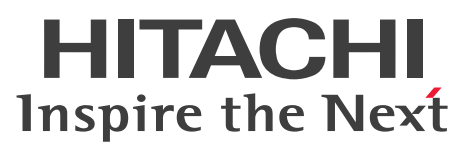

JP1 Version 12

# JP1/Performance Management - Agent Option for OpenTP1

解説・文法書

3021-3-D91

<span id="page-1-0"></span>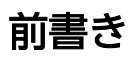

### ■ 対象製品

●JP1/Performance Management - Manager (適用 OS: Windows Server 2012, Windows Server 2016)

P-2A2C-AACL JP1/Performance Management - Manager 12-00

製品構成一覧および内訳形名 P-CC2A2C-5ACL JP1/Performance Management - Manager 12-00 P-CC2A2C-5RCL JP1/Performance Management - Web Console 12-00

●JP1/Performance Management - Manager (適用 OS: CentOS 6 (x64), CentOS 7, Linux 6  $(x64)$ , Linux 7, Oracle Linux 6  $(x64)$ , Oracle Linux 7, SUSE Linux 12) P-812C-AACL JP1/Performance Management - Manager 12-00

製品構成一覧および内訳形名

P-CC812C-5ACL JP1/Performance Management - Manager 12-00

P-CC812C-5RCL JP1/Performance Management - Web Console 12-00

●JP1/Performance Management - Agent Option for Transaction System (適用 OS: Windows Server 2012, Windows Server 2016)

P-2A2C-AGC4 JP1/Performance Management - Agent Option for Transaction System 12-00

製品構成一覧および内訳形名

P-CC2A2C-AJCL JP1/Performance Management - Base 12-00 P-CC2A2C-FGC4 JP1/Performance Management - Agent Option for OpenTP1 12-00

●JP1/Performance Management - Agent Option for Transaction System (適用 OS: AIX V7.1, AIX V7.2)

P-1M2C-AGC1 JP1/Performance Management - Agent Option for Transaction System 12-00

製品構成一覧および内訳形名

P-CC1M2C-AJCL JP1/Performance Management - Base 12-00

P-CC1M2C-FGC1 JP1/Performance Management - Agent Option for OpenTP1 12-00

### ●JP1/Performance Management - Agent Option for Transaction System (適用 OS: Linux 6.1 以降 (x64), Linux 7.1 以降)

P-812C-AGC1 JP1/Performance Management - Agent Option for Transaction System 12-00

製品構成一覧および内訳形名

P-CC812C-AJCL JP1/Performance Management - Base 12-00 P-CC812C-FGC1 JP1/Performance Management - Agent Option for OpenTP1 12-00

これらの製品には,他社からライセンスを受けて開発した部分が含まれています。

#### ■ 輸出時の注意

本製品を輸出される場合には、外国為替及び外国貿易法の規制並びに米国輸出管理規則など外国の輸出関 連法規をご確認の上、必要な手続きをお取りください。

なお、不明な場合は、弊社担当営業にお問い合わせください。

#### ■ 商標類

HITACHI, Cosminexus, HiRDB, JP1, OpenTP1, uCosminexus は, 株式会社 日立製作所の商標 または登録商標です。

IBM, AIX は、世界の多くの国で登録された International Business Machines Corporation の商標で す。

IBM, DB2 は,世界の多くの国で登録された International Business Machines Corporation の商標で す。

IBM, Lotus は,世界の多くの国で登録された International Business Machines Corporation の商標 です。

IBM, WebSphere は, 世界の多くの国で登録された International Business Machines Corporation の商標です。

Internet Explorer は、米国 Microsoft Corporation の米国およびその他の国における登録商標または商 標です。

Itanium は,アメリカ合衆国および / またはその他の国における Intel Corporation の商標です。

Linux は,Linus Torvalds 氏の日本およびその他の国における登録商標または商標です。

Microsoft は、米国 Microsoft Corporation の米国およびその他の国における登録商標または商標です。 Oracle と Java は、Oracle Corporation 及びその子会社、関連会社の米国及びその他の国における登録 商標です。

Red Hat は,米国およびその他の国で Red Hat,Inc. の登録商標もしくは商標です。

すべての SPARC 商標は、米国 SPARC International, Inc. のライセンスを受けて使用している同社の米 国およびその他の国における商標または登録商標です。SPARC 商標がついた製品は,米国 Sun Microsystems, Inc. が開発したアーキテクチャに基づくものです。

SQL Server は,米国 Microsoft Corporation の米国およびその他の国における登録商標または商標です。 UNIX は,The Open Group の米国ならびに他の国における登録商標です。

Windows は,米国 Microsoft Corporation の米国およびその他の国における登録商標または商標です。 Windows Server は、米国 Microsoft Corporation の米国およびその他の国における登録商標または商 標です。

その他記載の会社名,製品名などは,それぞれの会社の商標もしくは登録商標です。

## ■ マイクロソフト製品の表記について

このマニュアルでは,マイクロソフト製品の名称を次のように表記しています。

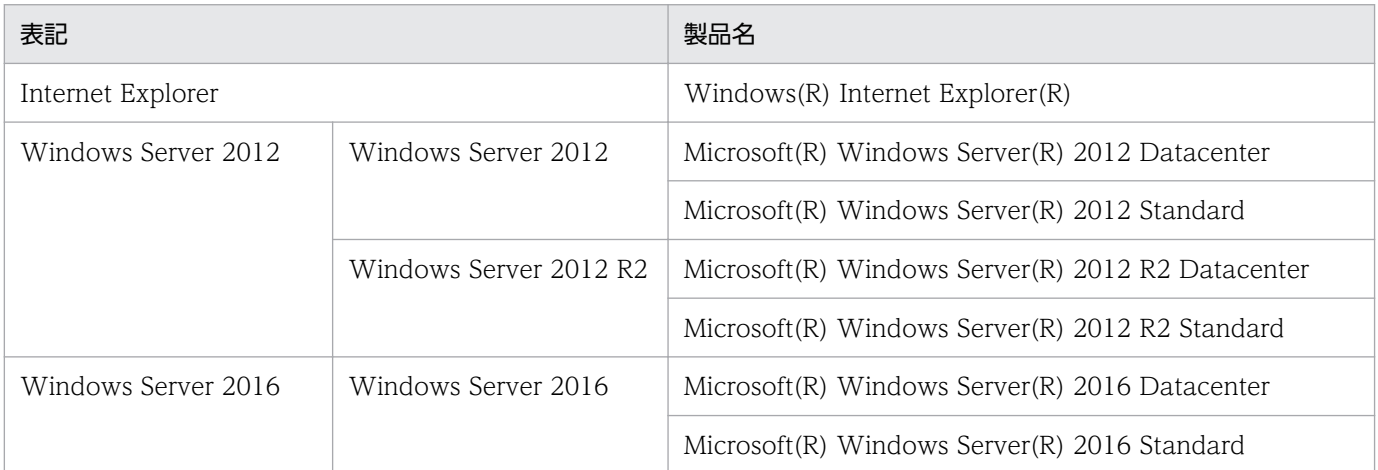

Windows Server 2012 および Windows Server 2016 を総称して、Windows と表記することがあり ます。

### ■ 発行

2019 年 1 月 3021-3-D91

### ■ 著作権

All Rights Reserved. Copyright (C) 2019, Hitachi, Ltd.

# <span id="page-4-0"></span>はじめに

このマニュアルは、IP1/Performance Management - Agent Option for OpenTP1 の機能や収集レ コードなどについて説明したものです。

#### ■ 対象読者

このマニュアルは、次の方を対象としています。

- 稼働監視システムを設計または構築したい方
- パフォーマンスデータの収集条件を定義したい方
- レポートおよびアラームを定義したい方
- 収集したパフォーマンスデータを参照して,システムを監視したい方
- 監視結果を基に,システムへの対策を検討または指示したい方

また、監視対象システムの運用について熟知していること、および OpenTP1 に対する知識があること を前提としています。

なお、IP1/Performance Management を使用したシステムの構築、運用方法については、次のマニュ アルもあわせてご使用ください。

- JP1/Performance Management 設計・構築ガイド
- JP1/Performance Management 運用ガイド
- JP1/Performance Management リファレンス

### ■ マニュアルの構成

このマニュアルは、次に示す編から構成されています。なお、このマニュアルは Windows および UNIX の各 OS (Operating System) に共通のマニュアルです。OS ごとに差異がある場合は、本文中でそのつ ど内容を書き分けています。

#### 第1編 概要編

JP1/Performance Management - Agent Option for OpenTP1 の概要について説明してい ます。

第 2 編 構築・運用編

JP1/Performance Management - Agent Option for OpenTP1 のインストール,セット アップおよびクラスタシステムでの運用について説明しています。

#### 第3編 リファレンス編

JP1/Performance Management - Agent Option for OpenTP1 の監視テンプレート, レ コード,コマンド,およびメッセージについて説明しています。

#### 第 4 編 トラブルシューティング編

JP1/Performance Management - Agent Option for OpenTP1 でトラブルが発生したとき の対処方法について説明しています。

### ■ 読書手順

このマニュアルは、利用目的に合わせて章を選択して読むことができます。利用目的別にお読みいただく ことをお勧めします。

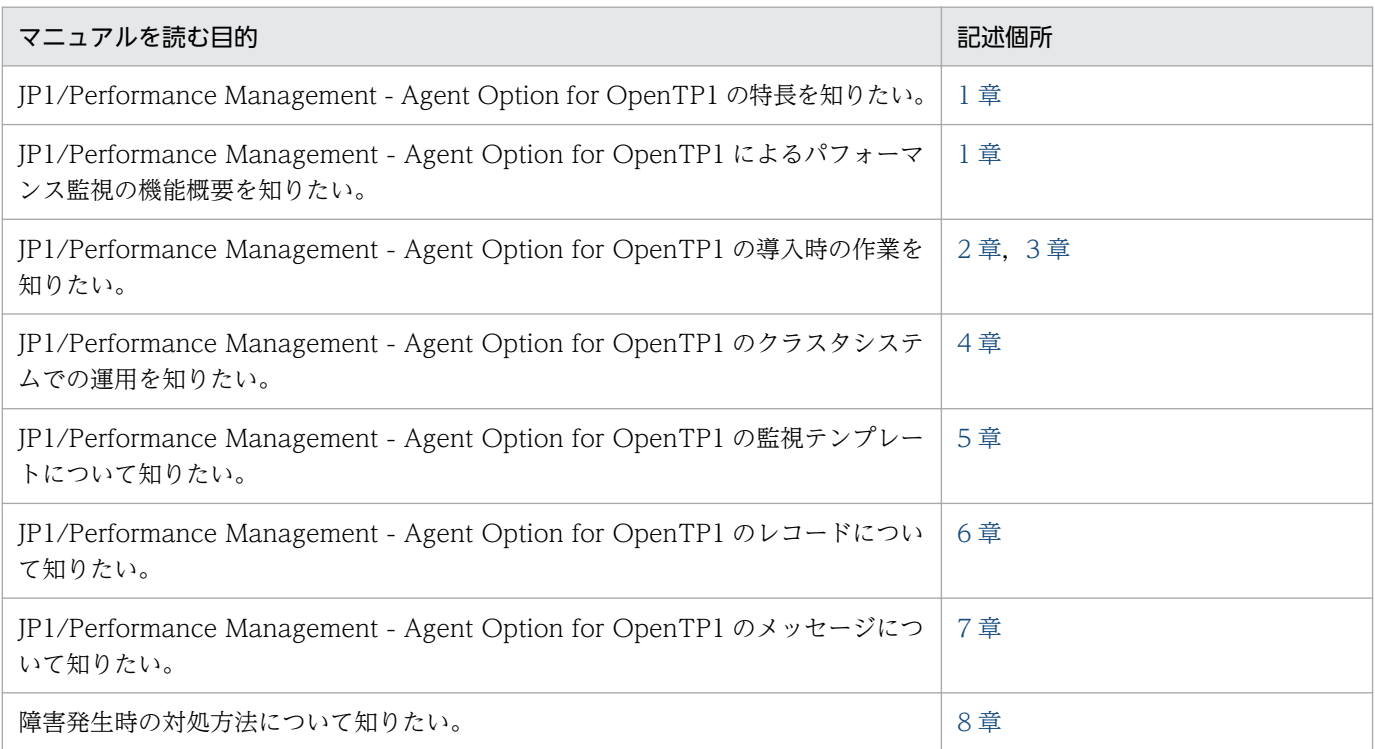

### ■ このマニュアルで使用する書式

このマニュアルで使用する書式を次に示します。

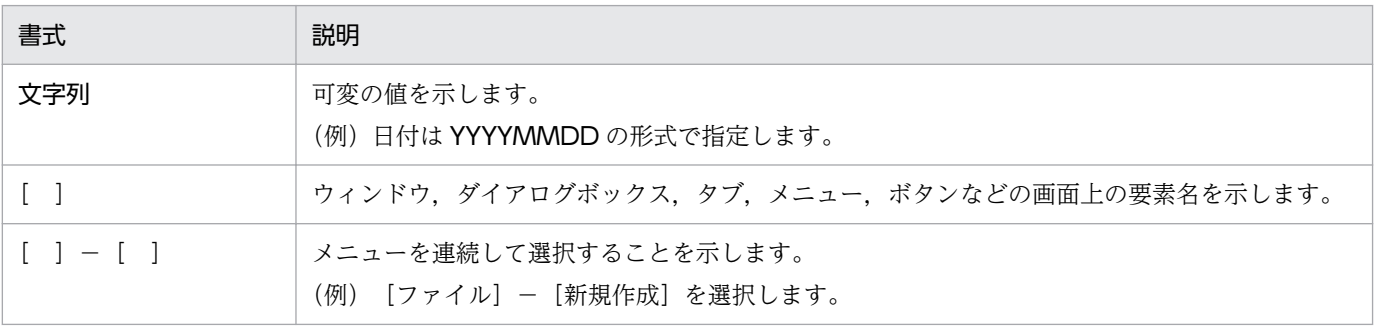

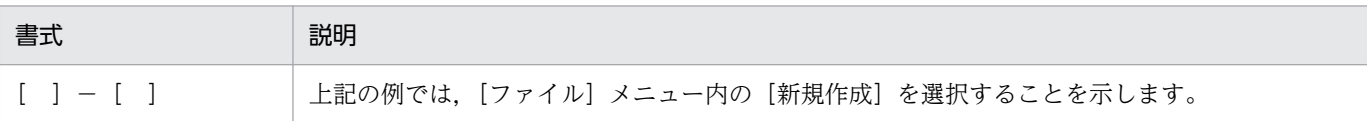

# 目次

[前書き 2](#page-1-0) [はじめに 5](#page-4-0)

#### 第1編 概要編

#### 1 [PFM - Agent for OpenTP1 の概要 16](#page-15-0)

- 1.1 [PFM Agent for OpenTP1 の特長 17](#page-16-0)
- 1.1.1 [OpenTP1 のパフォーマンスデータを収集できます 17](#page-16-0)
- 1.1.2 [パフォーマンスデータの性質に応じた方法で収集できます 18](#page-17-0)
- 1.1.3 [パフォーマンスデータを保存できます 18](#page-17-0)
- 1.1.4 [OpenTP1 の運用上の問題点を通知できます 19](#page-18-0)
- 1.1.5 [アラームおよびレポートが容易に定義できます 19](#page-18-0)
- 1.1.6 [クラスタシステムで運用できます 20](#page-19-0)
- 1.2 [パフォーマンスデータの収集と管理の概要 21](#page-20-0)
- 1.3 [パフォーマンス監視の運用例 22](#page-21-0)
- 1.3.1 [ベースラインの選定 22](#page-21-0)
- 1.3.2 [UAP 稼働状況の監視 22](#page-21-0)
- 1.3.3 [ジャーナル出力時間の監視 25](#page-24-0)
- 1.3.4 [MCF 入力キューの滞留状況の監視 26](#page-25-0)

### [第 2 編 構築・運用編](#page-27-0)

#### 2 [インストールとセットアップ\(Windows の場合\) 28](#page-27-0)

- 2.1 [インストールとセットアップの流れ 29](#page-28-0)
- 2.2 [インストールとセットアップの前に確認すること 31](#page-30-0)
- 2.2.1 [前提 OS 31](#page-30-0)
- 2.2.2 [ネットワークの環境設定 31](#page-30-0)
- 2.2.3 [インストールに必要な OS ユーザー権限について 33](#page-32-0)
- 2.2.4 [前提プログラム 33](#page-32-0)
- 2.2.5 [クラスタシステムでのインストールとセットアップについて 34](#page-33-0)
- 2.2.6 [障害発生時の資料採取の準備 34](#page-33-0)
- 2.2.7 [インストール前の注意事項 35](#page-34-0)
- 2.3 [インストール 38](#page-37-0)
- 2.3.1 [プログラムのインストール順序 38](#page-37-0)
- 2.3.2 [PFM Agent for OpenTP1 のインストール手順 38](#page-37-0)

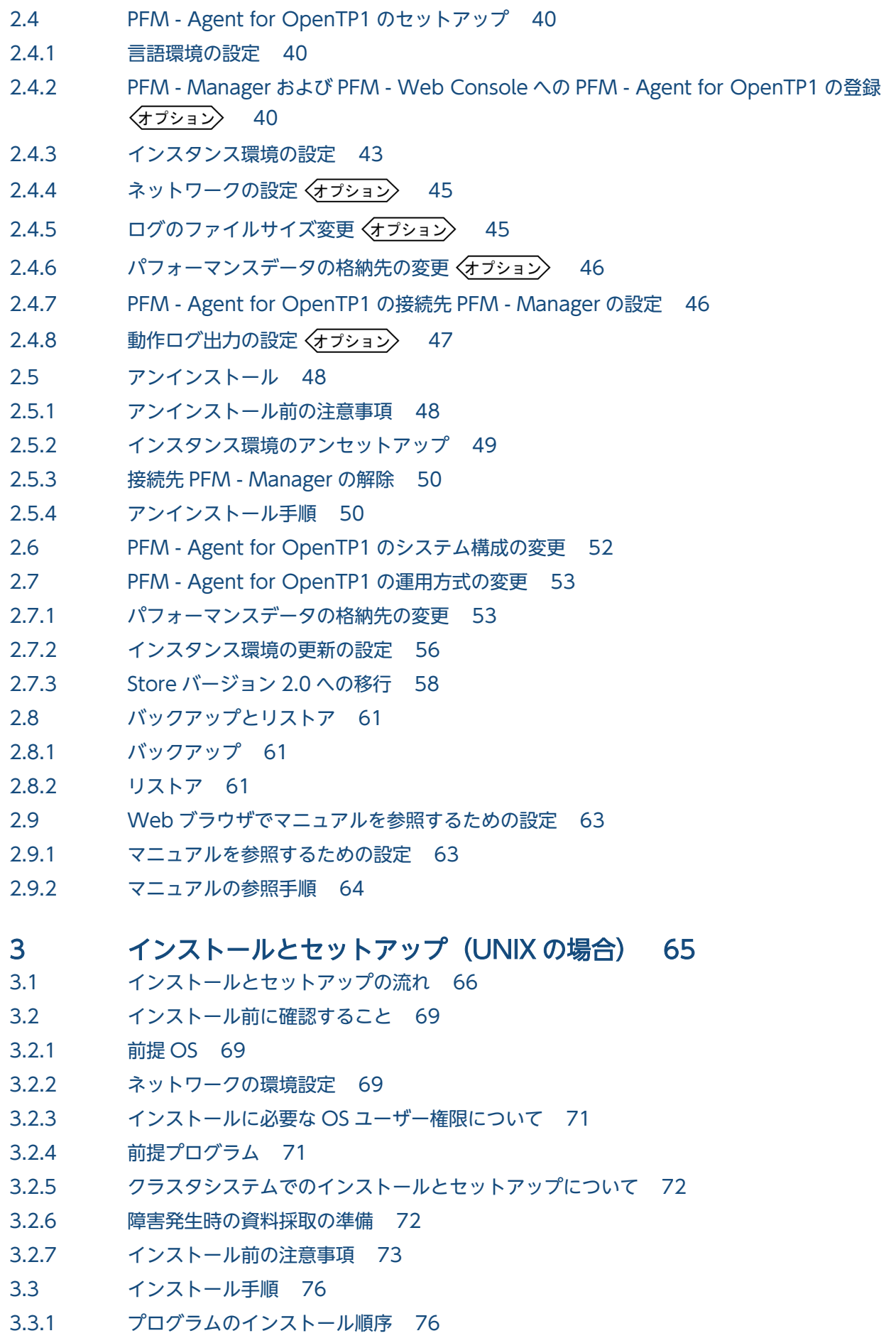

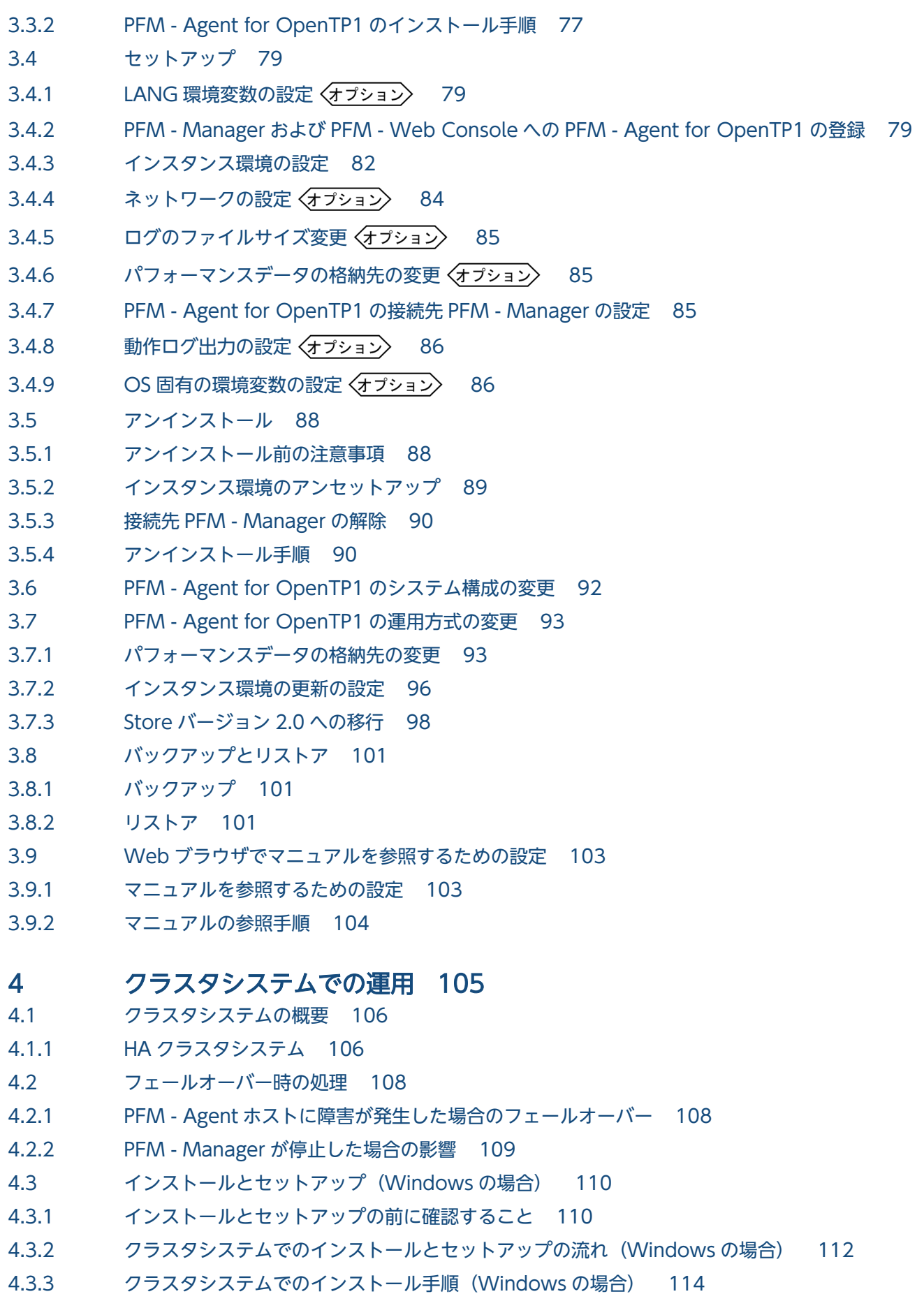

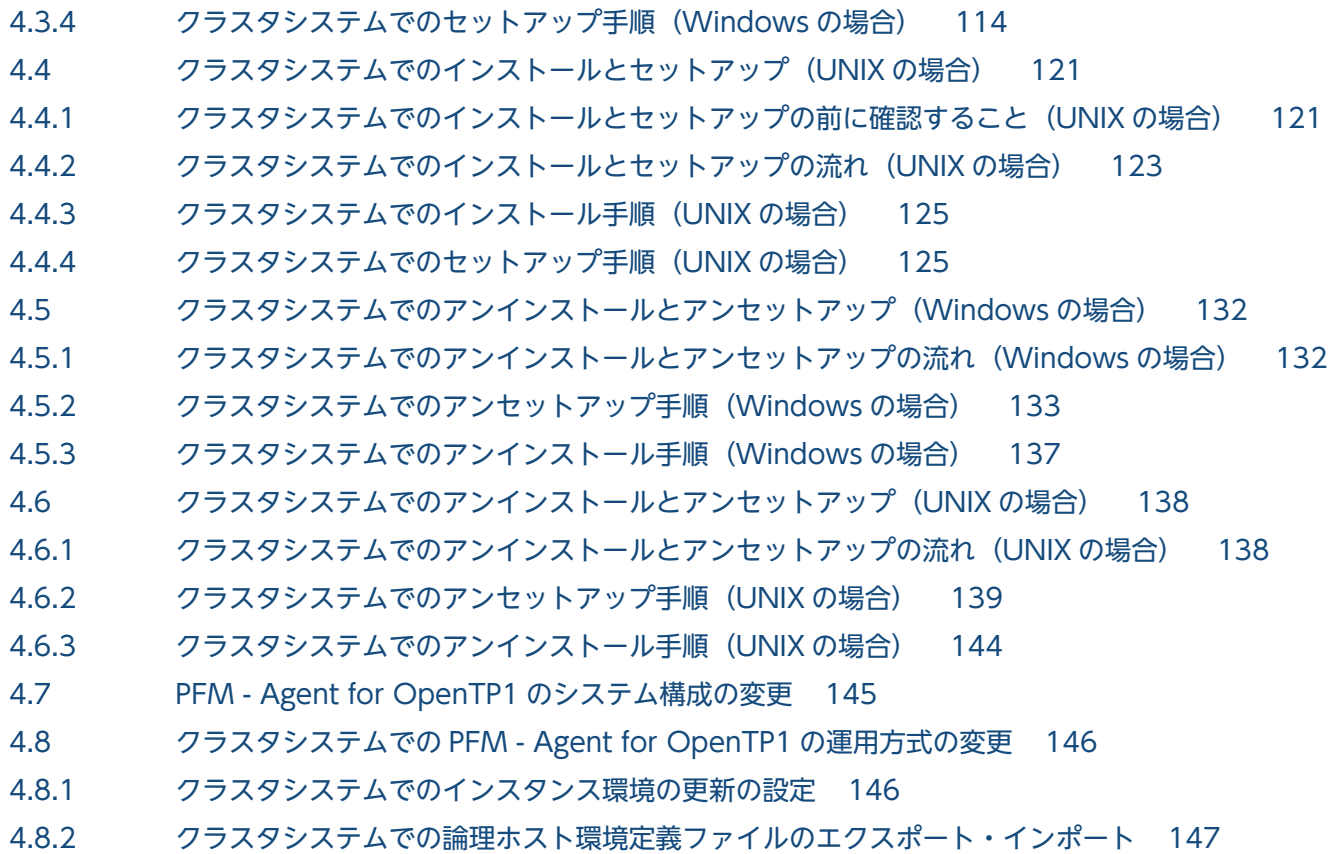

### 第3編 リファレンス編

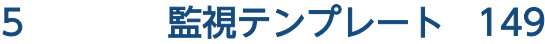

[監視テンプレートの概要 150](#page-149-0) [アラームの記載形式 151](#page-150-0) [アラーム一覧 152](#page-151-0) [Rcv Msg Count 153](#page-152-0) [Rollbacks 154](#page-153-0) [RPC Time Out 155](#page-154-0) [RTS Branch Time 156](#page-155-0) [RTS JNL Write Time 157](#page-156-0) [RTS Rollbacks 158](#page-157-0) [RTS RPC Time Out 159](#page-158-0) [RTS SCD Stay Time 160](#page-159-0) [RTS SCD Waits 161](#page-160-0) [RTS Svc Time 162](#page-161-0) [RTS UAP Terminates 163](#page-162-0) [UAP Terminates 164](#page-163-0) [レポートの記載形式 165](#page-164-0) [レポートのフォルダ構成 166](#page-165-0) [レポート一覧 168](#page-167-0) [Checkpoint Dump Detail 174](#page-173-0) [Checkpoint Dump Status 175](#page-174-0)

[DAM File Detail 176](#page-175-0) [DAM Status 177](#page-176-0) [Journal Detail 179](#page-178-0) [Journal Status 181](#page-180-0) [Lock Detail 183](#page-182-0) [Lock Status 184](#page-183-0) MCF Connection Detail (5.0) 185 MCF Logical Terminal Detail (5.0) 186 MCF Service Group Detail (5.0) 187 MCF Status (5.0) 188 [Message Log 189](#page-188-0) [Name Status 190](#page-189-0) [Process Detail 191](#page-190-0) [Process Status 192](#page-191-0) [Process Trend 193](#page-192-0) [RPC Status 194](#page-193-0) [RPC Trend 195](#page-194-0) RTS Checkpoint Dump Status (5.2) 196 RTS DAM Status (5.2) 197 RTS Journal Status (5.2) 198 RTS Lock Status (5.2) 199 RTS Name Status (5.2) 200 RTS Process Status (5.2) 201 RTS Process Trend (5.2) 202 RTS RPC Status (5.2) 203 RTS RPC Trend (5.2) 204 RTS Schedule Status (5.2) 205 RTS Schedule Trend (5.2) 206 RTS Shared Memory Status (5.2) 207 RTS TAM Status (5.2) 208 RTS Transaction Status (5.2) 209 RTS Transaction Trend (5.2) 210 [Schedule Detail 211](#page-210-0) [Schedule Status 212](#page-211-0) [Schedule Trend 213](#page-212-0) [Shared Memory Detail 214](#page-213-0) [Shared Memory Status 215](#page-214-0) [TAM Status 216](#page-215-0) [TAM Table Detail 217](#page-216-0) [Transaction Detail 219](#page-218-0) [Transaction Status 221](#page-220-0) [Transaction Trend 222](#page-221-0)

6 [レコード 223](#page-222-0)

[データモデルについて 224](#page-223-0)

[レコードの記載形式 225](#page-224-0) [ODBC キーフィールド一覧 228](#page-227-0) [要約ルール 229](#page-228-0) [データ型一覧 231](#page-230-0) [フィールドの値 232](#page-231-0) [Store データベースに記録されるときだけ追加されるフィールド 234](#page-233-0) [Store データベースに格納されているデータをエクスポートすると出力されるフィールド 236](#page-235-0) [レコードの注意事項 237](#page-236-0) [レコード一覧 239](#page-238-0) [Checkpoint Dump Status\(PD\\_CPD\) 241](#page-240-0) DAM File Status (PD\_DAM) 243 DAM Summary (PI\_DAMS) 245 Journal Status (PD\_JNL) 249 Lock Status (PD LCK) 252 MCF Connection Status (PD\_MCFC) 254 MCF Service Group Status (PD\_MCFG) 256 MCF Logical Terminal Status (PD\_MCFL) 258 MCF Summary (PI\_MCFS) 261 OpenTP1 Message (PD MLOG) 263 Process Status (PD\_PRC) 265 RTS Summary (PI\_RTSS) 267 Schedule Status (PD\_SCD) 270 Shared Memory Status (PD SHM) 272 System Summary (PI) 274 TAM Table Status (PD\_TAM) 286 TAM Summary (PI\_TAMS) 289 Transaction Status (PD\_TRN) 292

### 7 [メッセージ 295](#page-294-0)

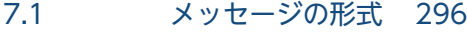

- 7.1.1 [メッセージの出力形式 296](#page-295-0)
- 7.1.2 [メッセージの記載形式 297](#page-296-0)
- 7.2 [メッセージの出力先一覧 299](#page-298-0)
- 7.3 [syslog と Windows イベントログの一覧 302](#page-301-0)
- 7.4 [メッセージ一覧 304](#page-303-0)

### 第4編 トラブルシューティング編

### 8 [トラブルへの対処方法 321](#page-320-0)

- 8.1 [対処の手順 322](#page-321-0)
- 8.2 [トラブルシューティング 323](#page-322-0)
- 8.2.1 [セットアップやサービスの起動に関するトラブルシューティング 323](#page-322-0)
- 8.2.2 [コマンドの実行に関するトラブルシューティング 327](#page-326-0)

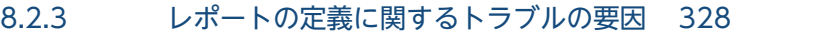

- 8.2.4 [アラームの定義に関するトラブルシューティング 328](#page-327-0)
- 8.2.5 [パフォーマンスデータの収集と管理に関するトラブルシューティング 329](#page-328-0)
- 8.2.6 [その他のトラブルに関するトラブルシューティング 331](#page-330-0)
- 8.3 [トラブルシューティング時に採取するログ情報 332](#page-331-0)
- 8.3.1 [トラブルシューティング時に採取するログ情報の種類 332](#page-331-0)
- 8.3.2 [トラブルシューティング時に参照するログファイルおよびディレクトリ一覧 333](#page-332-0)
- 8.4 [トラブルシューティング時に採取が必要な資料 335](#page-334-0)
- 8.4.1 [トラブル発生時に Windows 環境で採取が必要な資料 335](#page-334-0)
- 8.4.2 [トラブル発生時に UNIX 環境で採取が必要な資料 339](#page-338-0)
- 8.5 [トラブルシューティング時に採取する資料の採取方法 343](#page-342-0)
- 8.5.1 [トラブルシューティング時に Windows 環境で採取する資料の採取方法 343](#page-342-0)
- 8.5.2 [トラブルシューティング時に UNIX 環境で採取する資料の採取方法 346](#page-345-0)
- 8.6 [Performance Management の障害検知 350](#page-349-0)
- 8.7 [Performance Management システムの障害回復 351](#page-350-0)

### [付録 352](#page-351-0)

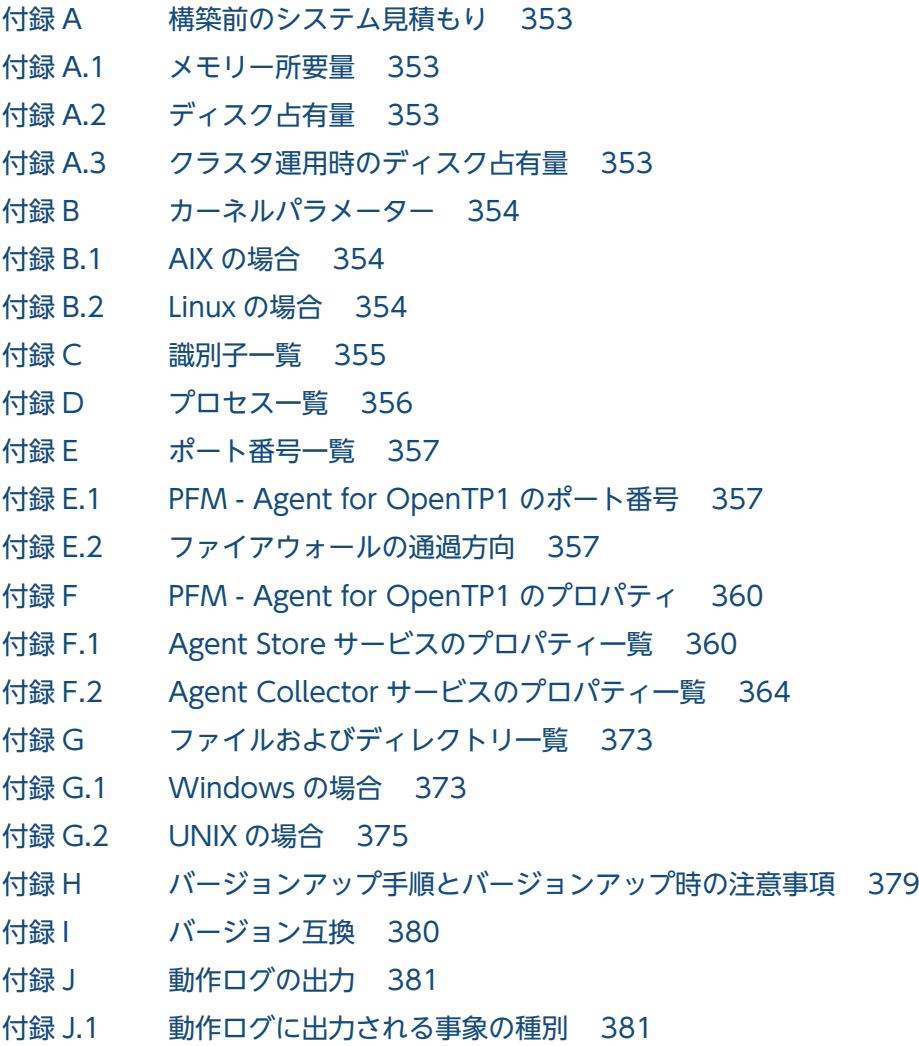

付録 J.2 [動作ログの保存形式 381](#page-380-0) 付録 J.3 [動作ログの出力形式 382](#page-381-0) 付録 J.4 [動作ログを出力するための設定 387](#page-386-0) 付録 K [JP1/SLM との連携 390](#page-389-0) 付録 L [各バージョンの変更内容 391](#page-390-0) 付録 L.1 [12-00 の変更内容 391](#page-390-0) 付録 L.2 [11-00 の変更内容 391](#page-390-0) 付録 L.3 [10-00 の変更内容 392](#page-391-0) 付録 L.4 [09-00 の変更内容 392](#page-391-0) 付録 M [このマニュアルの参考情報 394](#page-393-0) 付録 M.1 [関連マニュアル 394](#page-393-0) 付録 M.2 [マニュアルでの表記 394](#page-393-0) 付録 M.3 [このマニュアルで使用する英略語 397](#page-396-0) 付録 M.4 [このマニュアルでのプロダクト名,サービス ID,およびサービスキーの表記 398](#page-397-0) 付録 M.5 [Performance Management のインストール先フォルダの表記 398](#page-397-0) 付録 M.6 [KB\(キロバイト\)などの単位表記について 399](#page-398-0) 付録 N [用語解説 400](#page-399-0)

[索引 407](#page-406-0)

第 1 編 概要編

<span id="page-15-0"></span>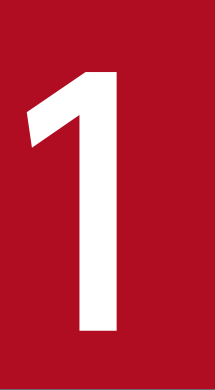

# PFM - Agent for OpenTP1 の概要

この章では, PFM - Agent for OpenTP1 の概要について説明します。

# <span id="page-16-0"></span>1.1 PFM - Agent for OpenTP1 の特長

PFM - Agent for OpenTP1 は, OpenTP1 のトランザクション情報, RPC コール, またはスケジュール 情報を監視するために,パフォーマンスデータを収集および管理するプログラムです。

PFM - Agent for OpenTP1 の特長を次に示します。

• OpenTP1 の稼働状況を分析できる

監視対象の OpenTP1 から,トランザクション情報などのパフォーマンスデータを PFM - Agent for OpenTP1 で収集および集計し、その傾向や推移を図示することで、OpenTP1 の稼働状況の分析が容 易にできます。

• OpenTP1 の運用上の問題点を早期に発見し,トラブルの原因を調査する資料を提供できる 監視対象の OpenTP1 でトラブルが発生した場合,Eメールなどを使ってユーザーに通知することで, 問題点を早期に発見できます。また,その問題点に関連する情報を図示することで,トラブルの原因を 調査する資料を提供できます。

PFM - Agent for OpenTP1 を使用するには、PFM - Manager および PFM - Web Console が必要です。

PFM - Agent for OpenTP1 について次に説明します。

## 1.1.1 OpenTP1 のパフォーマンスデータを収集できます

PFM - Agent for OpenTP1 を使用すると,対象ホスト上で動作している OpenTP1 のトランザクション 情報などのパフォーマンスデータが収集できます。

PFM - Agent for OpenTP1 では、パフォーマンスデータは、次のように利用できます。

• OpenTP1 の稼働状況をグラフィカルに表示する

パフォーマンスデータは、PFM - Web Console を使用して、「レポート」と呼ばれるグラフィカルな 形式に加工し、表示できます。レポートによって、OpenTP1 の稼働状況がよりわかりやすく分析でき るようになります。

レポートには,次の種類があります。

• リアルタイムレポート

監視している OpenTP1 の現在の状況を示すレポートです。主に,システムの現在の状態や問題点 を確認するために使用します。リアルタイムレポートの表示には、収集した時点のパフォーマンス データが直接使用されます。

• 履歴レポート

監視している OpenTP1 の過去から現在までの状況を示すレポートです。主に,システムの傾向を 分析するために使用します。履歴レポートの表示には,PFM - Agent for OpenTP1 のデータベー スに格納されたパフォーマンスデータが使用されます。

• 問題が起こったかどうかの判定条件として使用する

<span id="page-17-0"></span>収集されたパフォーマンスデータの値が何らかの異常を示した場合,ユーザーに通知するなどの処置を 取るように設定できます。

## 1.1.2 パフォーマンスデータの性質に応じた方法で収集できます

パフォーマンスデータは,「レコード」の形式で収集されます。各レコードは,「フィールド」と呼ばれる さらに細かい単位に分けられます。レコードおよびフィールドの総称を「データモデル」と呼びます。

レコードは,性質によって 2 つのレコードタイプに分けられます。どのレコードでどのパフォーマンスデー タが収集されるかは, PFM - Agent for OpenTP1 で定義されています。ユーザーは, PFM - Web Console を使用して,どのパフォーマンスデータのレコードを収集するか選択します。

PFM - Agent for OpenTP1 のレコードタイプを次に示します。

- Product Interval レコードタイプ (以降, PI レコードタイプと省略します) PI レコードタイプのレコードには、1分ごとのプロセス数など、ある一定の時間(インターバル)ごと のパフォーマンスデータが収集されます。PI レコードタイプは、時間の経過に伴うシステムの状態の 変化や傾向を分析したい場合に使用します。
- Product Detail レコードタイプ(以降. PD レコードタイプと省略します) PD レコードタイプのレコードには、現在起動しているプロセスの詳細情報など、ある時点でのシステ ムの状態を示すパフォーマンスデータが収集されます。PD レコードタイプは、ある時点でのシステム の状態を知りたい場合に使用します。

各レコードについては,「[第 3 編 6. レコード](#page-222-0)」を参照してください。

## 1.1.3 パフォーマンスデータを保存できます

収集したパフォーマンスデータを、PFM - Agent for OpenTP1 の「Store データベース」と呼ばれるデー タベースに格納することで、現在までのパフォーマンスデータを保存し、OpenTP1 の稼働状況について, 過去から現在までの傾向を分析できます。傾向を分析するためには,履歴レポートを使用します。

ユーザーは,PFM - Web Console を使用して,どのパフォーマンスデータのレコードを Store データ ベースに格納するか選択します。PFM - Web Console でのレコードの選択方法については、マニュアル 「JP1/Performance Management 運用ガイド」の,稼働監視データの管理について説明している章を参 照してください。

# <span id="page-18-0"></span>1.1.4 OpenTP1 の運用上の問題点を通知できます

PFM - Agent for OpenTP1 で収集したパフォーマンスデータは、OpenTP1 のパフォーマンスをレポー トとして表示するのに利用できるだけでなく、OpenTP1 を運用していて問題が起こったり、障害が発生 したりした場合にユーザーに警告することもできます。

例えば,RPC タイムアウトの発生件数が 50 回を上回った場合,ユーザーに E メールで通知するとしま す。このように運用するために,「RPC タイムアウトの発生件数が 50 回を上回る」を異常条件のしきい値 として,そのしきい値に達した場合,E メールをユーザーに送信するように設定します。しきい値に達し た場合に取る動作を「アクション」と呼びます。アクションには、次の種類があります。

- E メールの送信
- コマンドの実行
- SNMP トラップの発行
- JP1 イベントの発行

しきい値やアクションを定義したものを「アラーム」と呼びます。1つ以上のアラームを1つのテーブル にまとめたものを「アラームテーブル」と呼びます。アラームテーブルを定義したあと、PFM - Agent for OpenTP1 と関連づけます。アラームテーブルと PFM - Agent for OpenTP1 とを関連づけることを「バ インド」と呼びます。バインドすると、PFM - Agent for OpenTP1 によって収集されているパフォーマ ンスデータが,アラームで定義したしきい値に達した場合,ユーザーに通知できるようになります。

このように、アラームおよびアクションを定義することによって、OpenTP1 の運用上の問題を早期に発 見し,対処できます。

アラームおよびアクションの設定方法については,マニュアル「JP1/Performance Management 運用ガ イド」の,アラームによる稼働監視について説明している章を参照してください。

## 1.1.5 アラームおよびレポートが容易に定義できます

PFM - Agent for OpenTP1 では,「監視テンプレート」と呼ばれる,必要な情報があらかじめ定義され たレポートおよびアラームを提供しています。この監視テンプレートを使用することで,複雑な定義をし なくても OpenTP1 の運用状況を監視する準備が容易になります。監視テンプレートは、ユーザーの環境 に合わせてカスタマイズすることもできます。監視テンプレートの使用方法については、マニュアル「IP1/ Performance Management 運用ガイド」の、稼働分析のためのレポートの作成またはアラームによる稼 働監視について説明している章を参照してください。また,監視テンプレートの詳細については,「[第 3](#page-148-0) [編 5. 監視テンプレート」](#page-148-0)を参照してください。

# <span id="page-19-0"></span>1.1.6 クラスタシステムで運用できます

クラスタシステムを使うと,システムに障害が発生した場合でも継続して業務を運用できる,信頼性の高 いシステムが構築できます。このため,システムに障害が発生した場合でも Performance Management の 24 時間稼働および 24 時間監視ができます。

クラスタシステムで監視対象ホストに障害が発生した場合の運用例を次の図に示します。

### 図 1-1 クラスタシステムの運用例

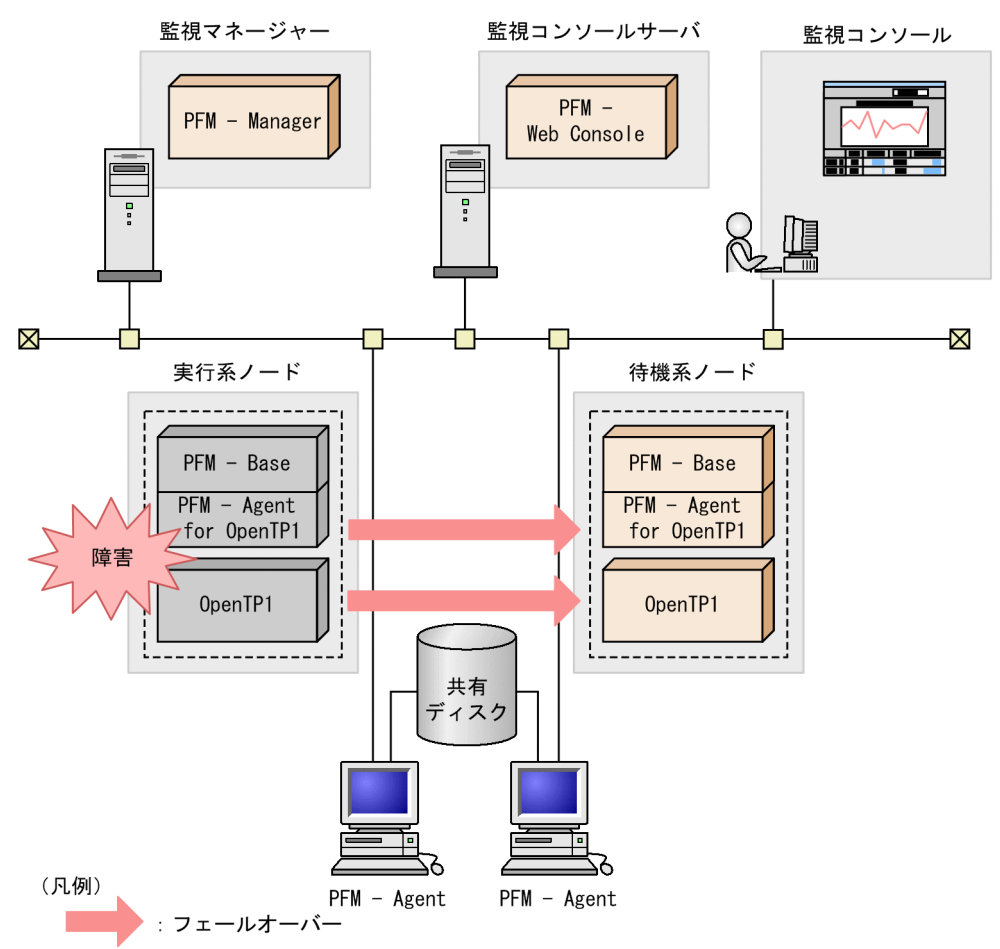

同じ設定の環境を2つ構築し、通常運用する方を「実行系ノード」,障害発生時に使う方を「待機系ノー ド」として定義しておきます。

クラスタシステムでの PFM - Agent for OpenTP1 の運用の詳細については,「[第 2 編 4. クラスタシ](#page-104-0) [ステムでの運用](#page-104-0)」を参照してください。

# <span id="page-20-0"></span>1.2 パフォーマンスデータの収集と管理の概要

パフォーマンスデータの収集方法と管理方法は,パフォーマンスデータが格納されるレコードのレコード タイプによって異なります。PFM - Agent for OpenTP1 のレコードは,次の 2 つのレコードタイプに分 けられます。

- PI レコードタイプ
- PD レコードタイプ

パフォーマンスデータの収集方法と管理方法については,次の個所を参照してください。

• パフォーマンスデータの収集方法

パフォーマンスデータの収集方法については,マニュアル「JP1/Performance Management 設計・ 構築ガイド」の,Performance Management の機能について説明している章を参照してください。 収集されるパフォーマンスデータの値については,[「第 3 編 6. レコード」](#page-222-0)を参照してください。

• パフォーマンスデータの管理方法 パフォーマンスデータの管理方法については、マニュアル「IP1/Performance Management 運用ガ イド」の,稼働監視データの管理について説明している章を参照してください。

PFM - Agent で収集および管理されているレコードのうち,どのパフォーマンスデータを利用するかは, PFM - Web Console で選択します。選択方法については,マニュアル「JP1/Performance Management 運用ガイド」の,稼働監視データの管理について説明している章を参照してください。

## <span id="page-21-0"></span>1.3 パフォーマンス監視の運用例

システムを安定稼働させるためには,パフォーマンスを監視してシステムの状態を把握することが重要で す。この節では、PFM - Agent for OpenTP1 を用いてパフォーマンスを監視する方法について説明しま す。

なお,監視テンプレートで異常条件および警告条件として設定している値はあくまで参考値です。具体的 な設定項目については,システムの運用形態に合わせて検討してください。

### 1.3.1 ベースラインの選定

ベースラインの選定とは,システム運用で問題なしと想定されるラインをパフォーマンス測定結果から選 定する作業です。

PFM 製品では,ベースラインの値をしきい値とすることでシステムの運用監視をします。ベースラインの 選定はしきい値を決定し,パフォーマンスを監視する上での重要な作業となります。

なお,ベースラインの選定では,次の注意事項を考慮してください。

- 運用環境の高負荷テスト時など,ピーク時の状態を測定することをお勧めします。
- システム構成によってしきい値が大きく異なるため,システムリソースや運用環境を変更する場合は, 再度ベースラインを測定することをお勧めします。

### 1.3.2 UAP 稼働状況の監視

必要なリソースを確保できない状況で UAP が動作した場合やトランザクション連携先のデータベースシ ステムなどに異常が発生した場合,次に示す問題が起こるおそれがあります。

- OS, OpenTP1, データベースなどの提供関数の応答時間の遅延に伴って, UAP のサービス処理時間 が長くなることによるスループットの低下,および RPC タイムアウトの発生。
- OS. OpenTP1. データベースなどの提供関数がエラーリターンすることによるトランザクションの ロールバック,または UAP の異常終了。

このため,OpenTP1 上で動作する UAP の稼働状況を監視することは重要です。UAP が正常に稼働して いるかどうかは,次に示す項目を監視することで確認できます。

- サービス処理時間
- RPC タイムアウト回数
- 異常終了回数
- トランザクションロールバック回数

<sup>1.</sup> PFM - Agent for OpenTP1 の概要

# (1) 関連する監視テンプレート

OpenTP1 上で動作する UAP の稼働状況を監視するために使用できる監視テンプレートを次の表に示し ます。

### 表 1-1 UAP 稼働状況の監視で使用できる監視テンプレート

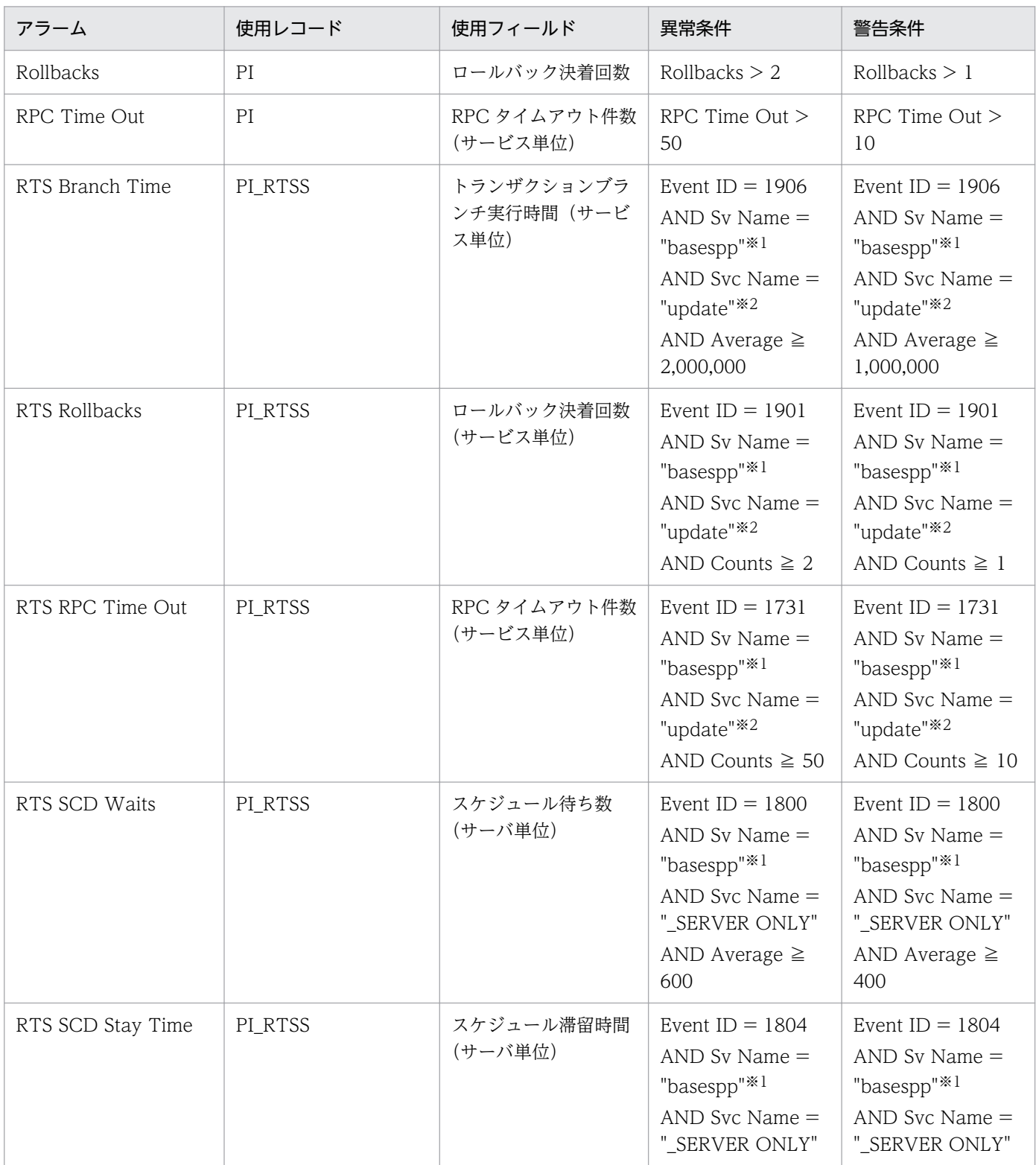

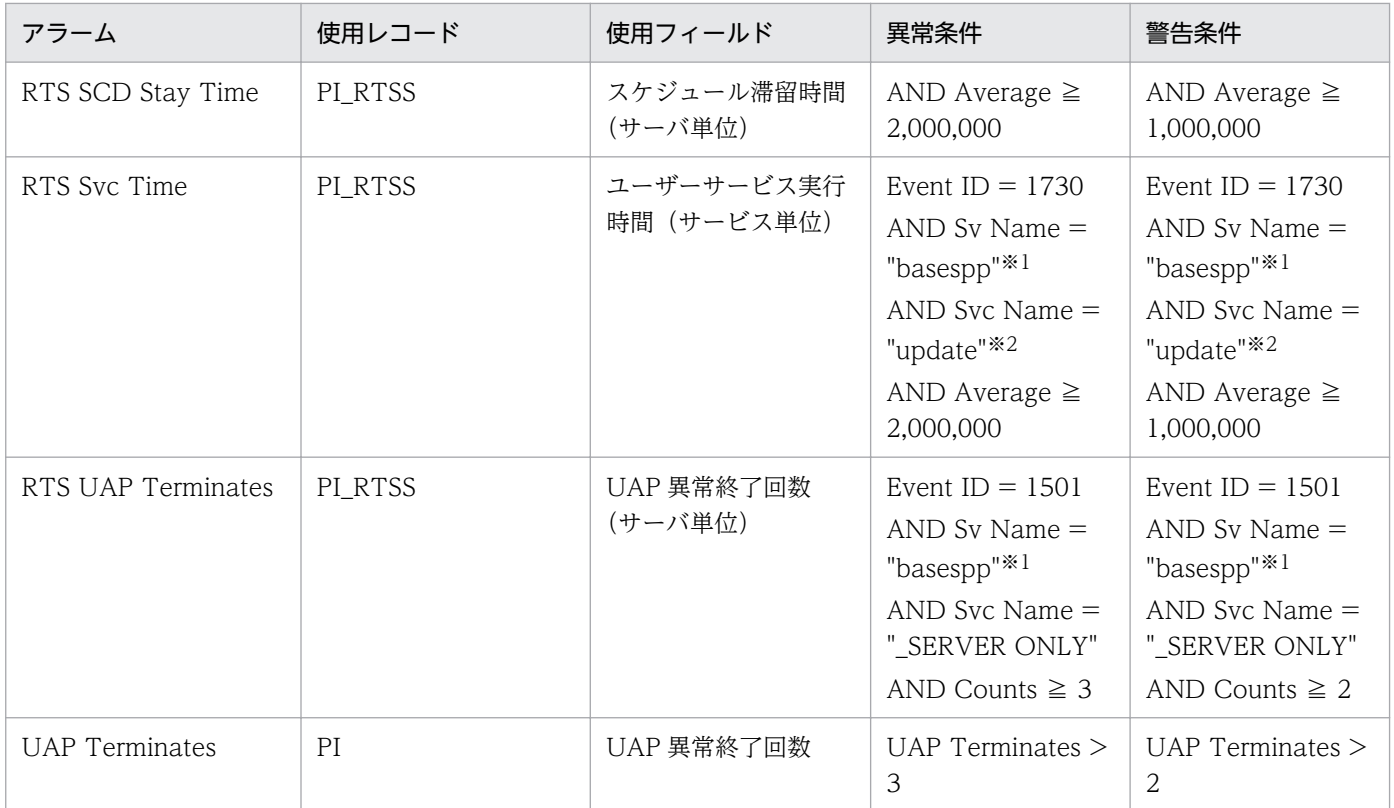

#### 注※1

ご使用の環境の監視対象のサーバ名に変更してください。

注※2

ご使用の環境の監視対象のサービス名に変更してください。

# (2) 監視方法

#### サービス処理時間の監視

特定のサービスの処理時間は,RTS Svc Time アラームを使用して監視できます。スケジュール待ち 数,スケジュール滞留時間,トランザクションブランチ実行時間などを監視することで,さらに詳細に 監視できます。これらは次に示すアラームを使用して監視します。

• スケジュール待ち数の監視

スケジュール待ち数を監視する場合, RTS SCD Waits アラームを使用します。特定の UAP のス ケジュールキューに滞留されたサービス要求数を監視できます。

- スケジュール滞留時間の監視 スケジュール滞留時間を監視する場合, RTS SCD Stay Time アラームを使用します。サービス要 求が特定の UAP のスケジュールキューに滞留されてから取り出されるまでの時間を監視できます。
- トランザクションブランチ実行時間の監視

トランザクションブランチ実行時間を監視する場合, RTS Branch Time アラームを使用します。 特定の UAP のサービスをトランザクションとして開始してから、同期点処理が完了するまでの時 間を監視できます。

#### <span id="page-24-0"></span>RPC タイムアウト回数の監視

OpenTP1 システム全体での RPC タイムアウト回数は,RPC Time Out アラームを使用して監視でき ます。また,特定のサービスで発生した RPC タイムアウト回数は,RTS RPC Time Out アラームを 使用することで監視できます。

#### 異常終了回数の監視

OpenTP1 システム全体での UAP 異常終了回数は,UAP Terminates アラームを使用して監視できま す。また,特定の UAP の異常終了回数は,RTS UAP Terminates アラームを使用することで監視で きます。

#### トランザクションロールバック回数の監視

OpenTP1 システム全体でのトランザクションロールバック回数は,Rollbacks アラームを使用して監 視できます。また,特定のサービスのトランザクションロールバック回数は,RTS Rollbacks アラー ムを使用することで監視できます。

ここで説明したアラームによって異常を検知した場合、次に示す監視テンプレートを使用することで UAP の状況を確認できます。

• Message Log レポート

Message Log レポートによって、OpenTP1 の出力メッセージを表示させて、異常が発生した UAP, 要因などを確認できます。

- Process Detail レポート Process Detail レポートによって、UAP プロセスの稼働状況を確認できます。
- Schedule Detail レポート スケジュールキューの状態,サービス要求の滞留数,UAP の異常終了などに伴うサービスグループの 閉塞状況を確認できます。
- Transaction Detail レポート トランザクション状況を確認できます。

さらに詳細な状況や原因を調査したい場合は、OpenTP1 や OS が出力するログ、提供コマンドなどを使 用してください。

### 1.3.3 ジャーナル出力時間の監視

ジャーナルは、OpenTP1 システムや UAP の各種履歴情報の取得に使用されます。また、障害回復にも 使用される重要なデータです。

ジャーナルはトランザクションでは必ず取得されるため,ディスク障害や高負荷状態によってジャーナル の出力に長い時間を必要とした場合,トランザクション時間が長くなり,オンライン性能のボトルネック となるおそれがあります。

#### 1. PFM - Agent for OpenTP1 の概要

<span id="page-25-0"></span>このため,ジャーナルの出力時間を監視することは重要です。ジャーナルの出力時間はジャーナルファイ ルの書き込み処理に掛かった時間を監視することで確認できます。

# (1) 関連する監視テンプレート

ジャーナルの出力時間を監視するために使用できる監視テンプレートを次の表に示します。

表 1–2 ジャーナルの出力時間の監視で使用できる監視テンプレート

| アラーム               | 使用レコード  | 使用フィールド    | 異常条件                               | 警告条件                               |
|--------------------|---------|------------|------------------------------------|------------------------------------|
| RTS JNL Write Time | PI RTSS | ジャーナルの出力時間 | Event $ID = 1104$                  | Event $ID = 1104$                  |
|                    |         |            | AND Sy Name $=$<br>" SYSTEM"       | AND Sy Name $=$<br>" SYSTEM"       |
|                    |         |            | AND Syc Name $=$<br>"_SYSTEM ONLY" | AND Svc Name $=$<br>"_SYSTEM ONLY" |
|                    |         |            | AND Average $\geq$<br>2,000,000    | AND Average $\geq$<br>1,000,000    |

## (2) 監視方法

#### ジャーナルの出力時間の監視

ジャーナルの出力時間は、RTS JNL Write Time アラームを使用して監視できます。

RTS INL Write Time アラームによって異常を検知した場合、次に示す監視テンプレートを使用すること でジャーナルファイルの状況を確認できます。

• Journal Detail レポート

Journal Detail レポートによって,ジャーナルグループの状況を確認できます。

さらに詳細な状況や原因を調査したい場合は、OpenTP1 や OS が出力するログ、提供コマンドなどを使 用してください。

## 1.3.4 MCF 入力キューの滞留状況の監視

MCF 経由でメッセージを受信するシステムで受信メッセージを処理する MHP のサービスグループが閉塞 すると,メッセージが受信されません。これによって未処理のメッセージが MCF 入力キューに滞留して しまい,業務処理が正常に実行できなくなるおそれがあります。

このため、MCF 入力キューの滞留状況を監視することは重要です。MCF 入力キューの滞留状況は、受信 メッセージ数を監視することで確認できます。

### (1) 関連する監視テンプレート

MCF 入力キューの滞留状況を監視するために使用できる監視テンプレートを次の表に示します。

### 表 1-3 MCF 入力キューの滞留状況を監視するために使用できる監視テンプレート

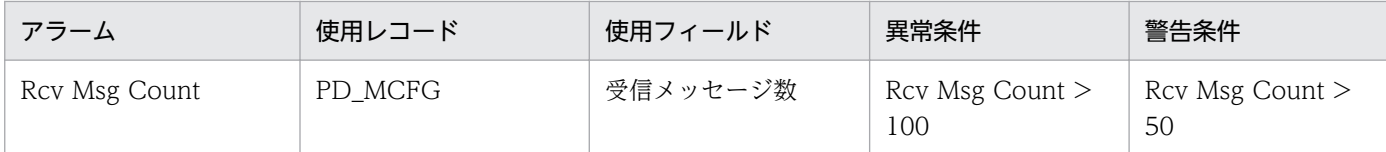

# (2) 監視方法

#### 受信メッセージ数の監視

受信メッセージ数は, Rcv Msg Count アラームを使用して監視できます。

Rcv Msg Count アラームによって異常を検知した場合,次に示す監視テンプレートを使用することで MCF メッセージの送信に関連する状況を確認できます。

- MCF Service Group Detail (5.0) レポート MCF Service Group Detail (5.0) レポートによって、MCF サービスグループの状況を確認できます。
- Message Log レポート Message Log レポートによって、OpenTP1 の出力メッセージを表示させて、異常が発生した UAP, 要因などを確認できます。

さらに詳細な状況や原因を調査したい場合は,OpenTP1 や OS が出力するログ,提供コマンドなどを使 用してください。

<span id="page-27-0"></span>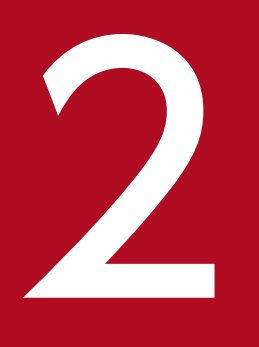

# インストールとセットアップ (Windows の場合)

この章では, PFM - Agent for OpenTP1 のインストールおよびセットアップ方法について説明 します。Performance Management システム全体のインストールおよびセットアップ方法につ いては、マニュアル「JP1/Performance Management 設計・構築ガイド」の, Windows 用 のインストールとセットアップについて説明している章を参照してください。

<span id="page-28-0"></span>PFM - Agent for OpenTP1 をインストールおよびセットアップする流れを説明します。

### 図 2‒1 インストールとセットアップの流れ

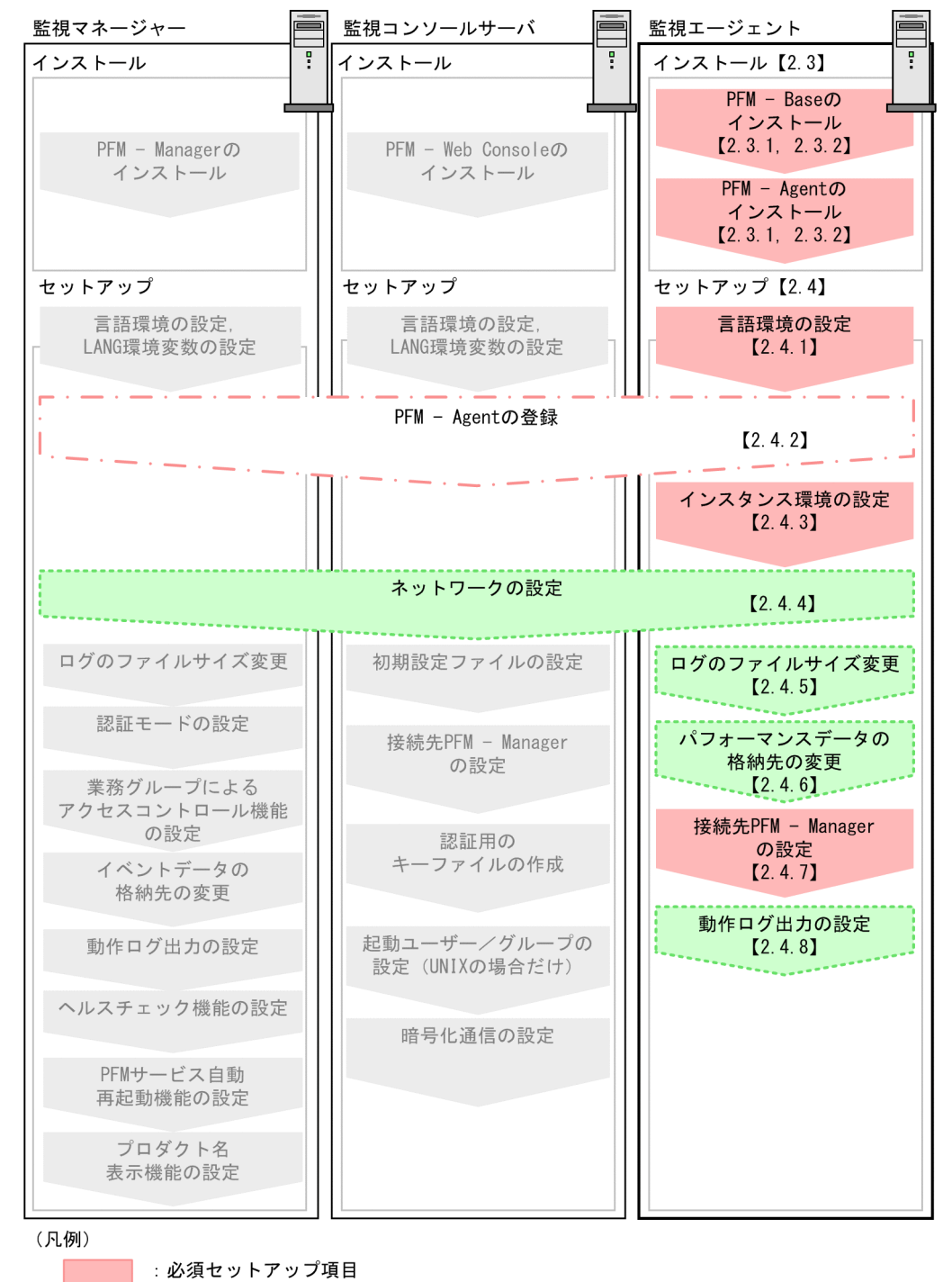

| <u>「 」</u>」: 場合によって必須となるセットアップ項目 : オプションのセットアップ項目 : 運用·操作マニュアルに手順が記載されている項目  $\begin{bmatrix} 1 \end{bmatrix}$ :参照先

2. インストールとセットアップ(Windows の場合)

PFM - Manager および PFM - Web Console のインストールおよびセットアップの手順は、マニュアル 「JP1/Performance Management 設計・構築ガイド」の,インストールとセットアップについて説明し ている章を参照してください。

なお,ユーザー入力を必要とするセットアップコマンドは,対話形式で実行するか非対話形式で実行する かを選択できます。

対話形式で実行する場合は,コマンドの指示に従ってユーザーが値を入力する必要があります。

非対話形式で実行する場合は,コマンド実行中に必要となる入力作業をオプション指定や定義ファイルで 代替するため,ユーザー入力が不要になります。また,バッチ処理やリモート実行によってセットアップ 作業を自動化できるため,管理者の負担や運用コストを低減できます。

コマンドの詳細については,マニュアル「JP1/Performance Management リファレンス」を参照してく ださい。

2. インストールとセットアップ(Windows の場合)

# <span id="page-30-0"></span>2.2 インストールとセットアップの前に確認すること

PFM - Agent for OpenTP1 をインストールおよびセットアップする前に確認しておくことを説明します。

# 2.2.1 前提 OS

PFM - Agent for OpenTP1 が動作する OS を次に示します。

- Windows Server 2012
- Windows Server 2016

# 2.2.2 ネットワークの環境設定

Performance Management が動作するためのネットワーク環境について説明します。

# (1) IP アドレスの設定

PFM - Agent のホストは,ホスト名で IP アドレスが解決できる環境を設定してください。IP アドレスが 解決できない環境では,PFM - Agent は起動できません。

監視ホスト名 (Performance Management システムのホスト名として使用する名前)には、実ホスト名 またはエイリアス名を使用できます。

- 監視ホスト名に実ホスト名を使用している場合 Windows システムではhostname コマンド, UNIX システムではuname -n コマンドを実行して確認し たホスト名で,IP アドレスを解決できるように環境を設定してください。なお,UNIX システムでは, hostname コマンドで取得するホスト名を使用することもできます。
- 監視ホスト名にエイリアス名を使用している場合 設定しているエイリアス名で IP アドレスを解決できるように環境を設定してください。

監視ホスト名の設定については,マニュアル「JP1/Performance Management 設計・構築ガイド」の, インストールとセットアップについて説明している章を参照してください。

ホスト名と IP アドレスの設定は、次のどれかの方法で設定してください。

- Performance Management のホスト情報設定ファイル(jpchosts ファイル)
- hosts ファイル
- DNS

#### 注意事項

- Performance Management は、DNS 環境でも運用できますが、FQDN 形式のホスト名に は対応していません。このため,監視ホスト名は,ドメイン名を除いて指定してください。
- 複数の LAN 環境で使用する場合は,jpchosts ファイルで IP アドレスを設定してください。 詳細は,マニュアル「JP1/Performance Management 設計・構築ガイド」の,インストー ルとセットアップについて説明している章を参照してください。
- Performance Management は,DHCP による動的な IP アドレスが割り振られているホス ト上では運用できません。Performance Management を導入するすべてのホストに、固定 の IP アドレスを設定してください。

# (2) ポート番号の設定

Performance Management プログラムのサービスは,デフォルトで次の表に示すポート番号が割り当て られています。これ以外のサービスまたはプログラムに対しては,サービスを起動するたびに,そのとき システムで使用されていないポート番号が自動的に割り当てられます。また,ファイアウォール環境で, Performance Management を使用するときは,ポート番号を固定してください。ポート番号の固定の手 順は,マニュアル「JP1/Performance Management 設計・構築ガイド」のインストールとセットアップ について説明している章を参照してください。

### 表 2-1 デフォルトのポート番号と Performance Management プログラムのサービス (Windows の場合)

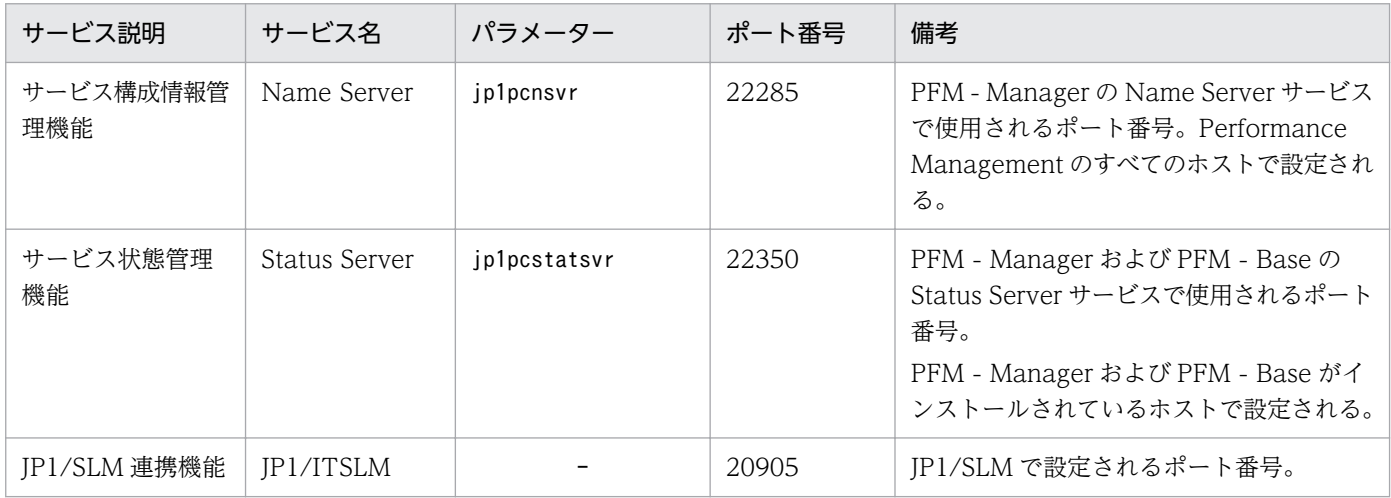

(凡例)

−:なし

これらの PFM - Agent が使用するポート番号で通信できるように,ネットワークを設定してください。

# <span id="page-32-0"></span>2.2.3 インストールに必要な OS ユーザー権限について

PFM - Agent for OpenTP1 をインストールするときは、必ず、Administrators 権限を持つアカウントで 実行してください。

# 2.2.4 前提プログラム

ここでは、PFM - Agent for OpenTP1 をインストールする場合に必要な前提プログラムを説明します。 プログラムの構成図を次に示します。

### 図 2-2 プログラムの構成図

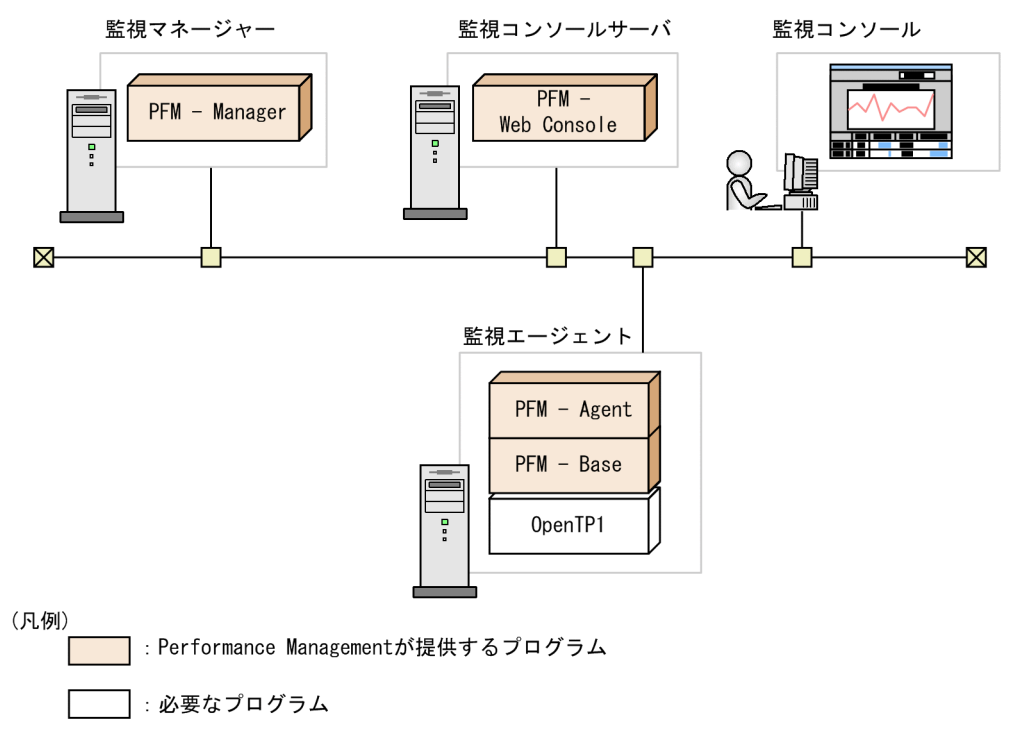

# (1) 監視対象プログラム

PFM - Agent for OpenTP1 の監視対象プログラムを次に示します。

- uCosminexus TP1/Server Base
- uCosminexus TP1/FS/Direct Access
- uCosminexus TP1/FS/Table Access
- uCosminexus TP1/LiNK
- uCosminexus TP1/Message Control
- uCosminexus TP1/NET/Library
- uCosminexus TP1/NET/TCP/IP
- uCosminexus TP1/Server Base(64)

2. インストールとセットアップ(Windows の場合)

- <span id="page-33-0"></span>• uCosminexus TP1/FS/Direct Access(64)
- uCosminexus TP1/FS/Table Access(64)
- uCosminexus TP1/Message Control(64)
- uCosminexus TP1/NET/Library(64)
- uCosminexus TP1/NET/TCP/IP(64)

これらの監視対象プログラムは、PFM - Agent for OpenTP1 と同一ホストにインストールする必要があ ります。

# (2) Performance Management プログラム

監視エージェントには, PFM - Agent と PFM - Base をインストールします。PFM - Base は PFM -Agent の前提プログラムです。同一ホストに複数の PFM - Agent をインストールする場合でも、PFM -Base は 1 つだけでかまいません。

ただし, PFM - Manager と PFM - Agent を同一ホストにインストールする場合, PFM - Base は不要で す。

また, PFM - Agent for OpenTP1 を使って OpenTP1 の稼働監視を行うためには、PFM - Manager お よび PFM - Web Console が必要です。

# 2.2.5 クラスタシステムでのインストールとセットアップについて

クラスタシステムでのインストールとセットアップは,前提となるネットワーク環境やプログラム構成が, 通常の構成のセットアップとは異なります。また,実行系ノードと待機系ノードでの作業が必要になりま す。詳細については、「第2編 4. クラスタシステムでの運用」を参照してください。

## 2.2.6 障害発生時の資料採取の準備

トラブルが発生した場合にメモリーダンプおよびクラッシュダンプが必要となることがあります。

### 注意事項

メモリーダンプのサイズは,実メモリーのサイズによって異なります。搭載している物理メモリー が大きいと,メモリーダンプのサイズも大きくなります。メモリーダンプを採取できるだけのディ スク領域を確保してください。詳細は,OS 付属のドキュメントを参照してください。

2. インストールとセットアップ(Windows の場合)

### <span id="page-34-0"></span>注意事項

クラッシュダンプに出力される情報は JP1 だけでなく,ほかのアプリケーションプログラムのトラ ブル情報も出力されます。また,クラッシュダンプが出力されると,その分ディスク容量が圧迫さ れるため,十分なディスク領域を確保しておいてください。

### 2.2.7 インストール前の注意事項

ここでは、Performance Management をインストールおよびセットアップするときの注意事項を説明し ます。

### (1) 環境変数に関する注意事項

Performance Management では JPC\_HOSTNAME を環境変数として使用しているため、ユーザー独自 に環境変数として設定しないでください。設定した場合は、Performance Management が正しく動作し ません。

# (2) 同一ホストに Performance Management プログラムを複数インストー ル,セットアップするときの注意事項

Performance Management は, 同一ホストに PFM - Manager, PFM - Web Console, および PFM -Agent をインストールすることもできます。その場合の注意事項を次に示します。

- PFM Manager と PFM Agent を同一ホストにインストールする場合,PFM Base は不要です。 この場合, PFM - Agent の前提プログラムは PFM - Manager になるため, PFM - Manager をイン ストールしてから PFM - Agent をインストールしてください。
- PFM Base と PFM Manager は同一ホストにインストールできません。PFM Base と PFM Agent がインストールされているホストに PFM - Manager をインストールする場合は,PFM - Web Console 以外のすべての Performance Management プログラムをアンインストールしたあとに PFM - Manager → PFM - Agent の順でインストールしてください。また,PFM - Manager と PFM - Agent がインストールされているホストに PFM - Base をインストールする場合も同様に,PFM - Web Console 以外のすべての Performance Management プログラムをアンインストールしたあとに PFM - Base → PFM - Agent の順でインストールしてください。
- PFM Manager がインストールされているホストに PFM Agent をインストールすると,接続先 PFM - Manager はローカルホストの PFM - Manager となります。この場合,接続先 PFM - Manager をリモートホストの PFM - Manager に変更できません。リモートホストの PFM - Manager に接続 したい場合は,インストールするホストに PFM - Manager がインストールされていないことを確認し てください。

2. インストールとセットアップ(Windows の場合)

- PFM Agent がインストールされているホストに PFM Manager をインストールすると,PFM Agent の接続先 PFM - Manager は自ホスト名に設定し直されます。共通メッセージログに設定結果 が出力されています。結果を確認してください。
- PFM Web Console がインストールされているホストに,PFM Agent をインストールする場合 は,ブラウザーの画面をすべて閉じてからインストールを実施してください。
- Performance Management プログラムを新規にインストールした場合は,ステータス管理機能がデ フォルトで有効になります。ただし,07-50 から 08-00 以降にバージョンアップインストールした場 合は,ステータス管理機能の設定状態はバージョンアップ前のままとなります。ステータス管理機能の 設定を変更する場合は,マニュアル「JP1/Performance Management 運用ガイド」の Performance Management の障害検知について説明している章を参照してください。

# ポイント

システムの性能や信頼性を向上させるため, PFM - Manager, PFM - Web Console, および PFM - Agent はそれぞれ別のホストで運用することをお勧めします。

# (3) バージョンアップの注意事項

Performance Management プログラムをバージョンアップする場合の注意事項については、マニュアル 「JP1/Performance Management 設計・構築ガイド」のインストールとセットアップの章にある,バー ジョンアップの注意事項について説明している個所を参照してください。

PFM - Agent for OpenTP1 をバージョンアップする場合の注意事項については,「[付録 H バージョン](#page-378-0) [アップ手順とバージョンアップ時の注意事項](#page-378-0)」を参照してください。

なお,バージョンアップについての詳細は,マニュアル「JP1/Performance Management 設計・構築ガ イド」の付録を参照してください。

# (4) その他の注意事項

- Performance Management のプログラムが 1 つもインストールされていない環境に新規インストー ルする場合は,インストール先フォルダにファイルやフォルダがないことを確認してください。
- Performance Management のプログラムおよびサービスや, Performance Management のファイ ルを参照するような他プログラム(例えば Windows のイベントビューアなど)を起動したままイン ストールした場合,システムの再起動を促すメッセージが表示されることがあります。この場合は, メッセージに従ってシステムを再起動し,インストールを完了させてください。
- Performance Management のプログラムおよびサービスや, Performance Management のファイ ルを参照するような他プログラム(例えば Windows のイベントビューアなど)を起動したままの状 態,ディスク容量が不足している状態,またはディレクトリ権限がない状態でインストールした場合, ファイルの展開に失敗することがあります。Performance Management のプログラムおよびサービス や、Performance Management のファイルを参照するような他プログラムが起動している場合はすべ
て停止してからインストールし直してください。ディスク容量不足やディレクトリ権限不足が問題であ る場合は,問題を解決したあとにインストールし直してください。

- Performance Management のプログラムをインストールする場合,次に示すセキュリティ関連プログ ラムがインストールされていないかどうか確認してください。インストールされている場合、次の説明 に従って対処してください。
	- セキュリティ監視プログラム セキュリティ監視プログラムを停止するかまたは設定を変更して,Performance Management の プログラムのインストールを妨げないようにしてください。
	- ウィルス検出プログラム

ウィルス検出プログラムを停止してから Performance Management のプログラムをインストール することをお勧めします。

Performance Management のプログラムのインストール中にウィルス検出プログラムが稼働して いる場合,インストールの速度が低下したり,インストールが実行できなかったり,または正しく インストールできなかったりすることがあります。

• プロセス監視プログラム

プロセス監視プログラムを停止するかまたは設定を変更して,Performance Management のサー ビスまたはプロセス,および共通コンポーネントのサービスまたはプロセスを監視しないようにし てください。

Performance Management のプログラムのインストール中に,プロセス監視プログラムによって, これらのサービスまたはプロセスが起動されたり停止されたりすると,インストールに失敗するこ とがあります。

ここでは,PFM - Agent for OpenTP1 のプログラムをインストールする順序と提供媒体からプログラム をインストールする手順を説明します。

# 2.3.1 プログラムのインストール順序

プログラムのインストール順序を次に示します。

- PFM Base と同一ホストに PFM Agent をインストールする場合 PFM - Base → PFM - Agent の順でインストールしてください。PFM - Base がインストールされて いないホストに PFM - Agent をインストールすることはできません。
- PFM Manager と同一ホストに PFM Agent をインストールする場合 PFM - Manager → PFM - Agent の順でインストールしてください。PFM - Manager がインストー ルされていないホストに PFM - Agent をインストールすることはできません。

また, Store データベースのバージョン 1.0 からバージョン 2.0 にバージョンアップする場合, PFM -Agent と PFM - Agent の前提プログラムである PFM - Manager または PFM - Base のインストール条 件によって,セットアップ方法が異なります。Store バージョン 2.0 のセットアップ方法については, 「[2.7.3 Store バージョン 2.0 への移行」](#page-57-0)を参照してください。

同一ホストに複数の PFM - Agent をインストールする場合, PFM - Agent 相互のインストール順序は問 いません。

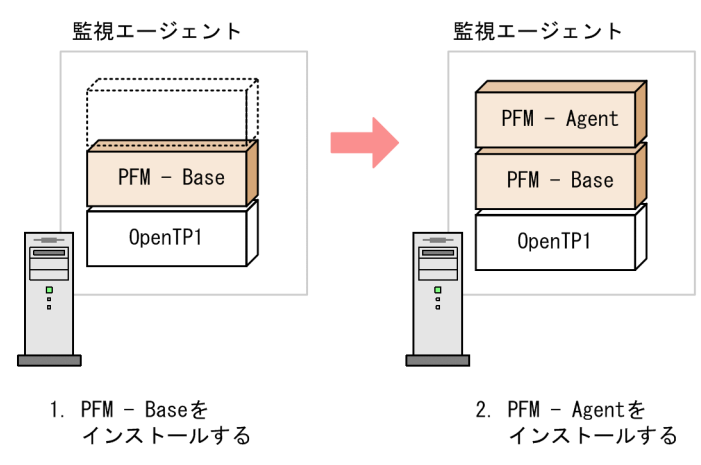

## 図 2‒3 プログラムのインストール順序

# 2.3.2 PFM - Agent for OpenTP1 のインストール手順

Windows ホストに Performance Management プログラムをインストールするには、提供媒体を使用す る方法と. IP1/NETM/DM (IP1/NETM/DM は日本国内の製品名称です。)を使用してリモートインス

トールする方法があります。JP1/NETM/DM を使用する方法については,マニュアル「JP1/NETM/DM 運用ガイド 1(Windows(R)用)」を参照してください。

## 注意事項

OS のユーザーアカウント制御機能(UAC)を有効にしている場合は,インストール中にユーザー アカウント制御のダイアログが表示されることがあります。ダイアログが表示された場合は、「続 行]ボタンをクリックしてインストールを続行してください。[キャンセル]ボタンをクリックし た場合は,インストールが中止されます。

提供媒体を使用する場合のインストール手順を次に示します。

- 1. プログラムをインストールするホストに,Administrators 権限でログオンする。
- 2. ローカルホストで起動している Performance Management のサービスがあれば、すべて停止する。 停止するサービスは,物理ホストおよび論理ホスト上の Performance Management のサービスです。 サービスの停止方法については,マニュアル「JP1/Performance Management 運用ガイド」の Performance Management の起動と停止について説明している章を参照してください。
- 3. 提供媒体をセットし,インストーラーを実行する。

起動したインストーラーの指示に従ってインストールを進めます。 PFM - Manager または PFM - Base のインストール時に設定された次の項目が表示され,確認できま す。

- ユーザー情報
- インストール先のフォルダ
- プログラムフォルダ

4. [インストール]ボタンをクリックして、インストールを開始する。

# 2.4 PFM - Agent for OpenTP1 のセットアップ

ここでは,PFM - Agent for OpenTP1 を運用するための,セットアップについて説明します。

は使用する環境によって必要になるセットアップ項目,またはデフォルトの設定を変更する場 合のオプションのセットアップ項目を示します。

## 2.4.1 言語環境の設定

Windows は言語環境を設定する個所が複数ありますが,設定はすべて統一しておく必要があります。

言語環境の設定手順については,マニュアル「JP1/Performance Management 設計・構築ガイド」の言 語環境の設定について説明している個所を参照してください。

# 2.4.2 PFM - Manager および PFM - Web Console への PFM - Agent for OpenTP1 の登録 < テション

PFM - Manager および PFM - Web Console を使って PFM - Agent を一元管理するために, PFM -Manager および PFM - Web Console に PFM - Agent for OpenTP1 を登録する必要があります。

PFM - Manager のバージョンが 08-50 以降の場合, PFM - Agent の登録は自動で行われるため, ここで 説明する手順は不要です。

ただし,PFM - Manager よりリリース時期が新しい PFM - Agent または PFM - RM については手動登 録が必要になる場合があります。手動登録の要否については,PFM - Manager のリリースノートを参照 してください。

PFM - Agent の登録の流れを次の図に示します。

## 図 2‒4 PFM - Agent の登録の流れ

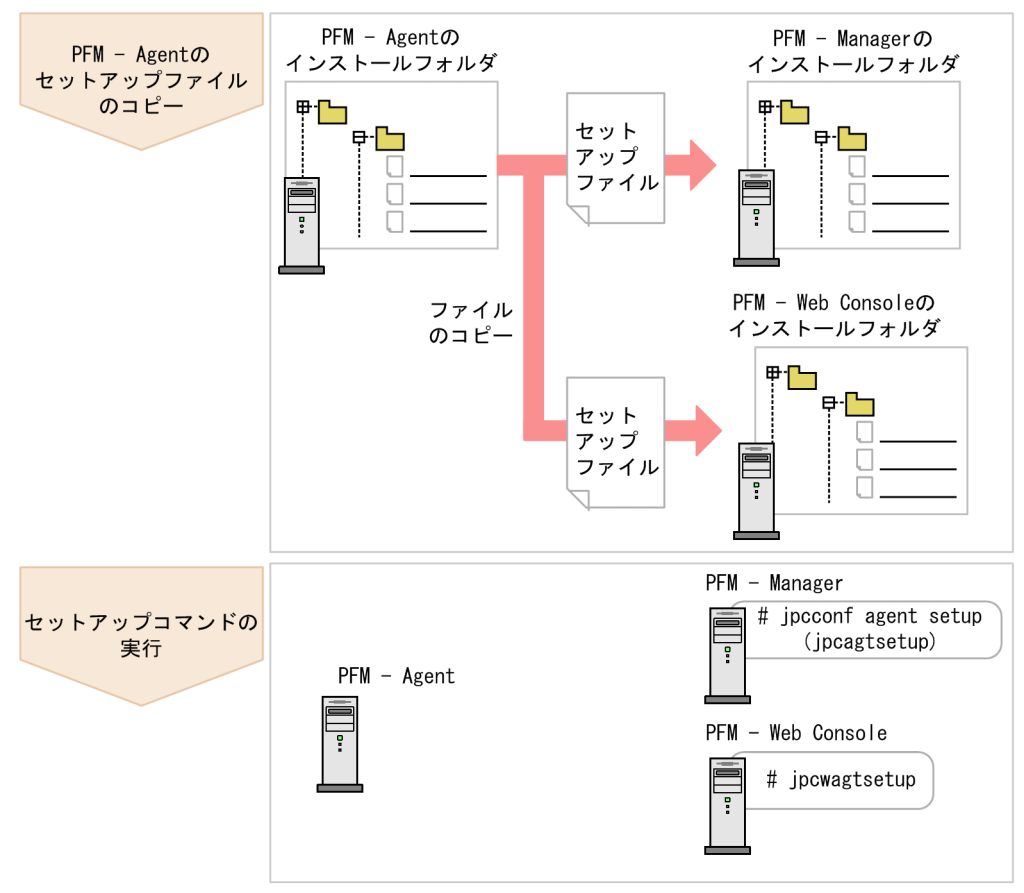

#### 注意事項

- PFM Agent の登録は,インスタンス環境を設定する前に実施してください。
- すでに PFM Agent for OpenTP1 の情報が登録されている Performance Management シ ステムに, 新たに同じバージョンの PFM - Agent for OpenTP1 を追加した場合, PFM - Agent の登録は必要ありません。
- バージョンが異なる PFM Agent for OpenTP1 を、異なるホストにインストールする場合, 古いバージョン,新しいバージョンの順でセットアップしてください。
- PFM Manager と同じホストに PFM Agent をインストールした場合,jpcconf agent setup コマンドが自動的に実行されます。共通メッセージログに「KAVE05908-I エージェント追加 セットアップは正常に終了しました」と出力されるので,結果を確認してください。コマンド が正しく実行されていない場合は,コマンドを実行し直してください。コマンドの実行方法に ついては,マニュアル「JP1/Performance Management リファレンス」のコマンドの章を参 照してください。

# (1) PFM - Agent for OpenTP1 のセットアップファイルをコピーする

PFM - Agent for OpenTP1 をインストールしたホストにあるセットアップファイルを PFM - Manager および PFM - Web Console をインストールしたホストにコピーします。手順を次に示します。

## 1. PFM - Manager および PFM - Web Console のサービスが起動されている場合は,停止する。

サービスの停止方法については,マニュアル「JP1/Performance Management 運用ガイド」の, Performance Management の起動と停止について説明している章を参照してください。

#### 2. PFM - Agent のセットアップファイルをバイナリーモードでコピーする。

ファイルが格納されている場所およびファイルをコピーする場所を次の表に示します。

## 表 2‒2 コピーするセットアップファイル

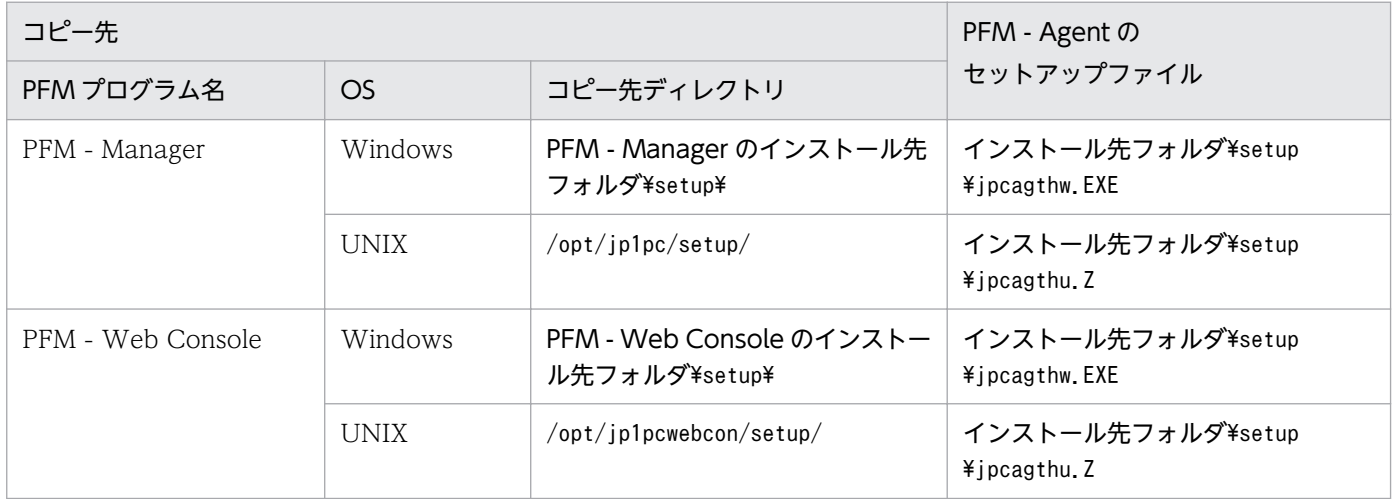

# (2) PFM - Manager ホストでセットアップコマンドを実行する

PFM - Manager で PFM - Agent for OpenTP1 をセットアップするための次のコマンドを実行します。

jpcconf agent setup -key OpenTP1

## 注意事項

コマンドを実行するローカルホストの Performance Management のプログラムおよびサービス が完全に停止していない状態でjpcconf agent setup コマンドを実行した場合,エラーが発生する ことがあります。その場合は、Performance Management のプログラムおよびサービスが完全に 停止したことを確認したあと,再度jpcconf agent setup コマンドを実行してください。

PFM - Manager ホストにある PFM - Agent のセットアップファイルは,この作業が終了したあと削除し てもかまいません。

## (3) PFM - Web Console ホストでセットアップコマンドを実行する

PFM - Web Console で PFM - Agent for OpenTP1 をセットアップするための次のコマンドを実行し ます。

#### jpcwagtsetup

<sup>2.</sup> インストールとセットアップ(Windows の場合)

PFM - Web Console ホストにある PFM - Agent のセットアップファイルは,この作業が終了したあと 削除してもかまいません。

## 2.4.3 インスタンス環境の設定

PFM - Agent for OpenTP1 で監視する OpenTP1 システムのインスタンス情報を設定します。インスタ ンス情報の設定は,PFM - Agent ホストで実施します。

設定するインスタンス情報を次の表に示します。セットアップの操作を始める前に,次の情報をあらかじ め確認してください。OpenTP1 システムのインスタンス情報の詳細については、マニュアル「OpenTP1 運用と操作」を参照してください。

表 2-3 PFM - Agent for OpenTP1 のインスタンス情報

| 項目                         | 説明                                                                          | 設定できる値             | デフォルト値 |
|----------------------------|-----------------------------------------------------------------------------|--------------------|--------|
| DCDIR                      | 監視対象 OpenTP1 システムの環境変数<br>DCDIRの値 (OpenTP1 ディレクトリのパ<br>ス)。                  | 50 バイト以内の半角文字列     |        |
| DCCONFPATH                 | 監視対象 OpenTP1 システムの環境変数<br>DCCONFPATHの値 (OpenTP1 システ<br>ム定義ファイル格納ディレクトリのパス)。 | 512 バイト以内の半角文字列    |        |
| Store Version <sup>*</sup> | 使用する Store バージョン。                                                           | $\{1.0 \mid 2.0\}$ | 2.0    |

(凡例)

−:なし

注※

次に示すどちらかの場合で,初めてインスタンス環境を設定するときに必要です。

- PFM Agent と同一ホスト上の PFM Base が 08-10 以降の場合
- PFM Agent と同一ホスト上の PFM Manager が 08-10 以降の場合

#### 注意

```
インスタンス環境を設定していない場合,PFM - Agent for OpenTP1 のサービスを起動できません。
```
インスタンス環境を構築するには,jpcconf inst setup コマンドを使用します。インスタンス環境の構築 手順を次に示します。

#### 1. サービスキーおよびインスタンス名を指定して,jpcconf inst setup コマンドを実行する。

例えば, PFM - Agent for OpenTP1 のインスタンス名 SDC のインスタンス環境を構築する場合,次 のように指定してコマンドを実行します。

jpcconf inst setup -key OpenTP1 -inst SDC

## 2. OpenTP1 システムのインスタンス情報を設定する。

表 2-3 に示した項目を,コマンドの指示に従って入力してください。各項目とも省略はできません。デ フォルトで表示されている値を、項目の入力とする場合はリターンキーだけを押してください。

すべての入力が終了すると,インスタンス環境が構築されます。構築時に入力したインスタンス情報を変 更したい場合は,再度jpcconf inst setup コマンドを実行し,インスタンス環境を更新してください。イ ンスタンス環境の更新については,「[2.7.2 インスタンス環境の更新の設定」](#page-55-0)を参照してください。

構築されるインスタンス環境を次に示します。

• インスタンス環境のフォルダ構成

次のフォルダ下にインスタンス環境が構築されます。

物理ホストの場合:インストール先フォルダ¥agth

論理ホストの場合:環境フォルダ<sup>※</sup>¥jp1pc¥agth

注※

環境フォルダとは,論理ホスト作成時に指定した共有ディスク上のフォルダです。

構築されるインスタンス環境のフォルダ構成を次の表に示します。

表 2‒4 インスタンス環境のフォルダ構成

| フォルダ名・ファイル名      |         |                                | 説明                                       |  |
|------------------|---------|--------------------------------|------------------------------------------|--|
| agent            | インスタンス名 | jpcagt.ini                     | Agent Collector サービス起動情報ファイル             |  |
|                  |         | jpcagt ini model <sup>*1</sup> | Agent Collector サービス起動情報ファイルのモデル<br>ファイル |  |
|                  |         | log                            | ログファイル格納フォルダ                             |  |
| インスタンス名<br>store |         | jpcsto.ini                     | Agent Store サービス起動情報ファイル                 |  |
|                  |         | jpcsto.ini.model $*1$          | Agent Store サービス起動情報ファイルのモデルファ<br>イル     |  |
|                  |         | import $*^2$                   | インポート先フォルダ                               |  |
|                  |         | $partial*^2$                   | 部分バックアップ先フォルダ                            |  |
|                  |         | * DAT                          | データモデル定義ファイル                             |  |
|                  |         | dump                           | エクスポート先フォルダ                              |  |
|                  |         | backup                         | バックアップ先フォルダ                              |  |
|                  |         | log                            | ログファイル格納フォルダ                             |  |

注※1

インスタンス環境を構築した時点の設定値に戻したいときに使用します。

注※2

Store バージョン 2.0 を使用しているときだけ作成されます。

• インスタンス環境のサービス ID

2. インストールとセットアップ(Windows の場合)

インスタンス環境のサービス ID は次のようになります。

プロダクトID 機能ID インスタンス番号 インスタンス名 [ホスト名]

PFM - Agent for OpenTP1 の場合,インスタンス名にはjpcconf inst setup コマンドで指定したイ ンスタンス名が表示されます。

サービス ID については、マニュアル「JP1/Performance Management 設計・構築ガイド」の,付録 を参照してください。

• インスタンス環境の Windows のサービス名

インスタンス環境の Windows のサービス名は次のようになります。

- Agent Collector サービス: PFM Agent for OpenTP1 インスタンス名[論理ホスト名]
- Agent Store サービス: PFM Agent Store for OpenTP1 インスタンス名[論理ホスト名]

Windows のサービス名については,マニュアル「JP1/Performance Management 設計・構築ガイ ド」の,付録を参照してください。

## 2.4.4 ネットワークの設定 〈オッション〉

Performance Management を使用するネットワーク構成に応じて,変更する場合にだけ必要な設定です。

ネットワークの設定では次の 2 つの項目を設定できます。

#### • IP アドレスを設定する

Performance Management を複数の LAN に接続されたネットワークで使用するときに設定します。 複数の IP アドレスを設定するには、jpchosts ファイルにホスト名と IP アドレスを定義します。設定 したjpchosts ファイルは Performance Management システム全体で統一させてください。 詳細についてはマニュアル「IP1/Performance Management 設計・構築ガイド」の、インストール とセットアップについて説明している章を参照してください。

• ポート番号を設定する

Performance Management が使用するポート番号を設定できます。運用での混乱を避けるため、ポー ト番号とサービス名は,Performance Management システム全体で統一させてください。

ポート番号の設定の詳細についてはマニュアル「JP1/Performance Management 設計・構築ガイド」 の,インストールとセットアップについて説明している章を参照してください。

# 2.4.5 ログのファイルサイズ変更  $\langle$  ファョン

Performance Management の稼働状況を、Performance Management 独自のログファイルに出力しま す。このログファイルを「共通メッセージログ」と呼びます。このファイルサイズを変更したい場合に必 要な設定です。

<span id="page-45-0"></span>詳細については,マニュアル「JP1/Performance Management 設計・構築ガイド」の,インストールと セットアップについて説明している章を参照してください。

## 2.4.6 パフォーマンスデータの格納先の変更 < フション

PFM - Agent for OpenTP1 で管理されるパフォーマンスデータの格納先を変更したい場合に、必要な設 定です。

パフォーマンスデータの格納先は次のとおりです。

- 保存先:インストール先フォルダ\agth\store\インスタンス名\
- バックアップ先:インストール先フォルダ\agth\store\インスタンス名\backup\
- 部分バックアップ先※:インストール先フォルダ¥agth¥store¥インスタンス名¥partial¥
- エクスポート先:インストール先フォルダ\agth\store\インスタンス名\dump\
- インポート先※: インストール先フォルダ¥agth¥store¥インスタンス名¥import¥

注※

Store バージョン 2.0 を使用しているときだけ設定できます。

注意

論理ホストで運用する場合のデフォルトの保存先については,「インストール先フォルダ」を「環境フォ ルダ¥jp1pc」に読み替えてください。

詳細については,「[2.7.1 パフォーマンスデータの格納先の変更」](#page-52-0)を参照してください。

## 2.4.7 PFM - Agent for OpenTP1 の接続先 PFM - Manager の設定

PFM - Agent がインストールされているホストで,その PFM - Agent を管理する PFM - Manager を設 定します。接続先の PFM - Manager を設定するには、jpcconf mgrhost define コマンドを使用します。

#### 注意事項

- 同一ホスト上に,複数の PFM Agent がインストールされている場合でも,接続先に指定でき る PFM - Manager は,1 つだけです。PFM - Agent ごとに異なる PFM - Manager を接続先 に設定することはできません。
- PFM Agent と PFM Manager が同じホストにインストールされている場合,接続先 PFM - Manager はローカルホストの PFM - Manager となります。この場合,接続先の PFM -Manager をほかの PFM - Manager に変更できません。

手順を次に示します。

#### 1. Performance Management のプログラムおよびサービスを停止する

セットアップを実施する前に,ローカルホストで Performance Management のプログラムおよびサー ビスが起動されている場合は,すべて停止してください。サービスの停止方法については,マニュアル 「JP1/Performance Management 運用ガイド」の,サービスの起動と停止について説明している章を 参照してください。

jpcconf mgrhost define コマンド実行時に, Performance Management のプログラムおよびサービ スが起動されている場合は,停止を問い合わせるメッセージが表示されます。

2. 接続先の PFM - Manager ホストのホスト名を指定して、jpcconf mgrhost define コマンドを実行する 例えば、接続先の PFM - Manager がホスト host01 上にある場合、次のように指定します。

jpcconf mgrhost define -host host01

# 2.4.8 動作ログ出力の設定 < $\sigma$ ラション

PFM サービスの起動・停止時、または PFM - Manager との接続状態の変更時に動作ログを出力したい場 合に必要な設定です。動作ログとは,システム負荷などのしきい値オーバーに関するアラーム機能と連動 して出力される履歴情報です。

設定方法については,「[付録 J 動作ログの出力](#page-380-0)」を参照してください。

## 2.5 アンインストール

ここでは, PFM - Agent for OpenTP1 をアンインストールおよびアンセットアップする手順を示します。

## 2.5.1 アンインストール前の注意事項

ここでは、PFM - Agent for OpenTP1 をアンインストールおよびアンセットアップするときの注意事項 を次に示します。

## (1) アンインストールに必要な OS ユーザー権限に関する注意事項

PFM - Agent をアンインストールするときは、必ず、Administrators 権限を持つアカウントで実行して ください。

## (2) ネットワークに関する注意事項

Performance Management プログラムをアンインストールしても、services ファイルに定義されたポー ト番号は削除されません。

## (3) プログラムに関する注意事項

- Performance Management のプログラムおよびサービスや, Performance Management のファイ ルを参照するような他プログラム(例えば Windows のイベントビューアなど)を起動したままアン インストールした場合,ファイルやフォルダが残ることがあります。この場合は,手動でインストール 先フォルダ以下をすべて削除してください。
- Performance Management のプログラムおよびサービスや, Performance Management のファイ ルを参照するような他プログラム(例えば Windows のイベントビューアなど)を起動したままアン インストールした場合,システムの再起動を促すメッセージが出力されることがあります。この場合, システムを再起動して,アンインストールを完了させてください。
- PFM Base と PFM Agent がインストールされているホストの場合,PFM Base のアンインストー ルは PFM - Agent をアンインストールしないと実行できません。この場合, PFM - Agent → PFM -Base の順にアンインストールしてください。また, PFM - Manager と PFM - Agent がインストール されているホストの場合も同様に,PFM - Manager のアンインストールは PFM - Agent をアンイン ストールしないと実行できません。この場合,PFM - Agent → PFM - Manager の順にアンインス トールしてください。

## (4) サービスに関する注意事項

PFM - Agent をアンインストールしただけでは,jpctool service list コマンドで表示できるサービス の情報は削除されません。この場合、jpctool service delete コマンドを使用してサービスの情報を削除 してください。

## (5) その他の注意事項

PFM - Web Console がインストールされているホストから、Performance Management プログラムを アンインストールする場合は,ブラウザーの画面をすべて閉じてからアンインストールを実施してください。

## 2.5.2 インスタンス環境のアンセットアップ

インスタンス環境をアンセットアップするには,まず,インスタンス名を確認し,インスタンス環境を削 除します。インスタンス環境の削除は,PFM - Agent ホストで実施します。

インスタンス名を確認するには,jpcconf inst list コマンドを使用します。また,構築したインスタン ス環境を削除するには,jpcconf inst unsetup コマンドを使用します。

インスタンス環境をアンセットアップする手順を次に示します。

#### 1. インスタンス名を確認する。

PFM - Agent for OpenTP1 を示すサービスキーを指定して、jpcconf inst list コマンドを実行しま す。

jpcconf inst list -key OpenTP1

設定されているインスタンス名が SDC の場合、SDC と表示されます。

#### 2. インスタンス環境の PFM - Agent のサービスが起動されている場合は、停止する。

サービスの停止方法については,マニュアル「JP1/Performance Management 運用ガイド」の,サー ビスの起動と停止について説明している章を参照してください。

#### 3. インスタンス環境を削除する。

PFM - Agent for OpenTP1 を示すサービスキーおよびインスタンス名を指定して、jpcconf inst unsetup コマンドを実行します。

設定されているインスタンス名が SDC の場合, 次のように指定します。

jpcconf inst unsetup -key OpenTP1 -inst SDC

jpcconf inst unsetup コマンドが正常終了すると、インスタンス環境として構築されたフォルダ、サー ビス ID および Windows のサービスが削除されます。

#### 注意

インスタンス環境をアンセットアップしても,jpctool service list コマンドで表示できるサービス の情報は削除されません。この場合. jpctool service delete コマンドを使用してサービスの情報を 削除してください。次に指定例を示します。

- インスタンス名:SDC
- ホスト名:host01
- Agent Collector サービスのサービス ID:HA1SDC[host01]

• Agent Store サービスのサービス ID:HS1SDC[host01]

jpctool service delete -id サービスID -host host01

コマンドについては,マニュアル「JP1/Performance Management リファレンス」の,コマンドについ て説明している章を参照してください。

## 2.5.3 接続先 PFM - Manager の解除

接続先 PFM - Manager を解除する場合は,対象の PFM - Manager に接続している PFM - Agent for OpenTP1 のサービス情報を削除する必要があります。

サービス情報の削除方法については,マニュアル「JP1/Performance Management 設計・構築ガイド」 のインストールとセットアップ (Windows の場合) の章の、サービス情報の削除手順について説明して いる個所を参照してください。

なお,接続先を別の PFM - Manager に変更する場合は,「[2.4.7 PFM - Agent for OpenTP1 の接続先](#page-45-0) [PFM - Manager の設定](#page-45-0)」を参照してください。

## 2.5.4 アンインストール手順

PFM - Agent for OpenTP1 をアンインストールする手順を説明します。

- 1. PFM Agent for OpenTP1 をアンインストールするホストに,Administrators 権限でログオンする。
- 2. ローカルホストで Performance Management のプログラムおよびサービスを停止する。

サービス情報を表示して,サービスが起動されていないか確認してください。サービスの停止方法およ びサービス情報の表示方法については,マニュアル「JP1/Performance Management 運用ガイド」 の Performance Management の起動と停止について説明している章を参照してください。

ローカルホストで Performance Management のプログラムおよびサービスが起動されている場合は, すべて停止してください。なお,停止するサービスは物理ホスト上および論理ホスト上のすべてのサー ビスです。

3. アンインストールする Performance Management プログラムを選択する。

Windows の「コントロールパネル]で「プログラムと機能] ※を選択して、アンインストールする Performance Management プログラムを選択します。

注※ Windows のバージョンによって名称が異なる場合があります。

4.[削除]を選択し,[OK]ボタンをクリックする。

選択したプログラムがアンインストールされます。

OS のユーザーアカウント制御機能(UAC)を有効にしている場合は,アンインストール中にユーザー アカウント制御のダイアログが表示されることがあります。ダイアログが表示された場合は,「続行」 ボタンをクリックしてアンインストールを続行してください。「キャンセル」ボタンをクリックした場 合は,アンインストールが中止されます。

# 2.6 PFM - Agent for OpenTP1 のシステム構成の変更

監視対象システムのネットワーク構成の変更や、ホスト名の変更などに応じて、PFM - Agent for OpenTP1 のシステム構成を変更する場合があります。ここでは,PFM - Agent for OpenTP1 のシステム構成を変 更する手順を説明します。

PFM - Agent for OpenTP1 のシステム構成を変更する場合, PFM - Manager や PFM - Web Console の設定変更もあわせて変更する必要があります。Performance Management のシステム構成を変更する 手順の詳細については,マニュアル「JP1/Performance Management 設計・構築ガイド」の,インス トールとセットアップについて説明している章を参照してください。なお,物理ホスト名またはエイリア ス名を変更するときに、固有の追加作業が必要な PFM - Agent もありますが、PFM - Agent for OpenTP1 の場合,固有の追加作業は必要ありません。

# <span id="page-52-0"></span>2.7 PFM - Agent for OpenTP1 の運用方式の変更

収集した稼働監視データの運用手順の変更などで,PFM - Agent for OpenTP1 の運用方式を変更する場 合があります。ここでは、PFM - Agent for OpenTP1 の運用方式を変更する手順を説明します。 Performance Management 全体の運用方式を変更する手順の詳細については、マニュアル「JP1/ Performance Management 設計・構築ガイド」の,インストールとセットアップについて説明している 章を参照してください。

# 2.7.1 パフォーマンスデータの格納先の変更

PFM - Agent for OpenTP1 で収集したパフォーマンスデータは, PFM - Agent for OpenTP1 の Agent Store サービスの Store データベースで管理しています。ここでは、パフォーマンスデータの格納先の変 更方法について説明します。

# (1) jpcconf db define コマンドを使用して設定を変更する

Store データベースで管理されるパフォーマンスデータの、次のデータ格納先フォルダを変更したい場合 は,jpcconf db define コマンドで設定します。Store データベースの格納先フォルダを変更する前に収集 したパフォーマンスデータが必要な場合は,jpcconf db define コマンドの-move オプションを使用してく ださい。jpcconf db define コマンドの詳細については,マニュアル「JP1/Performance Management リファレンス」を参照してください。

- 保存先フォルダ
- バックアップ先フォルダ
- 部分バックアップ先フォルダ※
- エクスポート先フォルダ
- インポート先フォルダ※

注※

Store バージョン 2.0 を使用しているときだけ設定できます。

jpcconf db define コマンドで設定するオプション名,設定できる値の範囲などを次の表に示します。

#### 表 2‒5 パフォーマンスデータの格納先を変更するコマンドの設定項目

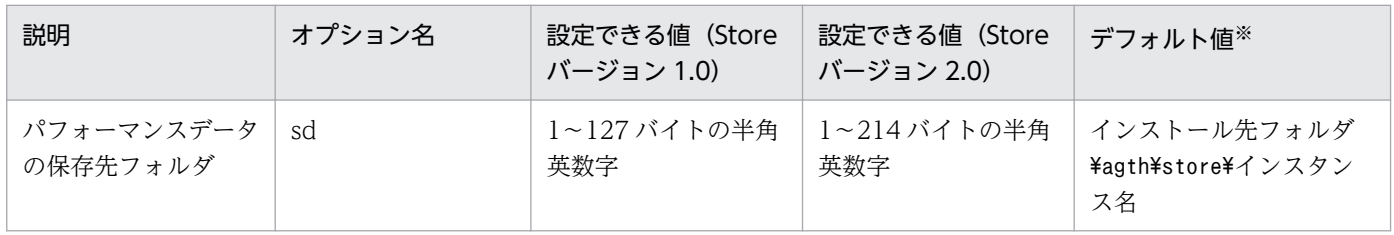

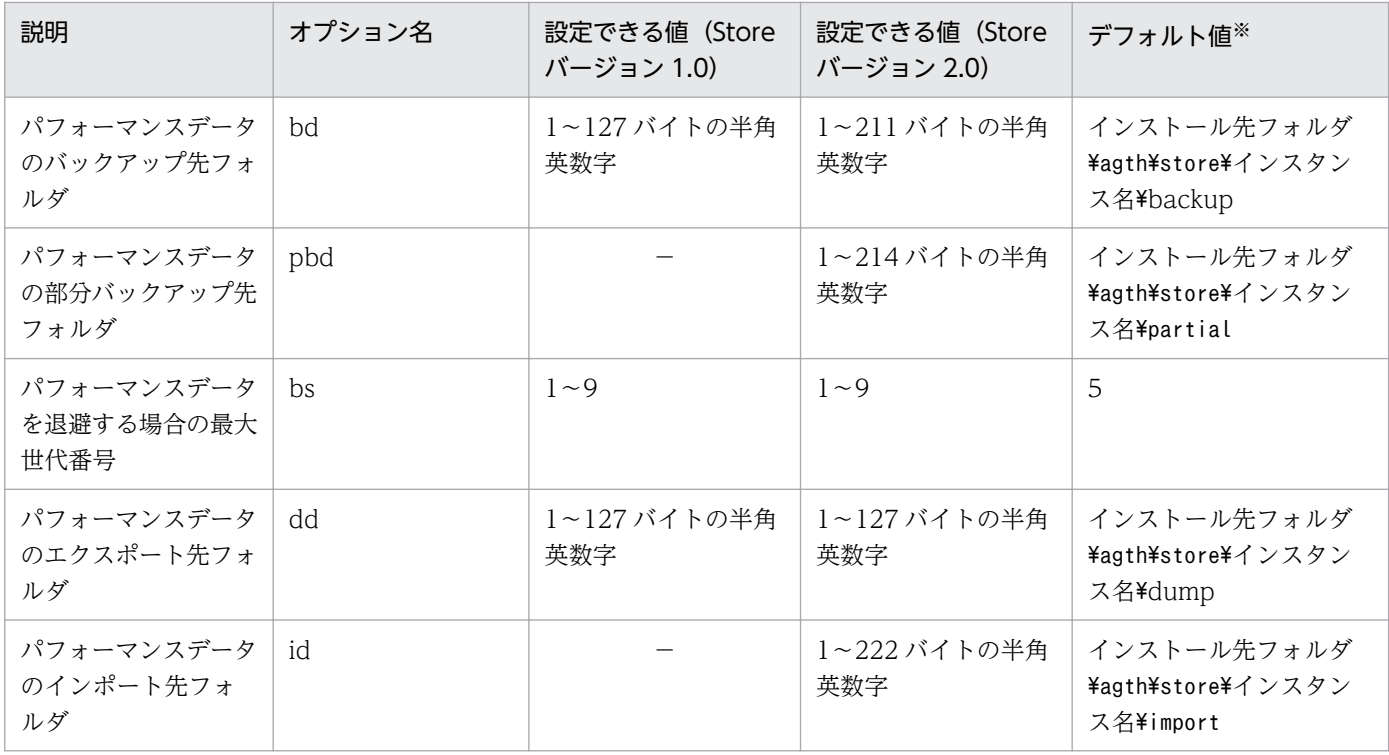

(凡例)

−:設定できません。

注※

論理ホストで運用する場合のデフォルト値については,「インストール先フォルダ」を「環境フォルダ \jp1pc」に読み替えてください。

# (2) jpcsto.ini ファイルを編集して設定を変更する(Store バージョン 1.0 の場合だけ)

Store バージョン 1.0 を使用しているときは、jpcsto.ini を直接編集して変更できます。

## (a) jpcsto.ini ファイルの設定項目

jpcsto.ini ファイルで編集するラベル名,設定できる値の範囲などを次の表に示します。

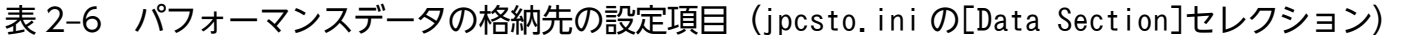

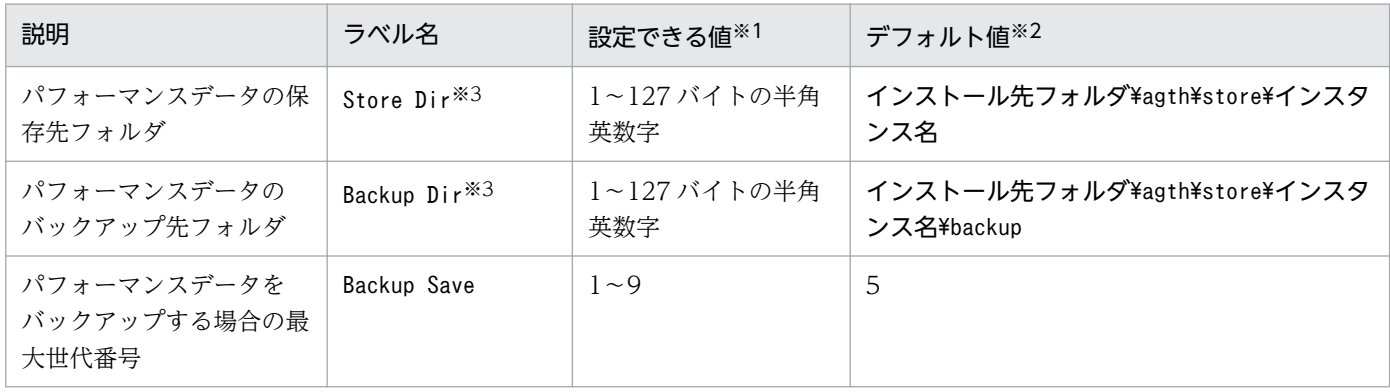

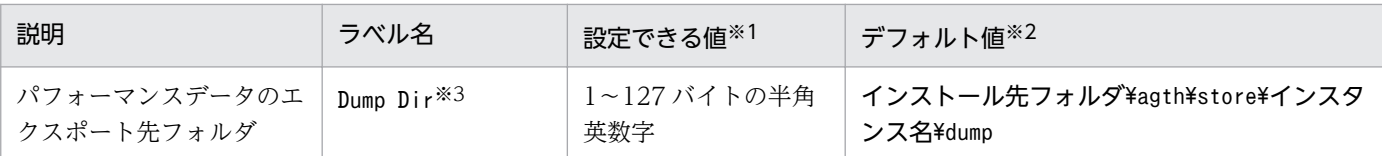

注※1

- フォルダ名は、Store データベースのデフォルト格納先フォルダ(インストール先フォルダ\agth ¥store¥インスタンス名)からの相対パスか、または絶対パスで指定してください。
- 指定できる文字は,次の文字を除く,半角英数字,半角記号および半角空白です。 ; ,  $*$  ? ' "  $\langle$  > |
- 指定値に誤りがある場合, Agent Store サービスは起動できません。

注※2

論理ホストで運用する場合のデフォルト値については,「インストール先フォルダ」を「環境フォルダ \jp1pc」に読み替えてください。

注※3

Store Dir, Backup Dir, および Dump Dir には、それぞれ重複したフォルダを指定できません。

#### (b) jpcsto.ini ファイルの編集前の準備

- Store データベースの格納先フォルダを変更する場合は,変更後の格納先フォルダを事前に作成してお いてください。
- Store データベースの格納先フォルダを変更すると,変更前に収集したパフォーマンスデータを使用で きなくなります。変更前に収集したパフォーマンスデータが必要な場合は,次に示す手順でデータを引 き継いでください。
	- 1. jpctool db backup コマンドで Store データベースに格納されているパフォーマンスデータのバッ クアップを採取する。
	- 2.「(c) jpcsto.ini ファイルの編集手順」に従って Store データベースの格納先フォルダを変更する。
	- 3. jpctool db restore コマンドで変更後のフォルダにバックアップデータをリストアする。

## (c) jpcsto.ini ファイルの編集手順

手順を次に示します。

1. PFM - Agent のサービスを停止する。

ローカルホストで PFM - Agent のプログラムおよびサービスが起動されている場合は,すべて停止し てください。

2. テキストエディターなどで、jpcsto. ini ファイルを開く。

#### 3. パフォーマンスデータの格納先フォルダなどを変更する。

次に示す網掛け部分を,必要に応じて修正してください。

<sup>2.</sup> インストールとセットアップ(Windows の場合)

<span id="page-55-0"></span>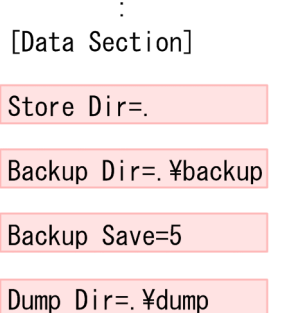

#### 注意事項

 $\sim 1000$  km s  $^{-1}$ 

- 行頭および「=」の前後には空白文字を入力しないでください。
- 各ラベルの値の「.」は, Agent Store サービスの Store データベースのデフォルト格納先 フォルダ(インストール先フォルダ¥agth¥store¥インスタンス名)を示します。格納先を変 更する場合,その格納先フォルダからの相対パスか,または絶対パスで記述してください。
- jpcsto.ini ファイルには,データベースの格納先フォルダ以外にも,定義情報が記述されて います。[Data Section]セクション以外の値は変更しないようにしてください。[Data Section]セクション以外の値を変更すると、Performance Management が正常に動作しな くなることがあります。

4. jpcsto.ini ファイルを保存して閉じる。

#### 5. Performance Management のプログラムおよびサービスを起動する。

#### 注意

この手順で Store データベースの保存先フォルダを変更した場合, パフォーマンスデータファイルは変 更前のフォルダから削除されません。これらのファイルが不要な場合は,次に示すファイルだけを削除 してください。

- 拡張子が.DB のすべてのファイル
- 拡張子が.IDX のすべてのファイル

## 2.7.2 インスタンス環境の更新の設定

インスタンス環境を更新する手順を次に示します。

複数のインスタンス環境を更新する場合は,この手順を繰り返し実施します。

インスタンス名を確認するには,jpcconf inst list コマンドを使用します。また,インスタンス環境を 更新するには,jpcconf inst setup コマンドを使用します。

#### 1. インスタンス名を確認する。

インスタンス環境で動作している PFM - Agent for OpenTP1 を示すサービスキーを指定して,jpcconf inst list コマンドを実行します。

例えば, PFM - Agent for OpenTP1 のインスタンス名を確認したい場合,次のように指定してコマ ンドを実行します。

jpcconf inst list -key OpenTP1

設定されているインスタンス名が SDC の場合,SDC と表示されます

#### 2. 更新する情報を確認する。

インスタンス環境で更新できる情報を,次の表に示します。

#### 表 2–7 PFM - Agent for OpenTP1 のインスタンス情報

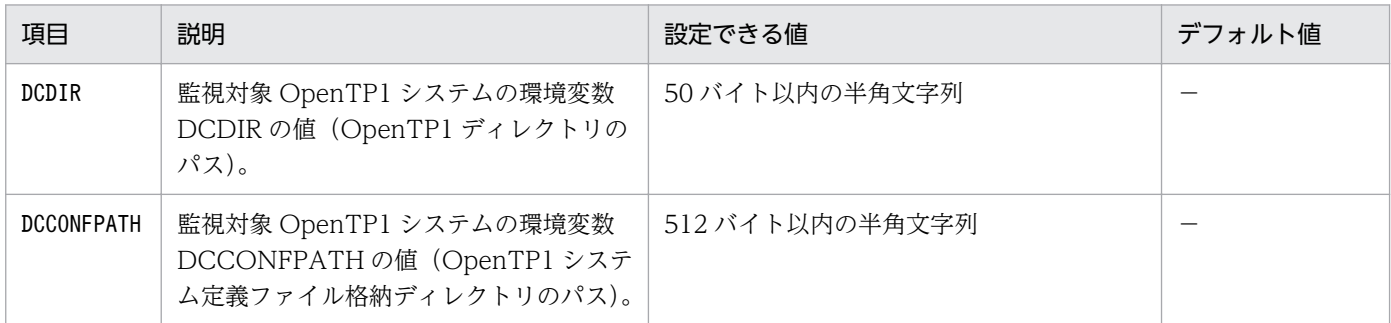

(凡例)

−:なし

#### 3. 更新したいインスタンス環境の PFM - Agent for OpenTP1 のサービスが起動されている場合は, 停 止する。

jpcconf inst setup コマンド実行時に、更新したいインスタンス環境のサービスが起動されている場 合は,確認メッセージが表示され,サービスを停止できます。サービスを停止した場合は,更新処理が 続行されます。サービスを停止しなかった場合は,更新処理が中断されます。

#### 4. 更新したいインスタンス環境の PFM - Agent for OpenTP1 を示すサービスキーおよびインスタンス 名を指定して,jpcconf inst setup コマンドを実行する。

例えば, PFM - Agent for OpenTP1 のインスタンス名 SDC のインスタンス環境を更新する場合,次 のように指定してコマンドを実行します。

jpcconf inst setup -key OpenTP1 -inst SDC

#### 5. OpenTP1 のインスタンス情報を更新する。

表 2-7 に示した項目を,コマンドの指示に従って入力します。現在設定されている値が表示されます。 表示された値を変更しない場合は,リターンキーだけを押してください。すべての入力が終了すると, インスタンス環境が更新されます。

#### 6. 更新したインスタンス環境のサービスを再起動する。

<span id="page-57-0"></span>サービスの起動方法および停止方法については,マニュアル「JP1/Performance Management 運用 ガイド」の,サービスの起動と停止について説明している章を参照してください。コマンドの詳細につ いては、マニュアル「JP1/Performance Management リファレンス」の、コマンドについて説明し ている章を参照してください。

# 2.7.3 Store バージョン 2.0 への移行

Store データベースの保存形式には,バージョン 1.0 と 2.0 の 2 種類があります。Store バージョン 1.0 お よび Store バージョン 2.0 の詳細については、マニュアル「IP1/Performance Management 設計・構築 ガイド」を参照してください。

Store バージョン 2.0 は, PFM - Base または PFM - Manager のバージョン 08-10 以降の環境に, 08-10 以降の PFM - Agent for OpenTP1 を新規インストールした場合にだけデフォルトで利用できます。それ 以外の場合は, Store バージョン 1.0 形式のままとなっているため, セットアップコマンドによって Store バージョン 2.0 に移行してください。

何らかの理由によって Store バージョン 1.0 に戻す必要がある場合は,Store バージョン 2.0 のアンセッ トアップを行ってください。

インストール条件に対応する Store バージョン 2.0 の利用可否と利用手順を次の表に示します。

| インストール条件                                             |                           | Store バージョン 2.0 の利 | Store バージョン 2.0 の利用手順                                                      |
|------------------------------------------------------|---------------------------|--------------------|----------------------------------------------------------------------------|
| インストール済みの PFM -<br>Base, または PFM -<br>Manager のバージョン | PFM - Agent のインストー<br>ル方法 | 用可否                |                                                                            |
| 08-10 より前                                            | 上書きインストール                 | 利用できない             | PFM - Base, または, PFM -<br>Manager を 08-10 にバージョン<br>アップ後、セットアップコマンド<br>を実行 |
|                                                      | 新規インストール                  |                    |                                                                            |
| 08-10 以降                                             | 上書きインストール                 | セットアップ後利用できる       | セットアップコマンドを実行                                                              |
|                                                      | 新規インストール                  | 利用できる              | 設定不要                                                                       |

表 2‒8 Store バージョン 2.0 の利用可否および利用手順

# (1) Store バージョン 2.0 のセットアップ

#### 1. システムリソース見積もりと保存期間の設定

Store バージョン 2.0 の導入に必要なシステムリソースが、実行環境に適しているかどうかを確認して ください。必要なシステムリソースを次に示します。

- ディスク容量
- ファイル数

• 1 プロセスがオープンするファイル数

これらの値は保存期間の設定によって調節できます。実行環境の保有しているリソースを考慮して保存 期間を設定してください。システムリソースの見積もりについては,リリースノートを参照してくださ い。

#### 2. フォルダの設定

Store バージョン 2.0 に移行する場合に、Store バージョン 1.0 でのフォルダ設定では、Agent Store サービスが起動しないことがあります。このため、Agent Store サービスが使用するフォルダの設定を 見直す必要があります。Agent Store サービスが使用するフォルダの設定はjpcconf db define コマン ドを使用して表示・変更できます。jpcconf db define コマンドの詳細については、マニュアル「JP1/ Performance Management リファレンス」の,コマンドについて説明している章を参照してください。 Store バージョン 2.0 は、Store データベースの保存先フォルダやバックアップ先フォルダの最大長が Store バージョン 1.0 と異なります。Store バージョン 1.0 でフォルダの設定を相対パスに変更してい る場合、絶対パスに変換した値が Store バージョン 2.0 でのフォルダ最大長の条件を満たしているかど うかを確認してください。Store バージョン 2.0 のフォルダ最大長は 214 バイトです。フォルダ最大長 の条件を満たしていない場合は、Agent Store サービスが使用するフォルダの設定を変更したあと、手 順 3.以降に進んでください。

#### 3. セットアップコマンドの実行

Store バージョン 2.0 に移行するため,次のコマンドを実行します。

jpcconf db vrset -ver 2.0 -key OpenTP1

jpcconf db vrset コマンドの詳細については、マニュアル「JP1/Performance Management リファ レンス」の,コマンドについて説明している章を参照してください。

#### 4. 保存期間の設定

手順 1.の見積もり時に設計した保存期間を設定します。Agent Store サービスを起動して、PFM - Web Console で設定してください。

## (2) Store バージョン 2.0 のアンセットアップ

Store バージョン 2.0 はjpcconf db vrset -ver 1.0 コマンドを使用してアンセットアップします。Store バージョン 2.0 をアンセットアップすると, Store データベースのデータはすべて初期化され、Store バー ジョン 1.0 に戻ります。

jpcconf db vrset コマンドの詳細については,マニュアル「JP1/Performance Management リファレン ス」の,コマンドについて説明している章を参照してください。

## (3) 注意事項

#### (a) Store バージョン 1.0 から Store バージョン 2.0 に移行する場合

Store データベースを Store バージョン 1.0 から Store バージョン 2.0 に移行した場合. PI レコードタイ プのレコードの保存期間の設定は引き継がれます。ただし,PD レコードタイプのレコードについては,

以前の設定値(保存レコード数)に関係なくデフォルトの保存日数がレコードごとに設定され,保存日数 以前に収集されたデータは削除されます。

例えば、Store バージョン 1.0 で、Collection Interval が 3,600 秒の PD レコードの保存レコード数を 1,000 に設定していた場合, PD レコードは 1 日に 24 レコード保存されることになるので, 1,000÷24≒ 約 42 日分のデータが保存されています。この Store データベースを Store バージョン 2.0 へ移行した結 果,デフォルトの保存日数が 10 日に設定されたとすると,11 日以上前のデータは削除されて参照できな くなります。

したがって,Store バージョン 2.0 へ移行する前に,PD レコードタイプのレコードについて保存レコード 数の設定を確認してください。Store バージョン 2.0 でのデフォルトの保存日数以上のデータが保存され る設定になっている場合は,jpctool db dump コマンドでデータベース内のデータを出力してください。 Store バージョン 2.0 でのデフォルト保存日数については,リリースノートを参照してください。

## (b) Store バージョン 2.0 から Store バージョン 1.0 に戻す場合

Store バージョン 2.0 をアンセットアップすると、データは初期化されます。このため、Store バージョン 2.0 をアンセットアップして Store バージョン 1.0 に戻す前に,jpctool db dump コマンドで Store バー ジョン 2.0 の情報を出力してください。

## 2.8 バックアップとリストア

PFM - Agent for OpenTP1 のバックアップおよびリストアについて説明します。

障害が発生してシステムが壊れた場合に備えて、PFM - Agent for OpenTP1 の設定情報のバックアップ を取得してください。また,PFM - Agent for OpenTP1 をセットアップしたときなど,システムを変更 した場合にもバックアップを取得してください。

なお, Performance Management システム全体のバックアップおよびリストアについては、マニュアル 「JP1/Performance Management 運用ガイド」のバックアップとリストアについて説明している章を参 照してください。

# 2.8.1 バックアップ

バックアップはファイルをコピーするなど,任意の方法で取得してください。バックアップを取得する場 合は,PFM - Agent for OpenTP1 のサービスを停止した状態で取得してください。

PFM - Agent for OpenTP1 の設定情報のバックアップ対象ファイルを次の表に示します。

そのほかのファイルについては,マニュアル「JP1/Performance Management 運用ガイド」の PFM - Agent のバックアップ対象ファイル一覧(Windows の場合)について説明している個所を参照してくだ さい。

表 2–9 PFM - Agent for OpenTP1 のバックアップ対象ファイル

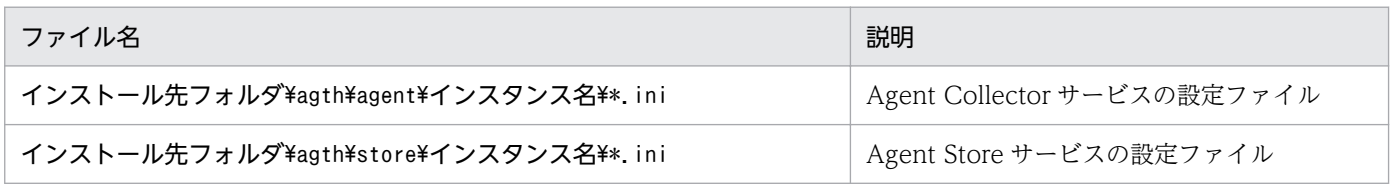

注意

論理ホストで運用する場合のファイル名については,「インストール先フォルダ」を「環境フォルダ \jp1pc」に読み替えてください。

PFM - Agent for OpenTP1 のバックアップを取得する際は、取得した環境の製品バージョン番号を 管理するようにしてください。製品バージョン番号の詳細については,リリースノートを参照してくだ さい。

## 2.8.2 リストア

PFM - Agent for OpenTP1 の設定情報をリストアする場合は、次に示す前提条件の内容を確認した上 で,バックアップ対象ファイルを元の位置にコピーしてください。バックアップした設定情報ファイルで, ホスト上の設定情報ファイルを上書きします。

<sup>2.</sup> インストールとセットアップ(Windows の場合)

#### 前提条件

- PFM Agent for OpenTP1 がインストール済みであること。
- PFM Agent for OpenTP1 のサービスが停止していること。
- システム構成がバックアップしたときと同じであること。
- それぞれのホストで,バックアップしたホスト名とリストアするホスト名が一致していること。
- バックアップ環境の PFM 製品構成情報がリストア対象の PFM 製品構成情報と一致していること。

## 注意事項

PFM - Agent for OpenTP1 の設定情報をリストアする場合、バックアップを取得した環境 とリストアする環境の製品バージョン番号が完全に一致している必要があります。製品バー ジョン番号の詳細については,リリースノートを参照してください。リストアの可否につい ての例を次に示します。

#### リストアできるケース

PFM - Agent for OpenTP1 10-00 でバックアップした設定情報を PFM - Agent for OpenTP1 10-00 にリストアする。

#### リストアできないケース

・PFM - Agent for OpenTP1 10-00 でバックアップした設定情報を PFM - Agent for OpenTP1 09-00 にリストアする。

・PFM - Agent for OpenTP1 08-00 でバックアップした設定情報を PFM - Agent for OpenTP1 08-00-10 にリストアする。

## 2.9 Web ブラウザでマニュアルを参照するための設定

Performance Management では, PFM - Web Console がインストールされているホストに, プログラ ムプロダクトに標準添付されているマニュアル提供媒体からマニュアルをコピーすることで. Web ブラウ ザでマニュアルを参照できるようになります。なお,PFM - Web Console をクラスタ運用している場合 は,実行系,待機系それぞれの物理ホストでマニュアルをコピーしてください。

## 2.9.1 マニュアルを参照するための設定

## (1) PFM - Web Console のヘルプからマニュアルを参照する場合

- 1. PFM Web Console のセットアップ手順に従い, PFM Web Console に PFM Agent を登録す る(PFM - Agent の追加セットアップを行う)。
- 2. PFM Web Console がインストールされているホストに,マニュアルのコピー先ディレクトリを作 成する。
	- Windows の場合: Web Console のインストール先フォルダ¥doc¥ja¥××××
	- UNIX の場合:/opt/jp1pcwebcon/doc/ja/××××

××××には,PFM - Agent のヘルプ ID を指定してください。ヘルプ ID については,「[付録 C 識](#page-354-0) [別子一覧」](#page-354-0)を参照してください。

3. 上記で作成したディレクトリの直下に,マニュアル提供媒体から次のファイルおよびディレクトリをコ ピーする。

HTML マニュアルの場合

Windows の場合:該当するドライブ\MAN\3021\資料番号(03004A0D など)下の、すべての HTML ファイルおよび FIGURE フォルダ

UNIX の場合:/提供媒体のマウントポイント/MAN/3021/資料番号(03004A0D など)下の,すべ ての HTML ファイルおよび FIGURE ディレクトリ

#### PDF マニュアルの場合

Windows の場合: 該当するドライブ\MAN\3021\資料番号 (03004A0D など)下の PDF ファイル UNIX の場合:/提供媒体のマウントポイント/MAN/3021/資料番号(03004A0D など)下の PDF ファイル

コピーの際,HTML マニュアルの場合は INDEX.HTM ファイルが,PDF マニュアルの場合は PDF ファイル自体が,作成したディレクトリ直下に配置されるようにしてください。マニュアルファイルの コピー方法については,マニュアル提供媒体の readme.txt を参照してください。

#### 4. PFM - Web Console を再起動する。

## (2) お使いのマシンのハードディスクからマニュアルを参照する場合

提供媒体から直接 HTML ファイル, STYLE2.CSS ファイル, PDF ファイル, および GIF ファイルを任 意のフォルダにコピーしてください。HTML マニュアルの場合、次のディレクトリ構成になるようにして ください。

html (HTMLファイル, STYLE2.CSSファイル, およびPDFファイルを格納) LFIGURE (GIFファイルを格納)

## 2.9.2 マニュアルの参照手順

マニュアルの参照手順を次に示します。

- 1. PFM Web Console の [メイン]画面のメニューバーフレームにある [ヘルプ] メニューをクリッ クし,[ヘルプ選択]画面を表示する。
- 2. マニュアル名またはマニュアル名の後ろの[PDF]をクリックする。

マニュアル名をクリックすると HTML 形式のマニュアルが表示されます。[PDF]をクリックすると PDF 形式のマニュアルが表示されます。

#### Web ブラウザでの文字の表示に関する注意事項

Windows の場合, [スタート] メニューからオンラインマニュアルを表示させると, すでに表示され ている Web ブラウザの画面上に HTML マニュアルが表示されることがあります。

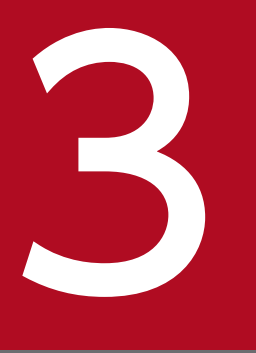

# インストールとセットアップ (UNIX の場合)

この章では, PFM - Agent for OpenTP1 のインストールおよびセットアップ方法について説明 します。Performance Management システム全体のインストールおよびセットアップ方法につ いては、マニュアル「JP1/Performance Management 設計・構築ガイド」の, UNIX 用のイン ストールとセットアップについて説明している章を参照してください。

# 3.1 インストールとセットアップの流れ

PFM - Agent for OpenTP1 をインストールおよびセットアップする流れを説明します。

3. インストールとセットアップ (UNIX の場合)

## 図 3‒1 インストールとセットアップの流れ

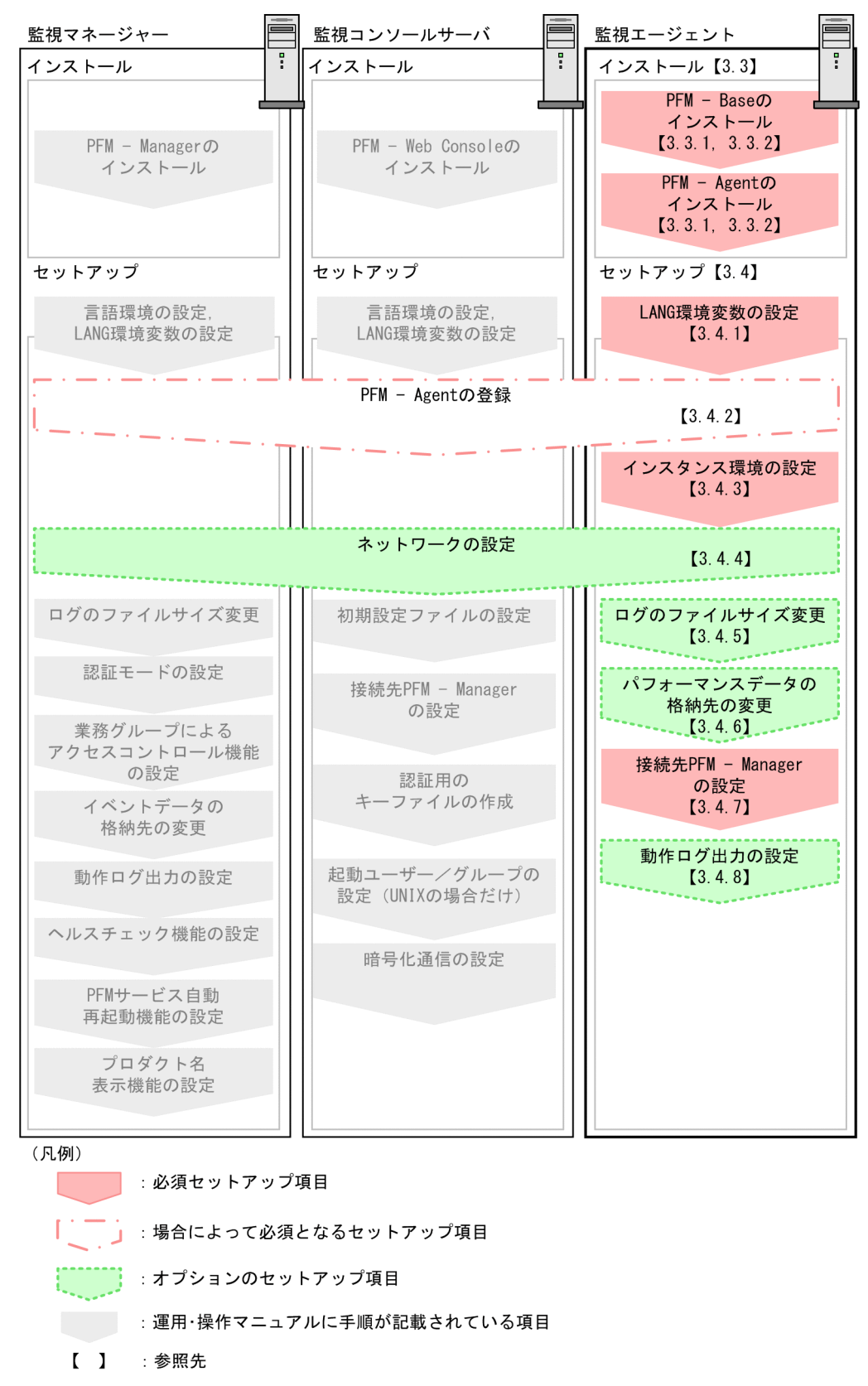

PFM - Manager および PFM - Web Console のインストールおよびセットアップの手順は、マニュアル 「JP1/Performance Management 設計・構築ガイド」の,インストールとセットアップについて説明し ている章を参照してください。

<sup>3.</sup> インストールとセットアップ(UNIX の場合)

なお,ユーザー入力を必要とするセットアップコマンドは,対話形式で実行するか非対話形式で実行する かを選択できます。

対話形式で実行する場合は,コマンドの指示に従ってユーザーが値を入力する必要があります。

非対話形式で実行する場合は,コマンド実行中に必要となる入力作業をオプション指定や定義ファイルで 代替するため,ユーザー入力が不要になります。また,バッチ処理やリモート実行によってセットアップ 作業を自動化できるため,管理者の負担や運用コストを低減できます。

コマンドの詳細については,マニュアル「JP1/Performance Management リファレンス」を参照してく ださい。

3. インストールとセットアップ(UNIX の場合)

## 3.2 インストール前に確認すること

PFM - Agent for OpenTP1 をインストールおよびセットアップする前に確認しておくことを説明します。

## 3.2.1 前提 OS

PFM - Agent for OpenTP1 が動作する OS を次に示します。

- AIX
- Linux  $(x64)$

## 3.2.2 ネットワークの環境設定

Performance Management が動作するためのネットワーク環境について説明します。

## (1) IP アドレスの設定

PFM - Agent のホストは,ホスト名で IP アドレスが解決できる環境を設定してください。IP アドレスが 解決できない環境では,PFM - Agent は起動できません。

監視ホスト名 (Performance Management システムのホスト名として使用する名前)には、実ホスト名 またはエイリアス名を使用できます。

- 監視ホスト名に実ホスト名を使用している場合 Windows システムではhostname コマンド, UNIX システムではuname -n コマンドを実行して確認し たホスト名で,IP アドレスを解決できるように環境を設定してください。なお,UNIX システムでは, hostname コマンドで取得するホスト名を使用することもできます。
- 監視ホスト名にエイリアス名を使用している場合 設定しているエイリアス名で IP アドレスを解決できるように環境を設定してください。

監視ホスト名の設定については,マニュアル「JP1/Performance Management 設計・構築ガイド」の, インストールとセットアップについて説明している章を参照してください。

ホスト名と. IP アドレスの設定は、次のどれかの方法で設定してください。

- Performance Management のホスト情報設定ファイル(jpchosts ファイル)
- hosts ファイル
- DNS (Domain Name System)

#### 注意事項

- Performance Management は,DNS 環境でも運用できますが,FQDN 形式のホスト名には 対応していません。このため,監視ホスト名は,ドメイン名を除いて指定してください。
- 複数の LAN 環境で使用する場合は,jpchosts ファイルで IP アドレスを設定してください。詳 細は,マニュアル「JP1/Performance Management 設計・構築ガイド」の,インストールと セットアップについて説明している章を参照してください。
- Performance Management は、DHCP による動的な IP アドレスが割り振られているホスト 上では運用できません。Performance Management を導入するすべてのホストに、固定の IP アドレスを設定してください。

## (2) ポート番号の設定

Performance Management プログラムのサービスは,デフォルトで次の表に示すポート番号が割り当て られています。これ以外のサービスまたはプログラムに対しては,サービスを起動するたびに,そのとき システムで使用されていないポート番号が自動的に割り当てられます。また,ファイアウォール環境で, Performance Management を使用するときは,ポート番号を固定してください。ポート番号の固定の手 順は,マニュアル「JP1/Performance Management 設計・構築ガイド」のインストールとセットアップ について説明している章を参照してください。

## 表 3-1 デフォルトのポート番号と Performance Management プログラムのサービス (UNIX の場合)

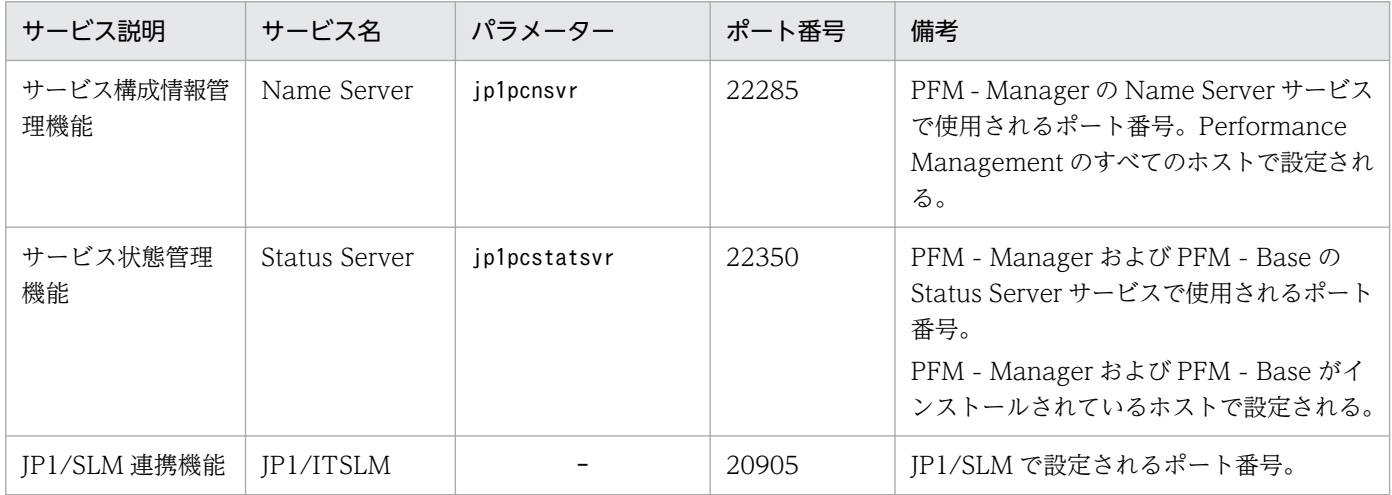

(凡例)

−:なし

これらの PFM - Agent が使用するポート番号で通信できるように,ネットワークを設定してください。

# 3.2.3 インストールに必要な OS ユーザー権限について

PFM - Agent for OpenTP1 をインストールするときは,必ず,ローカルホストのスーパーユーザー権限 を持つアカウントを使用してください。

# 3.2.4 前提プログラム

ここでは、PFM - Agent for OpenTP1 をインストールする場合に必要な前提プログラムを説明します。 プログラムの構成図を次に示します。

#### 図 3-2 プログラムの構成図

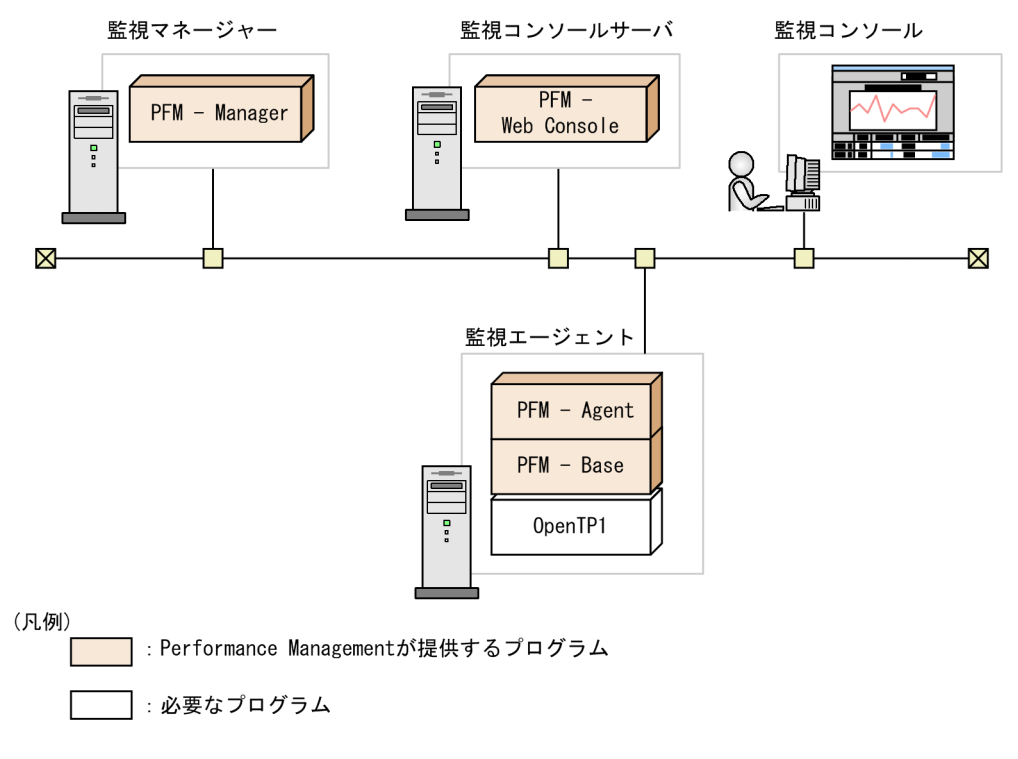

# (1) 監視対象プログラム

PFM - Agent for OpenTP1 の監視対象プログラムを次に示します。

- uCosminexus TP1/Server Base
- uCosminexus TP1/FS/Direct Access
- uCosminexus TP1/FS/Table Access
- uCosminexus TP1/Message Control
- uCosminexus TP1/NET/Library
- uCosminexus TP1/NET/TCP/IP
- uCosminexus TP1/Server Base(64)
- uCosminexus TP1/FS/Direct Access(64)
- uCosminexus TP1/FS/Table Access(64)
- uCosminexus TP1/Message Control(64)
- uCosminexus TP1/NET/Library(64)
- uCosminexus TP1/NET/TCP/IP(64)

これらの監視対象プログラムは、PFM - Agent for OpenTP1 と同一ホストにインストールする必要があ ります。

# (2) Performance Management プログラム

監視エージェントには、PFM - Agent と PFM - Base をインストールします。PFM - Base は PFM -Agent の前提プログラムです。同一ホストに複数の PFM - Agent をインストールする場合でも、PFM -Base は 1 つだけでかまいません。

ただし, PFM - Manager と PFM - Agent を同一ホストにインストールする場合, PFM - Base は不要で す。

また, PFM - Agent for OpenTP1 を使って OpenTP1 の稼働監視を行うためには、PFM - Manager お よび PFM - Web Console が必要です。

# 3.2.5 クラスタシステムでのインストールとセットアップについて

クラスタシステムでのインストールとセットアップは,前提となるネットワーク環境やプログラム構成が, 通常の構成のセットアップとは異なります。また,実行系ノードと待機系ノードでの作業が必要になりま す。詳細については、「第2編 4. クラスタシステムでの運用」を参照してください。

## 3.2.6 障害発生時の資料採取の準備

トラブルが発生した場合に調査資料として,コアダンプファイルが必要になることがあります。コアダン プファイルの出力はユーザーの環境設定に依存するため,次に示す設定を確認しておいてください。

コアダンプファイルのサイズ設定

コアダンプファイルの最大サイズは,root ユーザーのコアダンプファイルのサイズ設定(ulimit -c) によって制限されます。次のようにスクリプトを設定してください。

ulimit -c unlimited

この設定が,ご使用のマシンのセキュリティポリシーに反する場合は,これらのスクリプトの設定を次 のようにコメント行にしてください。

# ulimit -c unlimited
#### 注意事項

コメント行にした場合,プロセスで発生したセグメンテーション障害やバス障害などのコアダ ンプファイルの出力契機に,コアダンプが出力されないため,調査できないおそれがあります。

コアダンプに関連するカーネルパラメーターの設定(Linux 限定)

Linux のカーネルパラメーター (kernel.core pattern) で、コアダンプファイルの出力先、およびファ イル名をデフォルトの設定から変更している場合,コアダンプファイルを採取できないときがありま す。このため,Linux のカーネルパラメーター(kernel.core\_pattern)の設定は変更しないことをお 勧めします。

### 3.2.7 インストール前の注意事項

ここでは,Performance Management をインストールおよびセットアップするときの注意事項を説明し ます。

### (1) 環境変数に関する注意事項

Performance Management では JPC\_HOSTNAME を環境変数として使用しているため、ユーザー独自 に環境変数として設定しないでください。設定した場合は、Performance Management が正しく動作し ません。

# (2) 同一ホストに Performance Management プログラムを複数インストー ル,セットアップするときの注意事項

Performance Management は, 同一ホストに PFM - Manager, PFM - Web Console, および PFM -Agent をインストールすることもできます。その場合の注意事項を次に示します。

- PFM Manager と PFM Agent を同一ホストにインストールする場合,PFM Base は不要です。 この場合, PFM - Agent の前提プログラムは PFM - Manager になるため, PFM - Manager をイン ストールしてから PFM - Agent をインストールしてください。
- PFM Base と PFM Manager は同一ホストにインストールできません。PFM Base と PFM Agent がインストールされているホストに PFM - Manager をインストールする場合は,PFM - Web Console 以外のすべての Performance Management プログラムをアンインストールしたあとに PFM - Manager → PFM - Agent の順でインストールしてください。また, PFM - Manager と PFM - Agent がインストールされているホストに PFM - Base をインストールする場合も同様に,PFM - Web Console 以外のすべての Performance Management プログラムをアンインストールしたあとに PFM - Base → PFM - Agent の順でインストールしてください。
- PFM Manager がインストールされているホストに PFM Agent をインストールすると,接続先 PFM - Manager はローカルホストの PFM - Manager となります。この場合,接続先 PFM - Manager をリモートホストの PFM - Manager に変更できません。リモートホストの PFM - Manager に接続

したい場合は,インストールするホストに PFM - Manager がインストールされていないことを確認し てください。

- PFM Agent がインストールされているホストに PFM Manager をインストールすると,PFM Agent の接続先 PFM - Manager は自ホスト名に設定し直されます。共通メッセージログに設定結果 が出力されています。結果を確認してください。
- PFM Web Console がインストールされているホストに、PFM Agent をインストールする場合 は,ブラウザーの画面をすべて閉じてからインストールを実施してください。
- Performance Management プログラムを新規にインストールした場合は,ステータス管理機能がデ フォルトで有効になります。ただし,07-50 から 08-00 以降にバージョンアップインストールした場 合は,ステータス管理機能の設定状態はバージョンアップ前のままとなります。ステータス管理機能の 設定を変更する場合は,マニュアル「JP1/Performance Management 運用ガイド」の Performance Management の障害検知について説明している章を参照してください。

### ■ ポイント

システムの性能や信頼性を向上させるため, PFM - Manager, PFM - Web Console, および PFM - Agent はそれぞれ別のホストで運用することをお勧めします。

# (3) バージョンアップの注意事項

Performance Management プログラムをバージョンアップする場合の注意事項については、マニュアル 「JP1/Performance Management 設計・構築ガイド」のインストールとセットアップの章にある,バー ジョンアップの注意事項について説明している個所を参照してください。

PFM - Agent for OpenTP1 をバージョンアップする場合の注意事項については,「付録 [H バージョンアッ](#page-378-0) [プ手順とバージョンアップ時の注意事項](#page-378-0)」を参照してください。

なお,バージョンアップについての詳細は,マニュアル「JP1/Performance Management 設計・構築ガ イド」の付録を参照してください。

# (4) その他の注意事項

- Performance Management のプログラムをインストールする場合、次に示すセキュリティ関連プログ ラムがインストールされていないかどうか確認してください。インストールされている場合、以下の説 明に従って対処してください。
	- セキュリティ監視プログラム セキュリティ監視プログラムを停止するかまたは設定を変更して,Performance Management の プログラムのインストールを妨げないようにしてください。
	- ウィルス検出プログラム ウィルス検出プログラムを停止してから Performance Management のプログラムをインストール することをお勧めします。

Performance Management のプログラムのインストール中にウィルス検出プログラムが稼働して いる場合,インストールの速度が低下したり,インストールが実行できなかったり,または正しく インストールできなかったりすることがあります。

• プロセス監視プログラム

プロセス監視プログラムを停止するかまたは設定を変更して,Performance Management のサー ビスまたはプロセス,および共通コンポーネントのサービスまたはプロセスを監視しないようにし てください。

Performance Management のプログラムのインストール中に,プロセス監視プログラムによって, これらのサービスまたはプロセスが起動されたり停止されたりすると,インストールに失敗するこ とがあります。

- Performance Management のプログラムが 1 つもインストールされていない環境に新規インストー ルする場合は,インストール先ディレクトリにファイルやディレクトリがないことを確認してください。
- インストール時のステータスバーに「Installation failed.」と表示されてインストールが失敗した場 合,インストールログを採取してください。インストールログの詳細については,[「8.4.2\(2\) トラブ](#page-339-0) [ルシューティング時に採取する Performance Management の情報」](#page-339-0)を参照してください。なお、こ のログファイルは、次にインストールすると上書きされるため、必要に応じてバックアップを採取して ください。
- インストール先ディレクトリにリンクを張り Performance Management プログラムをインストール した場合,全 Performance Management プログラムのアンインストールをしても、リンク先のディ レクトリに一部のファイルやディレクトリが残る場合があります。削除する場合は,手動で行ってくだ さい。また,リンク先にインストールする場合,リンク先に同名のファイルやディレクトリがあるとき は、Performance Management プログラムのインストール時に上書きされるので、注意してください。

ここでは、PFM - Agent for OpenTP1 のプログラムをインストールする順序と提供媒体からプログラム をインストールする手順を説明します。

# 3.3.1 プログラムのインストール順序

プログラムのインストール順序を次に示します。

- PFM Base と同一ホストに PFM Agent をインストールする場合 PFM - Base → PFM - Agent の順でインストールしてください。PFM - Base がインストールされて いないホストに PFM - Agent をインストールすることはできません。
- PFM Manager と同一ホストに PFM Agent をインストールする場合 PFM - Manager → PFM - Agent の順でインストールしてください。PFM - Manager がインストー ルされていないホストに PFM - Agent をインストールすることはできません。

また, Store データベースのバージョン 1.0 からバージョン 2.0 にバージョンアップする場合, PFM -Agent と PFM - Agent の前提プログラムである PFM - Manager または PFM - Base のインストール条 件によって,セットアップ方法が異なります。Store バージョン 2.0 のセットアップ方法については, 「[3.7.3 Store バージョン 2.0 への移行」](#page-97-0)を参照してください。

同一ホストに複数の PFM - Agent をインストールする場合, PFM - Agent 相互のインストール順序は問 いません。

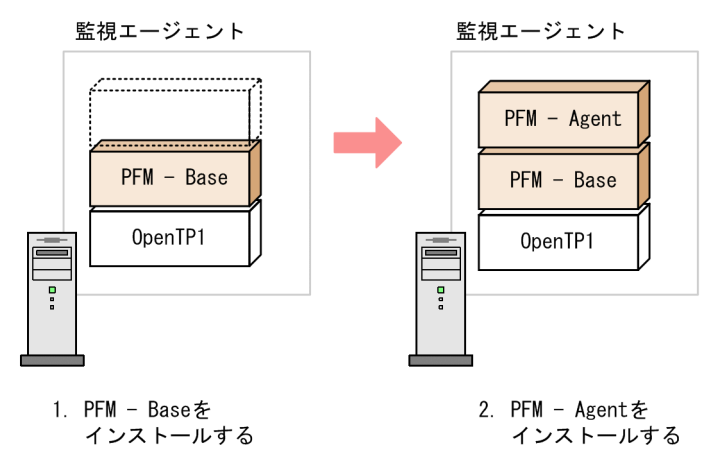

#### 図 3‒3 プログラムのインストール順序

# 3.3.2 PFM - Agent for OpenTP1 のインストール手順

UNIX ホストに Performance Management プログラムをインストールするには、提供媒体を使用する方 法と、IP1/NETM/DM (IP1/NETM/DM は日本国内の製品名称です。)を使用してリモートインストー ルする方法があります。JP1/NETM/DM を使用する方法については、次のマニュアルを参照してください。

- [JP1/NETM/DM Manager]
- [JP1/NETM/DM SubManager (UNIX(R)用)]
- [JP1/NETM/DM Client (UNIX(R)用)]

提供媒体を使用する場合のインストール手順を OS ごとに説明します。

# (1) AIX の場合

- 1. プログラムをインストールするホストに,スーパーユーザーでログインするか,またはsu コマンドで ユーザーをスーパーユーザーに変更する。
- 2. ローカルホストで起動している Performance Management のサービスがあれば、すべて停止する。 停止するサービスは,物理ホストおよび論理ホスト上の Performance Management のサービスです。 サービスの停止方法については,マニュアル「JP1/Performance Management 運用ガイド」の Performance Management の起動と停止について説明している章を参照してください。
- 3. 提供媒体をセットする。
- 4. mount コマンドを実行して、該当する装置をマウントする。

例えば、該当する装置を/cdrom にマウントする場合、次のように指定してコマンドを実行します。

/usr/sbin/mount -r -v cdrfs /dev/cd0 /cdrom

5. 次のコマンドを実行して、Hitachi PP Installer を起動する。

#### マウントディレクトリ/AIX/setup マウントディレクトリ

Hitachi PP Installer が起動され、初期画面が表示されます。

#### 6. 初期画面で「I」を入力する。

インストールできるプログラムの一覧が表示されます。

7. インストールしたいプログラムを選択して,「I」を入力する。

選択したプログラムがインストールされます。なお、プログラムを選択するには、カーソルを移動さ せ,スペースキーで選択します。

8. インストールが正常終了したら,「Q」を入力する。 Hitachi PP Installer の初期画面に戻ります。

### (2) Linux の場合

- 1. プログラムのインストール先ディレクトリが実ディレクトリであることを確認する。
- 2. プログラムをインストールするホストに,スーパーユーザーでログインするか,またはsu コマンドで ユーザーをスーパーユーザーに変更する。
- 3. ローカルホストで起動している Performance Management のサービスがあれば,すべて停止する。 停止するサービスは,物理ホストおよび論理ホスト上の Performance Management のサービスです。 サービスの停止方法については,マニュアル「JP1/Performance Management 運用ガイド」の Performance Management の起動と停止について説明している章を参照してください。

4. 提供媒体をセットする。

5. 次のコマンドを実行して, Hitachi PP Installer を起動する。※

マウントディレクトリ/X64LIN/setup マウントディレクトリ

Hitachi PP Installer が起動され,初期画面が表示されます。

6. 初期画面で「I」を入力する。

インストールできるプログラムの一覧が表示されます。

7. インストールしたいプログラムを選択して,「I」を入力する。

選択したプログラムがインストールされます。なお,プログラムを選択するには,カーソルを移動さ せ,スペースキーで選択します。

8. インストールが正常終了したら,「Q」を入力する。

Hitachi PP Installer の初期画面に戻ります。

注※

自動マウント機能を解除している環境では、Hitachi PP Installer を起動する前に、/bin/mount コマン ドを次のように指定して該当する装置をマウントしてください。

/bin/mount -r -o mode=0544 /dev/cdrom /media/cdrecorder

なお,指定するコマンド,下線部のデバイススペシャルファイル名およびマウントディレクトリ名は, 使用する環境によって異なります。

### 3.4 セットアップ

ここでは,PFM - Agent for OpenTP1 を運用するための,セットアップについて説明します。

は使用する環境によって必要になるセットアップ項目,またはデフォルトの設定を変更する場 合のオプションのセットアップ項目を示します。

### 3.4.1 LANG 環境変数の設定 < オジョン

PFM - Agent for OpenTP1 で使用できる LANG 環境変数を次の表に示します。

なお、これらの LANG 環境変数を設定する前に、設定する言語環境が正しくインストール・構築されてい ることを確認しておいてください。正しくインストール・構築されていない場合,文字化けが発生したり, 定義データが不当に書き換わってしまったりすることがあります。

#### 注意

共通メッセージログの言語は,サービス起動時やコマンド実行時に設定されている LANG 環境変数に よって決まります。そのため,日本語や英語など,複数の言語コードの文字列が混在することがありま す。

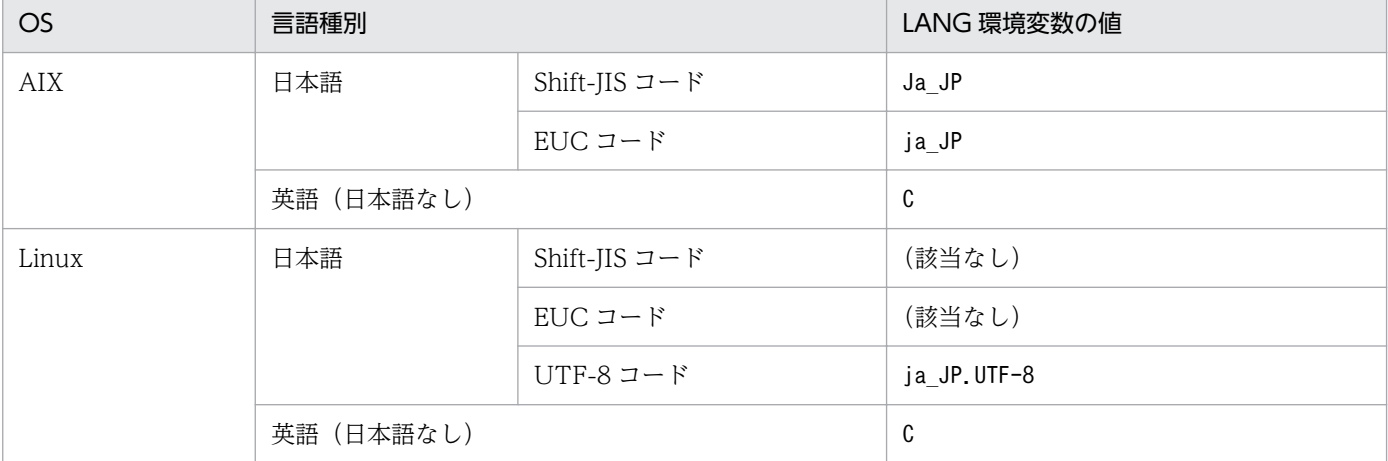

### 表 3‒2 PFM - Agent for OpenTP1 で使用できる LANG 環境変数

# 3.4.2 PFM - Manager および PFM - Web Console への PFM - Agent for OpenTP1 の登録

PFM - Manager および PFM - Web Console を使って PFM - Agent を一元管理するために, PFM -Manager および PFM - Web Console に PFM - Agent for OpenTP1 を登録する必要があります。

PFM - Manager のバージョンが 08-50 以降の場合, PFM - Agent の登録は自動で行われるため,ここで 説明する手順は不要です。

ただし,PFM - Manager よりリリース時期が新しい PFM - Agent または PFM - RM については手動登 録が必要になる場合があります。手動登録の要否については,PFM - Manager のリリースノートを参照 してください。

PFM - Agent の登録の流れを次の図に示します。

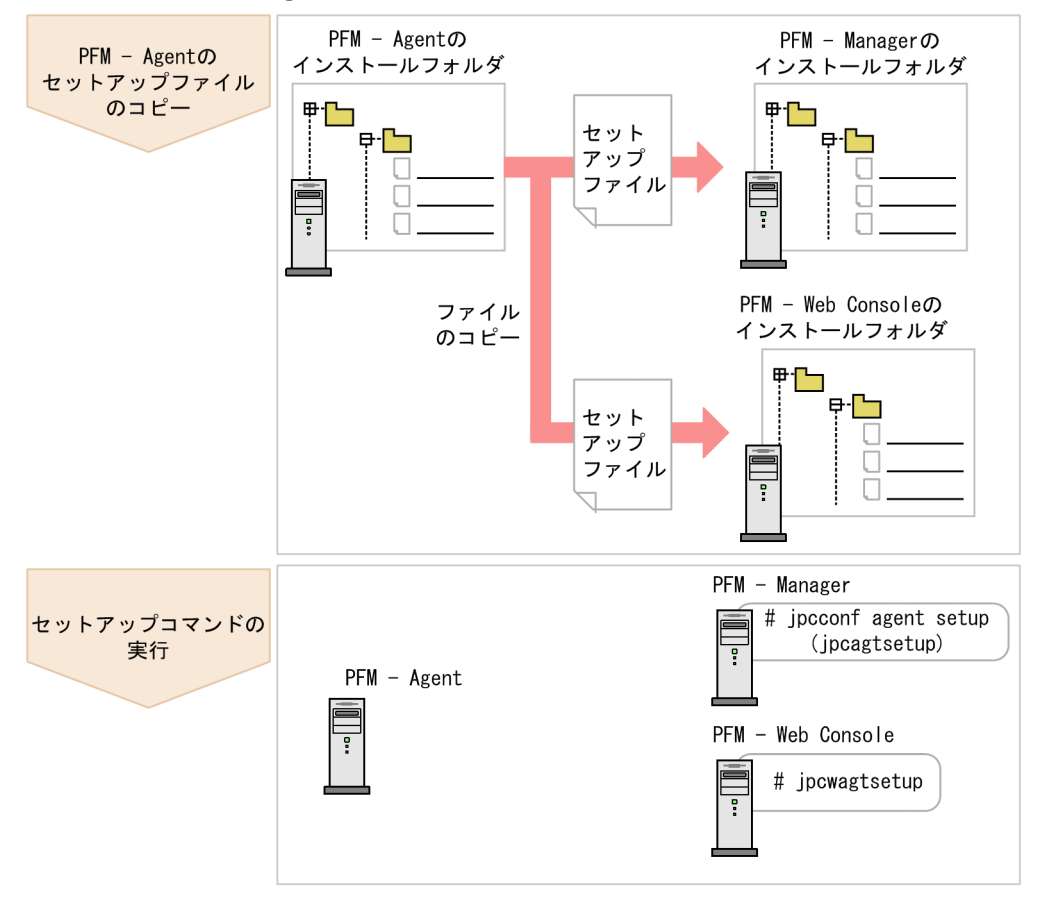

#### 図 3‒4 PFM - Agent の登録の流れ

### 注意事項

- PFM Agent の登録は,インスタンス環境を設定する前に実施してください。
- すでに PFM Agent for OpenTP1 の情報が登録されている Performance Management シ ステムに, 新たに同じバージョンの PFM - Agent for OpenTP1 を追加した場合, PFM - Agent の登録は必要ありません。
- バージョンが異なる PFM Agent for OpenTP1 を,異なるホストにインストールする場合, 古いバージョン,新しいバージョンの順でセットアップしてください。
- PFM Manager と同じホストに PFM Agent をインストールした場合,jpcconf agent setup コマンドが自動的に実行されます。共通メッセージログに「KAVE05908-I エージェント追加 セットアップは正常に終了しました」と出力されるので,結果を確認してください。コマンド が正しく実行されていない場合は,コマンドを実行し直してください。コマンドの実行方法に

ついては,マニュアル「JP1/Performance Management リファレンス」のコマンドの章を参 照してください。

# (1) PFM - Agent for OpenTP1 のセットアップファイルをコピーする

PFM - Agent for OpenTP1 をインストールしたホストにあるセットアップファイルを PFM - Manager および PFM - Web Console をインストールしたホストにコピーします。手順を次に示します。

#### 1. PFM - Manager および PFM - Web Console のサービスが起動されている場合は,停止する。

サービスの停止方法については,マニュアル「JP1/Performance Management 運用ガイド」の, Performance Management の起動と停止について説明している章を参照してください。

#### 2. PFM - Agent のセットアップファイルをバイナリーモードでコピーする。

ファイルが格納されている場所およびファイルをコピーする場所を次の表に示します。

#### 表 3‒3 コピーするセットアップファイル

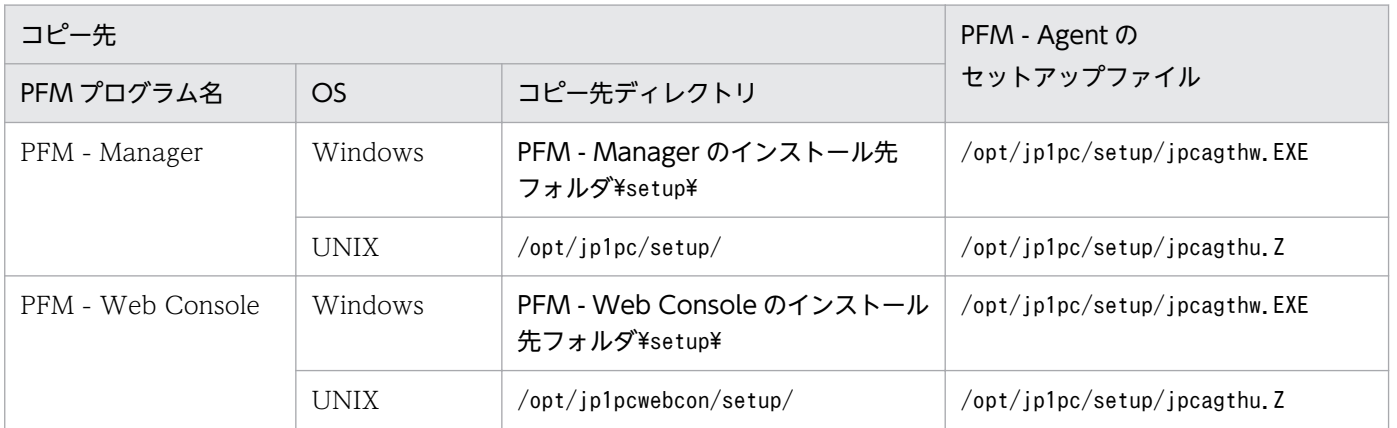

# (2) PFM - Manager ホストでセットアップコマンドを実行する

PFM - Manager で PFM - Agent for OpenTP1 をセットアップするための次のコマンドを実行します。

#### jpcconf agent setup -key OpenTP1

#### 注意事項

コマンドを実行するローカルホストの Performance Management のプログラムおよびサービス が完全に停止していない状態でjpcconf agent setup コマンドを実行した場合,エラーが発生する ことがあります。その場合は、Performance Management のプログラムおよびサービスが完全に 停止したことを確認したあと,再度jpcconf agent setup コマンドを実行してください。

PFM - Manager ホストにある PFM - Agent のセットアップファイルは,この作業が終了したあと,削除 してもかまいません。

# (3) PFM - Web Console ホストでセットアップコマンドを実行する

PFM - Web Console で PFM - Agent for OpenTP1 をセットアップするための次のコマンドを実行し ます。

jpcwagtsetup

PFM - Web Console ホストにある PFM - Agent のセットアップファイルは,この作業が終了したあと 削除してもかまいません。

### 3.4.3 インスタンス環境の設定

PFM - Agent for OpenTP1 で監視する OpenTP1 システムのインスタンス情報を設定します。インスタ ンス情報の設定は,PFM - Agent ホストで実施します。

設定するインスタンス情報を次の表に示します。セットアップの操作を始める前に,次の情報をあらかじ め確認してください。OpenTP1 システムのインスタンス情報の詳細については、OpenTP1 のマニュア ルを参照してください。

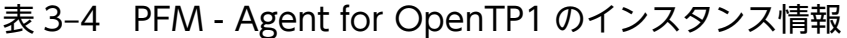

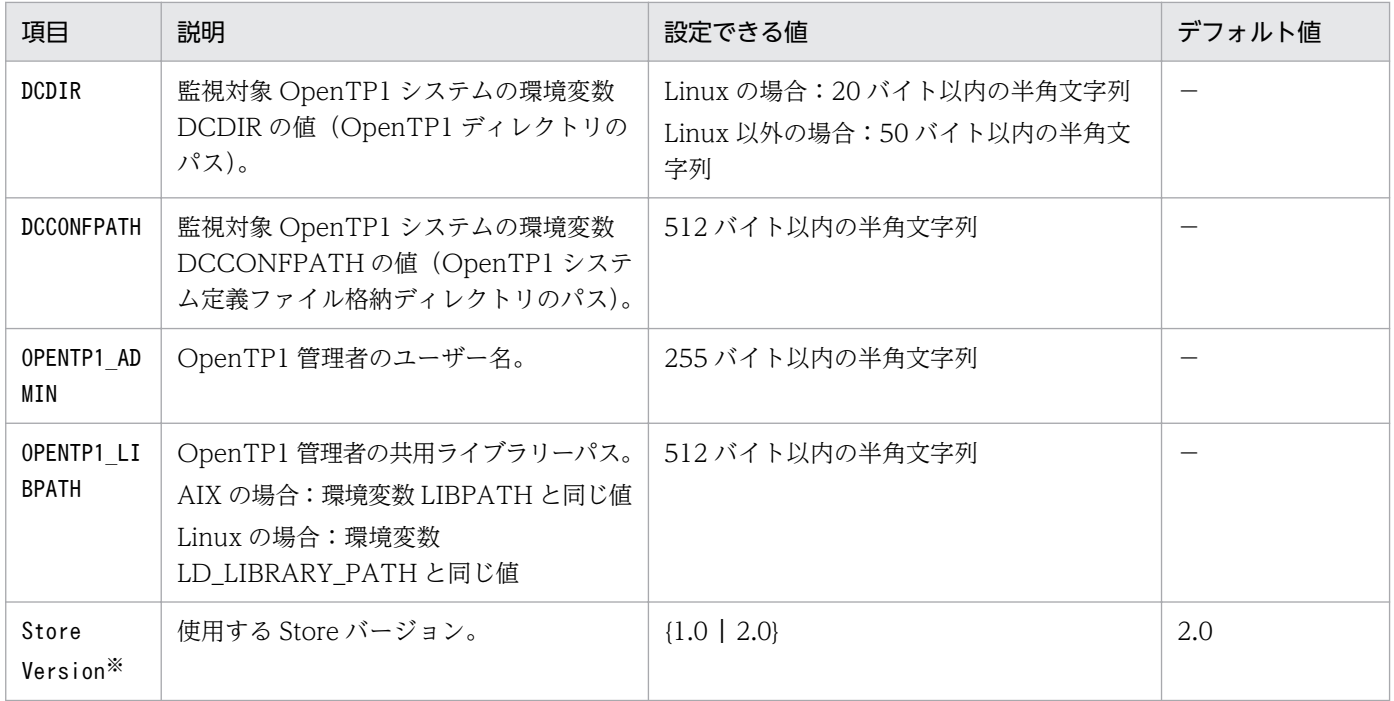

(凡例)

−:なし

注※

次に示すどちらかの場合で,初めてインスタンス環境を設定するときに必要です。

• PFM - Agent と同一ホスト上の PFM - Base が 08-10 以降の場合

<sup>3.</sup> インストールとセットアップ(UNIX の場合)

• PFM - Agent と同一ホスト上の PFM - Manager が 08-10 以降の場合

注意

インスタンス環境を設定していない場合,PFM - Agent for OpenTP1 のサービスを起動できません。

インスタンス環境を構築するには,jpcconf inst setup コマンドを使用します。インスタンス環境の構築 手順を次に示します。

1. サービスキーおよびインスタンス名を指定して,jpcconf inst setup コマンドを実行する。

例えば, PFM - Agent for OpenTP1 のインスタンス名 SDC のインスタンス環境を構築する場合,次 のように指定してコマンドを実行します。

jpcconf inst setup -key OpenTP1 -inst SDC

#### 2. OpenTP1 システムのインスタンス情報を設定する。

表 3-4 に示した項目を,コマンドの指示に従って入力してください。各項目とも省略はできません。デ フォルトで表示されている値を,項目の入力とする場合はリターンキーだけを押してください。

すべての入力が終了すると,インスタンス環境が構築されます。構築時に入力したインスタンス情報を変 更したい場合は,再度 jpcconf inst setup コマンドを実行し,インスタンス環境を更新してください。イ ンスタンス環境の更新については,「[3.7.2 インスタンス環境の更新の設定」](#page-95-0)を参照してください。

構築されるインスタンス環境を次に示します。

• インスタンス環境のディレクトリ構成 次のディレクトリ下にインスタンス環境が構築されます。 物理ホストの場合:/opt/jp1pc/agth 論理ホストの場合:環境ディレクトリ※/jp1pc/agth 注※

環境ディレクトリとは,論理ホスト作成時に指定した共有ディスク上のディレクトリです。 構築されるインスタンス環境のディレクトリ構成を次の表に示します。

#### 表 3‒5 インスタンス環境のディレクトリ構成

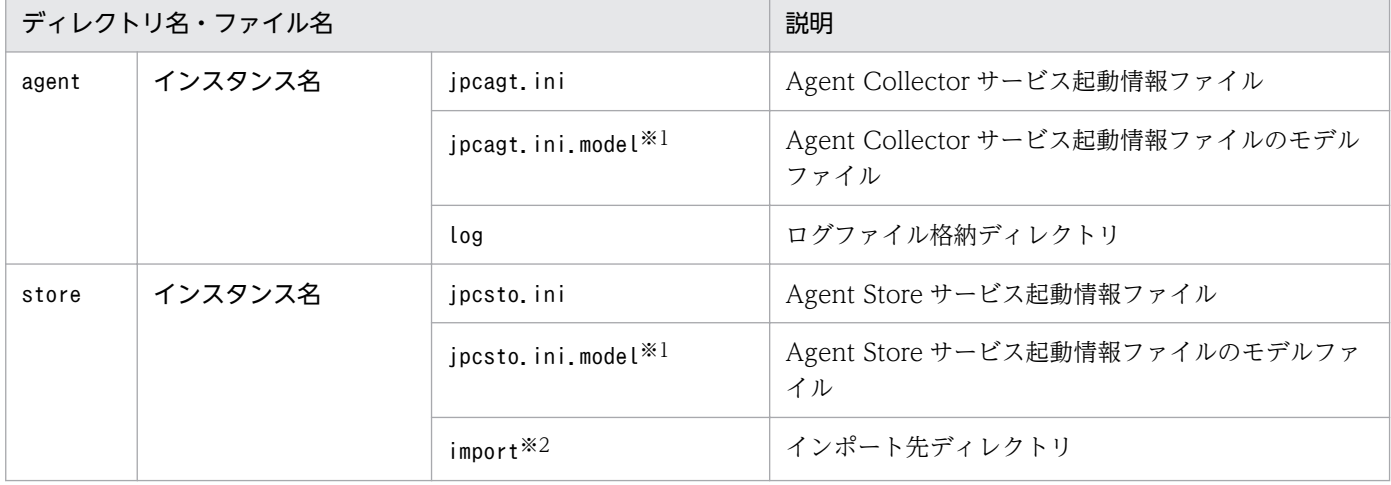

3. インストールとセットアップ(UNIX の場合)

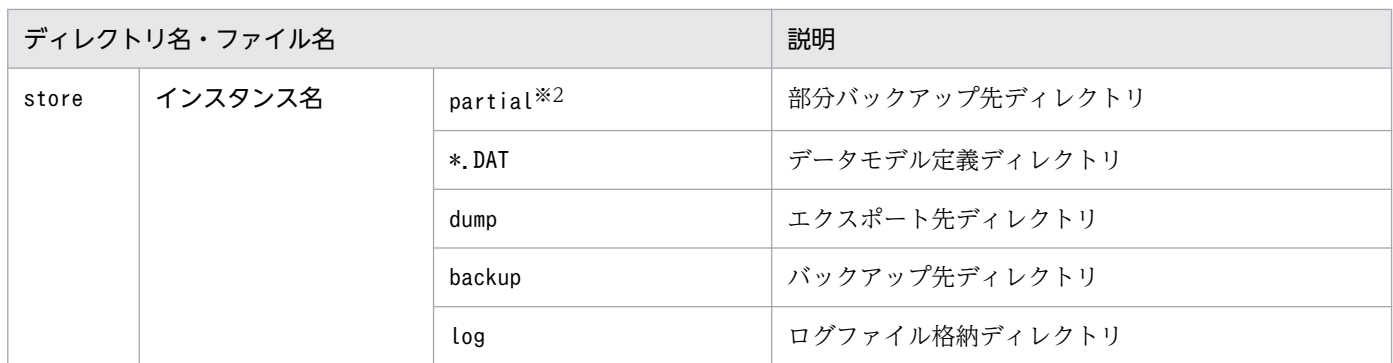

注※1

インスタンス環境を構築した時点の設定値に戻したいときに使用します。

注※2

Store バージョン 2.0 を使用しているときだけ作成されます。

• インスタンス環境のサービス ID

インスタンス環境のサービス ID は次のようになります。

プロダクトID 機能ID インスタンス番号 インスタンス名 [ホスト名]

PFM - Agent for OpenTP1 の場合,インスタンス名にはjpcconf inst setup コマンドで指定したイ ンスタンス名が表示されます。

サービス ID については、マニュアル「JP1/Performance Management 設計・構築ガイド」の,付録 を参照してください。

### 3.4.4 ネットワークの設定 〈オラション〉

Performance Management を使用するネットワーク構成に応じて,変更する場合にだけ必要な設定です。

ネットワークの設定では次の 2 つの項目を設定できます。

#### • IP アドレスを設定する

Performance Management を複数の LAN に接続されたネットワークで使用するときに設定します。 複数の IP アドレスを設定するには、jpchosts ファイルにホスト名と IP アドレスを定義します。設定 したjpchosts ファイルは Performance Management システム全体で統一させてください。

詳細についてはマニュアル「JP1/Performance Management 設計・構築ガイド」の,インストール とセットアップについて説明している章を参照してください。

• ポート番号を設定する

Performance Management が使用するポート番号を設定できます。運用での混乱を避けるため、ポー ト番号とサービス名は、Performance Management システム全体で統一させてください。

ポート番号の設定の詳細についてはマニュアル「JP1/Performance Management 設計・構築ガイド」 の,インストールとセットアップについて説明している章を参照してください。

# <span id="page-84-0"></span>3.4.5 ログのファイルサイズ変更  $\langle$ ォッョン

Performance Management の稼働状況を、Performance Management 独自のログファイルに出力しま す。このログファイルを「共通メッセージログ」と呼びます。このファイルサイズを変更したい場合に必 要な設定です。

詳細については,マニュアル「JP1/Performance Management 設計・構築ガイド」の,インストールと セットアップについて説明している章を参照してください。

### 3.4.6 パフォーマンスデータの格納先の変更 ◇ ラション

PFM - Agent for OpenTP1 で管理されるパフォーマンスデータの格納先を変更したい場合に、必要な設 定です。

パフォーマンスデータの格納先は次のとおりです。

- 保存先:/opt/jp1pc/agth/store/インスタンス名/
- バックアップ先:/opt/jp1pc/agth/store/インスタンス名/backup/
- 部分バックアップ先※:/opt/jp1pc/agth/store/インスタンス名/partial/
- エクスポート先:/opt/jp1pc/agth/store/インスタンス名/dump/
- インポート先※:/opt/jp1pc/agth/store/インスタンス名/import/
- 注※

Store バージョン 2.0 を使用しているときだけ設定できます。

#### 注意

論理ホストで運用する場合のデフォルトの保存先については,「/opt/jp1pc」を「環境ディレクトリ/ jp1pc」に読み替えてください。

詳細については,「[3.7.1 パフォーマンスデータの格納先の変更」](#page-92-0)を参照してください。

### 3.4.7 PFM - Agent for OpenTP1 の接続先 PFM - Manager の設定

PFM - Agent がインストールされているホストで,その PFM - Agent を管理する PFM - Manager を設 定します。接続先の PFM - Manager を設定するには, jpcconf mgrhost define コマンドを使用します。

#### 注意事項

• 同一ホスト上に,複数の PFM - Agent がインストールされている場合でも,接続先に指定でき る PFM - Manager は,1 つだけです。PFM - Agent ごとに異なる PFM - Manager を接続先 に設定することはできません。

• PFM - Agent と PFM - Manager が同じホストにインストールされている場合, 接続先 PFM - Manager はローカルホストの PFM - Manager となります。この場合,接続先の PFM -Manager をほかの PFM - Manager に変更できません。

手順を次に示します。

#### 1. Performance Management のプログラムおよびサービスを停止する

セットアップを実施する前に,ローカルホストで Performance Management のプログラムおよびサー ビスが起動されている場合は,すべて停止してください。サービスの停止方法については,マニュアル 「JP1/Performance Management 運用ガイド」の,サービスの起動と停止について説明している章を 参照してください。

jpcconf mgrhost define コマンド実行時に, Performance Management のプログラムおよびサービ スが起動されている場合は,停止を問い合わせるメッセージが表示されます。

2. 接続先の PFM - Manager ホストのホスト名を指定して、jpcconf mgrhost define コマンドを実行する 例えば,接続先の PFM - Manager がホスト host01 上にある場合,次のように指定します。

jpcconf mgrhost define -host host01

### 3.4.8 動作ログ出力の設定 《オジョン

PFM サービスの起動・停止時、または PFM - Manager との接続状態の変更時に動作ログを出力したい場 合に必要な設定です。動作ログとは,システム負荷などのしきい値オーバーに関するアラーム機能と連動 して出力される履歴情報です。

設定方法については,「[付録 J 動作ログの出力](#page-380-0)」を参照してください。

### 3.4.9 OS 固有の環境変数の設定 < オプション

PFM - Agent for OpenTP1 は、次の表に示す OS 固有の環境変数に固定値を設定して動作しています。

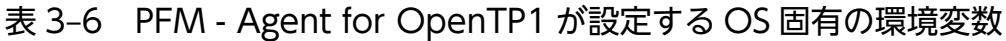

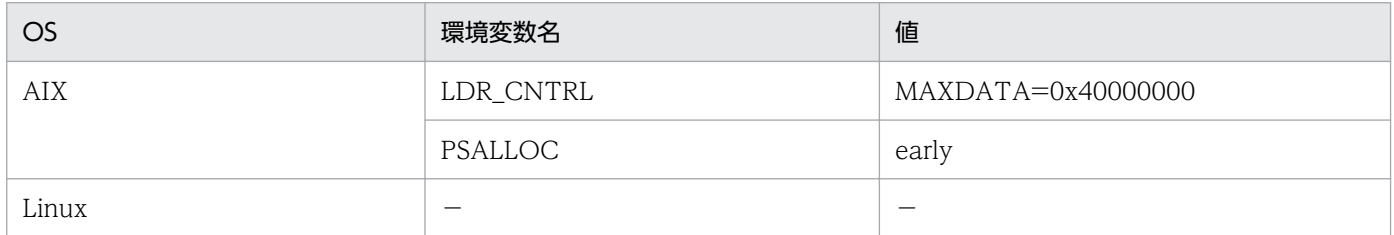

(凡例)

−:なし

3. インストールとセットアップ (UNIX の場合)

上記の表の環境変数に設定する値を変更して運用する場合,環境変数に変更したい値を設定し,環境変数 「JPCAGTH\_SKIPSETENV」に「Y」または「y」を設定してから,PFM サービスを起動してください。 環境変数「JPCAGTH\_SKIPSETENV」に「Y」または「y」を設定することで, PFM - Agent for OpenTP1 は上記の表の環境変数への固定値の設定を行わず,PFM サービス起動時の環境で動作します。

### 3.5 アンインストール

ここでは, PFM - Agent for OpenTP1 をアンインストールおよびアンセットアップする手順を示します。

### 3.5.1 アンインストール前の注意事項

ここでは、PFM - Agent for OpenTP1 をアンインストールおよびアンセットアップするときの注意事項 を次に示します。

### (1) アンインストールに必要な OS ユーザー権限に関する注意事項

PFM - Agent をアンインストールするときは、必ず、ローカルホストのスーパーユーザー権限を持つアカ ウントを使用してください。

### (2) ネットワークに関する注意事項

Performance Management プログラムをアンインストールしても、services ファイルに定義されたポー ト番号は削除されません。

### (3) プログラムに関する注意事項

- Performance Management のプログラムおよびサービスや, Performance Management のファイ ルを参照するような他プログラムを起動したままアンインストールした場合,ファイルやディレクトリ が残ることがあります。この場合は,手動でインストール先ディレクトリ以下をすべて削除してくださ い。
- PFM Base と PFM Agent がインストールされているホストの場合, PFM Base のアンインストー ルは PFM - Agent をアンインストールしないと実行できません。この場合, PFM - Agent → PFM -Base の順にアンインストールしてください。また、PFM - Manager と PFM - Agent がインストール されているホストの場合も同様に,PFM - Manager のアンインストールは PFM - Agent をアンイン ストールしないと実行できません。この場合,PFM - Agent → PFM - Manager の順にアンインス トールしてください。

### (4) サービスに関する注意事項

PFM - Agent をアンインストールしただけでは. jpctool service list コマンドで表示できるサービス の情報は削除されません。この場合、jpctool service delete コマンドを使用してサービスの情報を削除 してください。

### (5) その他の注意事項

PFM - Web Console がインストールされているホストから、Performance Management プログラムを アンインストールする場合は,ブラウザーの画面をすべて閉じてからアンインストールを実施してください。

### 3.5.2 インスタンス環境のアンセットアップ

インスタンス環境をアンセットアップするには,まず,インスタンス名を確認し,インスタンス環境を削 除します。インスタンス環境の削除は,PFM - Agent ホストで実施します。

インスタンス名を確認するには,jpcconf inst list コマンドを使用します。また,構築したインスタン ス環境を削除するには,jpcconf inst unsetup コマンドを使用します。

インスタンス環境をアンセットアップする手順を次に示します。

#### 1. インスタンス名を確認する。

PFM - Agent for OpenTP1 を示すサービスキーを指定して、jpcconf inst list コマンドを実行しま す。

jpcconf inst list -key OpenTP1

設定されているインスタンス名が SDC の場合、SDC と表示されます。

#### 2. インスタンス環境の PFM - Agent のサービスが起動されている場合は,停止する。

サービスの停止方法については,マニュアル「JP1/Performance Management 運用ガイド」の,サー ビスの起動と停止について説明している章を参照してください。

#### 3. インスタンス環境を削除する。

PFM - Agent for OpenTP1 を示すサービスキーおよびインスタンス名を指定して、jpcconf inst unsetup コマンドを実行します。

設定されているインスタンス名が SDC の場合, 次のように指定します。

jpcconf inst unsetup -key OpenTP1 -inst SDC

jpcconf inst unsetup コマンドが正常終了すると,インスタンス環境として構築されたディレクトリ, サービス ID が削除されます。

#### 注意

インスタンス環境をアンセットアップしても,jpctool service list コマンドで表示できるサービス の情報は削除されません。この場合, jpctool service delete コマンドを使用してサービスの情報を 削除してください。次に指定例を示します。

- インスタンス名:SDC
- ホスト名:host01
- Agent Collector サービスのサービス ID:HA1SDC[host01]
- Agent Store サービスのサービス ID:HS1SDC[host01]

jpctool service delete -id サービスID -host host01

コマンドについては,マニュアル「JP1/Performance Management リファレンス」の,コマンドについ て説明している章を参照してください。

# 3.5.3 接続先 PFM - Manager の解除

接続先 PFM - Manager を解除する場合は,対象の PFM - Manager に接続している PFM - Agent for OpenTP1 のサービス情報を削除する必要があります。

サービス情報の削除方法については、マニュアル「JP1/Performance Management 設計・構築ガイド」 のインストールとセットアップ (UNIX の場合)の章の、サービス情報の削除手順について説明している 個所を参照してください。

なお,接続先を別の PFM - Manager に変更する場合は,「[3.4.7 PFM - Agent for OpenTP1 の接続先](#page-84-0) [PFM - Manager の設定](#page-84-0)」を参照してください。

# 3.5.4 アンインストール手順

PFM - Agent for OpenTP1 をアンインストールする手順を説明します。

- 1. Performance Management プログラムをアンインストールするホストに,スーパーユーザーでログ インするか,またはsu コマンドでユーザーをスーパーユーザーに変更する。
- 2. ローカルホストで Performance Management プログラムのサービスが起動されていないか確認す る。起動されている場合は,すべて停止する。

サービス情報を表示して,サービスが起動されていないか確認してください。サービス情報の表示方法 およびサービスの停止方法については,マニュアル「JP1/Performance Management 運用ガイド」 の,Performance Management を運用するための操作について説明している章を参照してください。 Performance Management プログラムのサービスが起動されていた場合,アンインストール時に自動 的に停止されます。

3. 次のコマンドを実行して、Hitachi PP Installer を起動する。

Linux の場合

/etc/hitachi\_x64setup

Linux 以外の場合

/etc/hitachi\_setup

Hitachi PP Installer が起動され、初期画面が表示されます。

4. 初期画面で「D」を入力する。

アンインストールできるプログラムの一覧が表示されます。

5. アンインストールしたい Performance Management プログラムを選択して,「D」を入力する。

選択したプログラムがアンインストールされます。なお,プログラムを選択するには,カーソルを移動 させ,スペースキーで選択します。

6. アンインストールが正常終了したら,「Q」を入力する。

Hitachi PP Installer の初期画面に戻ります。

3. インストールとセットアップ (UNIX の場合)

# 3.6 PFM - Agent for OpenTP1 のシステム構成の変更

監視対象システムのネットワーク構成の変更や、ホスト名の変更などに応じて、PFM - Agent for OpenTP1 のシステム構成を変更する場合があります。ここでは,PFM - Agent for OpenTP1 のシステム構成を変 更する手順を説明します。

PFM - Agent for OpenTP1 のシステム構成を変更する場合, PFM - Manager や PFM - Web Console の設定変更もあわせて変更する必要があります。Performance Management のシステム構成を変更する 手順の詳細については,マニュアル「JP1/Performance Management 設計・構築ガイド」の,インス トールとセットアップについて説明している章を参照してください。なお,物理ホスト名またはエイリア ス名を変更するときに、固有の追加作業が必要な PFM - Agent もありますが、PFM - Agent for OpenTP1 の場合,固有の追加作業は必要ありません。

3. インストールとセットアップ(UNIX の場合)

# <span id="page-92-0"></span>3.7 PFM - Agent for OpenTP1 の運用方式の変更

収集した稼働監視データの運用手順の変更などで,PFM - Agent for OpenTP1 の運用方式を変更する場 合があります。ここでは、PFM - Agent for OpenTP1 の運用方式を変更する手順を説明します。 Performance Management 全体の運用方式を変更する手順の詳細については、マニュアル「JP1/ Performance Management 設計・構築ガイド」の,インストールとセットアップについて説明している 章を参照してください。

# 3.7.1 パフォーマンスデータの格納先の変更

PFM - Agent for OpenTP1 で収集したパフォーマンスデータは, PFM - Agent for OpenTP1 の Agent Store サービスの Store データベースで管理しています。ここでは、パフォーマンスデータの格納先の変 更方法について説明します。

# (1) jpcconf db define コマンドを使用して設定を変更する

Store データベースで管理されるパフォーマンスデータの、次のデータ格納先ディレクトリを変更したい 場合は,jpcconf db define コマンドで設定します。Store データベースの格納先ディレクトリを変更する 前に収集したパフォーマンスデータが必要な場合は,jpcconf db define コマンドの-move オプションを使 用してください。jpcconf db define コマンドの詳細については,マニュアル「JP1/Performance Management リファレンス」を参照してください。

- 保存先ディレクトリ
- バックアップ先ディレクトリ
- 部分バックアップ先ディレクトリ※
- エクスポート先ディレクトリ
- インポート先ディレクトリ※

注※

Store バージョン 2.0 を使用しているときだけ設定できます。

jpcconf db define コマンドで設定するオプション名,設定できる値の範囲などを次の表に示します。

#### 表 3-7 パフォーマンスデータの格納先を変更するコマンドの設定項目

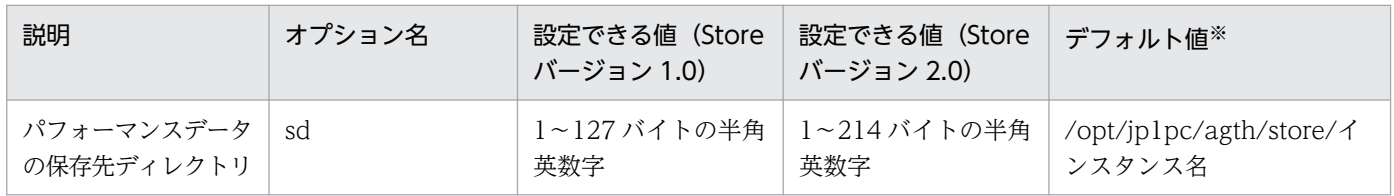

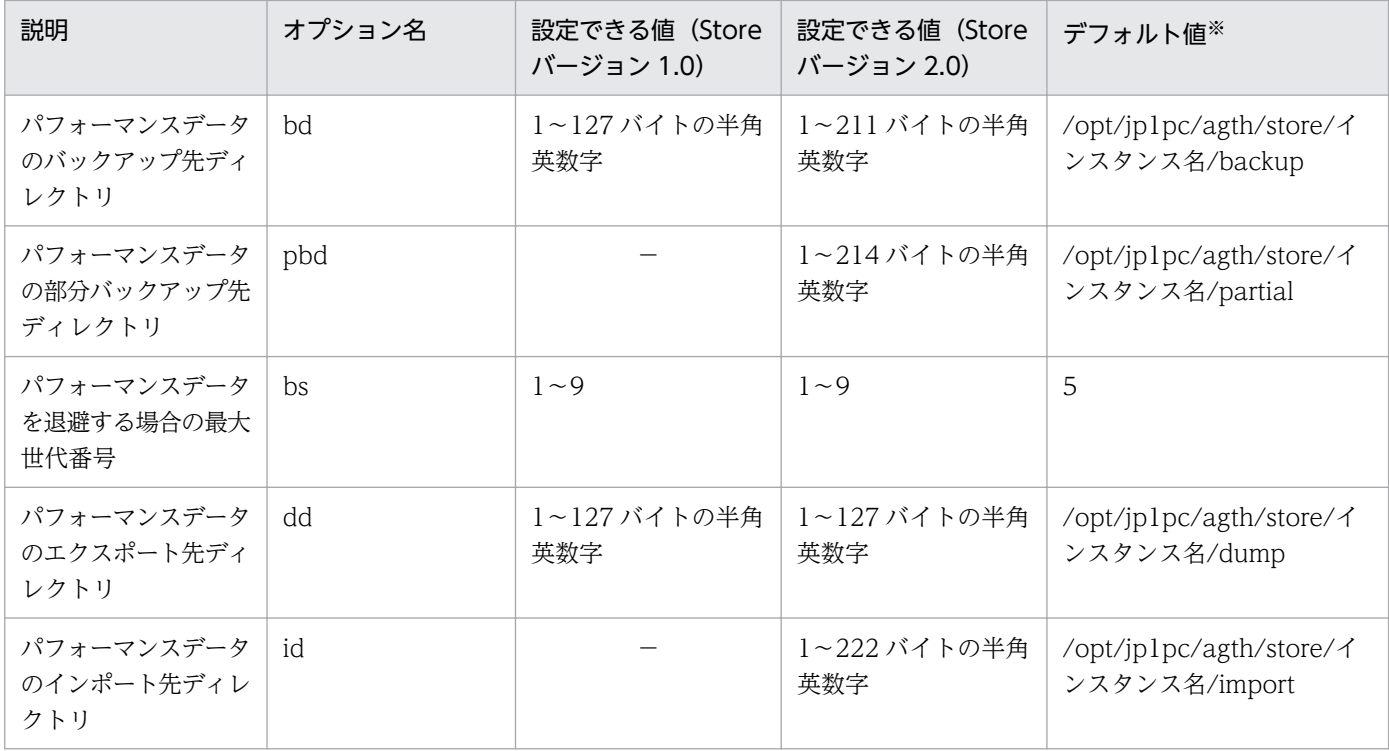

(凡例)

−:設定できません。

注※

論理ホストで運用する場合のデフォルト値については,「/opt/jp1pc」を「環境ディレクトリ/jp1pc」 に読み替えてください。

# (2) jpcsto.ini ファイルを編集して設定を変更する(Store バージョン 1.0 の場合だけ)

Store バージョン 1.0 を使用しているときは、jpcsto.ini を直接編集して変更できます。

### (a) jpcsto.ini ファイルの設定項目

jpcsto.ini ファイルで編集するラベル名,設定できる値の範囲などを次の表に示します。

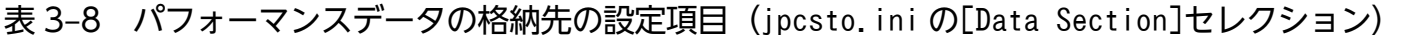

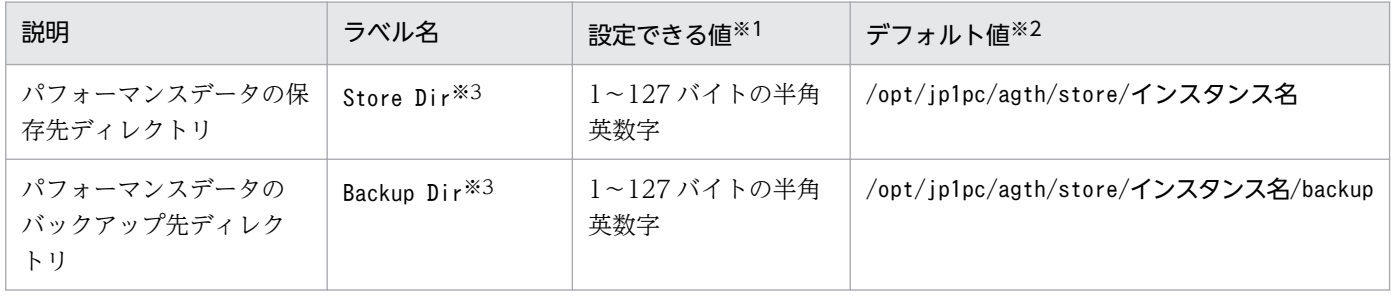

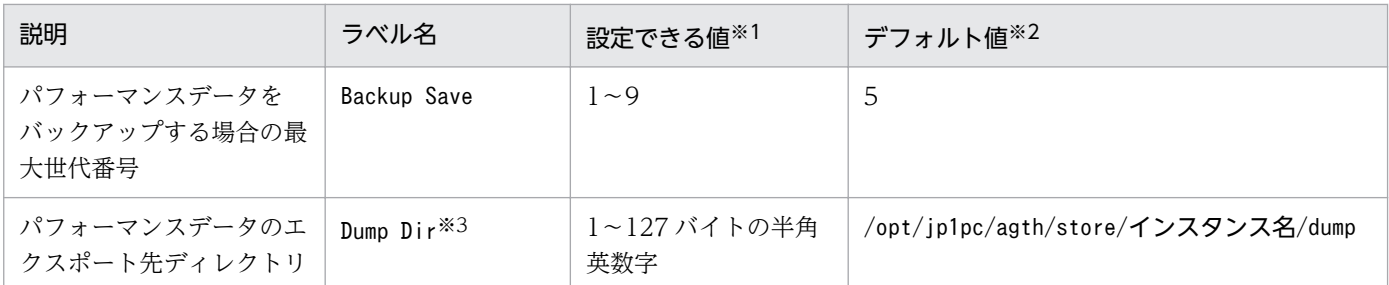

注※1

- ディレクトリ名は、Store データベースのデフォルト格納先ディレクトリ (/opt/jp1pc/agth/store/ インスタンス名)からの相対パスか,または絶対パスで指定してください。
- 指定できる文字は,次の文字を除く,半角英数字,半角記号および半角空白です。 ; , \* ? ' " < > |
- 指定値に誤りがある場合,Agent Store サービスは起動できません。

注※2

論理ホストで運用する場合のデフォルト値については,「/opt/jp1pc」を「環境ディレクトリ/jp1pc」 に読み替えてください。

注※3

Store Dir, Backup Dir, および Dump Dir には、それぞれ重複したディレクトリを指定できません。

#### (b) jpcsto.ini ファイルの編集前の準備

- Store データベースの格納先ディレクトリを変更する場合は,変更後の格納先ディレクトリを事前に作 成しておいてください。
- Store データベースの格納先ディレクトリを変更すると,変更前に収集したパフォーマンスデータを使 用できなくなります。変更前に収集したパフォーマンスデータが必要な場合は,次に示す手順でデータ を引き継いでください。
	- 1. jpctool db backup コマンドで Store データベースに格納されているパフォーマンスデータのバッ クアップを採取する。
	- 2.「(c) jpcsto.ini ファイルの編集手順」に従って Store データベースの格納先ディレクトリを変更す る。
	- 3. jpctool db restore コマンドで変更後のディレクトリにバックアップデータをリストアする。

#### (c) jpcsto.ini ファイルの編集手順

手順を次に示します。

#### 1. PFM - Agent のサービスを停止する。

ローカルホストで PFM - Agent のプログラムおよびサービスが起動されている場合は,すべて停止し てください。

<sup>3.</sup> インストールとセットアップ(UNIX の場合)

#### <span id="page-95-0"></span>2. テキストエディターなどで. ipcsto. ini ファイルを開く。

3. パフォーマンスデータの格納先ディレクトリなどを変更する。 次に示す網掛け部分を,必要に応じて修正してください。

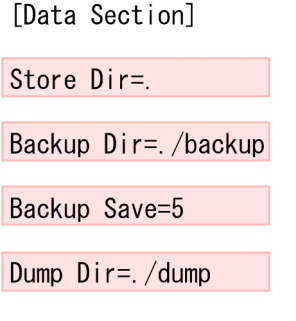

### 注意事項

÷

- 行頭および「=」の前後には空白文字を入力しないでください。
- 各ラベルの値の「.」は、Agent Store サービスの Store データベースのデフォルト格納先 ディレクトリ(/opt/jp1pc/agth/store/インスタンス名)を示します。格納先を変更する場 合,その格納先ディレクトリからの相対パスか,または絶対パスで記述してください。
- ipcsto.ini ファイルには、データベースの格納先ディレクトリ以外にも、定義情報が記述さ れています。[Data Section]セクション以外の値は変更しないようにしてください。[Data Section]セクション以外の値を変更すると、Performance Management が正常に動作しな くなることがあります。

4. jpcsto.ini ファイルを保存して閉じる。

#### 5. Performance Management のプログラムおよびサービスを起動する。

#### 注意

この手順で Store データベースの保存先ディレクトリを変更した場合、パフォーマンスデータファイル は変更前のディレクトリから削除されません。これらのファイルが不要な場合は、次に示すファイルだ けを削除してください。

- 拡張子が.DB のすべてのファイル
- 拡張子が.IDX のすべてのファイル

# 3.7.2 インスタンス環境の更新の設定

インスタンス環境を更新する手順を次に示します。

複数のインスタンス環境を更新する場合は,この手順を繰り返し実施します。

インスタンス名を確認するには,jpcconf inst list コマンドを使用します。また,インスタンス環境を 更新するには. jpcconf inst setup コマンドを使用します。

#### 1. インスタンス名を確認する。

インスタンス環境で動作している PFM - Agent for OpenTP1 を示すサービスキーを指定して,jpcconf inst list コマンドを実行します。

例えば、PFM - Agent for OpenTP1 のインスタンス名を確認したい場合、次のように指定してコマ ンドを実行します。

jpcconf inst list -key OpenTP1

設定されているインスタンス名が SDC の場合, SDC と表示されます。

#### 2. 更新する情報を確認する。

インスタンス環境で更新できる情報を,次の表に示します。

#### 表 3–9 PFM - Agent for OpenTP1 のインスタンス情報

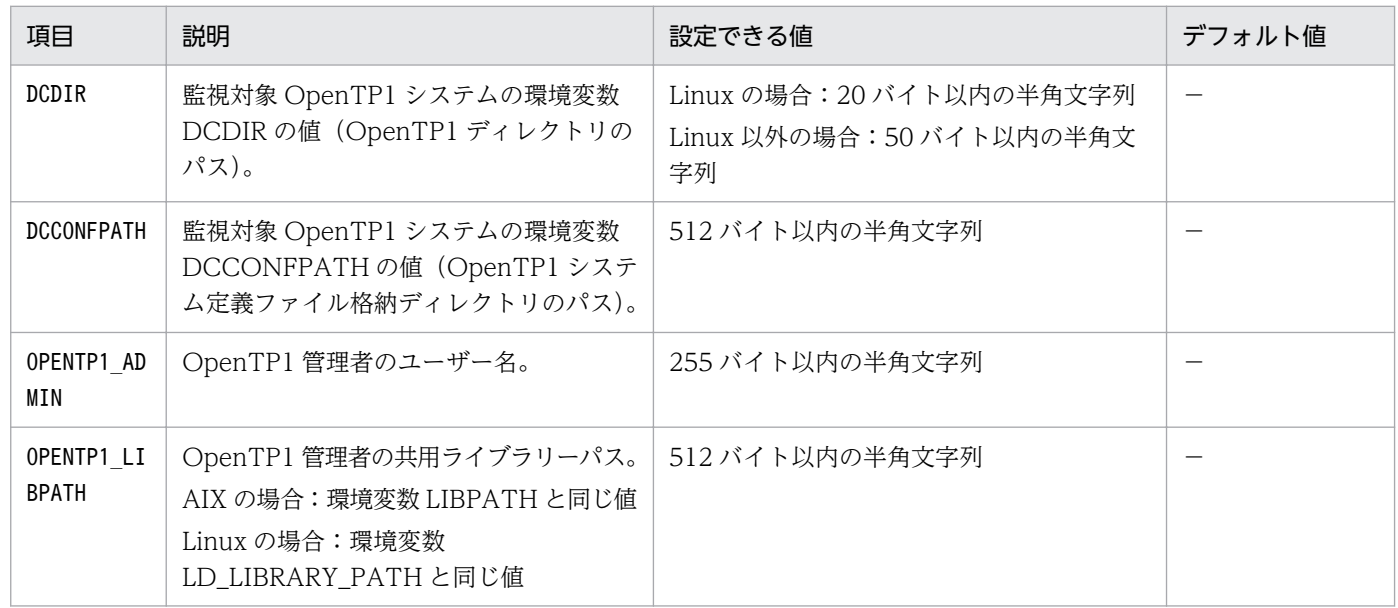

(凡例)

−:なし

#### 3. 更新したいインスタンス環境の PFM - Agent for OpenTP1 のサービスが起動されている場合は, 停 止する。

jpcconf inst setup コマンド実行時に、更新したいインスタンス環境のサービスが起動されている場 合は,確認メッセージが表示され,サービスを停止できます。サービスを停止した場合は,更新処理が 続行されます。サービスを停止しなかった場合は,更新処理が中断されます。

### 4. 更新したいインスタンス環境の PFM - Agent for OpenTP1 を示すサービスキーおよびインスタンス 名を指定して,jpcconf inst setup コマンドを実行する。

例えば, PFM - Agent for OpenTP1 のインスタンス名 SDC のインスタンス環境を更新する場合,次 のように指定してコマンドを実行します。

<span id="page-97-0"></span>jpcconf inst setup -key OpenTP1 -inst SDC

#### 5. OpenTP1 のインスタンス情報を更新する。

表 3-9 に示した項目を,コマンドの指示に従って入力します。現在設定されている値が表示されます。 表示された値を変更しない場合は,リターンキーだけを押してください。すべての入力が終了すると, インスタンス環境が更新されます。

#### 6. 更新したインスタンス環境のサービスを再起動する。

サービスの起動方法および停止方法については,マニュアル「JP1/Performance Management 運用 ガイド」の,サービスの起動と停止について説明している章を参照してください。コマンドの詳細につ いては、マニュアル「JP1/Performance Management リファレンス」の、コマンドについて説明し ている章を参照してください。

### 3.7.3 Store バージョン 2.0 への移行

Store データベースの保存形式には,バージョン 1.0 と 2.0 の 2 種類があります。Store バージョン 1.0 お よび Store バージョン 2.0 の詳細については、マニュアル「JP1/Performance Management 設計・構築 ガイド」を参照してください。

Store バージョン 2.0 は、PFM - Base または PFM - Manager のバージョン 08-10 以降の環境に、08-10 以降の PFM - Agent for OpenTP1 を新規インストールした場合にだけデフォルトで利用できます。それ 以外の場合は、Store バージョン 1.0 形式のままとなっているため、セットアップコマンドによって Store バージョン 2.0 に移行してください。

何らかの理由によって Store バージョン 1.0 に戻す必要がある場合は,Store バージョン 2.0 のアンセッ トアップを行ってください。

インストール条件に対応する Store バージョン 2.0 の利用可否と利用手順を次の表に示します。

| インストール条件                                             |                           | Store バージョン 2.0 の | Store バージョン 2.0 の利用手順                                                      |
|------------------------------------------------------|---------------------------|-------------------|----------------------------------------------------------------------------|
| インストール済みの PFM -<br>Base. または PFM -<br>Manager のバージョン | PFM - Agent のインストー<br>ル方法 | 利用可否              |                                                                            |
| 08-10 より前                                            | 上書きインストール<br>新規インストール     | 利用できない            | PFM - Base, または, PFM -<br>Manager を 08-10 にバージョン<br>アップ後、セットアップコマンドを<br>実行 |
| 08-10 以降                                             | 上書きインストール                 | セットアップ後利用で<br>きる  | セットアップコマンドを実行                                                              |
|                                                      | 新規インストール                  | 利用できる             | 設定不要                                                                       |

表 3‒10 Store バージョン 2.0 の利用可否および利用手順

# (1) Store バージョン 2.0 のセットアップ

Store バージョン 2.0 へ移行する場合のセットアップ手順について説明します。

#### 1. システムリソース見積もりと保存期間の設定

Store バージョン 2.0 の導入に必要なシステムリソースが、実行環境に適しているかどうかを確認して ください。必要なシステムリソースを次に示します。

- ディスク容量
- ファイル数
- 1 プロセスがオープンするファイル数

これらの値は保存期間の設定によって調節できます。実行環境の保有しているリソースを考慮して保存 期間を設定してください。システムリソースの見積もりについては,リリースノートを参照してくださ  $V_{\alpha}$ 

#### 2. ディレクトリの設定

Store バージョン 2.0 に移行する場合に、Store バージョン 1.0 でのディレクトリ設定では、Agent Store サービスが起動しないことがあります。このため、Agent Store サービスが使用するディレクト リの設定を見直す必要があります。Agent Store サービスが使用するディレクトリの設定はjpcconf db define コマンドを使用して表示・変更できます。jpcconf db define コマンドの詳細については,マ ニュアル「IP1/Performance Management リファレンス」の、コマンドについて説明している章を 参照してください。

Store バージョン 2.0 は、Store データベースの保存先ディレクトリやバックアップ先ディレクトリの 最大長が Store バージョン 1.0 と異なります。Store バージョン 1.0 でディレクトリの設定を相対パス に変更している場合,絶対パスに変換した値が Store バージョン 2.0 でのディレクトリ最大長の条件を 満たしているかどうかを確認してください。Store バージョン 2.0 のディレクトリ最大長は 214 バイト です。ディレクトリ最大長の条件を満たしていない場合は、Agent Store サービスが使用するディレク トリの設定を変更したあと,手順 3.以降に進んでください。

#### 3. セットアップコマンドの実行

Store バージョン 2.0 に移行するため, 次のコマンドを実行します。

jpcconf db vrset -ver 2.0 -key OpenTP1

jpcconf db vrset コマンドの詳細については、マニュアル「JP1/Performance Management リファ レンス」の,コマンドについて説明している章を参照してください。

#### 4. 保存期間の設定

手順1.の見積もり時に設計した保存期間を設定します。Agent Store サービスを起動して、PFM - Web Console で設定してください。

# (2) Store バージョン 2.0 のアンセットアップ

Store バージョン 2.0 のアンセットアップはjpcconf db vrset -ver 1.0 コマンドを使用します。Store バージョン 2.0 をアンセットアップすると、Store データベースのデータはすべて初期化され、Store バー ジョン 1.0 に戻ります。

jpcconf db vrset コマンドの詳細については,マニュアル「JP1/Performance Management リファレン ス」の,コマンドについて説明している章を参照してください。

# (3) 注意事項

移行についての注意事項を次に示します。

### (a) Store バージョン 1.0 から Store バージョン 2.0 に移行する場合

Store データベースを Store バージョン 1.0 から Store バージョン 2.0 に移行した場合, PI レコードタイ プのレコードの保存期間の設定は引き継がれます。ただし,PD レコードタイプのレコードについては, 以前の設定値(保存レコード数)に関係なくデフォルトの保存日数がレコードごとに設定され,保存日数 以前に収集されたデータは削除されます。

例えば,Store バージョン 1.0 で,Collection Interval が 3,600 秒の PD レコードの保存レコード数を 1,000 に設定していた場合, PD レコードは 1 日に 24 レコード保存されることになるので, 1,000÷24≒ 約 42 日分のデータが保存されています。この Store データベースを Store バージョン 2.0 へ移行した結 果,デフォルトの保存日数が 10 日に設定されたとすると,11 日以上前のデータは削除されて参照できな くなります。

したがって、Store バージョン 2.0 へ移行する前に、PD レコードタイプのレコードについて保存レコード 数の設定を確認してください。Store バージョン 2.0 でのデフォルトの保存日数以上のデータが保存され る設定となっている場合は,jpctool db dump コマンドでデータベース内のデータを出力してください。 Store バージョン 2.0 でのデフォルト保存日数については,リリースノートを参照してください。

### (b) Store バージョン 2.0 から Store バージョン 1.0 に戻す場合

Store バージョン 2.0 をアンセットアップすると、データは初期化されます。このため、Store バージョン 2.0 をアンセットアップして Store バージョン 1.0 に戻す前に, jpctool db dump コマンドで Store バー ジョン 2.0 の情報を出力してください。

# 3.8 バックアップとリストア

PFM - Agent for OpenTP1 のバックアップおよびリストアについて説明します。

障害が発生してシステムが壊れた場合に備えて、PFM - Agent for OpenTP1 の設定情報のバックアップ を取得してください。また,PFM - Agent for OpenTP1 をセットアップしたときなど,システムを変更 した場合にもバックアップを取得してください。

なお, Performance Management システム全体のバックアップおよびリストアについては、マニュアル 「JP1/Performance Management 運用ガイド」のバックアップとリストアについて説明している章を参 照してください。

# 3.8.1 バックアップ

バックアップはファイルをコピーするなど,任意の方法で取得してください。バックアップを取得する場 合は,PFM - Agent for OpenTP1 のサービスを停止した状態で取得してください。

PFM - Agent for OpenTP1 の設定情報のバックアップ対象ファイルを次の表に示します。

#### 表 3–11 PFM - Agent for OpenTP1 のバックアップ対象ファイル

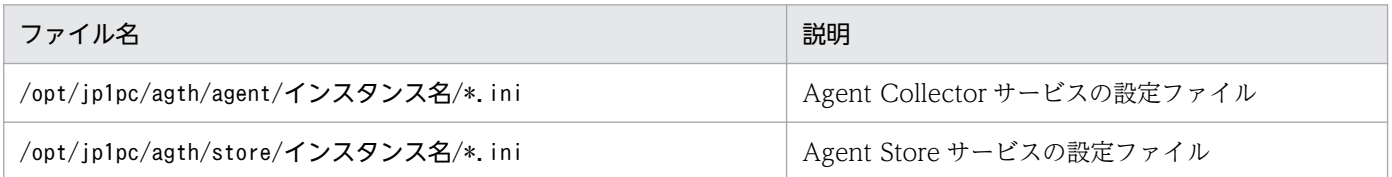

注意

論理ホストで運用する場合のファイル名については,「/opt/jp1pc」を「環境ディレクトリ/jp1pc」に 読み替えてください。

PFM - Agent for OpenTP1 のバックアップを取得する際は、取得した環境の製品バージョン番号を 管理するようにしてください。製品バージョン番号の詳細については,リリースノートを参照してくだ さい。

### 3.8.2 リストア

PFM - Agent for OpenTP1 の設定情報をリストアする場合は、次に示す前提条件の内容を確認した上 で,バックアップ対象ファイルを元の位置にコピーしてください。バックアップした設定情報ファイルで, ホスト上の設定情報ファイルを上書きします。

#### 前提条件

- PFM Agent for OpenTP1 がインストール済みであること。
- PFM Agent for OpenTP1 のサービスが停止していること。
- システム構成がバックアップしたときと同じであること。
- それぞれのホストで,バックアップしたホスト名とリストアするホスト名が一致していること。
- バックアップ環境の PFM 製品構成情報がリストア対象の PFM 製品構成情報と一致していること。

#### 注意事項

PFM - Agent for OpenTP1 の設定情報をリストアする場合、バックアップを取得した環境 とリストアする環境の製品バージョン番号が完全に一致している必要があります。製品バー ジョン番号の詳細については,リリースノートを参照してください。リストアの可否につい ての例を次に示します。

#### リストアできるケース

PFM - Agent for OpenTP1 10-00 でバックアップした設定情報を PFM - Agent for OpenTP1 10-00 にリストアする。

#### リストアできないケース

・PFM - Agent for OpenTP1 10-00 でバックアップした設定情報を PFM - Agent for OpenTP1 09-00 にリストアする。

・PFM - Agent for OpenTP1 08-00 でバックアップした設定情報を PFM - Agent for OpenTP1 08-00-10 にリストアする。

## 3.9 Web ブラウザでマニュアルを参照するための設定

Performance Management では, PFM - Web Console がインストールされているホストに, プログラ ムプロダクトに標準添付されているマニュアル提供媒体からマニュアルをコピーすることで. Web ブラウ ザでマニュアルを参照できるようになります。なお,PFM - Web Console をクラスタ運用している場合 は,実行系,待機系それぞれの物理ホストでマニュアルをコピーしてください。

### 3.9.1 マニュアルを参照するための設定

### (1) PFM - Web Console のヘルプからマニュアルを参照する場合

- 1. PFM Web Console のセットアップ手順に従い, PFM Web Console に PFM Agent を登録す る(PFM - Agent の追加セットアップを行う)。
- 2. PFM Web Console がインストールされているホストに,マニュアルのコピー先ディレクトリを作 成する。
	- Windows の場合: Web Console のインストール先フォルダ¥doc¥ja¥××××
	- UNIX の場合:/opt/jp1pcwebcon/doc/ja/××××

××××には,PFM - Agent のヘルプ ID を指定してください。ヘルプ ID については,「[付録 C 識](#page-354-0) [別子一覧」](#page-354-0)を参照してください。

3. 上記で作成したディレクトリの直下に,マニュアル提供媒体から次のファイルおよびディレクトリをコ ピーする。

HTML マニュアルの場合

Windows の場合:該当するドライブ\MAN\3021\資料番号(03004A0D など)下の、すべての HTML ファイルおよび FIGURE フォルダ

UNIX の場合:/提供媒体のマウントポイント/MAN/3021/資料番号(03004A0D など)下の,すべ ての HTML ファイルおよび FIGURE ディレクトリ

PDF マニュアルの場合

Windows の場合: 該当するドライブ\MAN\3021\資料番号 (03004A0D など)下の PDF ファイル UNIX の場合:/提供媒体のマウントポイント/MAN/3021/資料番号(03004A0D など)下の PDF ファイル

コピーの際,HTML マニュアルの場合は INDEX.HTM ファイルが,PDF マニュアルの場合は PDF ファイル自体が,作成したディレクトリ直下に配置されるようにしてください。

#### 4. PFM - Web Console を再起動する。

# (2) お使いのマシンのハードディスクからマニュアルを参照する場合

提供媒体から直接 HTML ファイル, STYLE2.CSS ファイル, PDF ファイル, および GIF ファイルを任 意のディレクトリにコピーしてください。HTML マニュアルの場合、次のディレクトリ構成になるように してください。

html (HTML ファイル, STYLE2.CSS ファイル, および PDF ファイルを格納)

└FIGURE(GIF ファイルを格納)

### 3.9.2 マニュアルの参照手順

マニュアルの参照手順を次に示します。

- 1. PFM Web Console の「メイン]画面のメニューバーフレームにある「ヘルプ]メニューをクリッ クし,[ヘルプ選択]画面を表示する。
- 2. マニュアル名またはマニュアル名の後ろの [PDF] をクリックする。

マニュアル名をクリックすると HTML 形式のマニュアルが表示されます。[PDF]をクリックすると PDF 形式のマニュアルが表示されます。

#### Web ブラウザでの文字の表示に関する注意事項

Windows の場合, [スタート] メニューからオンラインマニュアルを表示させると, すでに表示され ている Web ブラウザの画面上に HTML マニュアルが表示されることがあります。

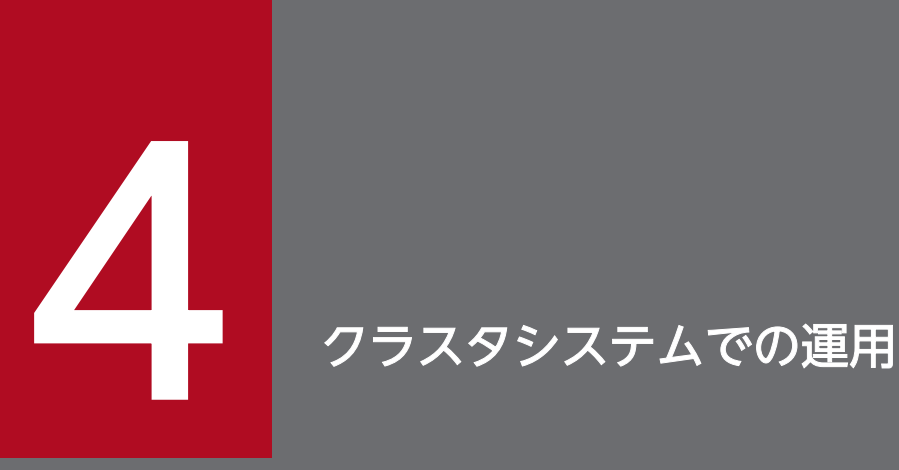

この章では,クラスタシステムで PFM - Agent for OpenTP1 を運用する場合のインストール, セットアップ,クラスタシステムで PFM - Agent for OpenTP1 を運用しているときの処理の流 れなどについて説明します。

# 4.1 クラスタシステムの概要

クラスタシステムとは,複数のサーバシステムを連携して 1 つのシステムとして運用するシステムです。 PFM - Agent for OpenTP1 の監視対象プログラムである, OpenTP1 は、次のクラスタシステムで運用 できます。

• HA (High Availability) クラスタシステム構成の OpenTP1

ここでは,クラスタシステムで PFM - Agent for OpenTP1 を運用する場合の構成について説明します。 クラスタシステムの概要,および Performance Management システムをクラスタシステムで運用する場 合のシステム構成については,マニュアル「JP1/Performance Management 運用ガイド」の,クラスタ システムでの構築と運用について説明している章を参照してください。

なお,この章で,単に「クラスタシステム」と記述している場合は,HA クラスタシステムのことを指し ます。

### 4.1.1 HA クラスタシステム

### (1) HA クラスタシステムでの OpenTP1 の構成

OpenTP1 を HA クラスタシステムで運用すると、障害発生時にフェールオーバーすることができ、可用 性が向上します。

OpenTP1 を HA クラスタシステムで運用する場合, 一般的には, 実行系ノードと待機系ノードの両方で 同じ OpenTP1 のインスタンスが実行できる環境を構築し,OpenTP1 のデータ(データファイル,構成 ファイル,ログファイルなど)一式を共有ディスクに格納した構成にします。なお, HA クラスタシステ ム上で OpenTP1 を運用する場合,一般的にはクラスタソフトから OpenTP1 を制御するためのソリュー ション製品を使用します。また,クラスタシステムでの OpenTP1 の構成や運用方法は,システムによっ て異なる場合があります。

### (2) HA クラスタシステムでの PFM - Agent for OpenTP1 の構成

PFM - Agent for OpenTP1 は,HA クラスタシステムで運用でき,クラスタ構成の OpenTP1 を監視で きます。HA クラスタシステムで PFM - Agent for OpenTP1 を運用する場合は,次の図のような構成で 運用します。

図 4‒1 HA クラスタシステムでの PFM - Agent for OpenTP1 の構成例

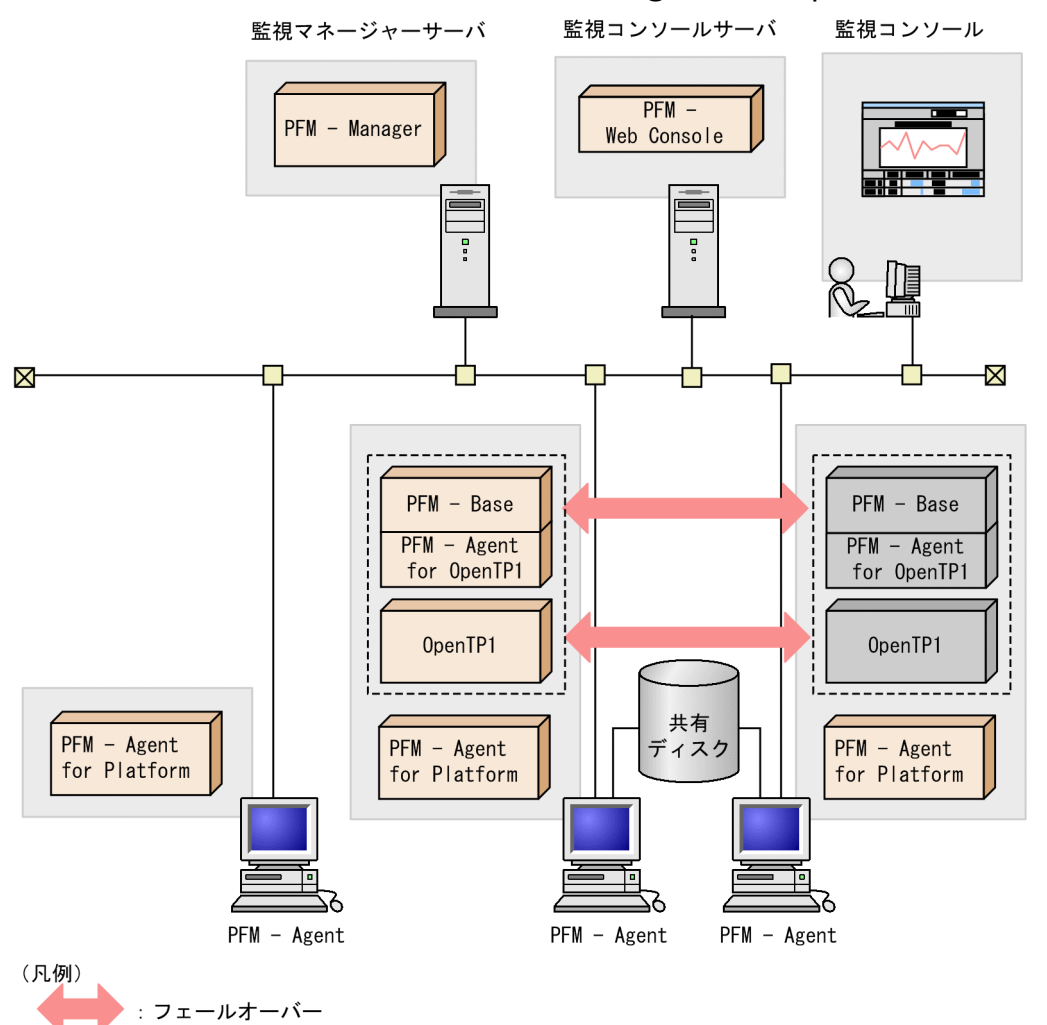

図 4-1 に示すように, PFM - Agent for OpenTP1 はクラスタ構成の OpenTP1 と同じ論理ホスト環境で 動作し、OpenTP1 を監視します。障害発生時は OpenTP1 のフェールオーバーに連動して PFM - Agent for OpenTP1 もフェールオーバーし,監視を継続できます。

また,共有ディスクに定義情報やパフォーマンス情報を格納し,フェールオーバー時に引き継ぎます。1 つの論理ホストに複数の Performance Management のプログラムがある場合は,それぞれが同じ共有 ディレクトリを使います。

1 つのノードで PFM - Agent for OpenTP1 を複数実行できます。クラスタ構成の OpenTP1 が複数ある 構成(アクティブ・アクティブ構成)の場合,それぞれの論理ホスト環境で,PFM - Agent for OpenTP1 を実行してください。それぞれの PFM - Agent for OpenTP1 は独立して動作し、別々にフェールオー バーできます。

## 4.2 フェールオーバー時の処理

実行系ホストに障害が発生すると,処理が待機系ホストに移ります。

ここでは、PFM - Agent for OpenTP1 に障害が発生した場合のフェールオーバー時の処理について説明 します。また,PFM - Manager に障害が発生した場合の,PFM - Agent for OpenTP1 への影響につい て説明します。

### 4.2.1 PFM - Agent ホストに障害が発生した場合のフェールオーバー

PFM - Agent for OpenTP1 を実行している PFM - Agent ホストでフェールオーバーが発生した場合の 処理を次の図に示します。

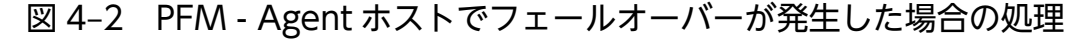

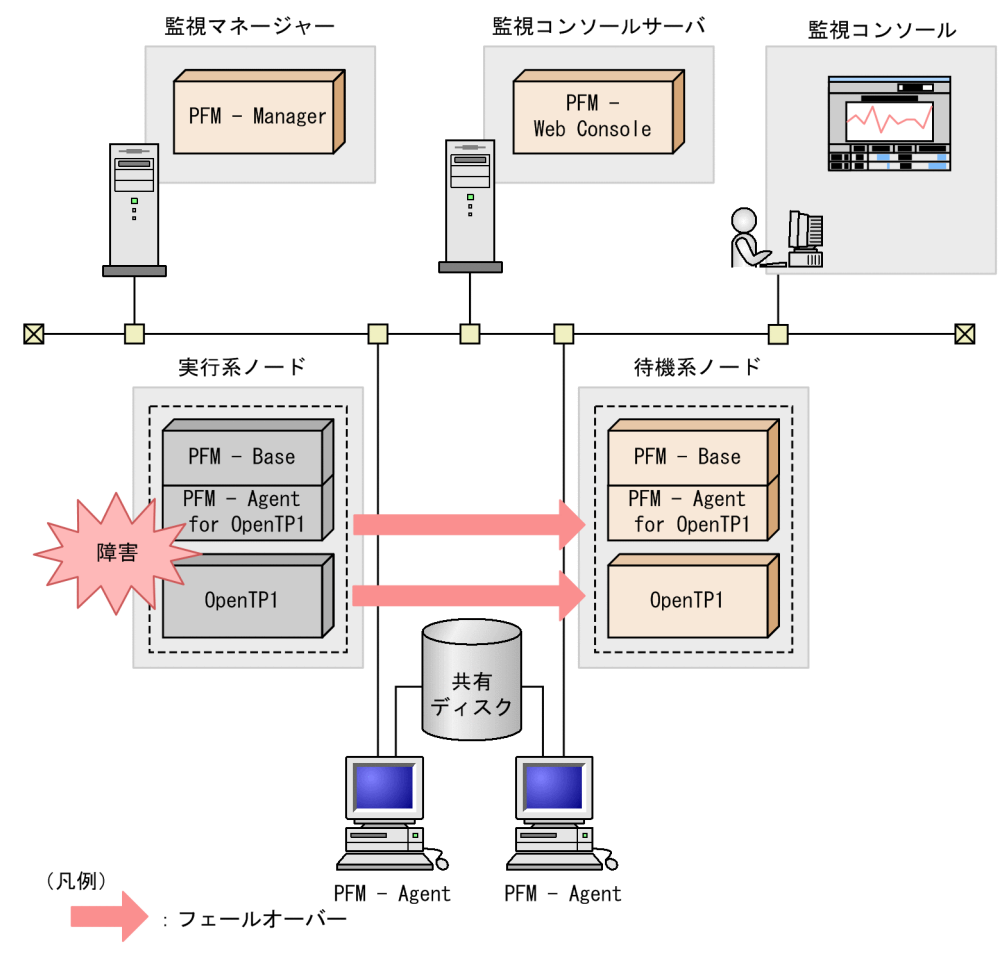

PFM - Agent for OpenTP1 のフェールオーバー中に, PFM - Web Console で操作すると, 「There was no answer(-6)」というメッセージが表示されます。この場合は,フェールオーバーが完了するまで待って から操作してください。

PFM - Agent for OpenTP1 のフェールオーバー後に, PFM - Web Console で操作すると, フェール オーバー先のノードで起動した PFM - Agent for OpenTP1 に接続されます。

4. クラスタシステムでの運用
# 4.2.2 PFM - Manager が停止した場合の影響

PFM - Manager が停止すると, Performance Management システム全体に影響があります。

PFM - Manager は,各ノードで動作している PFM - Agent for OpenTP1 のエージェント情報を一括管 理しています。また, PFM - Agent for OpenTP1 がパフォーマンス監視中にしきい値を超えた場合のア ラームイベントの通知や,アラームイベントを契機としたアクションの実行を制御しています。このため, PFM - Manager が停止すると, Performance Management システムに次の表に示す影響があります。

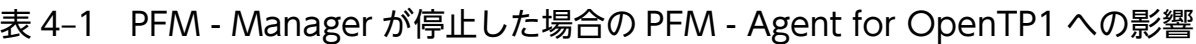

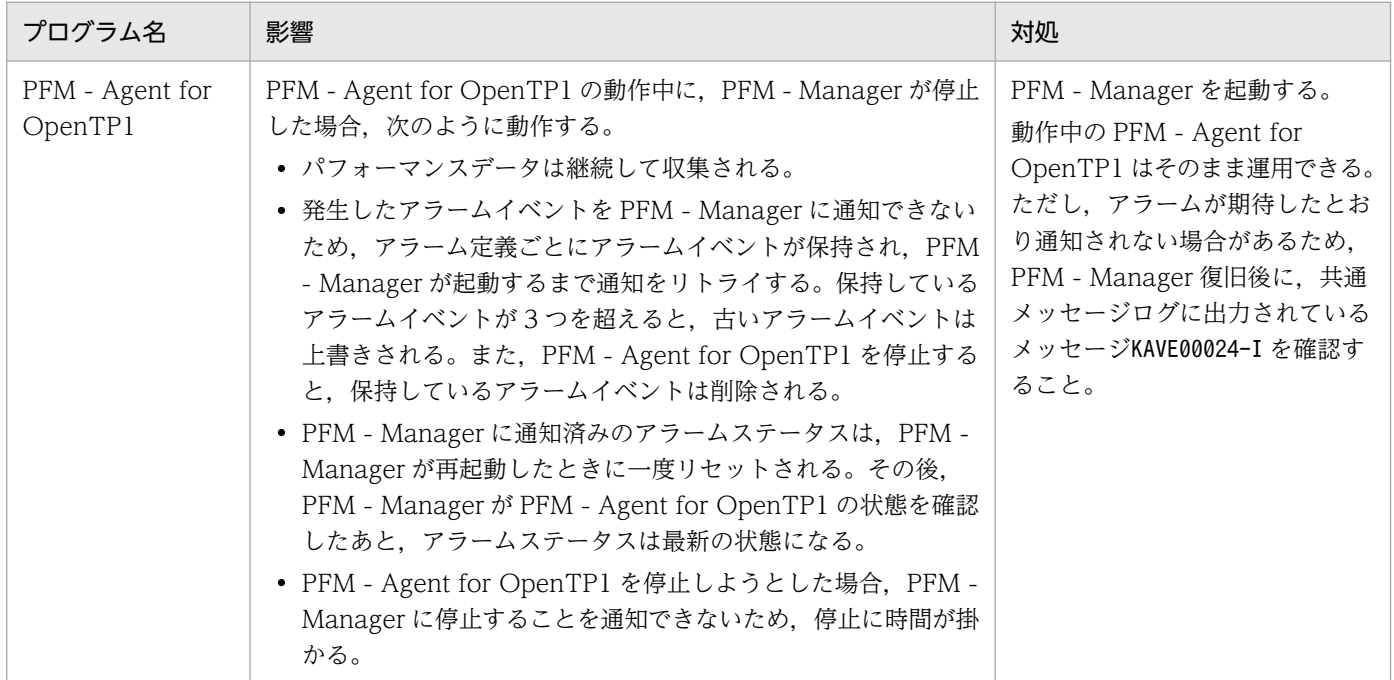

PFM - Manager が停止した場合の影響を考慮の上,運用方法を検討してください。なお,トラブル以外 にも,構成変更やメンテナンスの作業などで PFM - Manager の停止が必要になる場合もあります。運用 への影響が少ないときに,メンテナンスをすることをお勧めします。

# 4.3 インストールとセットアップ(Windows の場合)

ここでは,クラスタシステムでの PFM - Agent for OpenTP1 のインストールとセットアップの手順につ いて説明します。

なお、PFM - Manager のインストールとセットアップの手順については、マニュアル「IP1/Performance Management 運用ガイド」の,クラスタシステムでの構築と運用について説明している章を参照してく ださい。

## 4.3.1 インストールとセットアップの前に確認すること

インストールおよびセットアップを開始する前に前提条件,必要な情報,および注意事項について説明し ます。

# (1) 前提条件

PFM - Agent for OpenTP1 をクラスタシステムで使用する場合、次に示す前提条件があります。

## (a) クラスタシステム

次の条件が整っていることを確認してください。

- クラスタシステムがクラスタソフトによって制御されていること。
- クラスタソフトが論理ホスト運用する PFM Agent for OpenTP1 の起動や停止などを制御するよう に設定されていること。このとき、PFM - Agent for OpenTP1 が、監視対象の OpenTP1 と連動し てフェールオーバーするように設定すること。

### 注意

• Windows では、アプリケーションエラーが発生すると、Microsoft ヘエラーを報告するダイアロ グボックスが表示されます。このダイアログボックスが表示されるとフェールオーバーできないお それがあるため,エラー報告を抑止する必要があります。ダイアログボックスの抑止手順について は,OS のマニュアルを参照してください。

## (b) 共有ディスク

次の条件が整っていることを確認してください。

- 論理ホストごとに共有ディスクがあり,実行系ノードから待機系ノードへ引き継げること。
- 共有ディスクが,各ノードに物理的に Fibre Channel や SCSI で接続されていること。 Performance Management では,ネットワークドライブや,ネットワーク経由でレプリケーションし たディスクを共有ディスクとして使う構成はサポートされていません。
- フェールオーバーの際に、何らかの問題によって共有ディスクを使用中のプロセスが残った場合でも, クラスタソフトなどの制御によって強制的に共有ディスクをオフラインにしてフェールオーバーできる こと。
- 1 つの論理ホストで複数の PFM 製品を運用する場合,共有ディスクのディレクトリ名が同じであること。 なお、Store データベースについては格納先を変更して、共有ディスク上のほかのディレクトリに格納 できます。

## (c) 論理ホスト名,論理 IP アドレス

次の条件が整っていることを確認してください。

- 論理ホストごとに論理ホスト名、および論理ホスト名と対応する論理 IP アドレスがあり,実行系ノー ドから待機系ノードに引き継げること。
- 論理ホスト名と論理 IP アドレスが, hosts ファイルやネームサーバに設定されていること。
- DNS 運用している場合は,FQDN(Fully Qualified Domain Name)ではなく,ドメイン名を除い たホスト名を論理ホスト名として使用していること。
- 物理ホスト名と論理ホスト名は,システムの中でユニークであること。

注意

- 論理ホスト名に,物理ホスト名(hostname コマンドで表示されるホスト名)を指定しないでくださ い。正常に通信処理がされなくなるおそれがあります。
- 論理ホスト名に使用できる文字は,1〜32 バイトの半角英数字です。次の記号および空白文字は指 定できません。
	- $/$  ¥ : ; \* ? ' " < > | & = , .
- 論理ホスト名には,"localhost",IP アドレス,"-"から始まるホスト名を指定できません。

# (2) 論理ホスト運用する PFM - Agent for OpenTP1 のセットアップに必要 な情報

論理ホスト運用する PFM - Agent for OpenTP1 をセットアップするには,通常の PFM - Agent for OpenTP1 のセットアップで必要になる環境情報に加えて,次の表の情報が必要です。

### 表 4-2 論理ホスト運用の PFM - Agent for OpenTP1 のセットアップに必要な情報

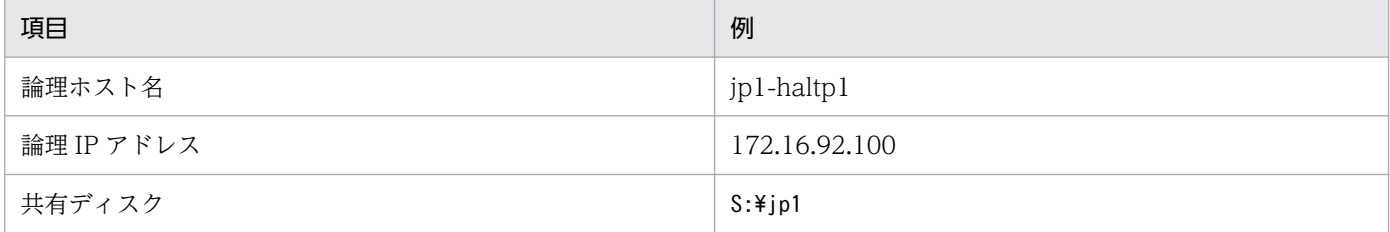

なお,1 つの論理ホストで論理ホスト運用する Performance Management のプログラムが複数ある場合 も,同じ共有ディスクのディレクトリを使用します。

<sup>4.</sup> クラスタシステムでの運用

共有ディスクに必要な容量については,「[付録 A 構築前のシステム見積もり」](#page-352-0)を参照してください。

# (3) PFM - Agent for OpenTP1 で論理ホストをフェールオーバーさせる場 合の注意事項

PFM - Agent for OpenTP1 を論理ホスト運用するシステム構成の場合, PFM - Agent for OpenTP1 の 障害によって論理ホスト全体をフェールオーバーさせるかどうかを検討してください。

PFM - Agent for OpenTP1 の障害で論理ホスト全体をフェールオーバーさせると, PFM - Agent for OpenTP1 が監視対象としている同じ論理ホストで運用する業務アプリケーションもフェールオーバーす ることになり,業務に影響を与える可能性があります。

通常は, PFM - Agent for OpenTP1 に異常が発生しても, OpenTP1 の動作に影響がないように, 次の どちらかのようにクラスタソフトで設定することをお勧めします。

- PFM Agent for OpenTP1 の動作監視をしない
- PFM Agent for OpenTP1 の異常を検知してもフェールオーバーしない

## (4) 論理ホスト運用時のバージョンアップに関する注意事項

論理ホスト運用の PFM - Agent for OpenTP1 をバージョンアップする場合は、実行系ノードまたは待機 系ノードのどちらか一方で,共有ディスクをオンラインにする必要があります。

# 4.3.2 クラスタシステムでのインストールとセットアップの流れ(Windows の場合)

クラスタシステムで,論理ホスト運用する PFM - Agent for OpenTP1 のインストールおよびセットアッ プの流れを次の図に示します。

図 4‒3 クラスタシステムで論理ホスト運用する PFM - Agent for OpenTP1 のインストールお よびセットアップの流れ(Windows の場合)

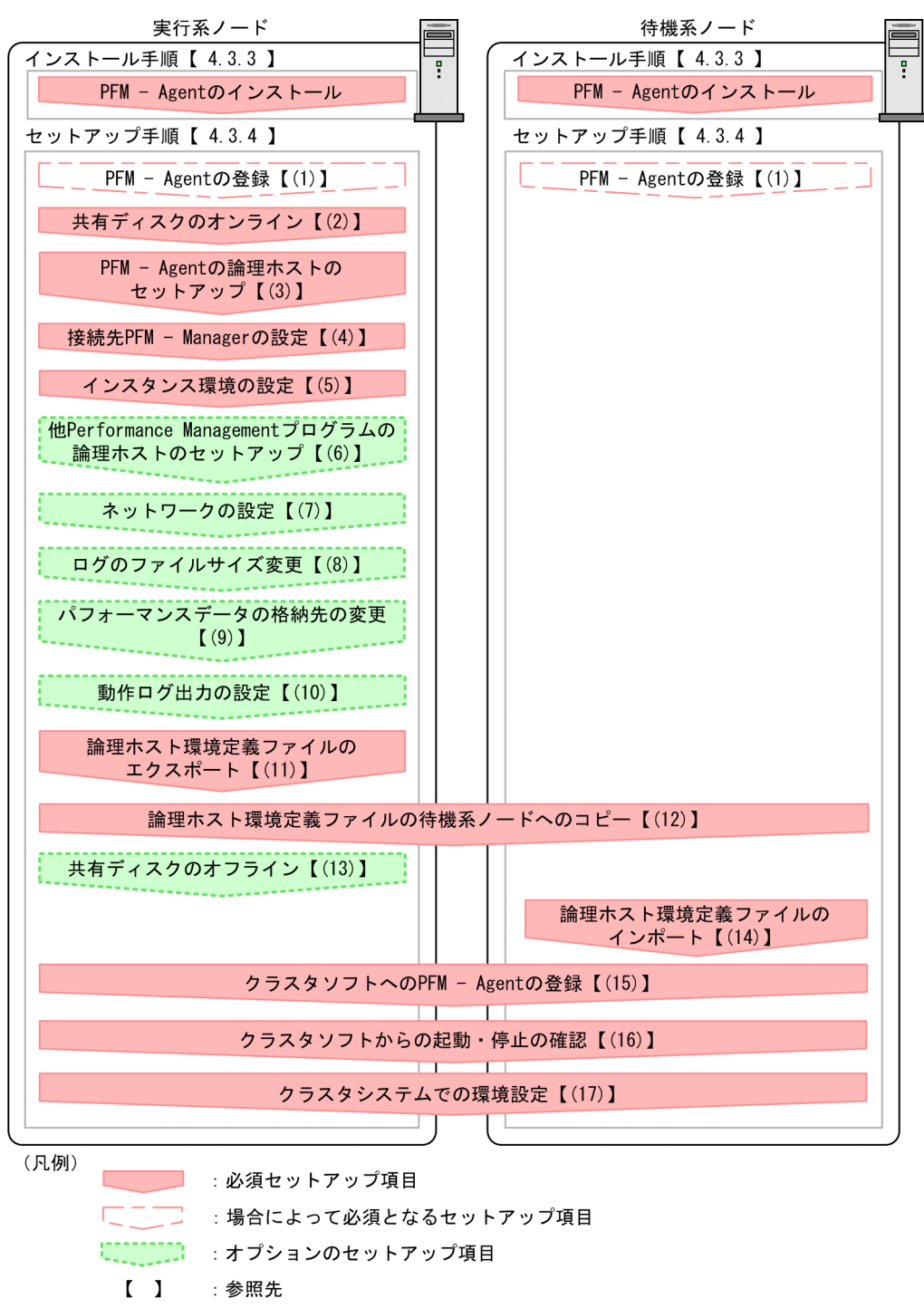

注意

論理ホスト環境の PFM - Agent をセットアップしても、物理ホスト環境の PFM - Agent の定義内容 は引き継がれません。論理ホスト環境および物理ホスト環境では,インスタンス環境を設定した時点 で,新規に環境が作成されます。

## 4.3.3 クラスタシステムでのインストール手順(Windows の場合)

実行系ノードおよび待機系ノードのそれぞれに PFM - Agent for OpenTP1 をインストールします。

## 注意事項

インストール先はローカルディスクです。共有ディスクにはインストールしないでください。

インストール手順は非クラスタシステムの場合と同じです。インストール手順については,「[2.3 インス](#page-37-0) [トール](#page-37-0)」を参照してください。

## 4.3.4 クラスタシステムでのセットアップ手順(Windows の場合)

ここでは、クラスタシステムで Performance Management を運用するための、セットアップについて説 明します。

セットアップ手順には,実行系ノードの手順と,待機系ノードの手順があります。実行系ノード,待機系 ノードの順にセットアップしてください。

実行系ノードで行う項目を、 待機系 は待機系ノードで行う項目を示します。また、〈オプション〉は 使用する環境によって必要になるセットアップ項目,またはデフォルトの設定を変更する場合のオプショ ンのセットアップ項目を示します。

#### (1) PFM - Agent の登録 果行系 有機系 〈オプション〉

PFM - Manager および PFM - Web Console を使って PFM - Agent を一元管理するために, PFM -Manager および PFM - Web Console に PFM - Agent for OpenTP1 を登録する必要があります。

PFM - Agent for OpenTP1 を登録する必要があるのは次の場合です。

- Performance Management システムに新しく PFM Agent for OpenTP1 を追加する場合
- すでに登録している PFM Agent for OpenTP1 のデータモデルのバージョンを更新する場合

登録は PFM - Manager 上および PFM - Web Console 上で実施します。手順は非クラスタシステムの場 合と同じです。

手順については,「2.4.2 PFM - Manager および PFM - Web Console への [PFM - Agent for OpenTP1](#page-39-0) [の登録](#page-39-0)| を参照してください。

#### 4. クラスタシステムでの運用

# (2) 共有ディスクのオンライン

共有ディスクがオンラインになっていることを確認します。共有ディスクがオンラインになっていない場 合は,クラスタソフトからの操作やボリュームマネージャの操作などで,共有ディスクをオンラインにし てください。

## (3) PFM - Agent の論理ホストのセットアップ 実行系

jpcconf ha setup コマンドを実行して論理ホスト環境を作成します。コマンドを実行すると、共有ディス クに必要なデータがコピーされ,論理ホスト用の定義が設定されて,論理ホスト環境が作成されます。

注意

コマンドを実行する前に, Performance Management システム全体で, Performance Management のプログラムおよびサービスをすべて停止してください。サービスの停止方法については、マニュアル 「JP1/Performance Management 運用ガイド」の Performance Management の起動と停止につい て説明している章を参照してください。

手順を次に示します。

1. jpcconf ha setup コマンドを実行して、PFM - Agent for OpenTP1 の論理ホスト環境を作成する。 次のようにコマンドを実行します。

jpcconf ha setup -key OpenTP1 -lhost jp1-haltp1 -d S:\jp1

論理ホスト名は,-lhost オプションで指定します。ここでは,論理ホスト名を jp1-haltp1 としていま す。DNS 運用をしている場合はドメイン名を省略した論理ホスト名を指定してください。

共有ディスクのディレクトリ名は、-d オプションの環境ディレクトリ名に指定します。例えば-d S:\jp1 と指定するとS:\jp1\jp1pc が作成されて、論理ホスト環境のファイルが作成されます。

2. jpcconf ha list コマンドを実行して,論理ホストの設定を確認する。

次のようにコマンドを実行します。

jpcconf ha list -key all

作成した論理ホスト環境が正しいことを確認してください。

# (4) 接続先 PFM - Manager の設定

jpcconf mgrhost define コマンドを実行して, PFM - Agent for OpenTP1 を管理する PFM - Manager を設定します。

1. jpcconf mgrhost define コマンドを実行して,接続先 PFM - Manager を設定する。

次のようにコマンドを実行します。

jpcconf mgrhost define -host jp1-hal -lhost jp1-haltp1

接続先 PFM - Manager のホスト名は. -host オプションで指定します。接続先 PFM - Manager が論 理ホスト運用されている場合は、-host オプションに接続先 PFM - Manager の論理ホスト名を指定し ます。ここでは,PFM - Manager の論理ホスト名を jp1-hal としています。

また, PFM - Agent for OpenTP1 の論理ホスト名は, -lhost オプションで指定します。ここでは, PFM - Agent for OpenTP1 の論理ホスト名を jp1-haltp1 としています。

# (5) インスタンス環境の設定

jpcconf inst setup コマンドを実行して、PFM - Agent for OpenTP1 のインスタンス環境を設定します。

設定手順は、非クラスタシステムの場合と同じです。ただし、クラスタシステムの場合, jpcconf inst setup コマンドの実行時に,「-lhost」で論理ホスト名を指定する必要があります。

クラスタシステムの場合のjpcconf inst setup コマンドの指定方法を次に示します。

jpcconf inst setup -key OpenTP1 -lhost 論理ホスト名 -inst インスタンス名

このほかの設定内容,および手順については,「[2.4.3 インスタンス環境の設定」](#page-42-0)を参照してください。

### (6) 他 Performance Management プログラムの論理ホストのセットアッ プ 実行系 √オプション >

PFM - Agent for OpenTP1 のほかに,同じ論理ホストにセットアップする PFM - Manager や PFM - Agent がある場合は,この段階でセットアップしてください。

セットアップ手順については,マニュアル「JP1/Performance Management 運用ガイド」の,クラスタ システムでの構築と運用について説明している章,または各 PFM - Agent マニュアルの,クラスタシス テムでの運用について説明している章を参照してください。

#### (7) ネットワークの設定 〈オプション〉

Performance Management を使用するネットワーク構成に応じて,変更する場合にだけ必要な設定です。

ネットワークの設定では次の 2 つの項目を設定できます。

• IP アドレスを設定する

複数の LAN に接続されたネットワーク環境で Performance Management を運用する場合に使用する IP アドレスを指定したいときは、jpchosts ファイルの内容を直接編集します。 このとき、編集したjpchosts ファイルは、実行系ノードから待機系ノードにコピーしてください。

IP アドレスの設定方法については,マニュアル「JP1/Performance Management 設計・構築ガイド」 のインストールとセットアップについて説明している章を参照してください。

• ポート番号を設定する

ファイアウォール経由で Performance Management のプログラム間の通信をする場合には、jpcconf port コマンドを使用してポート番号を設定します。

ポート番号の設定方法については,マニュアル「JP1/Performance Management 設計・構築ガイド」 の,インストールとセットアップについて説明している章,およびマニュアル「JP1/Performance Management 運用ガイド」の,クラスタシステムでの構築と運用について説明している章を参照して ください。

#### (8) ログのファイルサイズ変更 〈オプション〉

Performance Management の稼働状況を、Performance Management 独自のログファイルに出力しま す。このログファイルを「共通メッセージログ」と呼びます。このファイルサイズを変更したい場合に必 要な設定です。

詳細については,マニュアル「JP1/Performance Management 設計・構築ガイド」の,インストールと セットアップについて説明している章を参照してください。

## (9) パフォーマンスデータの格納先の変更 果行系 < < オプション>

PFM - Agent で管理されるパフォーマンスデータを格納するデータベースの保存先,バックアップ先,エ クスポート先,またはインポート先のフォルダを変更したい場合に必要な設定です。

設定方法については,「[2.4.6 パフォーマンスデータの格納先の変更」](#page-45-0)を参照してください。

## (10) 動作ログ出力の設定 果行系 < イプション

アラーム発生時に動作ログを出力したい場合に必要な設定です。動作ログとは,システム負荷などのしき い値オーバーに関するアラーム機能と連動して出力される履歴情報です。

設定方法については,「[付録 J 動作ログの出力](#page-380-0)」を参照してください。

## (11) 論理ホスト環境定義ファイルのエクスポート 実行系

PFM - Agent for OpenTP1 の論理ホスト環境が作成できたら,環境定義をファイルにエクスポートしま す。エクスポートでは,その論理ホストにセットアップされている Performance Management のプログ ラムの定義情報を一括してファイル出力します。同じ論理ホストにほかの Performance Management の プログラムをセットアップする場合は,セットアップが一とおり済んだあとにエクスポートしてください。

論理ホスト環境定義をエクスポートする手順を次に示します。

### 1. jpcconf ha export コマンドを実行して,論理ホスト環境定義をエクスポートする。

これまでの手順で作成した論理ホスト環境の定義情報を,エクスポートファイルに出力します。エクス ポートファイル名は任意です。

例えば. lhostexp.txt ファイルに論理ホスト環境定義をエクスポートする場合. 次のようにコマンド を実行します。

4. クラスタシステムでの運用

#### (12) 論理ホスト環境定義ファイルの待機系ノードへのコピー 待機系

「(11) 論理ホスト環境定義ファイルのエクスポート」でエクスポートした論理ホスト環境定義ファイル を,実行系ノードから待機系ノードにコピーします。

## (13) 共有ディスクのオフライン 実行系 < オプション>

クラスタソフトからの操作やボリュームマネージャの操作などで、共有ディスクをオフラインにして、作 業を終了します。なお,その共有ディスクを続けて使用する場合は,オフラインにする必要はありません。

## (14) 論理ホスト環境定義ファイルのインポート

実行系ノードからコピーしたエクスポートファイルを,待機系ノードにインポートします。

実行系ノードで作成した論理ホストの Performance Management のプログラムを,待機系ノードで実行 するための設定には、jpcconf ha import コマンドを使用します。1 つの論理ホストに複数の Performance Management のプログラムがセットアップされている場合は,一括してインポートされます。

なお,このコマンドを実行するときには,共有ディスクをオンラインにしておく必要はありません。

## 1. jpcconf ha import コマンドを実行して,論理ホスト環境定義をインポートする。 次のようにコマンドを実行します。

jpcconf ha import -f lhostexp.txt

コマンドを実行すると,待機系ノードの環境を,エクスポートファイルの内容と同じ環境になるように 設定変更します。これによって、論理ホストの PFM - Agent for OpenTP1 を起動するための設定が 実施されます。

また、セットアップ時にjpcconf port コマンドで固定のポート番号を設定している場合も、同様に設 定されます。

### 2. jpcconf ha list コマンドを実行して, 論理ホスト設定を確認する。

次のようにコマンドを実行します。

jpcconf ha list -key all

実行系ノードでjpcconf ha list を実行した時と同じ内容が表示されることを確認してください。

#### (15) クラスタソフトへの PFM - Agent の登録 待機系

Performance Management のプログラムを論理ホスト環境で運用する場合は,クラスタソフトに登録し て,クラスタソフトからの制御で Performance Management のプログラムを起動したり停止したりする ように環境設定します。

クラスタソフトへ PFM - Agent for OpenTP1 を登録する方法については,クラスタソフトのマニュアル を参照してください。

PFM - Agent for OpenTP1 をクラスタソフトに登録するときの設定内容を, WSFC に登録する項目を例 として説明します。

PFM - Agent for OpenTP1 の場合,次の表のサービスをクラスタに登録します。

## 表 4–3 クラスタソフトに登録する PFM - Agent for OpenTP1 のサービス

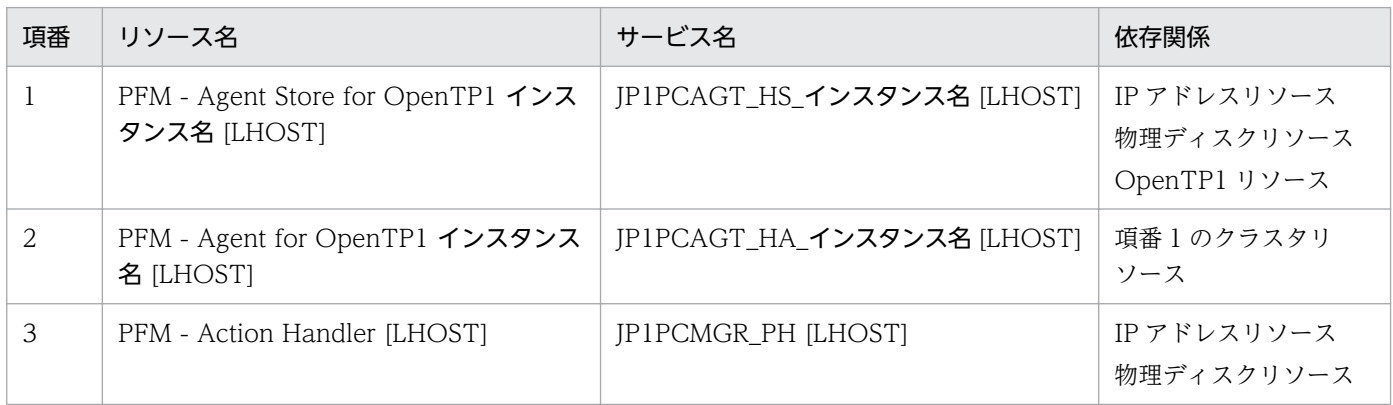

[LHOST]の部分は、論理ホスト名に置き換えてください。インスタンス名が SDC1, 論理ホスト名が jp1haltp1 の場合, サービスのリソース名は「PFM - Agent Store for OpenTP1 SDC1 [jp1-haltp1]], サー ビス名は「JP1PCAGT HS SDC1 [jp1-haltp1]」のようになります。

WSFC の場合は,これらのサービスを WSFC のリソースとして登録します。各リソースの設定は次のよ うにします。下記の [ ]は, WSFC の設定項目です。

- •[リソースの種類]は「汎用サービス」として登録する。
- •[リソース名],[依存関係],および[サービス名]を表 4-3 のとおりに設定する。 なお,リソース名はサービスを表示するときの名称で,サービス名は WSFC から制御するサービスを 指定するときの名称です。
- [セットアップパラメータ]および [レジストリのレプリケーション]は設定しない。
- プロパティの [ポリシー] タブは, Performance Management のプログラムの障害時にフェールオー バーするかしないかの運用に合わせて設定する。

例えば,PFM - Agent for OpenTP1 の障害時に,フェールオーバーするように設定するには,次の ように設定します。

[リソースが失敗状態になった場合は,現在のノードで再起動を試みる]:チェックする

[再起動に失敗した場合は,このサービスまたはアプリケーションのすべてのリソースをフェールオー バーする]:チェックする

[指定期間内での再起動の試行回数]:3※

注※

[指定期間内での再起動の試行回数]は 3 回を目安に設定してください。

<sup>4.</sup> クラスタシステムでの運用

注意

• クラスタに登録するサービスは,クラスタから起動および停止を制御しますので,OS 起動時に自 動起動しないよう [スタートアップの種類]を[手動]に設定してください。なお, jpcconf ha setup コマンドでセットアップした直後のサービスは「手動]に設定されています。また. 次のコ マンドで強制停止しないでください。

jpcspm stop -key all -lhost 論理ホスト名 -kill immediate

• PFM - Agent for OpenTP1 は,OS 固有の環境変数に固定値を設定して動作しています。OS 固 有の環境変数に設定する値を変更して運用する場合、クラスタソフトに登録するスクリプトで、環 境変数に変更したい値を設定し,環境変数「JPCAGTH\_SKIPSETENV」に「Y」または「y」を設 定してから,PFM サービスを起動するようにしてください。PFM - Agent for OpenTP1 が固定 値を設定する環境変数については,「[3.4.9 OS 固有の環境変数の設定」](#page-85-0)を参照してください。

#### (16) クラスタソフトからの起動・停止の確認 実行系 待機系

クラスタソフトからの操作で,Performance Management のプログラムの起動および停止を各ノードで 実行し、正常に動作することを確認してください。

#### (17) クラスタシステムでの環境設定 |実行系| 待機系|

Performance Management のプログラムのセットアップ終了後, PFM - Web Console から, 運用に合 わせて監視対象の稼働状況についてのレポートを表示できるようにしたり,監視対象で問題が発生したと きにユーザーに通知できるようにしたりするために,Performance Management のプログラムの環境を 設定します。

Performance Management のプログラムの環境設定方法については、マニュアル「JP1/Performance Management 運用ガイド」の,クラスタシステムでの構築と運用について説明している章を参照してく ださい。

# 4.4 クラスタシステムでのインストールとセットアップ (UNIX の場合)

ここでは,クラスタシステムでの PFM - Agent for OpenTP1 のインストールとセットアップの手順につ いて説明します。

なお, PFM - Manager のインストールとセットアップの手順については、マニュアル「JP1/Performance Management 運用ガイド」の,クラスタシステムでの構築と運用について説明している章を参照してく ださい。

# 4.4.1 クラスタシステムでのインストールとセットアップの前に確認するこ と(UNIX の場合)

インストールおよびセットアップを開始する前に前提条件,必要な情報,および注意事項について説明し ます。

## (1) 前提条件

PFM - Agent for OpenTP1 をクラスタシステムで使用する場合、次に示す前提条件があります。

## (a) クラスタシステム

次の条件が整っていることを確認してください。

- クラスタシステムがクラスタソフトによって制御されていること。
- クラスタソフトが論理ホスト運用する PFM Agent for OpenTP1 の起動や停止などを制御するよう に設定されていること。このとき, PFM - Agent for OpenTP1 が, 監視対象の OpenTP1 と連動し てフェールオーバーするように設定すること。

## (b) 共有ディスク

次の条件が整っていることを確認してください。

- 論理ホストごとに共有ディスクがあり,実行系ノードから待機系ノードへ引き継げること。
- 共有ディスクが,各ノードに物理的に Fibre Channel や SCSI で接続されていること。 Performance Management では,ネットワークドライブや,ネットワーク経由でレプリケーションし たディスクを共有ディスクとして使う構成はサポートされていません。
- フェールオーバーの際に,何らかの問題によって共有ディスクを使用中のプロセスが残った場合でも, クラスタソフトなどの制御によって強制的に共有ディスクをアンマウントしてフェールオーバーできる こと。
- 1 つの論理ホストで複数の PFM 製品を運用する場合,共有ディスクのディレクトリ名が同じであること。 なお、Store データベースについては格納先を変更して、共有ディスク上のほかのディレクトリに格納 できます。

4. クラスタシステムでの運用

## (c) 論理ホスト名,論理 IP アドレス

次の条件が整っていることを確認してください。

- 論理ホストごとに論理ホスト名、および論理ホスト名と対応する論理 IP アドレスがあり, 実行系ノー ドから待機系ノードに引き継げること。
- 論理ホスト名と論理 IP アドレスが,hosts ファイルやネームサーバに設定されていること。
- DNS 運用している場合は,FQDN(Fully Qualified Domain Name)ではなく,ドメイン名を除い たホスト名を論理ホスト名として使用していること。
- 物理ホスト名と論理ホスト名は,システムの中でユニークであること。

### 注意

- 論理ホスト名に,物理ホスト名(uname -n コマンドで表示されるホスト名)を指定しないでくださ い。正常に通信処理がされなくなる可能性があります。
- 論理ホスト名に使用できる文字は,1〜32 バイトの半角英数字です。次の記号および空白文字は指 定できません。

 $/$  ¥ : : \* ? ' " < > | & = , .

• 論理ホスト名には,"localhost",IP アドレス,"-"から始まるホスト名を指定できません。

# (2) 論理ホスト運用する PFM - Agent for OpenTP1 のセットアップに必要 な情報

論理ホスト運用する PFM - Agent for OpenTP1 をセットアップするには,通常の PFM - Agent for OpenTP1 のセットアップで必要になる環境情報に加えて,次の表の情報が必要です。

### 表 4-4 論理ホスト運用の PFM - Agent for OpenTP1 のセットアップに必要な情報

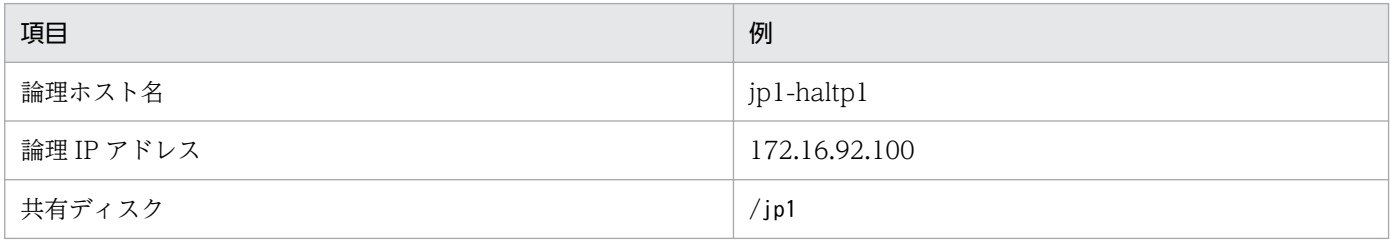

なお,1 つの論理ホストで論理ホスト運用する Performance Management のプログラムが複数ある場合 も,同じ共有ディスクのディレクトリを使用します。

共有ディスクに必要な容量については,「[付録 A 構築前のシステム見積もり」](#page-352-0)を参照してください。

<sup>4.</sup> クラスタシステムでの運用

# (3) PFM - Agent for OpenTP1 で論理ホストをフェールオーバーさせる場 合の注意事項

PFM - Agent for OpenTP1 を論理ホスト運用するシステム構成の場合, PFM - Agent for OpenTP1 の 障害によって論理ホスト全体をフェールオーバーさせるかどうかを検討してください。

PFM - Agent for OpenTP1 の障害で論理ホスト全体をフェールオーバーさせると, PFM - Agent for OpenTP1 が監視対象としている同じ論理ホストで運用する業務アプリケーションもフェールオーバーす ることになり,業務に影響を与える可能性があります。

通常は, PFM - Agent for OpenTP1 に異常が発生しても, OpenTP1 の動作に影響がないように, 次の どちらかのようにクラスタソフトで設定することをお勧めします。

- PFM Agent for OpenTP1 の動作監視をしない
- PFM Agent for OpenTP1 の異常を検知してもフェールオーバーしない

## (4) 論理ホスト運用時のバージョンアップに関する注意事項

論理ホスト運用の PFM - Agent for OpenTP1 をバージョンアップする場合は、実行系ノードまたは待機 系ノードのどちらか一方で,共有ディスクをマウントする必要があります。

# 4.4.2 クラスタシステムでのインストールとセットアップの流れ (UNIX の 場合)

クラスタシステムで,論理ホスト運用する PFM - Agent for OpenTP1 のインストールおよびセットアッ プの流れを次の図に示します。

図 4‒4 クラスタシステムで論理ホスト運用する PFM - Agent for OpenTP1 のインストールお よびセットアップの流れ(UNIX の場合)

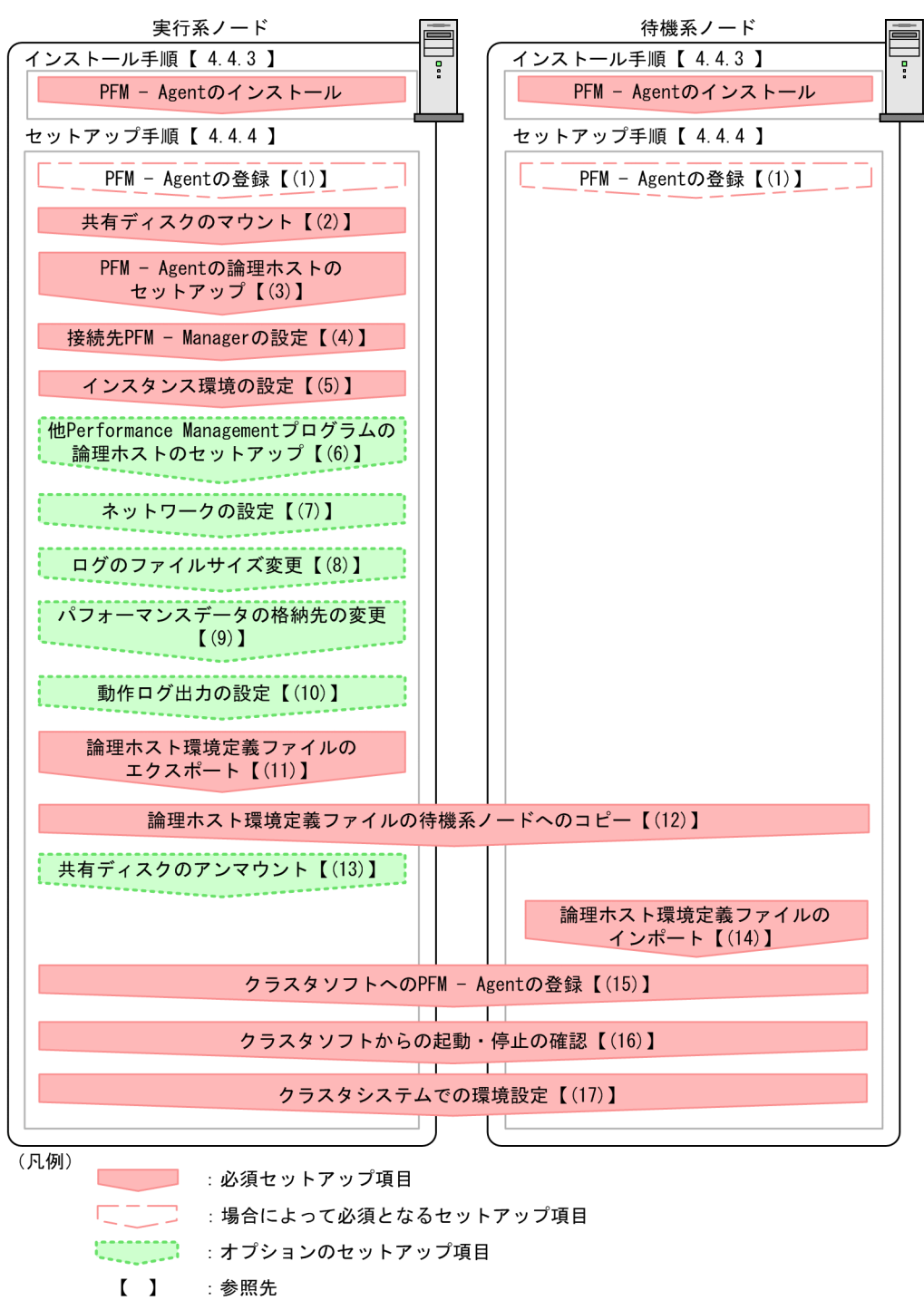

### 注意

論理ホスト環境の PFM - Agent をセットアップしても、物理ホスト環境の PFM - Agent の定義内容 は引き継がれません。論理ホスト環境および物理ホスト環境では,インスタンス環境を設定した時点 で,新規に環境が作成されます。

## 4.4.3 クラスタシステムでのインストール手順 (UNIX の場合)

実行系ノードおよび待機系ノードのそれぞれに PFM - Agent for OpenTP1 をインストールします。

## 注意事項

インストール先はローカルディスクです。共有ディスクにはインストールしないでください。

インストール手順は非クラスタシステムの場合と同じです。インストール手順については,「[3.3 インス](#page-75-0) [トール手順](#page-75-0)」を参照してください。

## 4.4.4 クラスタシステムでのセットアップ手順 (UNIX の場合)

ここでは、クラスタシステムで Performance Management を運用するための、セットアップについて説 明します。

セットアップ手順には,実行系ノードの手順と,待機系ノードの手順があります。実行系ノード,待機系 ノードの順にセットアップしてください。

実行系ノードで行う項目を、 待機系 は待機系ノードで行う項目を示します。また、〈オプション〉は 使用する環境によって必要になるセットアップ項目,またはデフォルトの設定を変更する場合のオプショ ンのセットアップ項目を示します。

#### (1) PFM - Agent の登録 果行系 有機系 〈オプション〉

PFM - Manager および PFM - Web Console を使って PFM - Agent を一元管理するために, PFM -Manager および PFM - Web Console に PFM - Agent for OpenTP1 を登録する必要があります。

PFM - Agent for OpenTP1 を登録する必要があるのは次の場合です。

- Performance Management システムに新しく PFM Agent for OpenTP1 を追加する場合
- すでに登録している PFM Agent for OpenTP1 のデータモデルのバージョンを更新する場合

登録は PFM - Manager 上および PFM - Web Console 上で実施します。手順は非クラスタシステムの場 合と同じです。

手順については,「3.4.2 PFM - Manager および PFM - Web Console への [PFM - Agent for OpenTP1](#page-78-0) [の登録](#page-78-0)| を参照してください。

## (2) 共有ディスクのマウント

共有ディスクがマウントされていることを確認します。共有ディスクがマウントされていない場合は、ク ラスタソフトからの操作やボリュームマネージャの操作などで,共有ディスクをマウントしてください。

<sup>4.</sup> クラスタシステムでの運用

# (3) PFM - Agent の論理ホストのセットアップ 実行系

jpcconf ha setup コマンドを実行して論理ホスト環境を作成します。コマンドを実行すると、共有ディス クに必要なデータがコピーされ,論理ホスト用の定義が設定されて,論理ホスト環境が作成されます。

### 注意

コマンドを実行する前に, Performance Management システム全体で, Performance Management のプログラムおよびサービスをすべて停止してください。サービスの停止方法については、マニュアル 「JP1/Performance Management 運用ガイド」の Performance Management を運用するための操 作について説明している章を参照してください。

手順を次に示します。

1. jpcconf ha setup コマンドを実行して, PFM - Agent for OpenTP1 の論理ホスト環境を作成する。 次のようにコマンドを実行します。

jpcconf ha setup -key OpenTP1 -lhost jp1-haltp1 -d /jp1

論理ホスト名は,-lhost オプションで指定します。ここでは,論理ホスト名を jp1-haltp1 としていま す。DNS 運用をしている場合はドメイン名を省略した論理ホスト名を指定してください。

共有ディスクのディレクトリ名は、-d オプションの環境ディレクトリ名に指定します。例えば-d /jp1 と指定すると/jp1/jp1pc が作成されて,論理ホスト環境のファイルが作成されます。

### 2. jpcconf ha list コマンドを実行して, 論理ホストの設定を確認する。

次のようにコマンドを実行します。

jpcconf ha list -key all

作成した論理ホスト環境が正しいことを確認してください。

# (4) 接続先 PFM - Manager の設定 果行系

jpcconf mgrhost define コマンドを実行して, PFM - Agent for OpenTP1 を管理する PFM - Manager を設定します。

### 1. jpcconf mgrhost define コマンドを実行して,接続先 PFM - Manager を設定する。

次のようにコマンドを実行します。

jpcconf mgrhost define -host jp1-hal -lhost jp1-haltp1

接続先 PFM - Manager のホスト名は、-host オプションで指定します。接続先 PFM - Manager が論 理ホスト運用されている場合は、-host オプションに接続先 PFM - Manager の論理ホスト名を指定し ます。ここでは,PFM - Manager の論理ホスト名を jp1-hal としています。

また,PFM - Agent for OpenTP1 の論理ホスト名は,-lhost オプションで指定します。ここでは, PFM - Agent for OpenTP1 の論理ホスト名を jp1-haltp1 としています。

# (5) インスタンス環境の設定

jpcconf inst setup コマンドを実行して、PFM - Agent for OpenTP1 のインスタンス環境を設定します。

設定手順は、非クラスタシステムの場合と同じです。ただし、クラスタシステムの場合、jpcconf inst setup コマンドの実行時に,「-lhost」で論理ホスト名を指定する必要があります。

クラスタシステムの場合のjpcconf inst setup コマンドの指定方法を次に示します。

jpcconf inst setup -key OpenTP1 -lhost <mark>論理ホスト名</mark> -inst インスタンス名

このほかの設定内容。および手順については、「[3.4.3 インスタンス環境の設定」](#page-81-0)を参照してください。

### (6) 他 Performance Management プログラムの論理ホストのセットアッ プ √オプション >

PFM - Agent for OpenTP1 のほかに,同じ論理ホストにセットアップする PFM - Manager や PFM - Agent がある場合は,この段階でセットアップしてください。

セットアップ手順については,マニュアル「JP1/Performance Management 運用ガイド」の,クラスタ システムでの構築と運用について説明している章,または各 PFM - Agent マニュアルの,クラスタシス テムでの運用について説明している章を参照してください。

#### (7) ネットワークの設定 医行系 √オプション )

Performance Management を使用するネットワーク構成に応じて,変更する場合にだけ必要な設定です。

ネットワークの設定では次の 2 つの項目を設定できます。

• IP アドレスを設定する

複数の LAN に接続されたネットワーク環境で Performance Management を運用する場合に使用する IP アドレスを指定したいときは、jpchosts ファイルの内容を直接編集します。

このとき、編集したjpchosts ファイルは、実行系ノードから待機系ノードにコピーしてください。 IP アドレスの設定方法については,マニュアル「JP1/Performance Management 設計・構築ガイド」 のインストールとセットアップについて説明している章を参照してください。

• ポート番号を設定する

ファイアウォール経由で Performance Management のプログラム間の通信をする場合には、jpcconf port コマンドを使用してポート番号を設定します。

ポート番号の設定方法については,マニュアル「JP1/Performance Management 設計・構築ガイド」 の,インストールとセットアップについて説明している章,およびクラスタシステムでの運用について 説明している章を参照してください。

#### (8) ログのファイルサイズ変更 √オプション〉

Performance Management の稼働状況を、Performance Management 独自のログファイルに出力しま す。このログファイルを「共通メッセージログ」と呼びます。このファイルサイズを変更したい場合に必 要な設定です。

詳細については,マニュアル「JP1/Performance Management 設計・構築ガイド」の,インストールと セットアップについて説明している章を参照してください。

## (9) パフォーマンスデータの格納先の変更 果行系 < オプション

PFM - Agent で管理されるパフォーマンスデータを格納するデータベースの保存先、バックアップ先、エ クスポート先,またはインポート先のフォルダを変更したい場合にだけ必要な設定です。

設定方法については,「[3.4.6 パフォーマンスデータの格納先の変更」](#page-84-0)を参照してください。

#### (10) 動作ログ出力の設定 実行系 〈オプション〉

アラーム発生時に動作ログを出力したい場合に必要な設定です。動作ログとは,システム負荷などのしき い値オーバーに関するアラーム機能と連動して出力される履歴情報です。

設定方法については、「[付録 J 動作ログの出力](#page-380-0)」を参照してください。

## (11) 論理ホスト環境定義ファイルのエクスポート

PFM - Agent for OpenTP1 の論理ホスト環境が作成できたら,環境定義をファイルにエクスポートしま す。エクスポートでは,その論理ホストにセットアップされている Performance Management のプログ ラムの定義情報を一括してファイル出力します。同じ論理ホストにほかの Performance Management の プログラムをセットアップする場合は,セットアップが一とおり済んだあとにエクスポートしてください。

論理ホスト環境定義をエクスポートする手順を次に示します。

### 1. jpcconf ha export コマンドを実行して,論理ホスト環境定義をエクスポートする。

これまでの手順で作成した論理ホスト環境の定義情報を、エクスポートファイルに出力します。エクス ポートファイル名は任意です。

例えば,lhostexp.txt ファイルに論理ホスト環境定義をエクスポートする場合,次のようにコマンド を実行します。

jpcconf ha export -f lhostexp.txt

#### (12) 論理ホスト環境定義ファイルの待機系ノードへのコピー 待機系

「(11) 論理ホスト環境定義ファイルのエクスポート」でエクスポートした論理ホスト環境定義ファイル を,実行系ノードから待機系ノードにコピーします。

4. クラスタシステムでの運用

#### (13) 共有ディスクのアンマウント 〈オプション〉

ファイルシステムをアンマウントして,作業を終了します。なお,その共有ディスクを続けて使用する場 合は,ファイルシステムをアンマウントする必要はありません。

### 注意

共有ディスクがアンマウントされていても、指定した環境ディレクトリにjp1pc ディレクトリがあり, jp1pc ディレクトリ以下にファイルがある場合は、共有ディスクをマウントしないでセットアップして います。この場合は次の手順で対処してください。

- 1. ローカルディスク上の指定した環境ディレクトリにあるjp1pc ディレクトリをtar コマンドでアーカ イブする。
- 2. 共有ディスクをマウントする。
- 3. 共有ディスク上に指定した環境ディレクトリがない場合は,環境ディレクトリを作成する。
- 4. 共有ディスク上の環境ディレクトリにtar ファイルを展開する。
- 5. 共有ディスクをアンマウントする。

6. ローカルディスク上の指定した環境ディレクトリにあるjp1pc ディレクトリ以下を削除する。

## (14) 論理ホスト環境定義ファイルのインポート

実行系ノードからコピーしたエクスポートファイルを,待機系ノードにインポートします。

実行系ノードで作成した論理ホストの Performance Management のプログラムを,待機系ノードで実行 するための設定には、jpcconf ha import コマンドを使用します。1 つの論理ホストに複数の Performance Management のプログラムがセットアップされている場合は,一括してインポートされます。

なお,このコマンドを実行するときには,共有ディスクをマウントしておく必要はありません。

1. jpcconf ha import コマンドを実行して,論理ホスト環境定義をインポートする。

次のようにコマンドを実行します。

jpcconf ha import -f lhostexp.txt

コマンドを実行すると,待機系ノードの環境を,エクスポートファイルの内容と同じ環境になるように 設定変更します。これによって、論理ホストの PFM - Agent for OpenTP1 を起動するための設定が 実施されます。

また、セットアップ時にjpcconf port コマンドで固定のポート番号を設定している場合も、同様に設 定されます。

2. jpcconf ha list コマンドを実行して, 論理ホスト設定を確認する。

次のようにコマンドを実行します。

jpcconf ha list -key all

実行系ノードでjpcconf ha list を実行した時と同じ内容が表示されることを確認してください。

#### (15) クラスタソフトへの PFM - Agent の登録 待機系

Performance Management のプログラムを論理ホスト環境で運用する場合は,クラスタソフトに登録し て,クラスタソフトからの制御で Performance Management のプログラムを起動したり停止したりする ように環境設定します。

ここでは、PFM - Agent for OpenTP1 をクラスタソフトに登録するときに設定する内容を説明します。

一般に UNIX のクラスタソフトに,アプリケーションを登録する場合に必要な項目は「起動」「停止」「動 作監視」「強制停止」の 4 つがあります。

PFM - Agent for OpenTP1 での設定方法を次の表に示します。

### 表 4-5 クラスタソフトに登録する PFM - Agent for OpenTP1 の制御方法

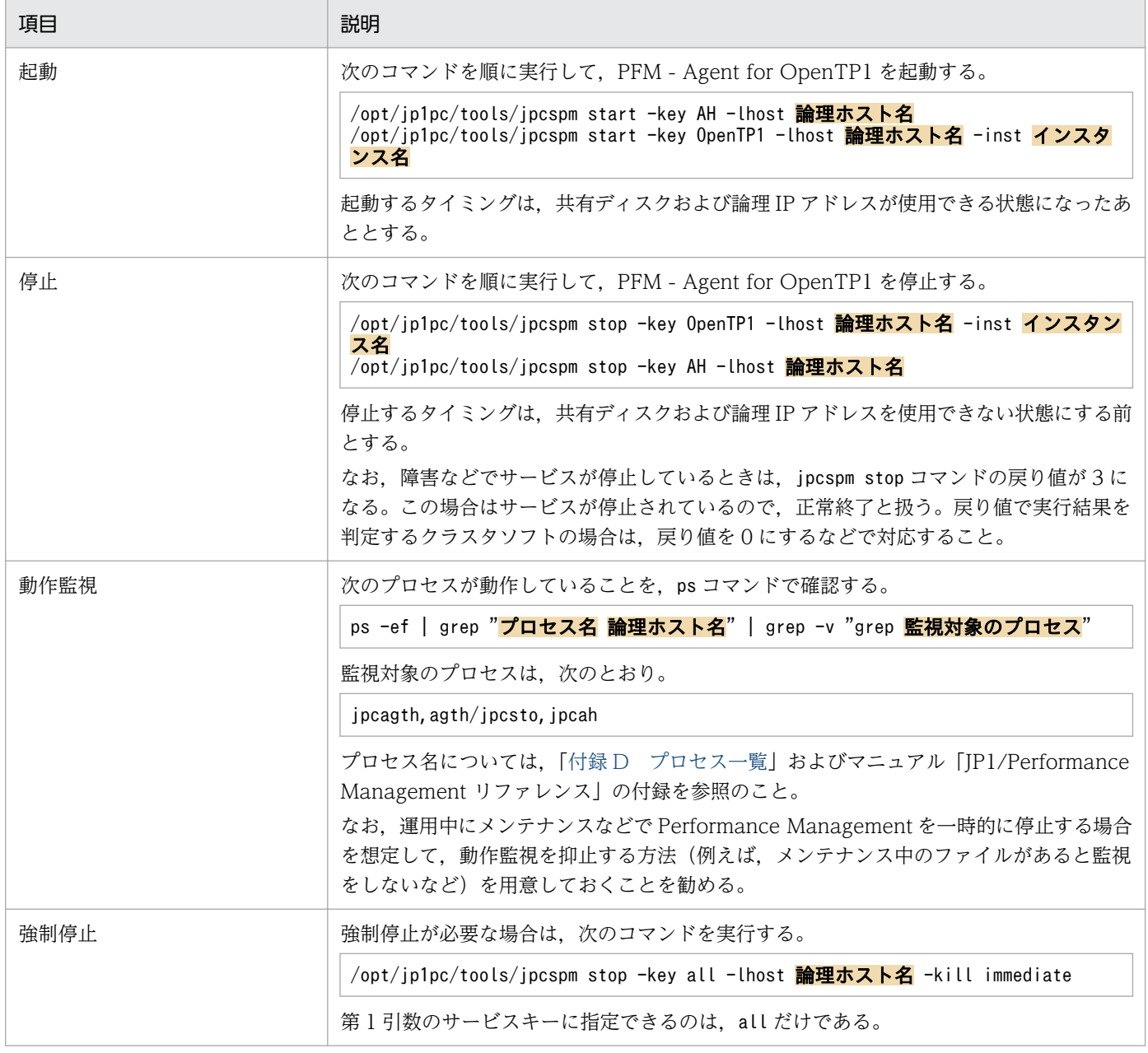

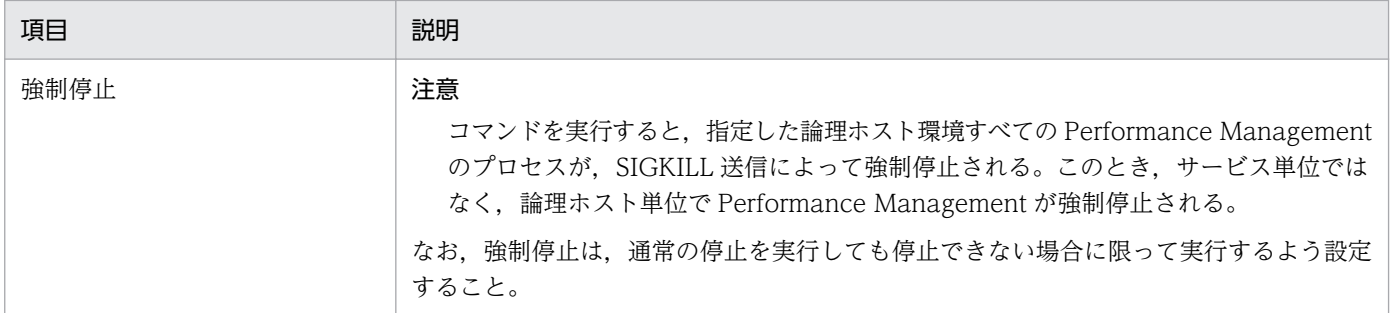

### 注意

- クラスタに登録する Performance Management のプログラムは,クラスタから起動および停止を 制御しますので、OS 起動時の自動起動設定をしないでください。
- Performance Management のプログラムを日本語環境で実行する場合,クラスタソフトに登録す るスクリプトで LANG 環境変数を設定してから,Performance Management のコマンドを実行 するようにしてください。
- クラスタソフトがコマンドの戻り値で実行結果を判定する場合は、Performance Management の コマンドの戻り値をクラスタソフトの期待する値に変換するように設定してください。Performance Management のコマンドの戻り値については,各コマンドのリファレンスを確認してください。
- ps コマンドで動作を監視する場合,事前にps コマンドを実行して,論理ホスト名とインスタンス名 をつなげた文字列がすべて表示されることを確認してください。文字列が途中までしか表示されな い場合は,インスタンス名を短くしてください。

#### (16) クラスタソフトからの起動・停止の確認 图 待機系

クラスタソフトからの操作で,Performance Management のプログラムの起動および停止を各ノードで 実行し,正常に動作することを確認してください。

#### (17) クラスタシステムでの環境設定 待機系

Performance Management のプログラムのセットアップ終了後、PFM - Web Console から、運用に合 わせて監視対象の稼働状況についてのレポートを表示できるようにしたり,監視対象で問題が発生したと きにユーザーに通知できるようにしたりするために,Performance Management のプログラムの環境を 設定します。

Performance Management のプログラムの環境設定方法については、マニュアル「JP1/Performance Management 運用ガイド」の,クラスタシステムでの構築と運用について説明している章を参照してく ださい。

# 4.5 クラスタシステムでのアンインストールとアンセットアップ(Windows の場合)

ここでは,クラスタシステムで運用していた PFM - Agent for OpenTP1 を,アンインストールする方法 とアンセットアップする方法について説明します。

なお, PFM - Manager のアンインストールとアンセットアップについては、マニュアル「IP1/ Performance Management 運用ガイド」の,クラスタシステムでの構築と運用について説明している章 を参照してください。

# 4.5.1 クラスタシステムでのアンインストールとアンセットアップの流れ (Windows の場合)

クラスタシステムで運用していた PFM - Agent for OpenTP1 のアンインストールおよびアンセットアッ プの流れを次の図に示します。

<sup>4.</sup> クラスタシステムでの運用

図 4‒5 クラスタシステムで論理ホスト運用する PFM - Agent for OpenTP1 のアンインストー ルおよびアンセットアップの流れ(Windows の場合)

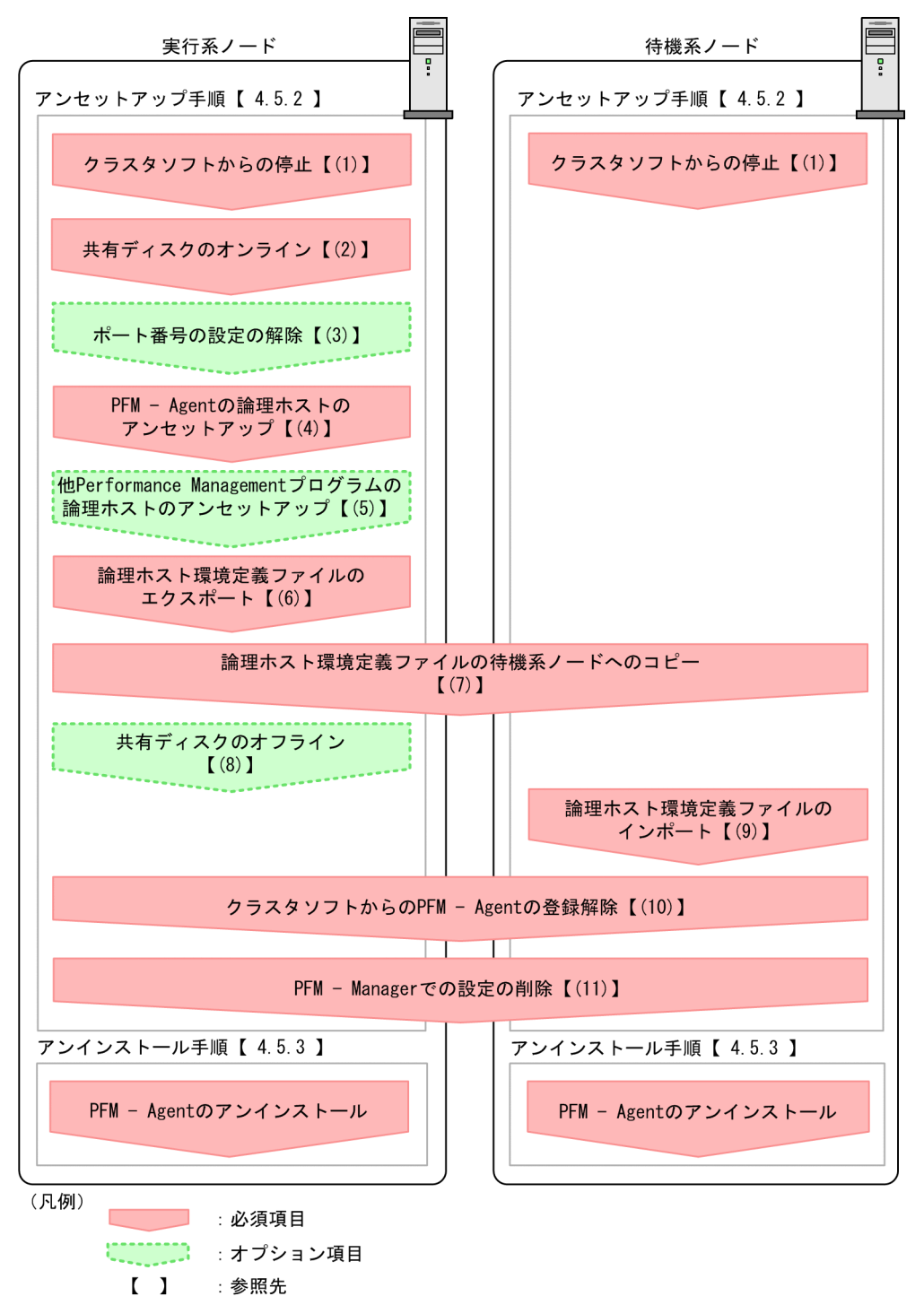

# 4.5.2 クラスタシステムでのアンセットアップ手順 (Windows の場合)

論理ホスト環境をアンセットアップします。アンセットアップ手順には,実行系ノードの手順と,待機系 ノードの手順があります。実行系ノード,待機系ノードの順にアンセットアップしてください。

<sup>4.</sup> クラスタシステムでの運用

実行系 は実行系ノードで行う項目を, 特機系 は待機系ノードで行う項目を示します。また, 〈オプション〉は 使用する環境によって必要になるアンセットアップ項目,またはデフォルトの設定を変更する場合のオプ ションのアンセットアップ項目を示します。

PFM - Agent for OpenTP1 のアンセットアップ手順について説明します。

#### (1) クラスタソフトからの停止 実行系 待機系

クラスタソフトからの操作で、実行系ノードと待機系ノードで起動している Performance Management のプログラムおよびサービスを停止してください。停止する方法については,クラスタソフトのマニュア ルを参照してください。

## (2) 共有ディスクのオンライン

共有ディスクがオンラインになっていることを確認します。共有ディスクがオンラインになっていない場 合は,クラスタソフトからの操作やボリュームマネージャの操作などで,共有ディスクをオンラインにし てください。

#### (3) ポート番号の設定の解除 〈オプション〉

この手順は,ファイアウォールを使用する環境で,セットアップ時にjpcconf port コマンドでポート番号 を設定した場合にだけ必要な手順です。

ポート番号の解除方法については,マニュアル「JP1/Performance Management 設計・構築ガイド」 の、インストールとセットアップについて説明している章,およびマニュアル「JP1/Performance Management 運用ガイド」の,クラスタシステムでの構築と運用について説明している章を参照してく ださい。

## (4) PFM - Agent の論理ホストのアンセットアップ

手順を次に示します。

### 注意

共有ディスクがオフラインになっている状態で論理ホスト環境を削除した場合は,物理ホスト上に存在 する論理ホストの設定だけが削除され,共有ディスク上のディレクトリやファイルは削除されません。 この場合,共有ディスクをオンラインにし、環境ディレクトリ以下の jp1pc ディレクトリを手動で削 除する必要があります。

### 1. jpcconf ha list コマンドを実行して,論理ホスト設定を確認する。

次のようにコマンドを実行します。

jpcconf ha list -key all -lhost jp1-haltp1

論理ホスト環境をアンセットアップする前に,現在の設定を確認します。論理ホスト名や共有ディスク のパスなどを確認してください。

4. クラスタシステムでの運用

### 2. PFM - Agent for OpenTP1 のインスタンス環境を削除する。

次のようにコマンドを実行します。

jpcconf inst unsetup -key OpenTP1 -lhost jp1-haltp1 -inst SDC1

jpcconf inst unsetup コマンドを実行すると、論理ホストのインスタンスを起動するための設定が削 除されます。また,共有ディスク上のインスタンス用のファイルが削除されます。

3. jpcconf ha unsetup コマンドを実行して, PFM - Agent for OpenTP1 の論理ホスト環境を削除する。 次のようにコマンドを実行します。

jpcconf ha unsetup -key OpenTP1 -lhost jp1-haltp1

jpcconf ha unsetup コマンドを実行すると, 論理ホストの PFM - Agent for OpenTP1 を起動するた めの設定が削除されます。また,共有ディスク上の論理ホスト用のファイルが削除されます。

### 4. jpcconf ha list コマンドで、論理ホスト設定を確認する。

次のようにコマンドを実行します。

jpcconf ha list -key all

論理ホスト環境から PFM - Agent for OpenTP1 が削除されていることを確認してください。

### (5) 他 Performance Management プログラムの論理ホストのアンセット アップ展行系 <オプション

PFM - Agent for OpenTP1 のほかに、同じ論理ホストからアンセットアップする Performance Management プログラムがある場合は,この段階でアンセットアップしてください。

アンセットアップ手順については,マニュアル「JP1/Performance Management 運用ガイド」の,クラ スタシステムでの構築と運用について説明している章,または各 PFM - Agent マニュアルの,クラスタ システムでの運用について説明している章を参照してください。

## (6) 論理ホスト環境定義ファイルのエクスポート

論理ホストの PFM - Agent for OpenTP1 を削除したら,環境定義をファイルにエクスポートします。

Performance Management では,環境定義のエクスポートおよびインポートによって実行系と待機系の 環境を合わせる方式を採っています。

実行系ノードでエクスポートした環境定義 (Performance Management の定義が削除されている)を, 待機系ノードにインポートすると,待機系ノードの既存の環境定義(Performance Management の定義 が削除前のままの状態で定義が残っている)と比較して差分(実行系ノードで削除された部分)を確認し て Performance Management の環境定義を削除します。

手順を次に示します。

<sup>4.</sup> クラスタシステムでの運用

### 1. jpcconf ha export コマンドを実行して,論理ホスト環境定義をエクスポートする。

Performance Management の論理ホスト環境の定義情報を,エクスポートファイルに出力します。エ クスポートファイル名は任意です。

例えば,lhostexp.txt ファイルに論理ホスト環境定義をエクスポートする場合,次のようにコマンド を実行します。

jpcconf ha export -f lhostexp.txt

#### (7) 論理ホスト環境定義ファイルの待機系ノードへのコピー 待機系

「(6) 論理ホスト環境定義ファイルのエクスポート」でエクスポートしたファイルを、実行系ノードから 待機系ノードにコピーします。

## (8) 共有ディスクのオフライン 実行系 〈オブション〉

クラスタソフトからの操作やボリュームマネージャの操作などで、共有ディスクをオフラインにして、作 業を終了します。なお,その共有ディスクを続けて使用する場合は,オフラインにする必要はありません。

## (9) 論理ホスト環境定義ファイルのインポート

実行系ノードからコピーしたエクスポートファイルを,待機系ノードに反映させるためにインポートしま す。なお,待機系ノードでは,インポート時に共有ディスクをオフラインにする必要はありません。

手順を次に示します。

### 1. jpcconf ha import コマンドを実行して,論理ホスト環境定義をインポートする。

次のようにコマンドを実行します。

jpcconf ha import -f lhostexp.txt

コマンドを実行すると,待機系ノードの環境を,エクスポートファイルの内容と同じ環境になるように 設定変更します。これによって、論理ホストの PFM - Agent for OpenTP1 を起動するための設定が 削除されます。ほかの論理ホストの Performance Management のプログラムをアンセットアップし ている場合は,それらの設定も削除されます。

また、セットアップ時にjpcconf port コマンドで固定のポート番号を設定している場合も、解除され ます。

### 2. jpcconf ha list コマンドを実行して、論理ホスト設定を確認する。

次のようにコマンドを実行します。

jpcconf ha list -key all

実行系ノードでjpcconf ha list コマンドを実行したときと同じ内容が表示されることを確認してくだ さい。

#### (10) クラスタソフトからの PFM - Agent の登録解除 待機系

クラスタソフトから,論理ホストの PFM - Agent for OpenTP1 に関する設定を削除してください。

設定を削除する方法については,クラスタソフトのマニュアルを参照してください。

#### (11) PFM - Manager での設定の削除 待機系

PFM - Web Console で PFM - Manager にログインし,アンセットアップする PFM - Agent for OpenTP1 に関連する定義を削除してください。

手順を次に示します。

### 1. PFM - Web Console から,エージェントを削除する。

### 2. PFM - Manager のエージェント情報を削除する。

例えば,PFM - Manager が論理ホスト jp1-hal 上で動作し,PFM - Agent for OpenTP1 が論理ホス ト jp1-haltp1 上で動作している場合、次のように指定してコマンドを実行します。

jpctool service delete -id サービスID -host jp1-haltp1 -lhost jp1-hal

サービス ID には削除するエージェントのサービス ID を指定してください。

### 3. PFM - Manager サービスを再起動する。

サービスの起動方法については,マニュアル「JP1/Performance Management 運用ガイド」の, Performance Management の起動と停止について説明している章を参照してください。

### 4. PFM - Web Console を再起動する。

サービス情報の削除を PFM - Web Console で有効にするには,PFM - Manager サービスを再起動 したあと,PFM - Web Console を再起動する必要があります。

# 4.5.3 クラスタシステムでのアンインストール手順(Windows の場合)

PFM - Agent for OpenTP1 を実行系ノード,待機系ノードそれぞれからアンインストールします。

アンインストール手順は,非クラスタシステムの場合と同じです。詳細については,「[2.5.4 アンインス](#page-49-0) [トール手順](#page-49-0)」を参照してください。

### 注意

- PFM Agent for OpenTP1 をアンインストールする場合は,PFM Agent for OpenTP1 をアン インストールするノードの Performance Management のプログラムおよびサービスをすべて停止 してください。
- 論理ホスト環境を削除しないで PFM Agent for OpenTP1 をアンインストールした場合,環境 ディレクトリが残ることがあります。その場合は,環境ディレクトリを削除してください。

<sup>4.</sup> クラスタシステムでの運用

# 4.6 クラスタシステムでのアンインストールとアンセットアップ(UNIX の 場合)

ここでは,クラスタシステムで運用していた PFM - Agent for OpenTP1 を,アンインストールする方法 とアンセットアップする方法について説明します。

なお, PFM - Manager のアンインストールとアンセットアップについては、マニュアル「IP1/ Performance Management 運用ガイド」の,クラスタシステムでの構築と運用について説明している章 を参照してください。

# 4.6.1 クラスタシステムでのアンインストールとアンセットアップの流れ (UNIX の場合)

クラスタシステムで運用していた PFM - Agent for OpenTP1 のアンインストールおよびアンセットアッ プの流れを次の図に示します。

<sup>4.</sup> クラスタシステムでの運用

図 4‒6 クラスタシステムで論理ホスト運用する PFM - Agent for OpenTP1 のアンインストー ルおよびアンセットアップの流れ (UNIX の場合)

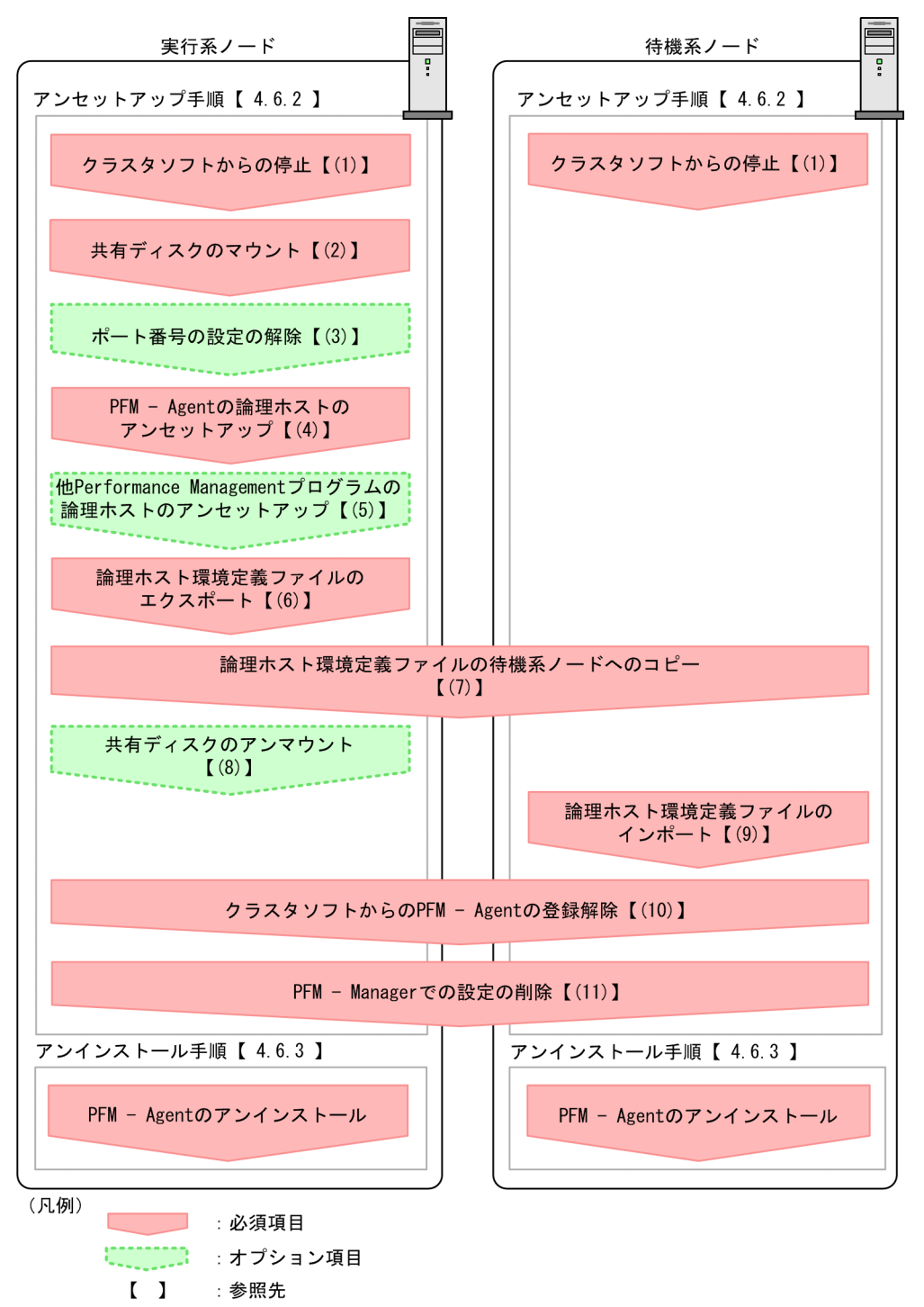

# 4.6.2 クラスタシステムでのアンセットアップ手順 (UNIX の場合)

論理ホスト環境をアンセットアップします。アンセットアップ手順には,実行系ノードの手順と,待機系 ノードの手順があります。実行系ノード,待機系ノードの順にアンセットアップしてください。

<sup>4.</sup> クラスタシステムでの運用

実行系 は実行系ノードで行う項目を, 特機系 は待機系ノードで行う項目を示します。また, 〈オプション〉は 使用する環境によって必要になるアンセットアップ項目,またはデフォルトの設定を変更する場合のオプ ションのアンセットアップ項目を示します。

PFM - Agent for OpenTP1 のアンセットアップ手順について説明します。

#### (1) クラスタソフトからの停止 実行系 待機系

クラスタソフトからの操作で、実行系ノードと待機系ノードで起動している Performance Management のプログラムおよびサービスを停止してください。停止する方法については,クラスタソフトのマニュア ルを参照してください。

## (2) 共有ディスクのマウント

共有ディスクがマウントされていることを確認します。共有ディスクがマウントされていない場合は、ク ラスタソフトからの操作やボリュームマネージャの操作などで,共有ディスクをマウントしてください。

注意

共有ディスクがアンマウントされていても,アンセットアップする論理ホストの環境ディレクトリに jp1pc ディレクトリがあり、jp1pc ディレクトリ以下にファイルがある場合は、共有ディスクをマウン トしないでセットアップしています。この場合は次の手順で対処してください。

1. ローカルディスク上のアンセットアップする論理ホストの環境ディレクトリにあるjp1pc ディレク トリをtar コマンドでアーカイブする。

2. 共有ディスクをマウントする。

3.共有ディスク上にアンセットアップする論理ホストの環境ディレクトリがない場合は, 環境ディレ クトリを作成する。

4. 共有ディスク上のアンセットアップする論理ホストの環境ディレクトリにtar ファイルを展開する。

5. 共有ディスクをアンマウントする。

6. ローカルディスク上のアンセットアップする論理ホストの環境ディレクトリにあるjp1pc ディレク トリ以下を削除する。

## (3) ポート番号の設定の解除 |実行系| 〈オプション〉

この手順は,ファイアウォールを使用する環境で,セットアップ時にjpcconf port コマンドでポート番号 を設定した場合にだけ必要な手順です。

ポート番号の解除方法については,マニュアル「JP1/Performance Management 設計・構築ガイド」 の,インストールとセットアップについて説明している章,およびクラスタシステムでの運用について説 明している章を参照してください。

# (4) PFM - Agent の論理ホストのアンセットアップ

手順を次に示します。

### 注意

共有ディスクがマウントされていない状態で論理ホスト環境を削除した場合は,物理ホスト上に存在す る論理ホストの設定が削除され,共有ディスク上のディレクトリやファイルは削除されません。この場 合,共有ディスクをマウントして,環境ディレクトリ以下の jp1pc ディレクトリを手動で削除する必 要があります。

1. jpcconf ha list コマンドを実行して,論理ホスト設定を確認する。

次のようにコマンドを実行します。

jpcconf ha list -key all -lhost jp1-haltp1

論理ホスト環境をアンセットアップする前に,現在の設定を確認します。論理ホスト名や共有ディスク のパスなどを確認してください。

2. PFM - Agent for OpenTP1 のインスタンス環境を削除する。

次のようにコマンドを実行します。

jpcconf inst unsetup -key OpenTP1 -lhost jp1-haltp1 -inst SDC1

jpcconf inst unsetup コマンドを実行すると,論理ホストのインスタンスを起動するための設定が削 除されます。また,共有ディスク上のインスタンス用のファイルが削除されます。

3. jpcconf ha unsetup コマンドを実行して, PFM - Agent for OpenTP1 の論理ホスト環境を削除する。 次のようにコマンドを実行します。

jpcconf ha unsetup -key OpenTP1 -lhost jp1-haltp1

jpcconf ha unsetup コマンドを実行すると、論理ホストの PFM - Agent for OpenTP1 を起動するた めの設定が削除されます。また,共有ディスク上の論理ホスト用のファイルが削除されます。

### 4. jpcconf ha list コマンドで、論理ホスト設定を確認する。

次のようにコマンドを実行します。

jpcconf ha list -key all

論理ホスト環境から PFM - Agent for OpenTP1 が削除されていることを確認してください。

### (5) 他 Performance Management プログラムの論理ホストのアンセット アップ 実行系 〈オプション〉

PFM - Agent for OpenTP1 のほかに、同じ論理ホストからアンセットアップする PFM - Agent がある 場合は,この段階でアンセットアップしてください。

アンセットアップ手順については,マニュアル「JP1/Performance Management 運用ガイド」の,クラ スタシステムでの構築と運用について説明している章. または各 PFM - Agent マニュアルの、クラスタ システムでの運用について説明している章を参照してください。

## (6) 論理ホスト環境定義ファイルのエクスポート

論理ホストの PFM - Agent for OpenTP1 を削除したら,環境定義をファイルにエクスポートします。

Performance Management では,環境定義のエクスポートおよびインポートによって実行系と待機系の 環境を合わせる方式を採っています。

実行系ノードでエクスポートした環境定義 (Performance Management の定義が削除されている)を, 待機系ノードにインポートすると,待機系ノードの既存の環境定義(Performance Management の定義 が削除前のままの状態で定義が残っている)と比較して差分(実行系ノードで削除された部分)を確認し て Performance Management の環境定義を削除します。

手順を次に示します。

### 1. jpcconf ha export コマンドを実行して,論理ホスト環境定義をエクスポートする。

Performance Management の論理ホスト環境の定義情報を,エクスポートファイルに出力します。エ クスポートファイル名は任意です。

例えば、lhostexp.txt ファイルに論理ホスト環境定義をエクスポートする場合、次のようにコマンド を実行します。

jpcconf ha export -f lhostexp.txt

#### (7) 論理ホスト環境定義ファイルの待機系ノードへのコピー 待機系

「(6) 論理ホスト環境定義ファイルのエクスポート」でエクスポートしたファイルを、実行系ノードから 待機系ノードにコピーします。

## (8) 共有ディスクのアンマウント 実行系 ◇ ◇ イプション

ファイルシステムをアンマウントして,作業を終了します。なお,その共有ディスクを続けて使用する場 合は,ファイルシステムをアンマウントする必要はありません。

## (9) 論理ホスト環境定義ファイルのインポート

実行系ノードからコピーしたエクスポートファイルを,待機系ノードに反映させるためにインポートしま す。なお,待機系ノードでは,インポート時に共有ディスクをアンマウントする必要はありません。

手順を次に示します。

## 1. jpcconf ha import コマンドを実行して,論理ホスト環境定義をインポートする。 次のようにコマンドを実行します。

4. クラスタシステムでの運用

jpcconf ha import -f lhostexp.txt

コマンドを実行すると,待機系ノードの環境を,エクスポートファイルの内容と同じ環境になるように 設定変更します。これによって,論理ホストの PFM - Agent for OpenTP1 を起動するための設定が 削除されます。ほかの論理ホストの Performance Management のプログラムをアンセットアップし ている場合は,それらの設定も削除されます。

また.セットアップ時にjpcconf\_port コマンドで固定のポート番号を設定している場合も,解除され ます。

### 2. jpcconf ha list コマンドを実行して, 論理ホスト設定を確認する。

次のようにコマンドを実行します。

jpcconf ha list -key all

実行系ノードでjpcconf ha list コマンドを実行したときと同じ内容が表示されることを確認してくだ さい。

#### (10) クラスタソフトからの PFM - Agent の登録解除 待機系|

クラスタソフトから,論理ホストの PFM - Agent for OpenTP1 に関する設定を削除してください。

設定を削除する方法については,クラスタソフトのマニュアルを参照してください。

#### (11) PFM - Manager での設定の削除 待機系|

PFM - Web Console で PFM - Manager にログインし,アンセットアップする PFM - Agent for OpenTP1 に関連する定義を削除してください。

手順を次に示します。

1. PFM - Web Console から,エージェントを削除する。

### 2. PFM - Manager のエージェント情報を削除する。

例えば,PFM - Manager が論理ホスト jp1-hal 上で動作し,PFM - Agent for OpenTP1 が論理ホス ト jp1-haltp1 上で動作している場合、次のように指定してコマンドを実行します。

jpctool service delete -id サービスID -host jp1-haltp1 -lhost jp1-hal

サービス ID には削除するエージェントのサービス ID を指定してください。

### 3. PFM - Manager サービスを再起動する。

サービスの起動方法については,マニュアル「JP1/Performance Management 運用ガイド」の, Performance Management の起動と停止について説明している章を参照してください。

### 4. PFM - Web Console を再起動する。

サービス情報の削除を PFM - Web Console で有効にするには,PFM - Manager サービスを再起動 したあと,PFM - Web Console を再起動する必要があります。

# 4.6.3 クラスタシステムでのアンインストール手順 (UNIX の場合)

PFM - Agent for OpenTP1 を実行系ノード,待機系ノードそれぞれからアンインストールします。

アンインストール手順は,非クラスタシステムの場合と同じです。詳細は,「[3.5.4 アンインストール手](#page-89-0) [順](#page-89-0)」を参照してください。

### 注意

- PFM Agent for OpenTP1 をアンインストールする場合は,PFM Agent for OpenTP1 をアン インストールするノードの Performance Management のプログラムおよびサービスをすべて停止 してください。
- 論理ホスト環境を削除しないで PFM Agent for OpenTP1 をアンインストールした場合,環境 ディレクトリが残ることがあります。その場合は,環境ディレクトリを削除してください。

<sup>4.</sup> クラスタシステムでの運用
監視対象システムのネットワーク構成の変更や、ホスト名の変更などに応じて、PFM - Agent for OpenTP1 のシステム構成を変更する場合があります。

PFM - Agent for OpenTP1 のシステム構成を変更する場合, PFM - Manager や PFM - Web Console の設定変更もあわせて行う必要があります。Performance Management のシステム構成を変更する手順 の詳細については,マニュアル「JP1/Performance Management 設計・構築ガイド」の,インストール とセットアップについて説明している章を参照してください。なお、論理ホスト名を変更するときに、固 有の追加作業が必要な PFM - Agent もありますが, PFM - Agent for OpenTP1 の場合,固有の追加作 業は必要ありません。

# <span id="page-145-0"></span>4.8 クラスタシステムでの PFM - Agent for OpenTP1 の運用方式の変更

ここでは,クラスタシステムで PFM - Agent for OpenTP1 の運用方式を変更する手順を説明します。 Performance Management 全体の運用方式を変更する手順の詳細については、マニュアル「JP1/ Performance Management 設計・構築ガイド」の,インストールとセットアップについて説明している 章を参照してください。

# 4.8.1 クラスタシステムでのインスタンス環境の更新の設定

クラスタシステムでインスタンス環境を更新したい場合は,論理ホスト名とインスタンス名を確認し,イ ンスタンス情報を更新します。インスタンス情報の設定は、実行系ノードの PFM - Agent ホストで実施 します。

更新する情報については. Windows の場合は[「2.7.2 インスタンス環境の更新の設定](#page-55-0)」, UNIX の場合 は [[3.7.2 インスタンス環境の更新の設定](#page-95-0)」を参照して、あらかじめ確認してください。OpenTP1 のイ ンスタンス情報の詳細については,マニュアル「OpenTP1 運用と操作」の環境設定の説明を参照してく ださい。

論理ホスト名とインスタンス名を確認するには,jpcconf ha list コマンドを使用します。また,インス タンス環境を更新するには,jpcconf inst setup コマンドを使用します。

インスタンス環境を更新する手順を次に示します。複数のインスタンス環境を更新する場合は,この手順 を繰り返し実施します。

#### 1. 論理ホスト名とインスタンス名を確認する。

更新したいインスタンス環境で動作している PFM - Agent for OpenTP1 を示すサービスキーを指定 して,jpcconf ha list コマンドを実行します。

例えば, PFM - Agent for OpenTP1 の論理ホスト名とインスタンス名を確認したい場合,次のよう に指定してコマンドを実行します。

jpcconf ha list -key OpenTP1

- 2. 更新したいインスタンス環境の PFM Agent for OpenTP1 のサービスが起動されている場合は,ク ラスタソフトからサービスを停止する。
- 3. 手順 2 で共有ディスクがアンマウントされる場合は,クラスタソフトからの操作やボリュームマネー ジャの操作などで,共有ディスクをマウントする。
- 4. 更新したいインスタンス環境の PFM Agent for OpenTP1 を示すサービスキーおよびインスタンス 名を指定して,jpcconf inst setup コマンドを実行する。

例えば,PFM - Agent for OpenTP1 の論理ホスト名が jp1-haltp1,インスタンス名が SDC1 のイン スタンス環境を更新する場合,次のように指定してコマンドを実行します。

jpcconf inst setup -key OpenTP1 -lhost jp1-haltp1 -inst SDC1

4. クラスタシステムでの運用

#### 5. OpenTP1 のインスタンス情報を更新する。

PFM - Agent for OpenTP1 のインスタンス情報を,コマンドの指示に従って入力します。PFM - Agent for OpenTP1 のインスタンス情報については、Windows の場合は「[2.7.2 インスタンス環](#page-55-0) [境の更新の設定」](#page-55-0),UNIX の場合は「[3.7.2 インスタンス環境の更新の設定」](#page-95-0)を参照してください。現 在設定されている値が表示されます。表示された値を変更しない場合は,リターンキーだけを押してく ださい。すべての入力が終了すると,インスタンス環境が更新されます。

#### 6. 更新したインスタンス環境のサービスを,クラスタソフトから再起動する。

サービスの起動方法および停止方法については,マニュアル「JP1/Performance Management 運用 ガイド」の、Performance Management の起動と停止について説明している章を参照してください。

注意

更新できない項目の値を変更したい場合は,インスタンス環境を削除したあと,再作成してください。 コマンドについては,マニュアル「JP1/Performance Management リファレンス」の,コマンドについ

て説明している章を参照してください。

# 4.8.2 クラスタシステムでの論理ホスト環境定義ファイルのエクスポート・ インポート

論理ホスト環境定義ファイルのエクスポート・インポートは,次の操作を実行した場合だけ実施します。

• 論理ホストのセットアップ,またはインスタンス環境の設定時に,論理ホスト上のノード構成を変更し た。

PFM - Agent の論理ホストのセットアップ方法については、次の個所を参照してください。

- Windows の場合:「[4.3.4\(3\) PFM Agent の論理ホストのセットアップ」](#page-114-0)
- UNIX の場合:[「4.4.4\(3\) PFM Agent の論理ホストのセットアップ](#page-125-0)」

また,インスタンス環境の設定方法については,次の個所を参照してください。

- Windows の場合:「[4.3.4\(5\) インスタンス環境の設定」](#page-115-0)
- UNIX の場合:[「4.4.4\(5\) インスタンス環境の設定](#page-126-0)」
- 他 Performance Management プログラムの論理ホストのセットアップ時に、論理ホスト環境定義ファ イルのエクスポートが必要な操作を実行した。

他 Performance Management プログラムの論理ホストのセットアップ方法については、次の個所を 参照してください。

- Windows の場合:「[4.3.4\(6\) 他 Performance Management プログラムの論理ホストのセット](#page-115-0) [アップ](#page-115-0)」
- UNIX の場合:「4.4.4(6) 他 Performance Management [プログラムの論理ホストのセットアップ](#page-126-0)」
- ネットワークの設定時に,ポート番号を設定した。

4. クラスタシステムでの運用

ネットワークの設定方法については,次の個所を参照してください。

- Windows の場合:「[4.3.4\(7\) ネットワークの設定」](#page-115-0)
- UNIX の場合:[「4.4.4\(7\) ネットワークの設定](#page-126-0)」

論理ホスト環境定義ファイルのエクスポート・インポートの手順については次の個所を参照してください。

- Windows の場合:「[4.3.4\(11\) 論理ホスト環境定義ファイルのエクスポート](#page-116-0)」〜「[4.3.4\(14\) 論理ホ](#page-117-0) [スト環境定義ファイルのインポート」](#page-117-0)
- UNIX の場合:[[4.4.4\(11\) 論理ホスト環境定義ファイルのエクスポート」](#page-127-0)〜 [[4.4.4\(14\) 論理ホス](#page-128-0) [ト環境定義ファイルのインポート」](#page-128-0)

なお,インスタンス環境の更新だけを実施した場合は,論理ホスト環境定義ファイルのエクスポート・イ ンポートは不要です。

インスタンス環境の更新方法については,「[4.8.1 クラスタシステムでのインスタンス環境の更新の設定](#page-145-0)」 を参照してください。

<sup>4.</sup> クラスタシステムでの運用

# 第3編 リファレンス編

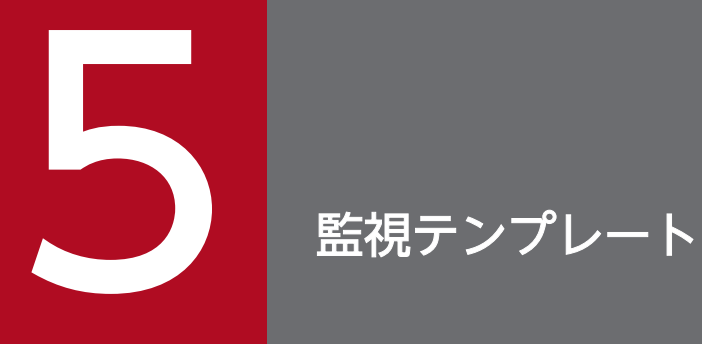

# この章では, PFM - Agent for OpenTP1 の監視テンプレートについて説明します。

# 監視テンプレートの概要

Performance Management では、次の方法でアラームとレポートを定義できます。

- PFM Agent で定義されているアラームやレポートをそのまま使用する
- PFM Agent で定義されているアラームやレポートをコピーしてカスタマイズする
- ウィザードを使用して新規に定義する

PFM - Agent で用意されているアラームやレポートを「監視テンプレート」と呼びます。監視テンプレー トのレポートとアラームは,必要な情報があらかじめ定義されているので,コピーしてそのまま使用した り,ユーザーの環境に合わせてカスタマイズしたりできます。ウィザードを使用して新規に定義をしなく てもよいので,監視対象の運用状況を監視する準備が容易になります。

この章では, PFM - Agent for OpenTP1 で定義されている監視テンプレートのアラームとレポートの設 定内容について説明します。

監視テンプレートの使用方法の詳細については、マニュアル「JP1/Performance Management 運用ガイ ド」の,稼働分析のためのレポートの作成またはアラームによる稼働監視について説明している章を参照 してください。

# アラームの記載形式

ここでは,アラームの記載形式を示します。アラームは,アルファベット順に記載しています。記載形式 を次に示します。

#### アラーム名

監視テンプレートのアラーム名を示します。

#### 概要

このアラームで監視できる監視対象の概要について説明します。

#### 主な設定

このアラームの主な設定値を表で説明します。この表では、アラームの設定値と、PFM - Web Console の[アラーム階層]画面でアラームアイコンをクリックし、[プロパティの表示]メソッドをクリックした ときに表示される[プロパティ]画面の設定項目との対応を示しています。各アラームの設定の詳細につ いては,PFM - Web Console のアラームの[プロパティ]画面で確認してください。

設定値の「−」は,設定が常に無効であることを示します。

なお,条件式で異常条件と警告条件が同じ場合は,アラームイベントは異常条件のものだけが発行されます。

#### 関連レポート

このアラームに関連する, 監視テンプレートのレポートを示します。PFM - Web Console の [エージェ ント階層]画面でエージェントアイコンをクリックし,[アラームの状態の表示]メソッドで表示される ■■ アイコンをクリックすると、このレポートを表示できます。

1つ以上のアラームを1つのテーブルにまとめたものを「アラームテーブル」と呼びます。PFM - Agent for OpenTP1 の監視テンプレートで定義されているアラームは、アラームテーブルの形式で、PFM - Web Console の[アラーム階層]タブに表示される「OpenTP1」フォルダに格納されています。

アラームテーブル名を次に示します。

• [PFM OpenTP1 Template Alarms 09.00]

#### アラームテーブル名末尾の「09.00」

アラームテーブルのバージョンを示します。

監視テンプレートで定義されているアラームを次の表に示します。

#### 表 5‒1 アラーム一覧

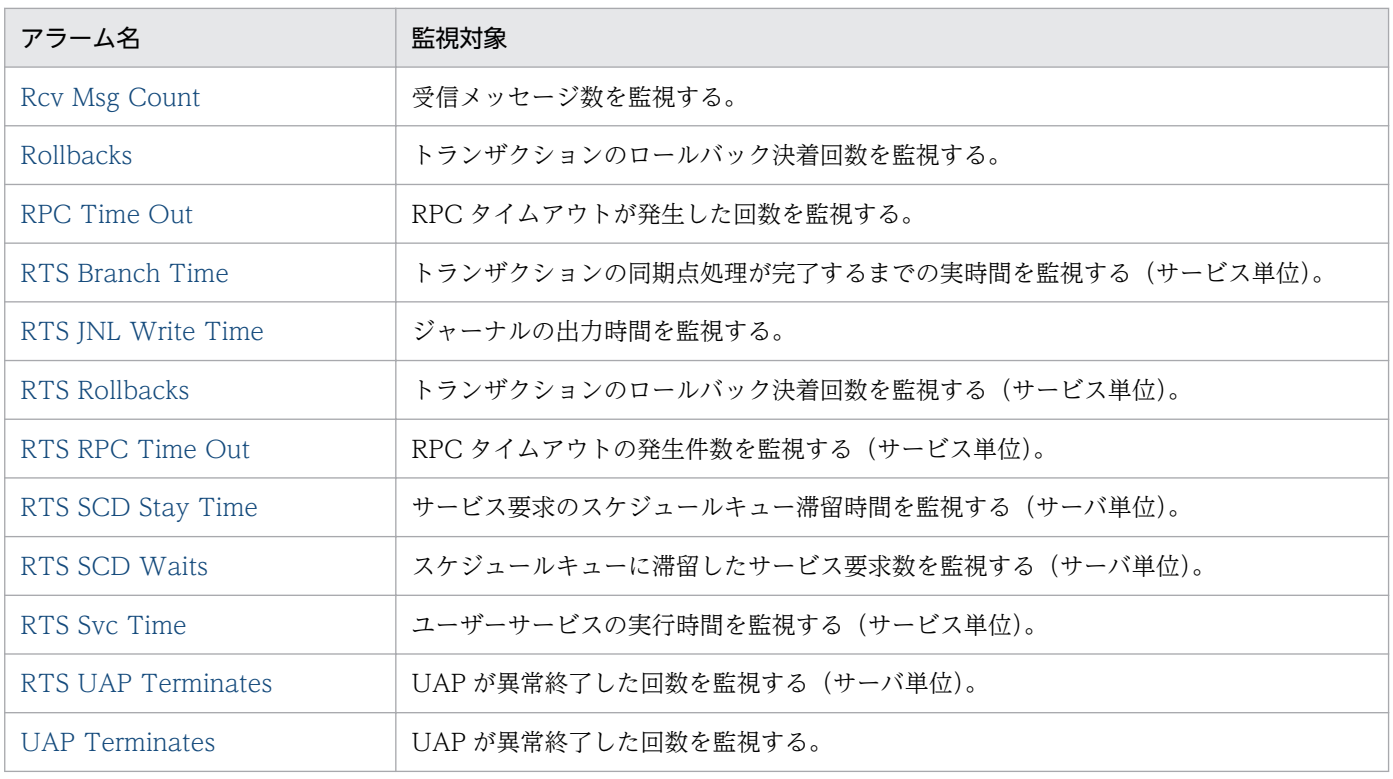

# <span id="page-152-0"></span>Rcv Msg Count

### 概要

Rcv Msg Count アラームは、MCF サービスグループの受信メッセージ数を監視します。

# 主な設定

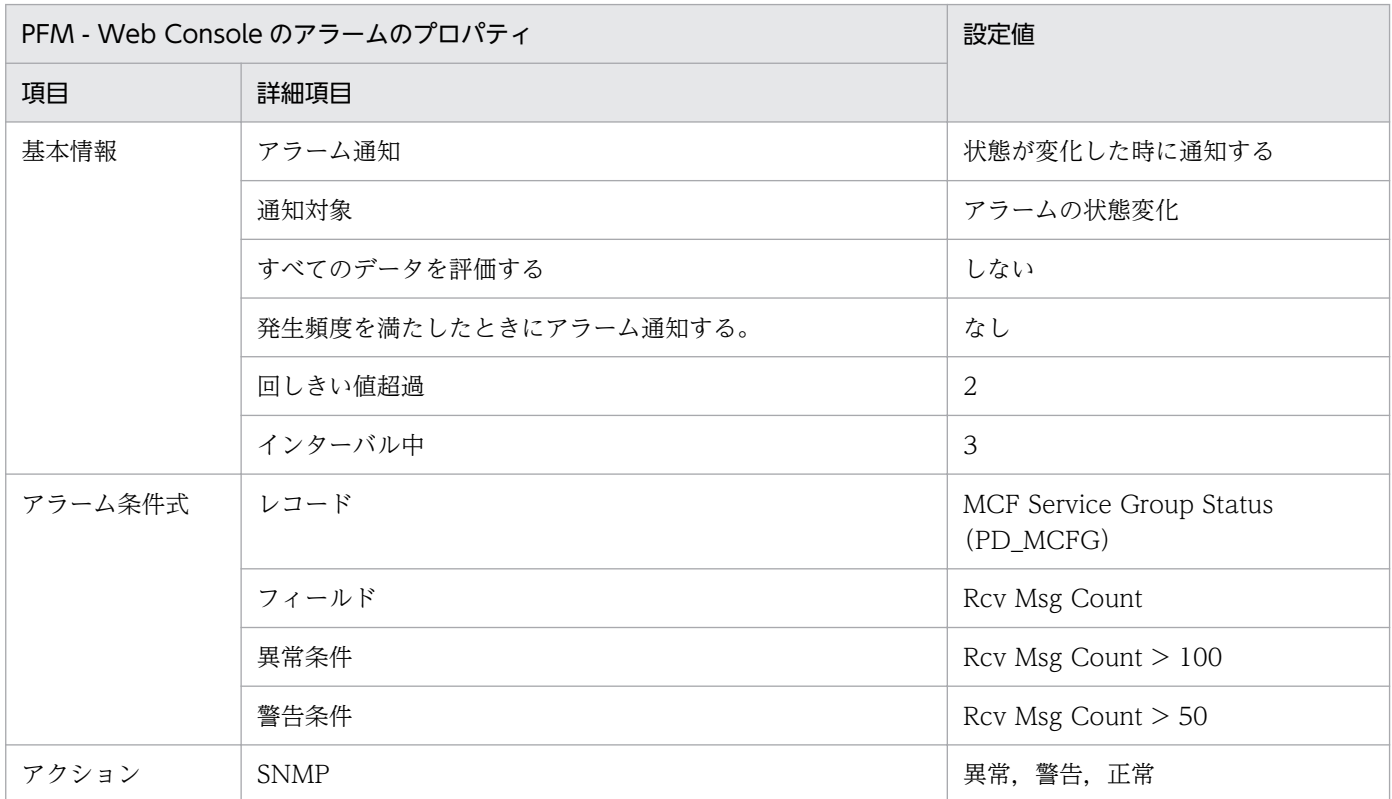

# 関連レポート

OpenTP1/Troubleshooting/Real-Time/MCF Service Group Detail(5.0)

<sup>5.</sup> 監視テンプレート

# <span id="page-153-0"></span>Rollbacks

### 概要

Rollbacks アラームは,トランザクションのロールバック決着回数を監視します。

# 主な設定

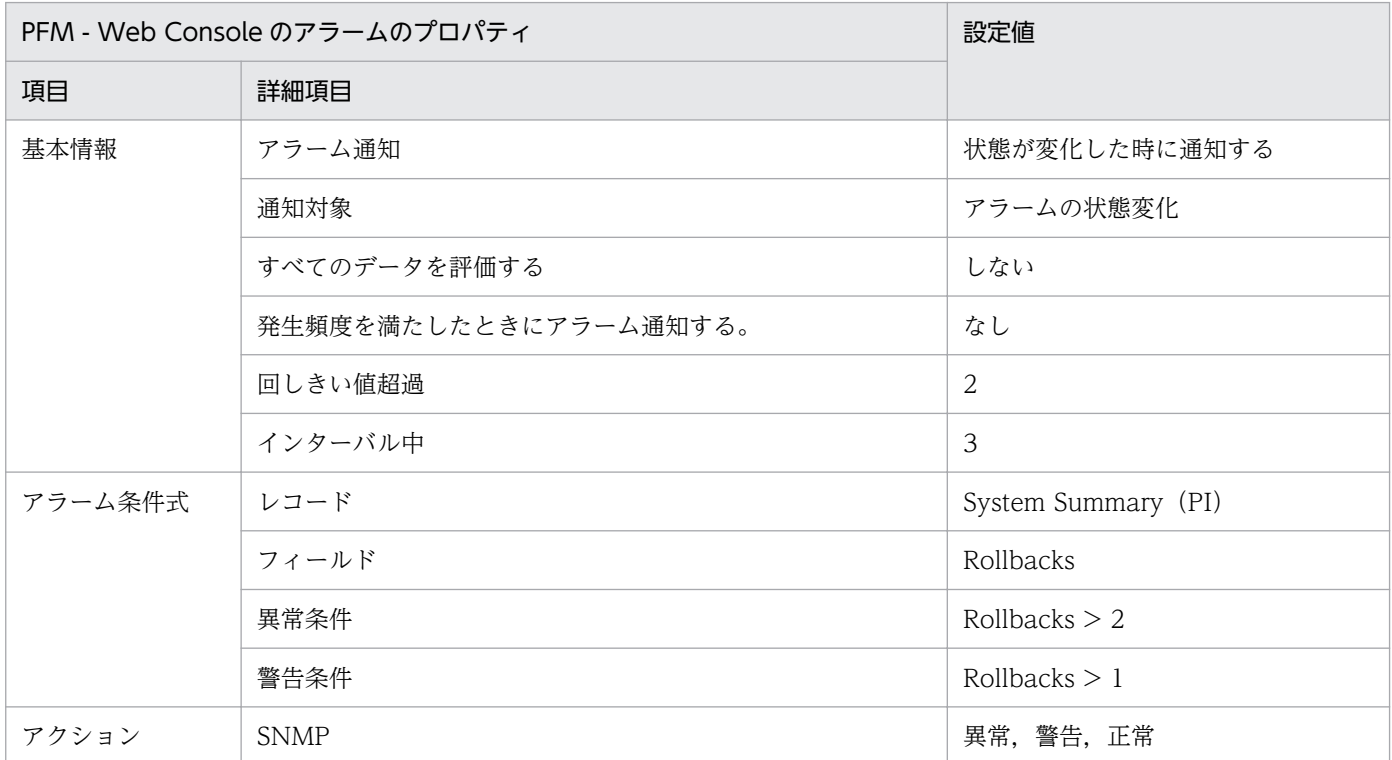

# 関連レポート

Reports/OpenTP1/Troubleshooting/Real-Time/Message Log

# <span id="page-154-0"></span>RPC Time Out

### 概要

RPC Time Out アラームは、RPC タイムアウトが発生した回数を監視します。

# 主な設定

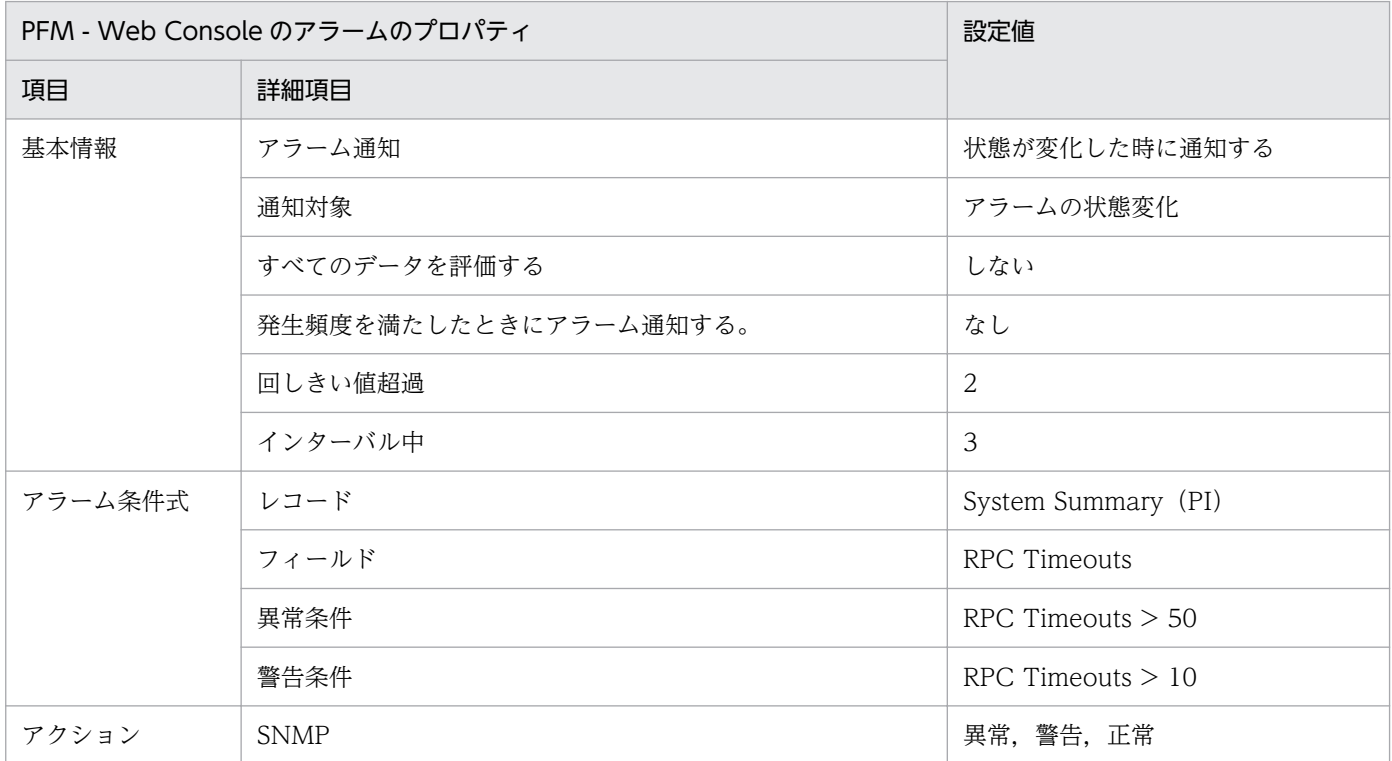

# 関連レポート

# <span id="page-155-0"></span>RTS Branch Time

#### 概要

RTS Branch Time アラームは,トランザクションの同期点処理が完了するまでの実時間を監視します。

### 主な設定

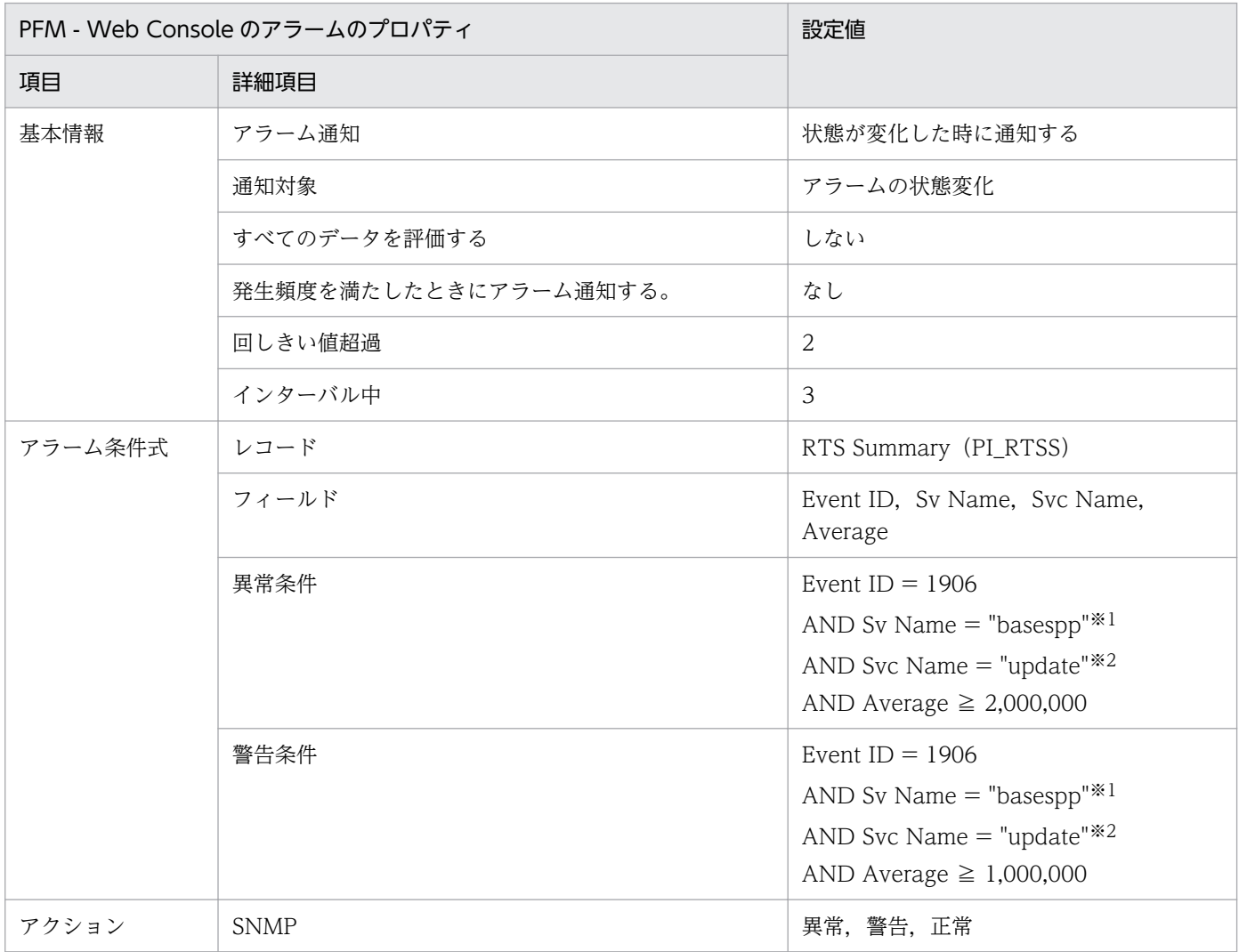

#### 注※1

ご使用の環境の監視対象のサーバ名に変更してください。

注※2

ご使用の環境の監視対象のサービス名に変更してください。

### 関連レポート

OpenTP1/Troubleshooting/Real-Time/Transaction Detail

# <span id="page-156-0"></span>RTS JNL Write Time

#### 概要

RTS JNL Write Time アラームは、ジャーナルの出力時間を監視します。なお、このアラームは、次に示 す場合には使用できません。

- 監視対象が TP1/Server Base で,かつバージョンが 07-01 より古いとき
- 監視対象が TP1/LiNK のとき

#### 主な設定

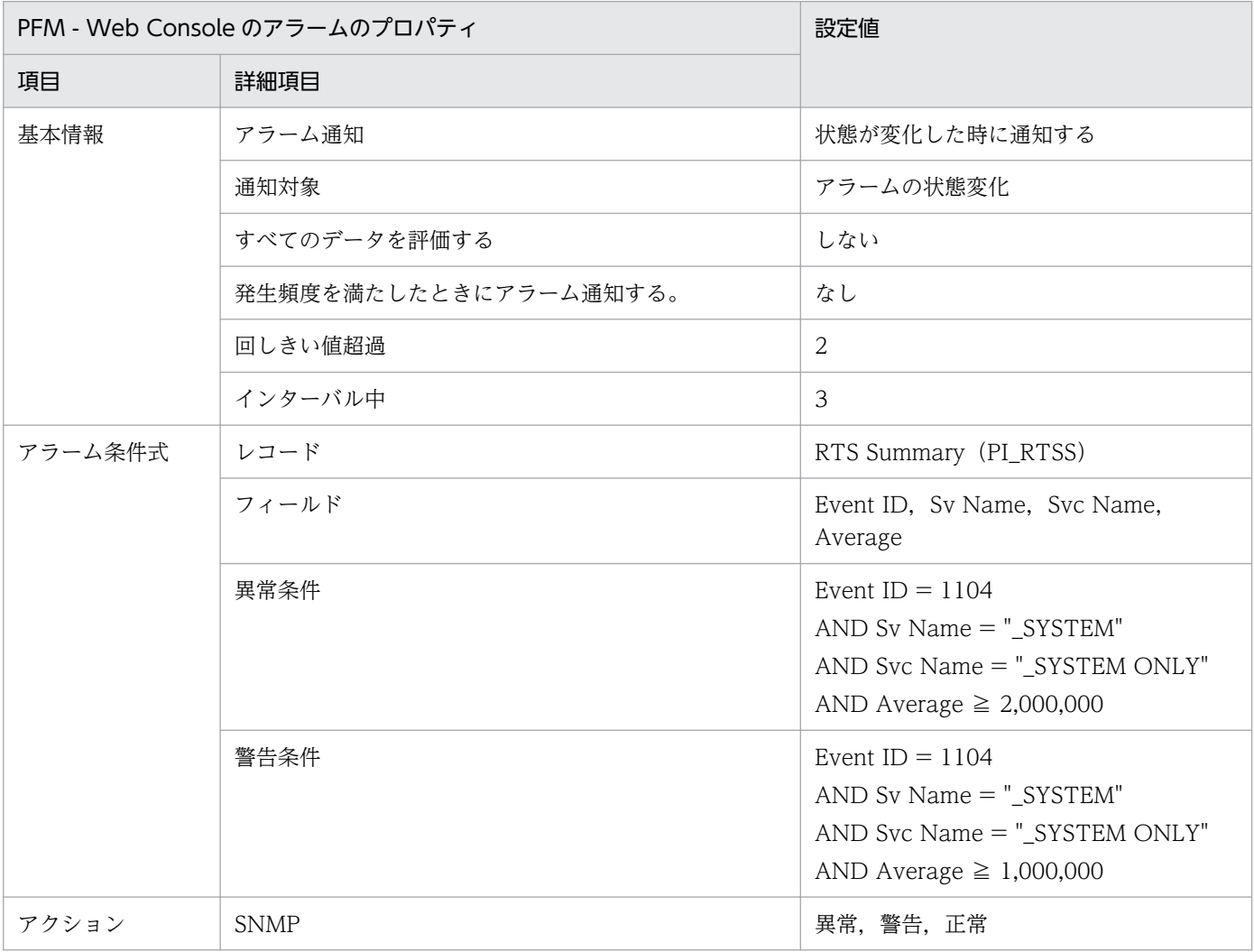

# 関連レポート

OpenTP1/Troubleshooting/Real-Time/Journal Detail

<sup>5.</sup> 監視テンプレート

# <span id="page-157-0"></span>RTS Rollbacks

#### 概要

RTS Rollbacks アラームは,トランザクションのロールバック決着回数を監視します。

### 主な設定

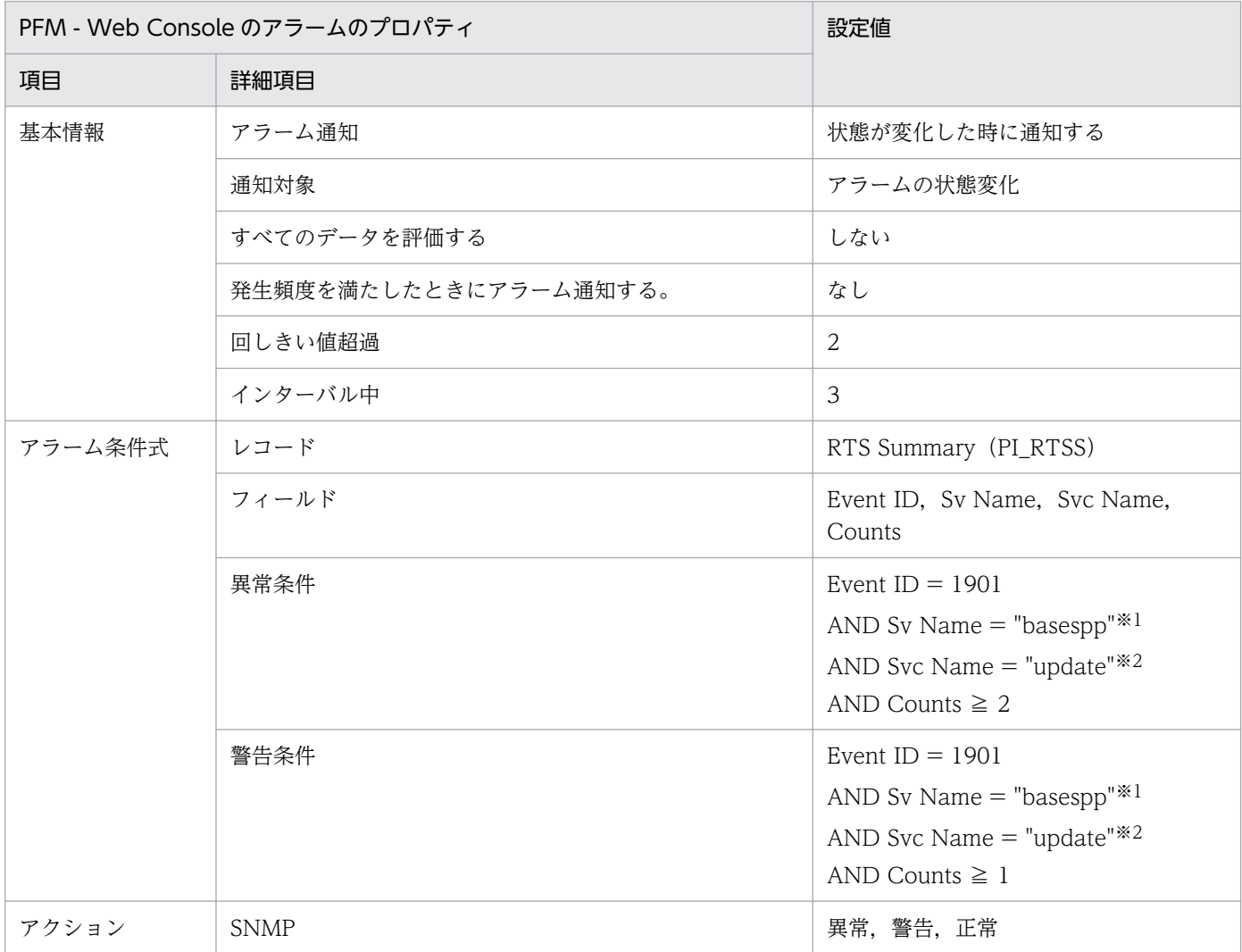

#### 注※1

ご使用の環境の監視対象のサーバ名に変更してください。

注※2

ご使用の環境の監視対象のサービス名に変更してください。

### 関連レポート

OpenTP1/Troubleshooting/Real-Time/Message Log

# <span id="page-158-0"></span>RTS RPC Time Out

#### 概要

RTS RPC Time Out アラームは、RPC タイムアウトの発生件数を監視します。

### 主な設定

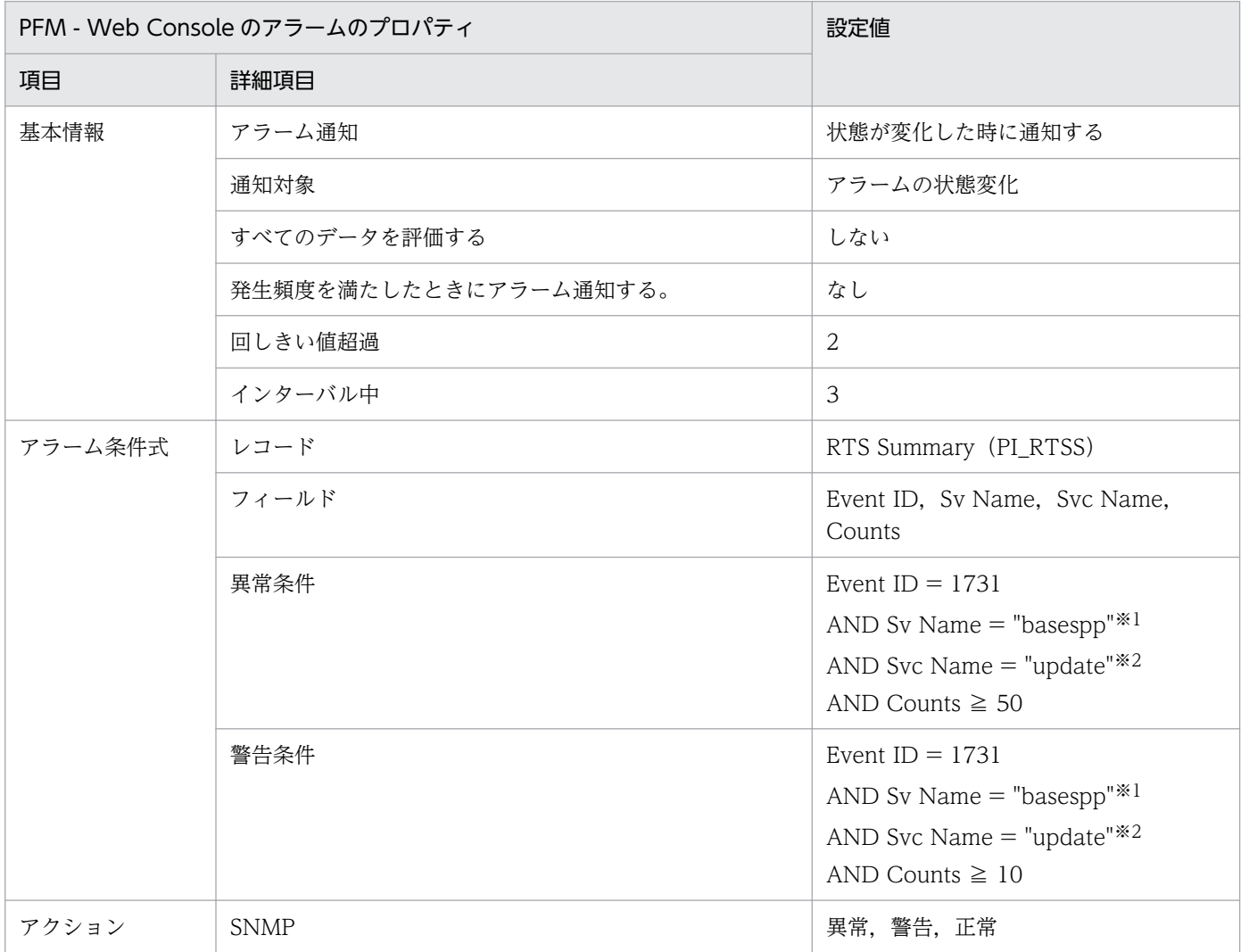

#### 注※1

ご使用の環境の監視対象のサーバ名に変更してください。

注※2

ご使用の環境の監視対象のサービス名に変更してください。

### 関連レポート

### <span id="page-159-0"></span>概要

RTS SCD Stay Time アラームは,サービス要求のスケジュールキュー滞留時間を監視します。

### 主な設定

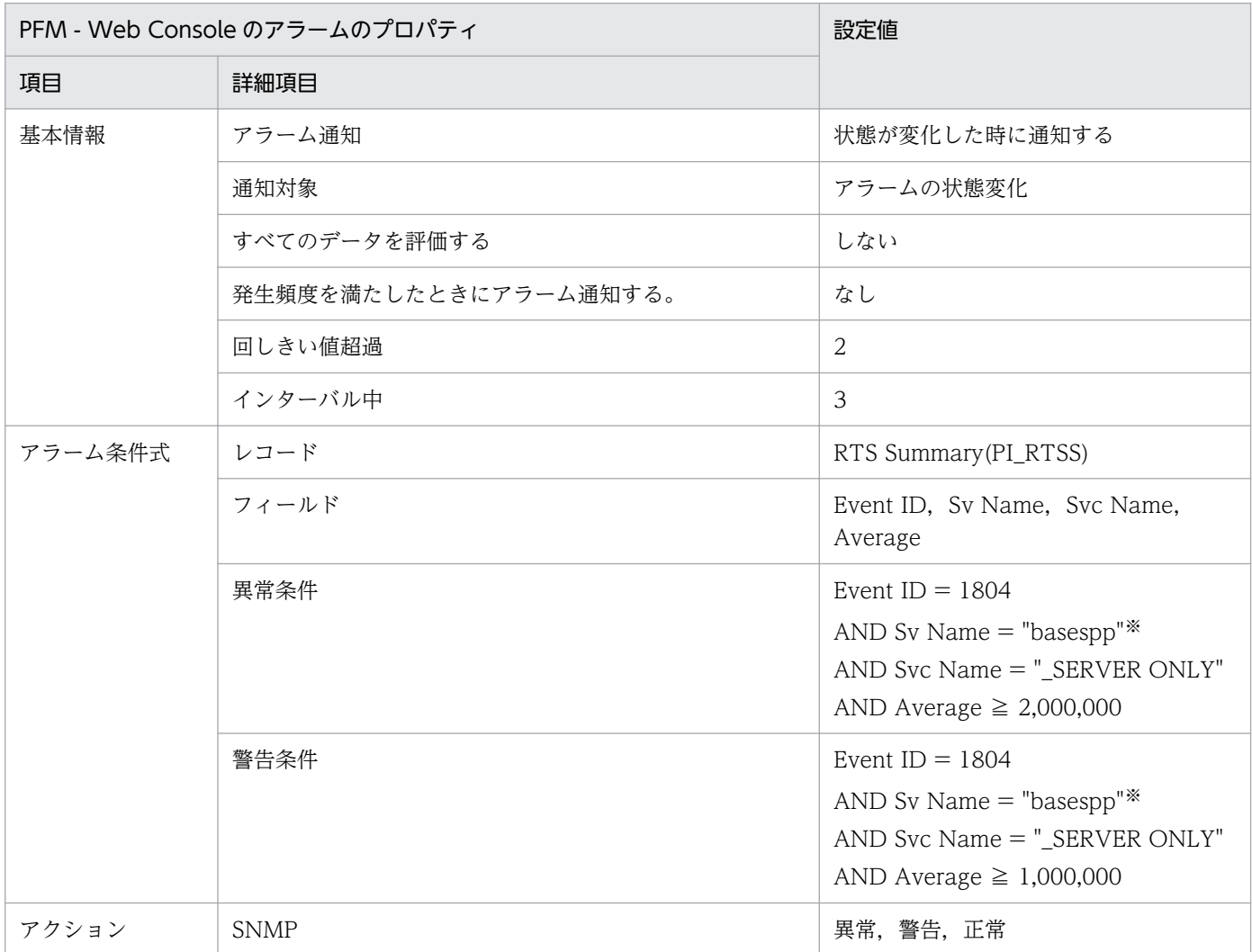

#### 注※

ご使用の環境の監視対象のサーバ名に変更してください。

### 関連レポート

<sup>5.</sup> 監視テンプレート

# <span id="page-160-0"></span>RTS SCD Waits

#### 概要

RTS SCD Waits アラームは,スケジュールキューに滞留したサービス要求数を監視します。

### 主な設定

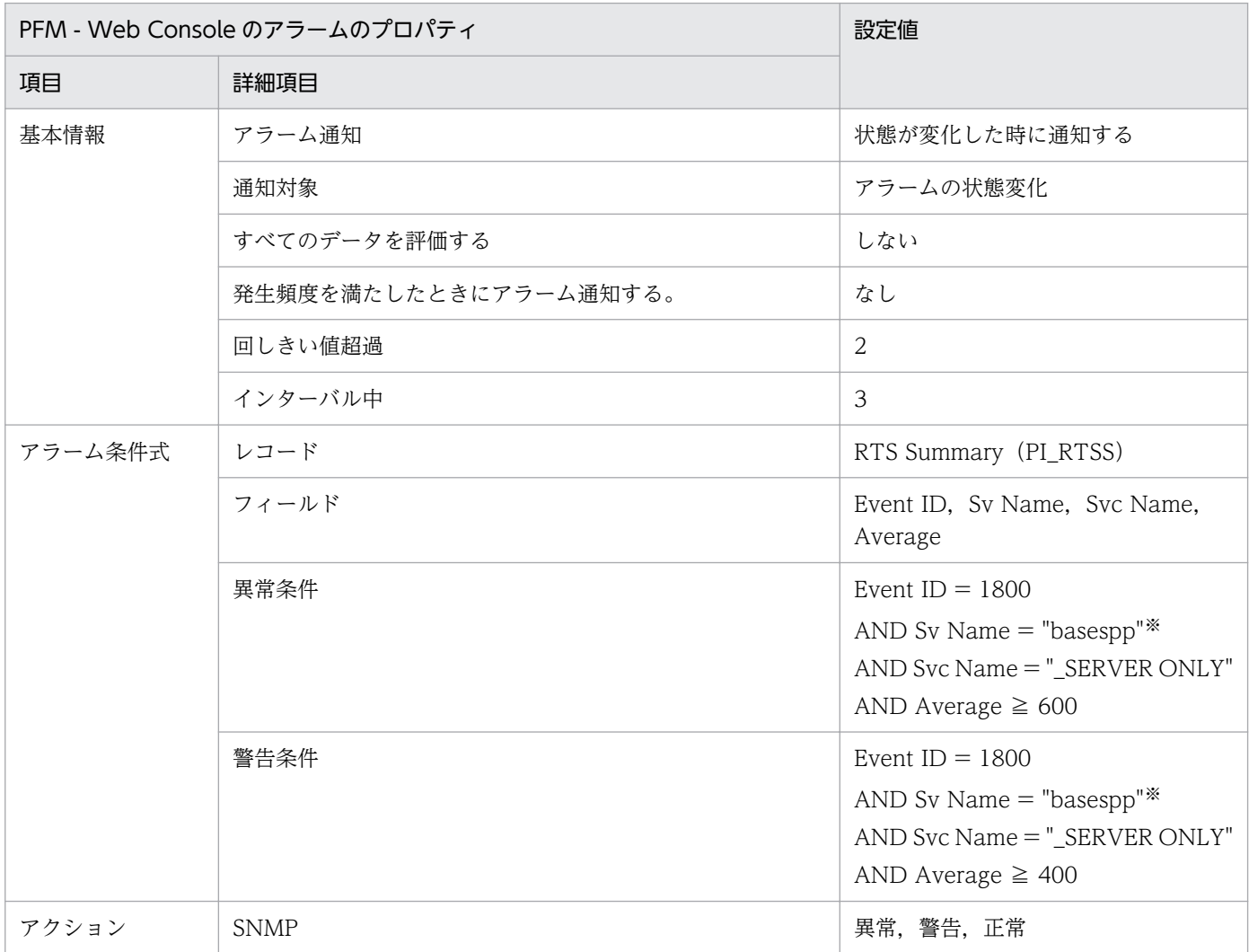

#### 注※

ご使用の環境の監視対象のサーバ名に変更してください。

### 関連レポート

<sup>5.</sup> 監視テンプレート

# <span id="page-161-0"></span>RTS Svc Time

#### 概要

RTS Svc Time アラームは,ユーザーサービス実行時間を監視します。

### 主な設定

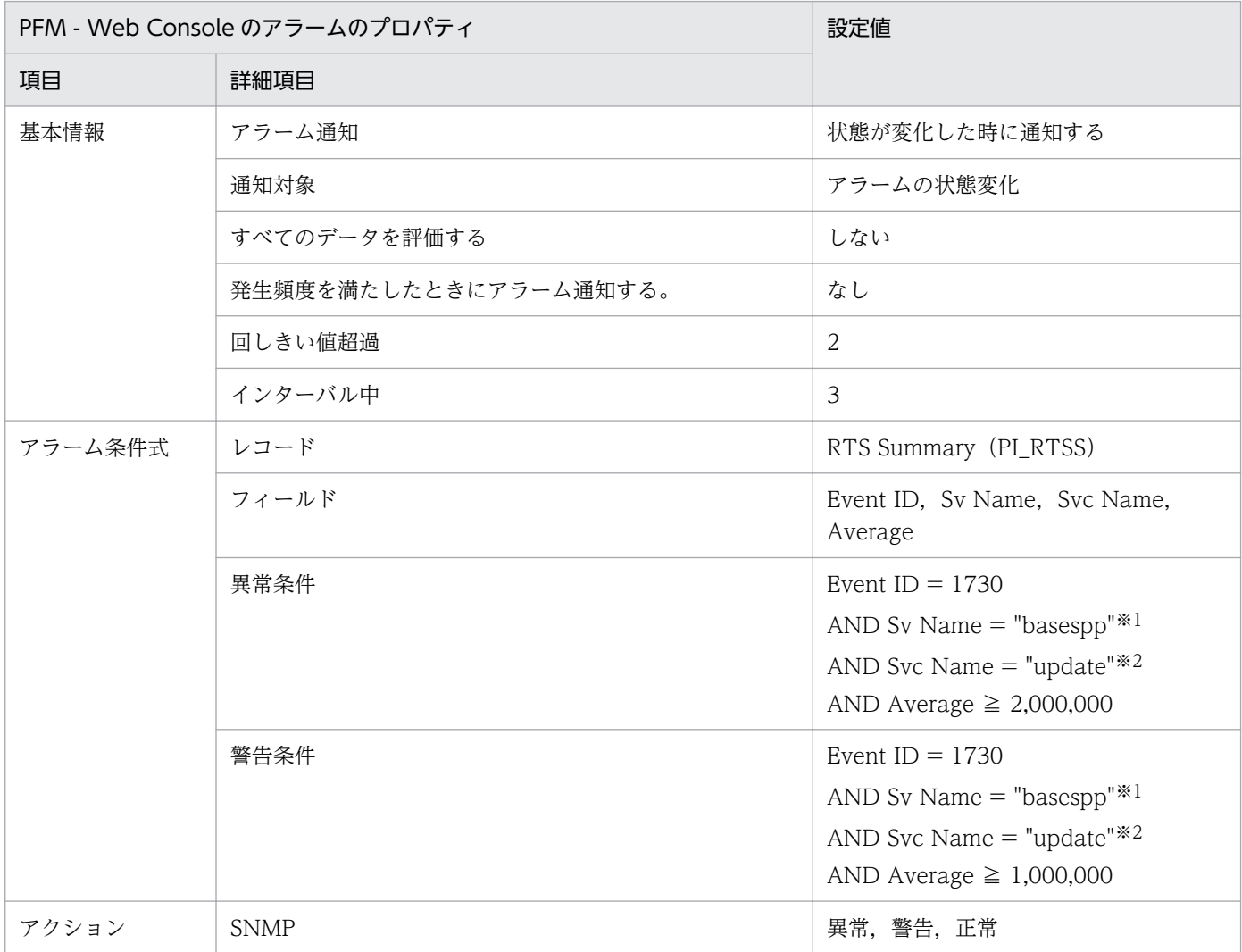

#### 注※1

ご使用の環境の監視対象のサーバ名に変更してください。

注※2

ご使用の環境の監視対象のサービス名に変更してください。

### 関連レポート

# <span id="page-162-0"></span>RTS UAP Terminates

### 概要

RTS UAP Terminates アラームは、UAP が異常終了した回数を監視します。

# 主な設定

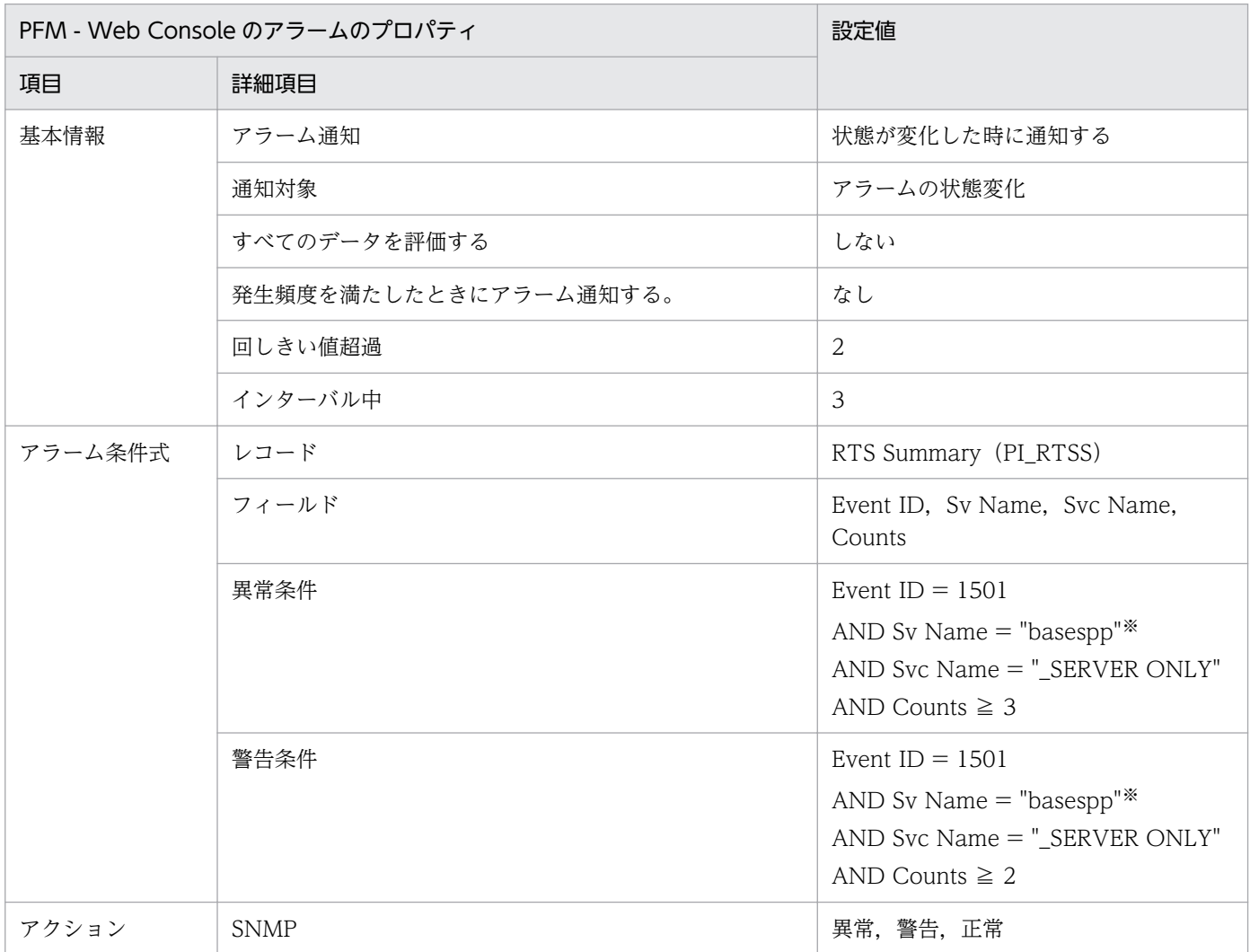

#### 注※

ご使用の環境の監視対象のサーバ名に変更してください。

### 関連レポート

OpenTP1/Troubleshooting/Real-Time/Message Log

<sup>5.</sup> 監視テンプレート

# <span id="page-163-0"></span>UAP Terminates

### 概要

UAP Terminates アラームは、UAP が異常終了した回数を監視します。

# 主な設定

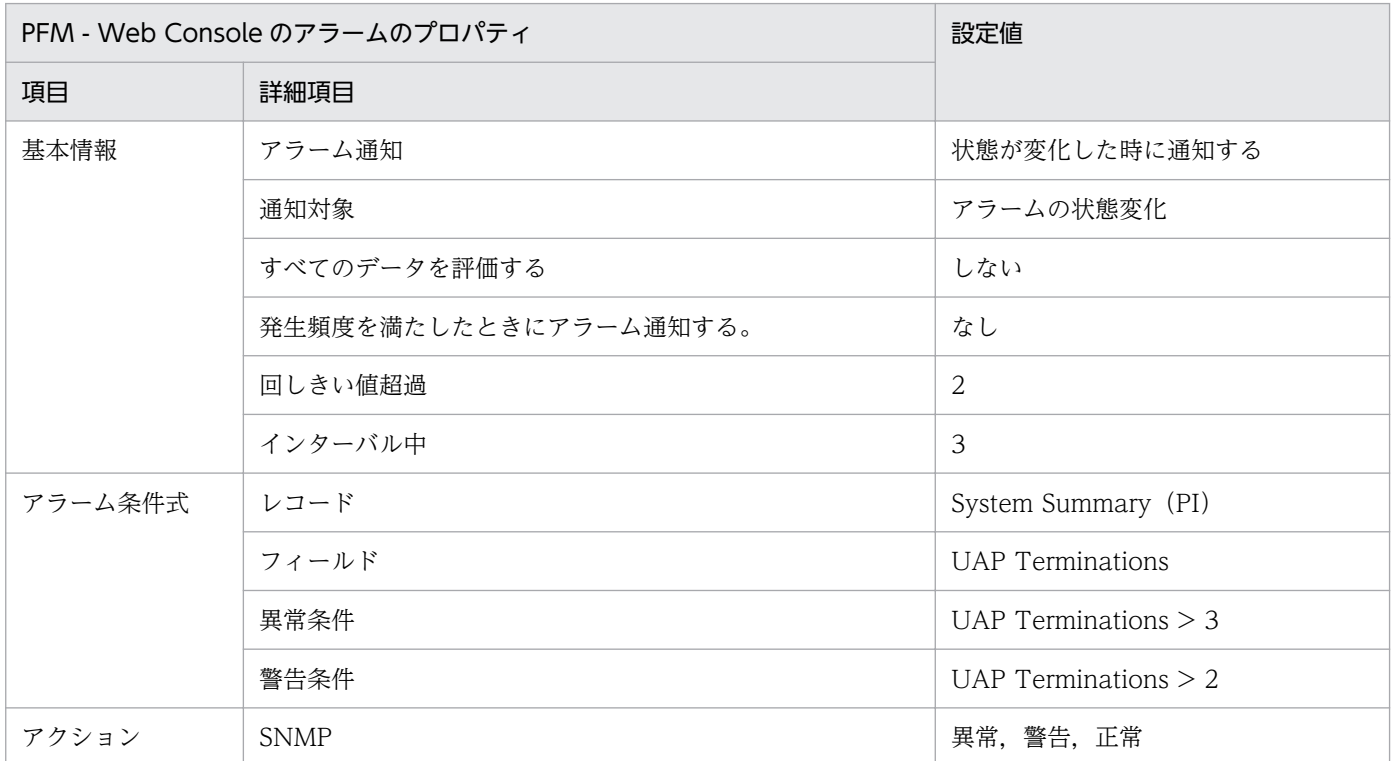

# 関連レポート

Reports/OpenTP1/Troubleshooting/Real-Time/Message Log

# レポートの記載形式

ここでは,レポートの記載形式を示します。レポートは,アルファベット順に記載しています。記載形式 を次に示します。

#### レポート名

監視テンプレートのレポート名を示します。

#### 概要

このレポートで表示できる情報の概要について説明します。

#### 格納先

このレポートの格納先を示します。

#### レコード

このレポートで使用するパフォーマンスデータが,格納されているレコードを示します。履歴レポートを 表示するためには,この欄に示すレコードを収集するように,あらかじめ設定しておく必要があります。 レポートを表示する前に,PFM - Web Console の[エージェント階層]画面でエージェントのプロパ ティを表示して,このレコードが「Log = Yes」に設定されているか確認してください。リアルタイムレ ポートの場合,設定する必要はありません。

#### フィールド

このレポートで使用するレコードのフィールドについて、表で説明します。

#### ドリルダウンレポート(レポートレベル)

このレポートに関連づけられた,監視テンプレートのレポートを表で説明します。このドリルダウンレポー トを表示するには,PFM - Web Console のレポートウィンドウのドリルダウンレポートプルダウンメ ニューから、該当するドリルダウンレポート名を選択し, [レポートの表示] をクリックしてください。な お,レポートによってドリルダウンレポートを持つものと持たないものがあります。

### ドリルダウンレポート(フィールドレベル)

このレポートのフィールドに関連づけられた,監視テンプレートのレポートを表で説明します。このドリ ルダウンレポートを表示するには,PFM - Web Console のレポートウィンドウのグラフ,一覧,または 表をクリックしてください。履歴レポートの場合,時間項目からドリルダウンレポートを表示することで, より詳細な時間間隔でレポートを表示できます。なお,レポートによってドリルダウンレポートを持つも のと持たないものがあります。

# レポートのフォルダ構成

PFM - Agent for OpenTP1 の監視テンプレートで定義されているレポートは、PFM - WebConsole の [レポート階層]画面に表示される「OpenTP1」フォルダに格納されます。「OpenTP1」フォルダには, 次のフォルダがあります。

```
<OpenTP1>
+-- <Monthly Trend>
     | +-- Process Trend
     | +-- RPC Trend
     | +-- Schedule Trend
     | +-- Transaction Trend
     | +--<Advanced>
               | +--RTS Process Trend(5.2)
               | +--RTS RPC Trend(5.2)
               | +--RTS Schedule Trend(5.2)
                | +--RTS Transaction Trend(5.2)
   \langleStatus Reporting>
     | +-- <Daily Trend>
           | +-- Checkpoint Dump Status
           | +-- Journal Status
           | +-- Lock Status
           | +-- Name Status
           | +-- Process Status
           | +-- RPC Status
           | +-- Schedule Status
           | +-- Shared Memory Status
           | +-- Transaction Status
           | +--<Advanced>
                | +--DAM Status
               +--MCF Status(5, 0) | +--RTS Checkpoint Dump Status(5.2)
               | +--RTS DAM Status(5.2)
               | +--RTS Journal Status(5.2)
               | +--RTS Lock Status(5.2)
               | +--RTS Name Status(5.2)
               | +--RTS Process Status(5.2)
                | +--RTS RPC Status(5.2)
               | +--RTS Schedule Status(5.2)
               | +--RTS Shared Memory Status(5.2)
               | +--RTS TAM Status(5.2)
               | +--RTS Transaction Status(5.2)
                | +--TAM Status
+-- <Troubleshooting>
     +-- <Real-Time>
           +-- Checkpoint Dump Detail
           +-- DAM File Detail
           +-- Journal Detail
           +-- Lock Detail
           +-- MCF Connection Detail(5.0)
           +-- MCF Logical Terminal Detail(5.0)
           +-- MCF Service Group Detail(5.0)
           +-- Message Log
           +-- Process Detail
           +-- Schedule Detail
```

```
5. 監視テンプレート
```
 +-- [Shared Memory Detail](#page-213-0) +-- [TAM Table Detail](#page-216-0) +-- [Transaction Detail](#page-218-0)

各フォルダの説明を次に示します。

•「Monthly Trend」フォルダ

最近 1 か月間の 1 日ごとに集計された情報を表示するレポートが格納されています。1 か月のシステム の傾向を分析するために使用します。

•「Status Reporting」フォルダ

日,または週ごとに集計された情報を表示するレポートが格納されています。システムの総合的な状態 を見るために使用します。また,履歴レポートのほかにリアルタイムレポートの表示もできます。

•「Daily Trend」フォルダ

最近 24 時間の 1 時間ごとに集計された情報を表示するレポートが格納されています。1 日ごとに システムの状態を確認するために使用します。

#### •「Troubleshooting」フォルダ

トラブルを解決するのに役立つ情報を表示するレポートが格納されています。システムに問題が発生し た場合,問題の原因を調査するために使用します。

•「Real-Time」フォルダ

現在のシステムの状態を確認するためのリアルタイムレポートが格納されています。

•「Advanced」フォルダ

デフォルトで「Log = No」に設定されているレコードを使用しているレポートが格納されています。 このフォルダのレポートを表示するには、使用しているレコードの設定を PFM - Web Console で 「Log = Yes」にする必要があります。

監視テンプレートで定義されているレポートをカテゴリー別に次の表に示します。

# 表 5‒2 レポート一覧

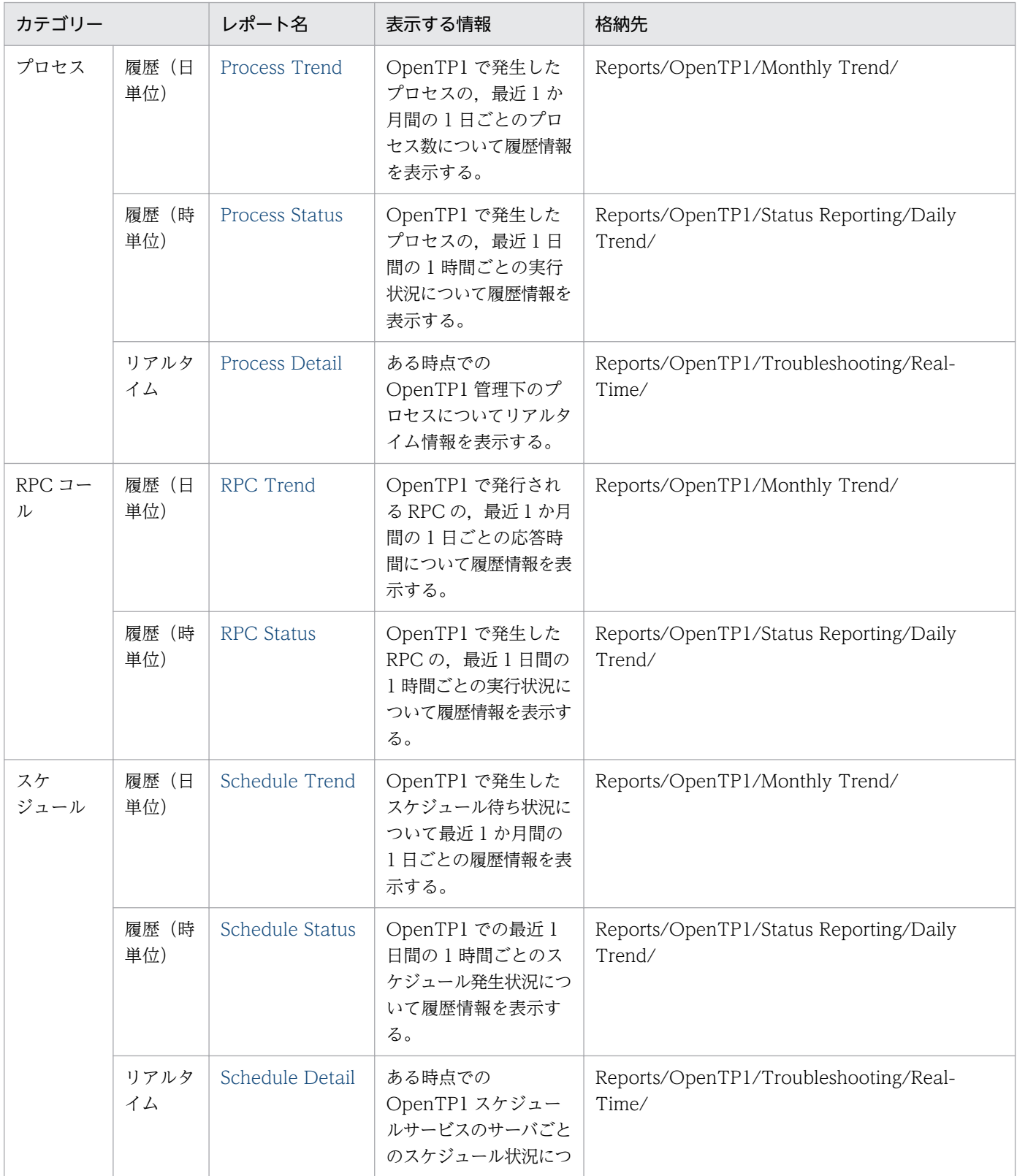

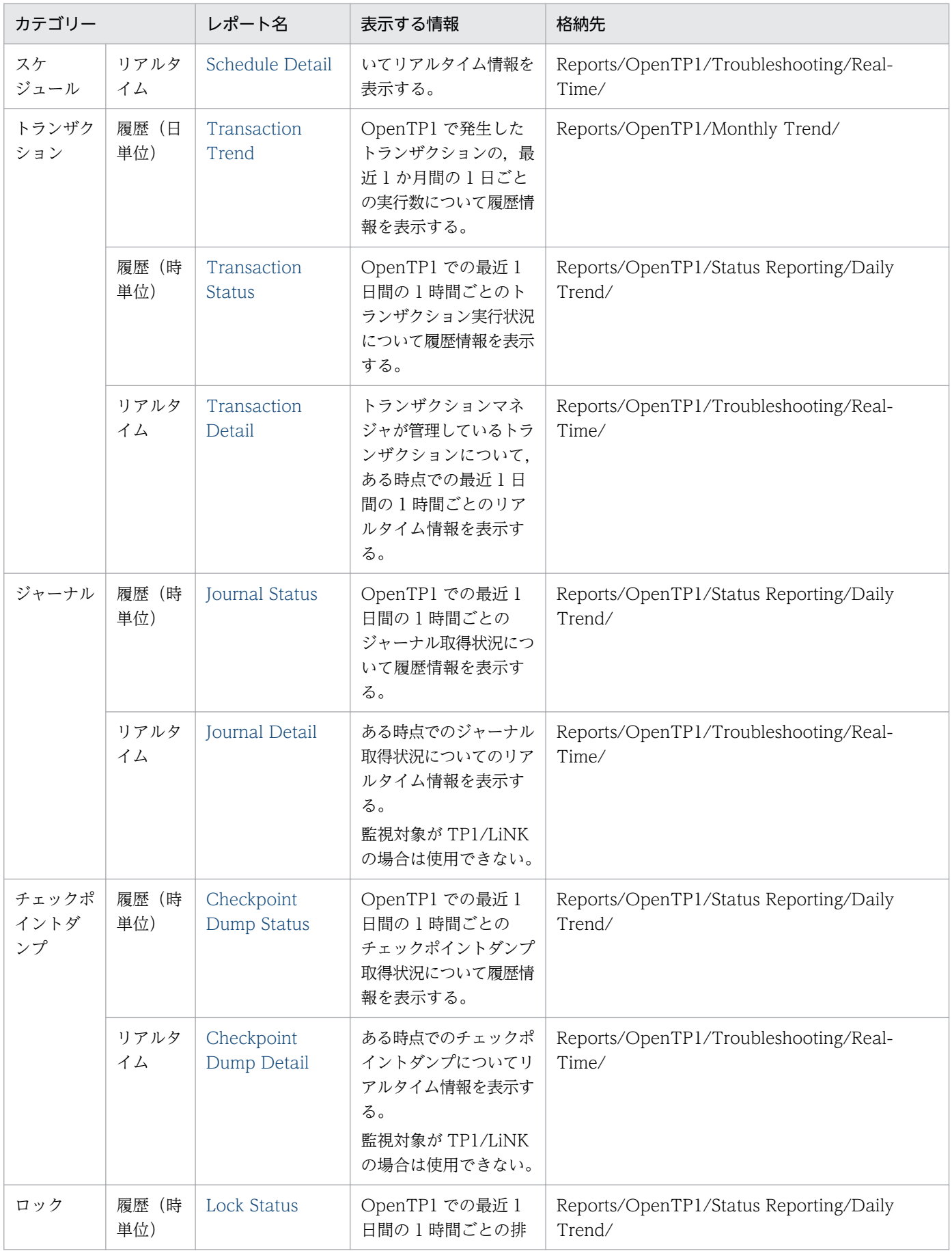

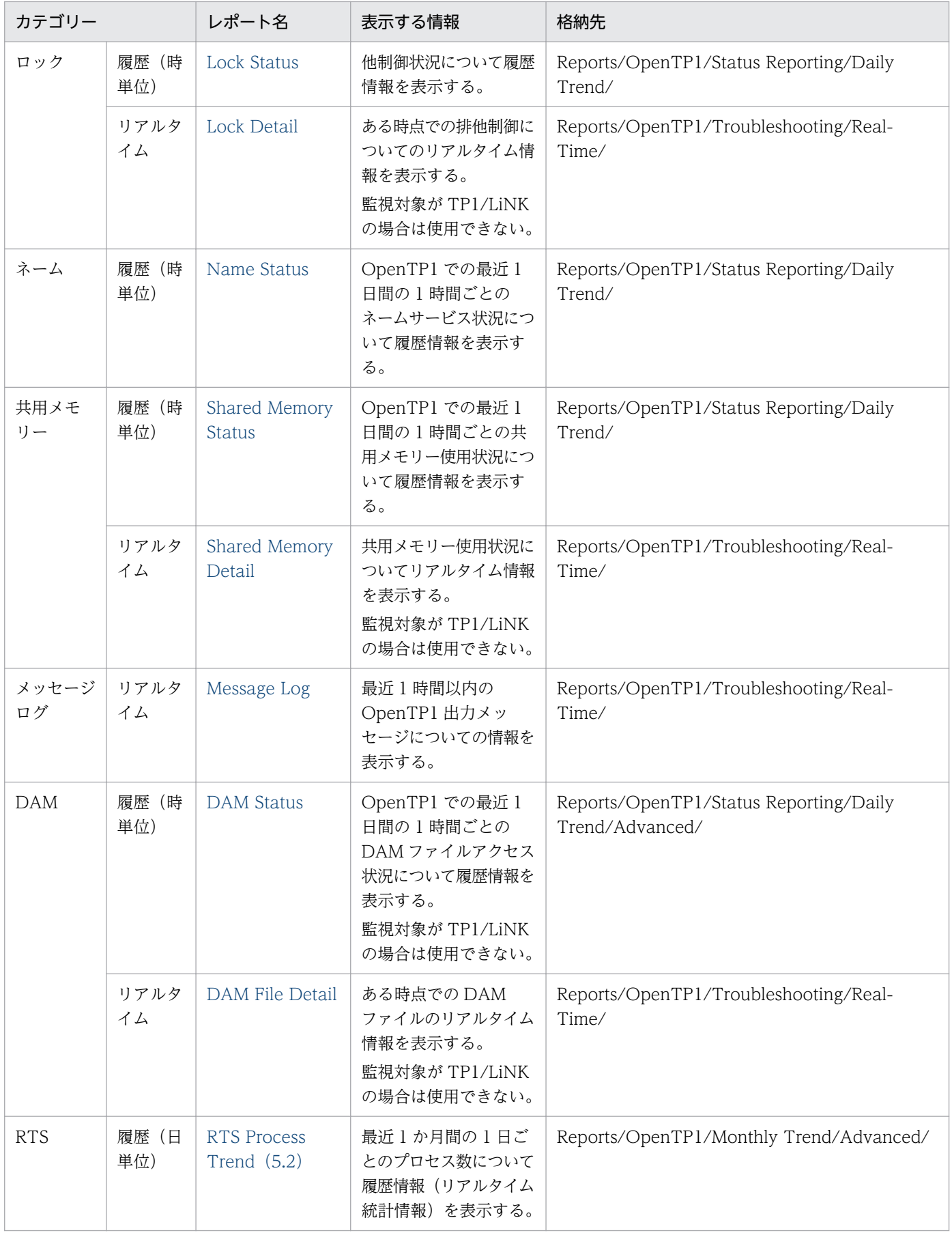

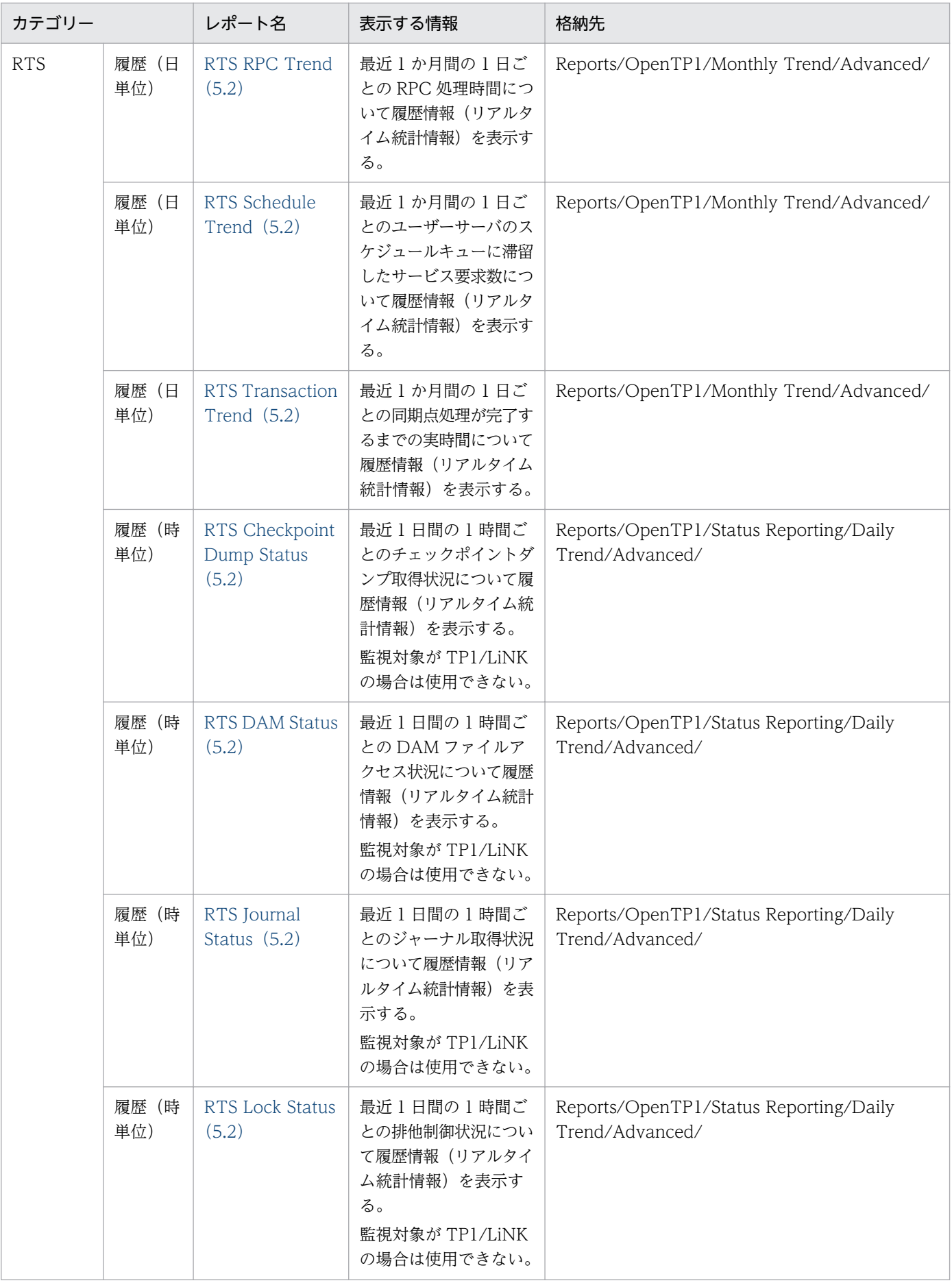

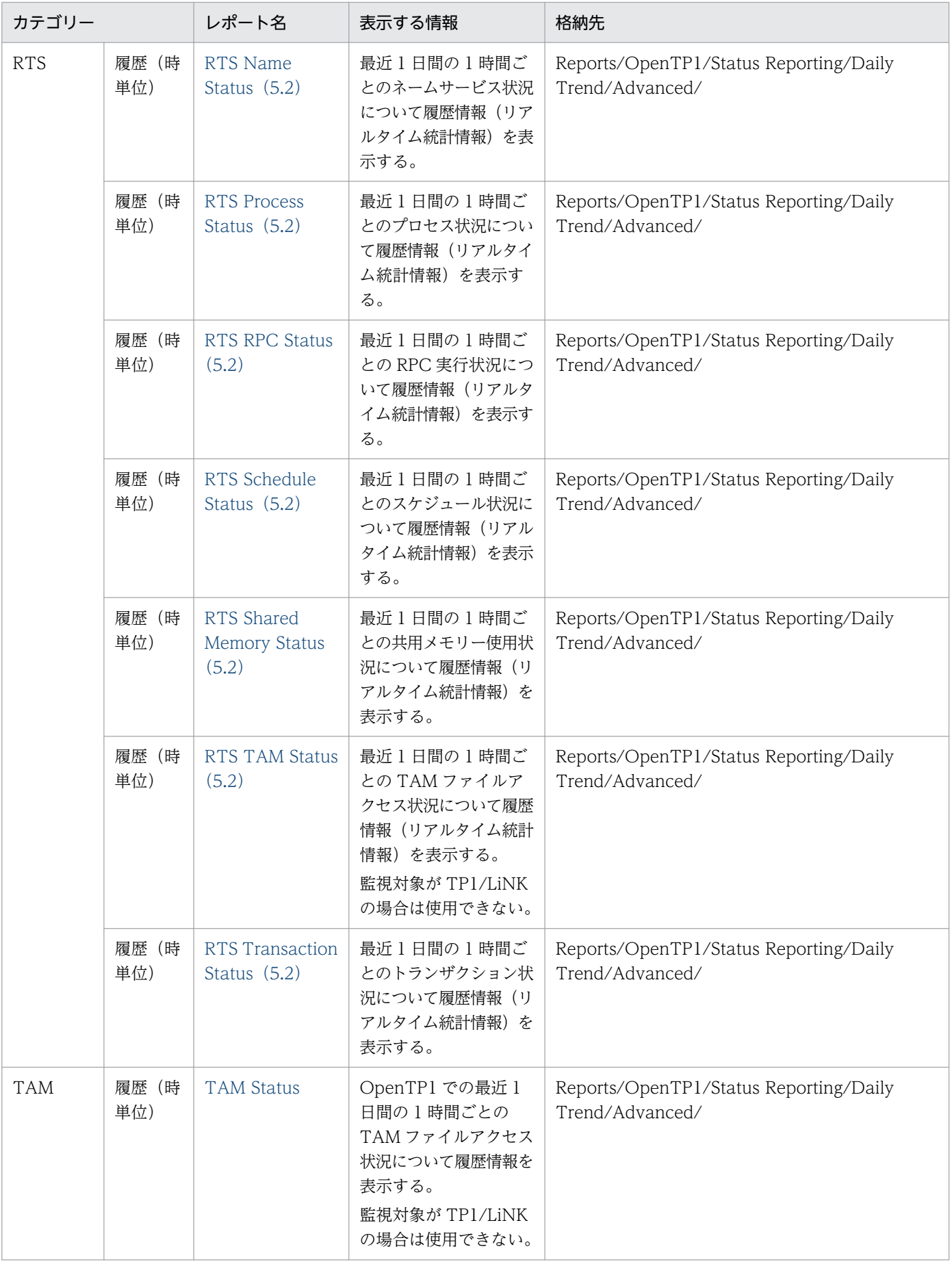

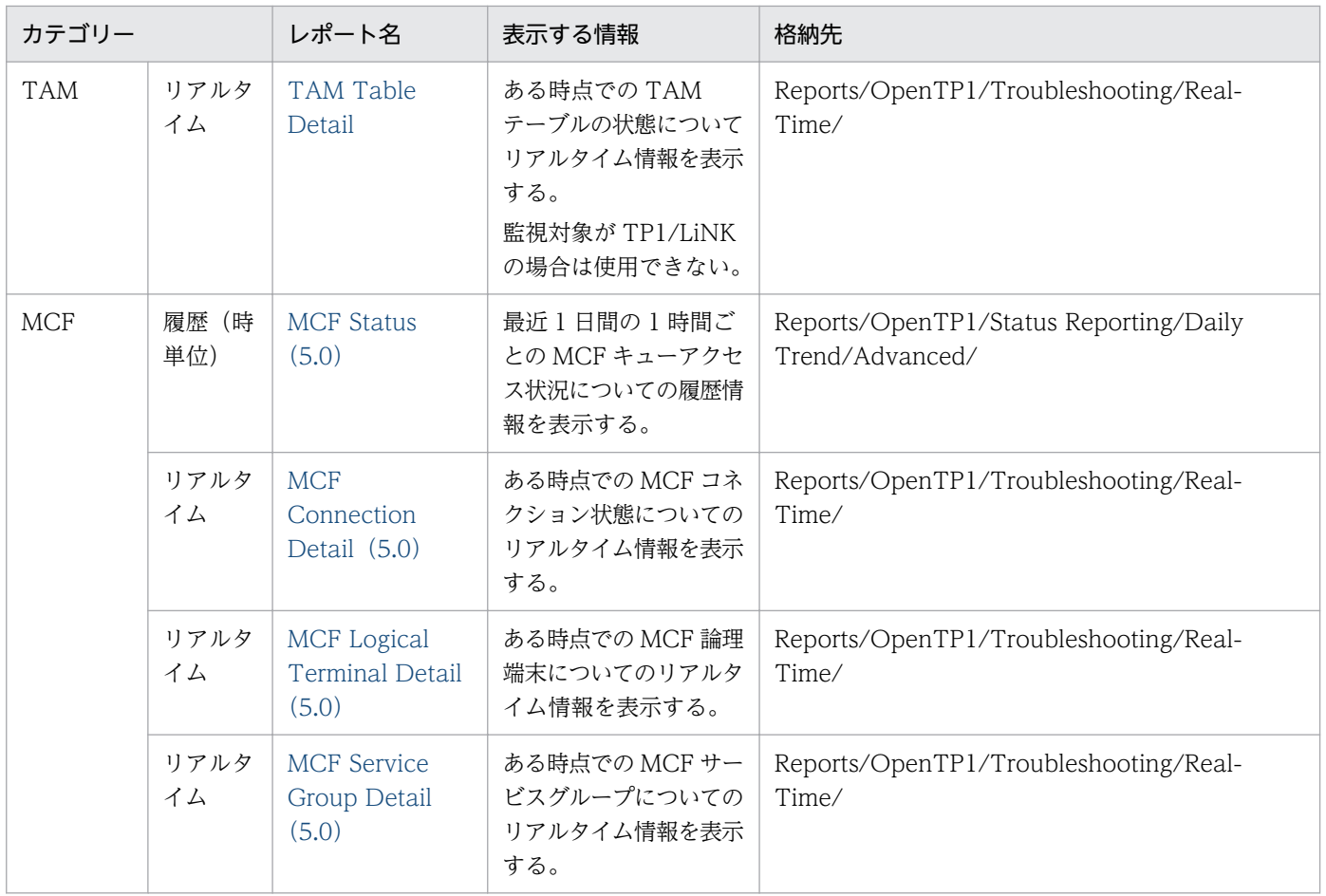

# <span id="page-173-0"></span>Checkpoint Dump Detail

### 概要

Checkpoint Dump Detail レポートは、ある時点でのチェックポイントダンプについてのリアルタイム情 報を表示します。表示形式は表です。

なお,監視対象が TP1/LiNK の場合,このレポートは使用できません。

# 格納先

Reports/OpenTP1/Troubleshooting/Real-Time/

# レコード

Checkpoint Dump Status(PD\_CPD)

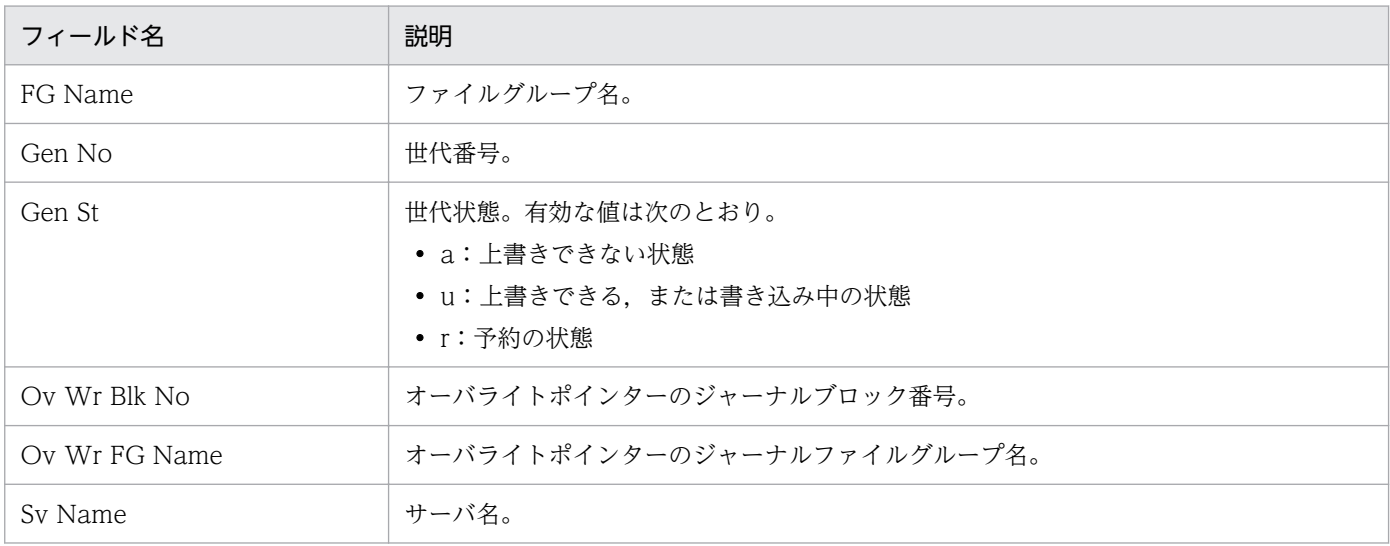

# <span id="page-174-0"></span>Checkpoint Dump Status

### 概要

Checkpoint Dump Status レポートは, OpenTP1 での最近 1 日間の 1 時間ごとのチェックポイントダ ンプ取得状況について履歴情報を表示します。表示形式は表です。

# 格納先

Reports/OpenTP1/Status Reporting/Daily Trend/

# レコード

System Summary (PI)

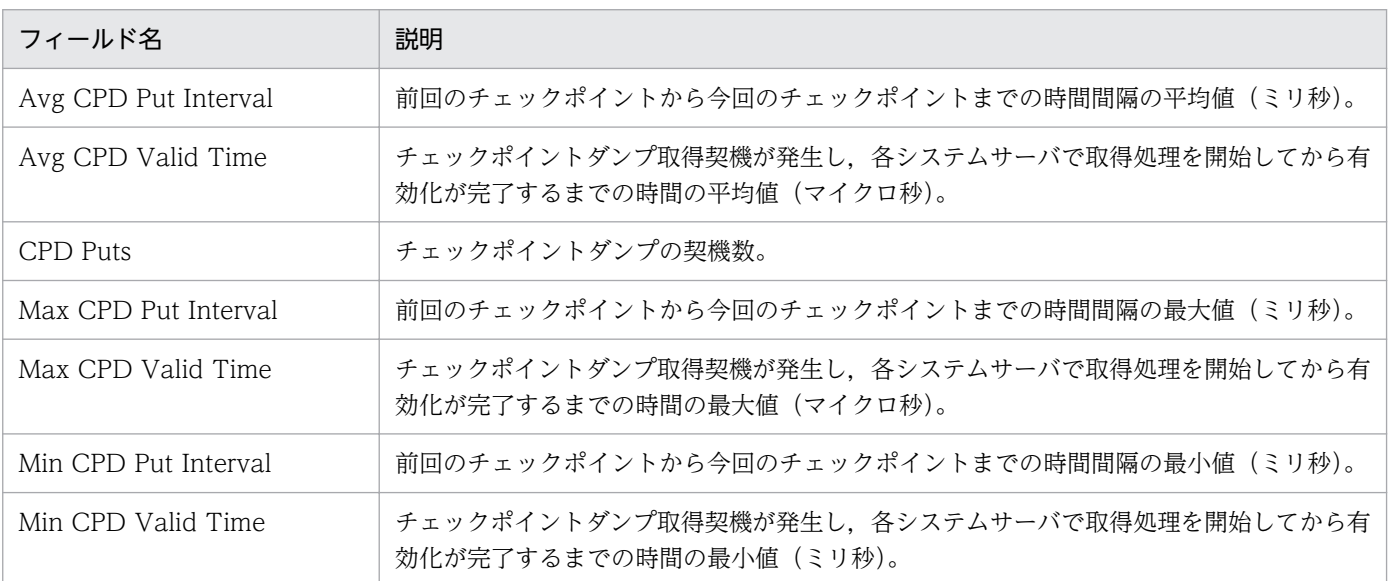

# <span id="page-175-0"></span>DAM File Detail

### 概要

DAM File Detail レポートは、ある時点での DAM ファイルのリアルタイム情報を表示します。表示形式 は表です。

なお,監視対象が TP1/LiNK の場合,このレポートは使用できません。

# 格納先

Reports/OpenTP1/Troubleshooting/Real-Time/

# レコード

DAM File Status (PD\_DAM)

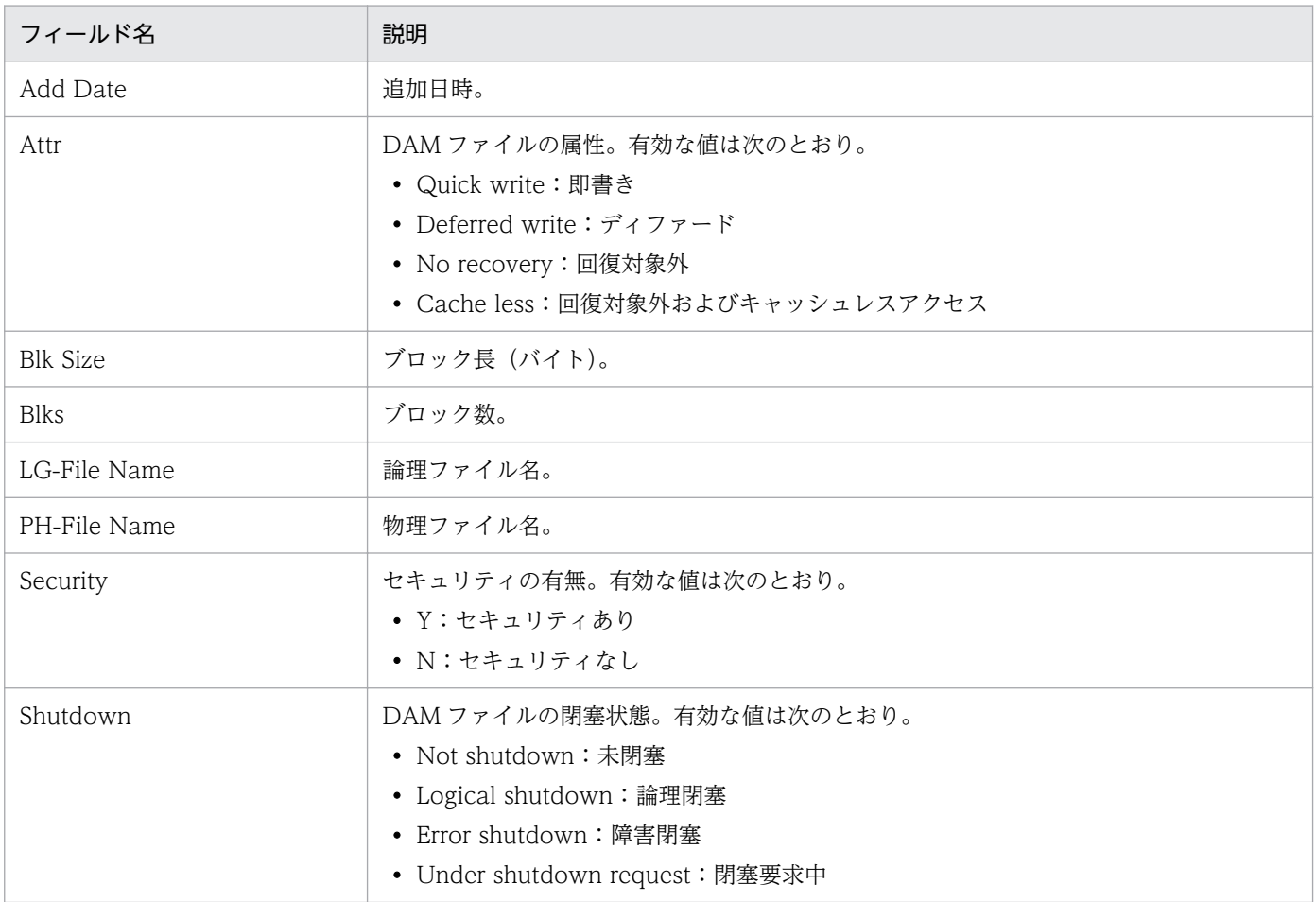

# <span id="page-176-0"></span>DAM Status

#### 概要

DAM Status レポートは,OpenTP1 での最近 1 日間の 1 時間ごとの DAM ファイルアクセス状況につい て履歴情報を表示します。表示形式は表です。

なお,監視対象が TP1/LiNK の場合,このレポートは使用できません。

# 格納先

Reports/OpenTP1/Status Reporting/Daily Trend/Advanced/

# レコード

DAM Summary (PI\_DAMS)

# フィールド

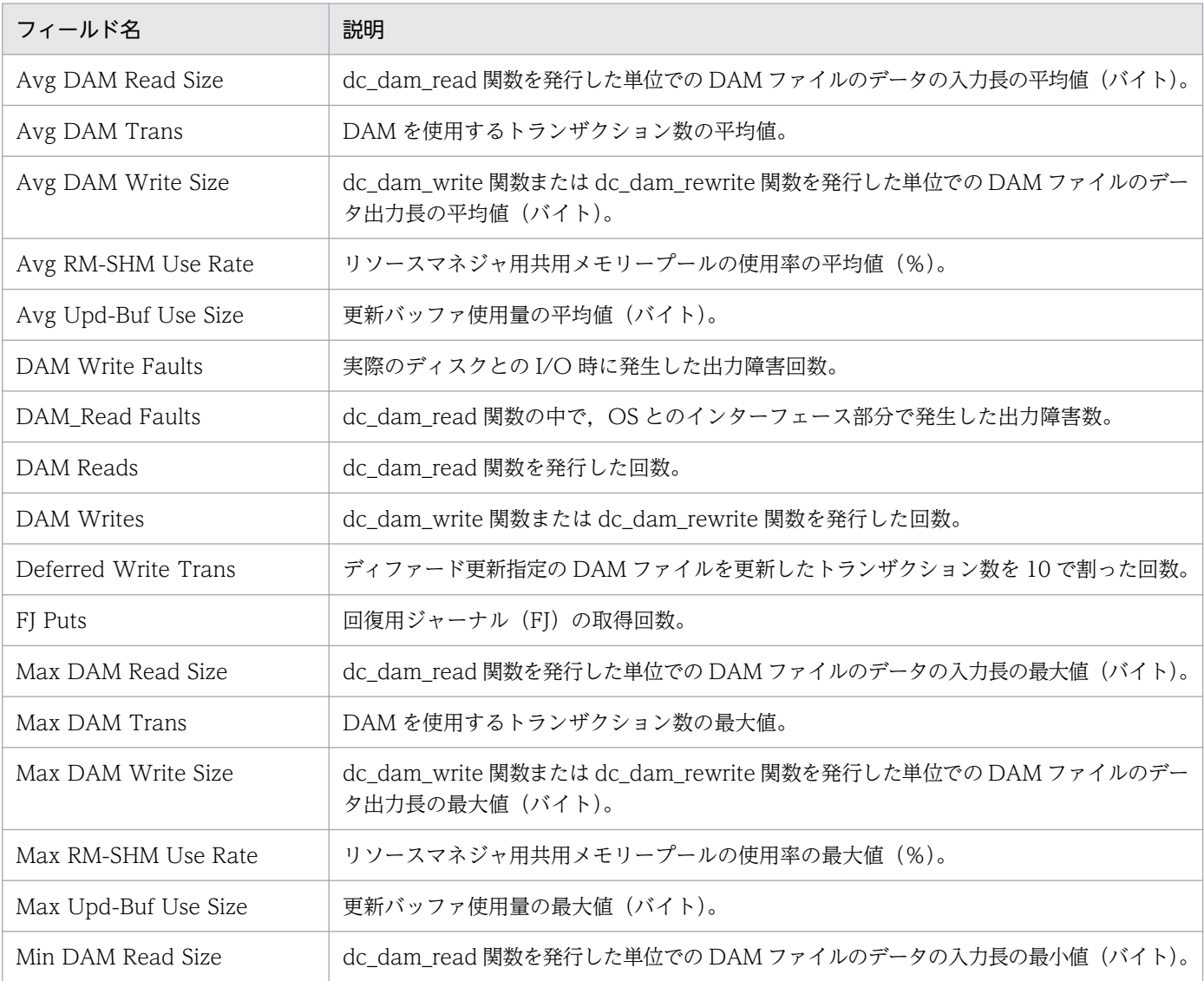

5. 監視テンプレート

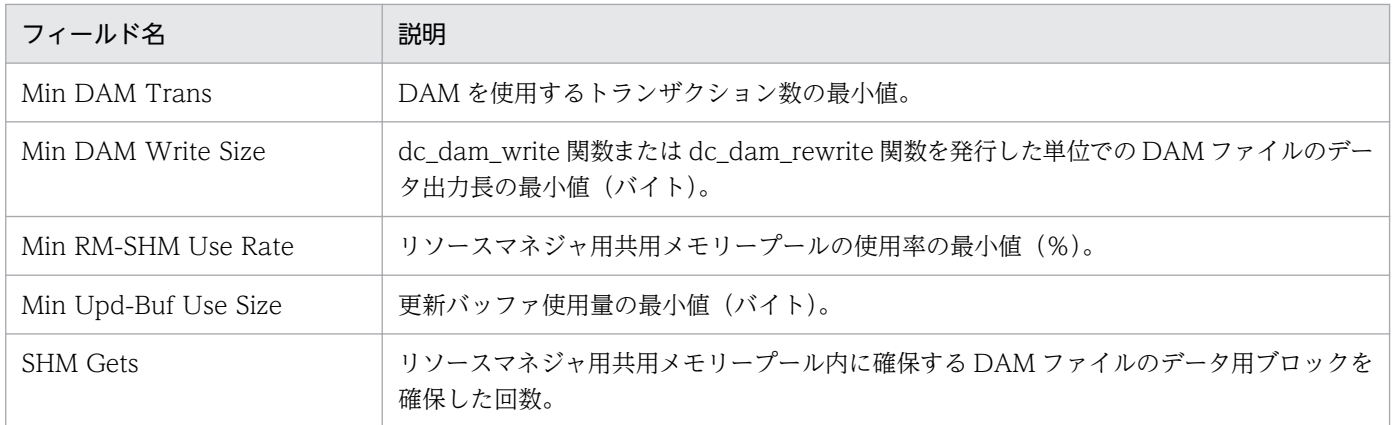

# <span id="page-178-0"></span>Journal Detail

### 概要

Journal Detail レポートは、ある時点でのジャーナル取得状況についてのリアルタイム情報を表示します。 表示形式は表です。

なお,監視対象が TP1/LiNK の場合,このレポートは使用できません。

# 格納先

Reports/OpenTP1/Troubleshooting/Real-Time/

# レコード

Journal Status (PD\_JNL)

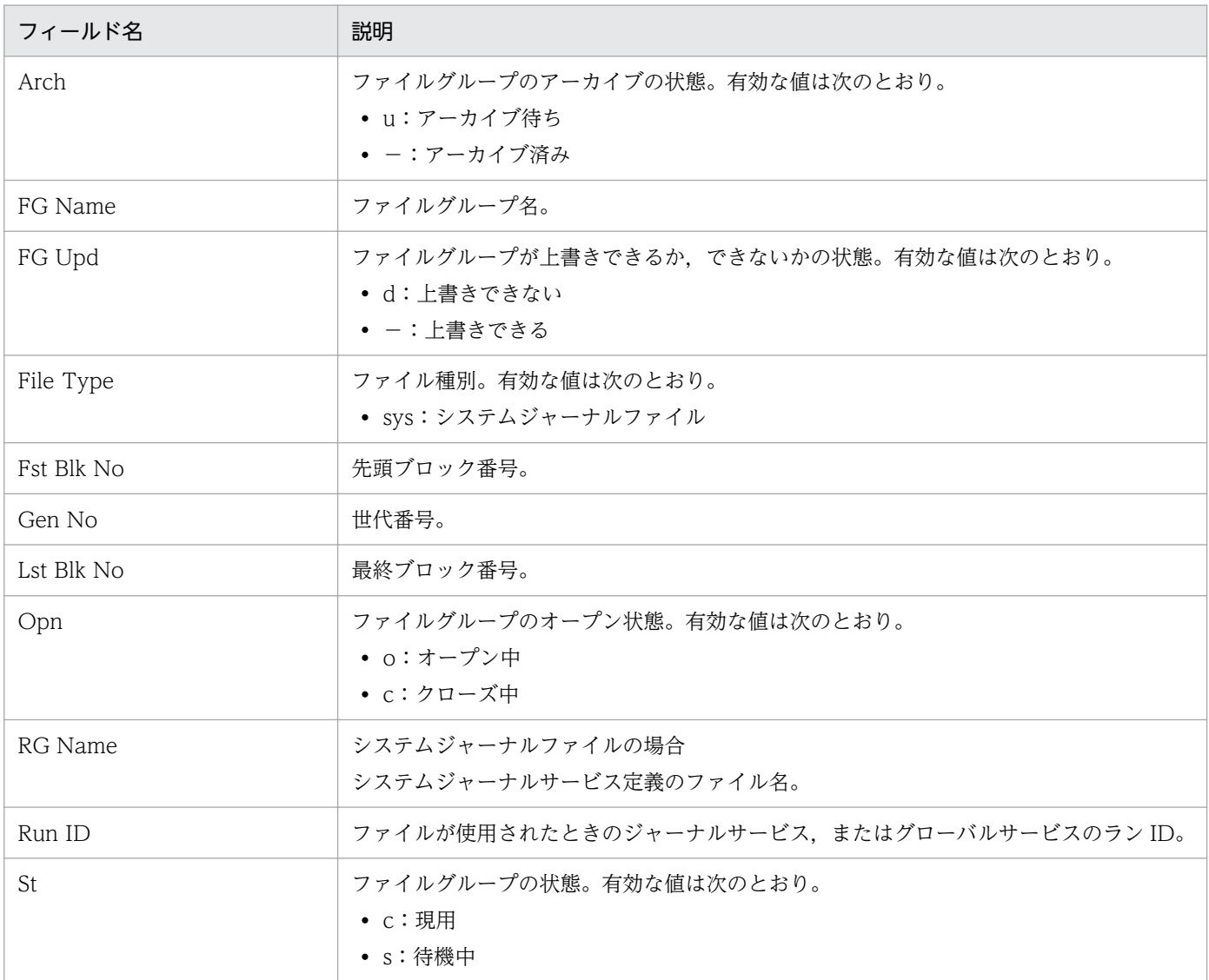

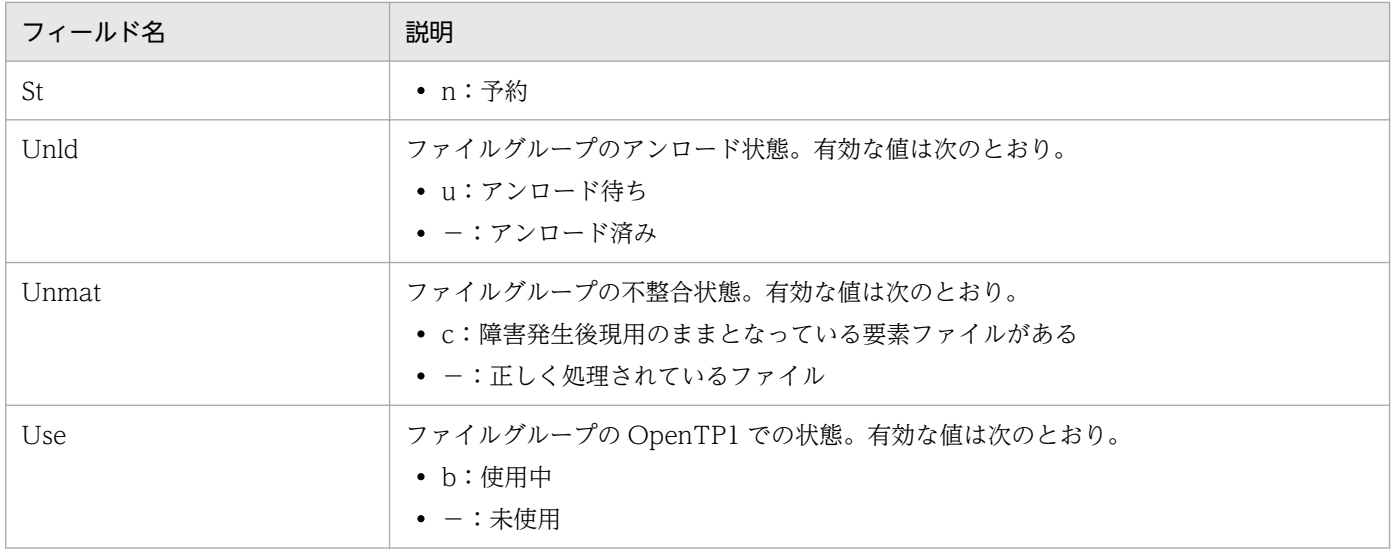
## Journal Status

#### 概要

Journal Status レポートは、OpenTP1 での最近 1 日間の 1 時間ごとのジャーナル取得状況について履歴 情報を表示します。表示形式は表です。

### 格納先

Reports/OpenTP1/Status Reporting/Daily Trend/

## レコード

System Summary (PI)

### フィールド

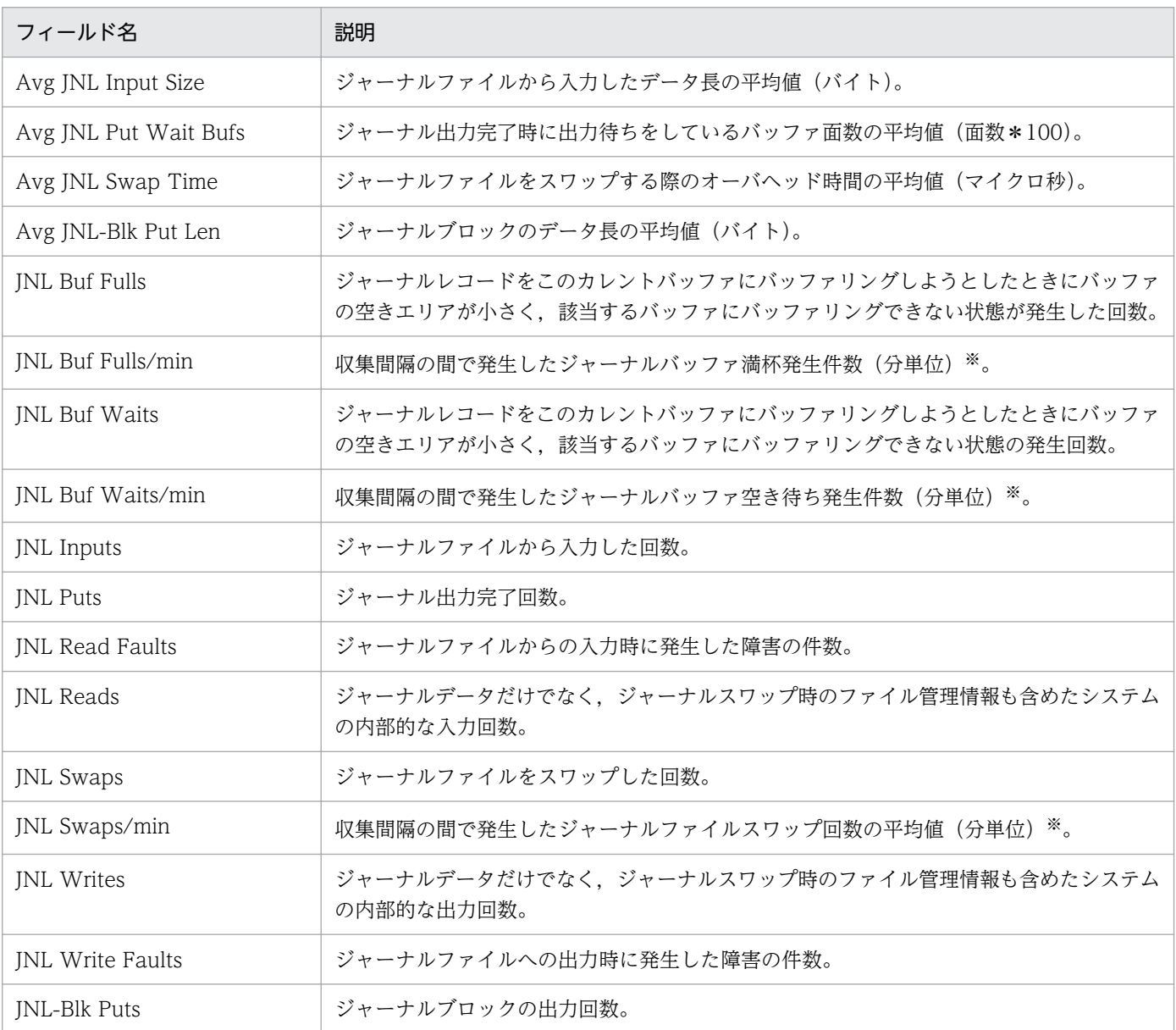

5. 監視テンプレート

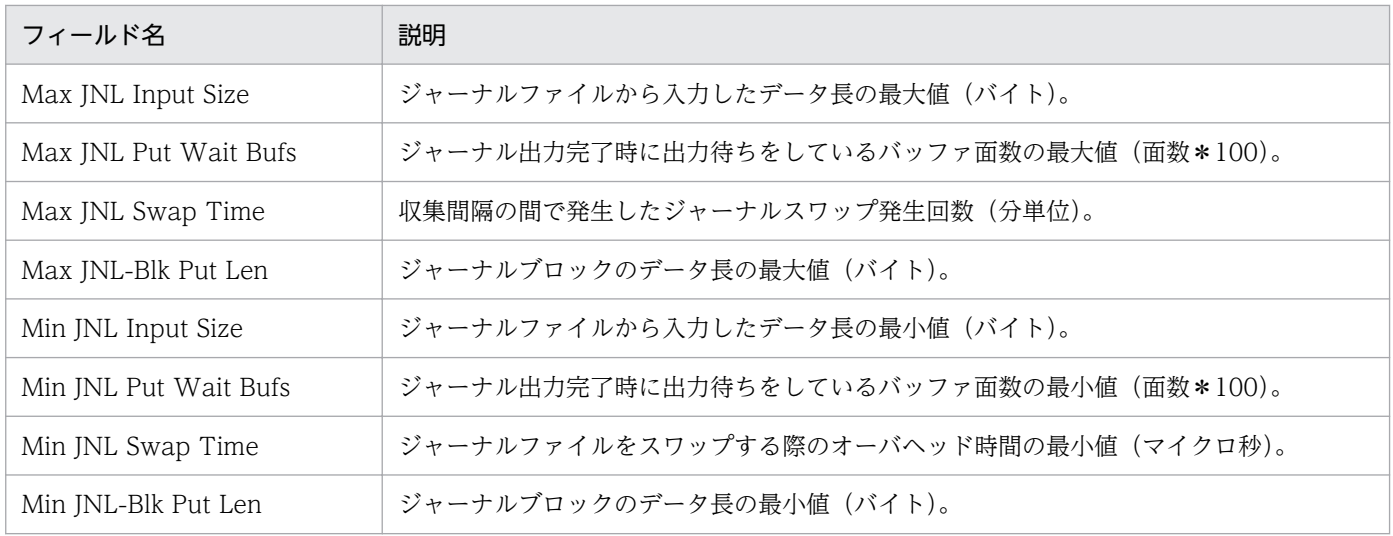

注※

分単位の平均値を設定する場合は,次の式に基づいて計算された値が設定されます。

設定する値=(今回収集した値-前回収集した値)\*60/収集間隔(秒)

ただし,初回または収集エラー直後の収集要求時には,0 が設定されます。

<sup>5.</sup> 監視テンプレート

## Lock Detail

#### 概要

Lock Detail レポートは、ある時点での排他制御についてのリアルタイム情報を表示します。表示形式は 表です。

なお,監視対象が TP1/LiNK の場合,このレポートは使用できません。

### 格納先

Reports/OpenTP1/Troubleshooting/Real-Time/

### レコード

Lock Status (PD\_LCK)

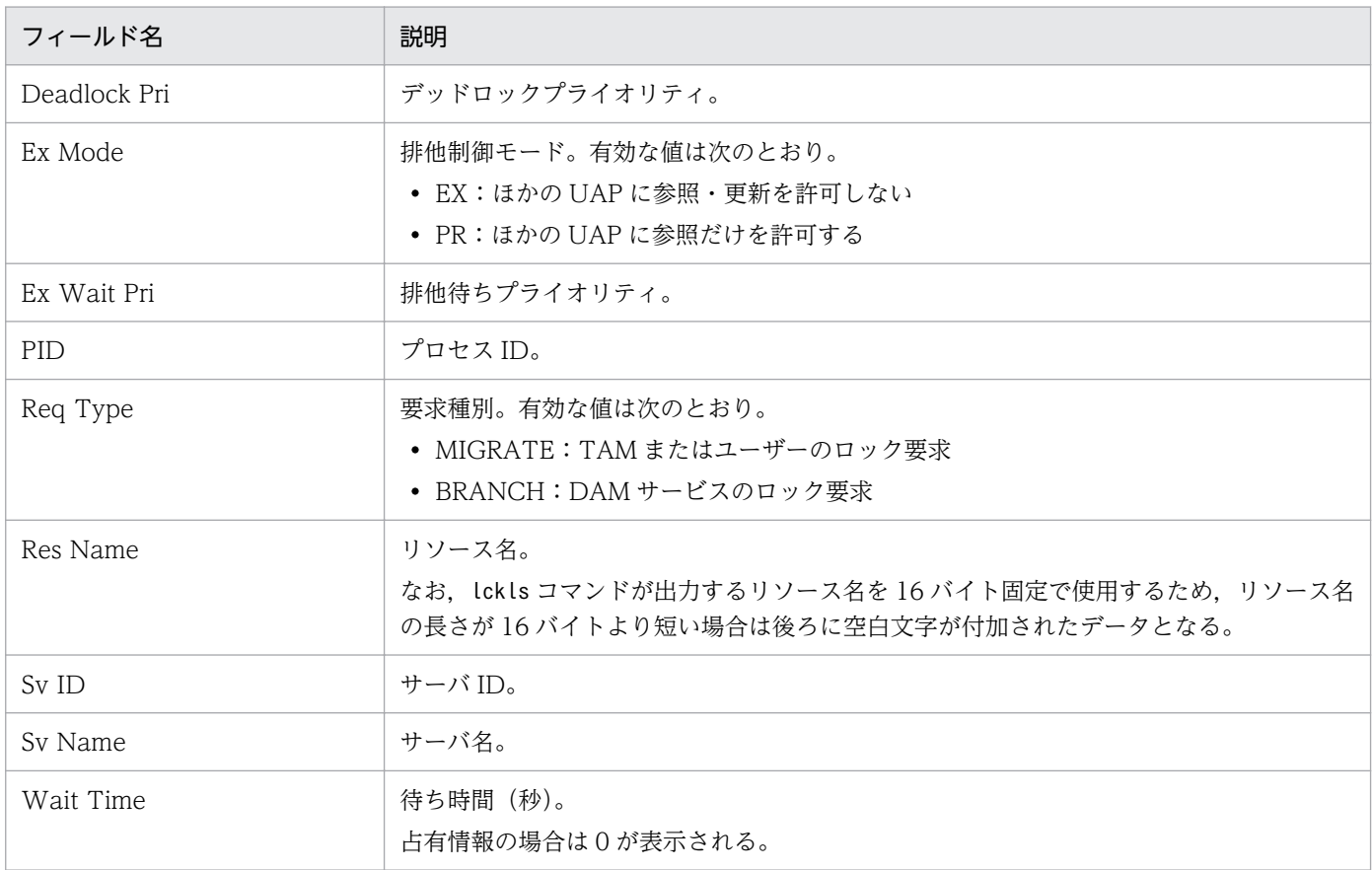

## Lock Status

#### 概要

Lock Status レポートは, OpenTP1 での最近 1 日間の 1 時間ごとの排他制御状況について履歴情報を表 示します。表示形式は表です。

### 格納先

Reports/OpenTP1/Status Reporting/Daily Trend/

## レコード

System Summary (PI)

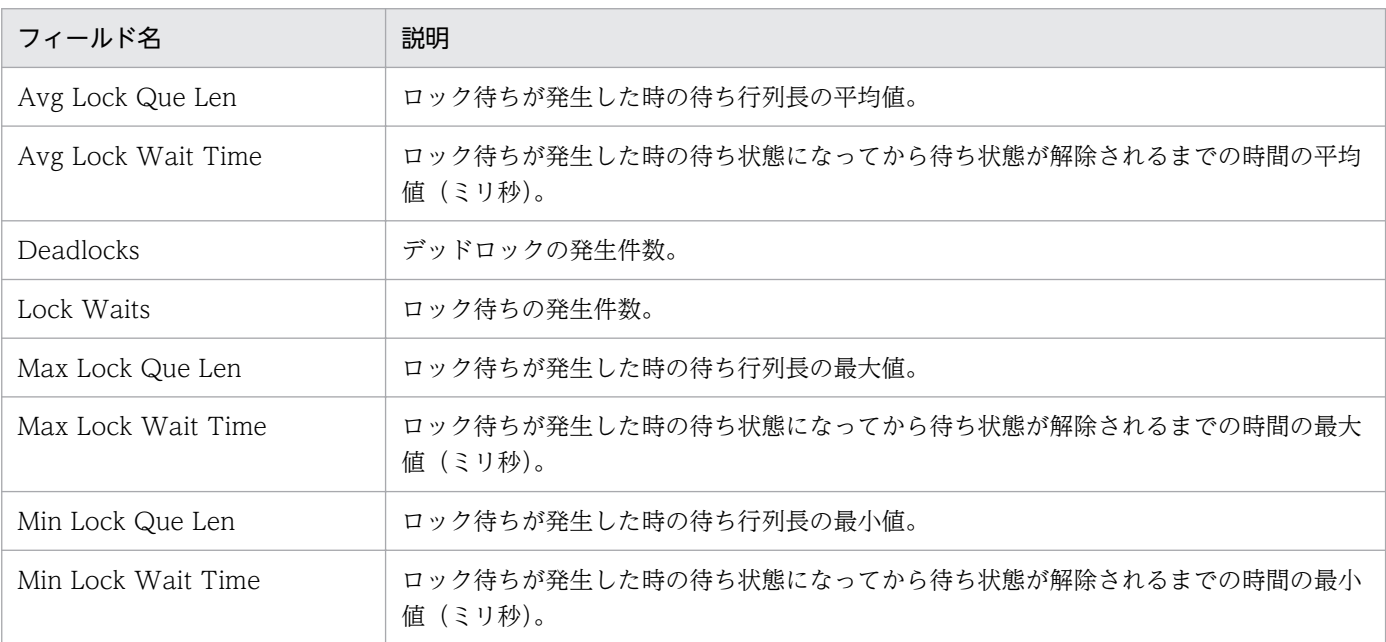

MCF Connection Detail (5.0) レポートは、ある時点での MCF コネクション状態についてのリアルタ イム情報を表示します。表示形式は表です。

### 格納先

Reports/OpenTP1/Troubleshooting/Real-Time/

### レコード

PD MCF Connection Status (PD\_MCFC)

### フィールド

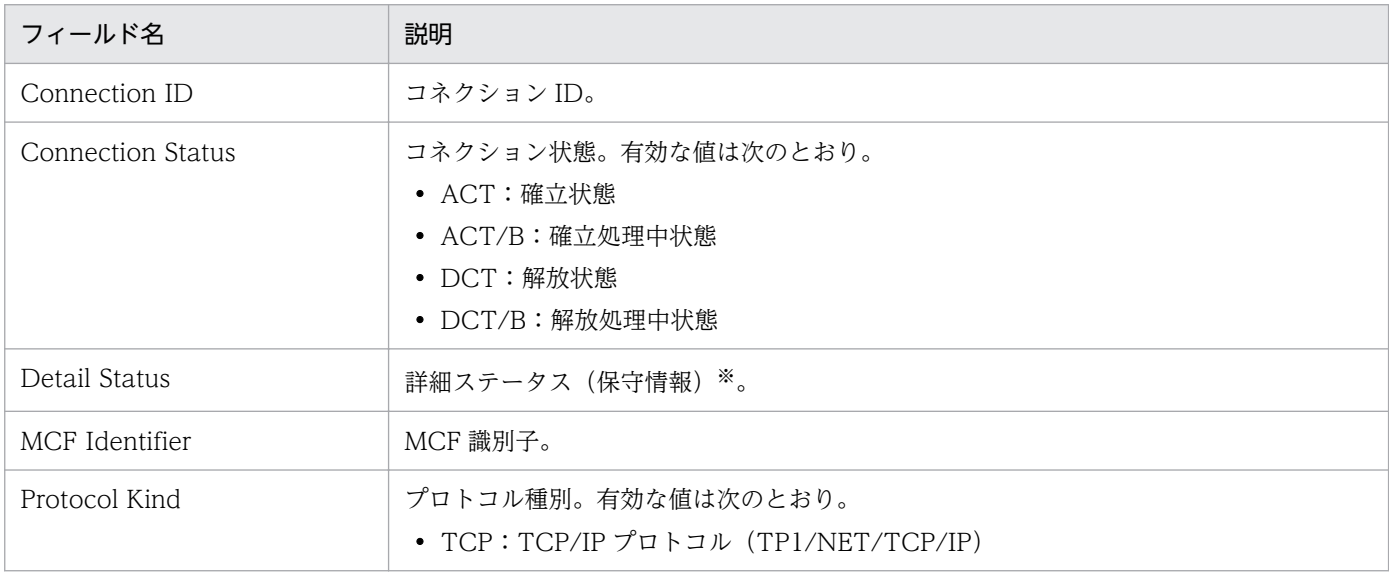

#### 注※

出力される詳細ステータスは、OpenTP1 の mcftlscn (コネクションの状態表示) コマンドで出力さ れる値と同じです。値の詳細については,各コネクションの通信プロトコルに対応する OpenTP1 の プロトコル製品のマニュアルを参照してください。

MCF Logical Terminal Detail (5.0) レポートは、ある時点での MCF 論理端末についてのリアルタイム 情報を表示します。表示形式は表です。

### 格納先

Reports/OpenTP1/Troubleshooting/Real-Time/

### レコード

PD MCF Logical Terminal Status (PD\_MCFL)

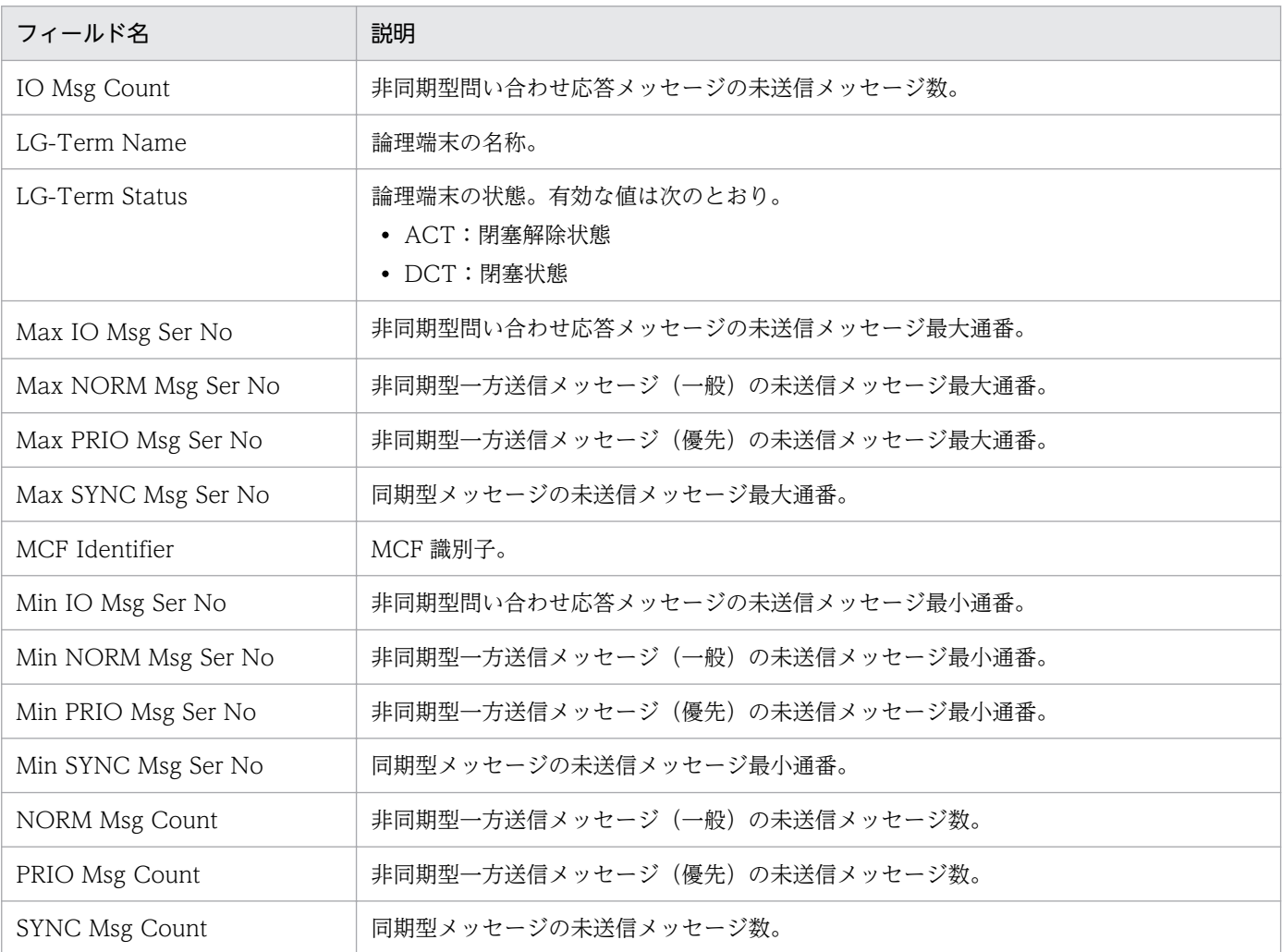

MCF Service Group Detail (5.0) レポートは、ある時点での MCF サービスグループについてのリアル タイム情報を表示します。表示形式は表です。

### 格納先

Reports/OpenTP1/Troubleshooting/Real-Time/

### レコード

PD MCF Service Group Status (PD\_MCFG)

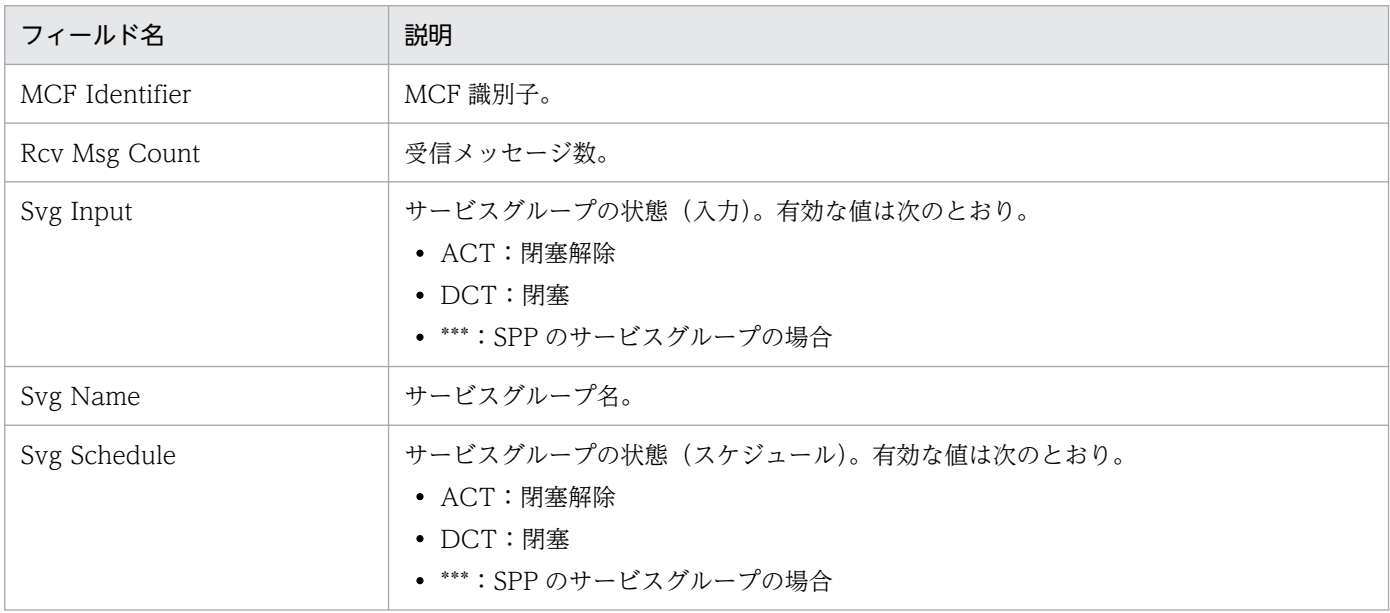

## MCF Status (5.0)

#### 概要

MCF Status (5.0) レポートは, OpenTP1 での最近 1 日間の 1 時間ごとの MCF キューアクセス状況に ついての履歴情報を表示します。表示形式は表です。

### 格納先

Reports/OpenTP1/Status Reporting/Daily Trend/Advanced/

### レコード

PI MCF Summary (PI\_MCFS)

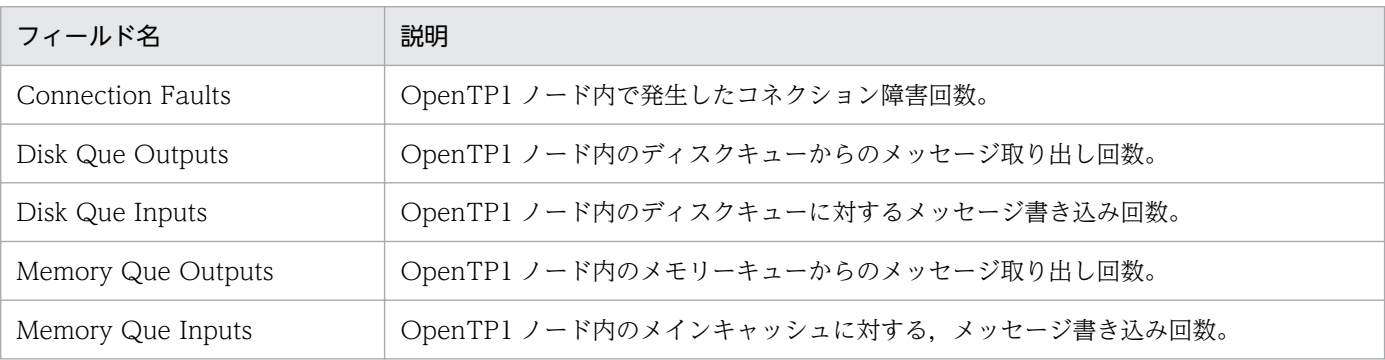

# Message Log

#### 概要

Message Log レポートは、最近 1 時間以内の OpenTP1 出力メッセージについての情報を表示します。 表示形式は表です。

### 格納先

Reports/OpenTP1/Troubleshooting/Real-Time/

### レコード

OpenTP1 Message(PD\_MLOG)

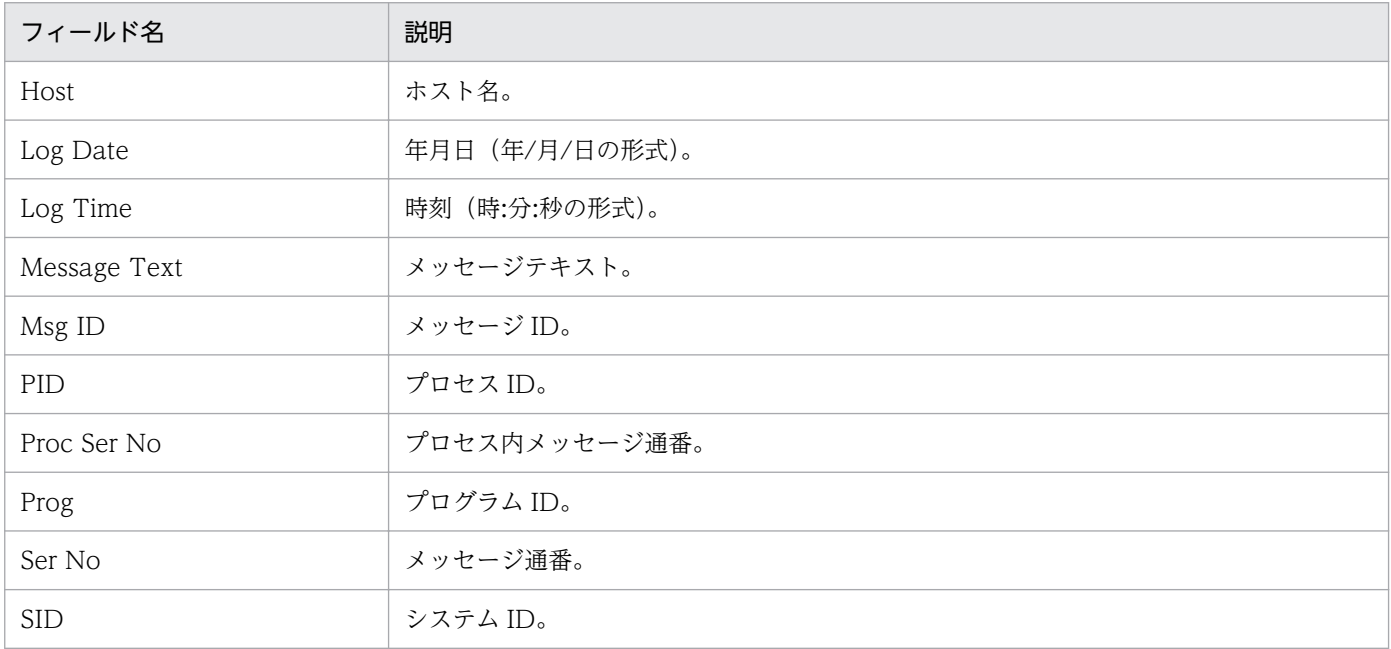

## Name Status

#### 概要

Name Status レポートは、OpenTP1 での最近 1 日間の 1 時間ごとのネームサービス状況について履歴 情報を表示します。表示形式は表です。

### 格納先

Reports/OpenTP1/Status Reporting/Daily Trend/

## レコード

System Summary (PI)

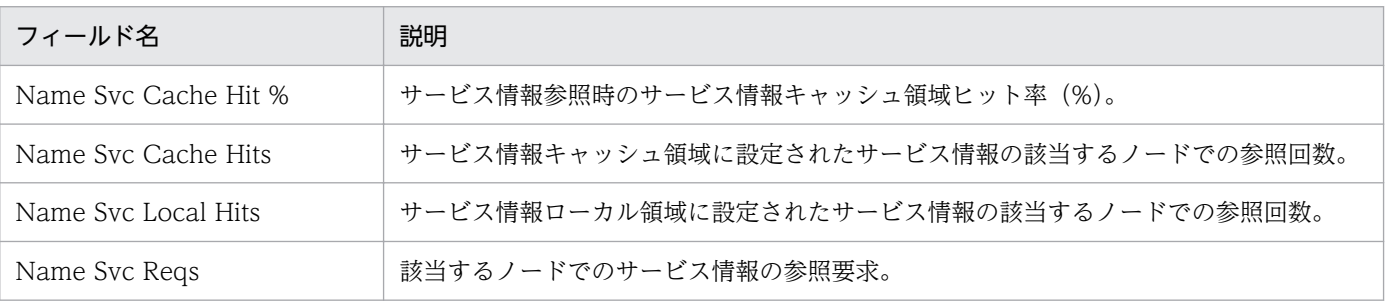

## Process Detail

#### 概要

Process Detail レポートは、ある時点での OpenTP1 管理下のプロセスについてのリアルタイム情報を表 示します。表示形式は表です。

### 格納先

Reports/OpenTP1/Troubleshooting/Real-Time/

### レコード

Process Status (PD\_PRC)

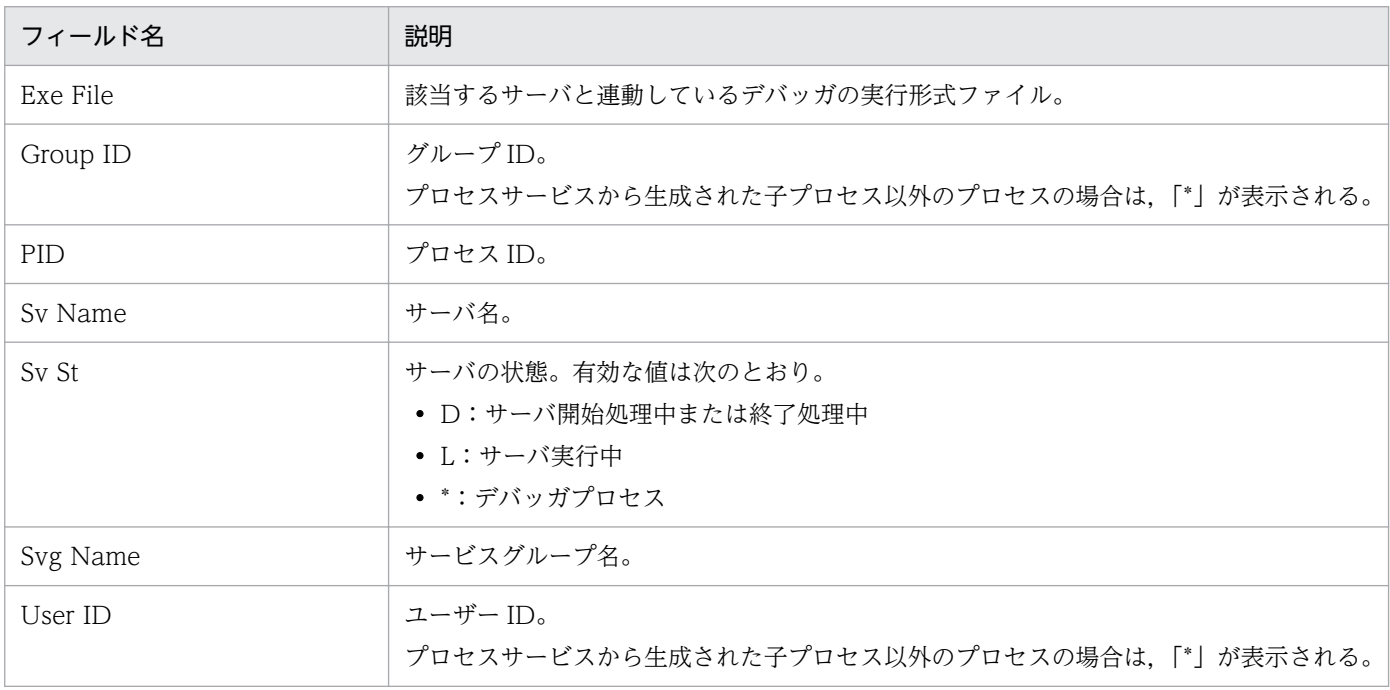

## Process Status

#### 概要

Process Status レポートは, OpenTP1 で発生したプロセスの,最近1日間の1時間ごとの実行状況につ いて履歴情報を表示します。表示形式は表です。

### 格納先

Reports/OpenTP1/Status Reporting/Daily Trend/

## レコード

System Summary (PI)

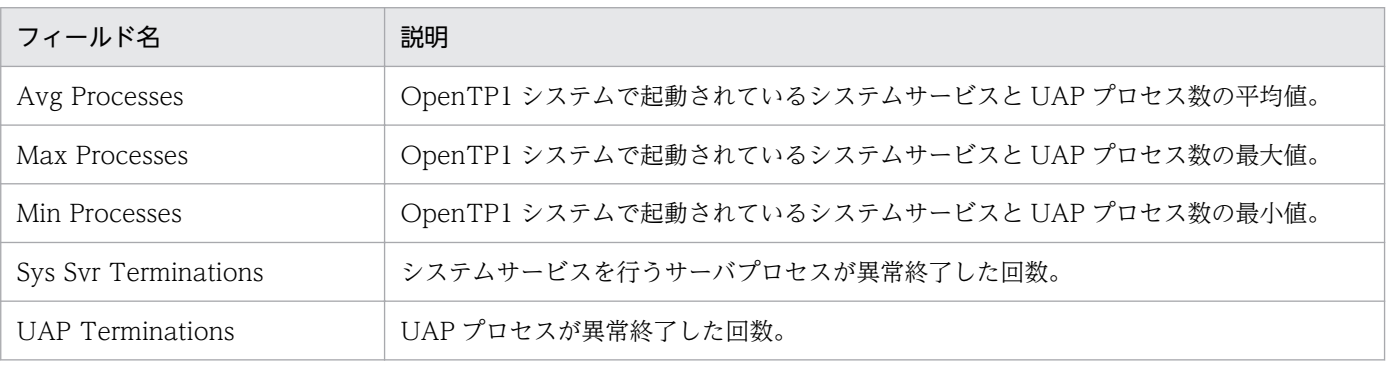

## Process Trend

#### 概要

Process Trend レポートは, OpenTP1 で発生したプロセスの,最近1か月間の1日ごとのプロセス数に ついて履歴情報を表示します。表示形式は折れ線グラフと表です。

### 格納先

Reports/OpenTP1/Monthly Trend/

### レコード

System Summary (PI)

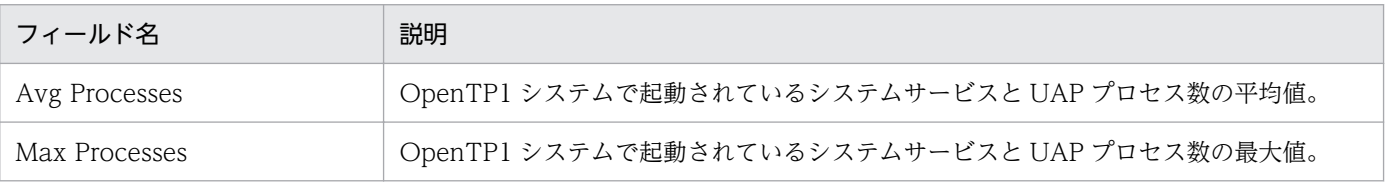

## RPC Status

#### 概要

RPC Status レポートは、OpenTP1 で発生した RPC の、最近 1 日間の 1 時間ごとの実行状況について履 歴情報を表示します。表示形式は表です。

#### 格納先

Reports/OpenTP1/Status Reporting/Daily Trend/

### レコード

System Summary(PI)

### フィールド

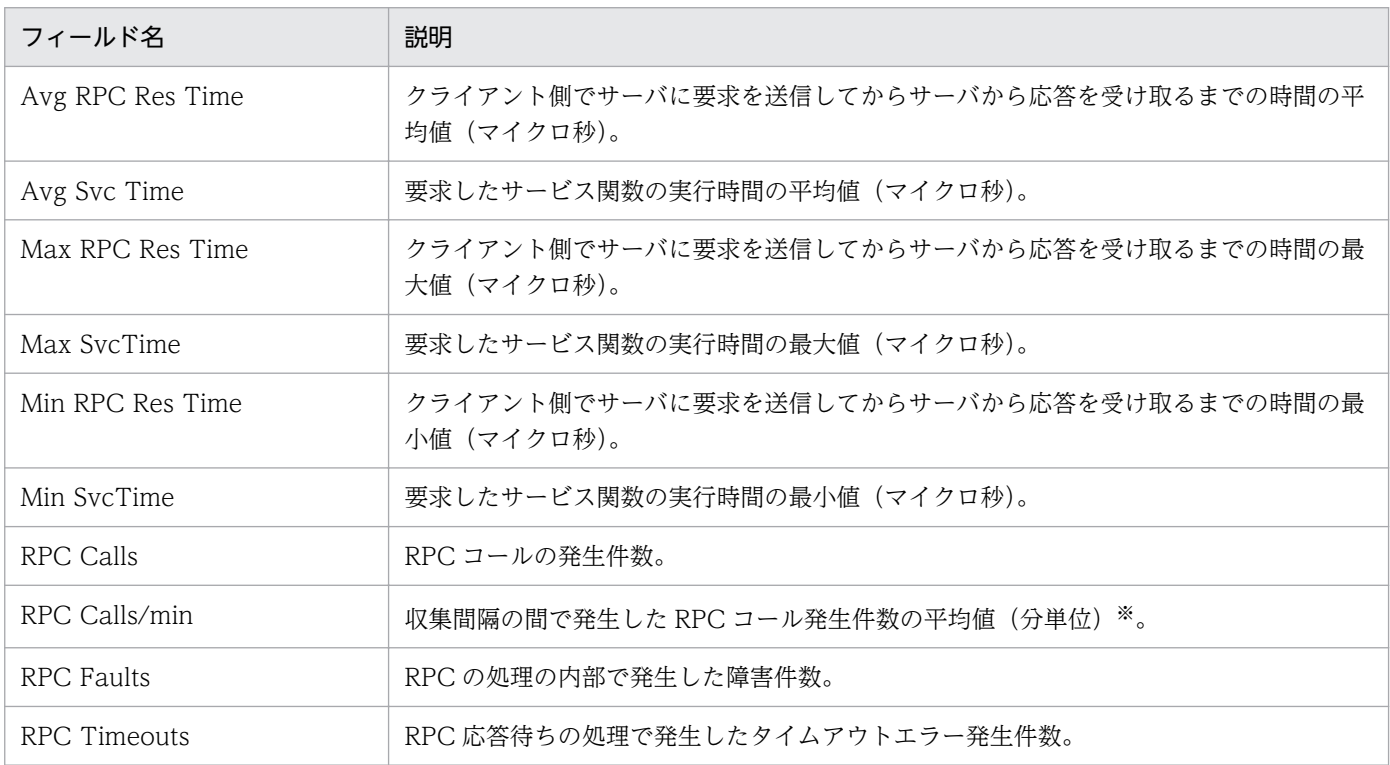

#### 注※

分単位の平均値を設定する場合は,次の式に基づいて計算された値が設定されます。

設定する値=(今回収集した値-前回収集した値)\*60/収集間隔(秒)

ただし,初回または収集エラー直後の収集要求時には,0 が設定されます。

5. 監視テンプレート

## RPC Trend

#### 概要

RPC Trend レポートは, OpenTP1 で発行される RPC の,最近1か月間の1日ごとの応答時間について 履歴情報を表示します。表示形式は折れ線グラフと表です。

### 格納先

Reports/OpenTP1/Monthly Trend/

### レコード

System Summary(PI)

### フィールド

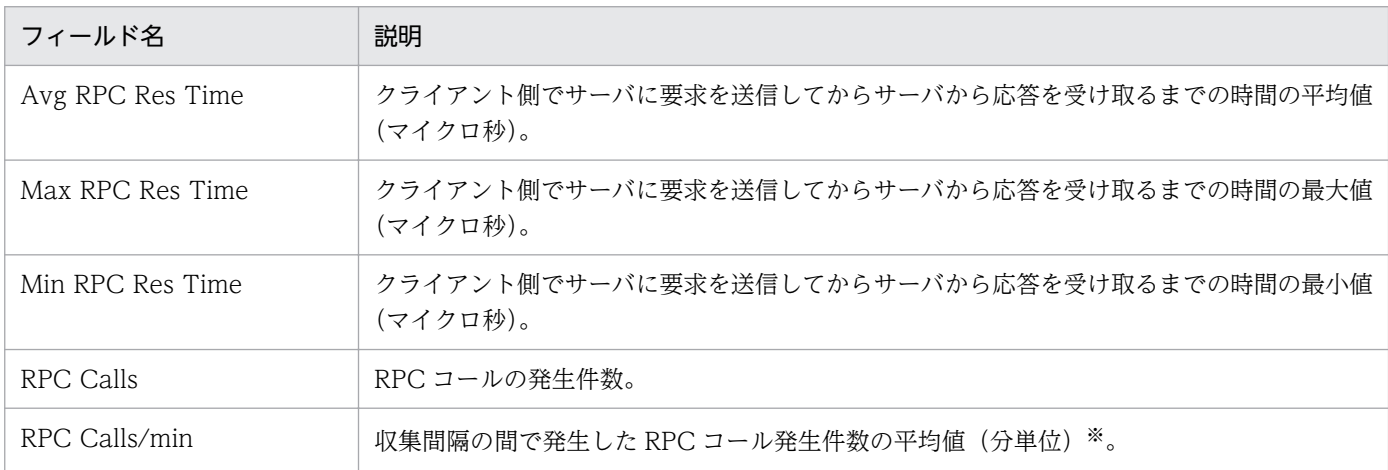

#### 注※

分単位の平均値を設定する場合は,次の式に基づいて計算された値が設定されます。

設定する値=(今回収集した値-前回収集した値)\*60/収集間隔(秒)

ただし,初回または収集エラー直後の収集要求時には,0 が設定されます。

RTS Checkpoint Dump Status (5.2) レポートは, OpenTP1 での最近 1 日間の 1 時間ごとのチェック ポイントダンプ取得状況について履歴情報(リアルタイム統計情報)を表示します。表示形式は表です。

なお,監視対象が TP1/LiNK の場合,このレポートは使用できません。

### 格納先

Reports/OpenTP1/Status Reporting/Daily Trend/Advanced/

### レコード

RTS Summary(PI\_RTSS)

### フィールド

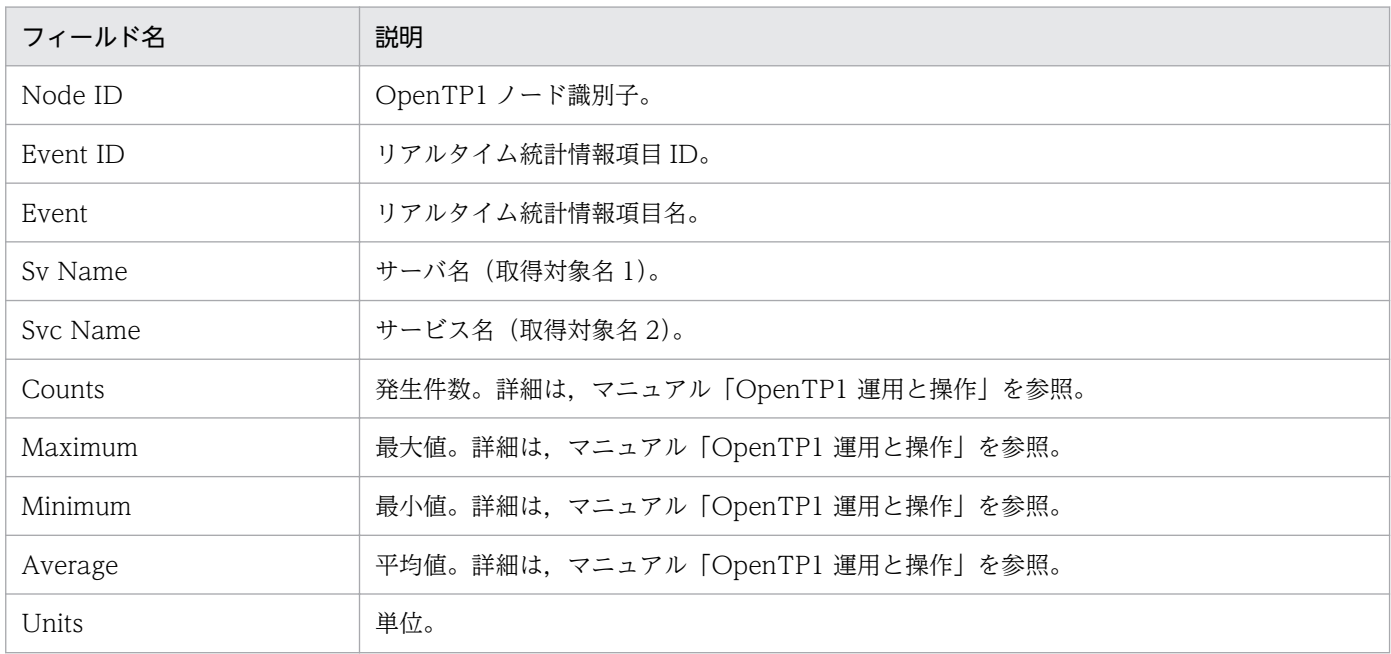

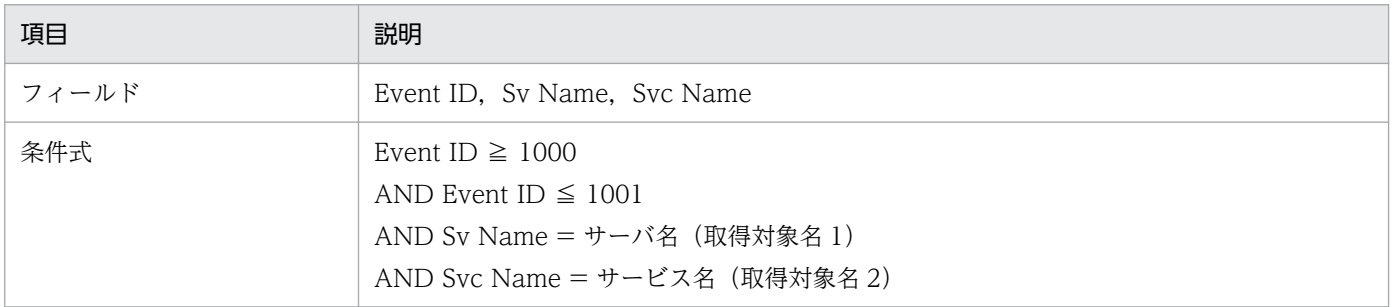

## RTS DAM Status (5.2)

#### 概要

RTS DAM Status (5.2) レポートは, OpenTP1 での最近 1 日間の 1 時間ごとの DAM ファイルアクセ ス状況について履歴情報(リアルタイム統計情報)を表示します。表示形式は表です。

なお,監視対象が TP1/LiNK の場合,このレポートは使用できません。

### 格納先

Reports/OpenTP1/Status Reporting/Daily Trend/Advanced/

### レコード

RTS Summary(PI\_RTSS)

### フィールド

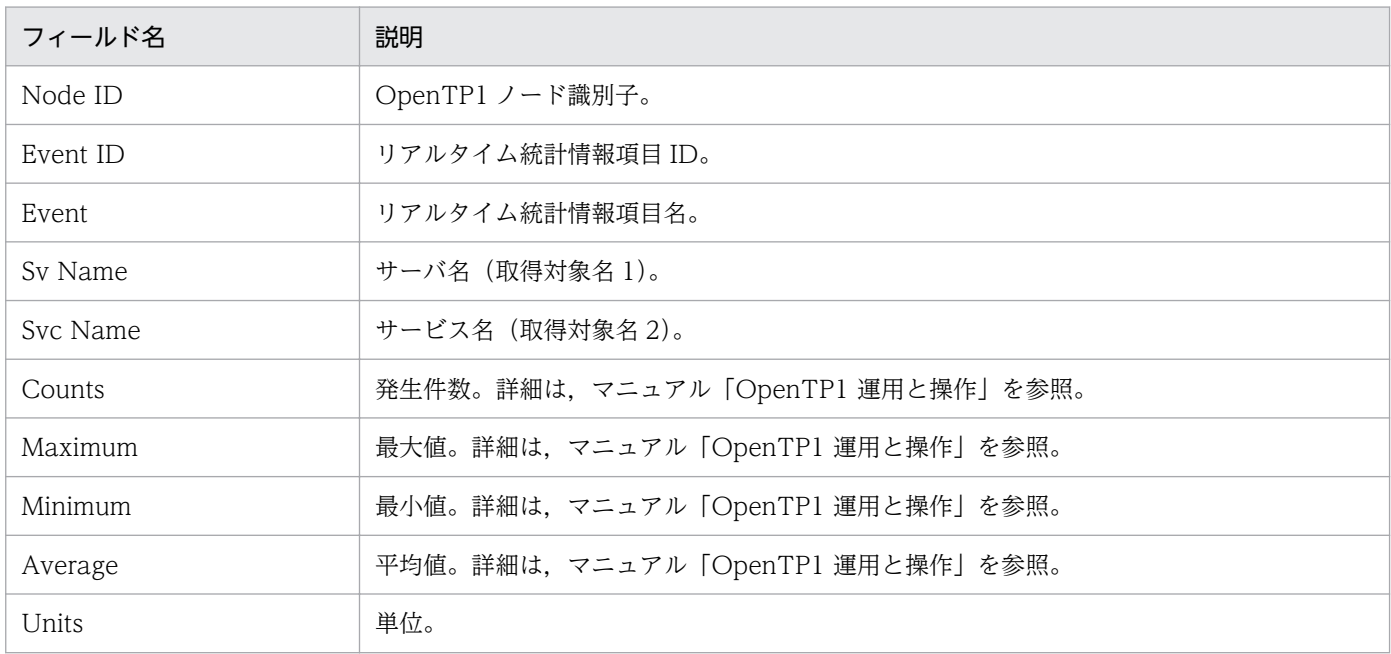

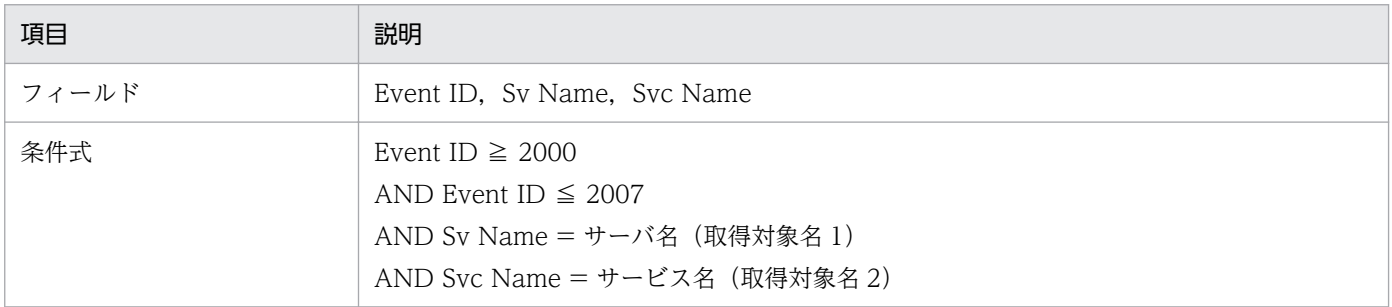

## RTS Journal Status (5.2)

#### 概要

RTS Journal Status (5.2) レポートは, OpenTP1 での最近 1 日間の 1 時間ごとのジャーナル取得状況 について履歴情報(リアルタイム統計情報)を表示します。表示形式は表です。

なお,監視対象が TP1/LiNK の場合,このレポートは使用できません。

### 格納先

Reports/OpenTP1/Status Reporting/Daily Trend/Advanced/

### レコード

RTS Summary(PI\_RTSS)

### フィールド

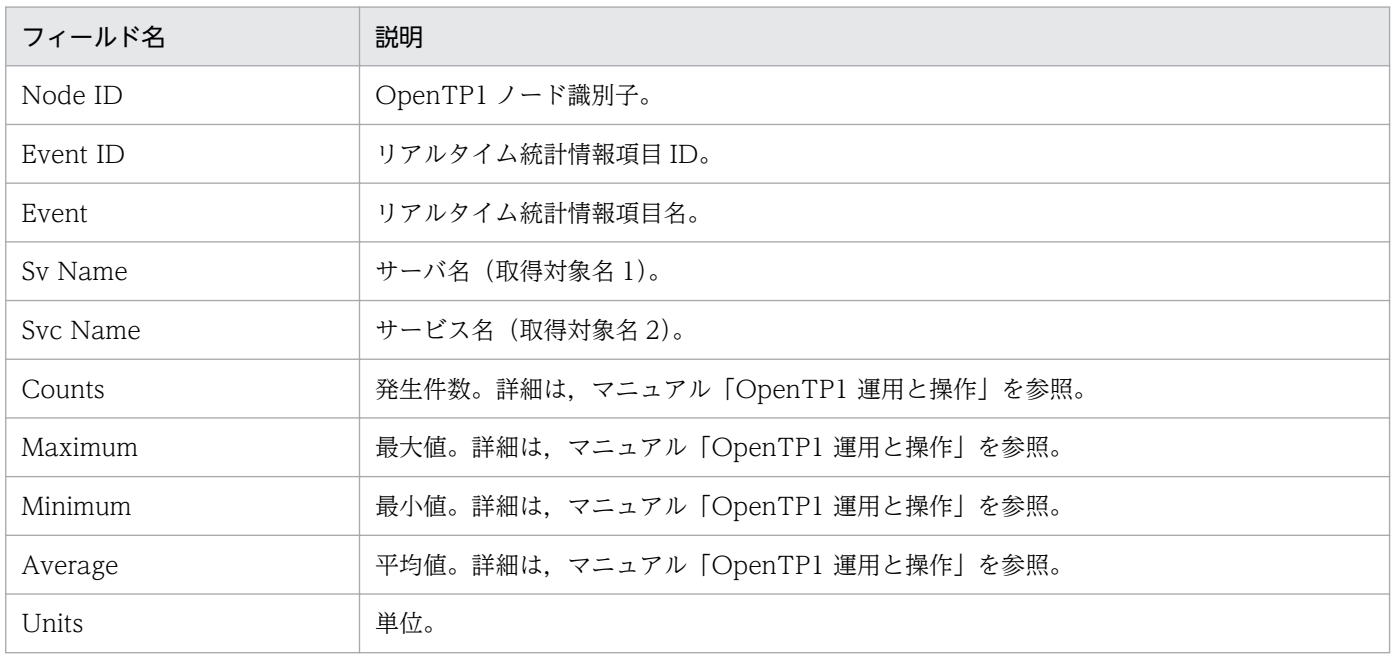

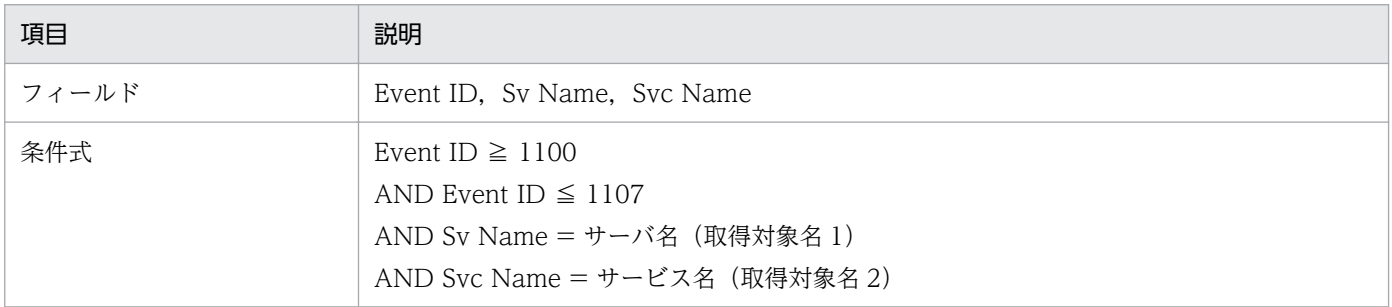

## RTS Lock Status (5.2)

#### 概要

RTS Lock Status (5.2) レポートは, OpenTP1 での最近 1 日間の 1 時間ごとの排他制御状況について 履歴情報(リアルタイム統計情報)を表示します。表示形式は表です。

なお,監視対象が TP1/LiNK の場合,このレポートは使用できません。

### 格納先

Reports/OpenTP1/Status Reporting/Daily Trend/Advanced/

### レコード

RTS Summary(PI\_RTSS)

### フィールド

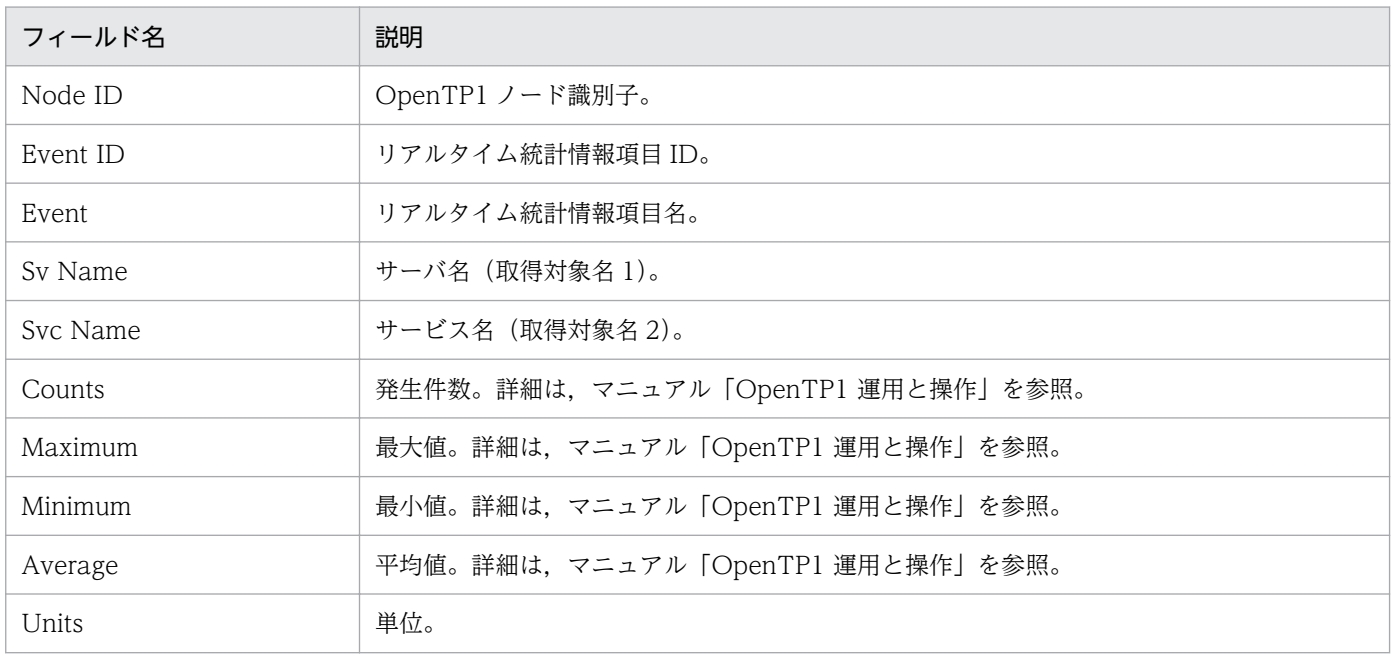

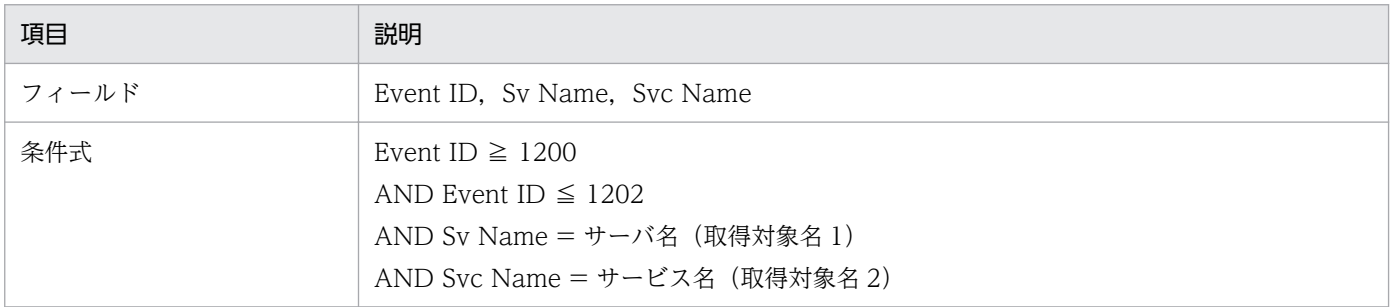

## RTS Name Status (5.2)

#### 概要

RTS Name Status (5.2) レポートは, OpenTP1 での最近 1 日間の 1 時間ごとのネームサービス状況に ついて履歴情報(リアルタイム統計情報)を表示します。表示形式は表です。

### 格納先

Reports/OpenTP1/Status Reporting/Daily Trend/Advanced/

### レコード

RTS Summary(PI\_RTSS)

### フィールド

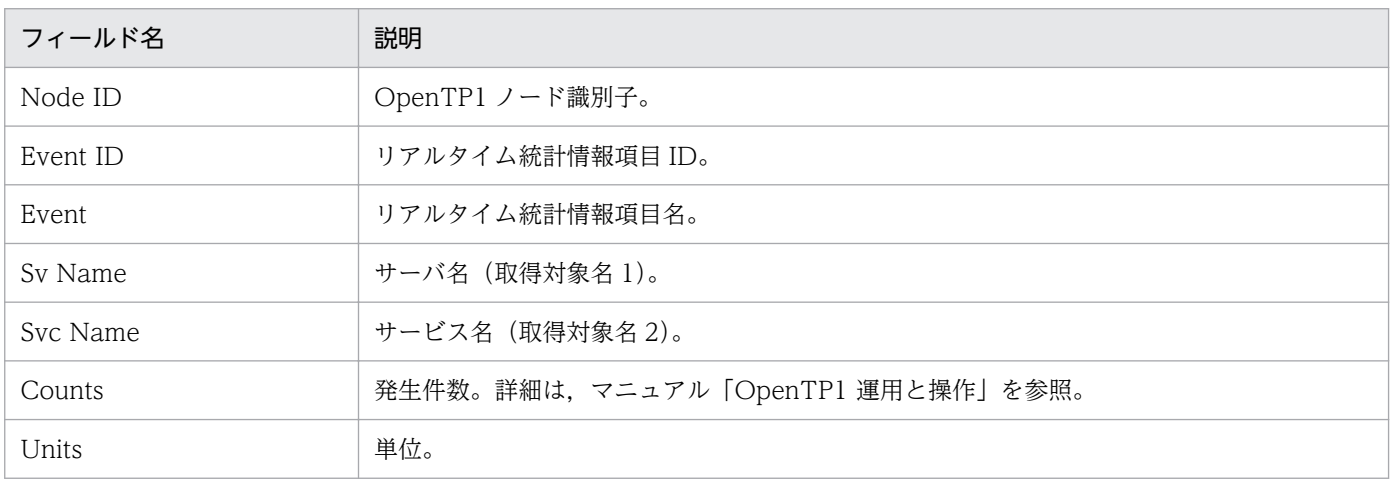

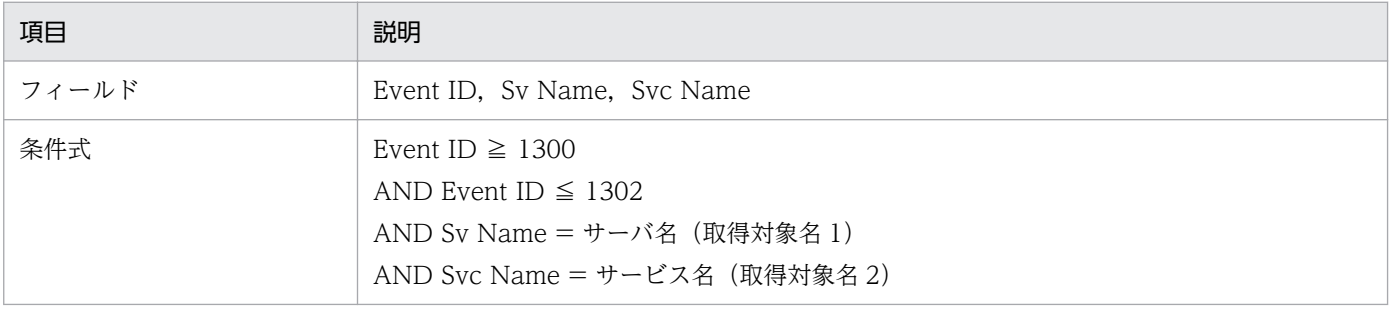

## RTS Process Status (5.2)

#### 概要

RTS Process Status (5.2) レポートは, OpenTP1 で発生したプロセスの, 最近 1 日間の 1 時間ごとの 実行状況について履歴情報(リアルタイム統計情報)を表示します。表示形式は表です。

### 格納先

Reports/OpenTP1/Status Reporting/Daily Trend/Advanced/

### レコード

RTS Summary(PI\_RTSS)

### フィールド

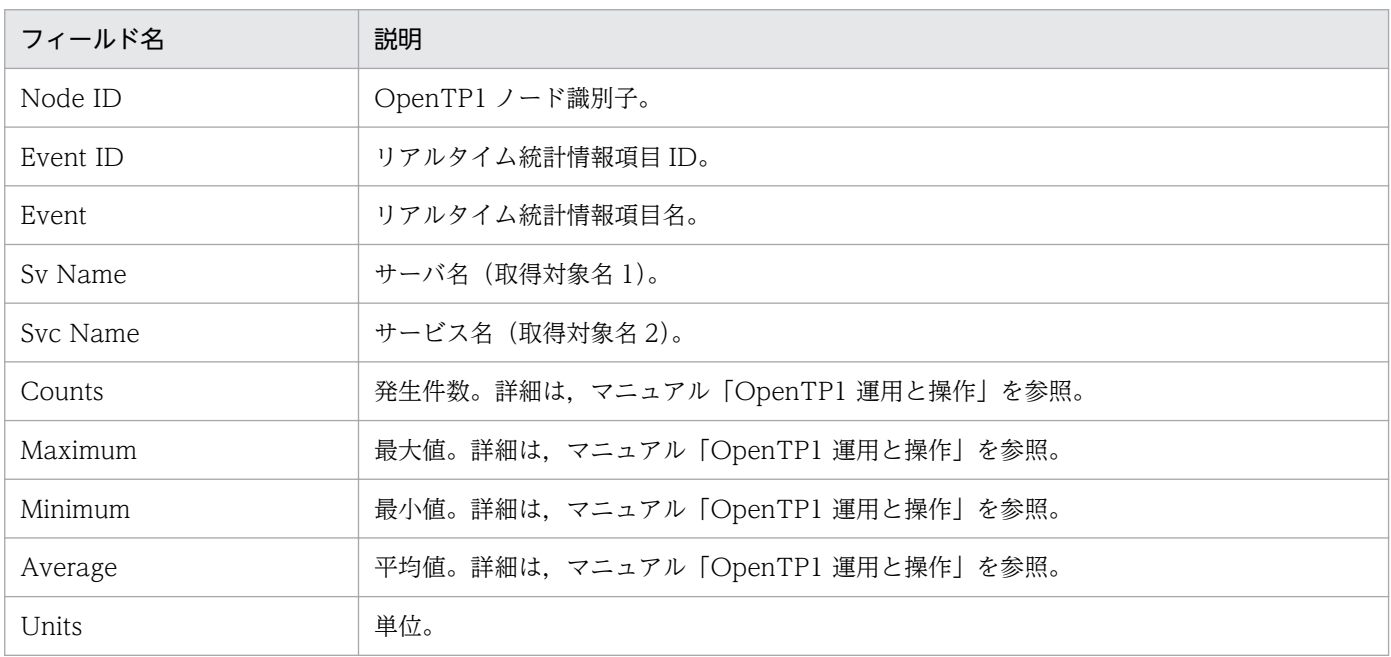

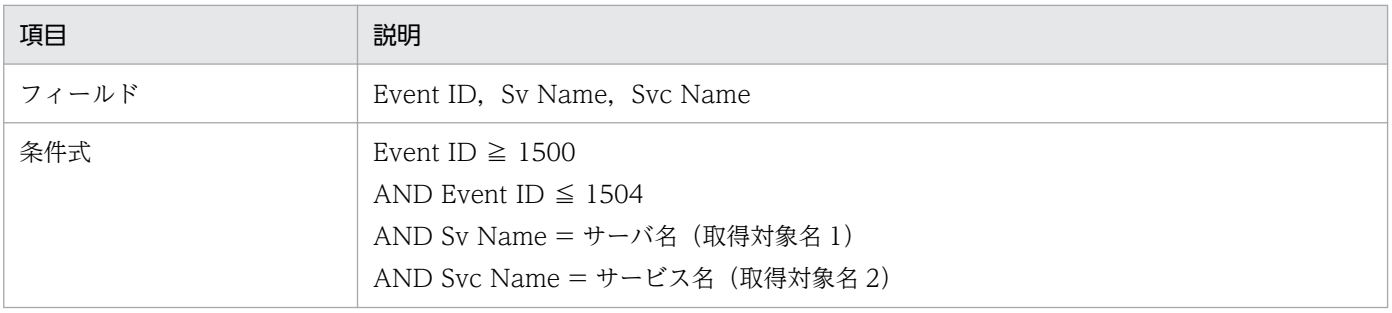

## RTS Process Trend (5.2)

#### 概要

RTS Process Trend (5.2) レポートは, OpenTP1 で発生したプロセスの, 最近 1 か月間の 1 日ごとの プロセス数について履歴情報(リアルタイム統計情報)を表示します。表示形式は折れ線グラフと表です。

### 格納先

Reports/OpenTP1/Monthly Trend/Advanced/

### レコード

RTS Summary(PI\_RTSS)

### フィールド

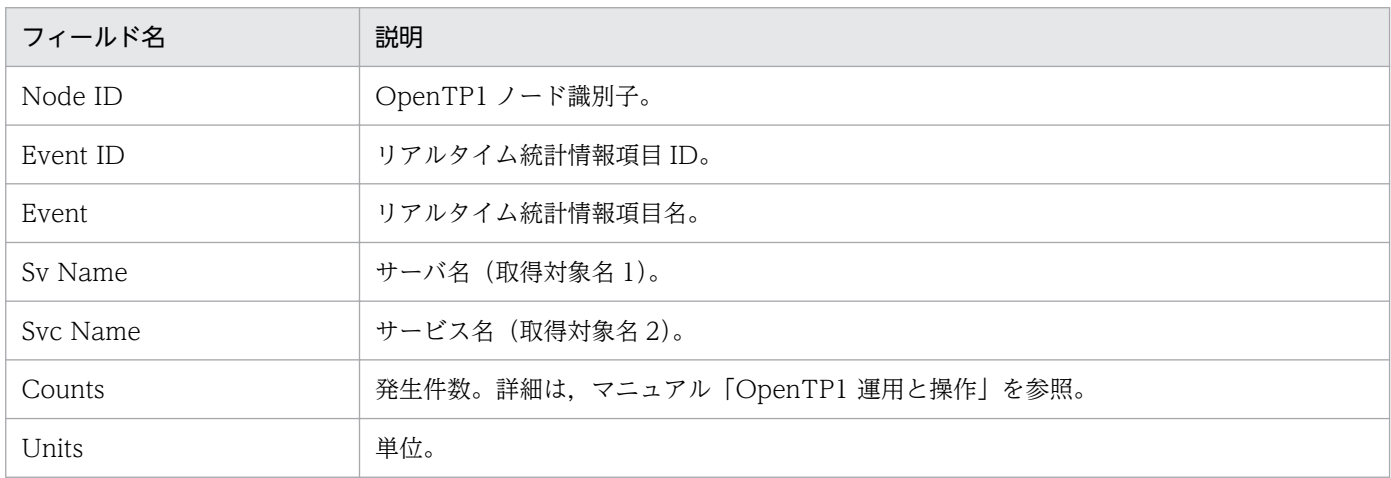

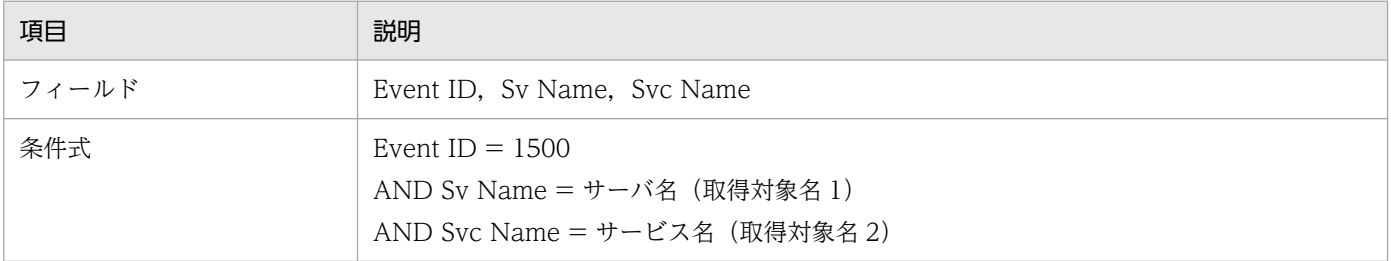

## RTS RPC Status (5.2)

#### 概要

RTS RPC Status (5.2) レポートは, OpenTP1 で発生した RPC の, 最近 1 日間の 1 時間ごとの実行状 況について履歴情報(リアルタイム統計情報)を表示します。表示形式は表です。

### 格納先

Reports/OpenTP1/Status Reporting/Daily Trend/Advanced/

### レコード

RTS Summary(PI\_RTSS)

### フィールド

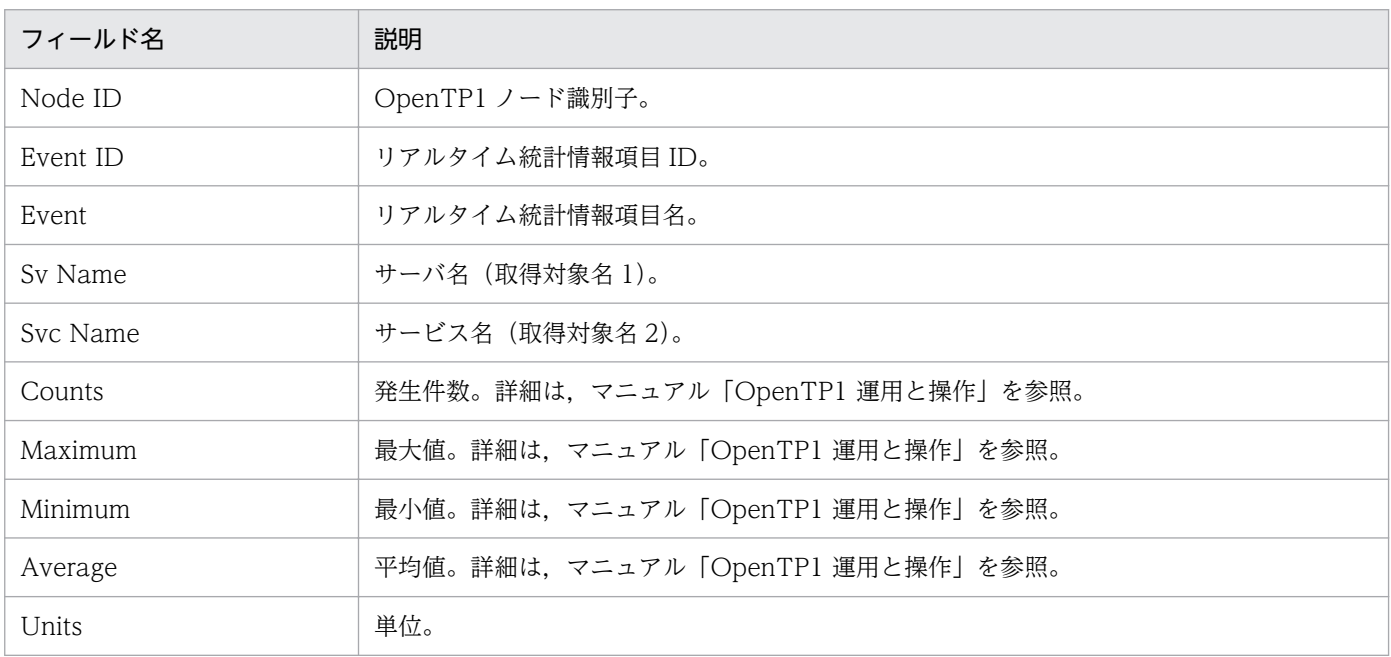

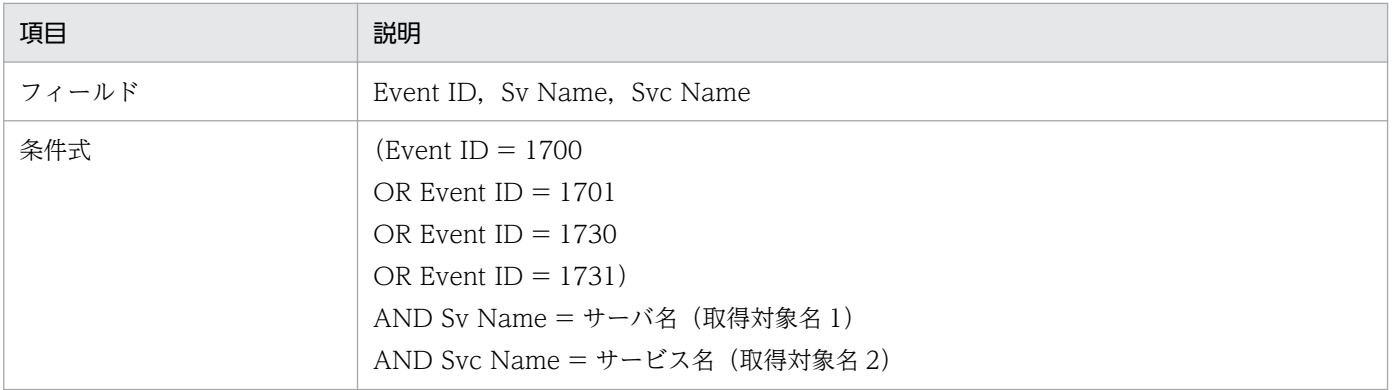

## RTS RPC Trend (5.2)

#### 概要

RTS RPC Trend (5.2) レポートは, OpenTP1 で発行される RPC の, 最近 1 か月間の 1 日ごとの処理 時間について履歴情報(リアルタイム統計情報)を表示します。表示形式は折れ線グラフと表です。

### 格納先

Reports/OpenTP1/Monthly Trend/Advanced/

### レコード

RTS Summary(PI\_RTSS)

### フィールド

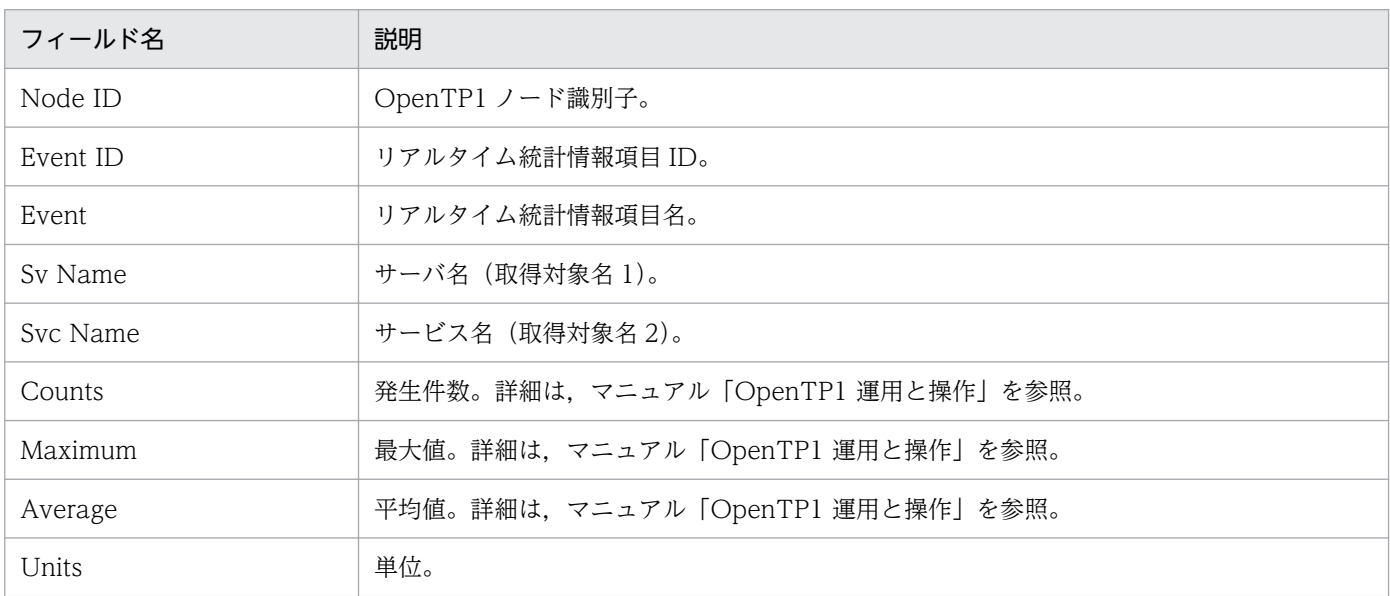

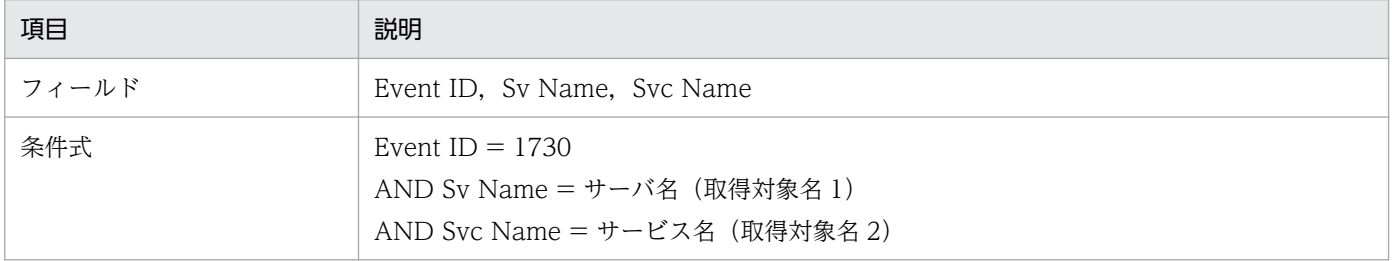

RTS Schedule Status (5.2) レポートは, OpenTP1 での最近 1 日間の 1 時間ごとのスケジュール発生 状況について履歴情報(リアルタイム統計情報)を表示します。表示形式は表です。

### 格納先

Reports/OpenTP1/Status Reporting/Daily Trend/Advanced/

### レコード

RTS Summary(PI\_RTSS)

### フィールド

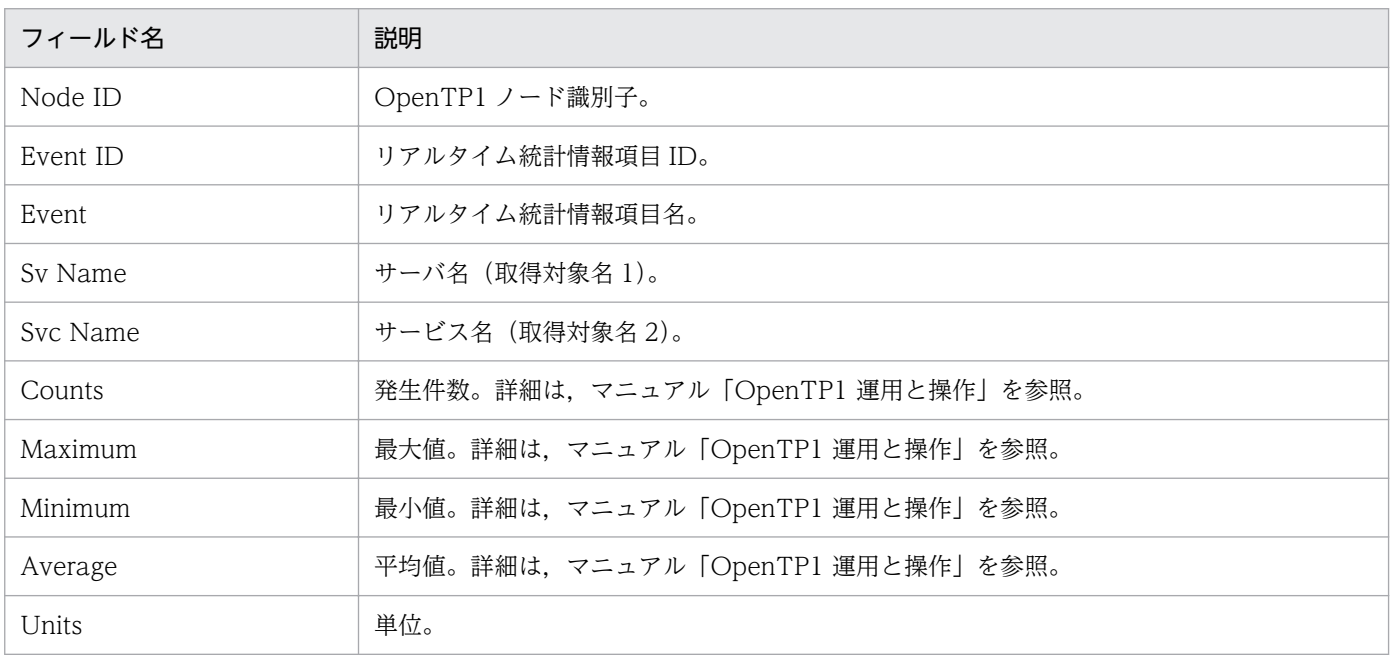

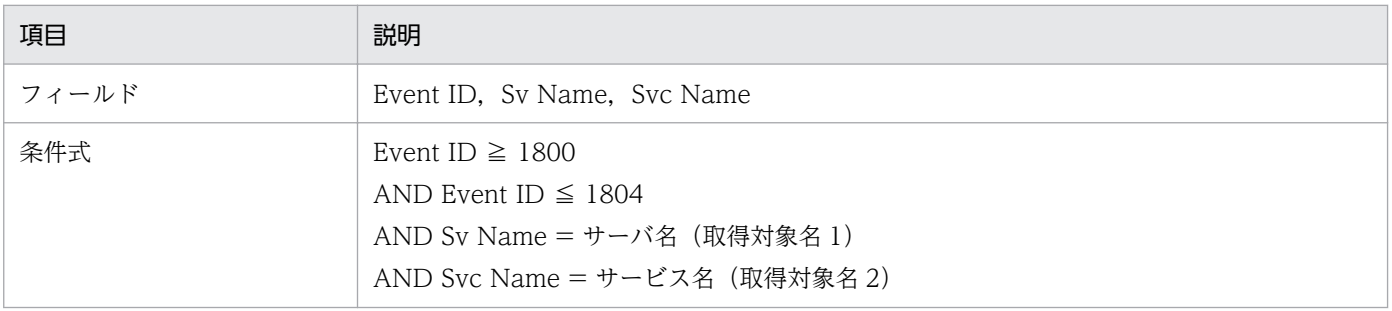

RTS Schedule Trend (5.2) レポートは、OpenTP1 で発生したユーザーサーバのスケジュールキューに 滞留したサービス要求数(行列長)について最近1か月間の1日ごとの履歴情報(リアルタイム統計情 報)を表示します。表示形式は折れ線グラフと表です。

### 格納先

Reports/OpenTP1/Monthly Trend/Advanced/

### レコード

RTS Summary(PI\_RTSS)

### フィールド

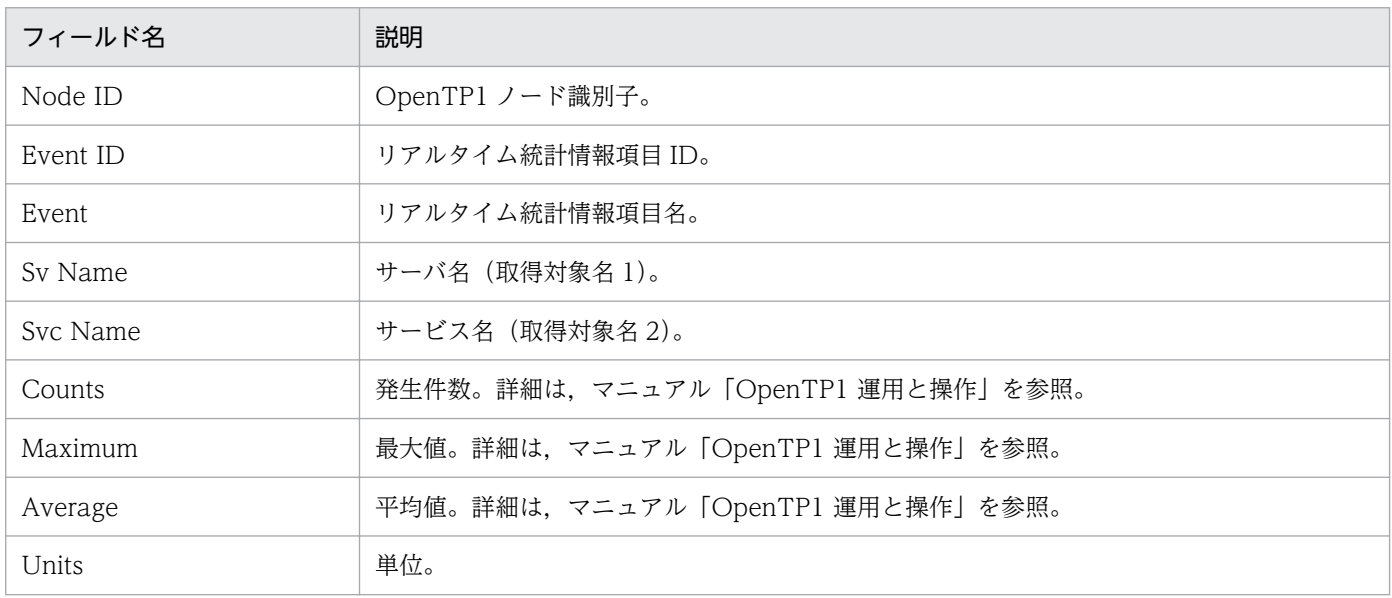

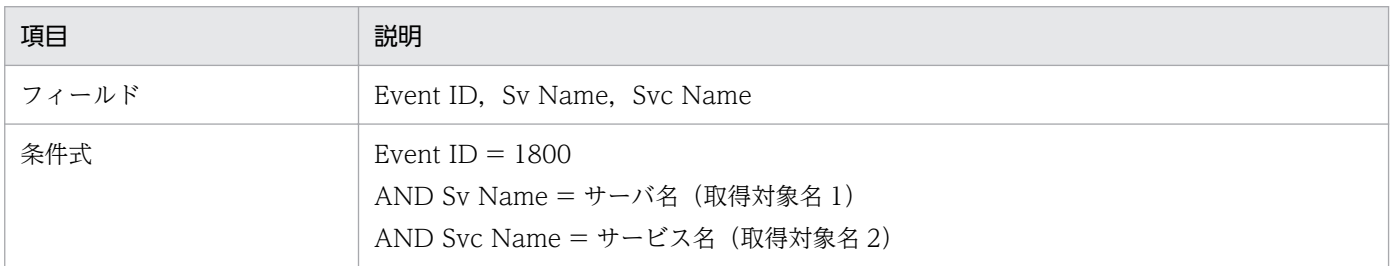

RTS Shared Memory Status (5.2) レポートは、OpenTP1 での最近 1 日間の 1 時間ごとの共用メモリー 使用状況について履歴情報(リアルタイム統計情報)を表示します。表示形式は表です。

### 格納先

Reports/OpenTP1/Status Reporting/Daily Trend/Advanced/

### レコード

RTS Summary(PI\_RTSS)

### フィールド

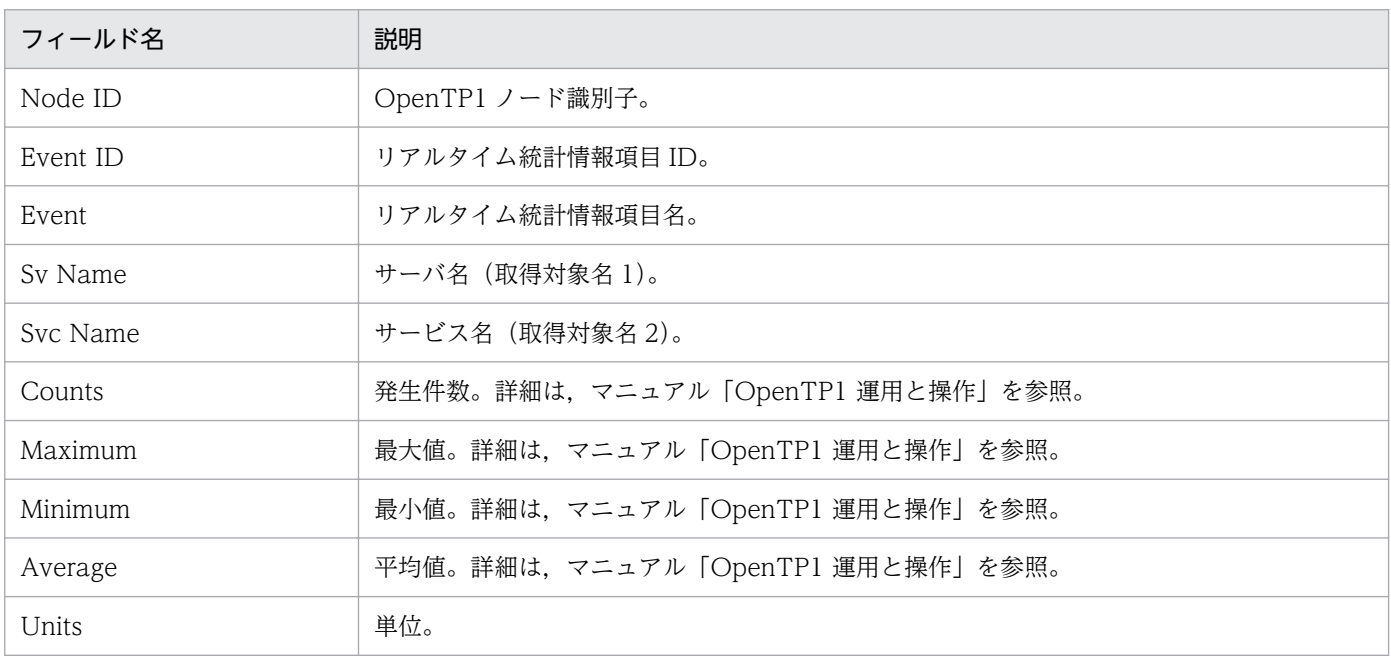

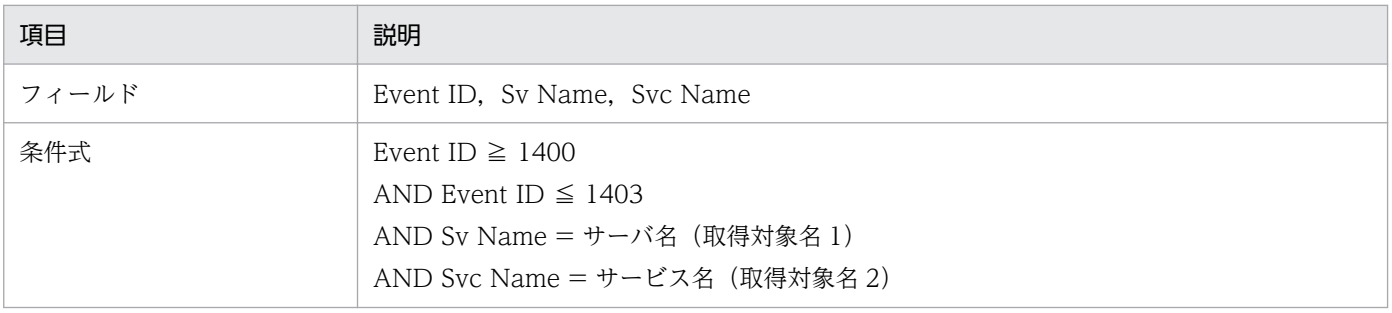

## RTS TAM Status (5.2)

#### 概要

RTS TAM Status (5.2) レポートは, OpenTP1 での最近 1 日間の 1 時間ごとの TAM ファイルアクセ ス状況について履歴情報(リアルタイム統計情報)を表示します。表示形式は表です。

なお,監視対象が TP1/LiNK の場合,このレポートは使用できません。

### 格納先

Reports/OpenTP1/Status Reporting/Daily Trend/Advanced/

### レコード

RTS Summary(PI\_RTSS)

### フィールド

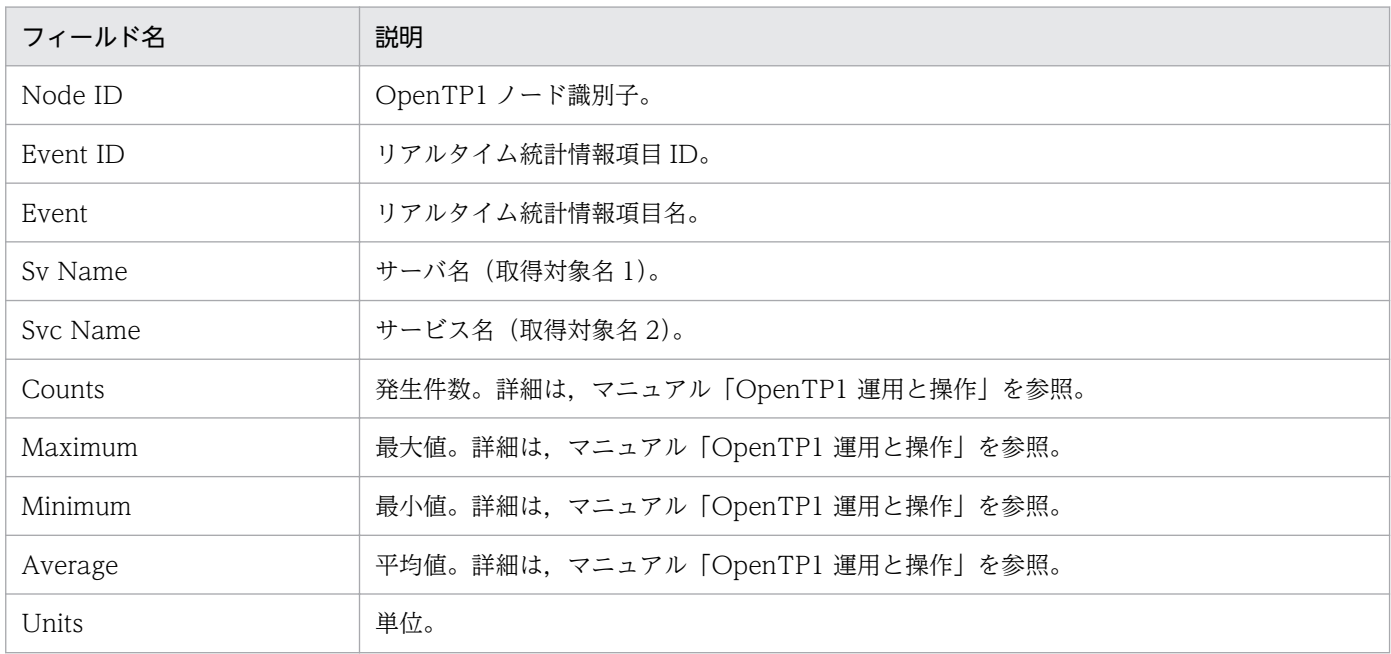

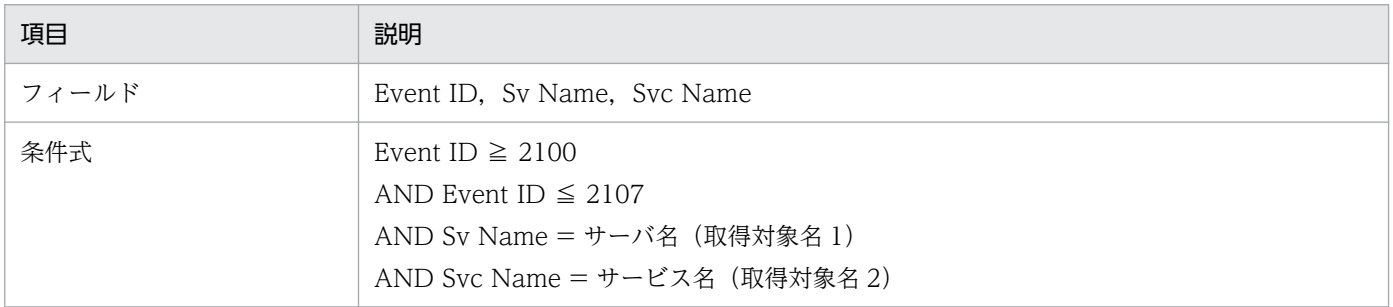

RTS Transaction Status (5.2) レポートは, OpenTP1 での最近 1 日間の 1 時間ごとのトランザクショ ン実行状況について履歴情報(リアルタイム統計情報)を表示します。表示形式は表です。

### 格納先

Reports/OpenTP1/Status Reporting/Daily Trend/Advanced/

### レコード

RTS Summary(PI\_RTSS)

### フィールド

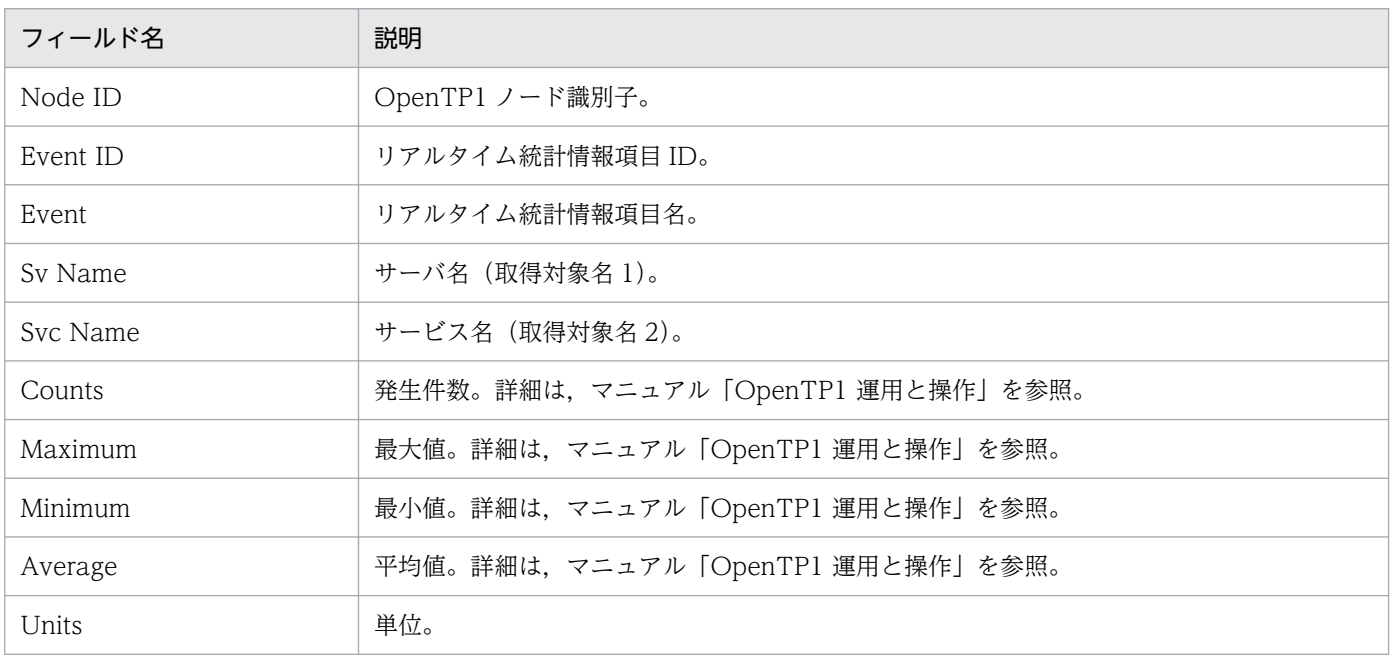

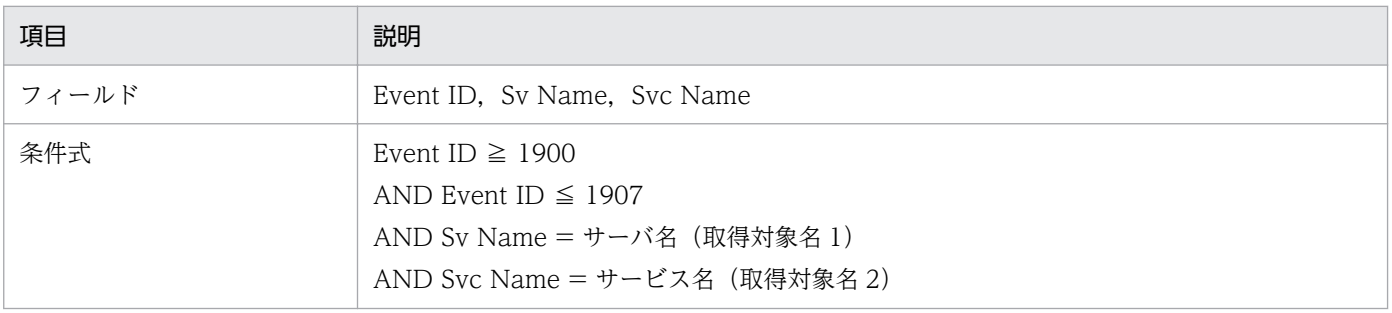

RTS Transaction Trend (5.2) レポートは、OpenTP1 で発生したトランザクションの同期点処理が完 了するまでの実時間について最近 1 か月間の 1 日ごとの履歴情報(リアルタイム統計情報)を表示しま す。表示形式は折れ線グラフと表です。

### 格納先

Reports/OpenTP1/Monthly Trend/Advanced/

### レコード

RTS Summary(PI\_RTSS)

### フィールド

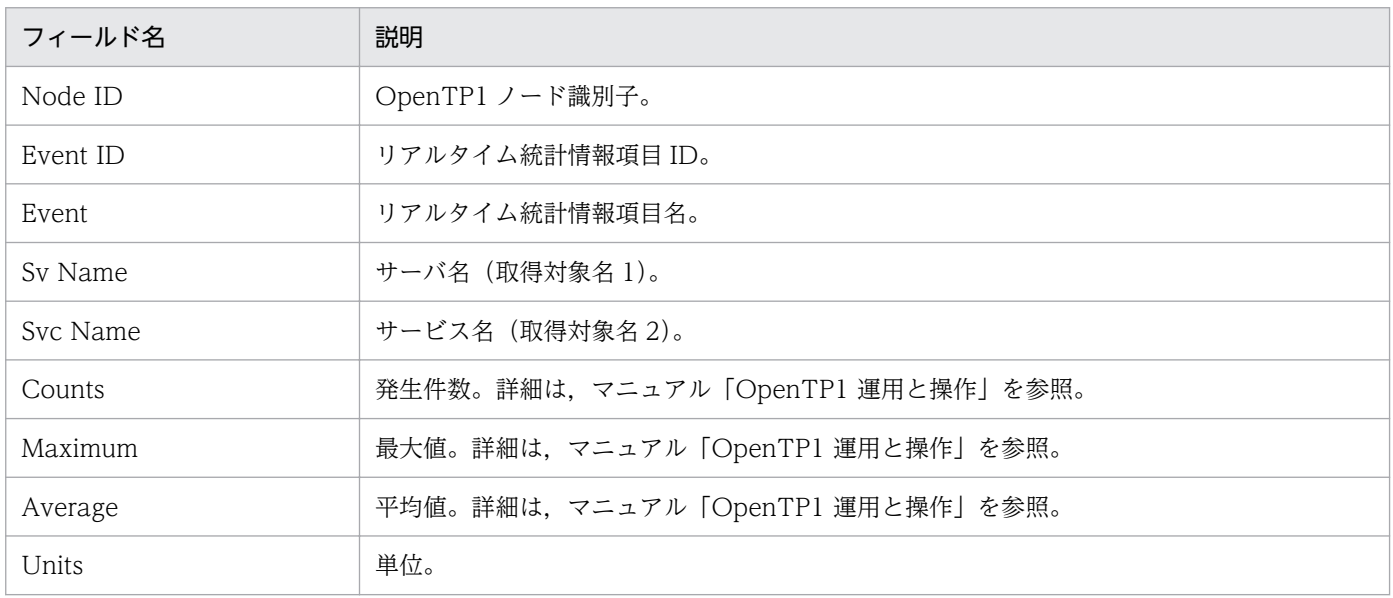

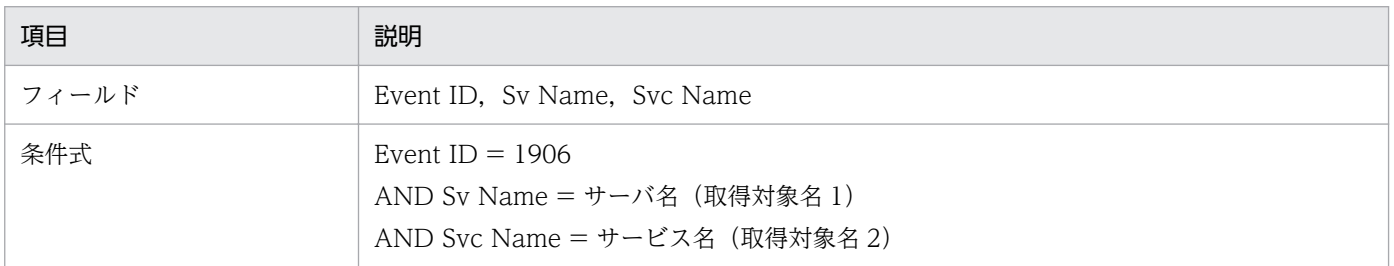

# Schedule Detail

#### 概要

Schedule Detail レポートは,ある時点での OpenTP1 スケジュールサービスのサーバごとのスケジュー ル状況についてリアルタイム情報を表示します。表示形式は表です。

### 格納先

Reports/OpenTP1/Troubleshooting/Real-Time/

### レコード

Schedule Status (PD\_SCD)

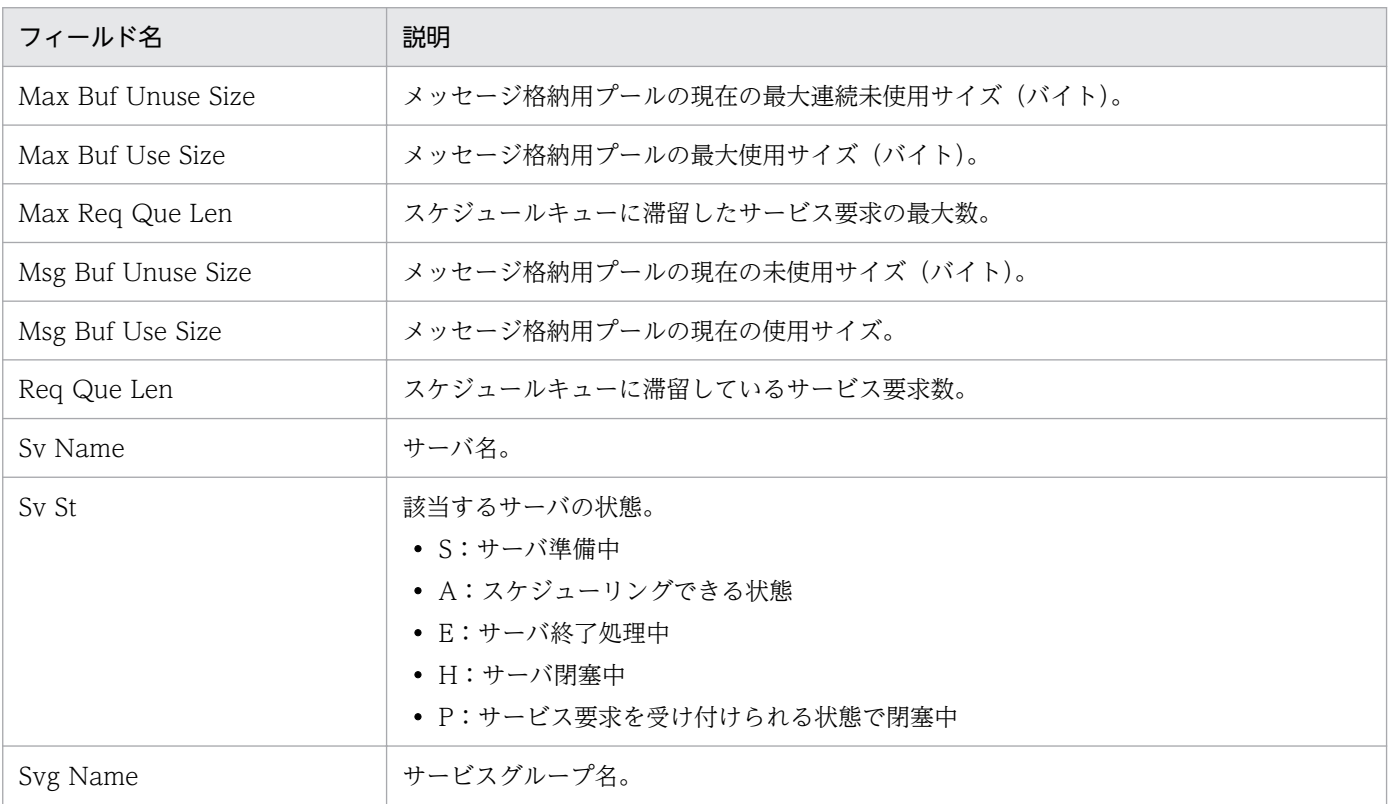

# Schedule Status

#### 概要

Schedule Status レポートは, OpenTP1 での最近 1 日間の 1 時間ごとのスケジュール発生状況について 履歴情報を表示します。表示形式は表です。

### 格納先

Reports/OpenTP1/Status Reporting/Daily Trend/

## レコード

System Summary (PI)

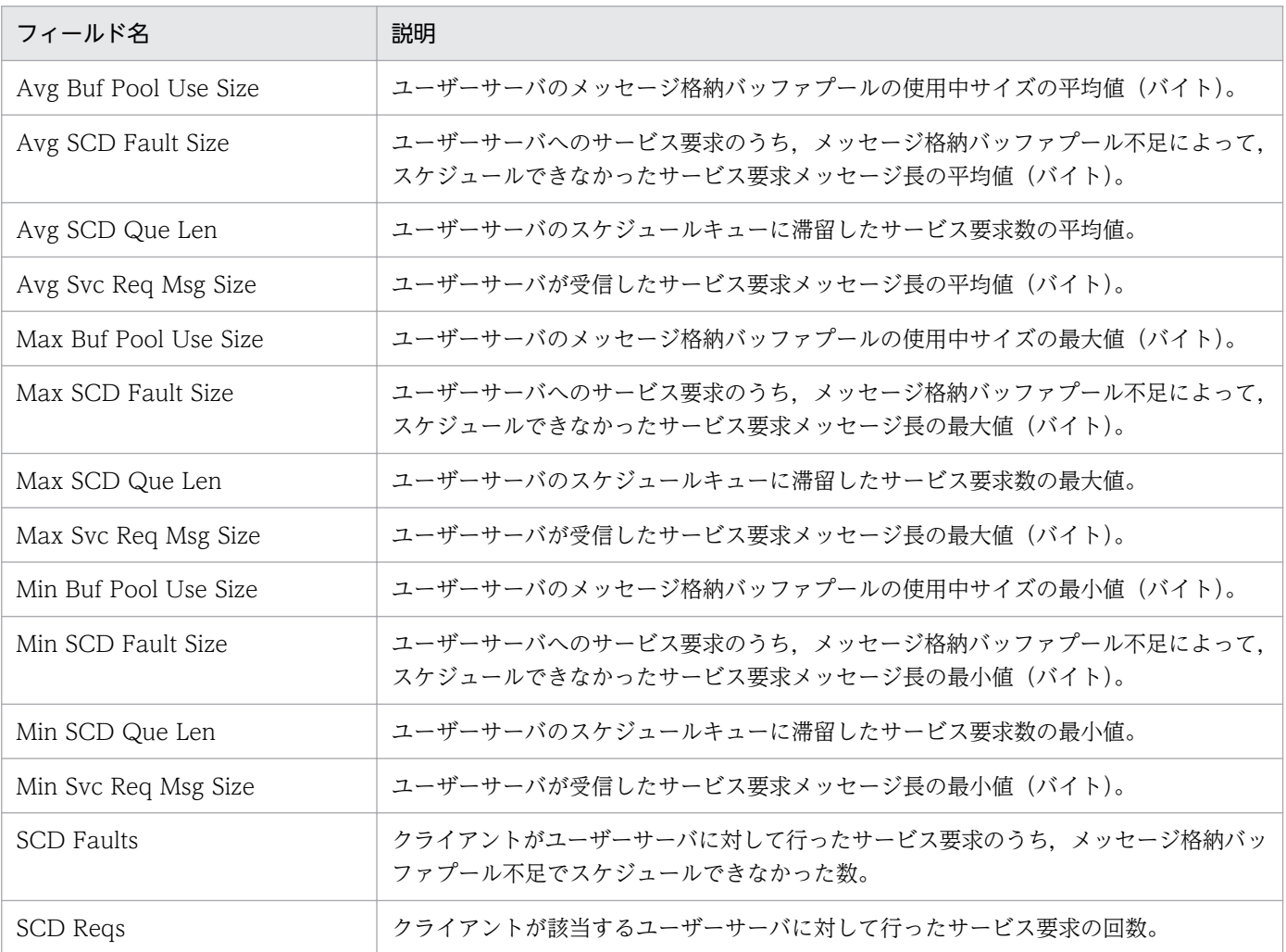

# Schedule Trend

#### 概要

Schedule Trend レポートは, OpenTP1 で発生したスケジュール待ち (行列長) について最近 1 か月間 の 1 日ごとの履歴情報を表示します。表示形式は折れ線グラフと表です。

### 格納先

Reports/OpenTP1/Monthly Trend/

### レコード

System Summary (PI)

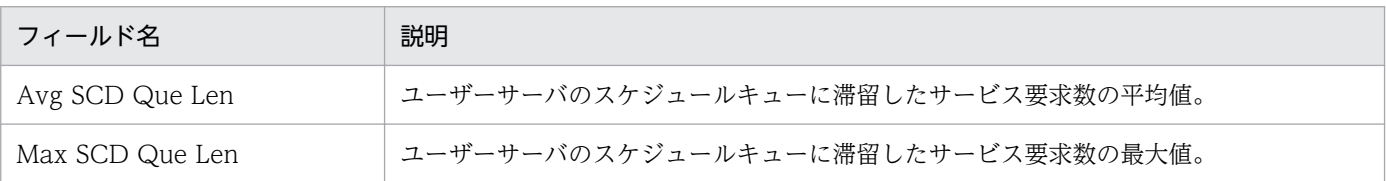

## Shared Memory Detail

#### 概要

Shared Memory Detail レポートは,ある時点での共用メモリー使用状況についてリアルタイム情報を表 示します。表示形式は表です。

なお,監視対象が TP1/LiNK の場合,このレポートは使用できません。

### 格納先

Reports/OpenTP1/Troubleshooting/Real-Time/

### レコード

Shared Memory Status (PD\_SHM)

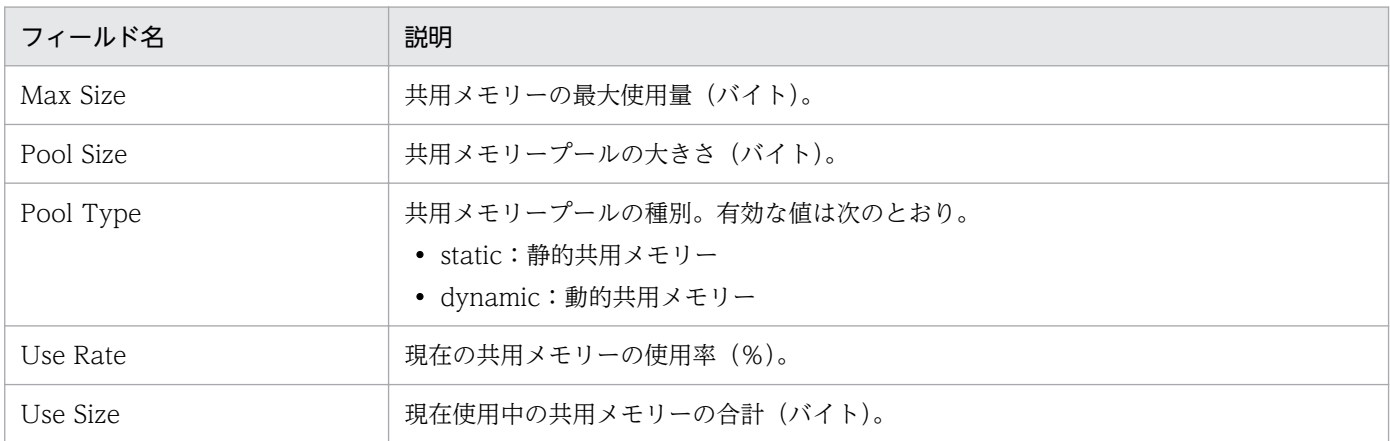

# Shared Memory Status

#### 概要

Shared Memory Status レポートは、OpenTP1 での最近 1 日間の 1 時間ごとの共用メモリー使用状況に ついて履歴情報を表示します。表示形式は表です。

### 格納先

Reports/OpenTP1/Status Reporting/Daily Trend/

### レコード

System Summary (PI)

### フィールド

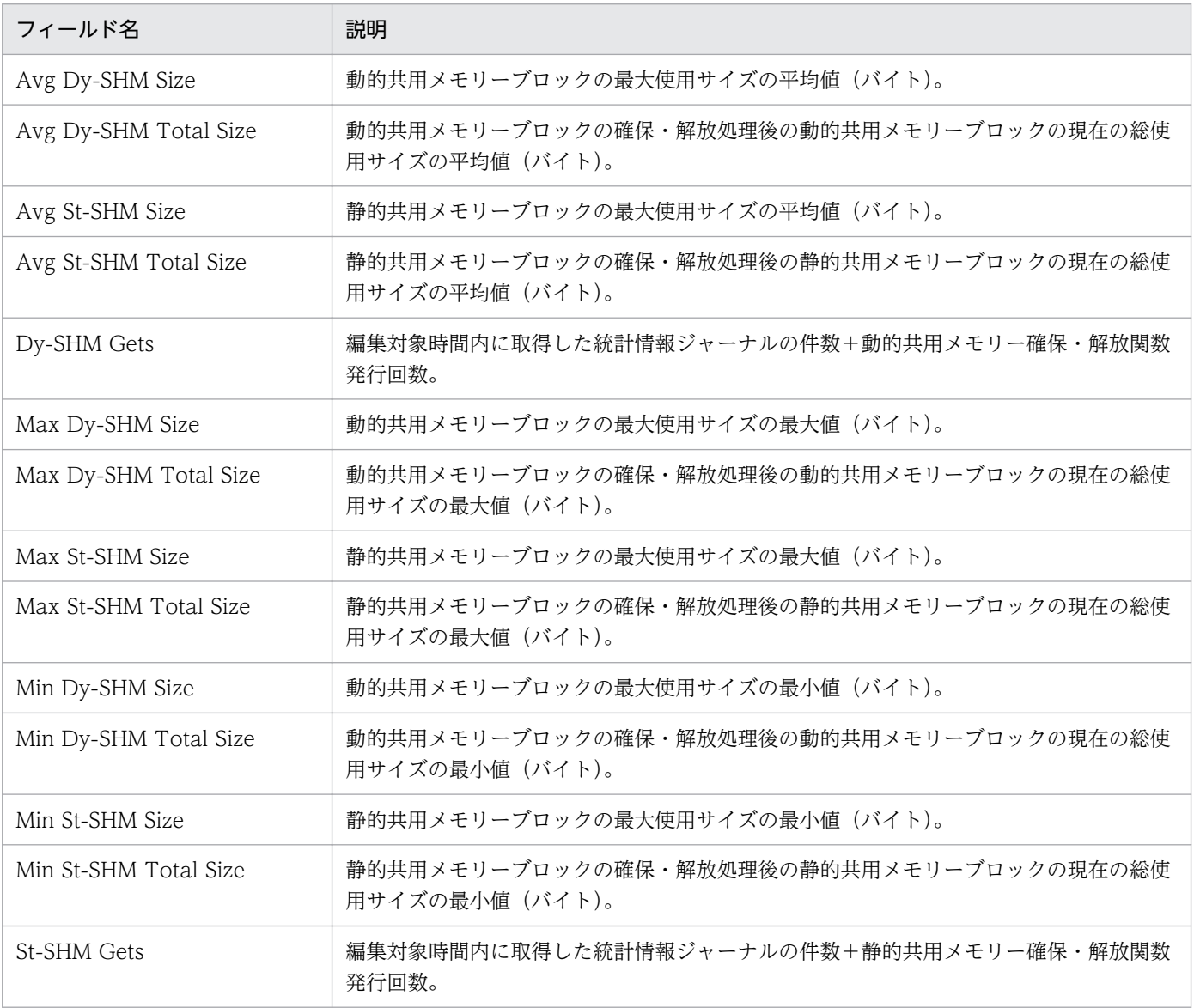

5. 監視テンプレート

## TAM Status

#### 概要

TAM Status レポートは,OpenTP1 での最近 1 日間の 1 時間ごとの TAM ファイルアクセス状況につい て履歴情報を表示します。表示形式は表です。

なお,監視対象が TP1/LiNK の場合,このレポートは使用できません。

### 格納先

Reports/OpenTP1/Status Reporting/Daily Trend/Advanced/

### レコード

TAM Summary(PI\_TAMS)

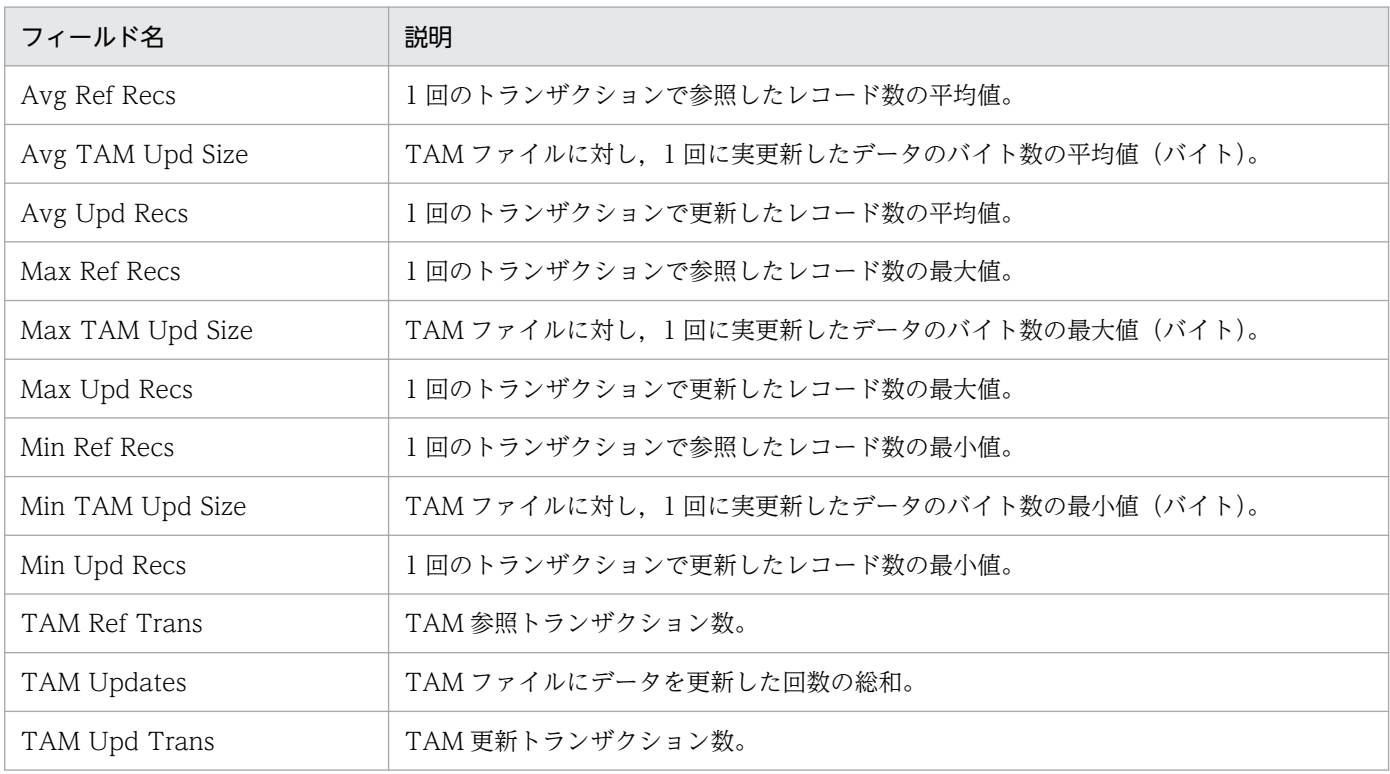
# TAM Table Detail

#### 概要

TAM Table Detail レポートは、ある時点での TAM テーブルの状態についてリアルタイム情報を表示し ます。表示形式は表です。

なお,監視対象が TP1/LiNK の場合,このレポートは使用できません。

### 格納先

Reports/OpenTP1/Troubleshooting/Real-Time/

### レコード

TAM Table Status (PD\_TAM)

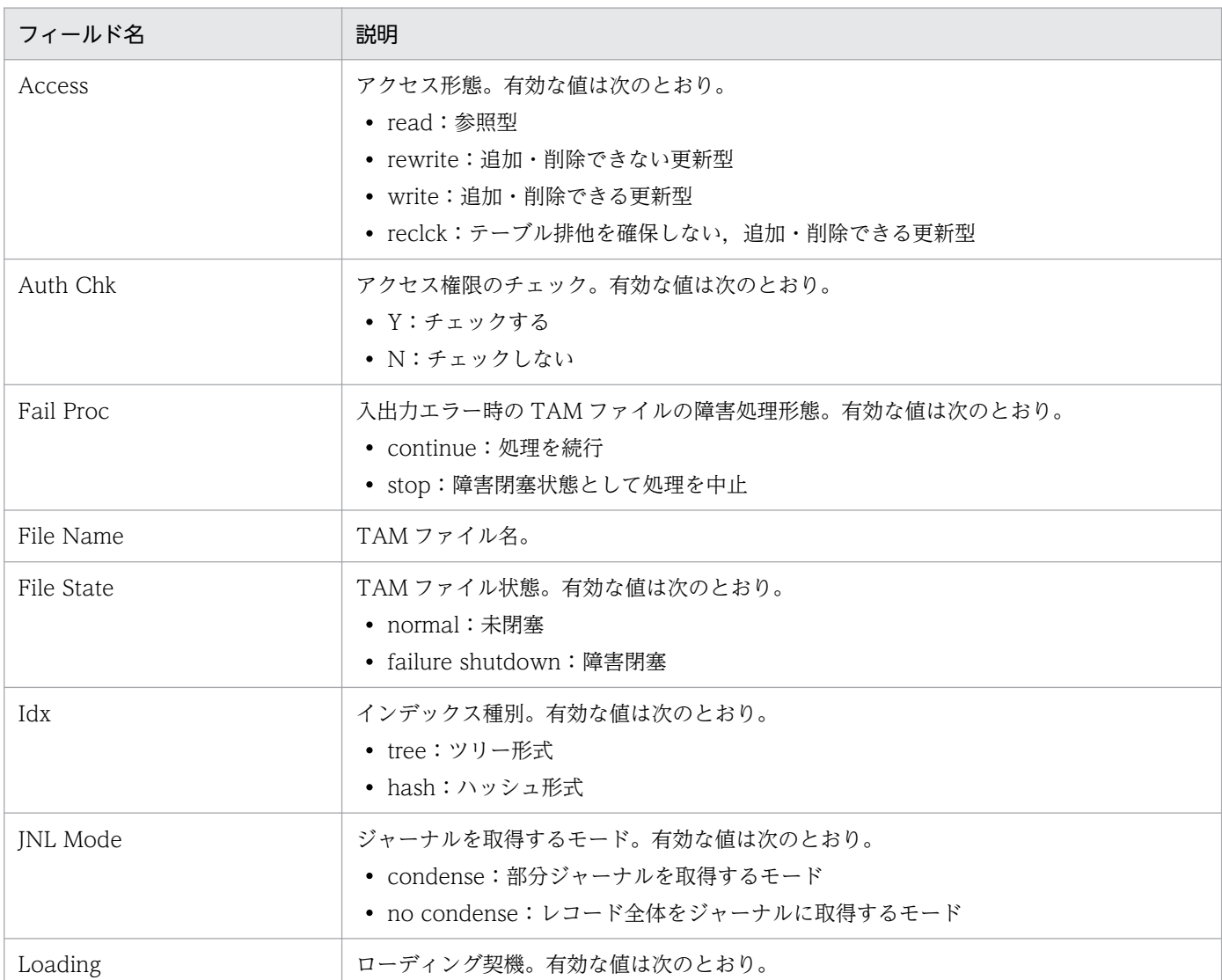

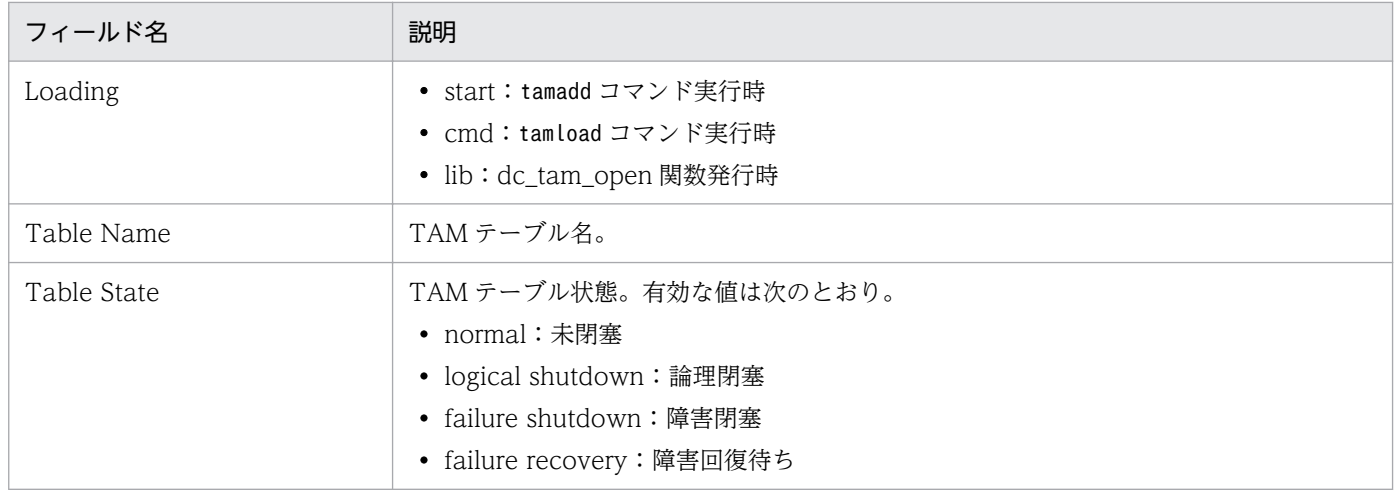

# Transaction Detail

#### 概要

Transaction Detail レポートは,トランザクションマネジャが管理しているトランザクションについて, ある時点での最近 1 日間の 1 時間ごとのリアルタイム情報を表示します。表示形式は表です。

# 格納先

Reports/OpenTP1/Troubleshooting/Real-Time/

# レコード

Transaction Status (PD\_TRN)

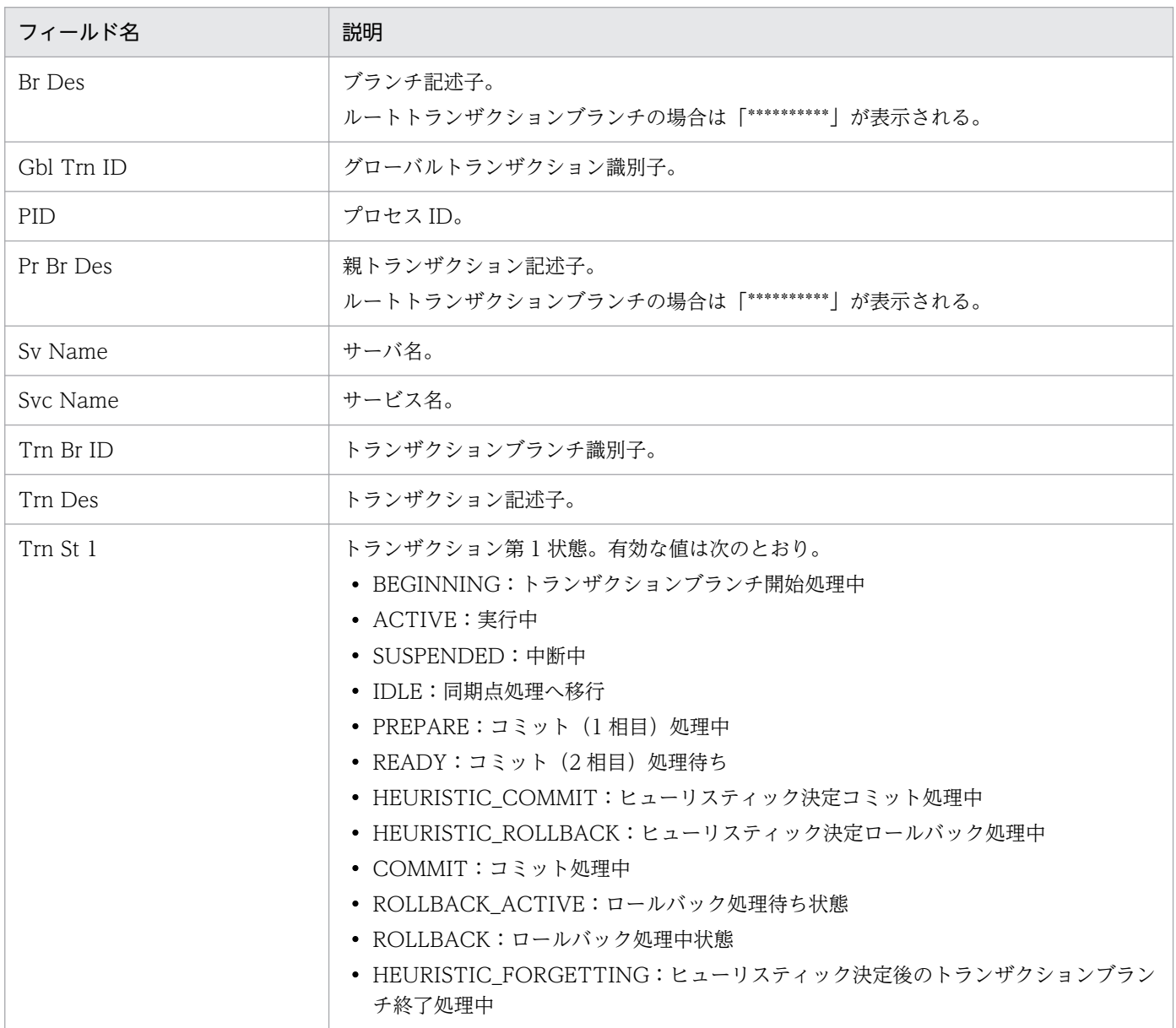

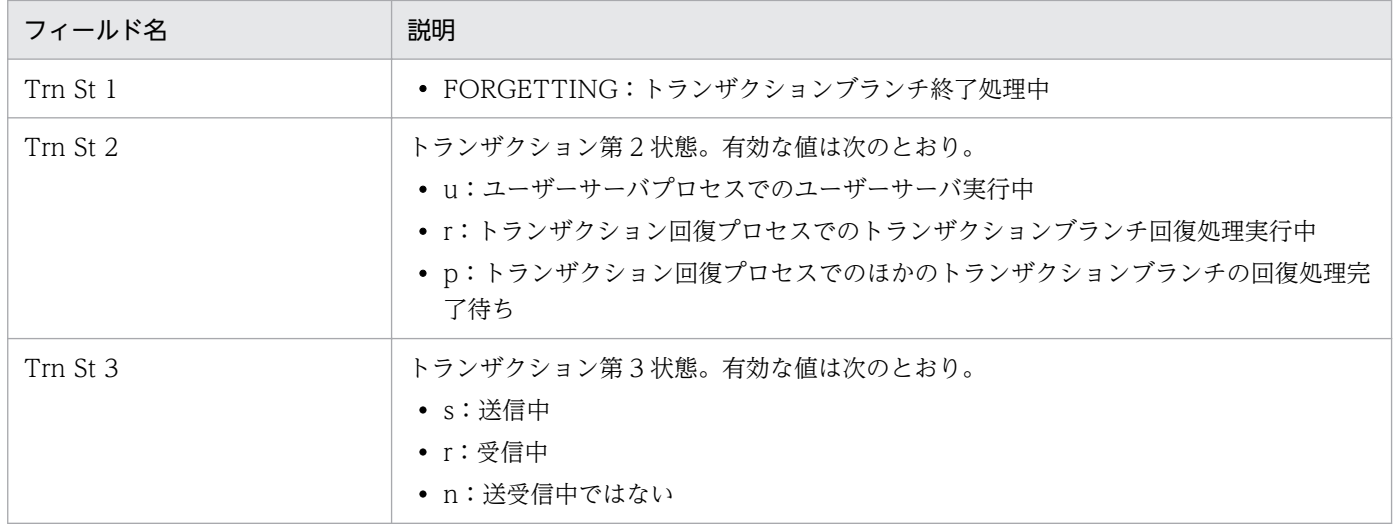

<sup>5.</sup> 監視テンプレート

# Transaction Status

#### 概要

Transaction Status レポートは, OpenTP1 での最近 1 日間の 1 時間ごとのトランザクション実行状況に ついて履歴情報を表示します。表示形式は表です。

### 格納先

Reports/OpenTP1/Status Reporting/Daily Trend/

# レコード

System Summary(PI)

# フィールド

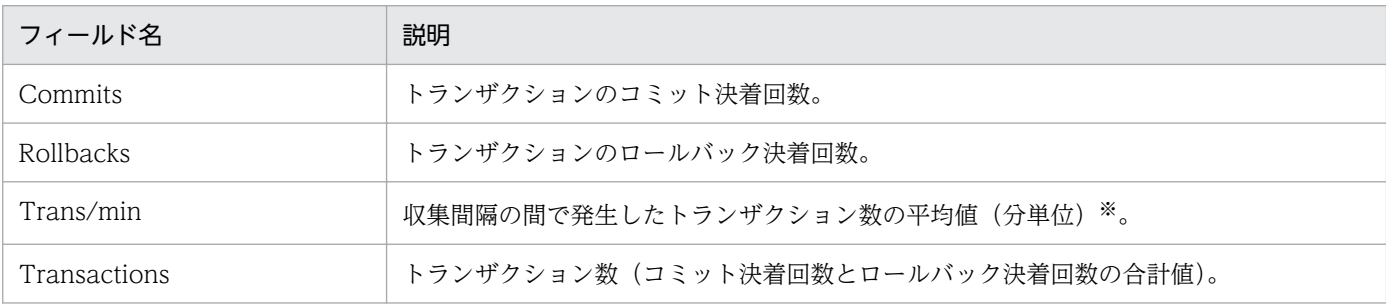

注※

分単位の平均値を設定する場合は,次の式に基づいて計算された値が設定されます。

設定する値=(今回収集した値-前回収集した値)\*60/収集間隔(秒)

ただし,初回または収集エラー直後の収集要求時には,0 が設定されます。

# Transaction Trend

#### 概要

Transaction Trend レポートは, OpenTP1 で発生したトランザクションの, 最近 1 か月間の 1 日ごとの 実行数について履歴情報を表示します。表示形式は折れ線グラフと表です。

# 格納先

Reports/OpenTP1/Monthly Trend/

# レコード

System Summary (PI)

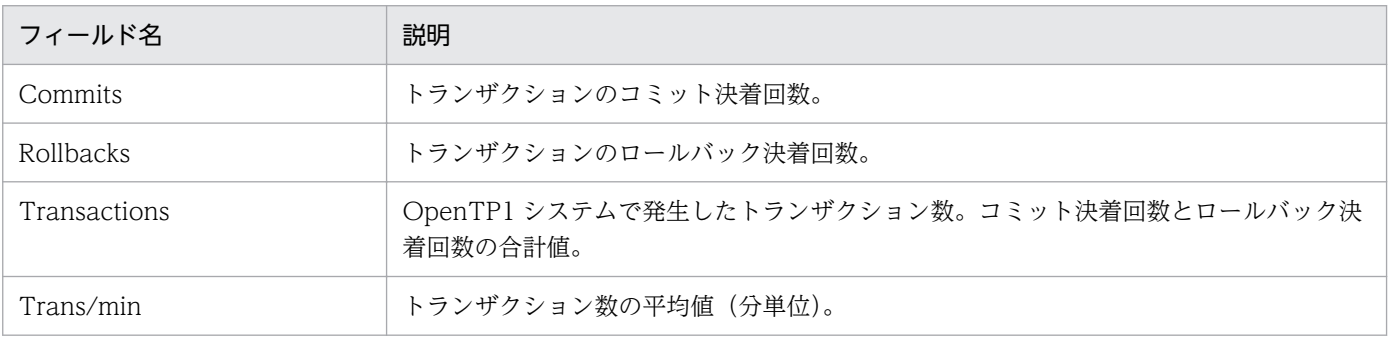

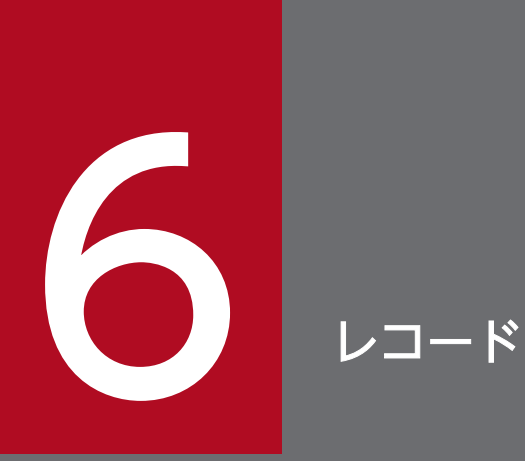

この章では,PFM - Agent for OpenTP1 のレコードについて説明します。各レコードのパフォー マンスデータの収集方法については,マニュアル「JP1/Performance Management 設計・構 築ガイド」の, Performance Management の機能, または「JP1/Performance Management 運用ガイド」の,稼働監視データの管理について説明している章を参照してください。

# データモデルについて

各 PFM - Agent が持つレコードおよびフィールドの総称を「データモデル」と呼びます。各 PFM - Agent と,その PFM - Agent が持つデータモデルには,それぞれ固有のバージョン番号が与えられています。 PFM - Agent for OpenTP1 のデータモデルのバージョンについては,「[付録 I バージョン互換」](#page-379-0)を参照 してください。

各 PFM - Agent のデータモデルのバージョンは, PFM - Web Console の [エージェント階層]画面で エージェントアイコンをクリックし,[プロパティの表示]メソッドをクリックして表示される[プロパ ティ]画面で確認してください。

データモデルについては,マニュアル「JP1/Performance Management 設計・構築ガイド」の, Performance Management の機能について説明している章を参照してください。

# レコードの記載形式

この章では, PFM - Agent for OpenTP1 のレコードをアルファベット順に記載しています。各レコード の説明は、次の項目から構成されています。

#### 機能

各レコードに格納されるパフォーマンスデータの概要および注意事項について説明します。

### デフォルト値および変更できる値

各レコードに設定されているパフォーマンスデータの収集条件のデフォルト値およびユーザーが変更でき る値を表で示します。「デフォルト値および変更できる値」に記載している項目とその意味を次の表に示し ます。この表で示す各項目については,マニュアル「JP1/Performance Management 運用ガイド」の, 稼働監視データの管理について説明している章を参照してください。

#### 表 6‒1 デフォルト値および変更できる値

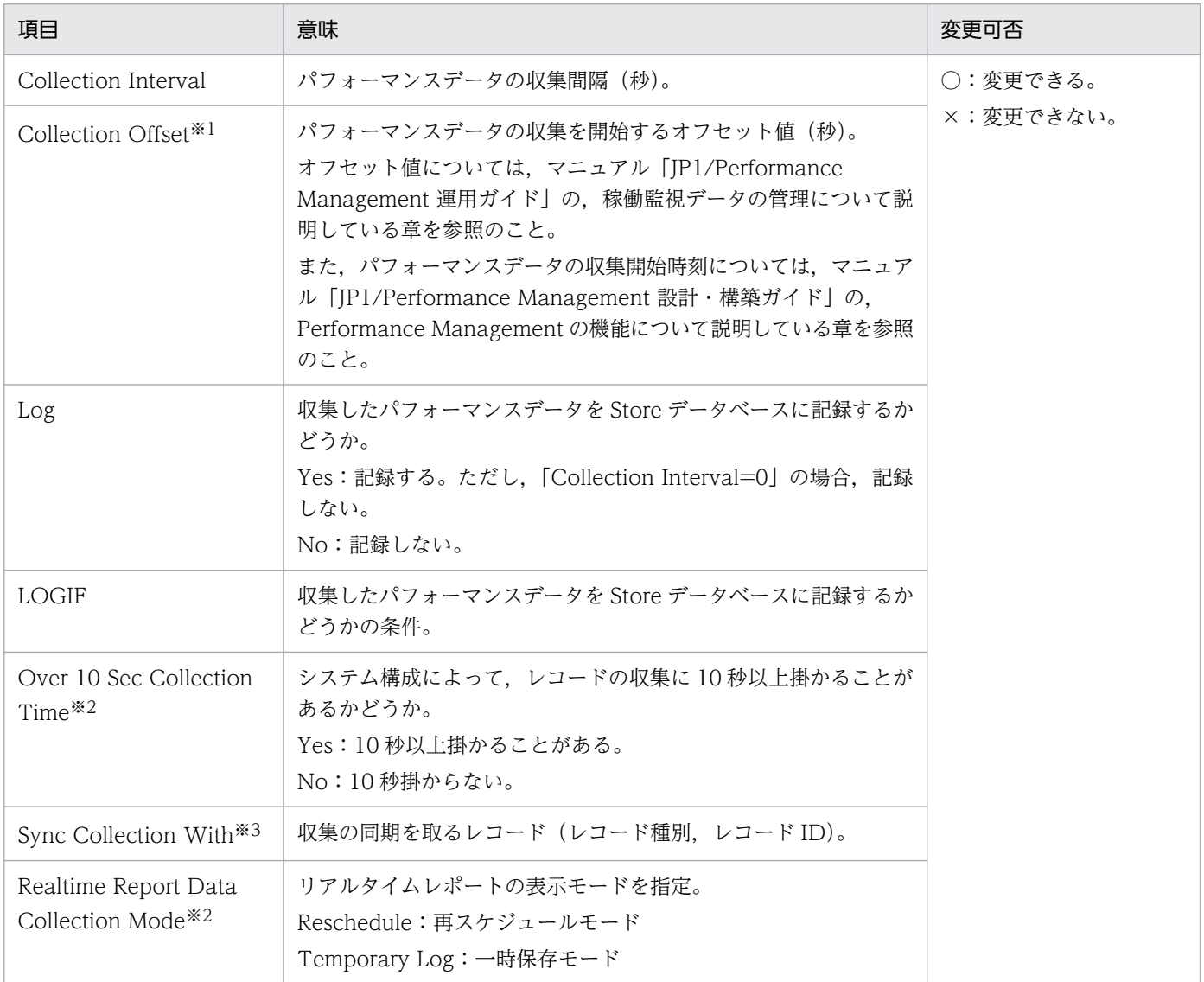

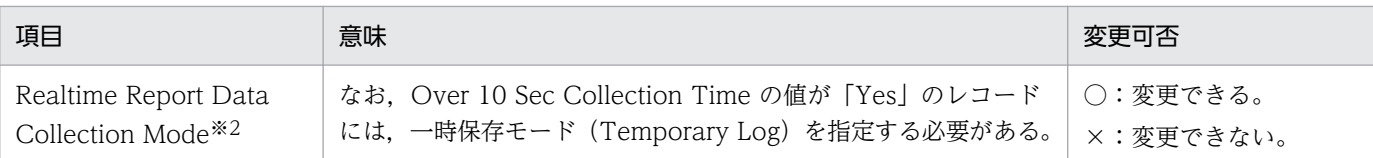

#### 注※1

指定できる値は,0〜32,767 秒(Collection Interval で指定した値の範囲内)です。これは,複数の データを収集する場合に,一度にデータの収集処理が実行されると負荷が集中するので,収集処理の負 荷を分散するために使用します。なお,データ収集の記録時間は,Collection Offset の値に関係なく, Collection Interval と同様の時間となります。

Collection Offset の値を変更する場合は,収集処理の負荷を考慮した上で値を指定してください。

注※2

履歴収集優先機能が有効の場合に表示されます。

注※3

Sync Collection With の表示がある場合,Collection Interval と Collection Offset は表示されませ ん。

### ODBC キーフィールド

PFM - Manager または PFM - Base で、Store データベースに格納されているレコードのデータを利用 する場合に必要な主キーを示します。ODBC キーフィールドには、各レコード共通のものと各レコード固 有のものとがあります。ここで示すのは,各レコード固有の ODBC キーフィールドです。複数インスタ ンスレコードだけが,固有の ODBC キーフィールドを持っています。

各レコード共通の ODBC キーフィールドについては,この章の「[ODBC キーフィールド一覧」](#page-227-0)を参照し てください。

# ライフタイム

各レコードに収集されるパフォーマンスデータの一貫性が保証される期間を示します。ライフタイムにつ いては、マニュアル「JP1/Performance Management 設計・構築ガイド」の, Performance Management の機能について説明している章を参照してください。

### レコードサイズ

1 回の収集で各レコードに格納されるパフォーマンスデータの容量を示します。

### フィールド

各レコードのフィールドについて表で説明します。表の各項目について次に説明します。

- PFM View 名 (PFM Manager 名)
	- PFM View 名

PFM - Web Console で表示されるフィールド名を示します。

• PFM - Manager 名

PFM - Manager で, SQL を使用して Store データベースに格納されているフィールドのデータを 利用する場合, SQL 文で記述するフィールド名 (PFM - Manager 名) を示します。 SQL 文では、先頭に各レコードのレコード ID を付けた形式で記述します。例えば、System Summary(PI)レコードの Commits(COMMITS)フィールドの場合,「PI\_COMMITS」と記 述します。

• 説明

各フィールドに格納されるパフォーマンスデータについて説明します。

• 形式

char 型や float 型など、各フィールドの値のデータ型を示します。データ型については、この章の[「デー](#page-230-0) [タ型一覧」](#page-230-0)を参照してください。

• デルタ

累積値として収集するデータに対し,変化量でデータを表すことを「デルタ」と呼びます。デルタにつ いては,この章の「[フィールドの値」](#page-231-0)を参照してください。

• データソース

該当するフィールドの値の計算方法または取得先を示します。フィールドの値については,この章の [「フィールドの値](#page-231-0)」を参照してください。

• 要約

Agent Store がデータを要約するときの方法(要約ルール)を示します。要約ルールについては,この 章の「[要約ルール」](#page-228-0)を参照してください。

# <span id="page-227-0"></span>ODBC キーフィールド一覧

ODBC キーフィールドには、各レコード共通のものと各レコード固有のものとがあります。ここで示すの は,各レコード共通の ODBC キーフィールドです。PFM - Manager で Store データベースに格納されて いるレコードのデータを利用する場合,ODBC キーフィールドが必要です。

各レコード共通の ODBC キーフィールド一覧を次の表に示します。各レコード固有の ODBC キーフィー ルドについては,各レコードの説明を参照してください。

| ODBC キーフィールド        | ODBC フォーマット        | データ | 説明                                                                               |
|---------------------|--------------------|-----|----------------------------------------------------------------------------------|
| レコード ID_DATE        | <b>SQL_INTEGER</b> | 内部  | レコードが生成された日付を表すレコー<br>ドのキー。                                                      |
| レコード ID_DATETIME    | SQL_INTEGER        | 内部  | レコード ID_DATE フィールドとレ<br>コード ID_TIME フィールドの組み合<br>わせ。                             |
| レコード ID_DEVICEID    | SQL_VARCHAR        | 内部  | インスタンス名[ホスト名]。                                                                   |
| レコード ID_DRAWER_TYPE | SQL_VARCHAR        | 内部  | 区分。有効な値を次に示す。<br>$m:$ $\hat{\pi}$<br>H:時<br>D : H<br>W:週<br>$M:$ 月<br><b>Y:年</b> |
| レコード ID_PROD_INST   | SQL_VARCHAR        | 内部  | PFM - Agent のインスタンス名。                                                            |
| レコード ID_PRODID      | SQL_VARCHAR        | 内部  | PFM - Agent のプロダクト ID。                                                           |
| レコード ID_RECORD_TYPE | SQL_VARCHAR        | 内部  | レコードタイプを表す識別子 (4バイ<br>$\mathsf{h}$ ).                                            |
| レコード ID_TIME        | SQL_INTEGER        | 内部  | レコードが生成された時刻(グリニッ<br>ジ標準時)。                                                      |

表 6‒2 各レコード共通の ODBC キーフィールド一覧

<span id="page-228-0"></span>PI レコードタイプのレコードでは、Collection Interval に設定された間隔で収集されるデータと、あらか じめ定義されたルールに基づき一定の期間(分,時,日,週,月,または年単位)ごとに要約されたデー タが, Store データベースに格納されます。要約の種類はフィールドごとに定義されています。この定義 を「要約ルール」と呼びます。

要約ルールによっては,要約期間中の中間データを保持する必要のあるものがあります。この場合,中間 データを保持するためのフィールドが Store データベース内のレコードに追加されます。このフィールド を「追加フィールド」と呼びます。追加フィールドの一部は,PFM - Web Console でレコードのフィー ルドとして表示されます。PFM - Web Console に表示される追加フィールドは,履歴レポートに表示す るフィールドとして使用できます。

なお,要約によって追加される「追加フィールド」と区別するために,ここでは,この章の各レコードの 説明に記載されているフィールドを「固有フィールド」と呼びます。

追加フィールドのフィールド名は次のようになります。

- Store データベースに格納される追加フィールド名 固有フィールドの PFM - Manager 名にサフィックスが付加されたフィールド名になります。
- PFM Web Console で表示される追加フィールド名

固有フィールドの PFM - View 名にサフィックスが付加されたフィールド名になります。

PFM - Manager 名に付加されるサフィックスと,それに対応する PFM - View 名に付加されるサフィッ クス,およびフィールドに格納されるデータを次の表に示します。

表 6‒3 追加フィールドのサフィックス一覧

| PFM - Manager 名 | PFM - View 名 | 格納データ                 |
|-----------------|--------------|-----------------------|
| TOTAL           | (Total)      | 要約期間内のレコードのフィールドの値の総和 |
| COUNT           |              | 要約期間内の収集レコード数         |
| HI              | (Max)        | 要約期間内のレコードのフィールド値の最大値 |
| _LO             | (Min)        | 要約期間内のレコードのフィールド値の最小値 |

(凡例)

−:追加フィールドがないことを示します。

要約ルールの一覧を次の表に示します。

#### 表 6‒4 要約ルール一覧

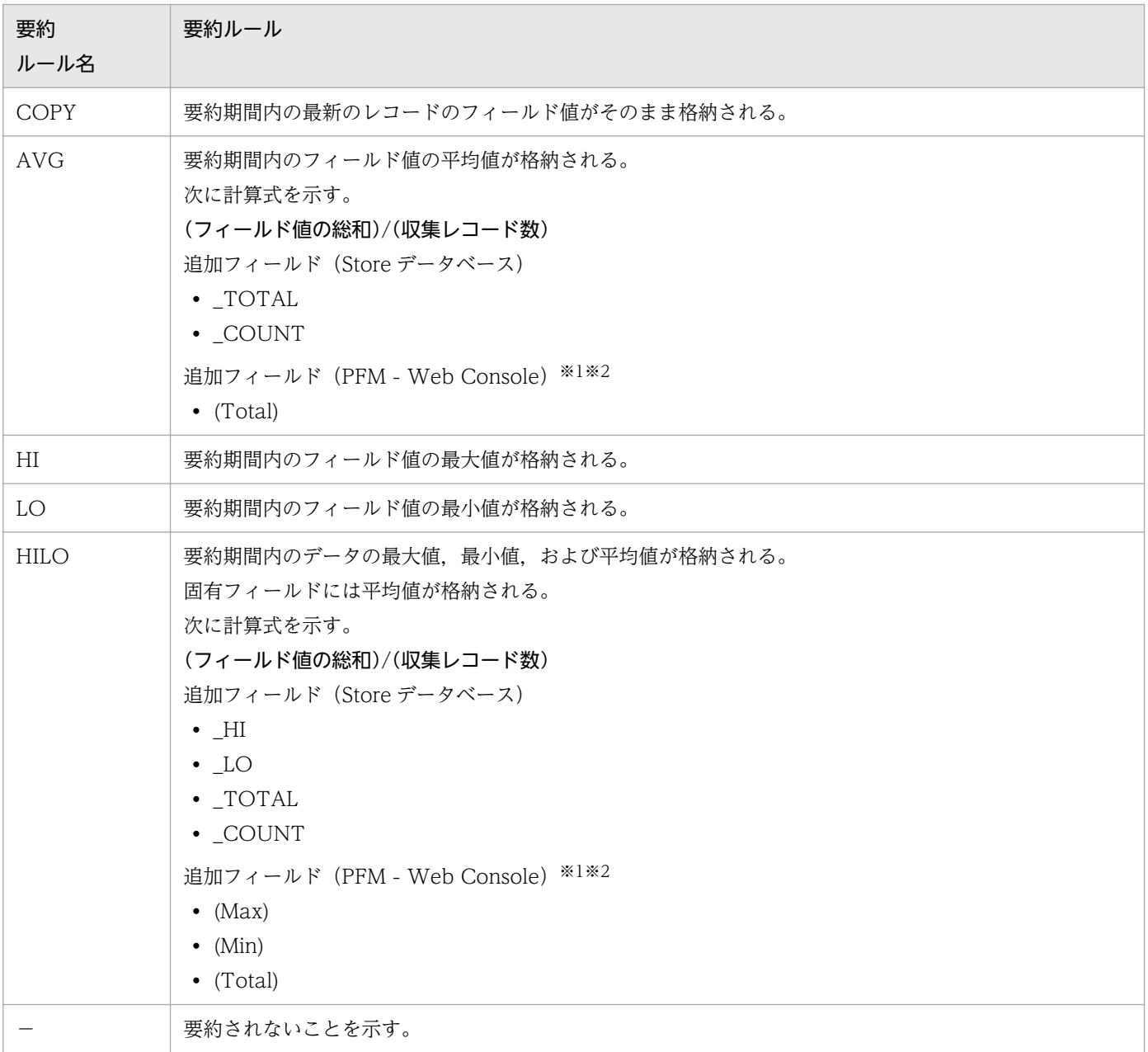

#### 注※1

PFM - Manager 名に「\_AVG」が含まれる utime 型のフィールドは, PFM - Web Console に追加 される「(Total)」フィールドを履歴レポートで利用できません。

注※2

PFM - Manager 名に次の文字列が含まれるフィールドは、PFM - Web Console に追加される (Total)フィールドを履歴レポートで利用できません。 「\_PER\_」,「PCT 」,「PERCENT 」,「\_AVG 」,「\_RATE\_TOTAL 」

<span id="page-230-0"></span>各フィールドの値のデータ型と,対応する C および C++のデータ型の一覧を次の表に示します。この表 で示す「データ型」の「フィールド」の値は,各レコードのフィールドの表にある「形式」の列に示され ています。

#### 表 6‒5 データ型一覧

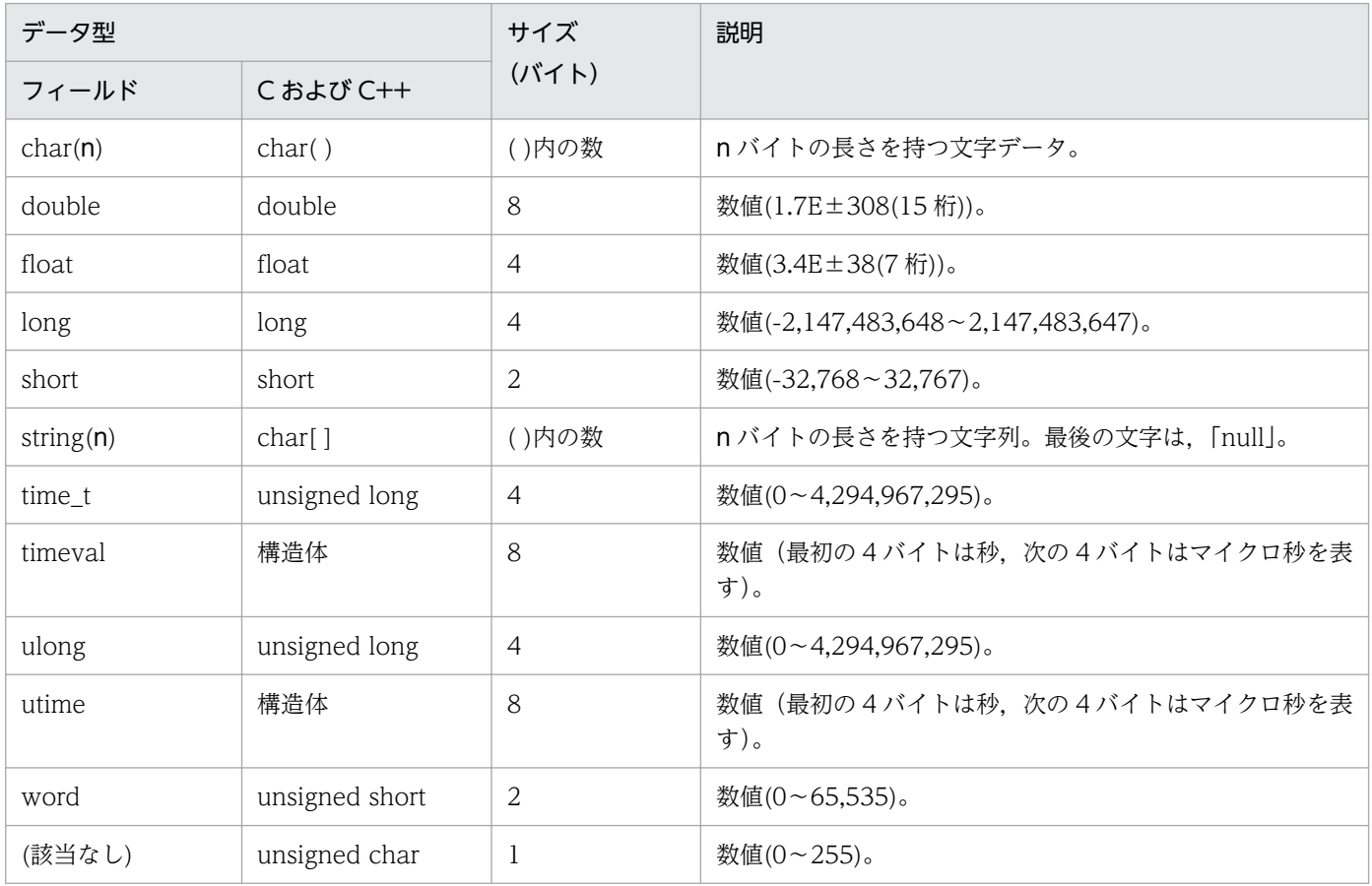

# <span id="page-231-0"></span>フィールドの値

ここでは、各フィールドに格納される値について説明します。

### データソース

各フィールドには, Performance Management や監視対象プログラムから取得した値や, これらの値を ある計算式に基づいて計算した値が格納されます。PFM - Agent for OpenTP1 の「データソース」列の 文字列は,各フィールドの値の取得先を示します。例を次に示します。

#### 「Agent Collector」と書かれている場合

そのフィールドに格納される値の取得先が,Agent Collector サービスであることを示します。

#### OpenTP1 のコマンド名が書かれている場合

そのフィールドに格納される値の取得先が,OpenTP1 のコマンドであることを示します。

OpenTP1 のコマンドの詳細についてはマニュアル「OpenTP1 運用と操作」を参照してください。

#### デルタ

変化量でデータを表すことを「デルタ」と呼びます。例えば,1 回目に収集されたパフォーマンスデータ が「3」,2 回目に収集されたパフォーマンスデータが「4」とすると,変化量として「1」が格納されま す。各フィールドの値がデルタ値かどうかは,フィールドの表の「デルタ」列で示します。

PFM - Agent for OpenTP1 で収集されるパフォーマンスデータは,次の表のように異なります。

#### 表 6–6 PFM - Agent for OpenTP1 で収集されるパフォーマンスデータ

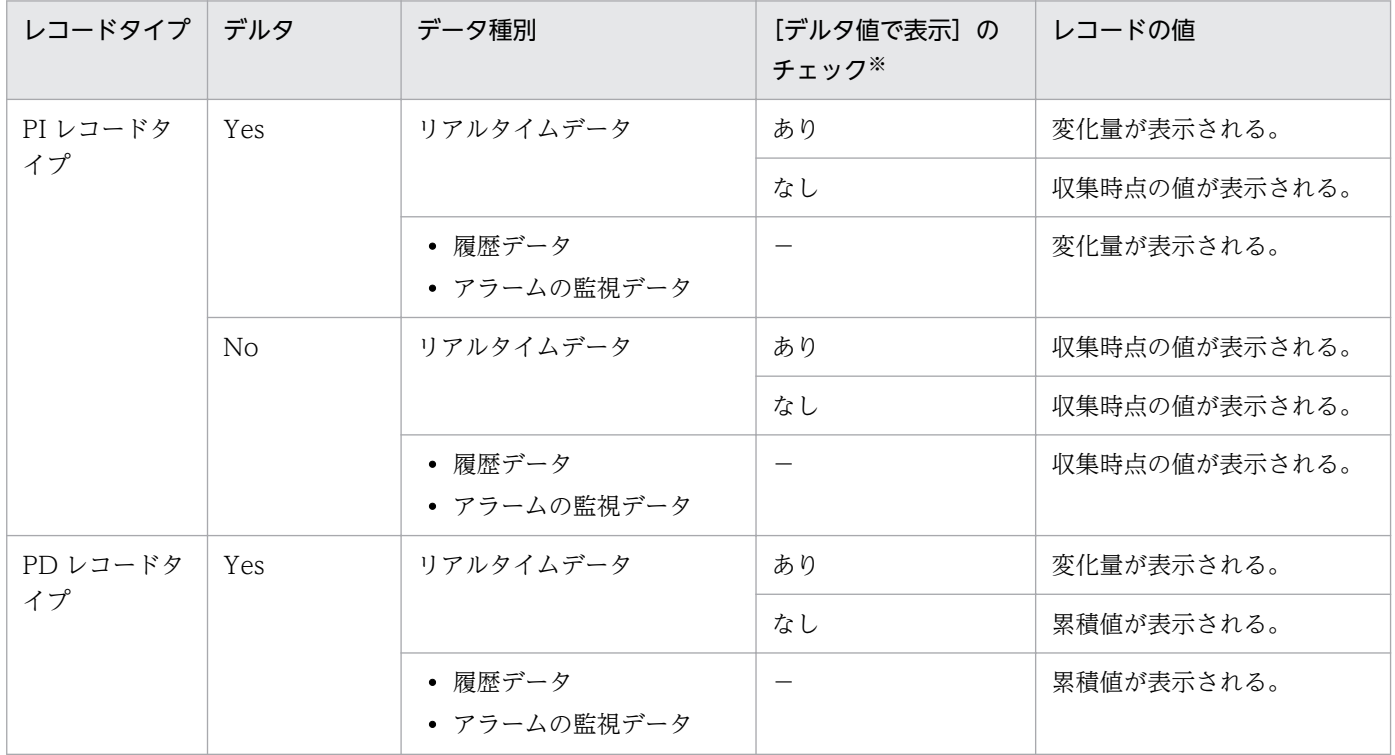

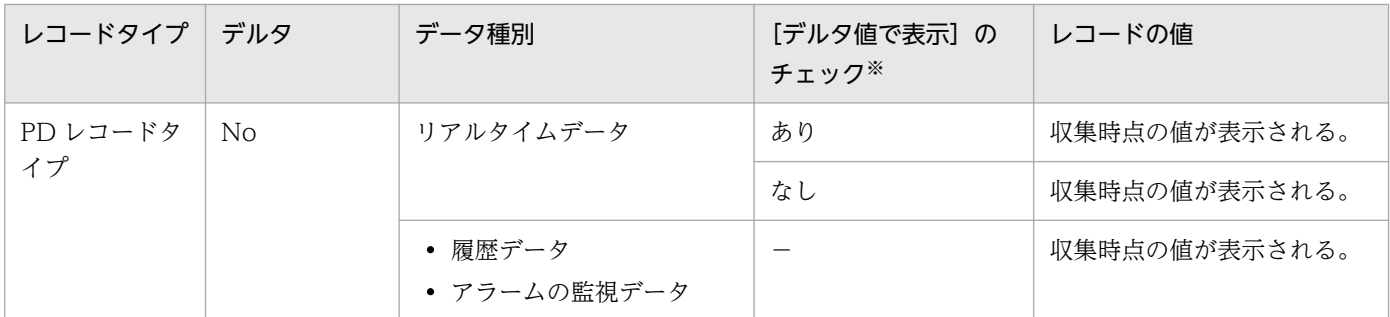

(凡例)

−:該当しない

注※

次に示す PFM - Web Console の画面の項目でチェックされていることを示します。

- レポートウィザードの「編集 > 表示設定 (リアルタイムレポート)] 画面の「デルタ値で表示]
- レポートウィンドウの [Properties] タブの [表示設定 (リアルタイムレポート)] の [デルタ値で 表示]

パフォーマンスデータが収集される際の注意事項を次に示します。

• PI レコードタイプのレコードが保存されるためには,2 回以上パフォーマンスデータが収集されている 必要があります。

PI レコードタイプのレコードには、PFM - Web Console で設定した収集間隔ごとにパフォーマンス データが収集されます。しかし、パフォーマンスデータの Store データベースへの格納は、PFM - Web Console でパフォーマンスデータの収集の設定をした時点では実行されません。

PI レコードタイプの履歴データには、前回の収集データとの差分を必要とするデータ(デルタ値など) が含まれているため,2 回分のデータが必要になります。このため,履歴データが Store データベース に格納されるまでには,設定した時間の最大 2 倍の時間が掛かります。

例えば,PFM - Web Console でパフォーマンスデータの収集間隔を 18:32 に 300 秒(5 分)で設定 した場合,最初のデータ収集は 18:35 に開始されます。次のデータ収集は 18:40 に開始されます。そ のあと,18:35 と 18:40 に収集されたデータを基に履歴のデータが作成され,8 分後に履歴データとし て Store データベースに格納されます。

• リアルタイムレポートには,データ収集時の値が表示されます。ただし,「デルタ値で表示」がチェッ クされている場合,「デルタ」が「Yes」のフィールドは前回のデータを必要とするため,初回のデー タ収集では 0 が表示されます。

# Store データベースに記録されるときだけ追加されるフィールド

Store データベースに記録されるときだけ追加されるフィールドを次の表に示します。

#### 表 6-7 Store データベースに記録されるときだけ追加されるフィールド

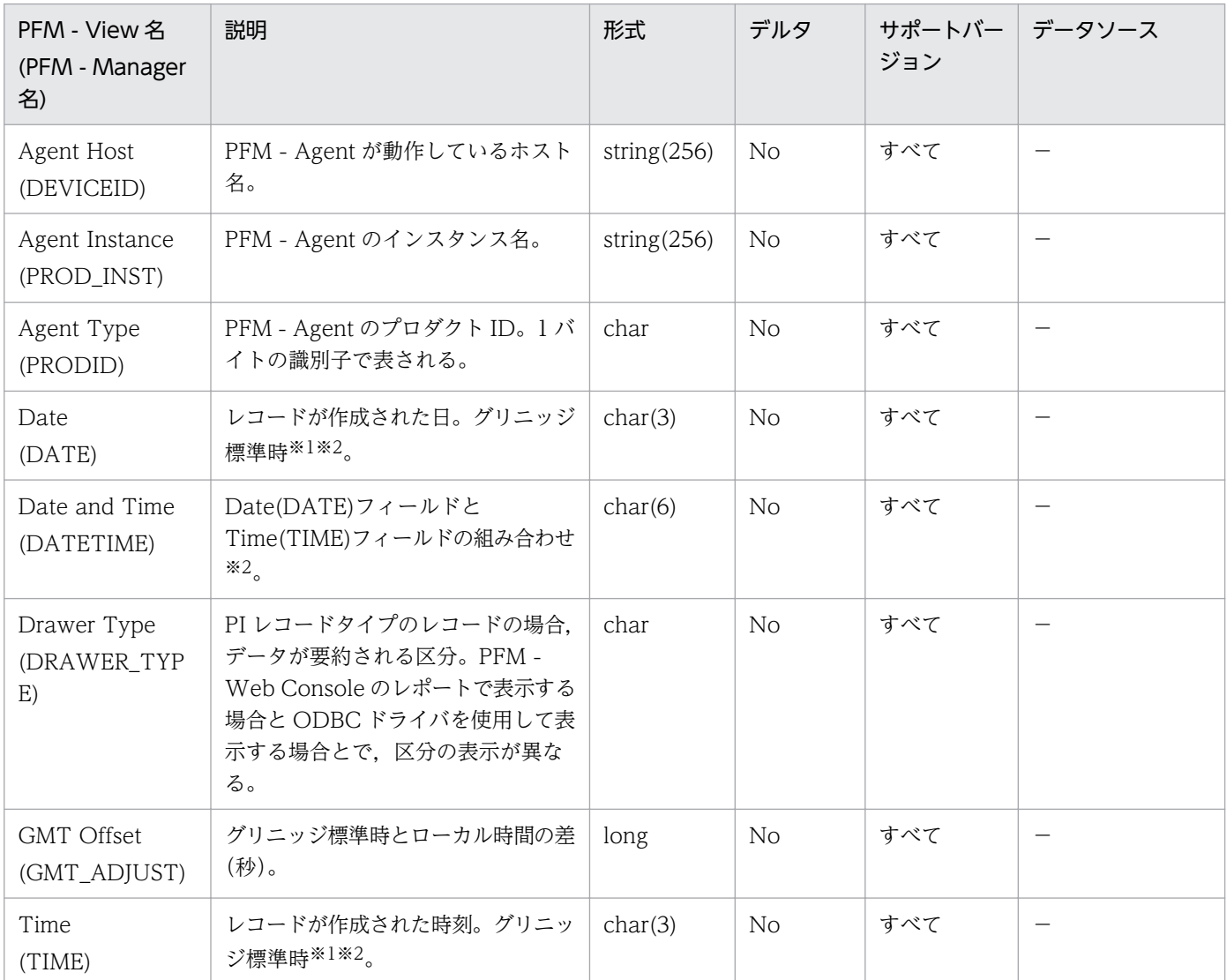

(凡例)

−:OpenTP1 から取得したパフォーマンスデータを加工してフィールドの値を設定していないことを 意味します。

注※1

PI レコードタイプのレコードでは、データが要約されるため、要約される際の基準となる時刻が設定 されます。レコード区分ごとの設定値を次の表に示します。

#### 表 6‒8 レコード区分ごとの設定値

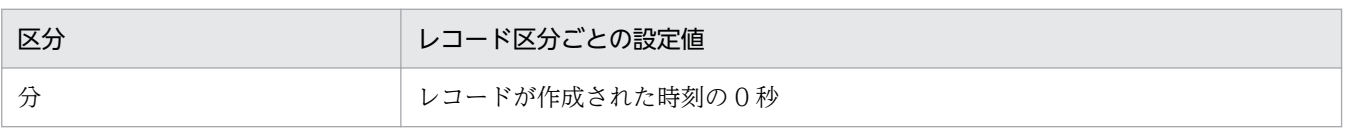

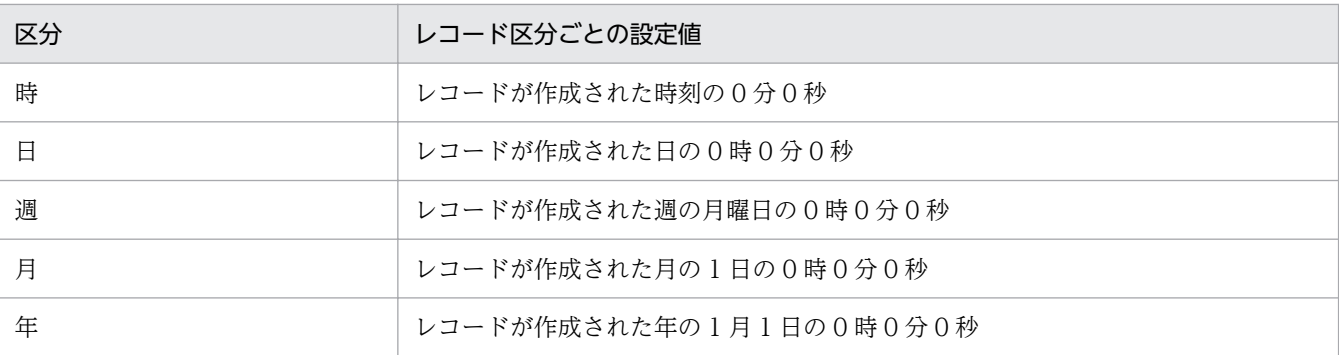

注※3

レポートによるデータ表示を行った場合,Date フィールドは YYYYMMDD 形式で,Date and Time フィールドは YYYYMMDD hh:mm:ss 形式で,Time フィールドは hh:mm:ss 形式で表示されます。

# Store データベースに格納されているデータをエクスポートすると出力される フィールド

jpctool db dump コマンドで, Store のデータベースに格納されているデータをエクスポートすると,次の フィールドが出力されます。これらのフィールドも、Store データベースに記録されるとき追加される フィールドですが,PFM - Web Console では表示されないため,レポートに表示するフィールドとして 使用できません。これらのフィールドは,PFM - Agent for OpenTP1 が内部で使用するフィールドであ るため使用しないでください。

- レコード ID\_DATE\_F
- レコード ID\_DEVICEID\_F
- レコード ID DRAWER TYPE F
- レコード ID\_DRAWER\_COUNT
- レコード ID DRAWER COUNT F
- レコード ID\_INST\_SEQ
- レコード ID\_PRODID\_F
- レコード ID\_PROD\_INST\_F
- レコード ID\_RECORD\_TYPE
- レコード ID\_RECORD\_TYPE\_F
- レコード ID SEVERITY
- レコード ID\_SEVERITY\_F
- レコード ID\_TIME\_F
- レコード ID\_UOWID
- レコード ID\_UOWID\_F
- レコード ID\_UOW\_INST
- レコード ID\_UOW\_INST\_F
- レコード ID\_PFM Manager 名\_SEC
- レコード ID\_PFM Manager 名\_MSEC

レコードを収集する場合の注意事項を次に示します。

### OpenTP1 の環境設定

監視対象である OpenTP1 から必要な情報を収集するため,OpenTP1 で次の設定をしてください。

- システム統計情報の出力指定 (PI, PI DAMS, PI TAMS, または PI\_MCFS レコードを使用する場合) dcreport コマンドで有効な情報を収集するために、OpenTP1 のシステム共通定義で定義句statistics にYを指定する必要があります。dcreport コマンドの詳細,および OpenTP1 のシステム定義方法の 詳細については、マニュアル「OpenTP1 システム定義」(監視対象が TP1/LiNK の場合, TP1/LiNK 製品に同梱されているドキュメント)を参照してください。
- リアルタイム統計情報サービスの設定 (PI\_RTSS レコードを使用する場合) リアルタイム統計情報を収集する場合,次に示す設定が必要です。リアルタイム統計情報の詳細につい ては,マニュアル「OpenTP1 運用と操作」を参照してください。
	- リアルタイム統計情報サービスの実行環境の設定
	- リアルタイム統計情報サービス定義およびリアルタイム取得項目定義の作成

### PFM - Agent for OpenTP1 運用上の注意事項

PFM - Agent for OpenTP1 を運用する上での注意事項を、次に示します。

• MCF 関連データの収集対象

PFM - Agent for OpenTP1 でサポート対象としている OpenTP1 プロトコル製品は次のとおりです。

• TP1/NET/TCP/IP

なお,PFM - Agent for OpenTP1 では監視対象の OpenTP1 システムで稼働しているすべての OpenTP1 プロトコル製品の情報を収集します。ただし,サポート対象外の OpenTP1 プロトコル製 品の情報はデータの正当性を保証しません。

• PI RTSS レコードを使用してデータを収集する場合の収集間隔

PI RTSS レコードを使用してデータを収集する場合の収集間隔は、リアルタイム統計情報サービスの 取得間隔と同じにすることをお勧めします。

PFM - Agent for OpenTP1 がデータを収集する場合、リアルタイム統計情報の取得日時が、前回デー タを収集したときと同じならばレコードを生成しません。これは収集したデータの重複による不正なア ラーム評価を避けるためです。

• OpenTP1 の起動・停止処理中のデータ収集

PFM - Agent for OpenTP1 が, OpenTP1 の起動・停止処理中にデータを収集した場合,データの 収集に失敗し, KAVF20105-W が出力されることがありますが、データの収集処理は続行します。

### OpenTP1 運用上の注意事項

監視対象である OpenTP1 を運用する上での注意事項を、次に示します。

• システム統計情報のリセットについて

PI, PI\_DAMS, PI\_MCFS, および PI\_TAMS レコードで使用するシステム統計情報は, OpenTP1 の再起動,dcreport コマンド(-r オプション指定)またはdcstats コマンドの実行によって値がリセッ トされますが,リセットが行われるとデータの継続性が失われます。

次の場合にはリセット実行時に注意が必要です。

- 有効な値を継続的に収集したい場合 有効な値(特にデルタ値)を継続的に収集したい場合は,dcreport コマンド(-r オプション指定) の実行は避けてください。
- リアルタイムレポートを一定時間間隔で実行している場合 システム統計情報をリセットするとトランザクション数のように通常単調増加するフィールド(デ ルタ値が 0 以上となるフィールド)の値が前回より小さな値となり、正しい値を得られません。 このため、リアルタイムレポートを一定時間間隔で実行中にリセットした場合、PFM - Web Console のレポートウィンドウで[最新情報に更新]をクリックする必要があります。

dcreport コマンドおよびdcstats コマンドの詳細についてはマニュアル「OpenTP1 システム定義」お よびマニュアル「OpenTP1 運用と操作」を参照してください。

• リアルタイム統計情報サービスの開始

PI RTSS レコードを使用してデータを収集する場合, リアルタイム統計情報サービスを開始 (RTSSUP を起動)させておく必要があります。

#### データを取得できない場合のレコード生成結果

フィールドに格納するデータを取得できない場合のレコード生成結果について説明します。

• レコードが生成されない

次の場合,レコードは生成されません。

- ODBC キーフィールドとして定義されたフィールドに格納するパフォーマンスデータを PFM Agent for OpenTP1 が収集できない場合
- OpenTP1 の性能値を表すフィールドに格納するパフォーマンスデータを PFM Agent for OpenTP1 が収集できない場合

ここでは、PFM - Agent for OpenTP1 で収集できるレコードの一覧を記載します。

PFM - Agent for OpenTP1 で収集できるレコードおよびそのレコードに格納される情報を,カテゴリー 別に次の表に示します。

| カテゴリー           | レコード名                                        | レコード ID | 格納される情報                                                                                 |
|-----------------|----------------------------------------------|---------|-----------------------------------------------------------------------------------------|
| 共用メモリー          | Shared Memory<br><b>Status</b>               | PD_SHM  | 共用メモリー使用状況を示す情報。<br>監視対象が TP1/LiNK の場合はサポート対象外。                                         |
| システム            | <b>System Summary</b>                        | PI      | OpenTP1 システムの主な稼働統計情報をベースとし、ある一<br>定の時間を単位としたパフォーマンスデータ。                                |
| ジャーナル           | <b>Journal Status</b>                        | PD_JNL  | ジャーナル取得状況を示す情報。<br>監視対象が TP1/LiNK の場合はサポート対象外。                                          |
| スケジュール          | Schedule Status                              | PD_SCD  | サービスのスケジュール状態を示す情報。                                                                     |
| チェックポイントダ<br>ンプ | Checkpoint<br>Dump Status                    | PD_CPD  | チェックポイントダンプ取得状態を示す情報。<br>監視対象が TP1/LiNK の場合はサポート対象外。                                    |
| トランザクション        | Transaction<br><b>Status</b>                 | PD_TRN  | トランザクション状態を示す情報。                                                                        |
| プロセス            | <b>Process Status</b>                        | PD_PRC  | プロセス状態を示す情報。                                                                            |
| メッセージログ         | OpenTP1<br>Message                           | PD_MLOG | ログファイルに保存されたメッセージの内、直近1時間以内に<br>出力された分の情報。                                              |
| ロック             | <b>Lock Status</b>                           | PD_LCK  | 排他制御状態を示す情報。<br>監視対象が TP1/LiNK の場合はサポート対象外。                                             |
| <b>DAM</b>      | <b>DAM Summary</b>                           | PI_DAMS | DAMファイルサービスに関する稼働統計情報をベースとし,<br>ある一定の時間を単位としたパフォーマンスデータ。<br>監視対象が TP1/LiNK の場合はサポート対象外。 |
|                 | <b>DAM File Status</b>                       | PD_DAM  | DAM ファイル状態を示す情報。<br>監視対象が TP1/LiNK の場合はサポート対象外。                                         |
| <b>MCF</b>      | <b>MCF Connection</b><br><b>Status</b>       | PD_MCFC | MCF コネクション状態を示す情報。                                                                      |
|                 | <b>MCF</b> Service<br><b>Group Status</b>    | PD_MCFG | MCF サービスグループ状態を示す情報。                                                                    |
|                 | <b>MCF</b> Logical<br><b>Terminal Status</b> | PD_MCFL | MCF 論理端末状態を示す情報。                                                                        |
|                 | <b>MCF Summary</b>                           | PI_MCFS | MCF サービスに関する稼働統計情報をベースとし、ある一定<br>の時間を単位としたパフォーマンスデータ。                                   |

表 6-9 PFM - Agent for OpenTP1 のレコード一覧

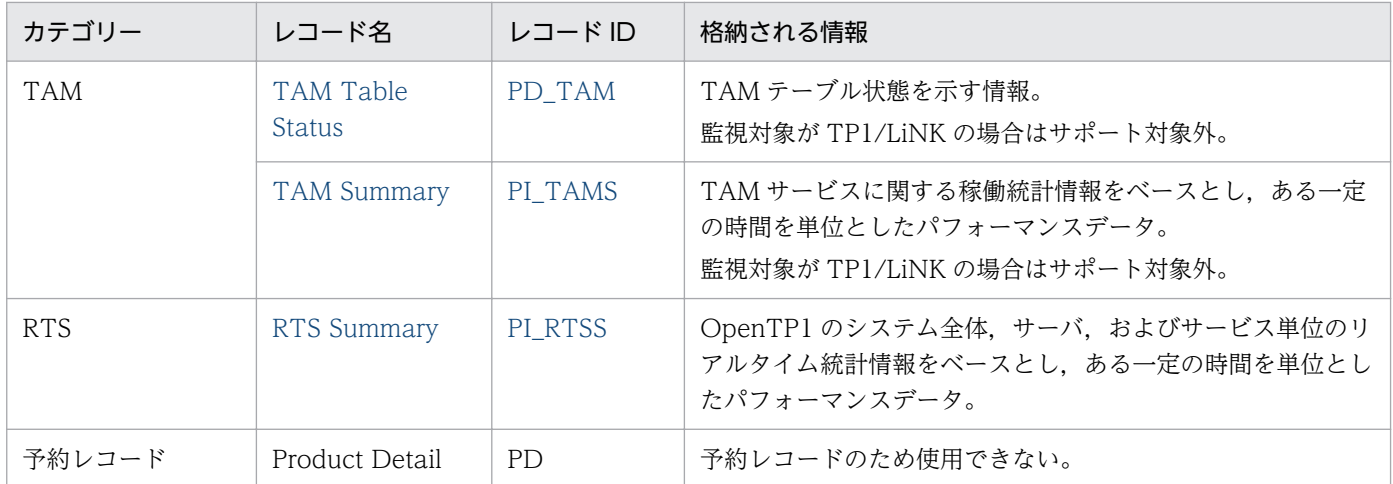

#### <span id="page-240-0"></span>機能

Checkpoint Dump Status (PD CPD) レコードには、ある時点でのチェックポイントダンプ取得状態を 示すデータが格納されます。このレコードは複数インスタンスレコードです。サーバ名とファイルグルー プ名の組み合わせごとに作成されます。なお,監視対象が TP1/LiNK の場合,このレコードはサポート対 象外です。

## デフォルト値および変更できる値

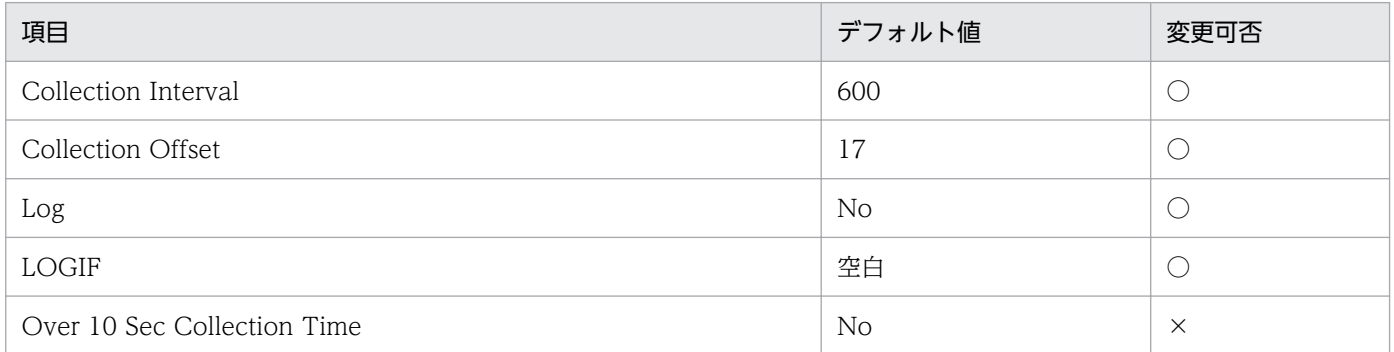

# ODBC キーフィールド

PD\_CPD\_SV\_NAME

PD\_CPD\_FG\_NAME

# ライフタイム

なし

# レコードサイズ

- 固定部:681 バイト
- 可変部:37 バイト

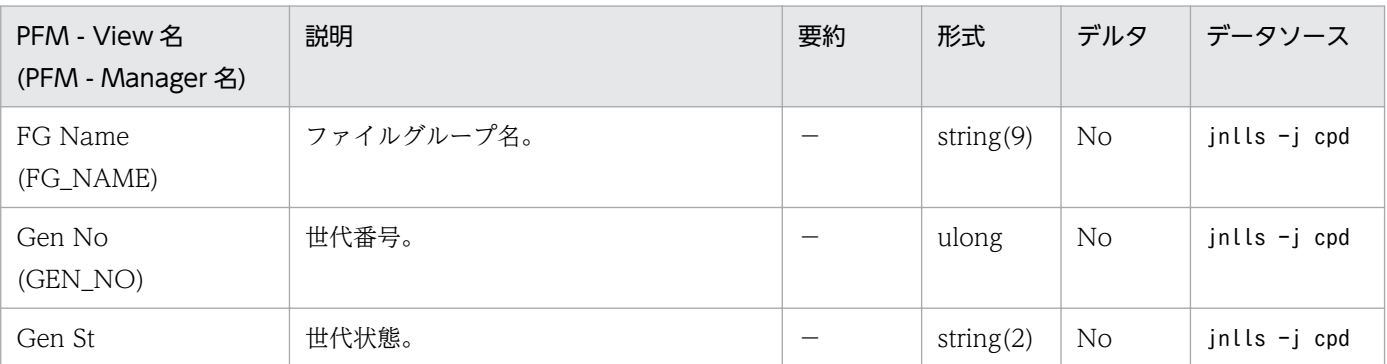

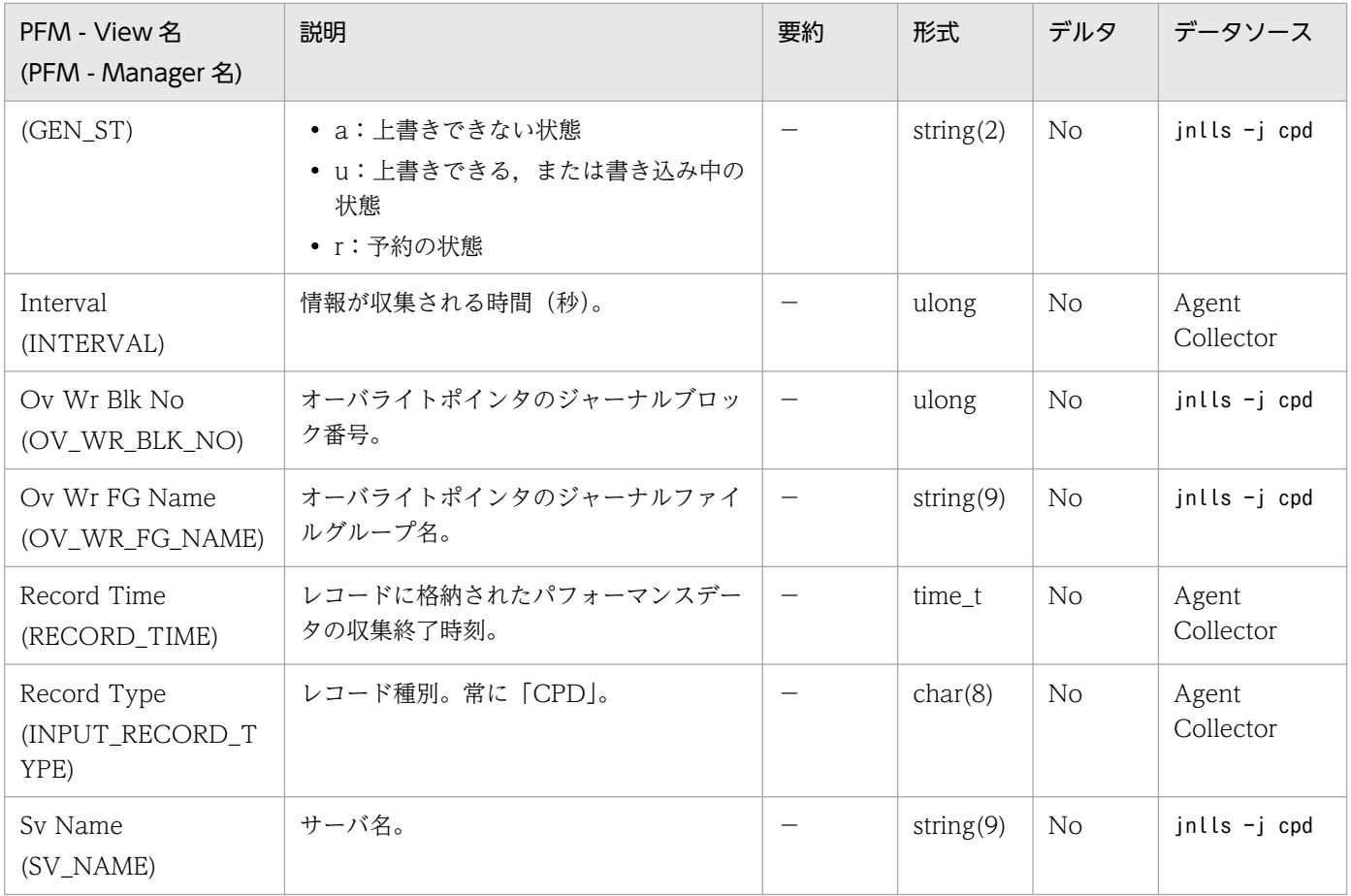

#### <span id="page-242-0"></span>機能

DAM File Status (PD DAM) レコードには、ある時点での DAM ファイル状態を示すデータが格納さ れます。このレコードは複数インスタンスレコードです。DAM ファイルごとに作成されます。なお、監 視対象が TP1/LiNK の場合,このレコードはサポート対象外です。

### デフォルト値および変更できる値

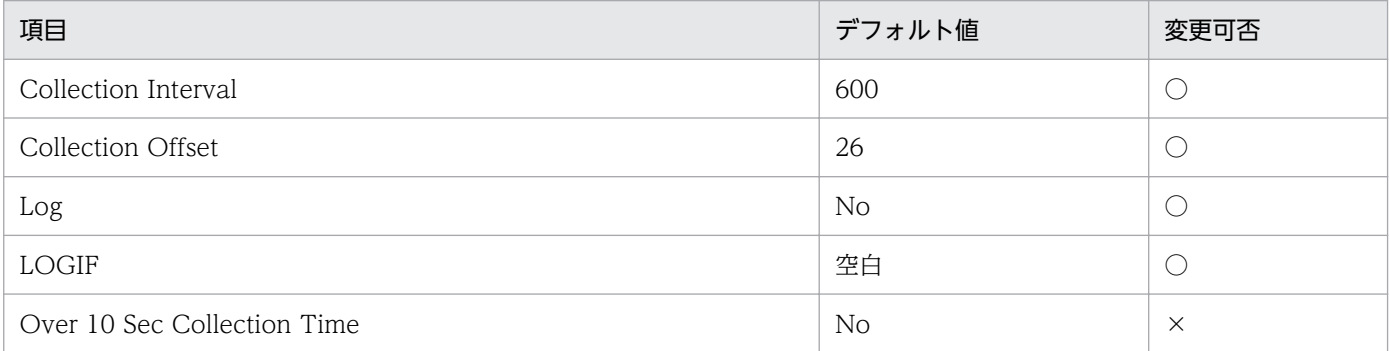

# ODBC キーフィールド

PD\_DAM\_LG\_FILE\_NAME

# ライフタイム

なし

# レコードサイズ

- 固定部:681 バイト
- 可変部:163 バイト

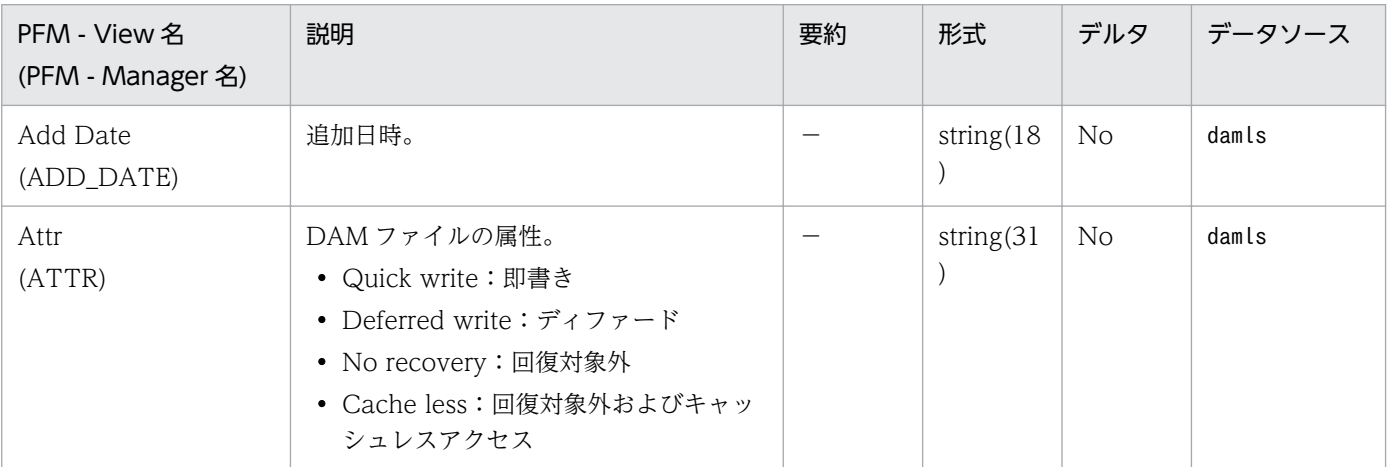

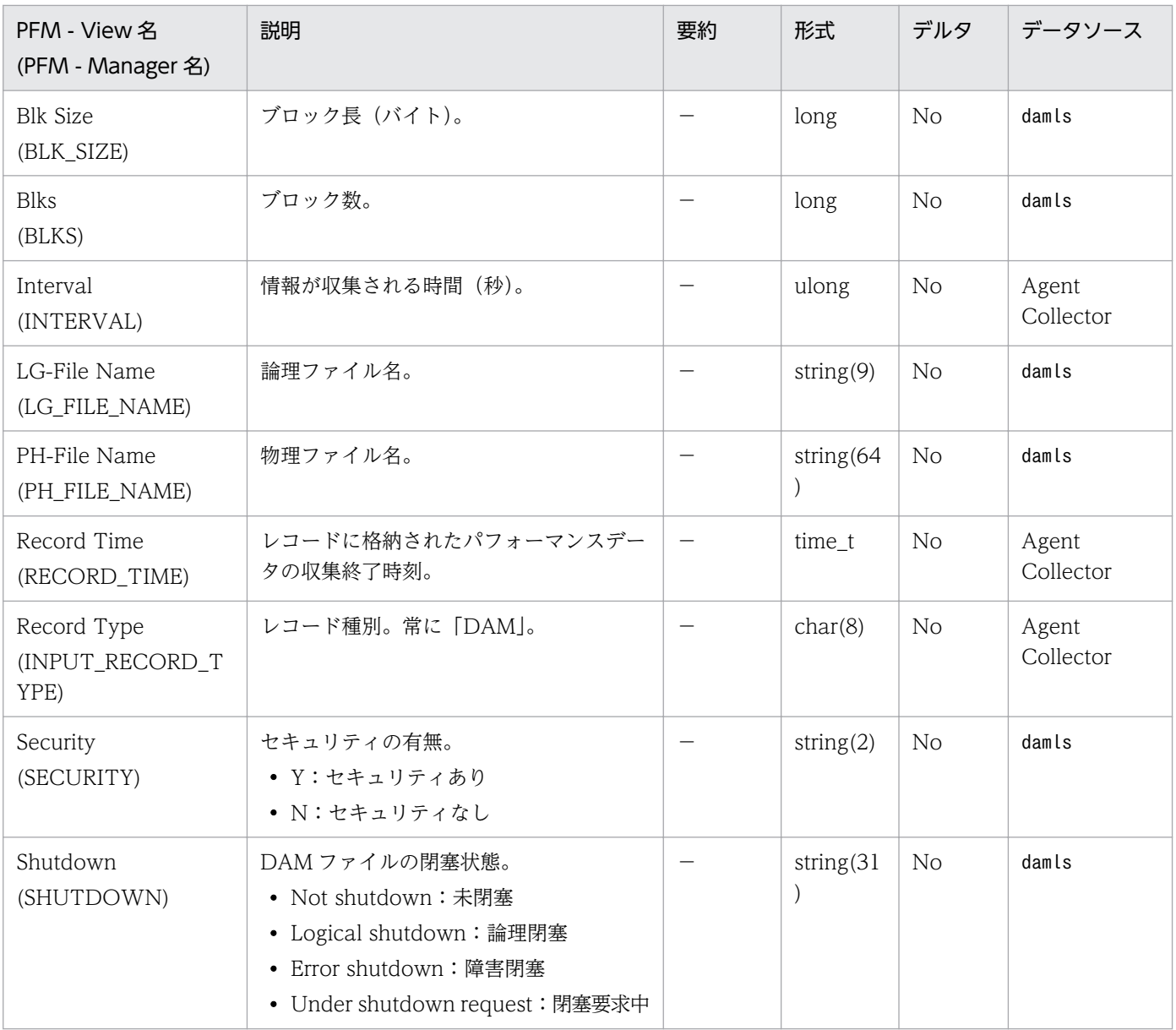

# <span id="page-244-0"></span>DAM Summary (PI\_DAMS)

#### 機能

DAM Summary (PI\_DAMS) レコードには、DAM サービスに関する稼働統計情報をベースとし、ある 一定の時間を単位としたパフォーマンスデータが格納されます。なお,監視対象が TP1/LiNK の場合,こ のレコードはサポート対象外です。

# デフォルト値および変更できる値

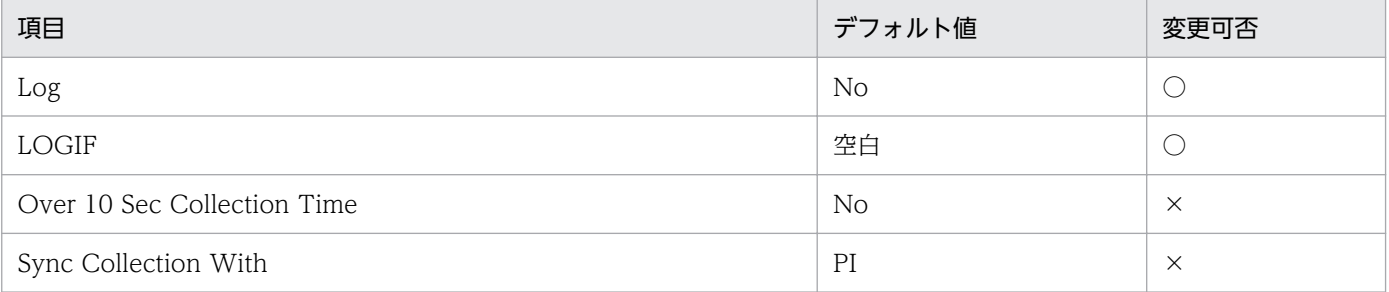

# ODBC キーフィールド

なし

# ライフタイム

監視対象の OpenTP1 が停止するか, OpenTP1 のdcreport コマンド (-r オプション)が実行されるまで。

# レコードサイズ

- 固定部:1,077 バイト
- 可変部:0 バイト

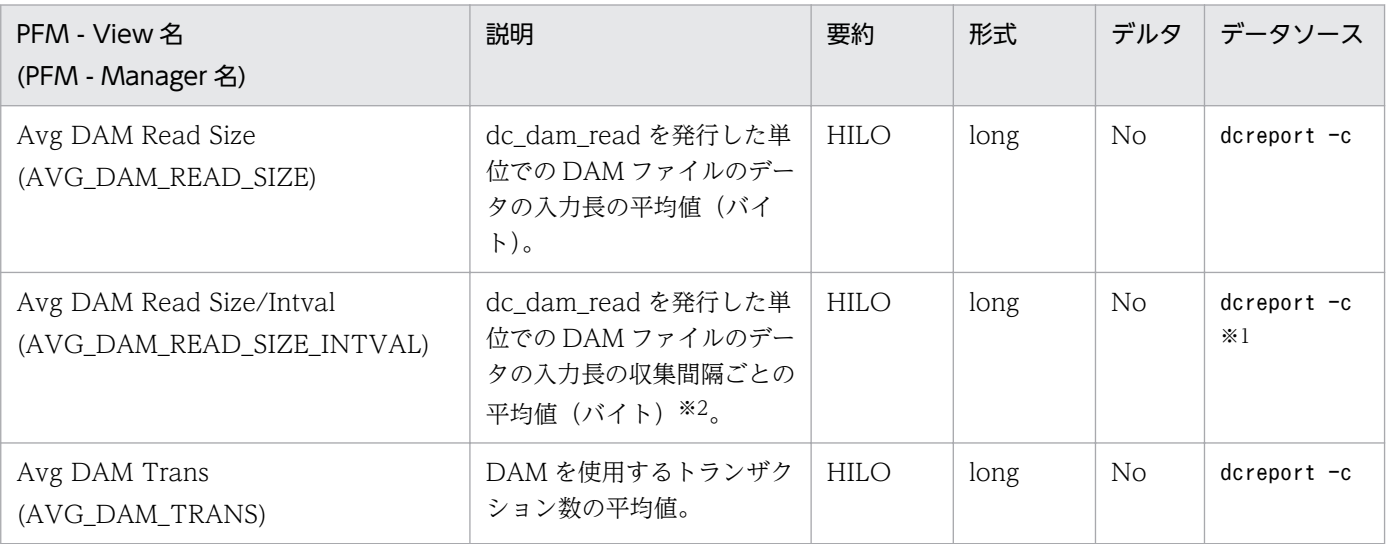

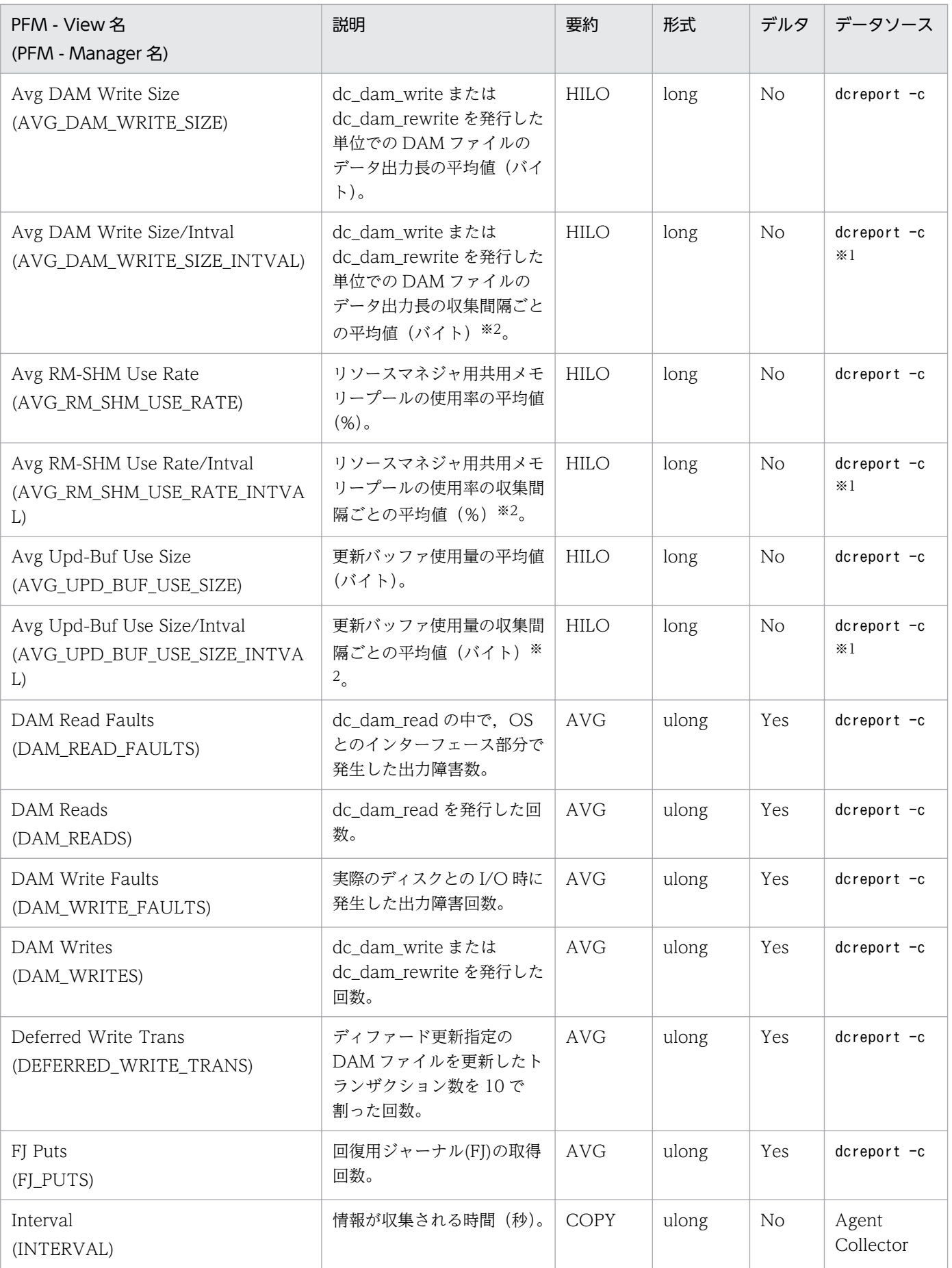

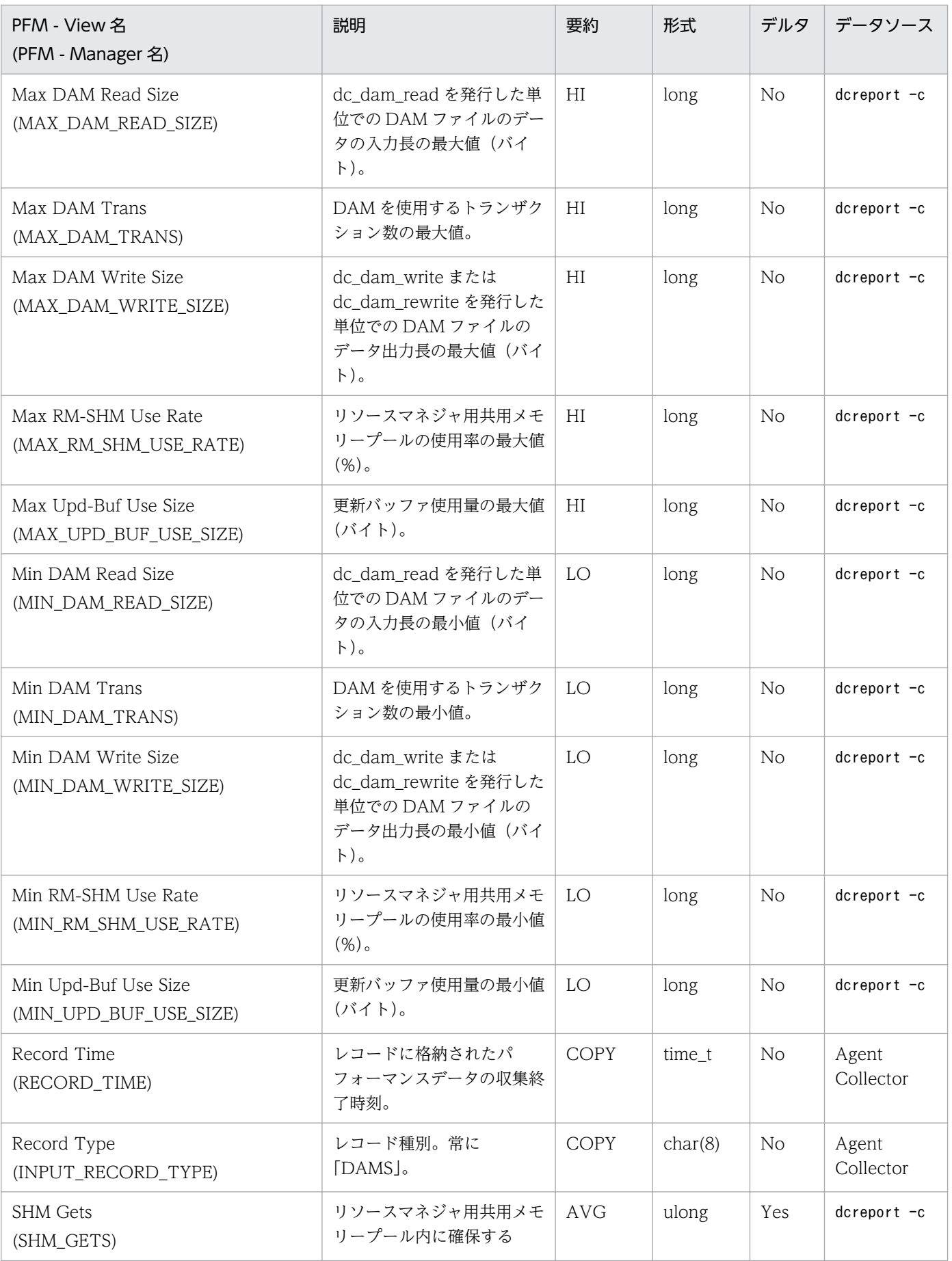

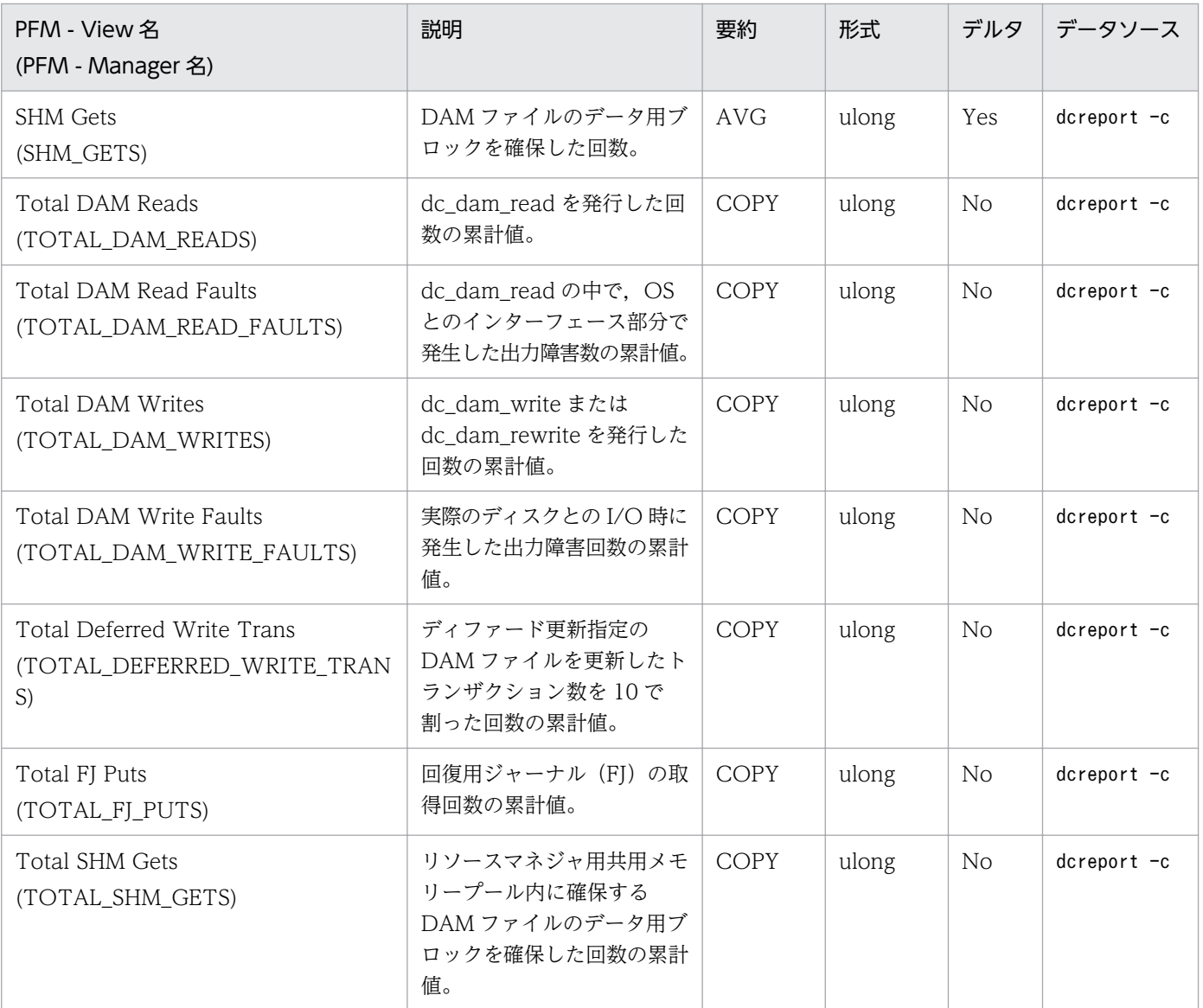

注※1

dcreport -c の出力結果そのものではなく,出力結果から計算した値が設定されます。

注※2

収集間隔ごとの平均値には,次の式に基づいて計算された値が設定されます。

設定する値=(今回収集した平均値(累計値)\*今回収集した件数(累計値)−前回収集した平均値(累 計値)\*前回収集した件数(累計値))/(今回収集した件数(累計値)−前回収集した件数(累計値))

ただし,初回または収集エラー直後の収集要求時には,0 が設定されます。

# <span id="page-248-0"></span>Journal Status (PD\_JNL)

### 機能

Journal Status(PD\_JNL)レコードには,ある時点でのジャーナル取得状況を示すデータが格納されま す。このレコードは複数インスタンスレコードです。ファイルグループごとに作成されます。なお,監視 対象が TP1/LiNK の場合,このレコードはサポート対象外です。

## デフォルト値および変更できる値

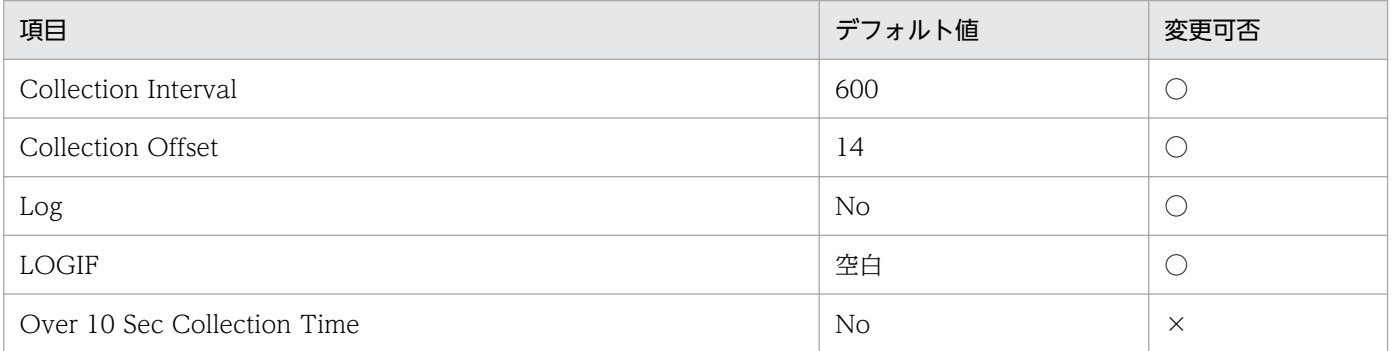

# ODBC キーフィールド

PD\_JNL\_FILE\_TYPE

PD\_JNL\_FG\_NAME

# ライフタイム

なし

# レコードサイズ

- 固定部:681 バイト
- 可変部:52 バイト

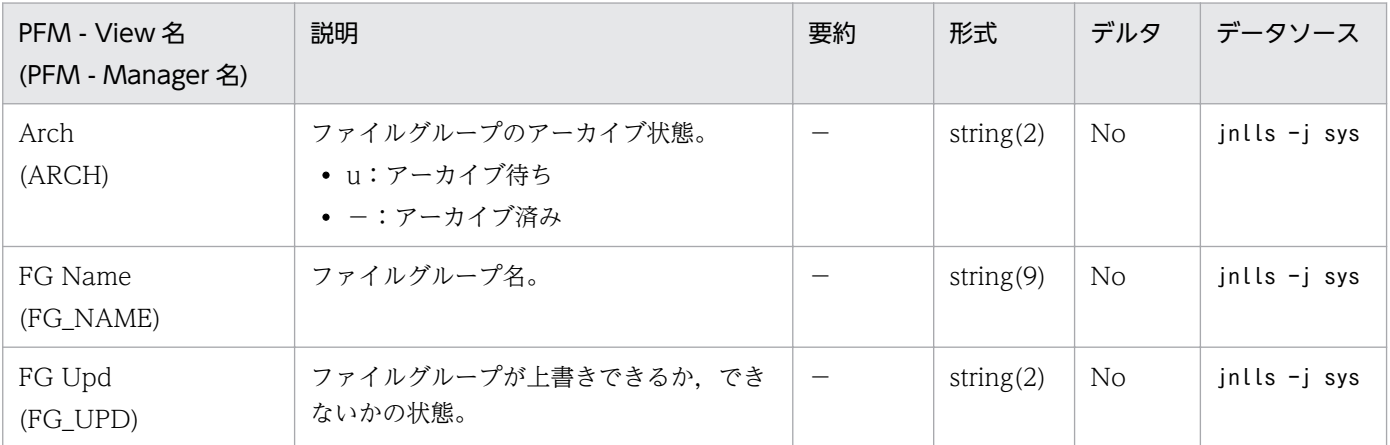

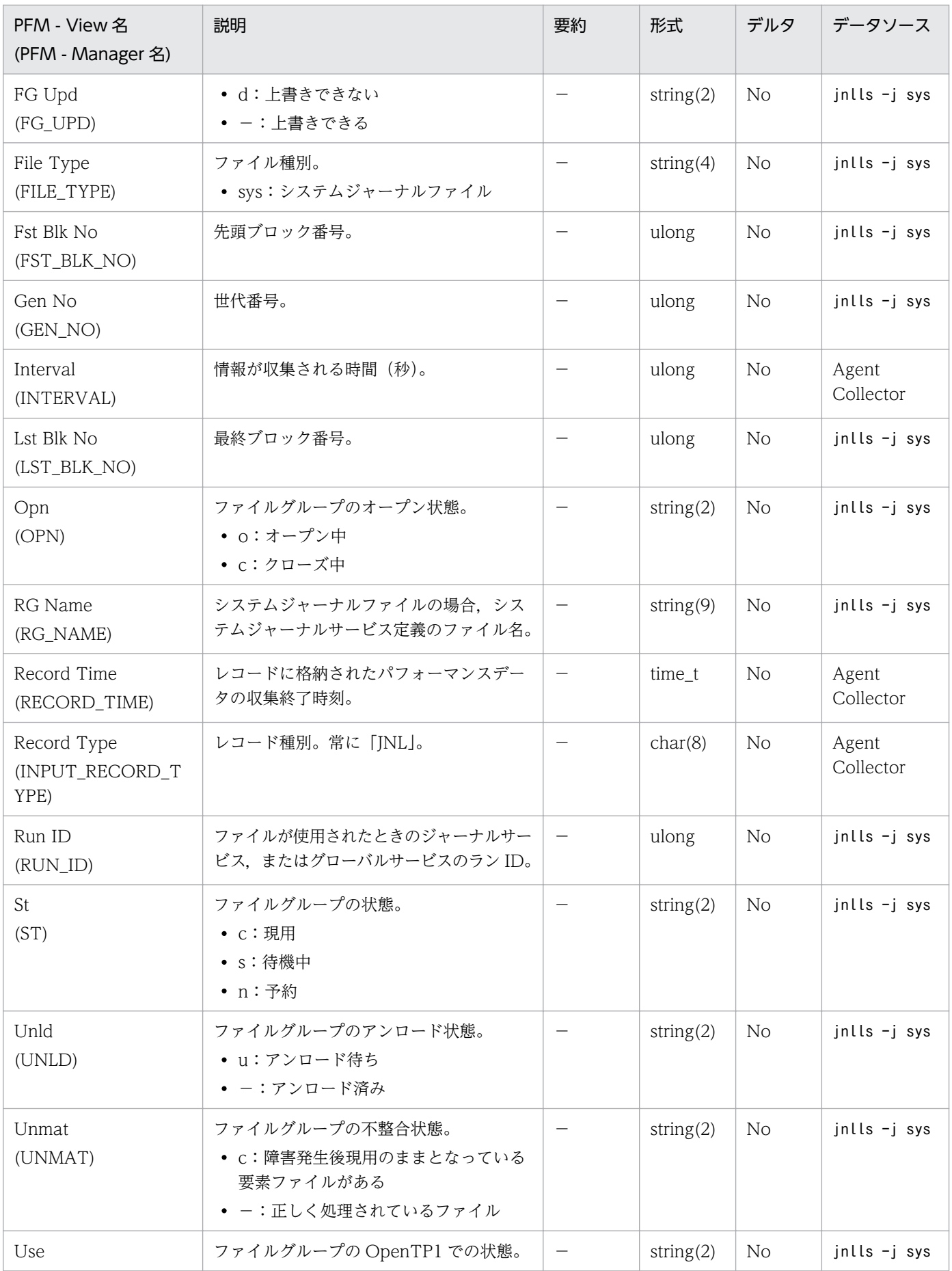

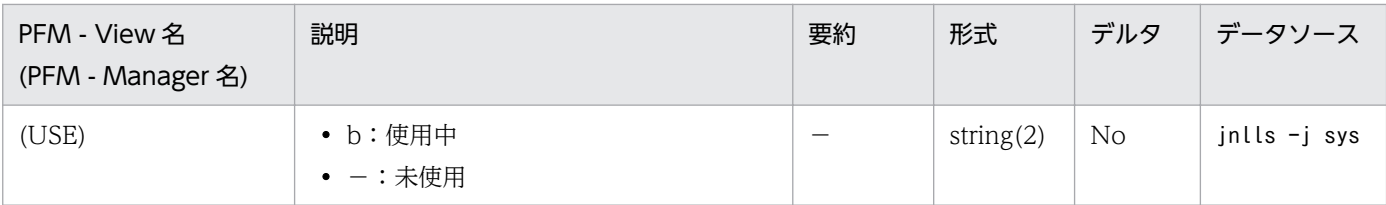

# <span id="page-251-0"></span>Lock Status (PD\_LCK)

### 機能

Lock Status (PD LCK) レコードには、ある時点での排他制御状態を示すデータが格納されます。この レコードは複数インスタンスレコードです。各プロセスで使用している排他資源ごとに作成されます。な お,監視対象が TP1/LiNK の場合,このレコードはサポート対象外です。

### デフォルト値および変更できる値

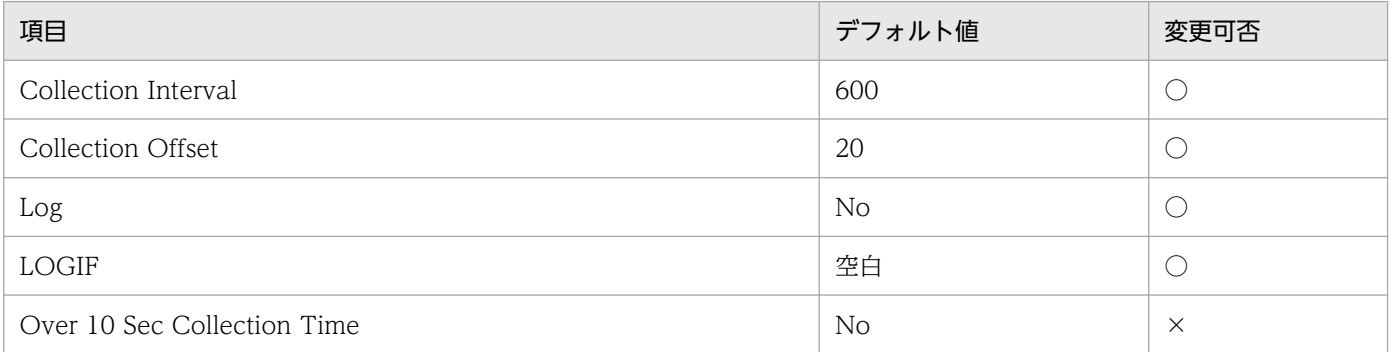

# ODBC キーフィールド

PD\_LCK\_PID

PD\_LCK\_RES\_NAME

# ライフタイム

なし

# レコードサイズ

- 固定部:681 バイト
- 可変部:65 バイト

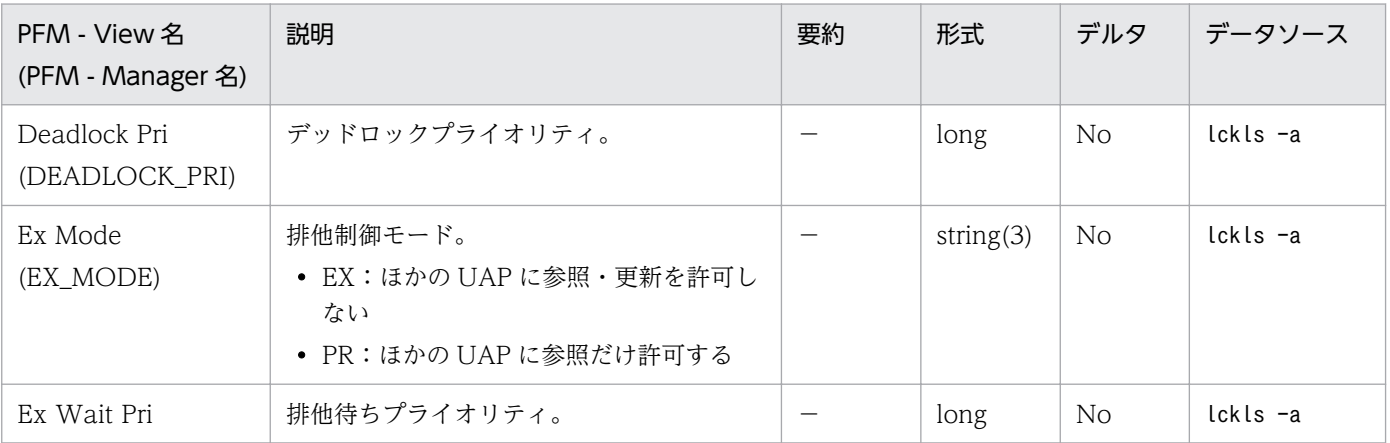
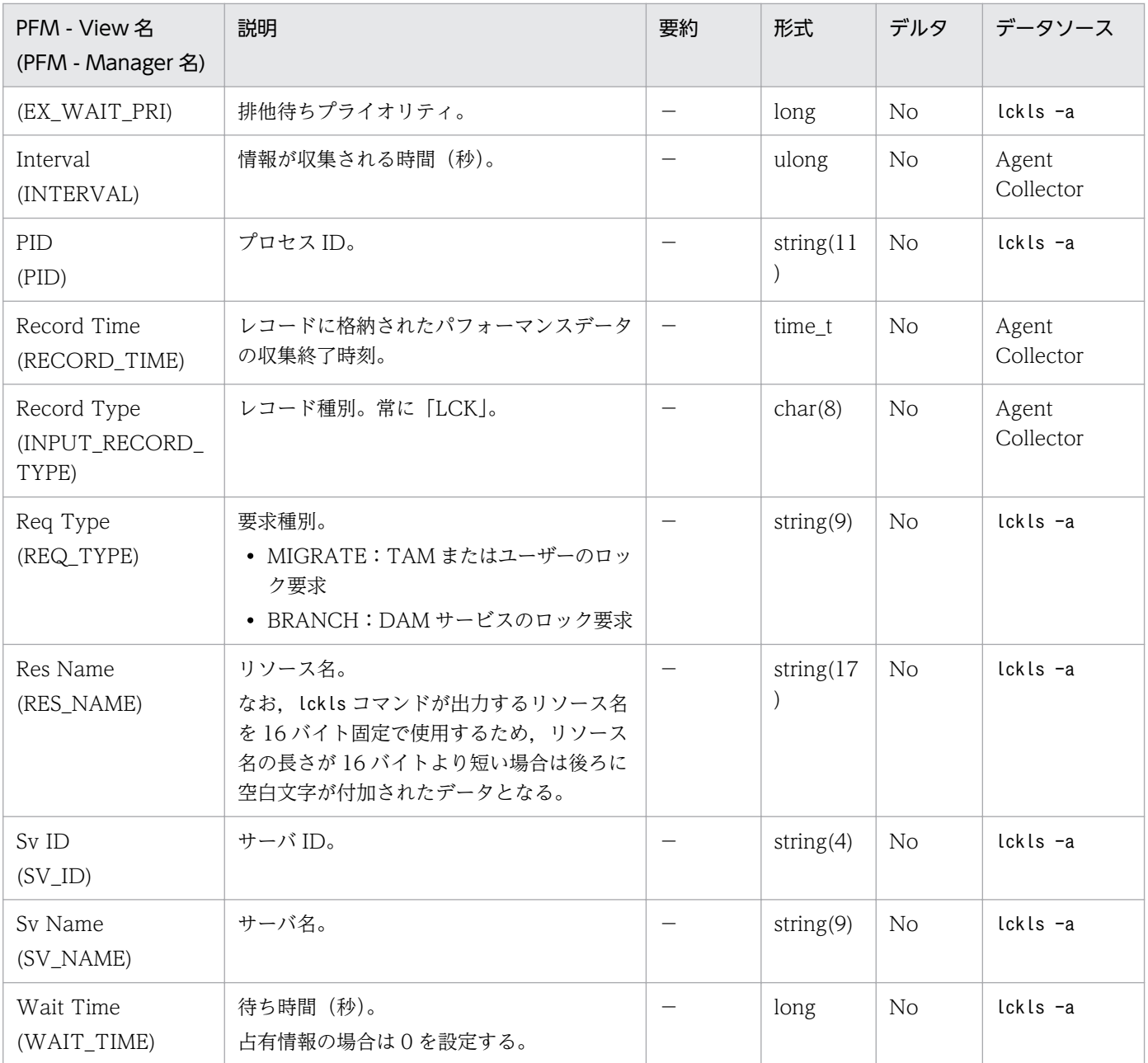

MCF Connection Status (PD\_MCFC) レコードには、ある時点での MCF コネクション状態を示すデー タが格納されます。このレコードは複数インスタンスレコードです。MCF コネクションごとに作成されま す。

### デフォルト値および変更できる値

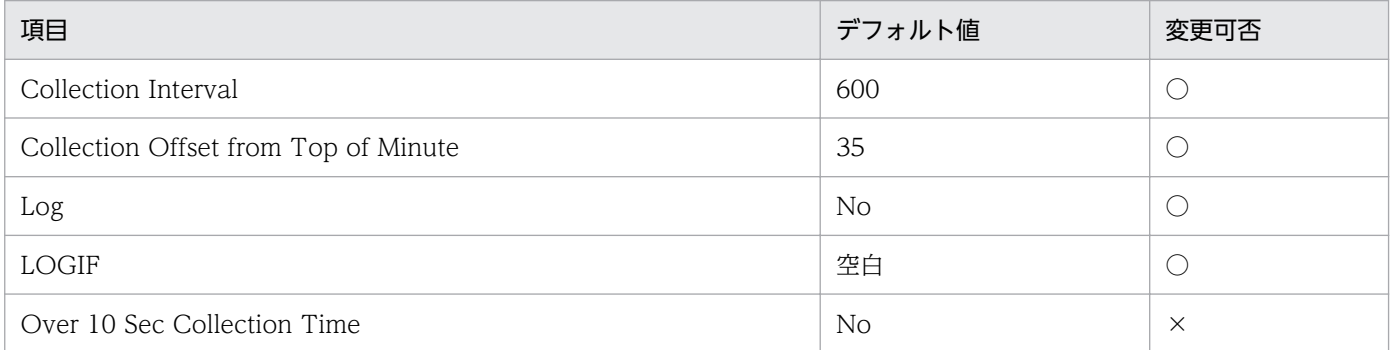

# ODBC キーフィールド

PD\_MCFC\_MCF\_IDENTIFIER

PD\_MCFC\_CONNECTION\_ID

# ライフタイム

なし

# レコードサイズ

- 固定部:681 バイト
- 可変部:41 バイト

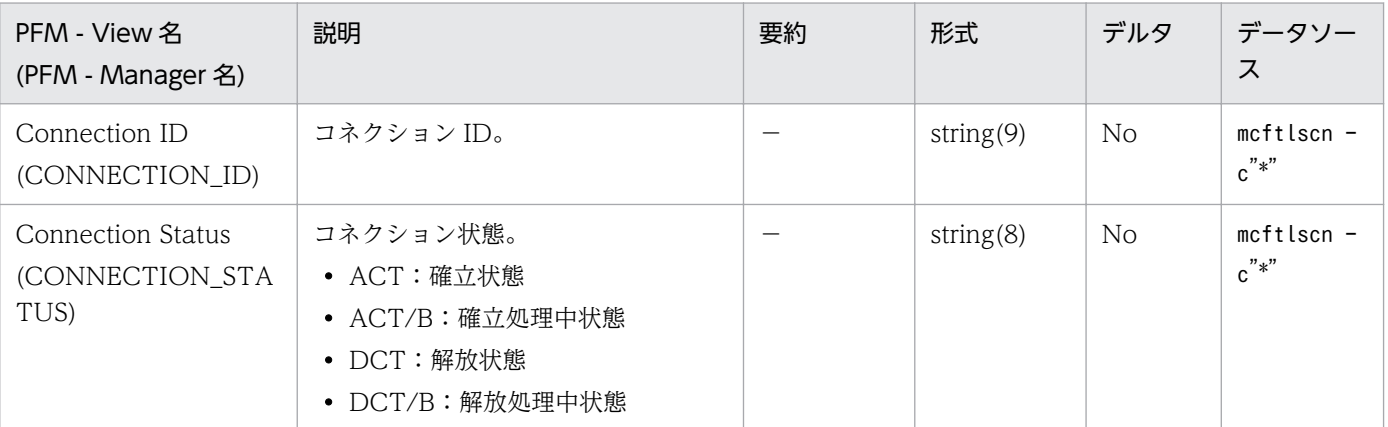

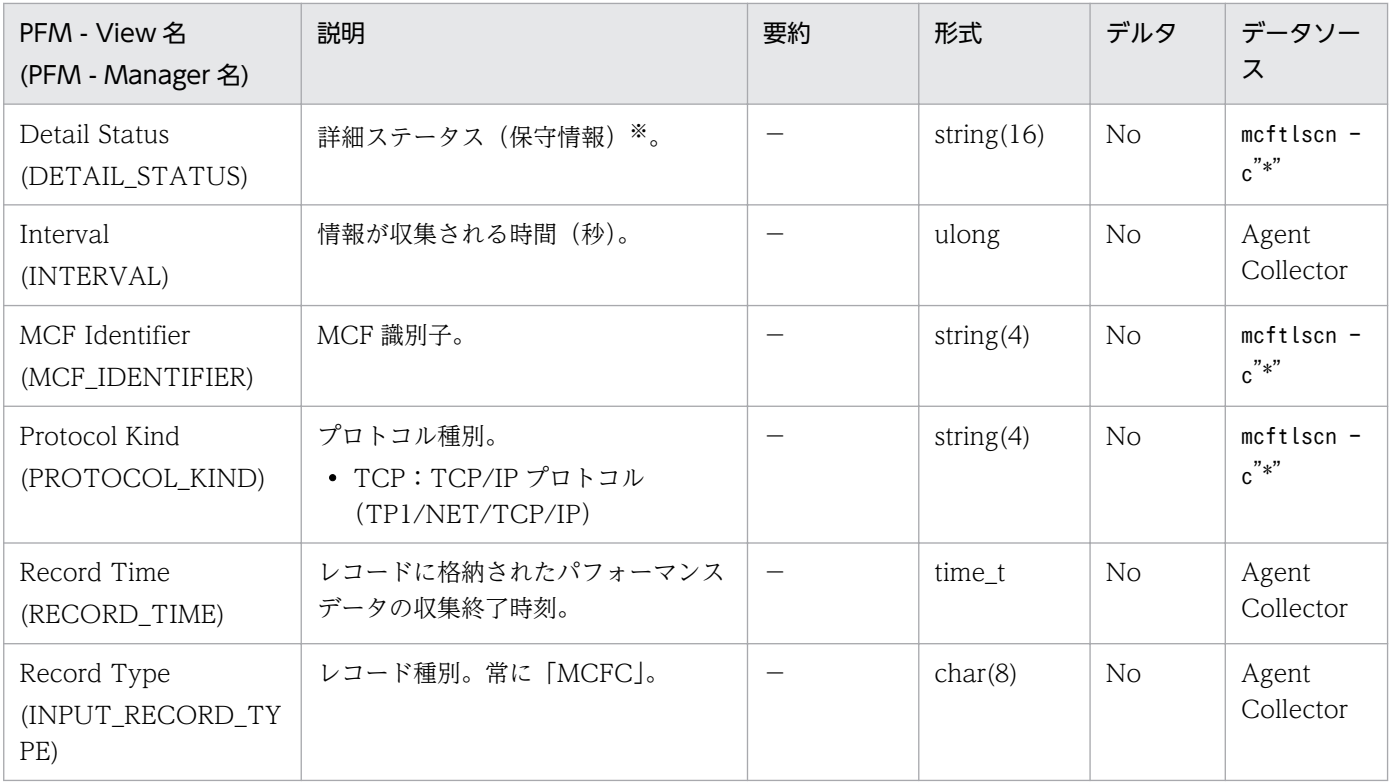

#### 注※

出力される詳細ステータスは, OpenTP1 の mcftlscn (コネクションの状態表示) コマンドで出力さ れる値と同じです。値の詳細については,各コネクションの通信プロトコルに対応する OpenTP1 の プロトコル製品のマニュアルを参照してください。

MCF Service Group Status (PD MCFG) レコードには、ある時点での MCF サービスグループ状態を 示すデータが格納されます。このレコードは複数インスタンスレコードです。MCF サービスグループごと に作成されます。

## デフォルト値および変更できる値

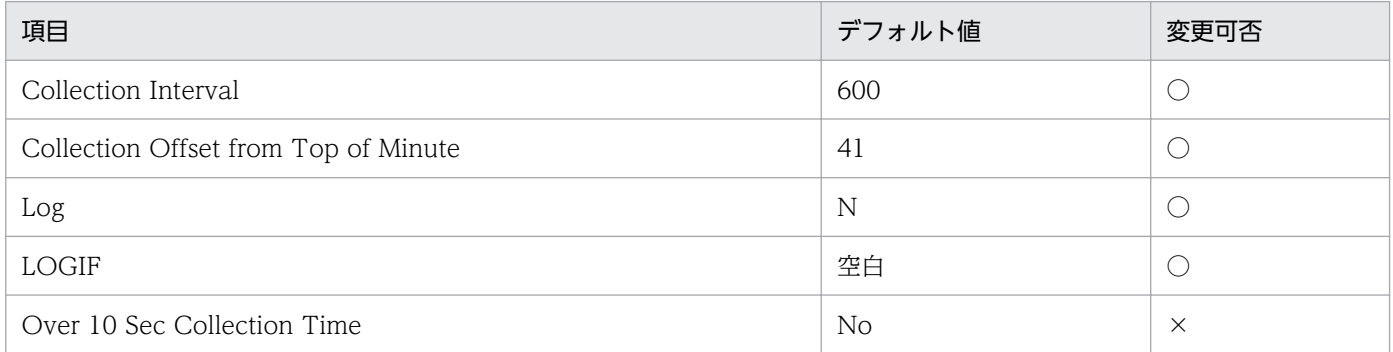

# ODBC キーフィールド

PD\_MCFG\_MCF\_IDENTIFIER

PD\_MCFG\_SVG\_NAME

### ライフタイム

なし

# レコードサイズ

- 固定部:681 バイト
- 可変部:52 バイト

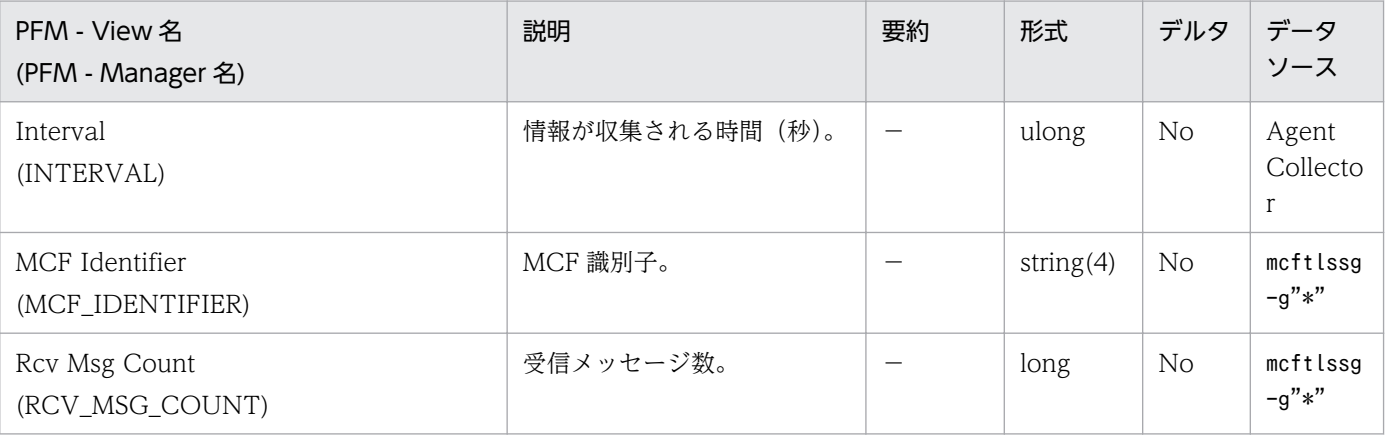

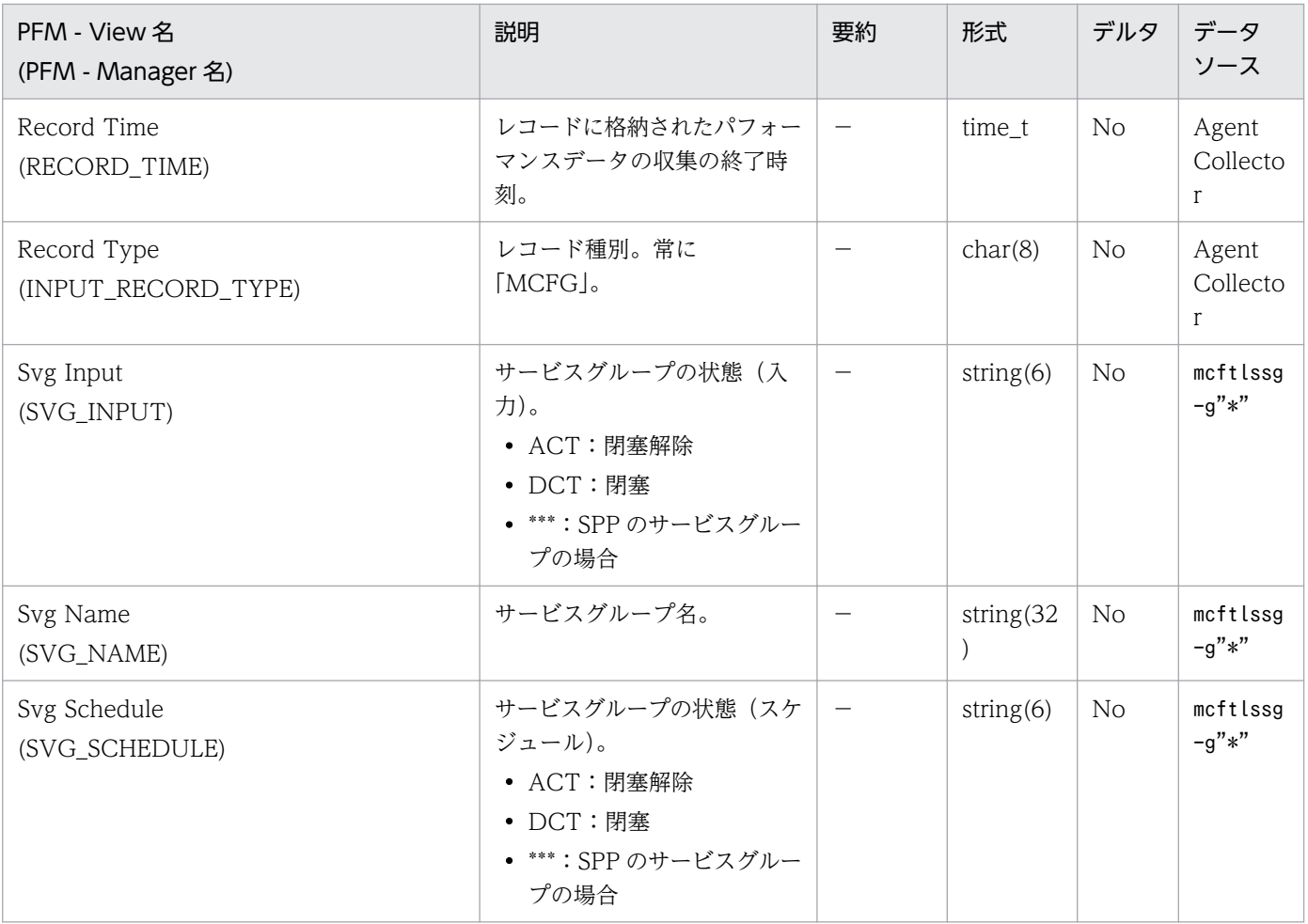

MCF Logical Terminal Status (PD\_MCFL) レコードには、ある時点での MCF 論理端末状態を示すデー タが格納されます。このレコードは複数インスタンスレコードです。MCF 論理端末ごとに作成されます。

## デフォルト値および変更できる値

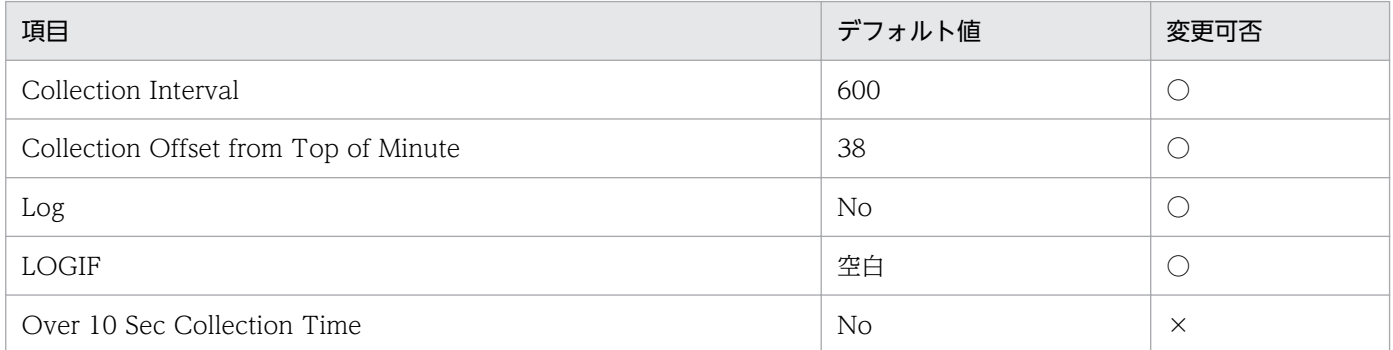

## ODBC キーフィールド

PD\_MCFL\_MCF\_IDENTIFIER

PD\_MCFL\_LG\_TERM\_NAME

## ライフタイム

なし

# レコードサイズ

- 固定部:681 バイト
- 可変部:82 バイト

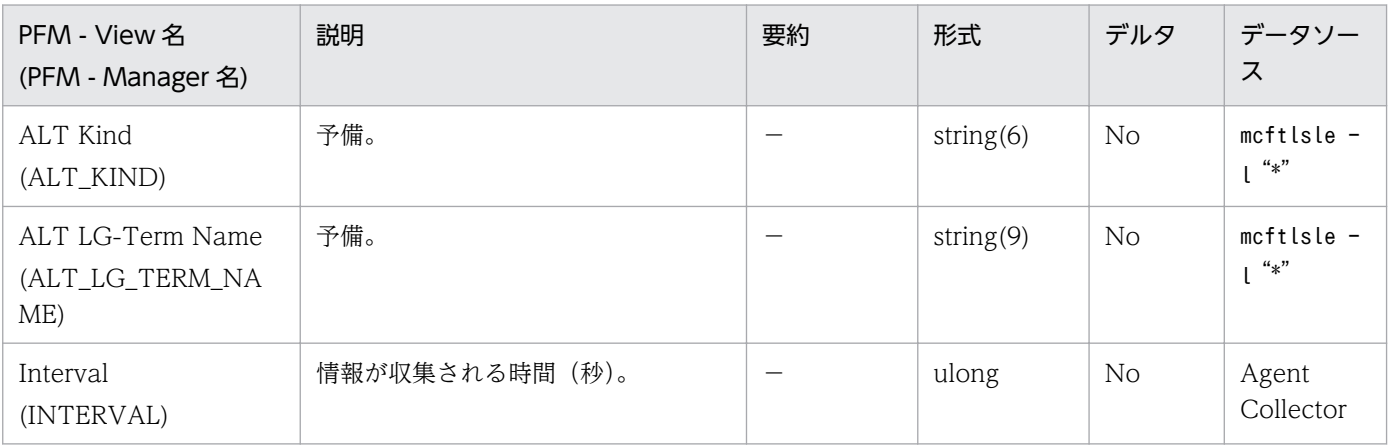

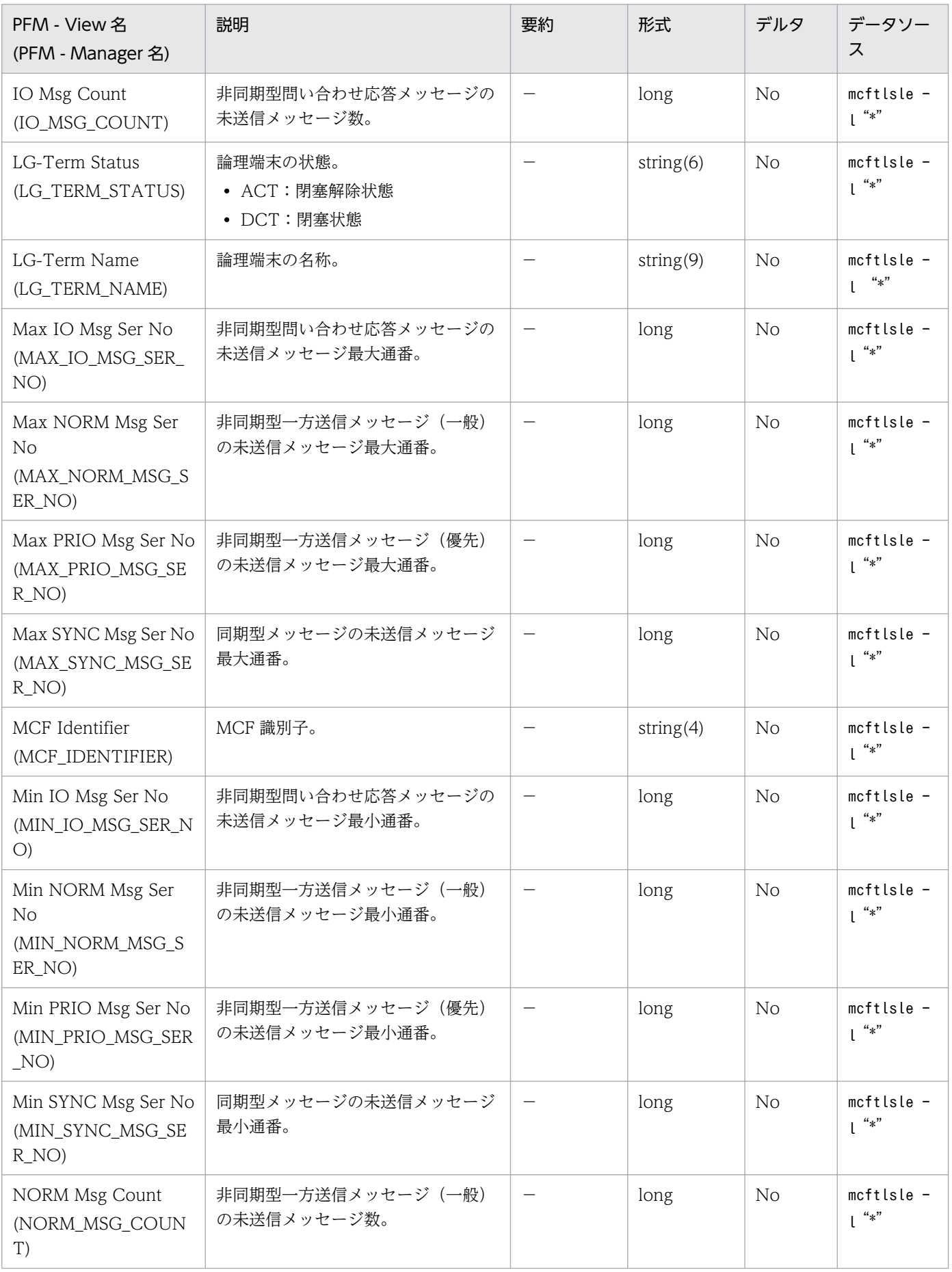

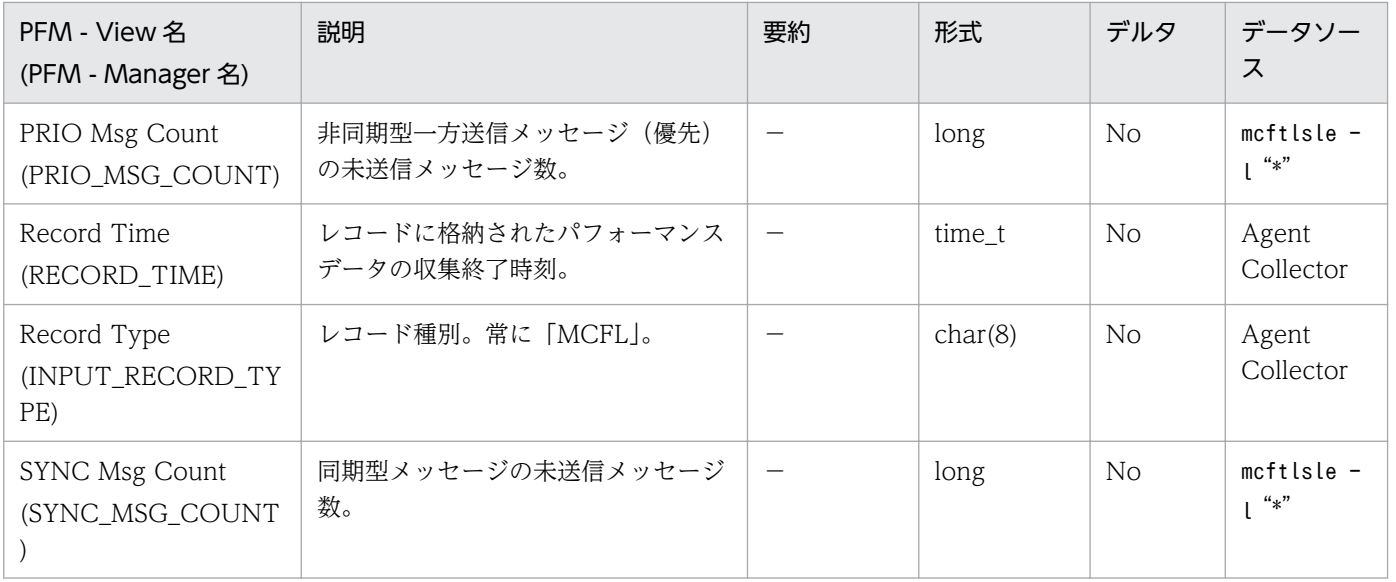

# MCF Summary (PI\_MCFS)

### 機能

MCF Summary (PI\_MCFS) レコードには、MCF サービスに関する稼働統計情報をベースとし、ある一 定の時間を単位としたパフォーマンスデータが格納されます。

### デフォルト値および変更できる値

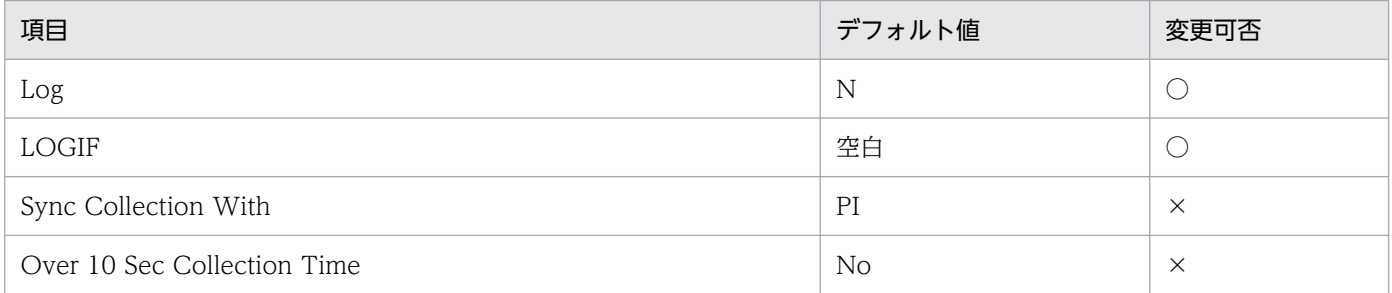

# ODBC キーフィールド

なし

# ライフタイム

監視対象の OpenTP1 が停止するか, OpenTP1 のdcreport コマンド (-r オプション)が実行されるまで。

# レコードサイズ

- 固定部:781 バイト
- 可変部:0 バイト

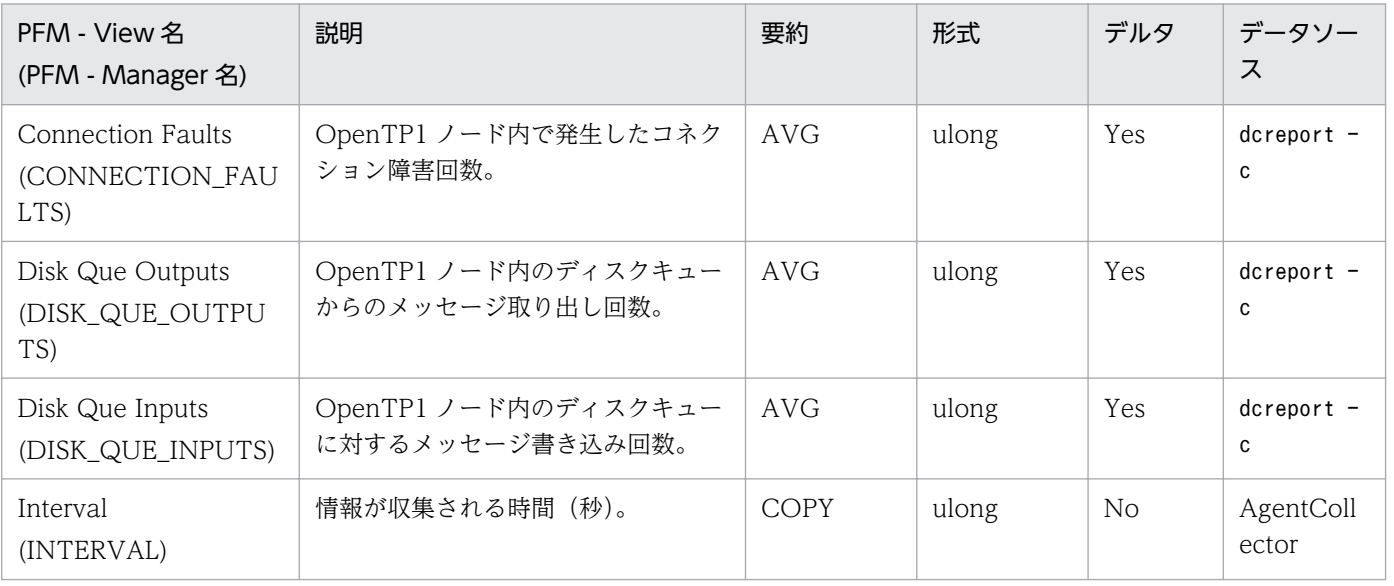

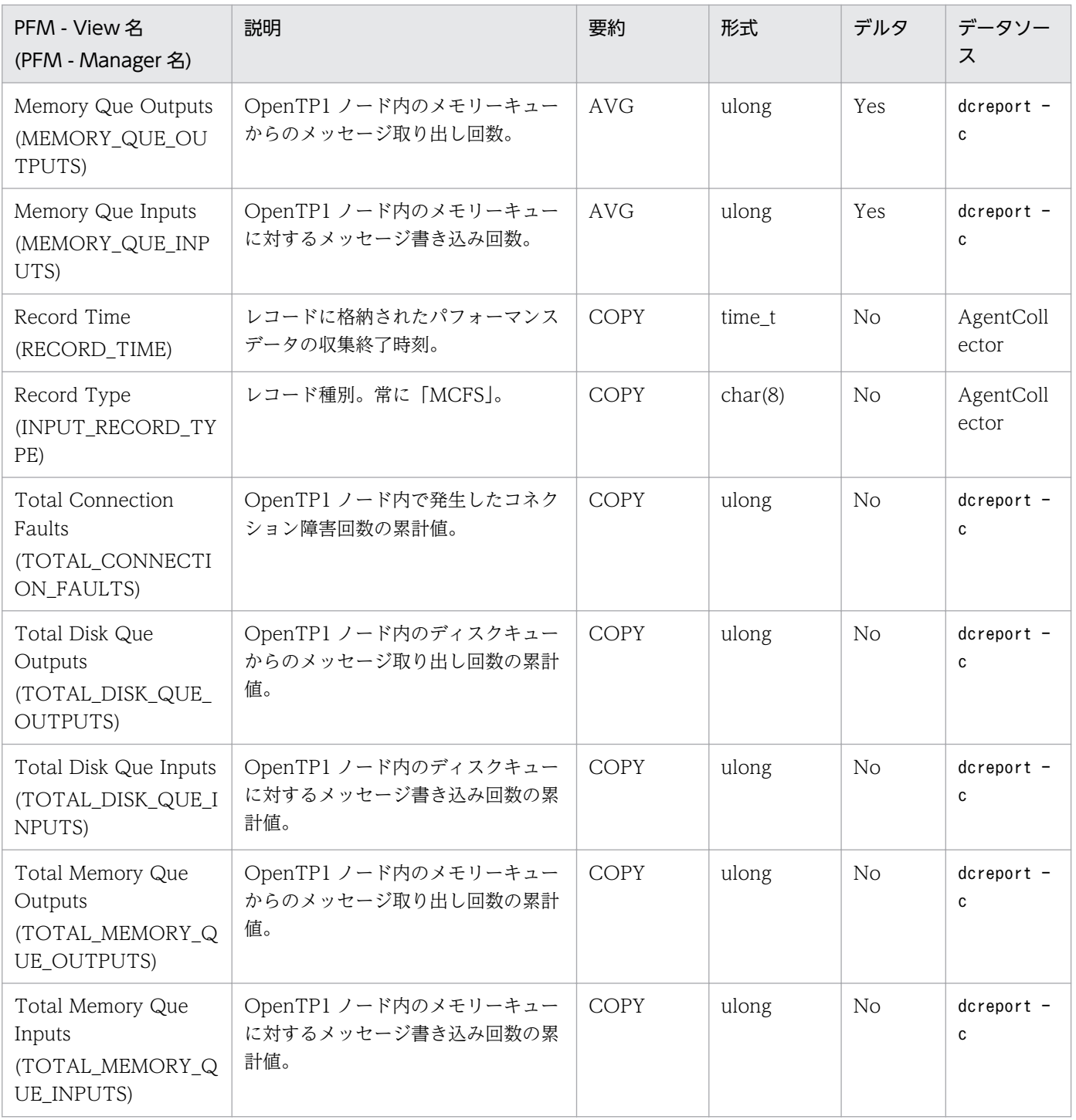

OpenTP1 Message (PD MLOG) レコードには、ログファイルに保存されたメッセージの内, 直近 1 時間以内に出力された分のデータが格納されます。このレコードは複数インスタンスレコードです。メッ セージごとに作成されます。

### デフォルト値および変更できる値

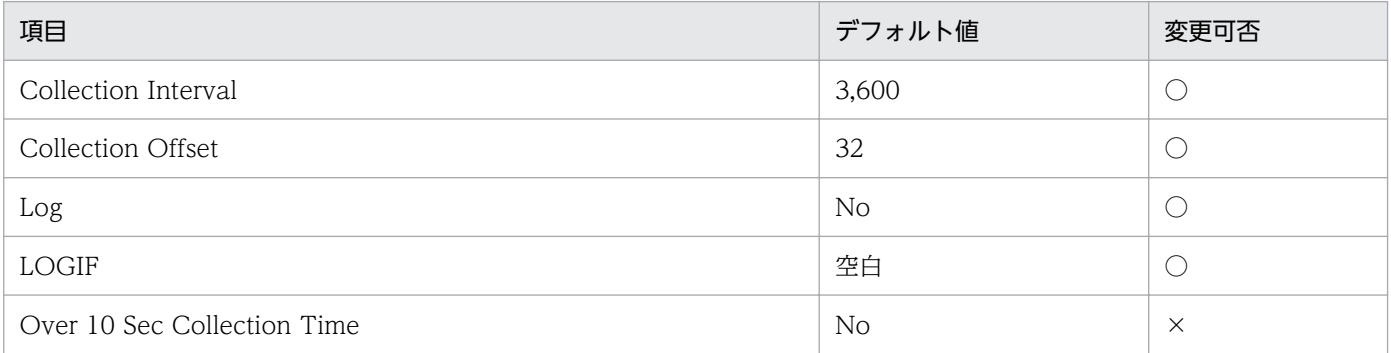

# ODBC キーフィールド

PD\_MLOG\_LOG\_DATE

PD\_MLOG\_LOG\_TIME

PD\_MLOG\_MSG\_ID

PD\_MLOG\_SER\_NO

# ライフタイム

なし

### レコードサイズ

- 固定部:681 バイト
- 可変部:520 バイト(データモデルバージョン(5.0)の場合),843 バイト(データモデルバージョン (5.1)または(5.2)の場合)

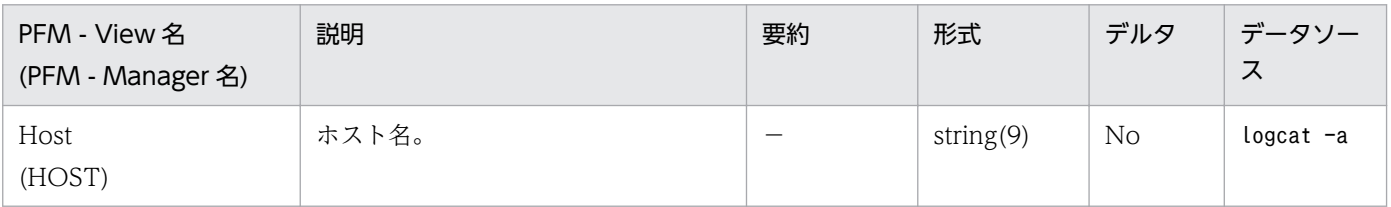

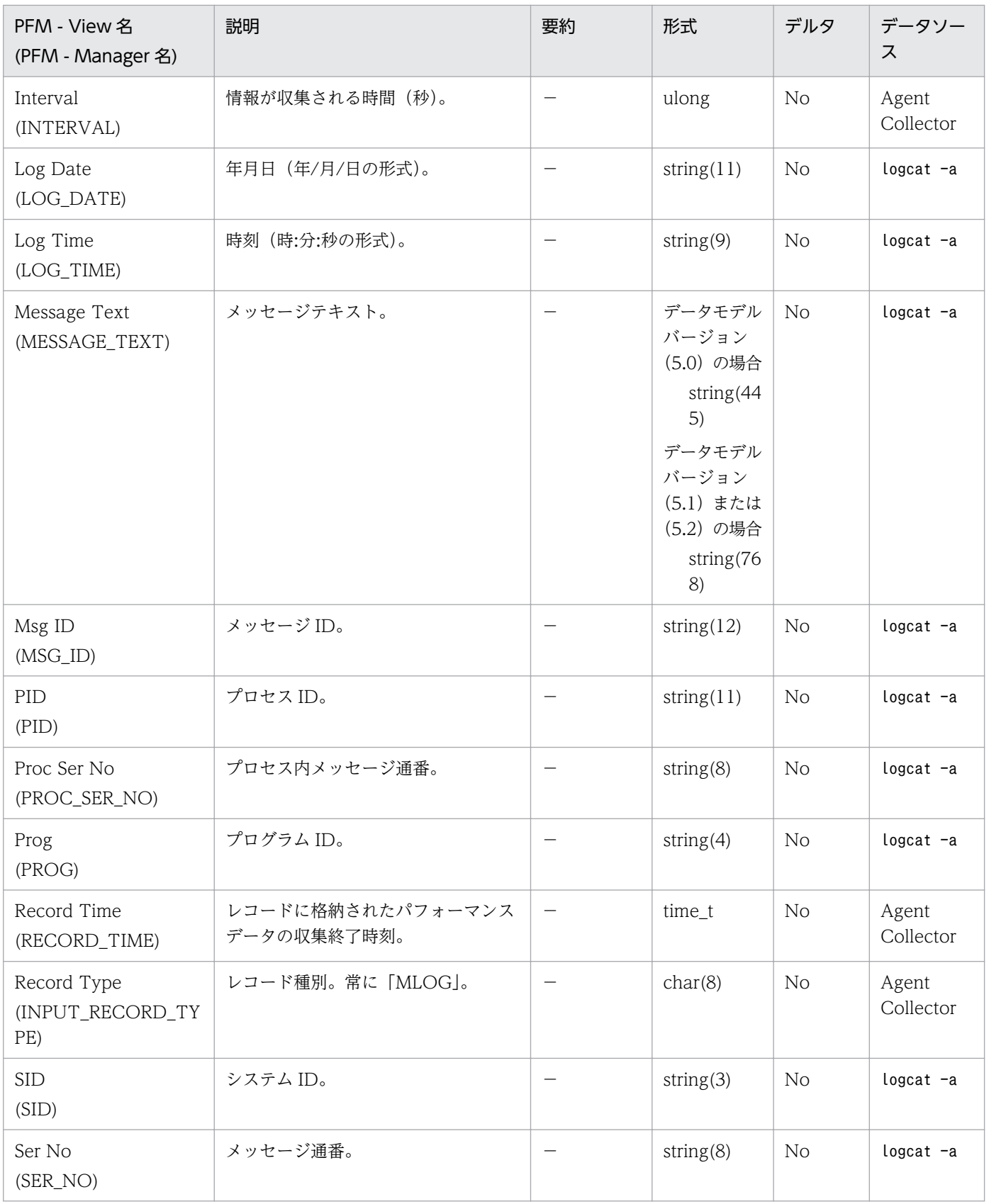

# Process Status (PD\_PRC)

### 機能

Process Status (PD\_PRC) レコードには、ある時点でのプロセス状態を示すデータが格納されます。こ のレコードは複数インスタンスレコードです。プロセスごとに作成されます。

### デフォルト値および変更できる値

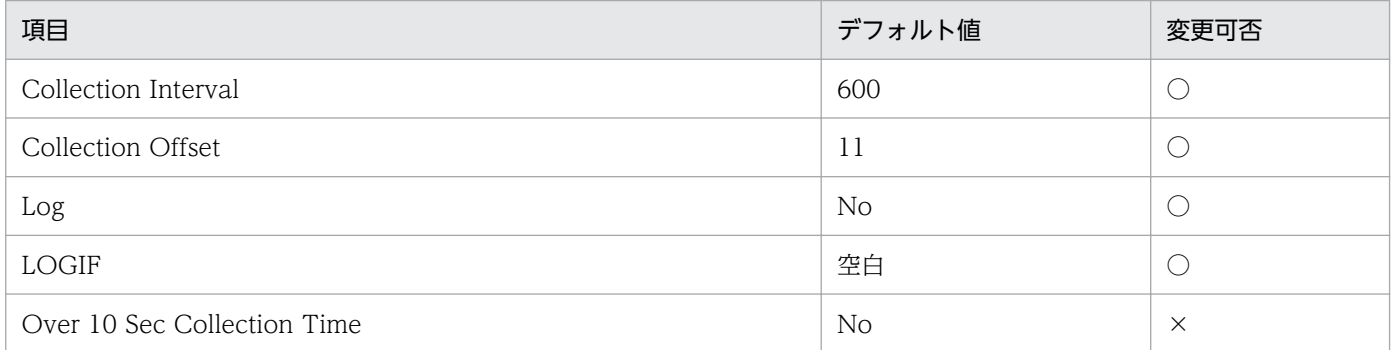

## ODBC キーフィールド

PD\_PRC\_PID

PD\_PRC\_SV\_NAME

### ライフタイム

なし

# レコードサイズ

- 固定部:681 バイト
- 可変部:91 バイト

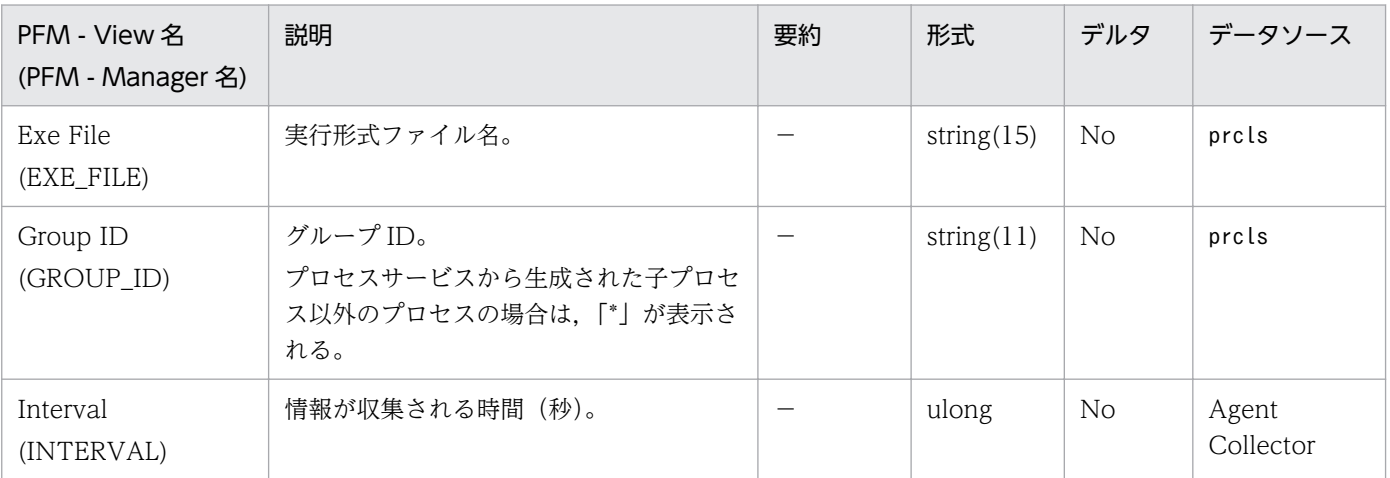

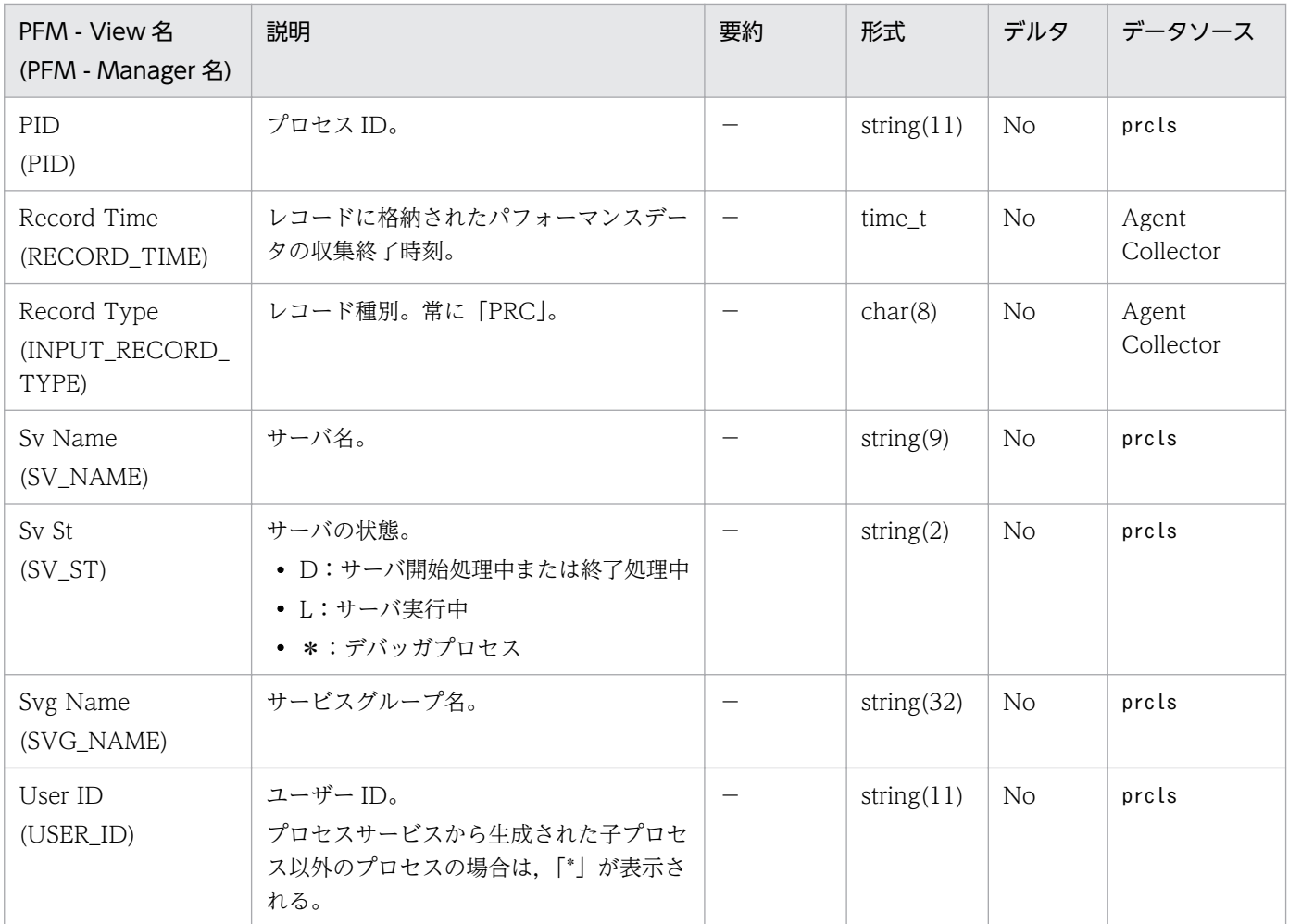

# RTS Summary (PI\_RTSS)

#### 機能

RTS Summary (PI RTSS) レコードには、OpenTP1 のシステム全体,サーバ,およびサービス単位の リアルタイム統計情報をベースとし,ある一定の時間を単位としたパフォーマンスデータが格納されます。 このレコードは複数インスタンスレコードです。リアルタイム統計情報項目 ID. サーバ名 (取得対象名 1). およびサービス名(取得対象名 2)の組み合わせによって 1 行で作成されます。

### デフォルト値および変更できる値

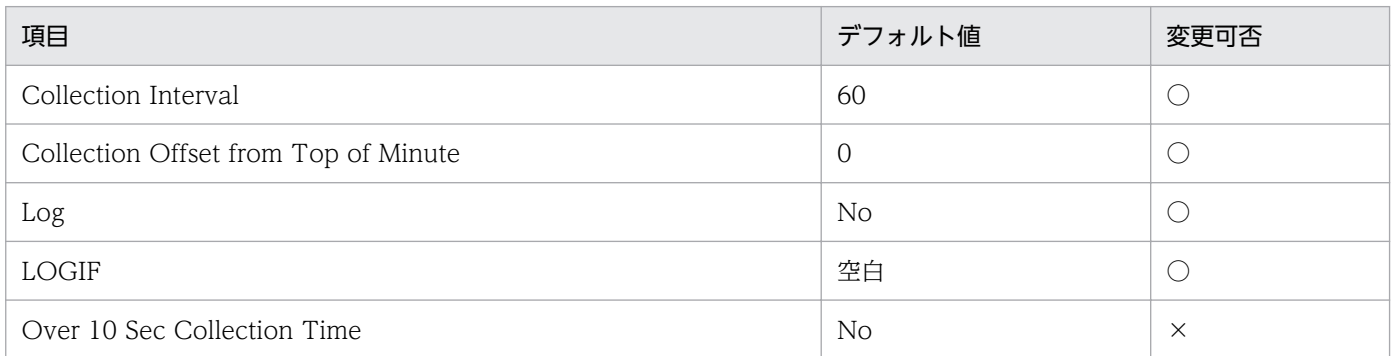

### ODBC キーフィールド

PI\_RTSS\_EVENT\_ID

PI\_RTSS\_SV\_NAME

PI\_RTSS\_SVC\_NAME

# ライフタイム

監視対象の OpenTP1 が停止するか,リアルタイム統計情報サービスが停止されるまで。

### レコードサイズ

- 固定部:726 バイト
- 可変部:244 バイト

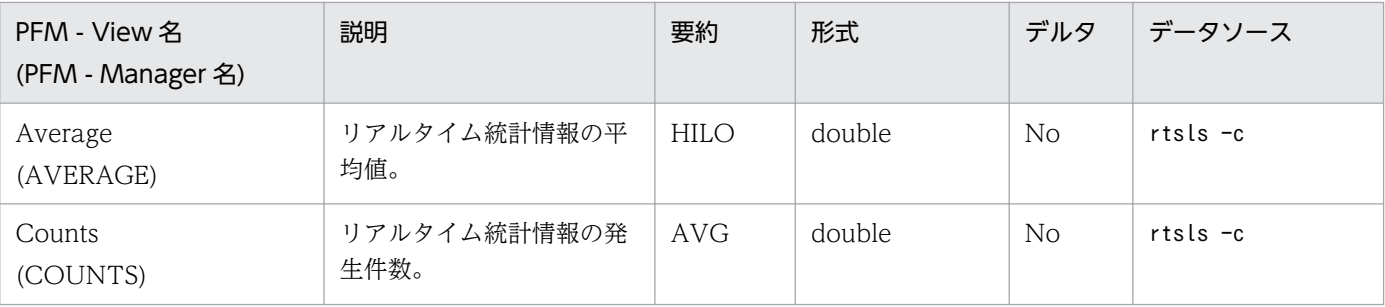

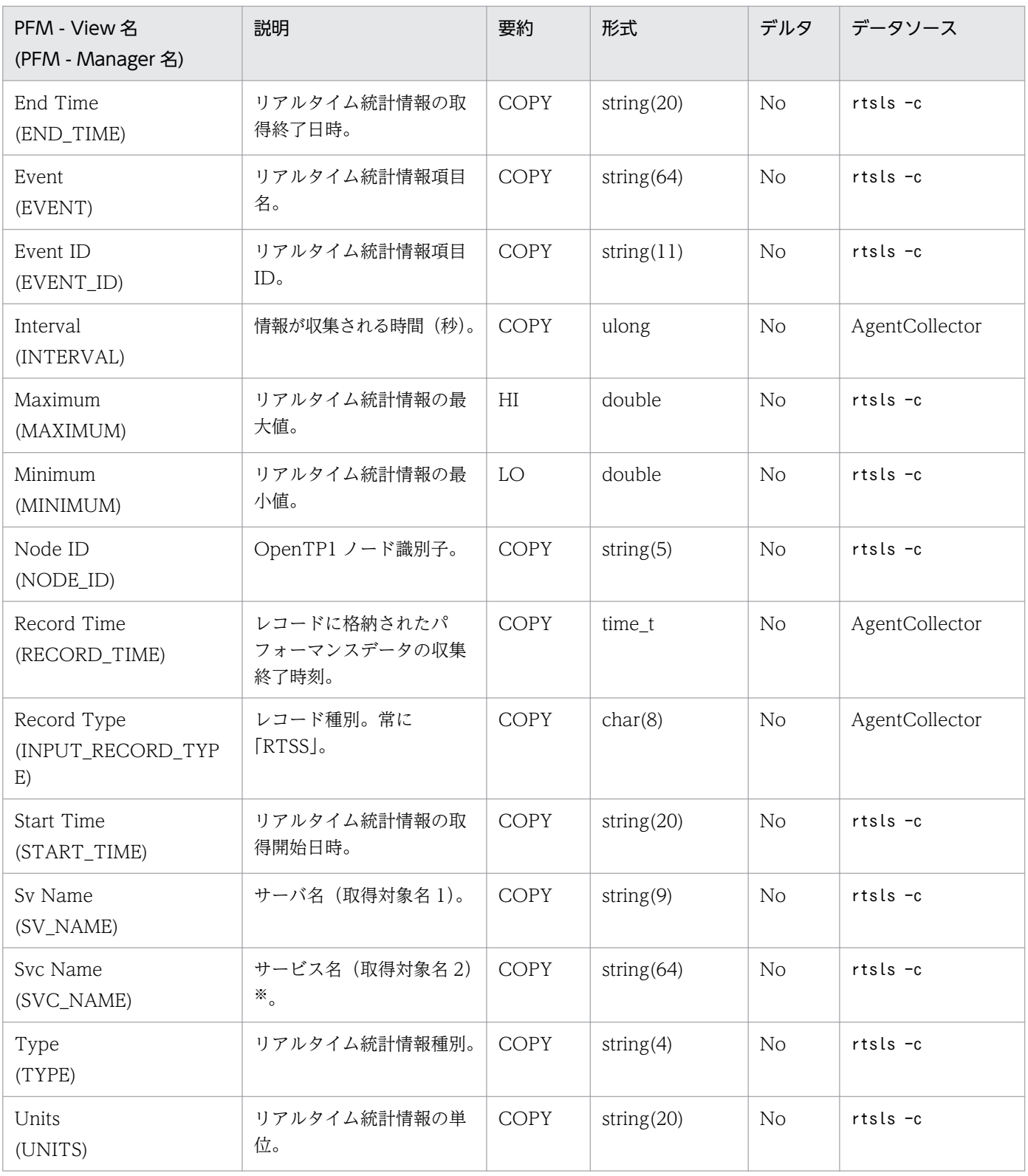

#### 注※

次に示す統計情報の場合,出力される情報はrtsls -c コマンドの出力結果そのものではなく, PFM -Agent for OpenTP1 によって独自の値が設定されます。なお,△は半角スペースを示します。

• システム全体の統計情報 (Sv Name フィールドが" SYSTEM", かつ rtsls -c コマンドの出力結果 が"△△△△")の場合, " SYSTEM△ONLY"が出力されます。

- サーバ単位で取得したリアルタイム統計情報(rtsls -c コマンドの出力結果が"△△△△")の場合, "\_SERVER△ONLY"が出力されます。
- サービス以外の処理単位で取得したリアルタイム統計情報(rtsls -c コマンドの出力結果が"\*\*\*\*") の場合, "\_NOT△SERVICE"が出力されます。

# Schedule Status (PD\_SCD)

### 機能

Schedule Status (PD SCD) レコードには、ある時点でのサービスのスケジュール状態を示すデータが 格納されます。このレコードは複数インスタンスレコードです。サーバごとに作成されます。

### デフォルト値および変更できる値

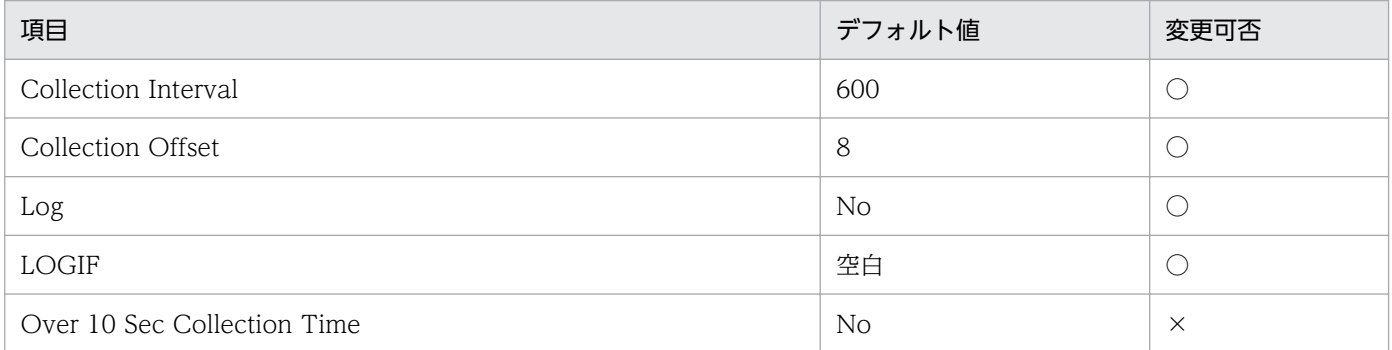

# ODBC キーフィールド

PD\_SCD\_SV\_NAME

# ライフタイム

なし

# レコードサイズ

- 固定部:681 バイト
- 可変部:67 バイト

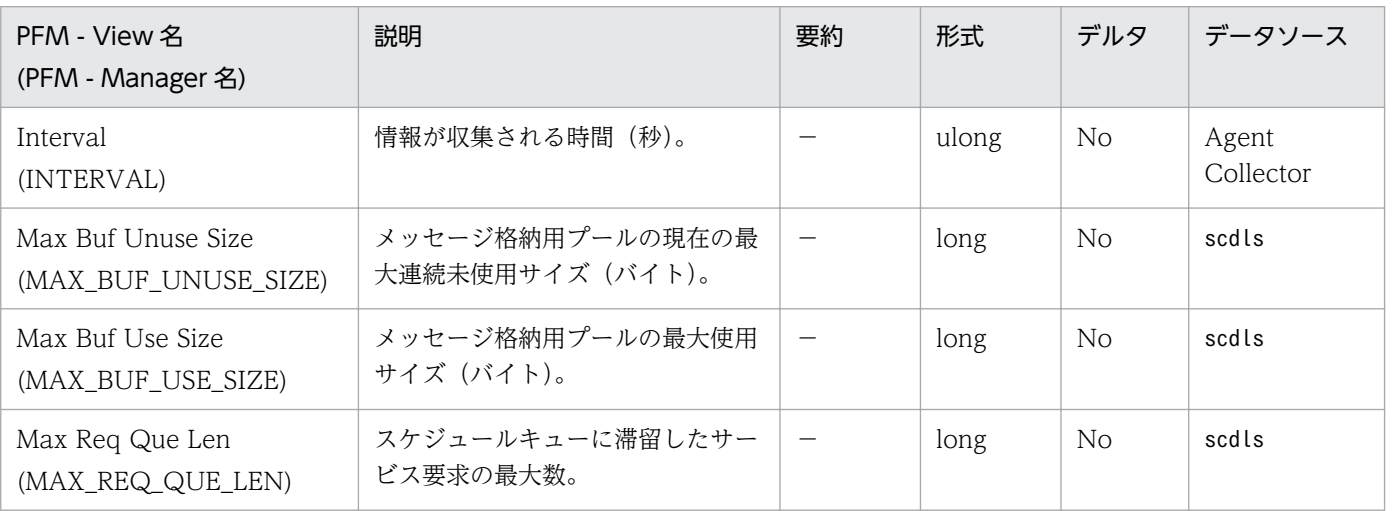

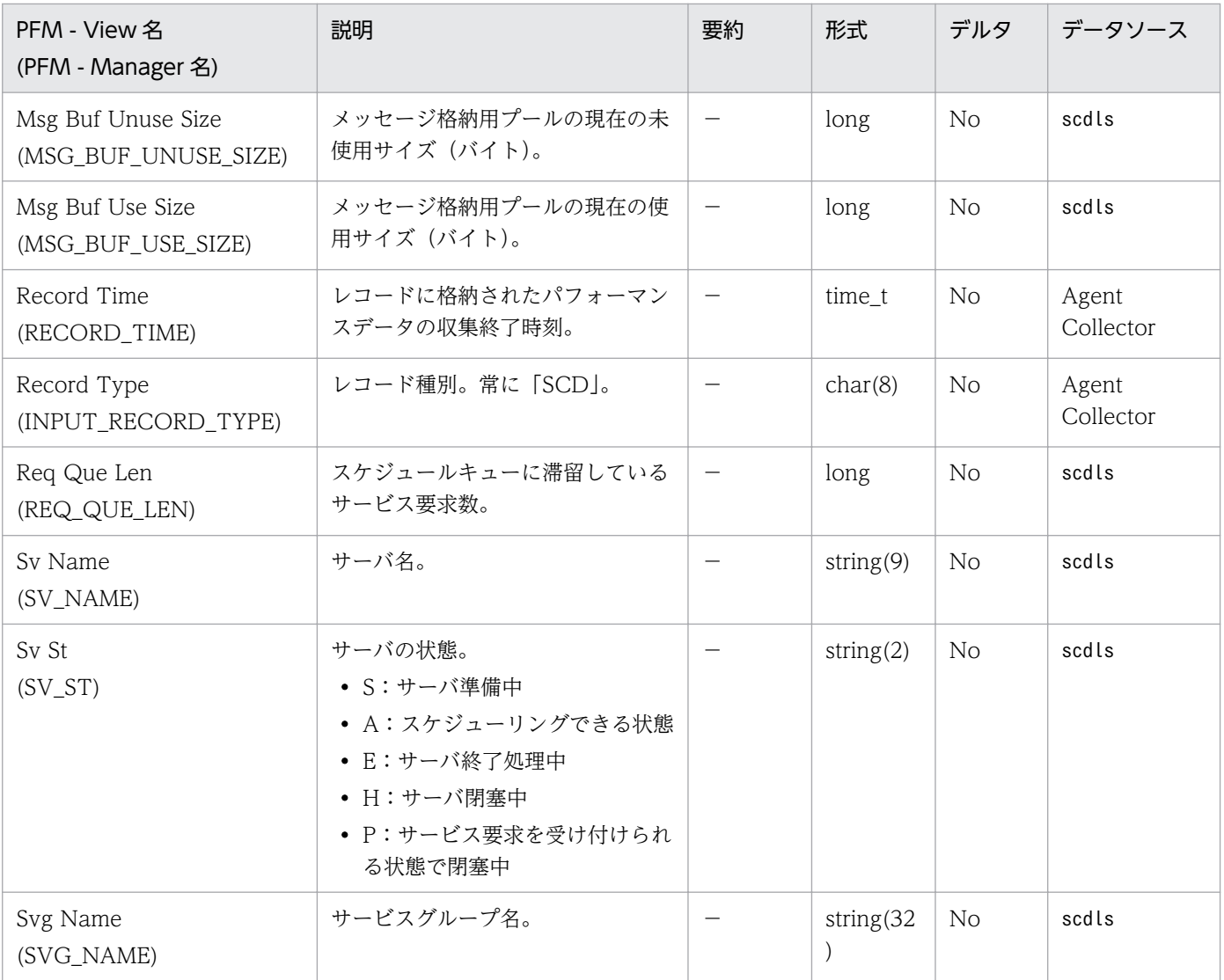

Shared Memory Status (PD SHM) レコードには、ある時点での共用メモリー使用状況を示すデータが 格納されます。このレコードは複数インスタンスレコードです。共用メモリープール種別ごとに作成され ます。なお,監視対象が TP1/LiNK の場合,このレコードはサポート対象外です。

### デフォルト値および変更できる値

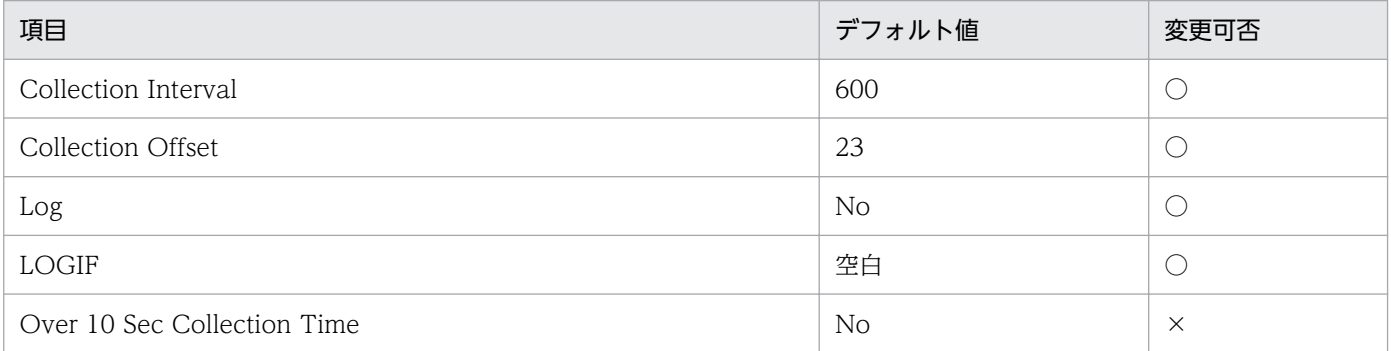

# ODBC キーフィールド

PD\_SHM\_POOL\_TYPE

# ライフタイム

なし

# レコードサイズ

- 固定部:681 バイト
- 可変部:27 バイト

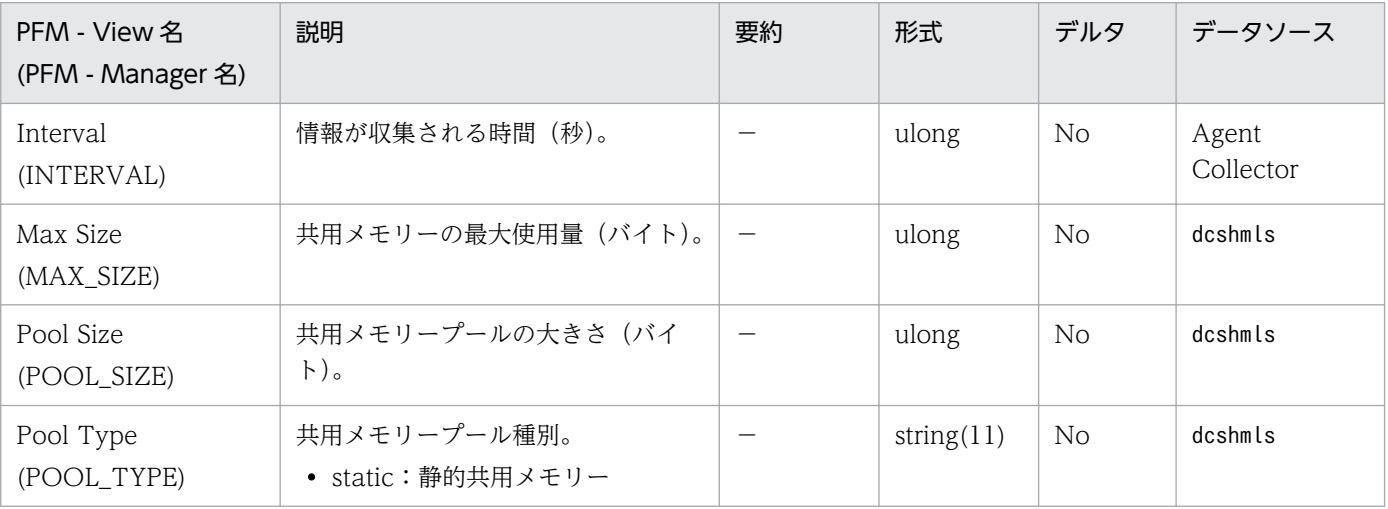

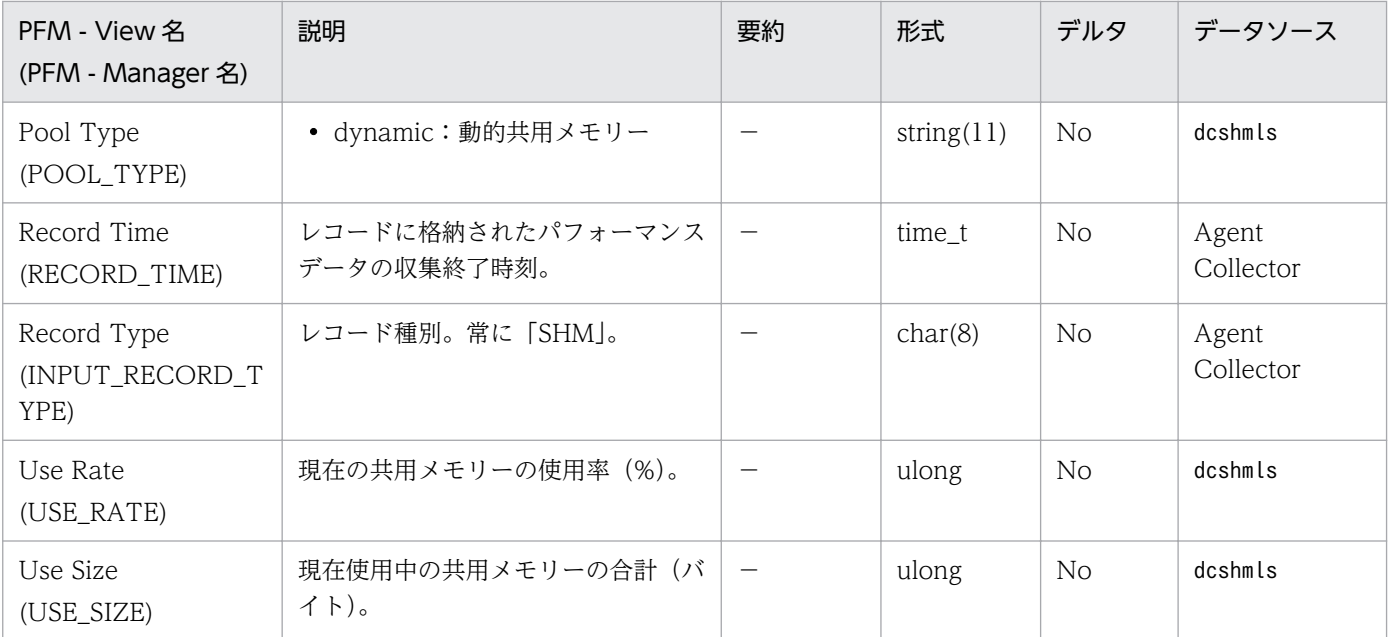

# System Summary (PI)

### 機能

System Summary (PI) レコードには、OpenTP1 システムの主な稼働統計情報をベースとし、ある一定 の時間を単位としたパフォーマンスデータが格納されます。

## デフォルト値および変更できる値

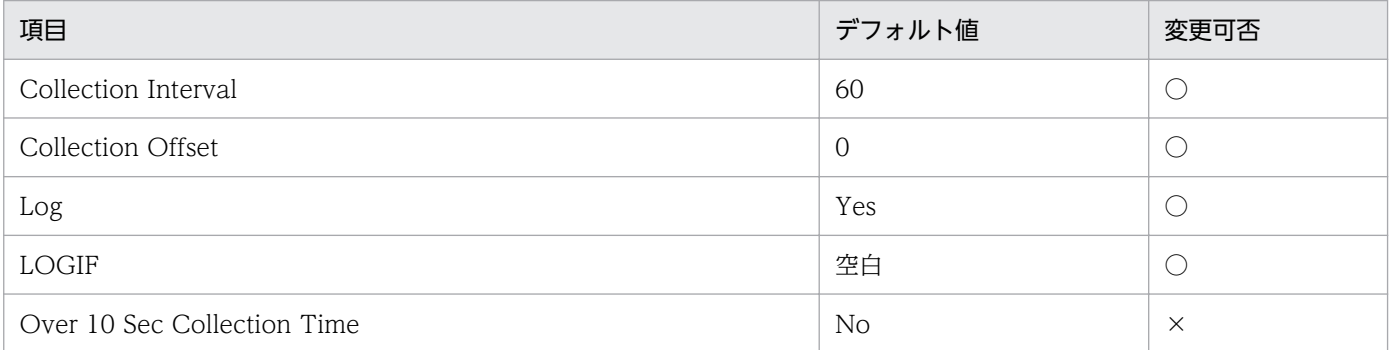

# ODBC キーフィールド

なし

# ライフタイム

監視対象の OpenTP1 が停止するか, OpenTP1 のdcreport コマンド (-r オプション)が実行されるまで。

# レコードサイズ

- 固定部:2,385 バイト
- 可変部:0 バイト

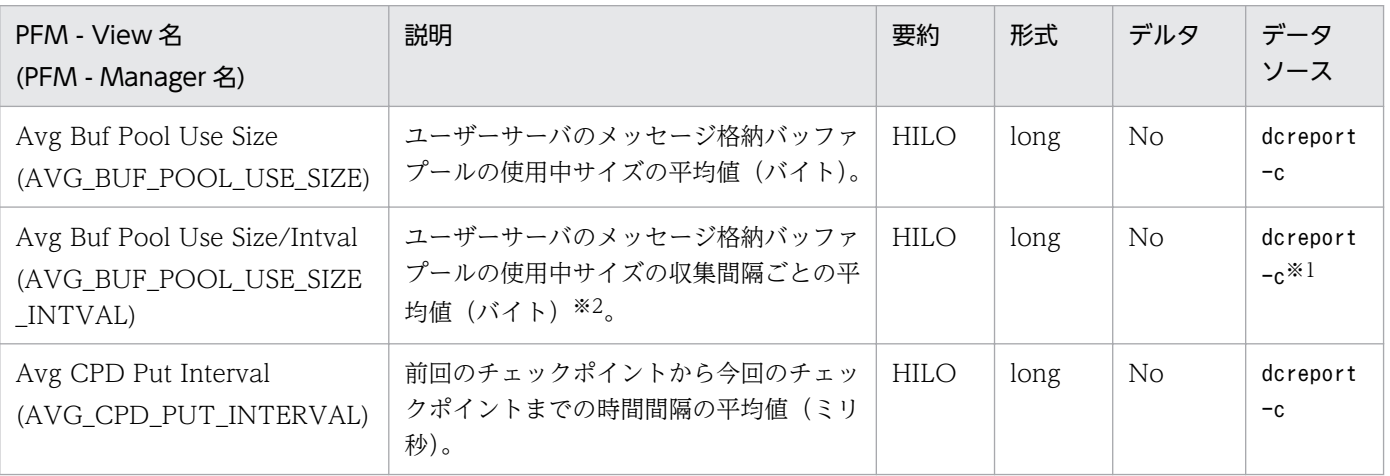

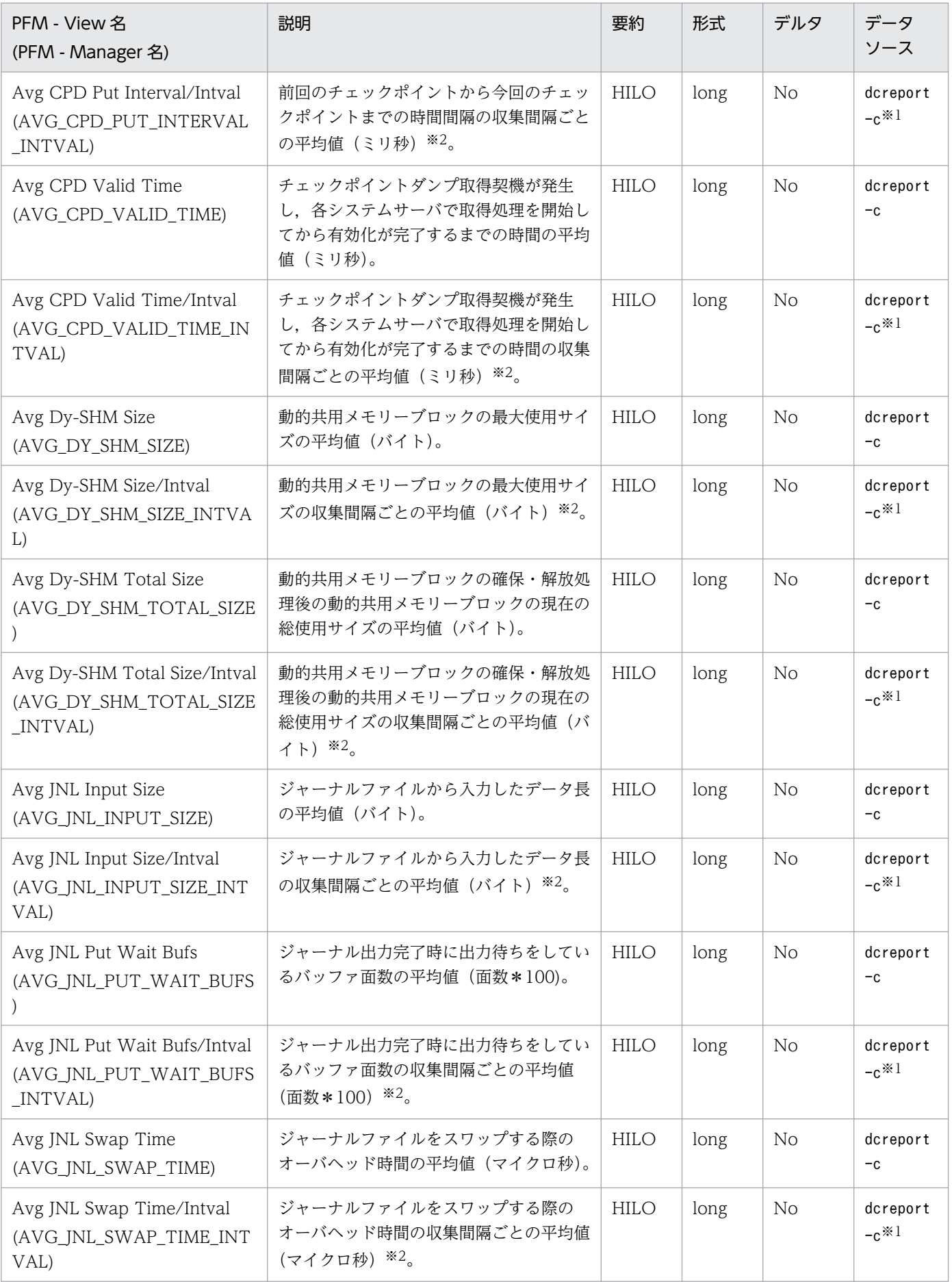

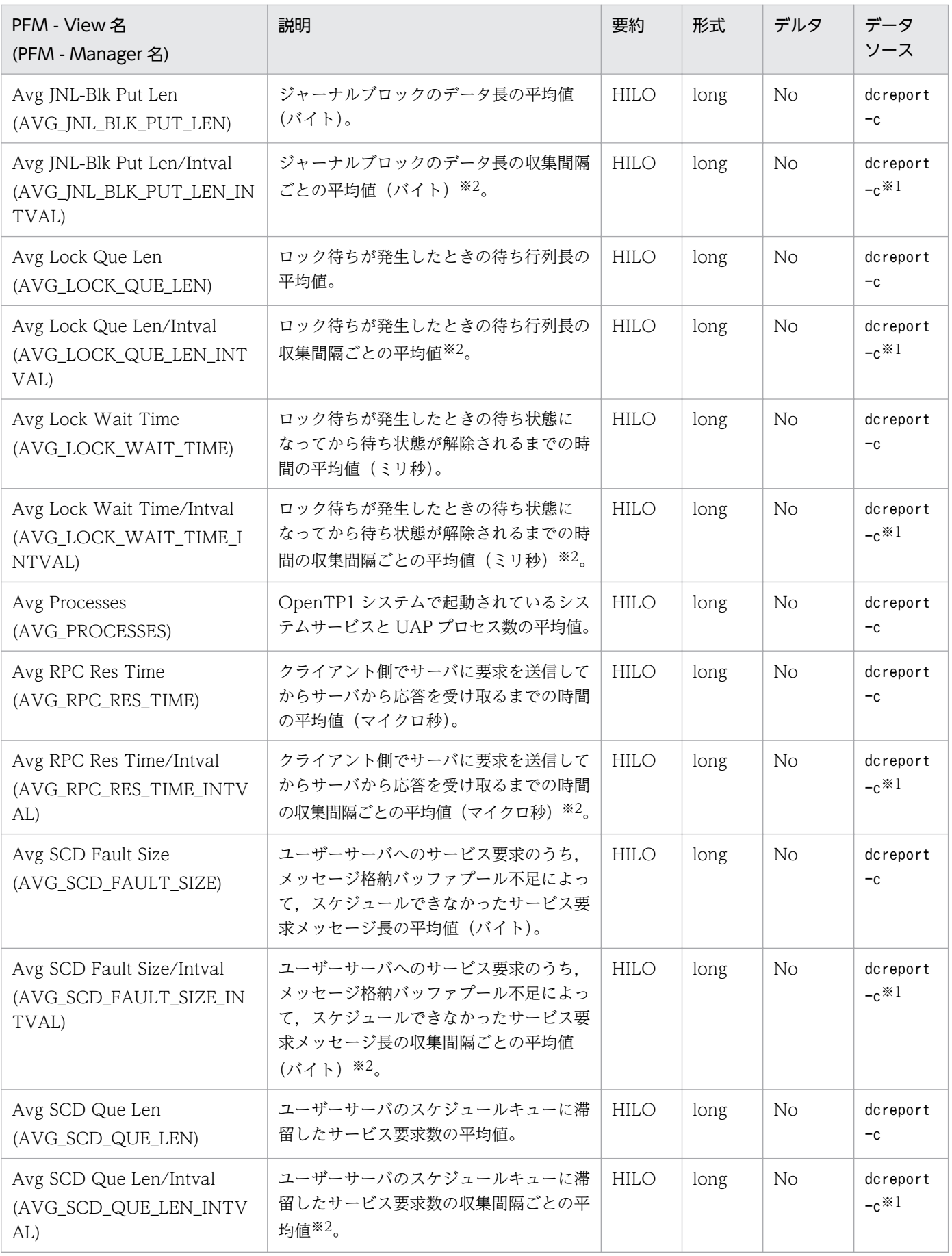

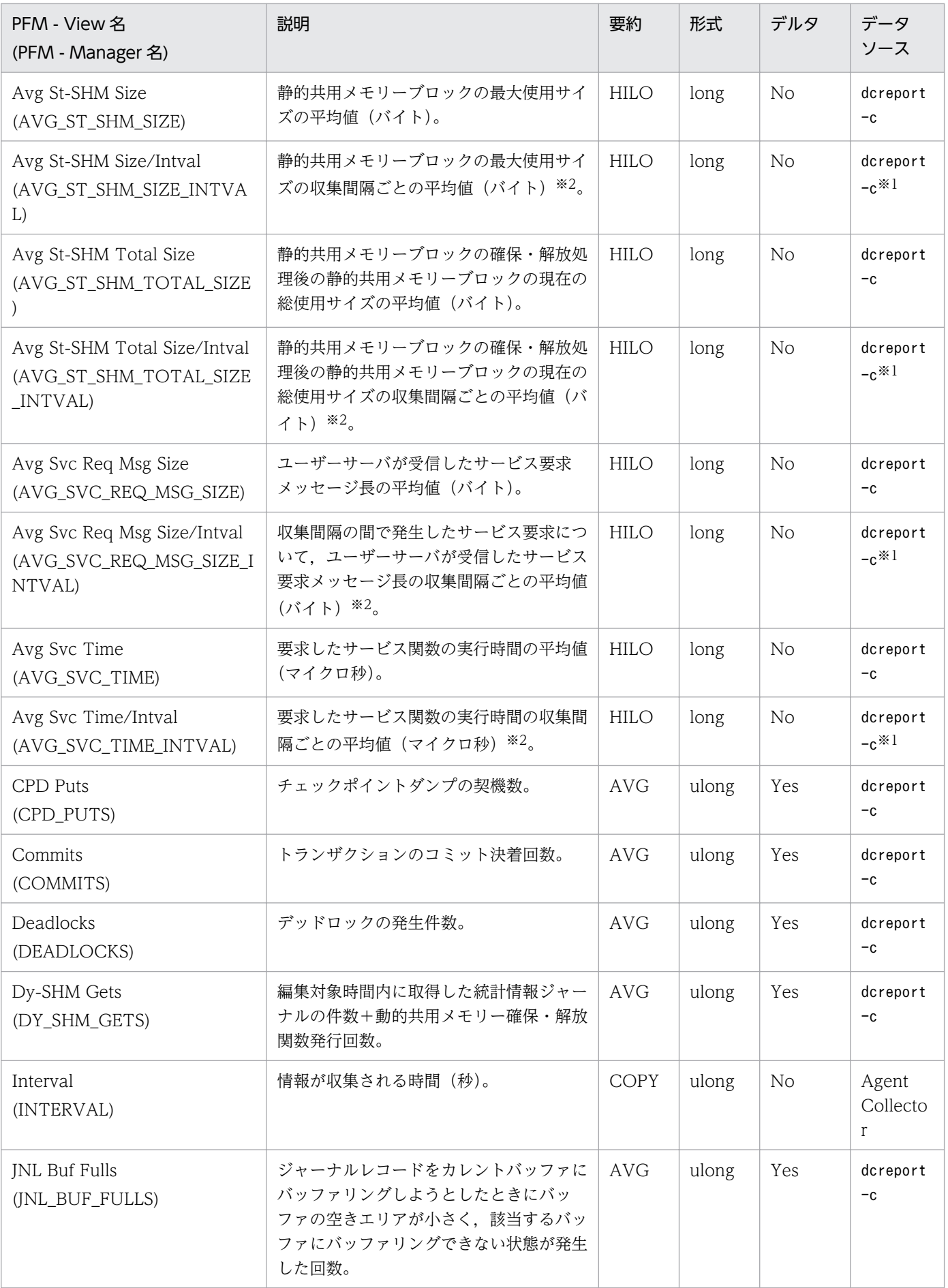

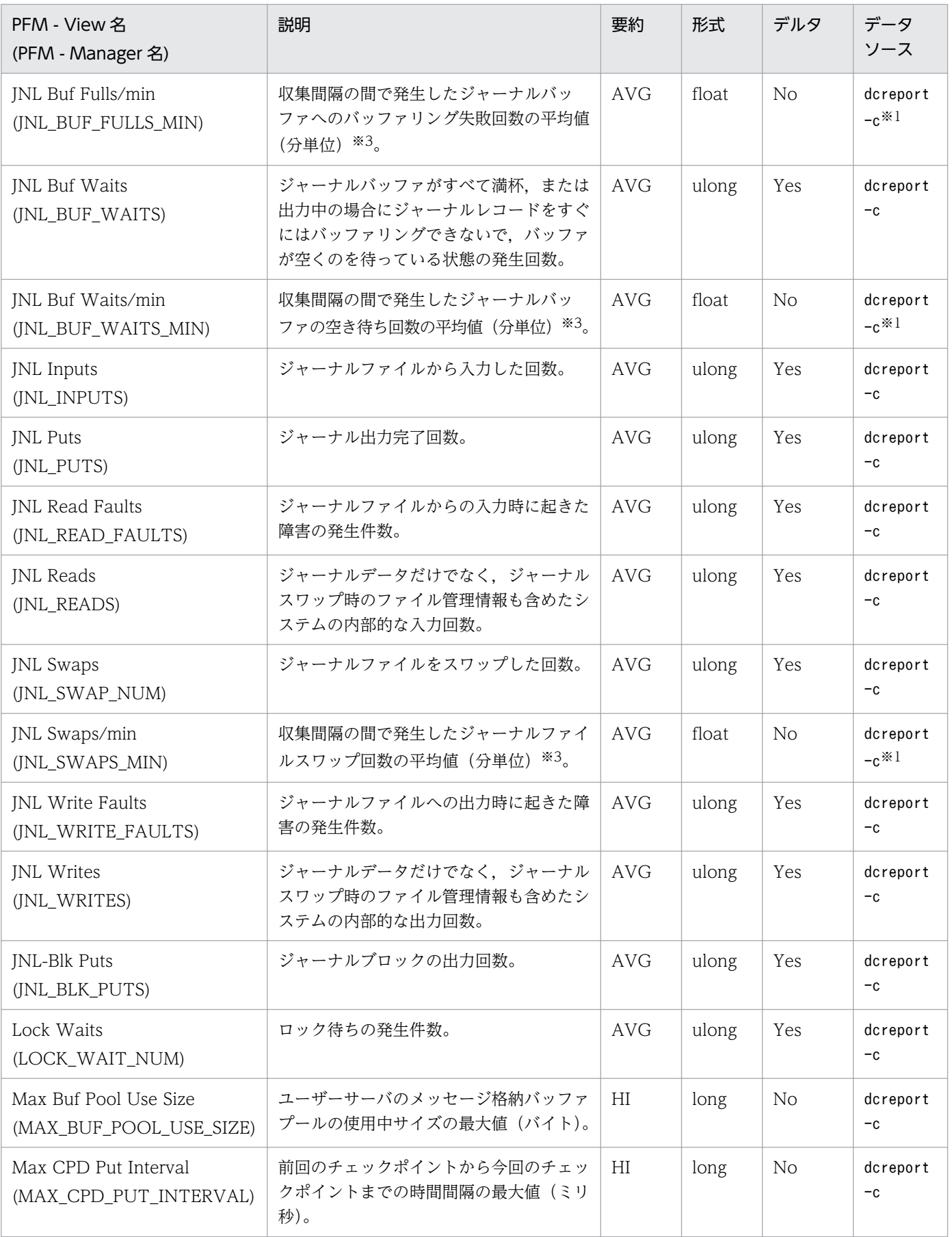

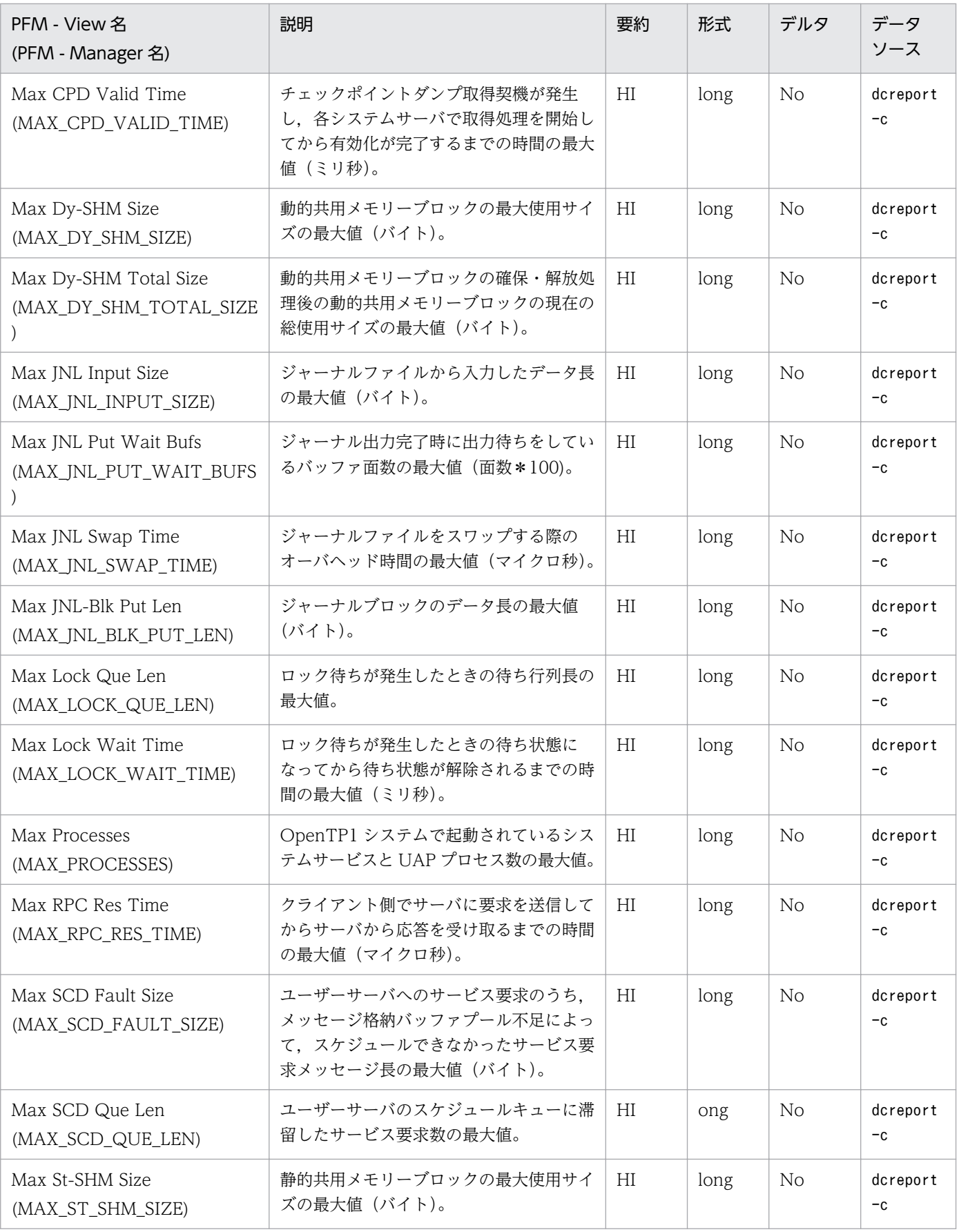

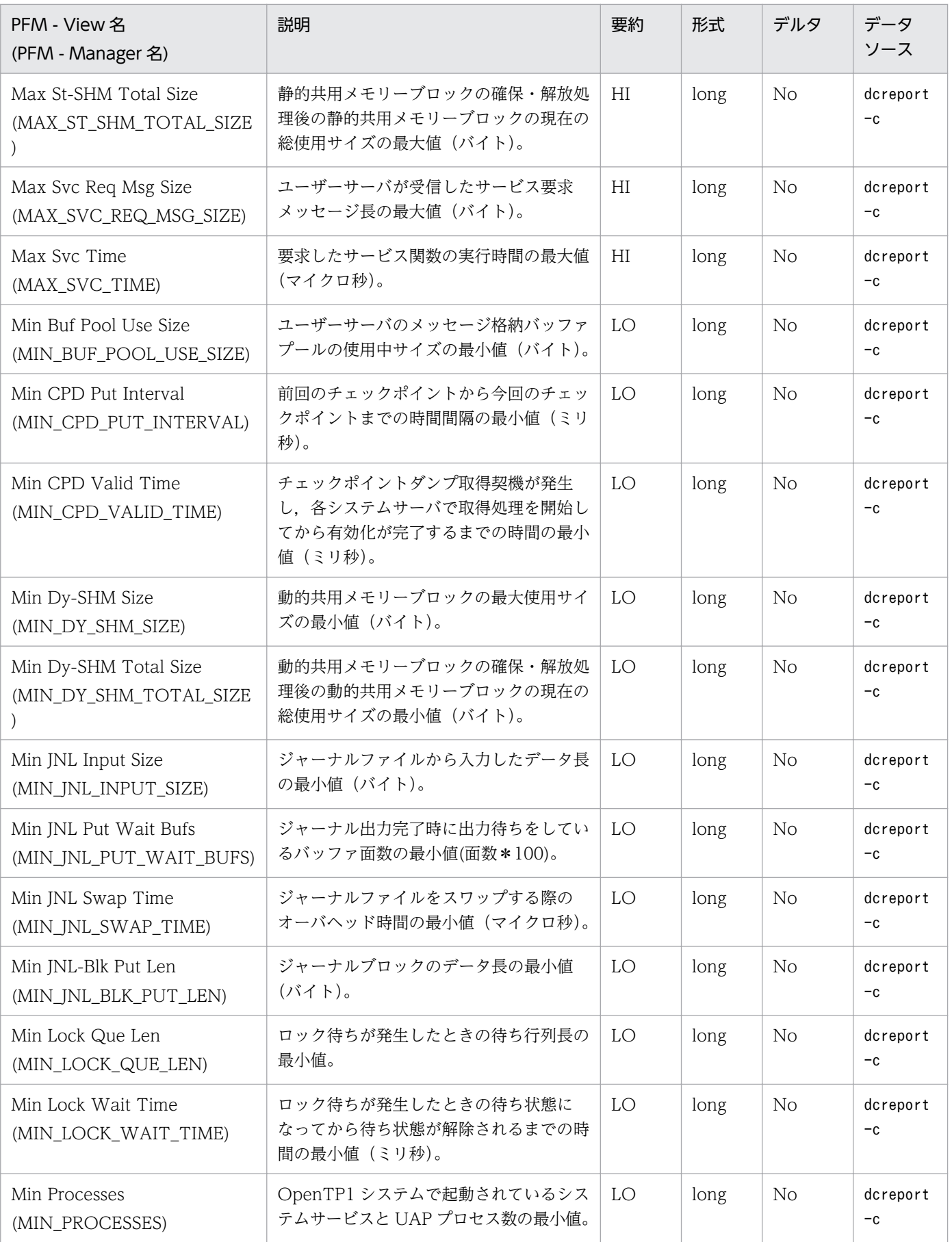

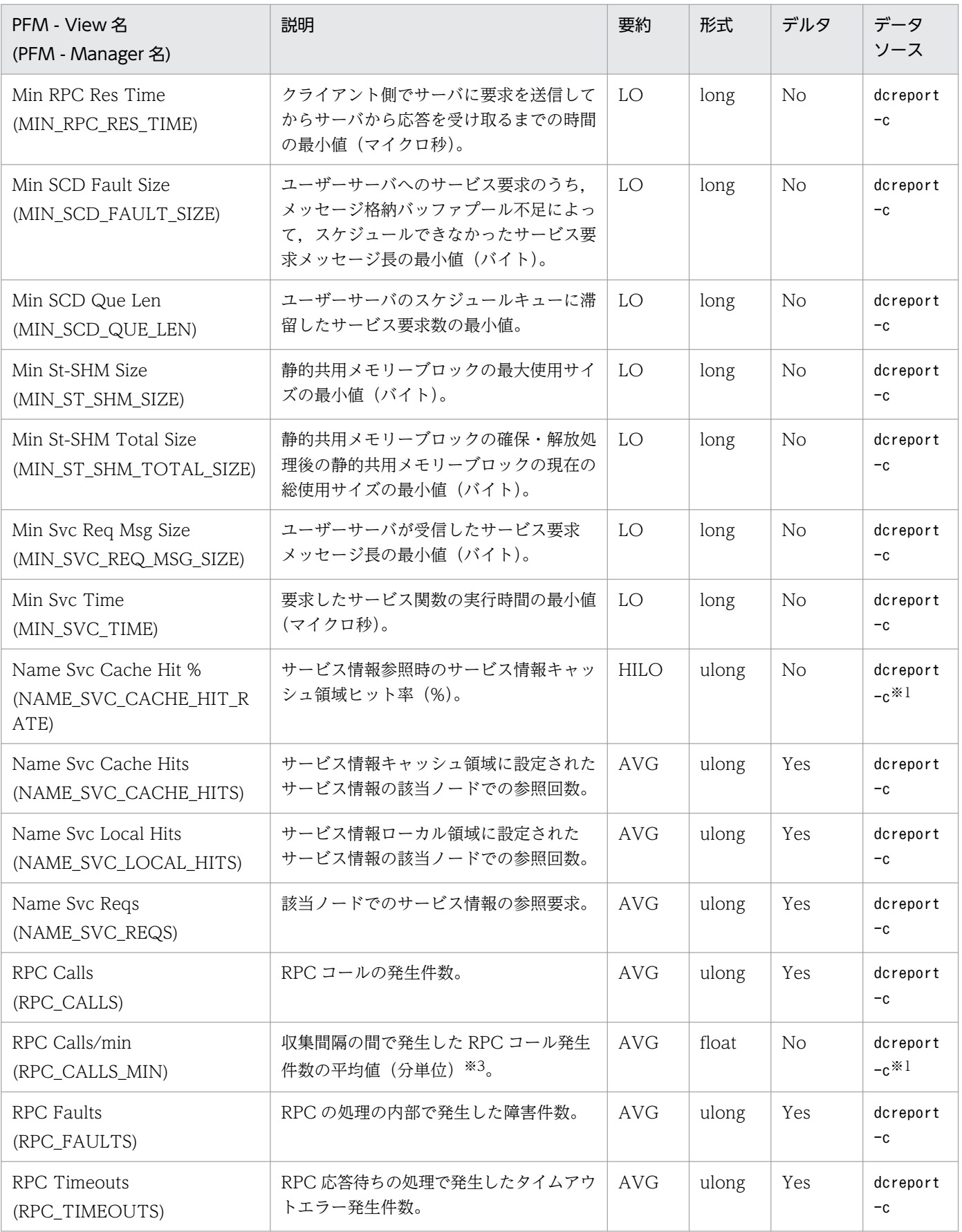

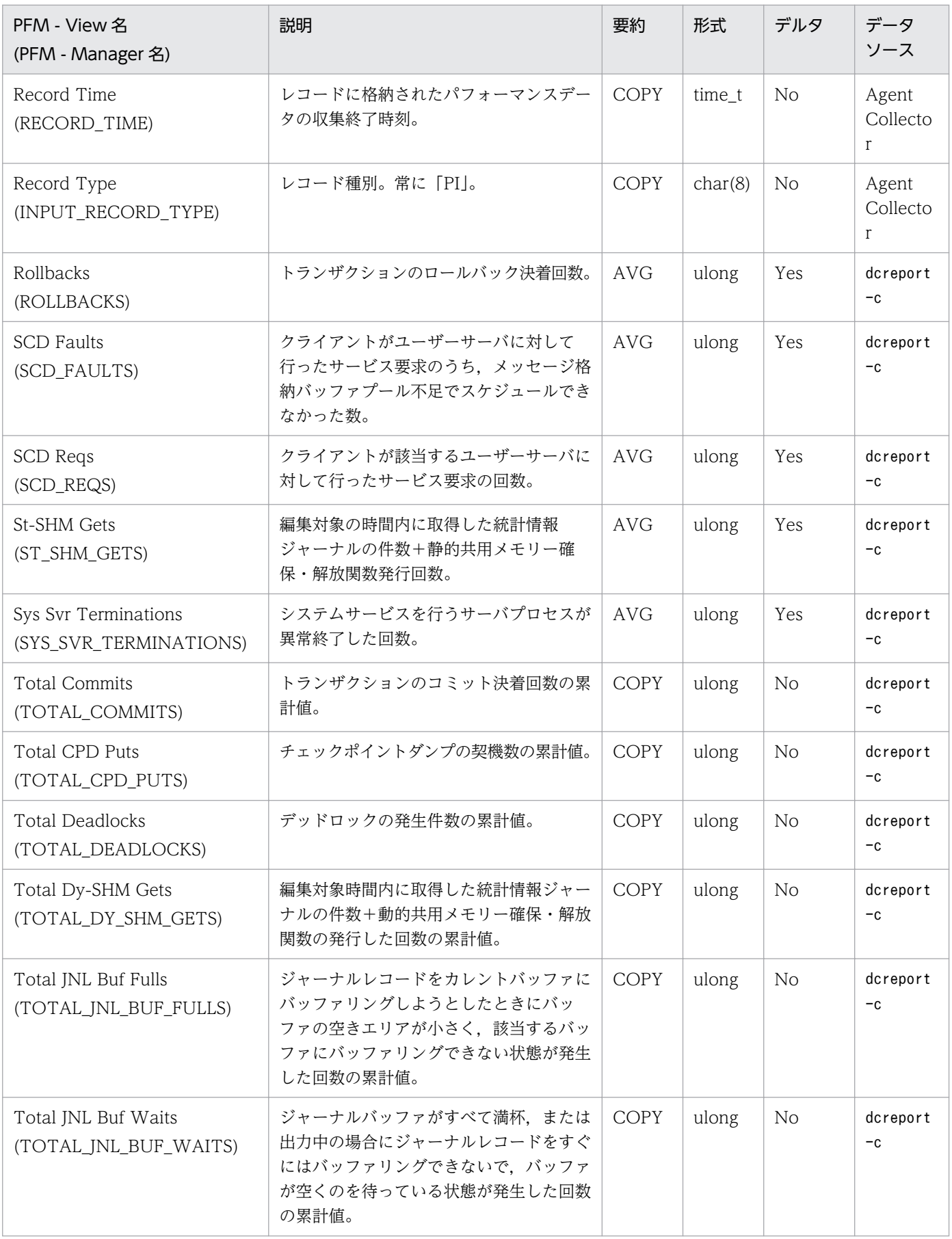

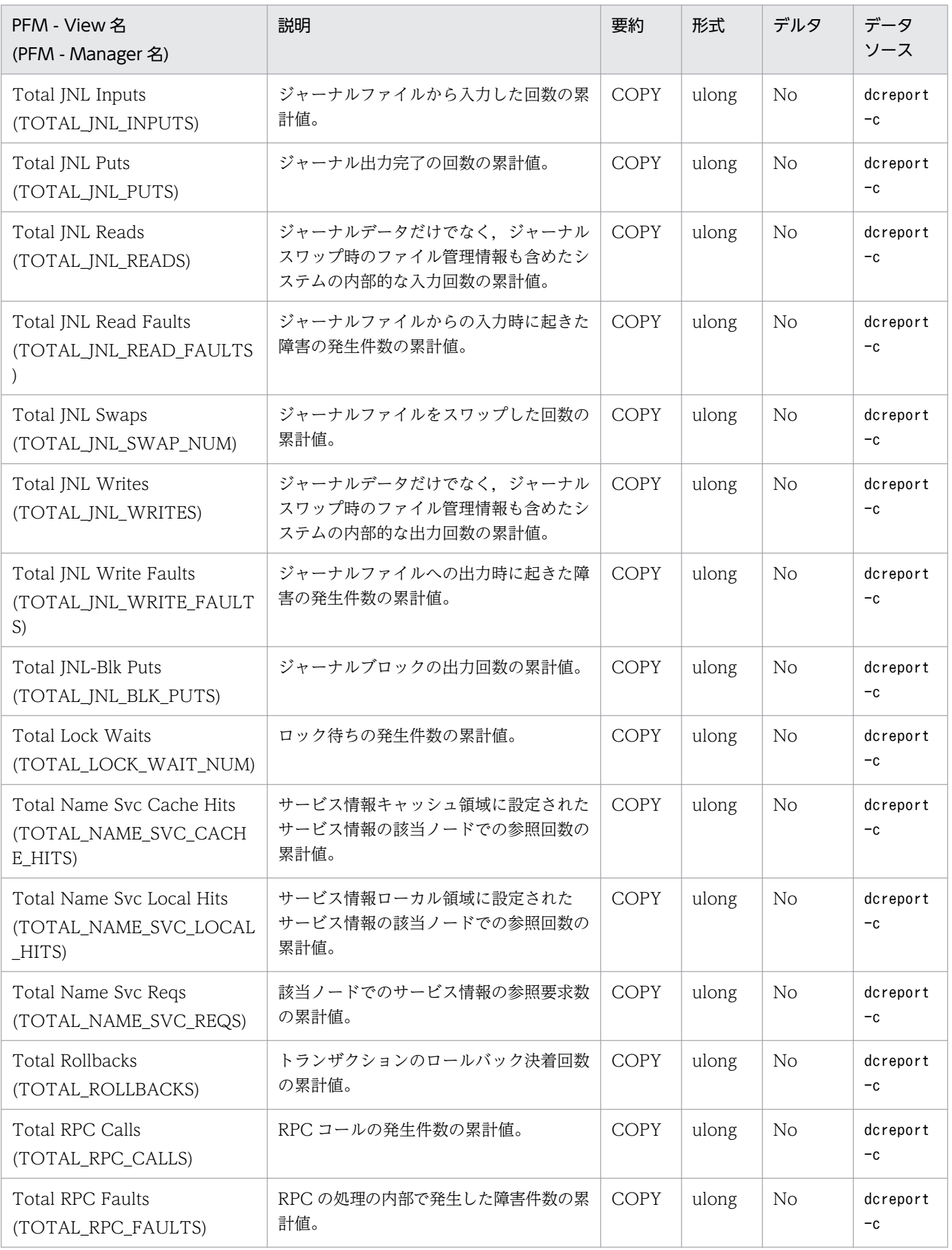

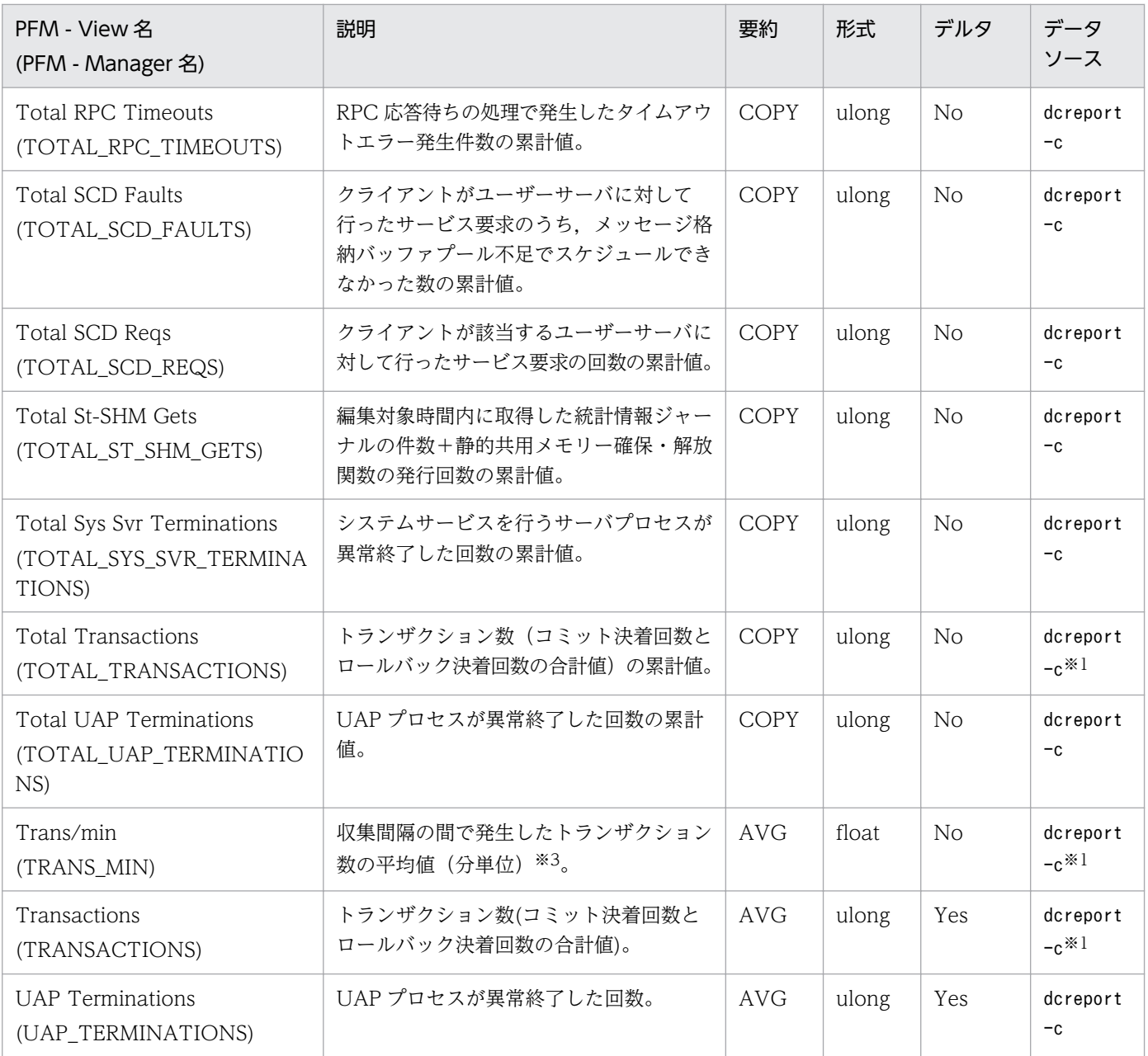

#### 注※1

dcreport -c の出力結果そのものではなく,出力結果から計算した値が設定されます。

注※2

収集間隔ごとの平均値には、次の式に基づいて計算された値が設定されます。

設定する値=(今回収集した平均値(累計値)\*今回収集した件数(累計値)−前回収集した平均値(累 計値)\*前回収集した件数(累計値))/(今回収集した件数(累計値)−前回収集した件数(累計値))

ただし,初回または収集エラー直後の収集要求時には,0 が設定されます。

注※3

分単位の平均値には,次の式に基づいて計算された値が設定されます。

設定する値=(今回収集した値-前回収集した値)\*60/収集間隔(秒)

ただし,初回または収集エラー直後の収集要求時には,0 が設定されます。

TAM Table Status (PD TAM) レコードには、ある時点での TAM テーブル状態を示すデータが格納さ れます。このレコードは複数インスタンスレコードです。TAM テーブルごとに作成されます。なお、監 視対象が TP1/LiNK の場合,このレコードはサポート対象外です。

### デフォルト値および変更できる値

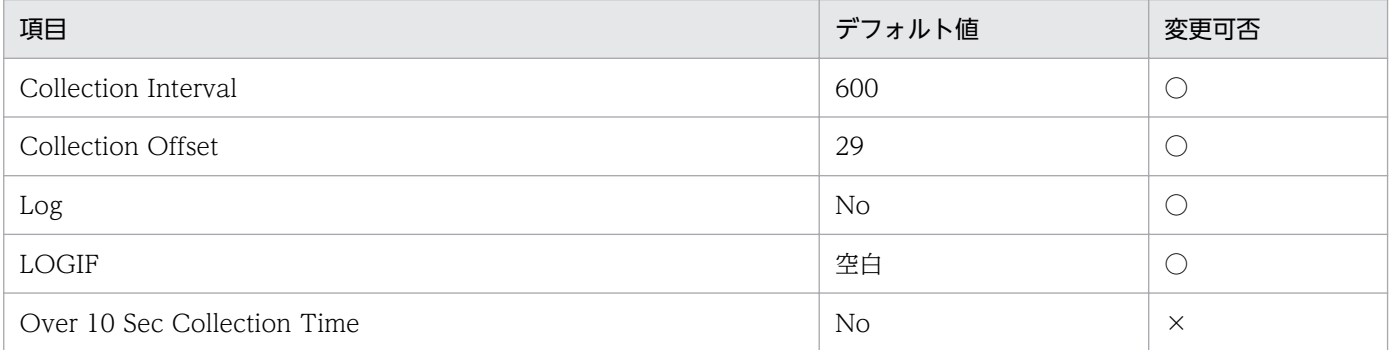

# ODBC キーフィールド

PD\_TAM\_TABLE\_NAME

# ライフタイム

なし

# レコードサイズ:

- 固定部:681 バイト
- 可変部:242 バイト

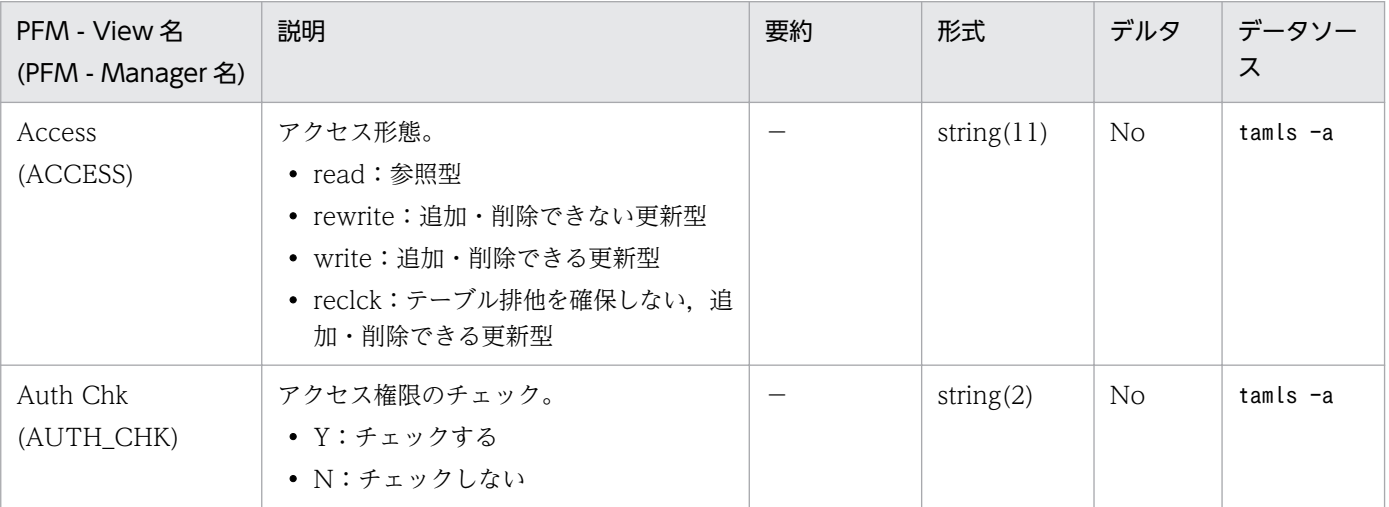

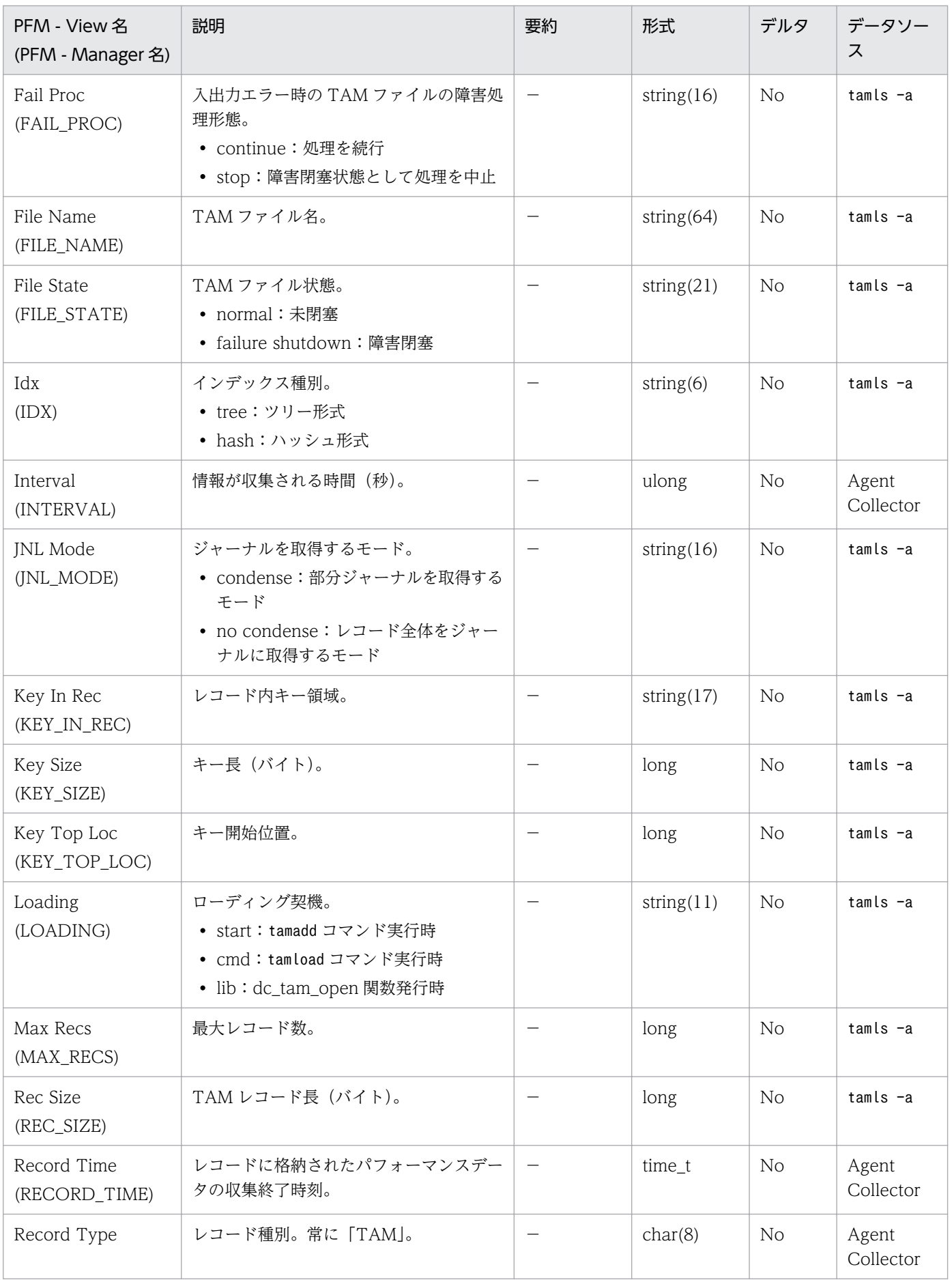

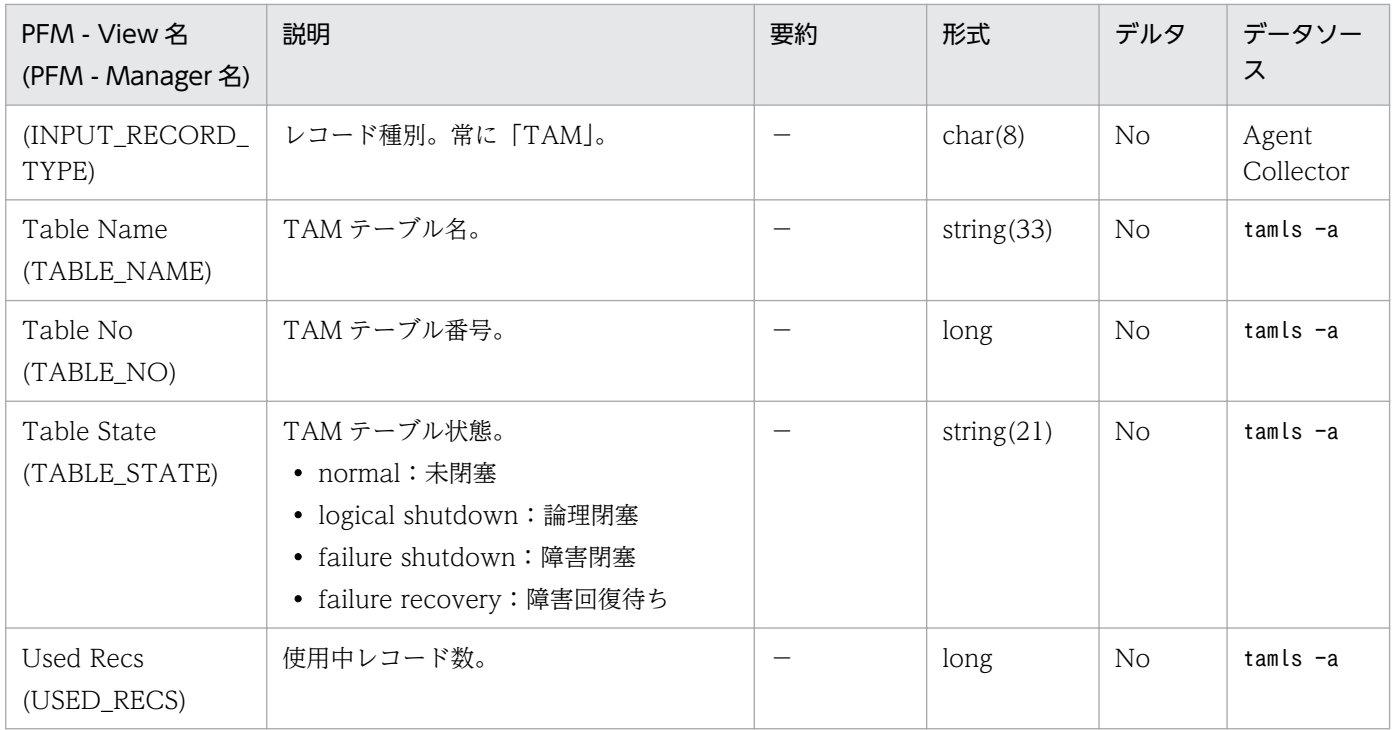
# TAM Summary (PI\_TAMS)

### 機能

TAM Summary (PI TAMS) レコードには、TAM サービスに関する稼働統計情報をベースとし、ある 一定の時間を単位としたパフォーマンスデータが格納されます。なお,監視対象が TP1/LiNK の場合,こ のレコードはサポート対象外です。

# デフォルト値および変更できる値

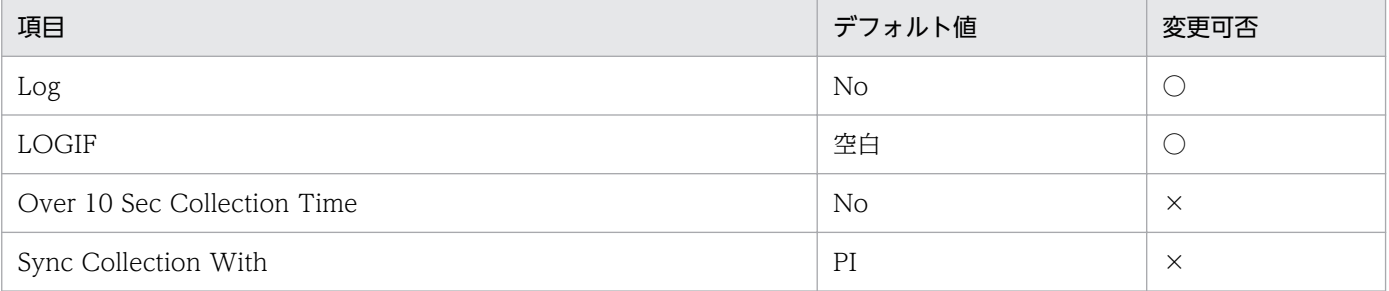

# ODBC キーフィールド

なし

# ライフタイム

監視対象の OpenTP1 が停止するか, OpenTP1 のdcreport コマンド (-r オプション)が実行されるまで。

# レコードサイズ

- 固定部:909 バイト
- 可変部:0 バイト

# フィールド

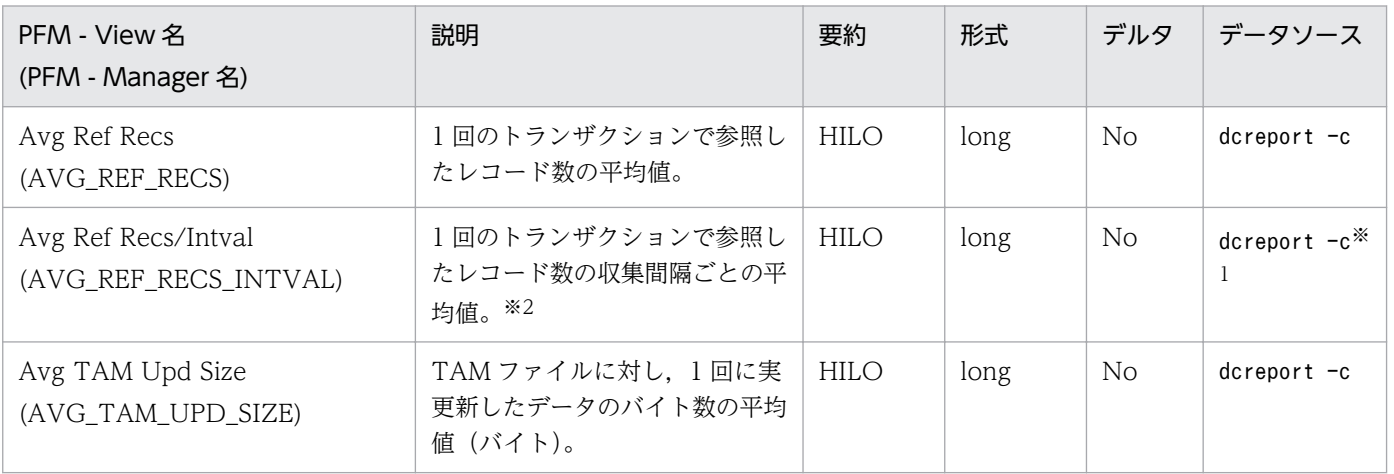

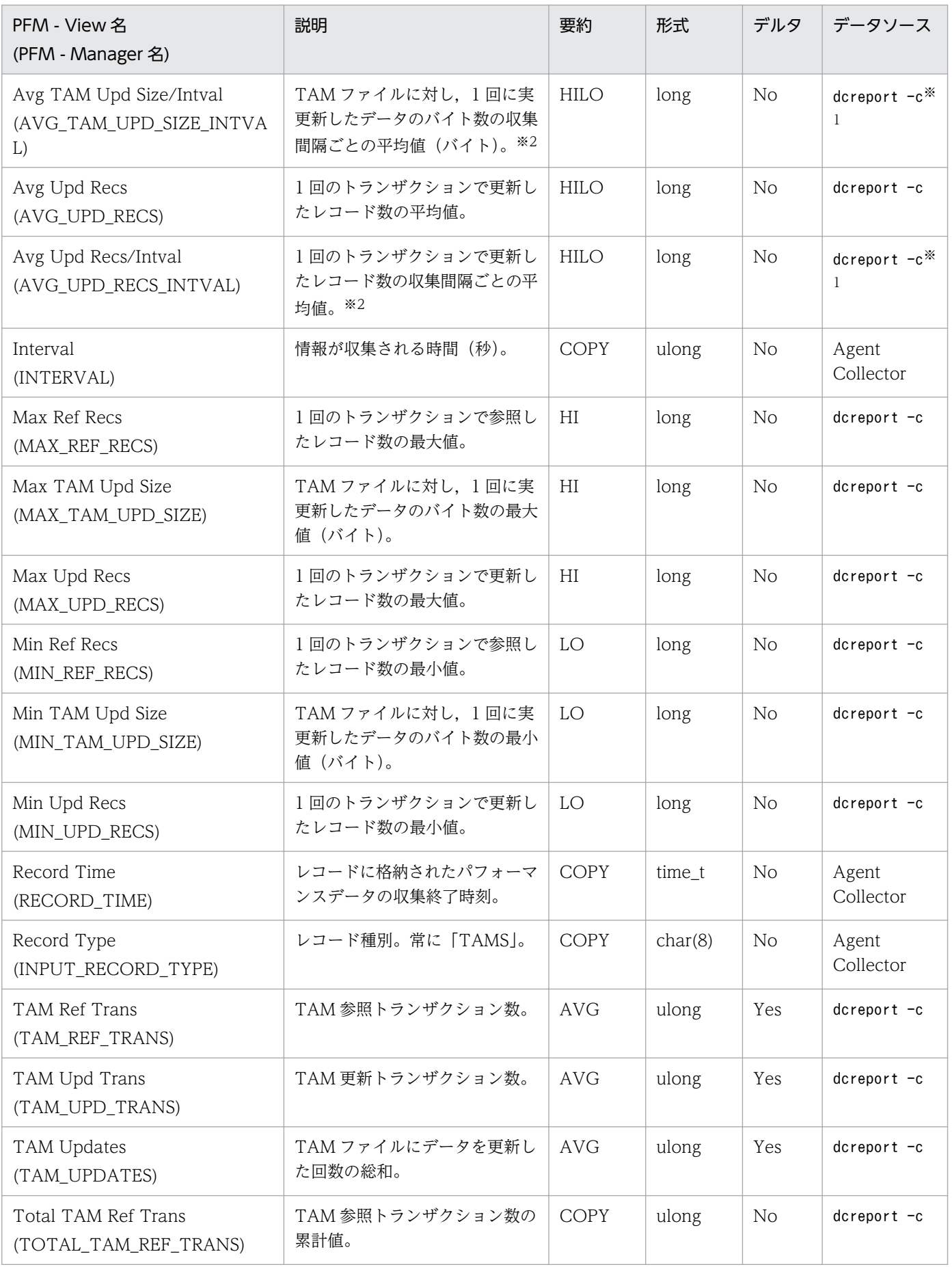

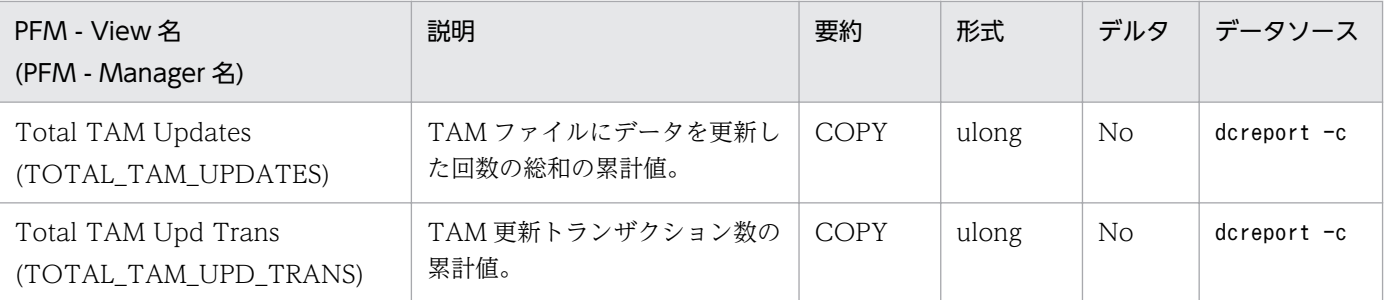

注※1

dcreport -c の出力結果そのものではなく,出力結果から計算した値が設定されます。

注※2

収集間隔ごとの平均値には,次の式に基づいて計算された値が設定されます。

設定する値=(今回収集した平均値(累計値)\*今回収集した件数(累計値)−前回収集した平均値(累 計値)\*前回収集した件数(累計値))/(今回収集した件数(累計値)−前回収集した件数(累計値))

ただし,初回または収集エラー直後の収集要求時には,0 が設定されます。

# Transaction Status (PD\_TRN)

### 機能

Transaction Status (PD TRN) レコードには、ある時点でのトランザクション状態を示すデータが格納 されます。このレコードは複数インスタンスレコードです。トランザクションブランチごとに作成されます。

# デフォルト値および変更できる値

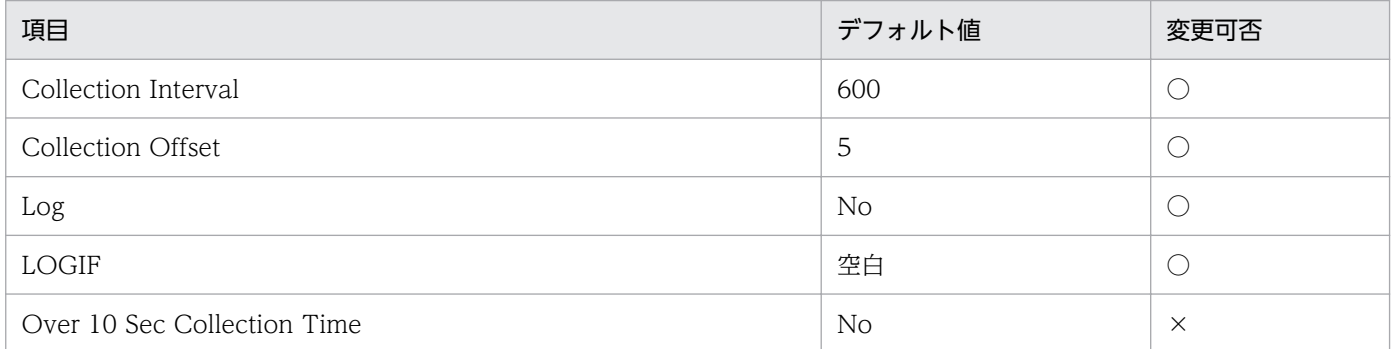

# ODBC キーフィールド

PD\_TRN\_GBL\_TRN\_ID

PD\_TRN\_TRN\_BR\_ID

# ライフタイム

なし

# レコードサイズ

- 固定部:681 バイト
- 可変部:145 バイト

# フィールド

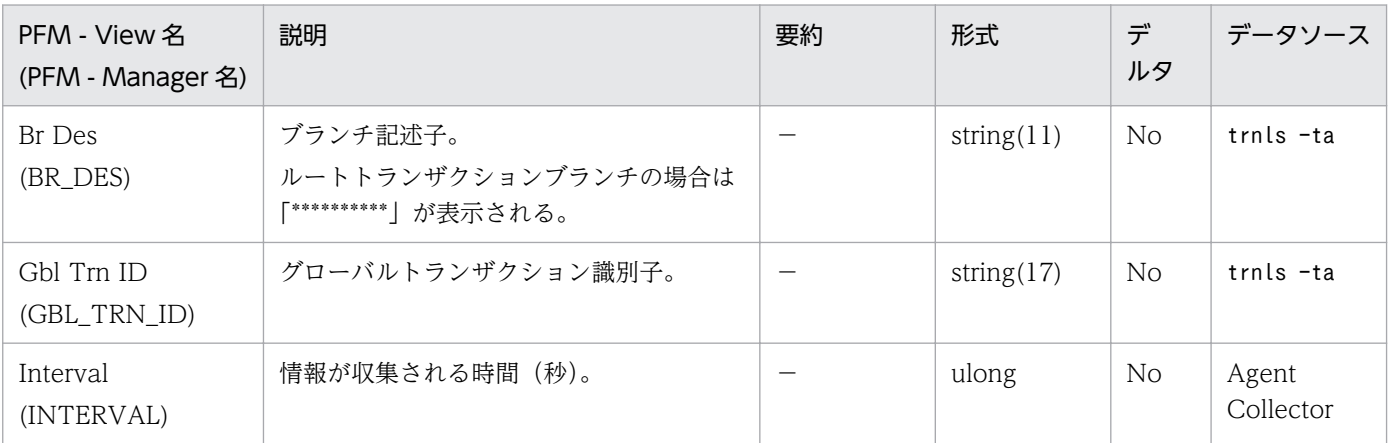

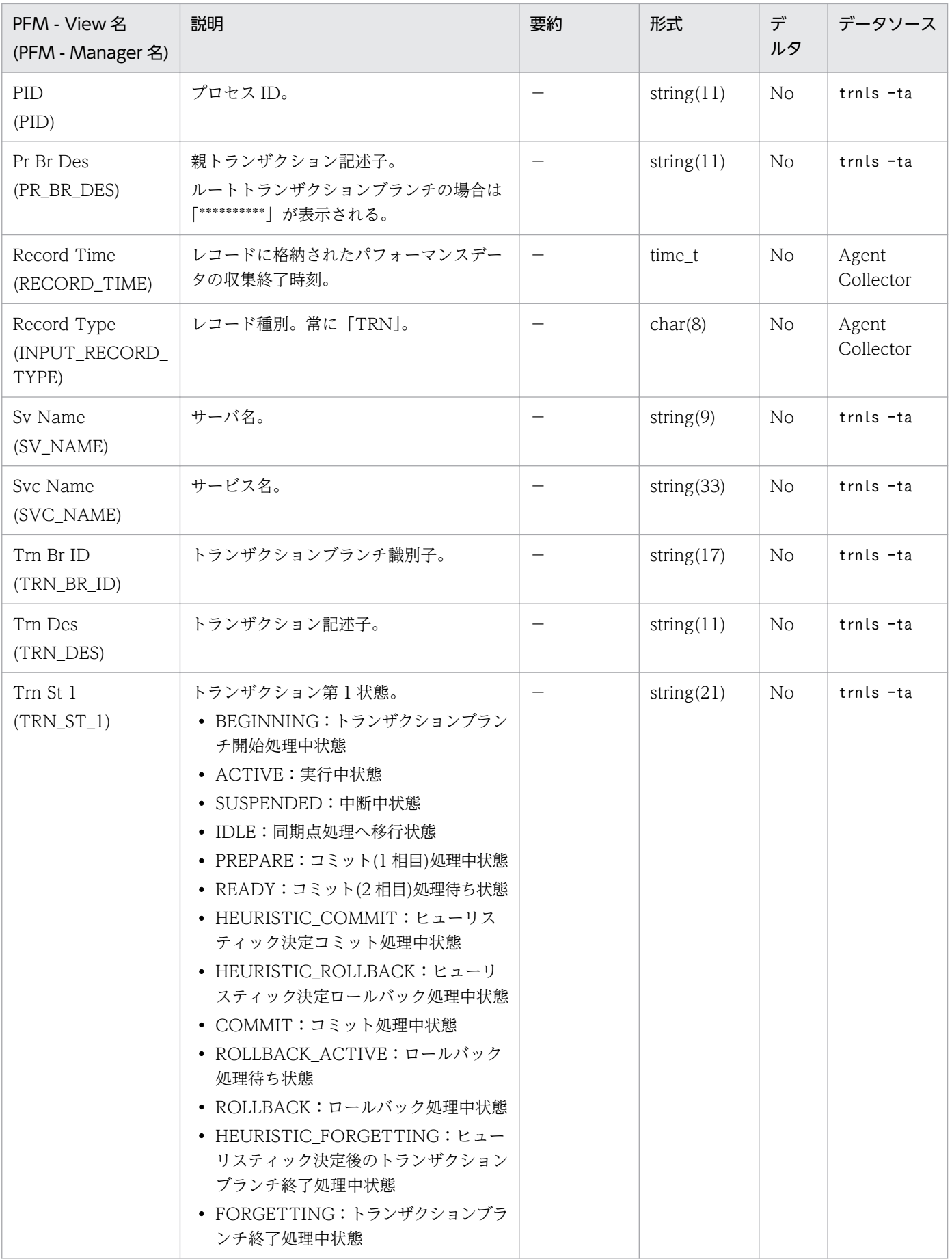

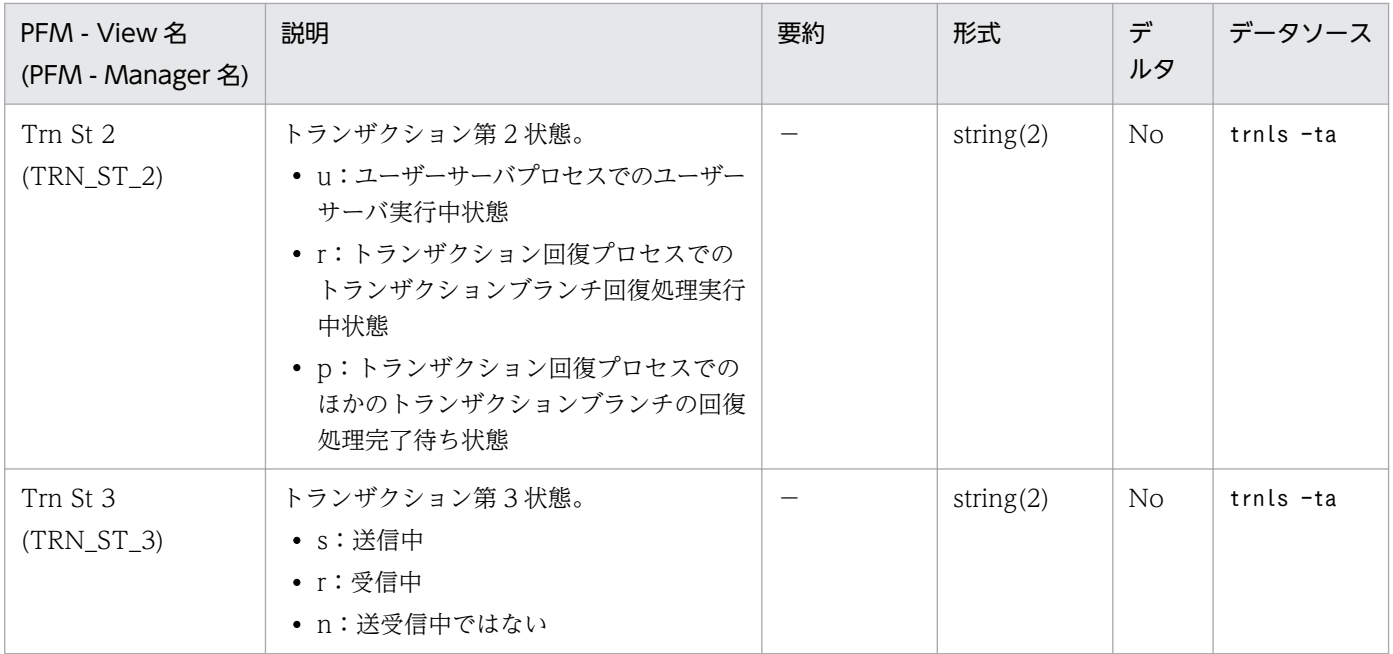

<span id="page-294-0"></span>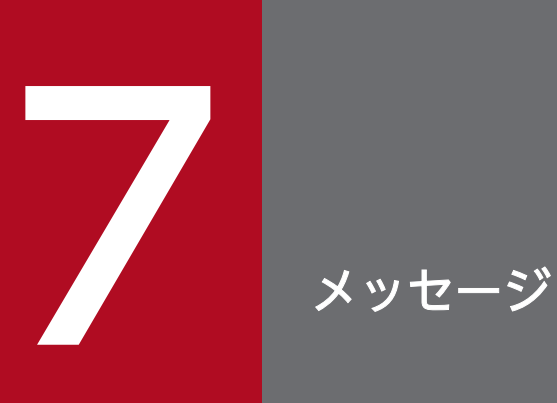

この章では, PFM - Agent for OpenTP1 のメッセージ形式, 出力先一覧, syslog と Windows イベントログの一覧,およびメッセージ一覧について説明します。

# 7.1 メッセージの形式

PFM - Agent for OpenTP1 が出力するメッセージの形式と,マニュアルでの記載形式を示します。

# 7.1.1 メッセージの出力形式

PFM - Agent for OpenTP1 が出力するメッセージの形式を説明します。メッセージは,メッセージ ID とそれに続くメッセージテキストで構成されます。形式を次に示します。

#### KAVF<mark>nnnnn-Yメッセージテキスト</mark>

メッセージ ID は、次の内容を示しています。

K

システム識別子を示します。

AVF

PFM - Agent のメッセージであることを示します。

nnnnn

メッセージの通し番号を示します。PFM - Agent for OpenTP1 のメッセージ番号は,「20xxx」です。 Y

メッセージの種類を示します。

• E:エラー

処理は中断されます。

• W:警告

メッセージ出力後,処理は続けられます。

• I:情報

ユーザーに情報を知らせます。

• Q:応答 ユーザーに応答を促します。

メッセージの種類と syslog の priority レベルとの対応を次に示します。

-E

- レベル:LOG\_ERR
- 意味:エラーメッセージ。

-W

• レベル:LOG\_WARNING

7. メッセージ

- 意味:警告メッセージ。
- $-I$
- レベル:LOG\_INFO
- 意味:付加情報メッセージ。

 $-<sub>0</sub>$ 

```
(出力されない)
```
メッセージの種類と Windows イベントログの種類との対応を次に示します。

-E

- レベル:エラー
- 意味:エラーメッセージ。

 $-W$ 

- レベル:警告
- 意味:警告メッセージ。

 $-I$ 

- レベル:情報
- 意味:付加情報メッセージ。

 $-<sub>0</sub>$ 

(出力されない)

## 7.1.2 メッセージの記載形式

このマニュアルでのメッセージの記載形式を示します。メッセージテキストで太字になっている部分は, メッセージが表示される状況によって表示内容が変わることを示しています。また,メッセージをメッセー ジ ID 順に記載しています。記載形式の例を次に示します。

メッセージ ID

英語メッセージテキスト 日本語メッセージテキスト

メッセージの説明文

(S)

システムの処置を示します。

(O)

メッセージが表示されたときに,オペレーターがとる処置を示します。

7. メッセージ

システム管理者がオペレーターから連絡を受けた場合は、「第4編 8. トラブルへの対処方法」を 参照してログ情報を採取し,初期調査をしてください。

トラブル要因の初期調査をする場合は、OS のログ情報 (syslog) や, PFM - Agent for OpenTP1 が出力する各種ログ情報を参照してください。これらのログ情報でトラブル発生時間帯の内容を参 照して、トラブルを回避したり、トラブルに対処したりしてください。また、トラブルが発生する までの操作方法などを記録してください。同時に,できるだけ再現性の有無を確認するようにして ください。

ここでは、PFM - Agent for OpenTP1 が出力する各メッセージの出力先を一覧で示します。

表中では,出力先を凡例のように表記しています。

(凡例)

- ○:出力する
- −:出力しない

# 表 7-1 PFM - Agent for OpenTP1 のメッセージの出力先一覧

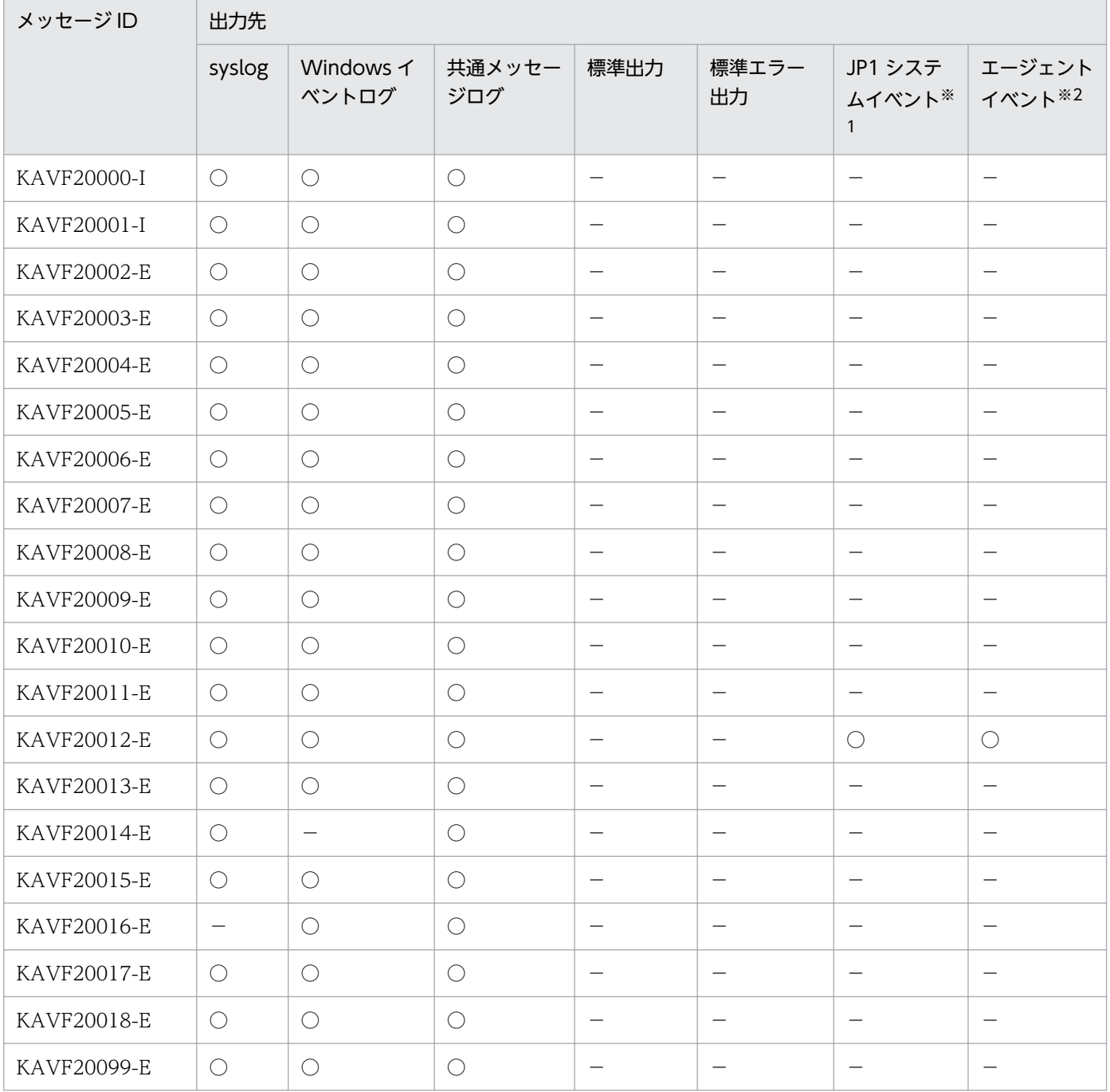

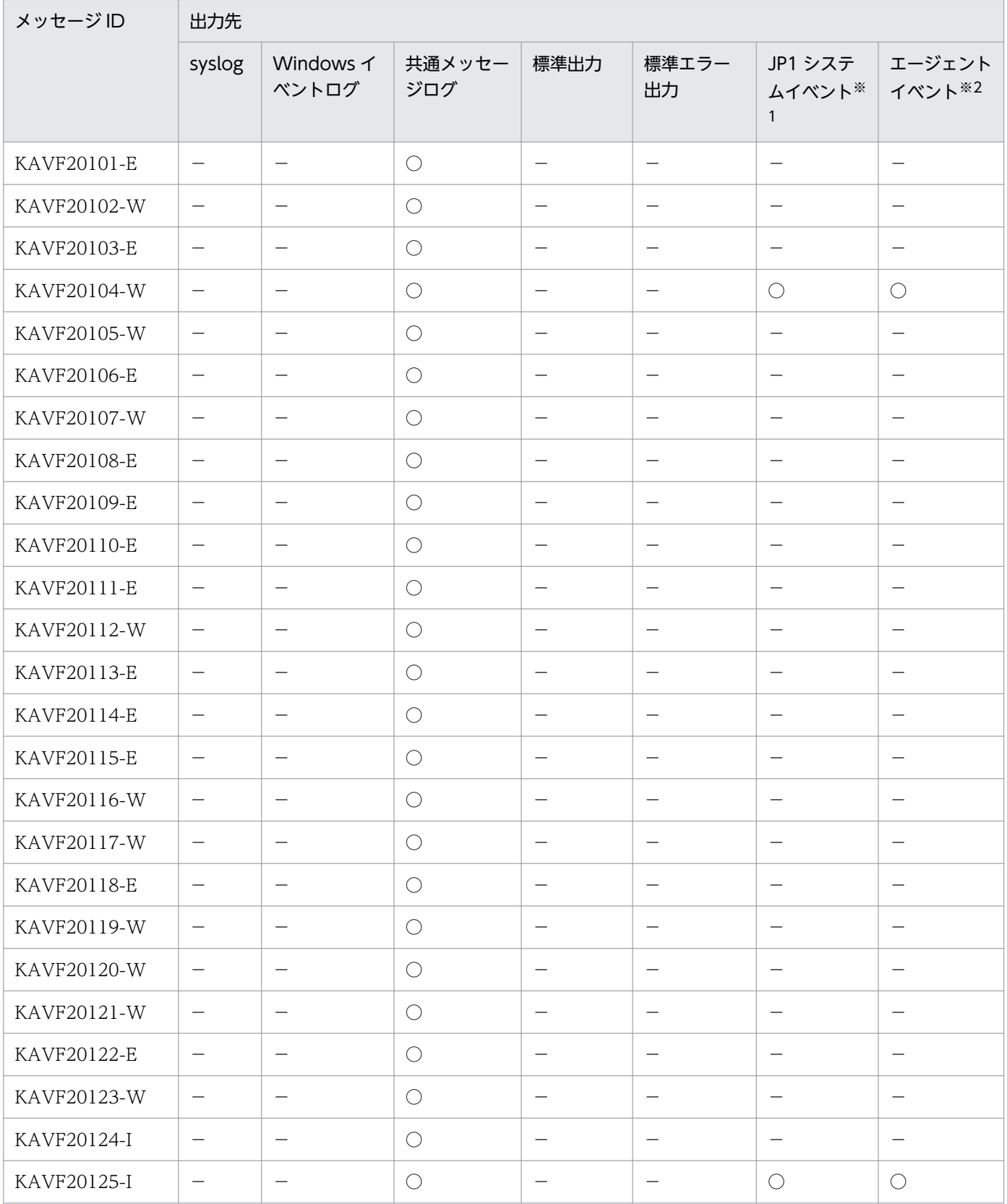

注※1

JP1 システムイベントは,エージェントの状態の変化を JP1/IM に通知するイベントです。JP1 システ ムイベントの詳細については、マニュアル「JP1/Performance Management 運用ガイド」の,統合 管理製品(JP1/IM)と連携した稼働監視について説明している章を参照してください。

JP1 システムイベントを発行するための前提プログラムを次の表に示します。

### 表 7‒2 JP1 システムイベントを発行するための前提プログラム

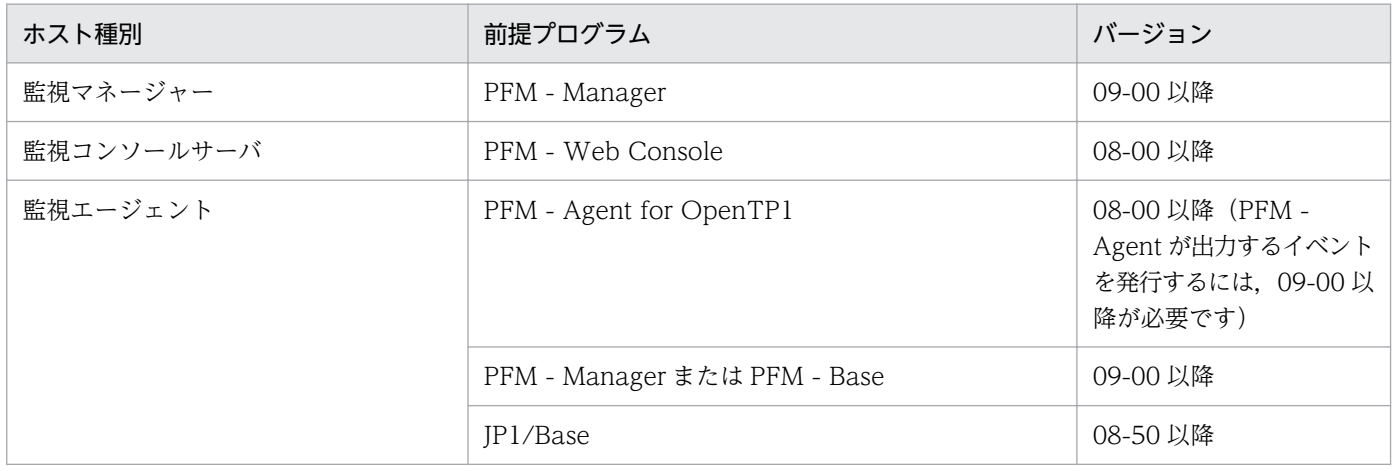

#### 注※2

エージェントイベントは,エージェントの状態の変化を PFM - Manager に通知するイベントです。 エージェントイベントの詳細については、マニュアル「JP1/Performance Management 運用ガイド」 の,イベントの表示について説明している章を参照してください。

エージェントイベントを発行するための前提プログラムを次の表に示します。

### 表 7‒3 エージェントイベントを発行するための前提プログラム

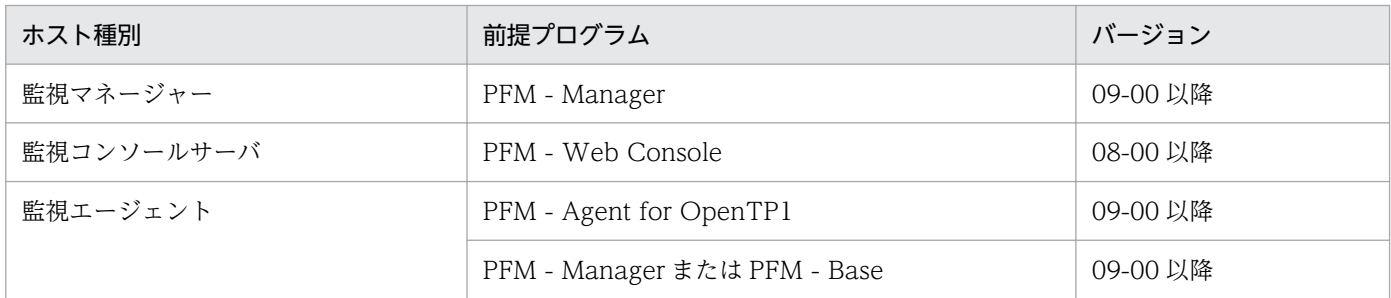

# 7.3 syslog と Windows イベントログの一覧

ここでは, PFM - Agent for OpenTP1 が syslog と Windows イベントログに出力するメッセージ情報 の一覧を示します。

syslog は、syslog ファイルに出力されます。syslog ファイルの格納場所については、syslog デーモンコ ンフィギュレーションファイル(デフォルトは /etc/syslogd.conf)を参照してください。

Windows イベントログは、[イベントビューア]ウィンドウの Windows ログ内のアプリケーションログ に表示されます。[イベントビューア]ウィンドウは、Windows の [スタート] メニューから表示される [管理ツール]−[イベントビューア]を選択することで表示できます。

PFM - Agent for OpenTP1 が出力するイベントの場合, [イベントビューア]ウィンドウの [ソース] に識別子「PFM-OpenTP1」が表示されます。

PFM - Agent for OpenTP1 が syslog と Windows イベントログに出力するメッセージ情報の一覧を次 の表に示します。

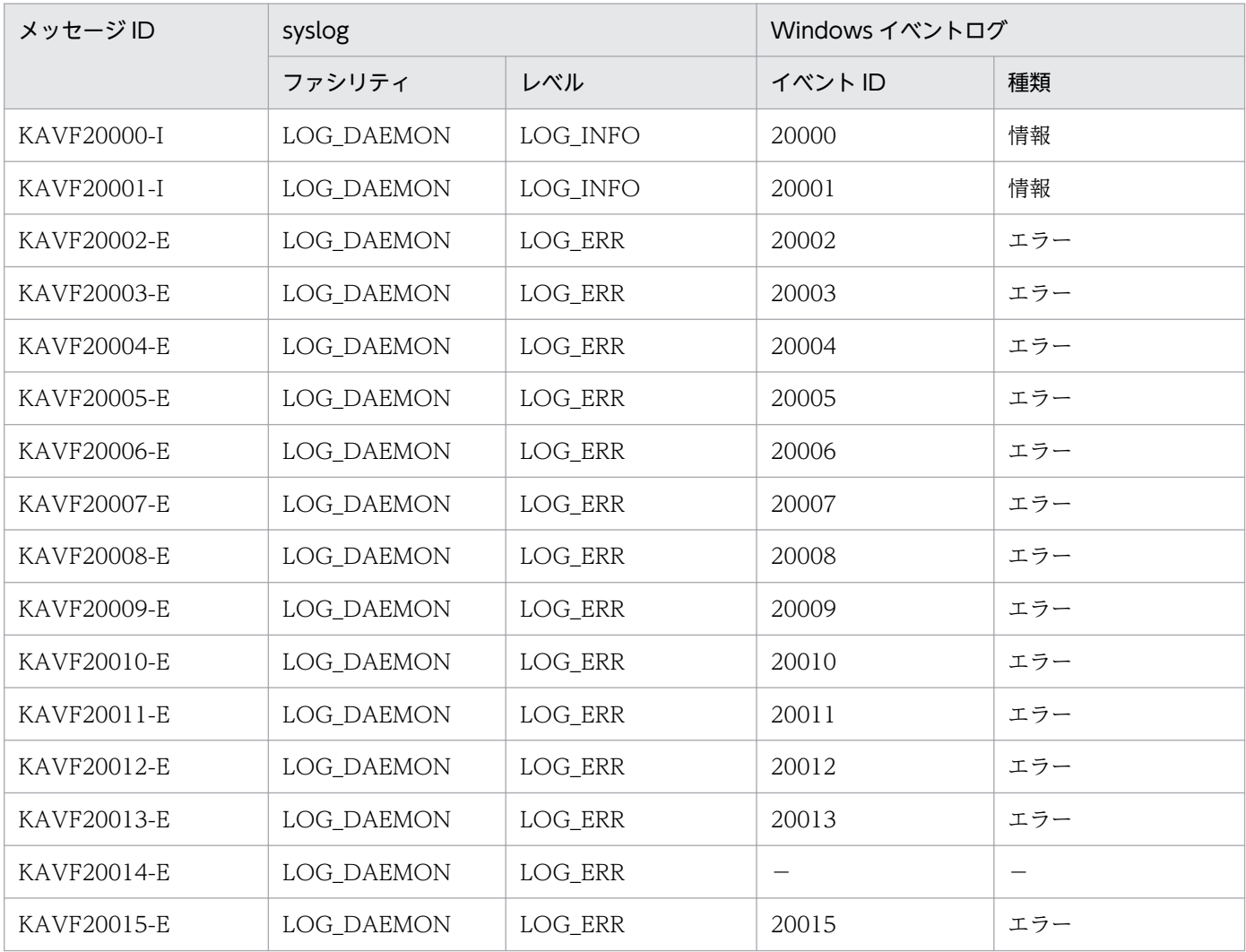

### 表 7-4 syslog と Windows イベントログ出力メッセージ情報一覧

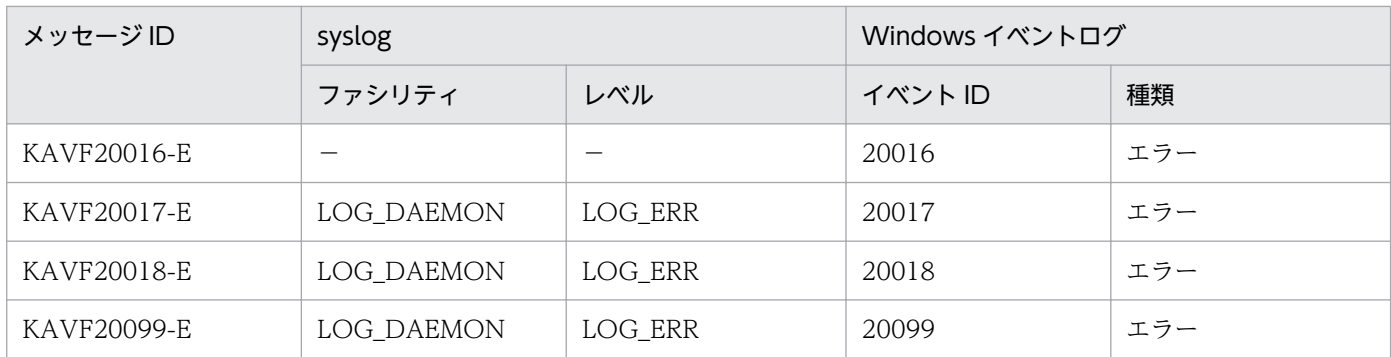

(凡例)

−:出力しない

# 7.4 メッセージ一覧

PFM - Agent for OpenTP1 が出力するメッセージと対処方法について説明します。PFM - Agent for OpenTP1 のメッセージ一覧を次に示します。

#### KAVF20000-I

Agent Collector has started. (host=ホスト名, service=サービス ID)

Agent Collector が起動しました (host=ホスト名, service=サービス ID)

Agent Collector サービスの起動および初期化が完了しました。

#### (S)

OpenTP1 システムのパフォーマンスデータの収集を開始します。

#### KAVF20001-I

Agent Collector has stopped. (host=ホスト名, service=サービス ID) Agent Collector が停止しました (host=ホスト名, service=サービス ID)

Agent Collector サービスが正常終了しました。

#### $(S)$

Agent Collector サービスの処理を終了します。

#### KAVF20002-E

Agent Collector has stopped abnormally. (host=ホスト名, service=サービス ID) Agent Collector が異常停止しました (host=ホスト名, service=サービス ID)

Agent Collector サービスが異常終了しました。

#### $(S)$

Agent Collector サービスの処理を終了します。

#### $(O)$

共通メッセージログに出力されている直前のメッセージを確認し,そのメッセージの対処方法に従って ください。要因が判明しない場合,保守資料を採取したあと,システム管理者に連絡してください。保 守資料の採取方法については,マニュアル「JP1/Performance Management 運用ガイド」の,トラ ブルへの対処方法について説明している章を参照してください。

### KAVF20003-E

An attempt to start Agent Collector has failed. (host=ホスト名, service=サービス ID) Agent Collector が起動失敗しました (host=ホスト名, service=サービス ID)

Agent Collector サービスの起動および初期化に失敗したため、Agent Collector サービスの処理を続行 できません。

 $(S)$ 

Agent Collector サービスの処理を終了します。

(O)

共通メッセージログに出力されている直前のメッセージを確認し,そのメッセージの対処方法に従って ください。

### KAVF20004-E

An attempt to move to the instance directory has failed. (directory= $\vec{r}$   $\gamma$   $\forall$   $\gamma$   $\gamma$ , reason= 理由コード)

インスタンスディレクトリへの移動に失敗しました (directory=ディレクトリパス, reason=理由コー ド)

ディレクトリへの移動に失敗しました。ディレクトリパスは最大 127 バイト表示されます。

理由コードには errno が出力されます。ただし、該当する値がない場合は 0 が出力されます。

 $(S)$ 

Agent Collector サービスの処理を終了します。

(O)

ディレクトリパスで示すディレクトリの有無と権限を確認してください。また,理由コードを参照して 対処してください。

### KAVF20005-E

An attempt to set an environment variable has failed. (variable=環境変数名) 環境変数の設定に失敗しました (variable=環境変数名)

環境変数の設定に失敗しました。

#### $(S)$

Agent Collector サービスの処理を終了します。

 $(O)$ 

メモリーなどのシステムリソースが不足していないか確認してください。

### KAVF20006-E

An attempt to create a pipe has failed. (reason=理由コード) パイプの生成に失敗しました (reason=理由コード)

パイプの生成に失敗しました。

理由コードには次の値が出力されます。

- UNIX の場合:errno
- Windows の場合:GetLastError 関数値
- 該当する値がない場合:0
- (S)

Agent Collector サービスの処理を終了します。

(O)

理由コードを参照して対処してください。

### KAVF20007-E

An attempt to acquire OS system information has failed. (reason=理由コード)

OS のシステム情報の取得に失敗しました (reason=理由コード)

OS のシステム情報の取得に失敗しました。

理由コードには次の値が出力されます。

- UNIX の場合:errno
- Windows の場合:GetLastError 関数値
- 該当する値がない場合:0
- (S)

Agent Collector サービスの処理を終了します。

(O)

理由コードを参照して対処してください。

### KAVF20008-E

An attempt to acquire instance information has failed.

インスタンス情報の取得に失敗しました

インスタンス情報の取得に失敗しました。

#### (S)

Agent Collector サービスの処理を終了します。

#### (O)

直前に出力されているメッセージを参照して対処してください。

### KAVF20009-E

An attempt to initialize the Agent Collector has failed. Agent Collector の初期化に失敗しました

Agent Collector サービスの初期化に失敗しました。

#### $(S)$

Agent Collector サービスの処理を終了します。

#### (O)

保守資料を採取したあと、システム管理者に連絡してください。保守資料の採取方法については、マ ニュアル「JP1/Performance Management 運用ガイド」の、トラブルへの対処方法について説明し ている章を参照してください。

### KAVF20010-E

An attempt to acquire management information of the service-startup information file has failed. (file=ファイル名)

サービス起動情報ファイル管理情報の取得に失敗しました (file=ファイル名)

サービス起動情報ファイル管理情報の取得に失敗しました。

#### (S)

Agent Collector サービスの処理を終了します。

#### (O)

保守資料を採取したあと、システム管理者に連絡してください。保守資料の採取方法については、マ ニュアル「JP1/Performance Management 運用ガイド」の,トラブルへの対処方法について説明し ている章を参照してください。

### KAVF20011-E

An attempt to acquire information from the service-startup information file has failed. (file= ファイル名, item=項目)

サービス起動情報ファイルからの情報取得に失敗しました (file=ファイル名, item=項目)

サービス起動情報ファイル(jpcagt.ini)の項目が取得できませんでした。

 $(S)$ 

Agent Collector サービスの処理を終了します。

#### (O)

サービス起動情報ファイルがないか,サービス起動情報ファイルが壊れているおそれがあります。 jpcagt.ini.model ファイルを jpcagt.ini ファイルにコピーしてください。この場合,パフォーマンス データの記録方法の設定内容はインスタンス環境を作成したときの状態になりますので,必要に応じて

7. メッセージ

再度設定を行ってください。設定方法についてはマニュアル「JP1/Performance Management 運用 ガイド」の,パフォーマンスデータの記録方法の変更について説明している章を参照してください。

### KAVF20012-E

An attempt to allocate memory has failed.

メモリ領域確保に失敗しました

メモリー領域確保に失敗しました。

 $(S)$ 

Agent Collector サービスの処理を終了します。

 $(O)$ 

メモリーなどのシステムリソースが不足していないか確認してください。

### KAVF20013-E

An exception occurred. 例外が発生しました

#### 例外が発生しました。

#### (S)

Agent Collector サービスの処理を終了します。

#### (O)

メモリーなどのシステムリソースが不足していないか確認してください。要因が判明しない場合、保守 資料を採取したあと、システム管理者に連絡してください。保守資料の採取方法については、マニュア ル「JP1/Performance Management 運用ガイド」の,トラブルへの対処方法について説明している 章を参照してください。

### KAVF20014-E

An attempt to acquire user information of the OpenTP1 administrator has failed. (user=OpenTP1 管理者のユーザ名, reason=理由コード)

OpenTP1 管理者のユーザ情報の取得に失敗しました (user=OpenTP1 管理者のユーザ名, reason= 理由コード)

OpenTP1 管理者のユーザー情報の取得に失敗しました。UNIX の場合だけ出力されます。

理由コードには次の値が出力されます。

- UNIX の場合:errno
- 該当する値がない場合:0

なお、OpenTP1 管理者のユーザ名は最大で 127 バイト表示されます。

(S)

Agent Collector サービスの処理を終了します。

(O)

サービス起動情報ファイルの「OPENTP1\_ADMIN」項目の指定を確認してください。

### KAVF20015-E

The value specified in the service-startup information file is illegal.(item= $\exists \forall \forall \mu \leq$ ) サービス起動情報ファイルに指定された値が不正です (item=ラベル名)

サービス起動情報ファイルに指定された値が不正です。

(S)

Agent Collector サービスの処理を終了します。

(O)

サービス起動情報ファイルの該当ラベル項目の指定を確認してください。

#### KAVF20016-E

The OpenTP1 product type could not be checked.(reason=理由コード) OpenTP1 の製品種別を確認できませんでした (reason=理由コード)

OpenTP1 の製品情報の取得に失敗したため,OpenTP1 の製品種別(TP1/Server Base,TP1/LiNK)を確 認できませんでした。Windows の場合だけ出力されます。

理由コードには次の値が出力されます。

- Windows の場合:GetLastError 関数値
- 該当する値がない場合:0

(S)

Agent Collector サービスの処理を終了します。

(O)

共通メッセージログに出力されている直前のメッセージを確認し,そのメッセージの対処方法に従って ください。直前にメッセージが出力されていない場合は,理由コードを参照して対処してください。

### KAVF20017-E

The same service cannot be started.

同じサービスを二重起動することはできません。

起動されたサービスは,すでに起動されているため,サービスの起動に失敗しました。

(S)

Agent Collector の処理を終了します。

#### (O)

jpctool service list コマンドを使用し,サービスの起動状況を確認してください。

### KAVF20018-E

An attempt to initialize a service failed. (info=保守情報) サービスの初期化処理に失敗しました (info=保守情報)

サービスの初期化処理に失敗しました。

#### (S)

Agent Collector の処理を終了します。

#### (O)

保守資料を採取したあと、システム管理者に連絡してください。保守資料の採取方法については、マ ニュアル「JP1/Performance Management 運用ガイド」の、トラブルへの対処方法について説明し ている章を参照してください。

### KAVF20099-E

An unexpected abnormality occurred during Agent Collector processing. (info=保守情報) Agent Collector の処理中に予期しない異常が発生しました (info=保守情報)

予期しないエラーが発生しました。

### (S)

Agent Collector サービスの処理を終了します。

### (O)

保守資料を採取したあと、システム管理者に連絡してください。保守資料の採取方法については、マ ニュアル「JP1/Performance Management 運用ガイド」の、トラブルへの対処方法について説明し ている章を参照してください。

### KAVF20101-E

Reception of signal interrupted service processing. (signal=シグナル番号) シグナル受信によってサービスの処理は中断されました (signal=シグナル番号)

シグナルを受け付けたため Agent Collector サービスが中断されました。

 $(S)$ 

Agent Collector サービスの処理を終了します。

### KAVF20102-W

Reception of signal caused the service to stop. (signal=シグナル番号) シグナル受信によってサービスは停止処理を実行します (signal=シグナル番号)

シグナルを受け付けたため Agent Collector サービスを停止します。

### $(S)$

Agent Collector サービスの処理を終了します。

### KAVF20103-E

The event has failed. (event=イベント名, reason=イベント要求に対するリターン値) イベントが失敗しました (event=イベント名, reason=イベント要求に対するリターン値)

レコード収集,エージェント構成情報取得,またはエージェント構成情報更新に対する イベント要求 (NotifyEvent)が失敗しました。

イベント名には次のどれかが表示されます。

- Record collection
- Reference of agent composition information
- Update of agent composition information

### (S)

Agent Collector サービスの処理を終了します。

### (O)

共通メッセージログに出力されている直前のメッセージを確認し,そのメッセージの対処方法に従って ください。

### KAVF20104-W

OpenTP1 has stopped. OpenTP1 が停止状態です

監視対象の OpenTP1 が起動していません。

### (S)

OpenTP1 システムのパフォーマンスデータの収集処理を続行します。

 $(O)$ 

監視対象の OpenTP1 が起動されているか確認してください。

### KAVF20105-W

An attempt to collect records has failed. (record=レコード ID) レコードの収集に失敗しました (record=レコード ID)

レコード収集処理が失敗しました。

 $(S)$ 

OpenTP1 システムのパフォーマンスデータの収集処理を続行します。

(O)

共通メッセージログに出力されている直前のメッセージを確認し,そのメッセージの対処方法に従って ください。

### KAVF20106-E

Command processing has failed. (command=OpenTP1 コマンド名) コマンド処理に失敗しました (command=OpenTP1 コマンド名)

コマンドの実行やコマンド出力結果の収集・編集に失敗しました。

(S)

OpenTP1 システムのパフォーマンスデータの収集処理を続行します。

(O)

共通メッセージログに出力されている直前のメッセージを確認し,そのメッセージの対処方法に従って ください。

### KAVF20107-W

There is no collection data required for record generation. (record=レコード ID) レコード生成に必要な収集データがありません (record=レコード ID)

レコード生成に必要な収集データがありません。

(S)

OpenTP1 システムのパフォーマンスデータの収集処理を続行します。

(O)

OpenTP1 のdcreport コマンドで出力されるべき統計情報 ID に対するデータがすべて出力されるか確 認してください。データが出力されない場合は OpenTP1 管理者に問い合わせてください。

### KAVF20108-E

The command file does not exist. (command=OpenTP1 コマンド名) コマンドファイルが存在しません (command=OpenTP1 コマンド名)

コマンドファイルが存在しないか,ファイルの権限確認が失敗しました。

 $(S)$ 

OpenTP1 システムのパフォーマンスデータの収集処理を続行します。

(O)

サービス起動情報ファイルの「DCDIR」項目の指定を確認してください。また,「DCDIR」項目で指 定したディレクトリ階層の bin ディレクトリ内にコマンドファイルがあるか確認してください。

#### KAVF20109-E

Execution permissions for the command are lacking. (command=OpenTP1 コマンド名, reason=理由コード)

コマンドの実行権限がありません (command=OpenTP1 コマンド名, reason=理由コード)

コマンドの実行権限がないか,ファイルの権限確認が失敗しました。

理由コードには次の値が出力されます。

- UNIX の場合:errno
- Windows の場合:GetLastError 関数値
- 該当する値がない場合:0
- $(S)$

OpenTP1 システムのパフォーマンスデータの収集処理を続行します。

(O)

理由コードを参照して対処してください。また,サービス起動情報ファイルの「DCDIR」, 「DCCONFPATH」,「OPENTP1\_ADMIN」,「OPENTP1\_LIBPATH」項目の指定を確認してくださ い。「DCDIR」項目で指定したディレクトリ階層の bin ディレクトリ内にあるコマンドファイルの権限 を確認してください。

### KAVF20110-E

An attempt to create a command process has failed. (reason=理由コード) コマンドプロセスの生成に失敗しました (reason=理由コード)

OpenTP1 コマンドプロセスの生成に失敗しました。

理由コードには次の値が出力されます。

- UNIX の場合:errno
- Windows の場合:GetLastError 関数値
- 該当する値がない場合:0
- (S)

OpenTP1 システムのパフォーマンスデータの収集処理を続行します。

(O)

理由コードを参照して対処してください。また,メモリーなどのシステムリソースが不足していないか 確認してください。

### KAVF20111-E

Processing of a command process has failed. (reason=理由コード) コマンドプロセスでの処理に失敗しました (reason=理由コード)

OpenTP1 コマンドプロセスのコマンド実行処理の初期化に失敗しました。続いて標準エラー出力にエラー 情報を出力するため、KAVF20112-W が出力されます。UNIX の場合だけ出力されます。

理由コードには次の値が出力されます。

- UNIX の場合:errno
- 該当する値がない場合:0
- (S)

OpenTP1 システムのパフォーマンスデータの収集処理を続行します。

(O)

共通メッセージログに出力されている直前のメッセージを確認し,そのメッセージの対処方法に従って ください。直前にメッセージが出力されていない場合は,理由コードを参照して対処してください。

### KAVF20112-W

Data was output to the standard error output. (data=標準エラー出力データ) 標準エラー出力にデータが出力されました (data=標準エラー出力データ)

標準エラー出力にデータが出力されました。標準出力エラー出力データは最初の改行文字までのデータの うち,最大 127 バイト表示されます。

(S)

OpenTP1 システムのパフォーマンスデータの収集処理を続行します。

(O)

標準エラー出力データが示す出力データを参照して対処してください。ただし,このメッセージに続い て KAVF20104-W が出力されている場合は,そのメッセージの対処方法に従ってください。

7. メッセージ

### KAVF20113-E

An attempt to read data from a pipe has failed. (reason=理由コード) パイプからのデータ読み込みに失敗しました (reason=理由コード)

パイプからのデータ読み込み処理に失敗しました。

理由コードには次の値が出力されます。

- UNIX の場合:errno
- Windows の場合:GetLastError 関数値
- 該当する値がない場合:0
- $(S)$

OpenTP1 システムのパフォーマンスデータの収集処理を続行します。

 $(O)$ 

理由コードを参照して対処してください。

#### KAVF20114-E

An attempt to edit command output data has failed. (data=標準出力データ) コマンド出力データ編集処理に失敗しました (data=標準出力データ)

OpenTP1 のコマンド出力データ編集処理に失敗しました。

標準出力データは,編集対象である標準出力データが最大 127 バイト表示されます。

(S)

OpenTP1 システムのパフォーマンスデータの収集処理を続行します。

(O)

保守資料を採取したあと、システム管理者に連絡してください。保守資料の採取方法については、マ ニュアル「JP1/Performance Management 運用ガイド」の,トラブルへの対処方法について説明し ている章を参照してください。

#### KAVF20115-E

An attempt to clear the pipe buffer has failed. (reason=理由コード) パイプバッファのクリアに失敗しました (reason=理由コード)

パイプバッファの初期化処理に失敗しました。

理由コードには次の値が出力されます。

• UNIX の場合:errno

7. メッセージ

- Windows の場合:GetLastError 関数値
- 該当する値がない場合:0

 $(S)$ 

OpenTP1 システムのパフォーマンスデータの収集処理を続行します。

(O)

理由コードを参照して対処してください。

### KAVF20116-W

A field with an invalid value set exists in the corresponding record. (record=レコード ID, date= レコード収集日時)

当該レコードには無効な値が設定されたフィールドがあります (record=レコード ID, date=レコード 収集日時)

レコードに設定する値の一部に無効な値があります。

無効な値が設定されたフィールドについては,このメッセージに続いて出力される KAVF20123-W を参 照してください。

なお,同じ要因によってこのメッセージが連続して出力される場合,2 回目以降の出力は抑止されます。 ただし、PIRTSS レコードのデータ収集の場合は抑止されません。

(S)

OpenTP1 システムのパフォーマンスデータの収集処理を続行します。

(O)

データソースがdcreport -c の場合、レコードフィールドには0または前回収集時の値※が設定されま す。レコードは,レコード ID およびレコード収集日時を基に特定してください。また,このエラー は,OpenTP1 を再起動するか OpenTP1 のシステム統計情報をリセットすれば対処できます。 OpenTP1 を再起動,または OpenTP1 のシステム統計情報をリセットした直後の収集時に KAVF20120-W が出力されるので,そのメッセージの対処方法に従ってください。 データソースがdcreport -c 以外の場合、レコードフィールドには 0 が設定されます。レコードは、レ コード ID およびレコード収集日時を基に特定してください。また,収集間隔を見直してください。 注※

次の場合には,前回収集時の値が設定されます。

- •「デルタ」が「No」の平均値フィールド(ただし,収集間隔または分単位での平均値フィールド は除く)または累計値フィールドに対して,2 回目以降の収集値が無効な値の場合
- •「デルタ」が「Yes」のフィールドに対して,PFM View または PFM Web Console の画面 で,[デルタ値で表示]のチェックをしないでリアルタイム収集を行い,2 回目以降の収集値が 無効な値の場合

### KAVF20117-W

The OpenTP1 state could not be checked. OpenTP1 の状態を確認することができませんでした

OpenTP1 のprcls コマンド処理に失敗しました。

 $(S)$ 

OpenTP1 システムのパフォーマンスデータの収集処理を続行します。

#### (O)

共通メッセージログに出力されている直前のメッセージを確認し,そのメッセージの対処方法に従って ください。

### KAVF20118-E

The state of the command process could not be checked.(pid=プロセス ID, reason=理由コード) コマンドプロセスの状態を確認することができませんでした (pid=プロセスID, reason=理由コード)

OpenTP1 のプロセスの状態確認が失敗しました。

理由コードには次の値が出力されます。

- UNIX の場合:errno
- Windows の場合:GetLastError 関数値
- 該当する値がない場合:0
- (S)

OpenTP1 システムのパフォーマンスデータの収集処理を続行します。

(O)

プロセス ID が示すコマンドプロセスが残っている場合は、UNIX のときはkill コマンドで、Windows のときはタスクマネージャなどで強制終了させてください。

### KAVF20119-W

An attempt to kill the command process has failed.(pid= $\mathcal{P}$ ロセス ID, reason=理由コード) コマンドプロセスの強制終了に失敗しました (pid=プロセス ID, reason=理由コード)

OpenTP1 のコマンドプロセスの強制終了が失敗しました。

理由コードには次の値が出力されます。

- UNIX の場合:errno
- Windows の場合:GetLastError 関数値

• 該当する値がない場合:0

#### $(S)$

OpenTP1 システムのパフォーマンスデータの収集処理を続行します。

#### (O)

プロセス ID が示すコマンドプロセスが残っている場合は, UNIX の場合はkill コマンドで, Windows の場合はタスクマネージャなどで強制終了させてください。

#### KAVF20120-W

An attempt to acquire set valid value in corresponding record has failed.(record=レコード ID, field=レコードフィールド名, info=保守情報)

当該レコードに設定する有効データの取得に失敗しました (record=レコード ID, field=レコードフィー ルド名, info=保守情報)

レコードに設定する有効データの取得に失敗しました。要因として次のことが考えられます。

- 前回のレコードの収集との間に OpenTP1 を再起動した
- 前回のレコードの収集との間に OpenTP1 のシステム統計情報をリセットした

#### $(S)$

レコードは生成されませんが,OpenTP1 システムのパフォーマンスデータの収集処理を続行します。 また,次回のレコードの収集は初回の収集として処理します。

#### (O)

このメッセージが連続して出力されている場合,保守資料を採取したあと,システム管理者に連絡して ください。保守資料の採取方法については,マニュアル「JP1/Performance Management 運用ガイ ド」の,トラブルへの対処方法について説明している章を参照してください。

#### KAVF20121-W

The corresponding record cannot be collected for the monitored OpenTP1.(record=レコード ID)

監視対象の OpenTP1 に対して当該レコードは収集できません (record=レコード ID)

監視対象の OpenTP1 に対してレコードは収集できません。要因として次のことが考えられます。

• 監視対象の OpenTP1 がレコードのサポート対象外

 $(S)$ 

レコードは生成されませんが,OpenTP1 システムのパフォーマンスデータの収集処理を続行します。

 $(O)$ 

レコードを参照するレポートは表示させないでください。また,レコードの履歴データを収集している 場合は収集をやめてください。

### KAVF20122-E

The directory does not exist.(directory=ディレクトリパス) ディレクトリが存在しません (directory=ディレクトリパス)

ディレクトリが存在しません。ディレクトリパスは最大 127 バイト表示されます。

 $(S)$ 

Agent Collector サービスの処理を終了します。

#### (O)

ディレクトリパスの妥当性を確認してください。ディレクトリパスが正しい場合はディレクトリパスが 示すディレクトリを作成してください。

### KAVF20123-W

An invalid value was set.(field=フィールド名, fact=要因, key=キー情報, info=保守情報) 無効な値が設定されました(field=フィールド名, fact=要因, key=キー情報, info=保守情報)

収集したデータが無効な値であったため,直前の KAVF20116-W で出力されたレコードに無効な値が設 定されました。なお,同じ要因によってこのメッセージが連続して出力される場合,2 回目以降の出力は 抑止されます。ただし、PI RTSS レコードのデータ収集の場合は抑止されません。

要因には次のどれかが表示されます。

- Overflow value:データソースの出力結果がオーバーフロー
- Negative value:データソースの出力結果が負数
- Calculation overflow:Agent Collector によって計算した値がオーバーフロー

キー情報には,状況によって次のどれかが表示されます。

- データソースがdcreport -c の場合, dcreport コマンドの統計情報 ID
- データソースがrtsls -c の場合、リアルタイム統計情報項目 ID. サーバ名 (取得対象名 1). および サービス名(取得対象名 2)の値

 $(S)$ 

OpenTP1 システムのパフォーマンスデータの収集処理を続行します。

(O)

KAVF20116-W の対処方法に従ってください。

### KAVF20124-I

The suppression of the message output is ended.(msgid=メッセージ ID, info=[メッセージ情報], count=メッセージ出力抑止回数)

7. メッセージ

メッセージ出力の抑止を終了します (msgid=メッセージ ID, info=[メッセージ情報], count=メッセー ジ出力抑止回数)

メッセージが同じ要因で連続して出力されないようにメッセージ出力を抑止していましたが,メッセージ の出力要因が解消された,または変更されたためメッセージ出力の抑止を終了します。

メッセージ情報には次の情報が出力されます。

- record=レコード ID(メッセージ ID が KAVF20116-W の場合にメッセージ出力の抑止が終了したと き)
- field=フィールド名,fact=要因(メッセージ ID が KAVF20123-W の場合にメッセージ出力の抑止 が終了したとき)

#### (S)

OpenTP1 システムのパフォーマンスデータの収集処理を続行します。

### KAVF20125-I

OpenTP1 has started.

OpenTP1 が起動状態になりました

監視対象の OpenTP1 が停止状態から起動状態になりました。

(S)

OpenTP1 システムのパフォーマンスデータの収集処理を続行します。

<span id="page-320-0"></span>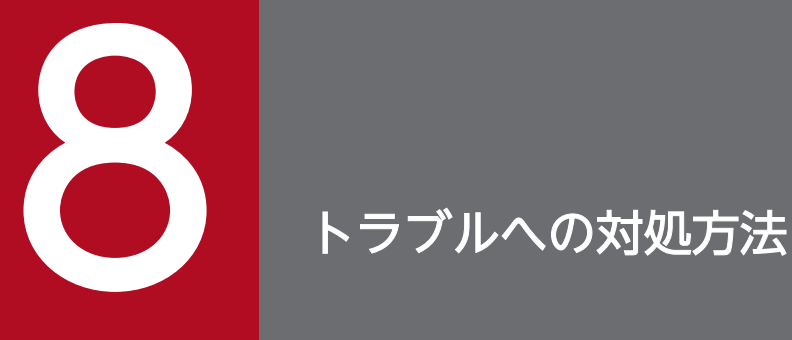

この章では、Performance Management の運用中にトラブルが発生した場合の対処方法などに ついて説明します。ここでは、主に PFM - Agent でトラブルが発生した場合の対処方法について 記載しています。Performance Management システム全体のトラブルへの対処方法について は,マニュアル「JP1/Performance Management 運用ガイド」の,トラブルへの対処方法に ついて説明している章を参照してください。

# 8.1 対処の手順

Performance Management でトラブルが起きた場合の対処の手順を次に示します。

#### 現象の確認

次の内容を確認してください。

- トラブルが発生したときの現象
- メッセージの内容(メッセージが出力されている場合)
- 共通メッセージログなどのログ情報

各メッセージの要因と対処方法については,[「第 3 編 7. メッセージ」](#page-294-0)を参照してください。また, Performance Management が出力するログ情報については,「[8.3 トラブルシューティング時に採取](#page-331-0) [するログ情報」](#page-331-0)を参照してください。

#### 資料の採取

トラブルの要因を調べるために資料の採取が必要です。「[8.4 トラブルシューティング時に採取が必要](#page-334-0) な資料|および「8.5 トラブルシューティング時に採取する資料の採取方法|を参照して、必要な資 料を採取してください。

#### 問題の調査

採取した資料を基に問題の要因を調査し,問題が発生している部分,または問題の範囲を切り分けてく ださい。

ここでは、Performance Management 使用時のトラブルシューティングについて記述します。 Performance Management を使用しているときにトラブルが発生した場合,まず,この節で説明してい る現象が発生していないか確認してください。

Performance Management に発生する主なトラブルの内容を次の表に示します。

### 表 8‒1 トラブルの内容

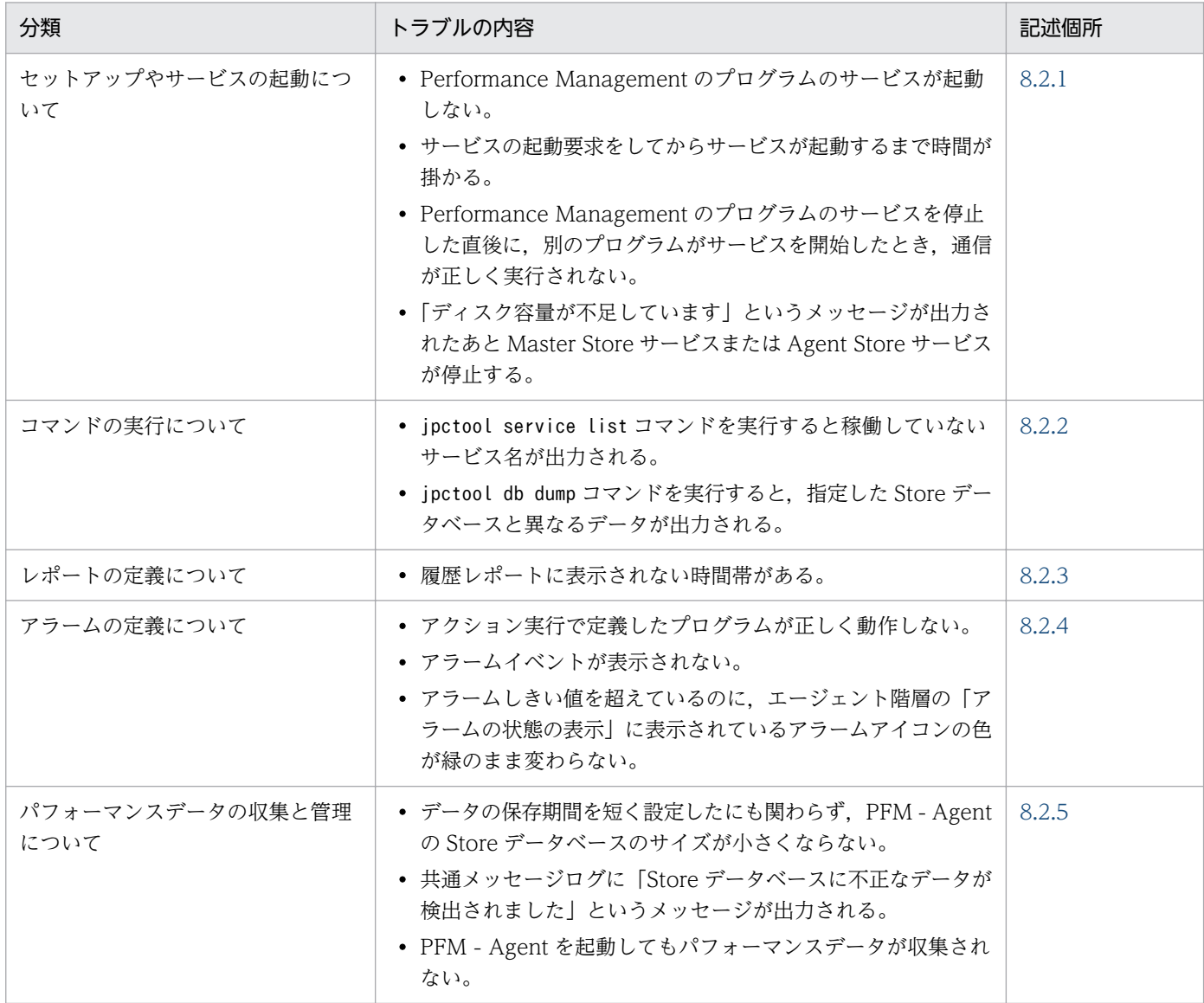

# 8.2.1 セットアップやサービスの起動に関するトラブルシューティング

セットアップやサービスの起動に関するトラブルの対処方法を次に示します。

8. トラブルへの対処方法

# (1) Performance Management のプログラムのサービスが起動しない

考えられる要因およびその対処方法を次に示します。

#### • PFM - Manager が停止している

PFM - Manager と PFM - Agent が同じホストにある場合, PFM - Manager が停止していると, PFM - Agent サービスは起動できません。PFM - Manager サービスが起動されているか確認してくださ い。PFM - Manager サービスが起動されていない場合は,起動してください。サービスの起動方法に ついては、マニュアル「JP1/Performance Management 運用ガイド」の, Performance Management の起動と停止について説明している章を参照してください。

- Performance Management のプログラムの複数のサービスに対して同一のポート番号を設定している Performance Management のプログラムの複数のサービスに対して同一のポート番号を設定している 場合, Performance Management のプログラムのサービスは起動できません。デフォルトでは、ポー ト番号は自動的に割り当てられるため,ポート番号が重複することはありません。Performance Management のセットアップ時に Performance Management のプログラムのサービスに対して固定 のポート番号を設定している場合は,ポート番号の設定を確認してください。Performance Management のプログラムの複数のサービスに対して同一のポート番号を設定している場合は、異な るポート番号を設定し直してください。ポート番号の設定方法については,マニュアル「JP1/ Performance Management 設計・構築ガイド」の,インストールとセットアップについて説明して いる章を参照してください。
- Store データベースの格納ディレクトリの設定に誤りがある

次のディレクトリを,アクセスできないディレクトリまたは存在しないディレクトリに設定している と、Agent Store サービスは起動できません。ディレクトリ名や属性の設定を見直し、誤りがあれば修 正してください。

- Store データベースの格納先ディレクトリ
- Store データベースのバックアップディレクトリ
- Store データベースの部分バックアップディレクトリ
- Store データベースのエクスポート先ディレクトリ
- Store データベースのインポート先ディレクトリ

また,これらのディレクトリを複数の Agent Store サービスに対して設定していると, Agent Store サービスは起動できません。ディレクトリ設定を見直し,誤りがあれば修正してください。

• 指定された方法以外の方法でマシンのホスト名を変更した

マシンのホスト名の変更方法については,マニュアル「JP1/Performance Management 設計・構築 ガイド」の,インストールとセットアップについて説明している章を参照してください。指定された方 法以外の方法でホスト名を変更した場合, Performance Management のプログラムのサービスが起動 しないことがあります。

• サービスコントロールマネージャでエラーが発生した

Windows でjpcspm start コマンドを実行した場合,「Windows のサービスコントロールマネージャ でエラーが発生しました」というエラーメッセージが出力され,サービスの起動に失敗することがあり
ます。この現象が発生した場合. jpcspm start コマンドを再実行してください。頻繁に同じ現象が発 生する場合は. jpcspm start コマンド実行時にサービス起動処理がリトライされる間隔および回数を. jpccomm.ini ファイルを編集して変更してください。リトライ間隔およびリトライ回数を変更する方法 については. マニュアル「IP1/Performance Management 運用ガイド」の, Performance Management の起動と停止について説明している章を参照してください。

#### • OpenTP1 がインストールされていない

OpenTP1 がインストールされていない場合, Agent Collector サービスは起動できません。PFM -Agent ホストに OpenTP1 をインストールしてください。

#### • インスタンス環境のセットアップ時の設定に誤りがある

インスタンス環境のセットアップ時に設定した次の項目に誤りがあると、Agent Collector サービスは 起動できません。

- DCCONFPATH
- DCDIR
- OPENTP1\_ADMIN
- OPENTP1\_LIBPATH

ただし, Windows の場合, OPENTP1\_ADMIN およびOPENTP1\_LIBPATH の設定は不要です。

jpcconf inst setup コマンドを実行して、各項目の正しい値を設定し直してください。jpcconf inst setup コマンドの詳細については、マニュアル「JP1/Performance Management リファレンス」の, コマンドについて説明している章を参照してください。

### (2) サービスの起動要求をしてからサービスが起動するまで時間が掛かる

jpcspm start コマンドを実行してから、または [サービス] アイコンでサービスを開始してから、実際に サービスが起動するまで時間が掛かることがあります。次の要因で時間が掛かっている場合,2 回目の起 動時からはサービスの起動までに掛かる時間が短縮されます。

- スタンドアロンモードで起動する場合,サービスが起動するまでに時間が掛かることがあります。
- システム停止時にサービスを自動で停止させる設定をしないで,システムを再起動してサービスを起動 すると、Store データベースのインデックスが再構築される場合があります。この場合、サービスが起 動するまでに時間が掛かることがあります。
- エージェントを新規に追加したあとサービスを起動すると,初回起動時だけ Store データベースのイン デックスが作成されます。そのため,サービスが起動するまでに時間が掛かることがあります。
- 電源切断などによって Store サービスが正常な終了処理を行えなかったときは,再起動時に Store デー タベースのインデックスが再構築されるため,Store サービスの起動に時間が掛かることがあります。

8. トラブルへの対処方法

# (3) Performance Management のプログラムのサービスを停止した直後 に,別のプログラムがサービスを開始したとき,通信が正しく実行され ない

Performance Management のプログラムのサービスを停止した直後に,このサービスが使用していたポー ト番号で,ほかのプログラムがサービスを開始した場合,通信が正しく実行されないことがあります。こ の現象を回避するために、次のどちらかの設定をしてください。

- Performance Management のプログラムのサービスに割り当てるポート番号を固定する Performance Management のプログラムの各サービスに対して、固定のポート番号を割り当てて運用 してください。ポート番号の設定方法については、マニュアル「JP1/Performance Management 設 計・構築ガイド」の,インストールとセットアップについて説明している章を参照してください。
- TCP\_TIMEWAIT 値の設定をする TCP TIMEWAIT 値で接続待ち時間を設定してください。
	- Windows の場合,接続待ち時間をデフォルトの設定としてください。デフォルト値は,2 分です。
	- AIX の場合,次のように指定して,接続待ち時間を 75 秒以上にしてください。 tcp timewait: 5
	- Linux の場合,接続待ち時間のデフォルト値(60 秒)は変更できません。Performance Management のプログラムのサービスに割り当てるポート番号を固定する方法で対応してください。

# (4) 「ディスク容量が不足しています」というメッセージが出力されたあと Master Store サービスまたは Agent Store サービスが停止する

Store データベースが使用しているディスクに十分な空き容量がない場合、Store データベースへのデータ の格納が中断されます。この場合,「ディスク容量が不足しています」というメッセージが出力されたあ と, Master Store サービスまたは Agent Store サービスが停止します。

このメッセージが表示された場合、次のどちらかの対処をしてください。

• 十分なディスク容量を確保する

Store データベースのディスク占有量を見積もり, Store データベースの格納先を十分な容量があるディ スクに変更してください。Store データベースのディスク占有量を見積もる方法については,「[付録 A](#page-352-0)  [構築前のシステム見積もり](#page-352-0)」を参照してください。Store データベースの格納先を変更する方法につい ては. Windows の場合は「[第 2 編 2.7.1 パフォーマンスデータの格納先の変更](#page-52-0)| を参照してくだ さい。UNIX の場合は「[第 2 編 3.7.1 パフォーマンスデータの格納先の変更](#page-92-0)」を参照してください。

• Store データベースの保存条件を変更する

Store データベースの保存条件を変更し、Store データベースのデータ量の上限値を調整してください。 Store データベースの保存条件を変更する方法については、マニュアル「JP1/Performance Management 運用ガイド」の,稼働監視データの管理について説明している章を参照してください。

<sup>8.</sup> トラブルへの対処方法

これらの対処を実施したあとも Master Store サービスまたは Agent Store サービスが起動されない場合, Store データベースに回復できない論理矛盾が発生しています。この場合、バックアップデータから Store データベースをリストアしたあと. Master Store サービスまたは Agent Store サービスを起動してくださ い。利用できるバックアップデータが存在しない場合は、Store データベースを初期化したあと, Master Store サービスまたは Agent Store サービスを起動してください。Store データベースを初期化するには, Store データベースの格納先ディレクトリにある次のファイルをすべて削除してください。

- 拡張子が.DB であるファイル
- 拡張子が.IDX であるファイル

Store データベースの格納先ディレクトリについては、Windows の場合は「第2編 2.7.1 パフォーマ [ンスデータの格納先の変更」](#page-52-0)を参照してください。UNIX の場合は「[第 2 編 3.7.1 パフォーマンスデー](#page-92-0) [タの格納先の変更](#page-92-0)」を参照してください。

## 8.2.2 コマンドの実行に関するトラブルシューティング

Performance Management のコマンドの実行に関するトラブルの対処方法を次に示します。

# (1) jpctool service list コマンドを実行すると稼働していないサービス名が 出力される

考えられる要因およびその対処方法を次に示します。

• Performance Management のプログラムのサービス情報を削除しないで Performance Management のプログラムをアンインストールした

Performance Management のプログラムをアンインストールしても Performance Management の プログラムのサービス情報はデータベースに残っています。jpctool service delete コマンドを実行 して、Performance Management のプログラムのサービス情報を削除してください。サービス情報の 削除方法については,マニュアル「JP1/Performance Management 設計・構築ガイド」の,インス トールとセットアップについて説明している章を参照してください。

• Performance Management のプログラムのサービス情報を削除しないでマシンのホスト名を変更した Performance Management のプログラムのサービス情報を削除しないでマシンのホスト名を変更した 場合,以前のホスト名が付けられているサービス ID のサービス情報が, Master Manager サービスが 管理しているデータベースに残っています。jpctool service delete コマンドを実行して, Performance Management のプログラムのサービス情報を削除してください。サービス情報の削除方 法およびホスト名の変更方法については、マニュアル「JP1/Performance Management 設計・構築

ガイド」の,Performance Management のインストールとセットアップについて説明している章を参 照してください。

# (2) jpctool db dump コマンドを実行すると,指定した Store データベー スと異なるデータが出力される

同じ Store サービスに対して、同じエクスポートファイル名を指定して、複数回jpctool db dump コマン ドを実行すると,先に実行した出力結果があとから実行された実行結果に上書きされます。同じ Master Store サービスまたは Agent Store サービスに対して,複数回jpctool db dump コマンドを実行する場合 は,異なる名称のエクスポートファイルを指定してください。Store データベースのエクスポート方法に ついては,マニュアル「JP1/Performance Management 運用ガイド」の,稼働監視データの管理につい て説明している章を参照してください。

### 8.2.3 レポートの定義に関するトラブルの要因

Performance Management のレポートの定義に関するトラブルの要因を次に示します。

### (1) 履歴レポートに表示されない時間帯がある

PFM - Agent がインストールされたマシンの現在時刻を、現在時刻よりも未来の時刻に変更した場合、変 更前の時刻から変更後の時刻までの履歴情報は保存されません。

### 8.2.4 アラームの定義に関するトラブルシューティング

Performance Management のアラームの定義に関するトラブルの対処方法を次に示します。

### (1) アクション実行で定義したプログラムが正しく動作しない

考えられる要因とその対処方法を次に示します。

#### • PFM - Manager またはアクション実行先ホストの Action Handler が起動されていない

PFM - Manager またはアクション実行先ホストの Action Handler が停止していると,アクションが 実行されません。アクションを実行する場合は,PFM - Manager およびアクション実行先ホストの Action Handler を起動しておいてください。

# (2) アラームイベントが表示されない

考えられる要因とその対処方法を次に示します。

• PFM - Manager が起動されていない

PFM - Manager を停止すると、PFM - Agent からのアラームイベントを正しく発行できません。ア ラームイベントを監視する場合は,PFM - Manager を起動しておいてください。

<sup>8.</sup> トラブルへの対処方法

# <span id="page-328-0"></span>(3) アラームしきい値を超えているのに,エージェント階層の「アラームの 状態の表示」に表示されているアラームアイコンの色が緑のまま変わら ない

考えられる要因とその対処方法を次に示します。

• PFM - Manager ホストおよび PFM - Agent ホストの LANG 環境変数が日本語にそろっていない環境 で,日本語を使用したアラームテーブルをバインドしている

このような場合,日本語を使用したアラームは正常に評価されません。PFM - Manager ホストおよび PFM - Agent ホストの LANG 環境変数を,日本語にそろえて運用してください。LANG 環境変数の 設定は共通メッセージログを確認し、最新のサービス起動メッセージが日本語と英語のどちらで出力さ れているかで確認してください。

なお、PFM - Manager ホストが英語環境の場合、現在の設定のまま日本語環境に変更すると、既存の アラーム定義が文字化けして削除できなくなります。このため,次の作業を実施してください。

1. アラーム定義内に日本語を使用したアラームテーブルが必要な場合は、PFM - Web Console から すべてエクスポートする。

エクスポートする際に、jpctool alarm export コマンドは使用できません。

- 2. アラーム定義内に日本語を使用したアラームテーブルをすべて削除する。
- 3. PFM Manager を停止する。
- 4. PFM Manager ホストの LANG 環境変数を日本語に変更する。
- 5. PFM Manager を起動する。
- 6. 手順 1 でアラームテーブルをエクスポートした場合は,PFM Web Console またはjpctool alarm import コマンドを使用して,アラームテーブルをインポートする。

また,日本語および英語の混在環境での,その他の注意事項については,マニュアル「JP1/Performance Management 設計・構築ガイド」の,日本語版と英語版の混在環境での注意事項について記載している 章を参照してください。

### 8.2.5 パフォーマンスデータの収集と管理に関するトラブルシューティング

Performance Management のパフォーマンスデータの収集と管理に関するトラブルの対処方法を次に示 します。

## (1) データの保存期間を短く設定したにも関わらず,PFM - Agent の Store データベースのサイズが小さくならない

Store バージョン 1.0 で Store データベースのファイル容量がすでに限界に達している場合,データの保 存期間を短く設定してもファイルサイズは小さくなりません。この場合,保存期間を短く設定したあと, いったん Store データベースをバックアップし,リストアし直してください。

8. トラブルへの対処方法

データの保存期間の設定方法については,マニュアル「JP1/Performance Management 運用ガイド」 の. 稼働監視データの管理について説明している章を参照してください。また. Store データベースのバッ クアップとリストアの方法については,マニュアル「JP1/Performance Management 運用ガイド」の, バックアップとリストアについて説明している章を参照してください。

# (2) 共通メッセージログに「Store データベースに不正なデータが検出され ました」というメッセージが出力される

予期しないサービスの停止またはマシンのシャットダウンによって、Store データベースに不整合なデー タが発生したおそれがあります。次の方法で対処をしてください。

- Store データベースをバックアップしてある場合は、Store データベースをリストアしてください。
- Store データベースをバックアップしていない場合は、Agent Store サービスを停止したあと、対応す るデータベースファイル(\*.DB ファイルおよび\*.IDX ファイル)を削除し,サービスを再起動してくだ さい。

### (3) PFM - Agent を起動してもパフォーマンスデータが収集されない

次の方法で対処してください。

- OpenTP1 の起動状態を確認し,停止している場合は起動してください。
- インスタンス環境のセットアップ時の設定を見直してください。 jpcconf inst setup コマンドを実行して、各項目の正しい値を設定し直してください。jpcconf inst setup コマンドの詳細については,マニュアル「JP1/Performance Management リファレンス」の, コマンドについて説明している章を参照してください。

# (4) PFM - Agent が起動した OpenTP1 コマンドプロセスが残ったままに なっている

Agent Collector が OpenTP1 コマンドプロセス生成後に異常終了することによって、OpenTP1 コマン ドプロセスが残ったままになる場合があります。そのような場合には,次の方法で対処してください。

• UNIX の場合

ps コマンドで OpenTP1 コマンドプロセス (コマンド名は OpenTP1 コマンド名)が残っていないか を確認し、残っていればkill コマンド (SIGKILL 指定)で該当するプロセスを強制停止させてください。

• Windows の場合

タスクマネージャで OpenTP1 コマンドプロセス(コマンド名は OpenTP1 コマンド名)が残ってい ないかを確認し,残っていればタスクマネージャから該当するプロセスを強制停止させてください。

8. トラブルへの対処方法

# 8.2.6 その他のトラブルに関するトラブルシューティング

トラブルが発生したときの現象を確認してください。メッセージが出力されている場合は,メッセージの 内容を確認してください。また,Performance Management が出力するログ情報については,[「8.3 ト](#page-331-0) [ラブルシューティング時に採取するログ情報](#page-331-0)」を参照してください。

「[8.2.1 セットアップやサービスの起動に関するトラブルシューティング」](#page-322-0)から「[8.2.5 パフォーマンス](#page-328-0) [データの収集と管理に関するトラブルシューティング](#page-328-0)」に示した対処をしても,トラブルが解決できなかっ た場合,または,これら以外のトラブルが発生した場合,トラブルの要因を調査するための資料を採取し, システム管理者に連絡してください。

採取が必要な資料および採取方法については,「[8.4 トラブルシューティング時に採取が必要な資料」](#page-334-0)お よび[「8.5 トラブルシューティング時に採取する資料の採取方法](#page-342-0)」を参照してください。

<sup>8.</sup> トラブルへの対処方法

# <span id="page-331-0"></span>8.3 トラブルシューティング時に採取するログ情報

Performance Management でトラブルが発生した場合,ログ情報を確認して対処方法を検討します。 Performance Management を運用しているときに出力されるログ情報には、次の4種類があります。

- システムログ
- 共通メッセージログ
- 稼働状況ログ
- トレースログ

ここでは、4種類のログ情報、および各ログ情報に設定できるログオプションについて説明します。

## 8.3.1 トラブルシューティング時に採取するログ情報の種類

# (1) システムログ

システムログとは,システムの状態やトラブルを通知するログ情報のことです。このログ情報は次のログ ファイルに出力されます。

- Windows の場合 イベントログファイル
- UNIX の場合

syslog ファイル

ログの出力形式については、マニュアル「JP1/Performance Management リファレンス」の、ログ情報 について説明している章を参照してください。

#### 論理ホスト運用の場合の注意事項

Performance Management のシステムログのほかに,クラスタソフトによる Performance Management の制御などを確認するためにクラスタソフトのログが必要です。

# (2) 共通メッセージログ

共通メッセージログとは,システムの状態やトラブルを通知するログ情報のことです。システムログより も詳しいログ情報が出力されます。共通メッセージログの出力先ファイル名やファイルサイズについては, マニュアル「JP1/Performance Management 運用ガイド」の,ログ情報の詳細について説明している章 を参照してください。また,ログの出力形式については,マニュアル「JP1/Performance Management リファレンス」の,ログ情報について説明している章を参照してください。

#### <span id="page-332-0"></span>論理ホスト運用の場合の注意事項

論理ホスト運用の Performance Management の場合,共通メッセージログは共有ディスクに出力さ れます。共有ディスク上にあるログファイルは,フェールオーバーするときにシステムとともに引き継 がれますので,メッセージは同じログファイルに記録されます。

### (3) 稼働状況ログ

稼働状況ログとは,PFM - Web Console が出力するログ情報のことです。稼働状況ログの出力先ファイ ル名やファイルサイズについては,マニュアル「JP1/Performance Management 運用ガイド」の,トラ ブルへの対処方法について説明している章を参照してください。また,ログの出力形式については,マニュ アル「JP1/Performance Management リファレンス」の,ログ情報について説明している章を参照して ください。

### (4) トレースログ

トレースログとは,トラブルが発生した場合に,トラブル発生の経緯を調査したり,各処理の処理時間を 測定したりするために採取するログ情報のことです。

トレースログは、Performance Management のプログラムの各サービスが持つログファイルに出力され ます。

#### 論理ホスト運用の場合の注意事項

論理ホスト運用の Performance Management の場合,トレースログは共有ディスクに出力されます。 共有ディスク上にあるログファイルは,フェールオーバーするときにシステムとともに引き継がれます ので,メッセージは同じログファイルに記録されます。

# 8.3.2 トラブルシューティング時に参照するログファイルおよびディレクト リ一覧

ここでは、Performance Management から出力されるログ情報について説明します。稼働状況ログの出 力先ファイル名やファイルサイズについては,マニュアル「JP1/Performance Management 運用ガイ ド」の,トラブルへの対処方法について説明している章を参照してください。

### (1) 共通メッセージログ

共通メッセージログの詳細については、マニュアル「IP1/Performance Management 運用ガイド」の. ログ情報の詳細について説明している章を参照してください。

# (2) トレースログ

ここでは、Performance Management のログ情報のうち、PFM - Agent のトレースログの出力元である サービス名または制御名,および格納先ディレクトリ名を,OS ごとに表に示します。

#### 表 8-2 トレースログの格納先フォルダ名 (Windows の場合)

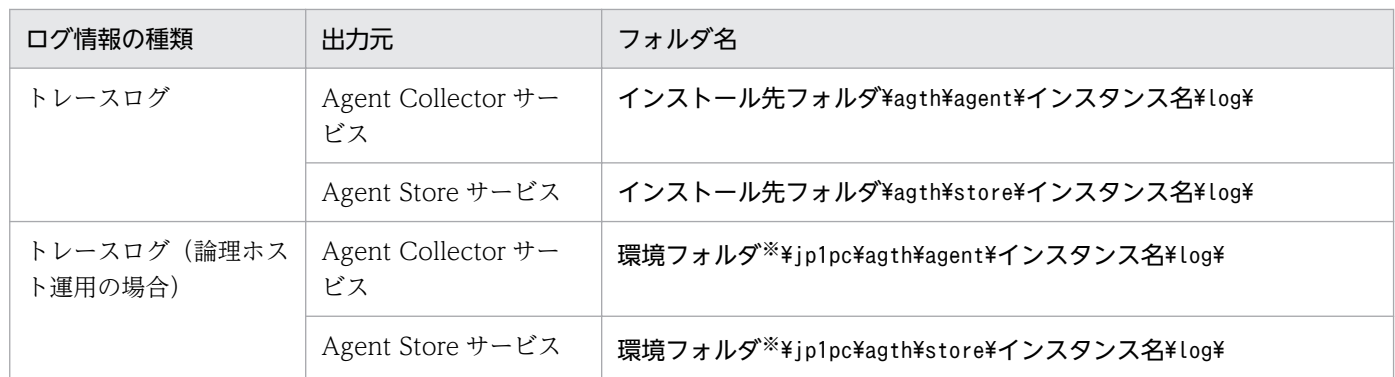

注※

環境フォルダは,論理ホスト作成時に指定した共有ディスク上のフォルダです。

#### 表 8-3 トレースログの格納先ディレクトリ名 (UNIX の場合)

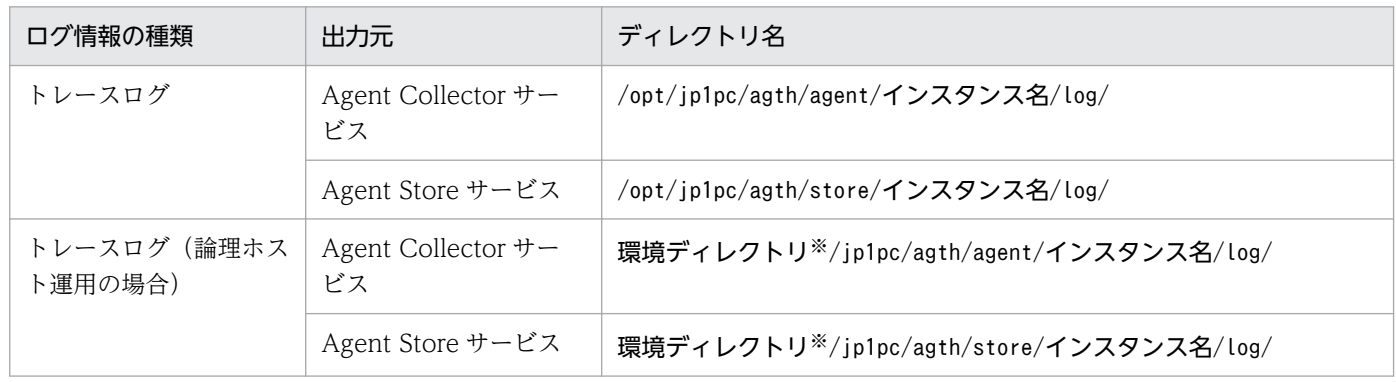

注※

環境ディレクトリは,論理ホスト作成時に指定した共有ディスク上のディレクトリです。

# <span id="page-334-0"></span>8.4 トラブルシューティング時に採取が必要な資料

「[8.2 トラブルシューティング」](#page-322-0)に示した対処をしてもトラブルを解決できなかった場合,トラブルの要 因を調べるための資料を採取し,システム管理者に連絡する必要があります。この節では,トラブル発生 時に採取が必要な資料について説明します。

Performance Management では,採取が必要な資料を一括採取するためのコマンドを用意しています。 PFM - Agent の資料を採取するには、jpcras コマンドを使用します。jpcras コマンドを使用して採取で きる資料については,表中に記号で示しています。

#### 注意

- jpcras コマンドで採取できる資料は,コマンド実行時に指定するオプションによって異なります。 コマンドに指定するオプションと採取できる資料については,マニュアル「JP1/Performance Management リファレンス」の,コマンドについて説明している章を参照してください。
- PFM Agent for OpenTP1 固有の情報を採取する場合,OpenTP1 の保守情報の採取のために, OpenTP1 のdcrasget コマンドが実行されます。このとき、OpenTP1 のcore ファイルなどが大量 に存在すると, dcrasget コマンドの実行に時間が掛かるおそれがあります。このような場合に, 環 境変数「JPCAGTH\_COLNOTP1RAS」に 1 を設定することでdcrasget コマンドの処理を抑止し, コマンドの実行時間を短縮できます。

#### 論理ホスト運用の場合の注意事項

論理ホスト運用の場合の注意事項を次に示します。

- 論理ホスト運用する場合の Performance Management のログは、共有ディスクに格納されます。 なお、共有ディスクがオンラインになっている場合 (Windows), またはマウントされている場合 (UNIX) は、jpcras コマンドで共有ディスク上のログも一括して採取できます。
- フェールオーバー時の問題を調査するには,フェールオーバーの前後の資料が必要です。このため, 実行系と待機系の両方の資料が必要になります。
- 論理ホスト運用の Performance Management の調査には,クラスタソフトの資料が必要です。論 理ホスト運用の Performance Management は、クラスタソフトから起動や停止を制御されている ので,クラスタソフトの動きと Performance Management の動きを対比して調査するためです。

# 8.4.1 トラブル発生時に Windows 環境で採取が必要な資料

# (1) トラブルシューティング時に採取する OS のログ情報

OS のログ情報で,採取が必要な情報を次の表に示します。

<sup>8.</sup> トラブルへの対処方法

#### 表 8-4 OS のログ情報 (Windows の場合)

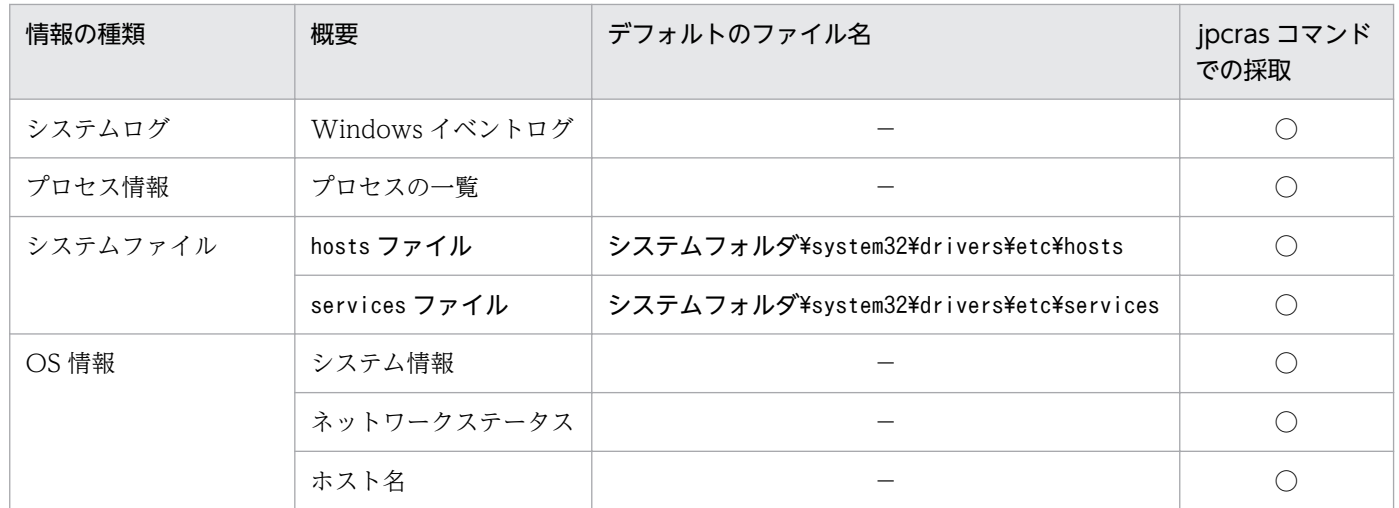

(凡例)

- ○:採取できる
- −:該当しない

# (2) トラブルシューティング時に採取する Performance Management の 情報

Performance Management に関する情報で、採取が必要な情報を次の表に示します。また、ネットワー ク接続でのトラブルの場合,接続先マシン上のファイルの採取も必要です。

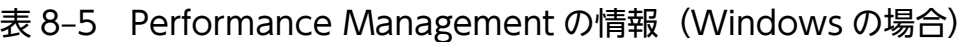

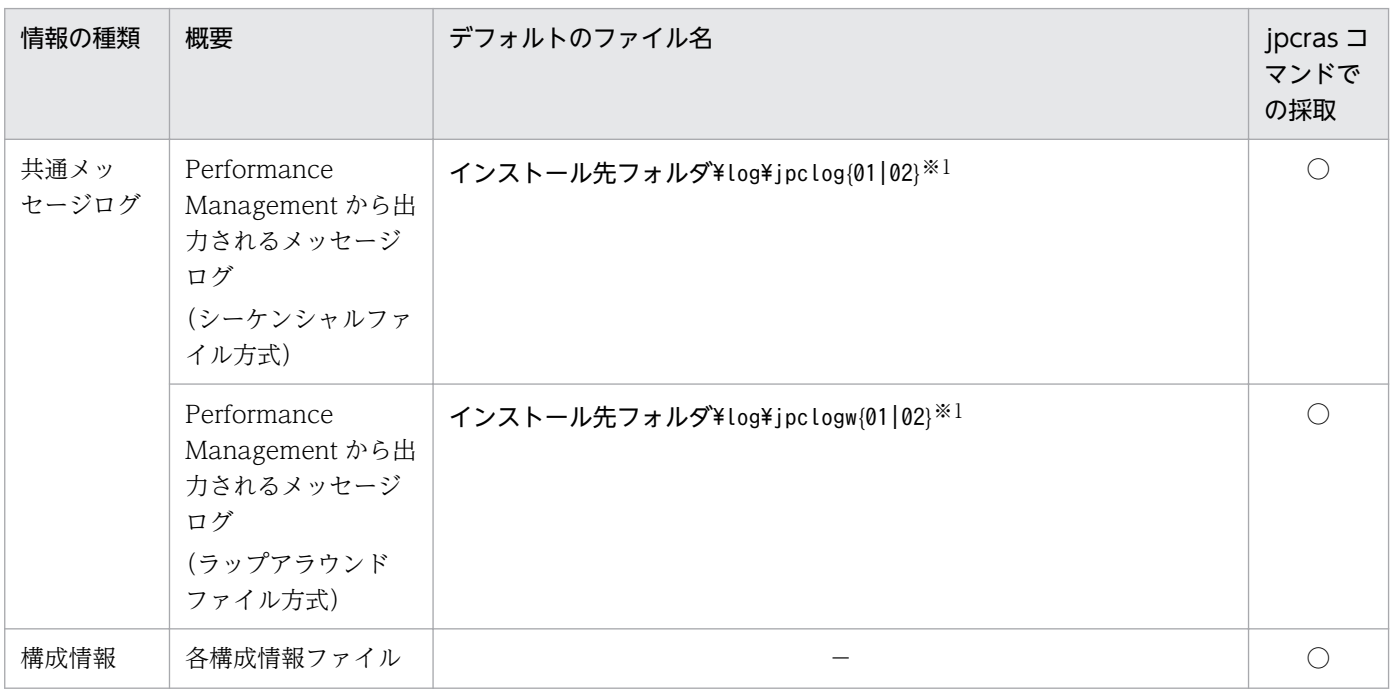

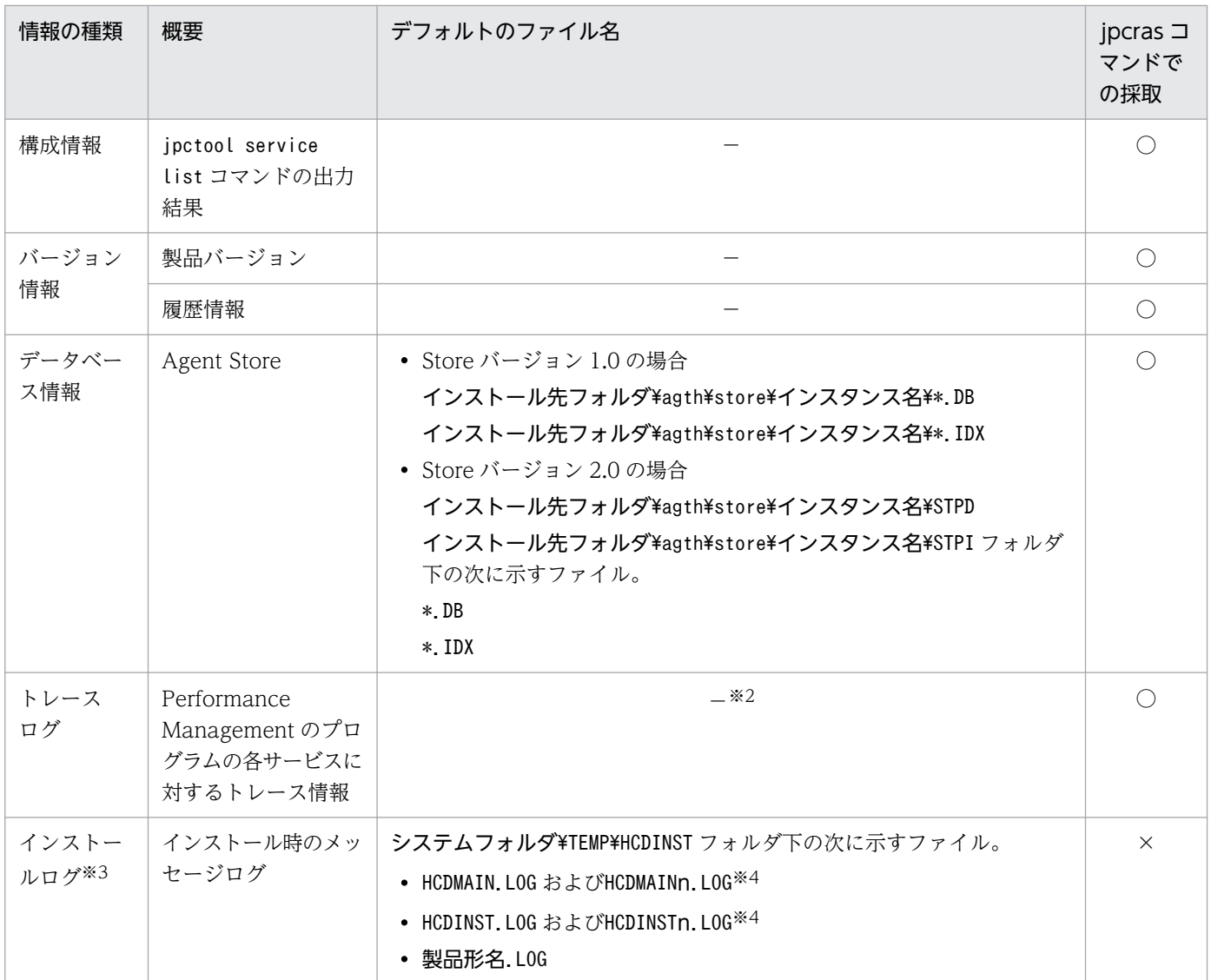

(凡例)

○:採取できる

×:採取できない

−:該当しない

#### 注※1

ログファイルの出力方式については,マニュアル「JP1/Performance Management 運用ガイド」の, Performance Management の障害検知について説明している章を参照してください。

注※2

トレースログの格納先フォルダについては,「[8.3.2 トラブルシューティング時に参照するログファイ](#page-332-0) [ルおよびディレクトリ一覧」](#page-332-0)を参照してください。

#### 注※3

インストールに失敗した場合に採取してください。

#### 注※4

n は数字を示します。

# (3) トラブルシューティング時に採取するオペレーション内容

トラブル発生時のオペレーション内容について,次に示す情報が必要です。

- オペレーション内容の詳細
- トラブル発生時刻
- マシン構成(各 OS のバージョン, ホスト名, PFM Manager と PFM Agent の構成など)
- 再現性の有無
- PFM Web Console からログインしている場合は,ログイン時の Performance Management ユー ザー名

# (4) トラブルシューティング時に採取する OpenTP1 の情報

OpenTP1 に関する情報で,採取が必要な情報を次の表に示します。

表 8-6 OpenTP1 の情報 (Windows の場合)

| 情報の種類         | 概要                                | デフォルトのファイル名                                                                                 | jpcras コマンド<br>での採取 |
|---------------|-----------------------------------|---------------------------------------------------------------------------------------------|---------------------|
| OpenTP1 の保守情報 | OpenTP1 のトラブル<br>シュートに必要な保守<br>資料 | OpenTP1 のdcrasget コマンドで採取するファイ<br>ル。dcrasget コマンドの詳細についてはマニュア<br>ル「OpenTP1 運用と操作」を参照してください。 | $\bigcap X$         |

(凡例)

○:採取できる

注※

環境変数 JPCAGTH\_COLNOTP1RAS に 1 を設定してjpcras コマンドを実行した場合は採取されま せん。

### (5) トラブルシューティング時に採取する画面上のエラー情報

次に示すハードコピーを採取してください。

- アプリケーションエラーが発生した場合は、操作画面のハードコピー
- エラーメッセージダイアログボックスのハードコピー(詳細ボタンがある場合はその内容を含む)
- コマンド実行時にトラブルが発生した場合は、[コマンドプロンプト]ウィンドウまたは[管理者コン ソール]ウィンドウのハードコピー

# (6) トラブルシューティング時に採取するユーザーダンプ

Performance Management のプロセスがアプリケーションエラーで停止した場合は、ユーザーダンプを 採取してください。

8. トラブルへの対処方法

# (7) トラブルシューティング時に採取する問題レポートの採取

Performance Management のプロセスがアプリケーションエラーで停止した場合は、問題レポートを採 取してください。

## (8) トラブルシューティング時に採取するその他の情報

上記以外で必要な情報を次に示します。

- コマンド実行時にトラブルが発生した場合は,コマンドに指定した引数
- •[アクセサリ]−[システムツール]−[システム情報]の内容
- Windows の [イベントビューア] ウィンドウを開き, 左ペイン [Windows ログ] の, [システム] および[アプリケーション]の内容

### 8.4.2 トラブル発生時に UNIX 環境で採取が必要な資料

### (1) トラブルシューティング時に採取する OS のログ情報

OS のログ情報で,採取が必要な情報を次の表に示します。

#### 表 8-7 OS のログ情報 (UNIX の場合)

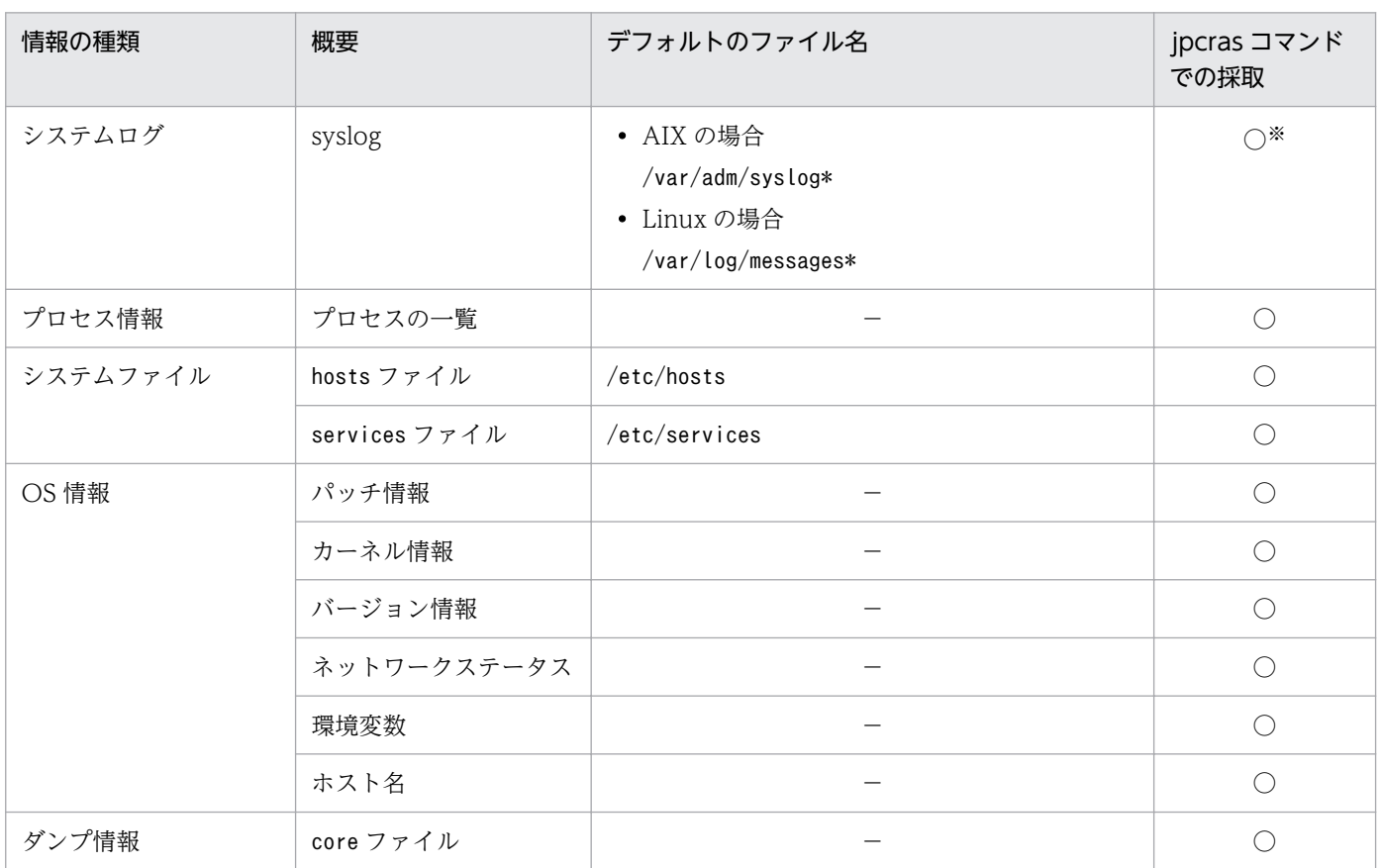

(凡例)

○:採取できる

−:該当しない

注※

デフォルトのパスおよびファイル名以外に出力されるように設定されているシステムでは、収集できま せん。手動で収集してください。

# (2) トラブルシューティング時に採取する Performance Management の 情報

Performance Management に関する情報で、採取が必要な情報を次の表に示します。また、ネットワー ク接続でのトラブルの場合,接続先マシン上のファイルの採取も必要です。

| 情報の種類     | 概要                                                                       | デフォルトのファイル名                                                                                                    | jpcras コマン<br>ドでの採取 |
|-----------|--------------------------------------------------------------------------|----------------------------------------------------------------------------------------------------|---------------------|
| 共通メッセージログ | Performance<br>Management から出<br>力されるメッセージ<br>ログ<br>(シーケンシャルファ<br>イル方式)  | $\sqrt{opt/jp1pc/log/jpclog(01 02)}/1$                                                                                                    | $\left(\right)$     |
|           | Performance<br>Management から出<br>力されるメッセージ<br>ログ<br>(ラップアラウンド<br>ファイル方式) | $\sqrt{opt/jp1pc/log/jpc\log[01 02]^{*}}$                                                                                                    | $\bigcirc$          |
| 構成情報      | 各構成情報ファイル                                                                |                                                                                                    | $\bigcirc$          |
|           | jpctool service<br>list コマンドの出力<br>結果                                    |                                                                                                    | $\bigcirc$          |
| バージョン情報   | 製品バージョン                                                                  |                                                                                                    | $\bigcirc$          |
|           | 履歴情報                                                                     |                                                                                                    | $\bigcirc$          |
| データベース情報  | Agent Store                                                              | • Store バージョン 1.0 の場合<br>/opt/jp1pc/agth/store/インスタンス名/*.DB<br>/opt/jp1pc/agth/store/インスタンス名/*.IDX<br>• Store バージョン 2.0 の場合<br>/opt/jp1pc/agth/store/インスタンス名/STPD<br>/opt/jp1pc/agth/store/インスタンス名/STPI ディレク<br>トリ下の次に示すファイル。 | $\bigcirc$          |

表 8-8 Performance Management の情報 (UNIX の場合)

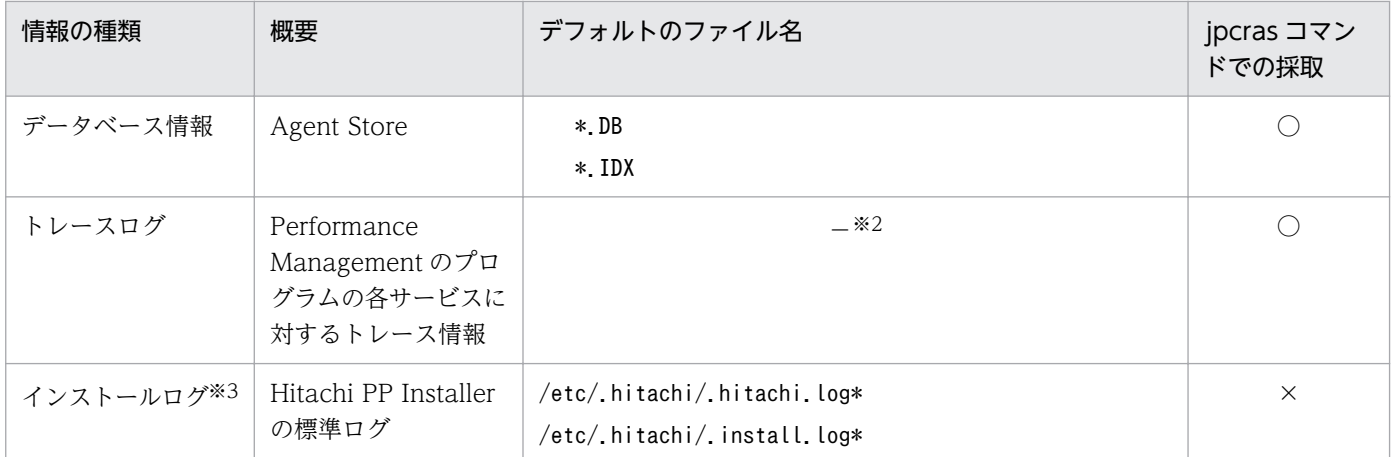

(凡例)

○:採取できる

×:採取できない

−:該当しない

#### 注※1

ログファイルの出力方式については,マニュアル「JP1/Performance Management 運用ガイド」の, Performance Management の障害検知について説明している章を参照してください。

#### 注※2

トレースログの格納先ディレクトリについては,[「8.3.2 トラブルシューティング時に参照するログ](#page-332-0) [ファイルおよびディレクトリ一覧」](#page-332-0)を参照してください。

#### 注※3

インストールに失敗した場合に採取してください。

### (3) トラブルシューティング時に採取する OpenTP1 の情報

OpenTP1 に関する情報で,採取が必要な情報を次の表に示します。

#### 表 8-9 OpenTP1 の情報 (UNIX の場合)

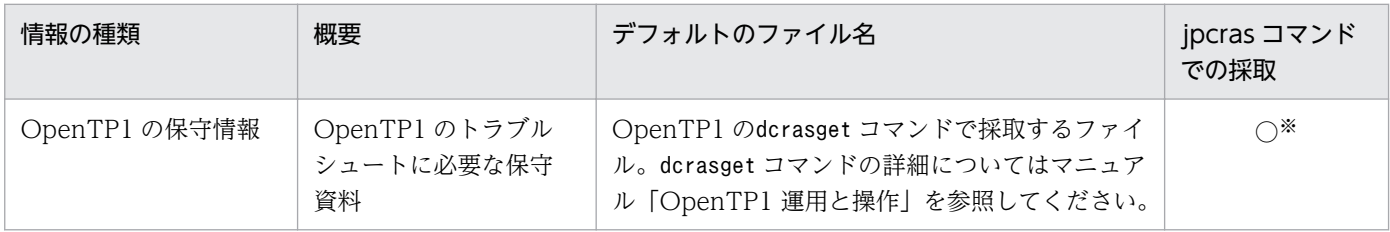

(凡例)

○:採取できる

#### 注※

環境変数 IPCAGTH\_COLNOTP1RAS に 1 を設定してjpcras コマンドを実行した場合は採取されま せん。

8. トラブルへの対処方法

# (4) トラブルシューティング時に採取するオペレーション内容

トラブル発生時のオペレーション内容について,次に示す情報が必要です。

- オペレーション内容の詳細
- トラブル発生時刻
- マシン構成(各 OS のバージョン, ホスト名, PFM Manager と PFM Agent の構成など)
- 再現性の有無
- PFM Web Console からログインしている場合は,ログイン時の Performance Management ユー ザー名

### (5) トラブルシューティング時に採取するエラー情報

次に示すエラー情報を採取してください。

• コマンド実行時にトラブルが発生した場合は,コンソールに出力されたメッセージ

### (6) トラブルシューティング時に採取するその他の情報

上記以外で必要な情報を次に示します。

• コマンド実行時にトラブルが発生した場合は,コマンドに指定した引数

### <span id="page-342-0"></span>8.5 トラブルシューティング時に採取する資料の採取方法

トラブルが発生したときに資料を採取する方法を次に示します。

# 8.5.1 トラブルシューティング時に Windows 環境で採取する資料の採取 方法

### (1) トラブルシューティング時のダンプ情報の採取方法

ダンプ情報の採取手順を次に示します。

- 1. タスクマネージャを開く。
- 2. プロセスのタブを選択する。
- 3. ダンプを取得するプロセス名を右クリックし,「ダンプ ファイルの作成」を選択する。

次のフォルダに,ダンプファイルが格納されます。

システムドライブ\Users\ユーザー名\AppData\Local\Temp

4. 手順 3 のフォルダからダンプファイルを採取する。

手順 3 と異なるフォルダにダンプファイルが出力されるように環境変数の設定を変更している場合は, 変更先のフォルダからダンプファイルを採取してください。

### (2) 資料採取コマンドの実行によるトラブルシューティング資料の採取方法

トラブルの要因を調べるための資料の採取には,jpcras コマンドを使用します。共通メッセージログなど PFM の保守情報に加えて、OpenTP1 独自の保守情報を収集できます。資料採取コマンドの実行手順を次 に示します。なお,ここで説明する操作をする場合,ユーザーは OS に Administrators 権限でログオンし てください。

#### 1. 資料採取するサービスがインストールされているホストにログオンする。

#### 2. コマンドプロンプトで次に示すコマンドを実行して,コマンドインタープリターの「コマンド拡張機 能」を有効にする。

cmd /E:ON

#### 3. 採取する資料および資料の格納先フォルダを指定して, jpcras コマンドを実行する。

jpcras コマンドで, 採取できるすべての情報をc:\tmp\jpc\agt フォルダに格納する場合の, コマンド の指定例を次に示します。

ipcras c:\tmp\ipc\agt all all

<sup>8.</sup> トラブルへの対処方法

jpcras コマンドを実行すると、PFM サービスの一覧取得および起動状態の確認のため、内部的に 「jpctool service list -id \* -host \*」コマンドが実行されます。コマンド実行ホストとほかの Performance Management システムのホストとの間にファイアウォールが設定されていたり、システ ム構成が大規模だったりすると,「jpctool service list -id \* -host \*」コマンドの実行に時間が掛 かる場合があります。そのような場合は,環境変数 JPC\_COLCTRLNOHOST に 1 を設定することで 「jpctool service list -id \* -host \*」コマンドの処理を抑止し,コマンドの実行時間を短縮できます。 jpcras コマンドの詳細については,マニュアル「JP1/Performance Management リファレンス」の, コマンドについて説明している章を参照してください。

#### 補足

- PFM Agent for OpenTP1 固有の情報を採取する場合,サービスキーにall またはagth を指定 し,採取資料を選択するオプション([all | data | dump])の指定を省略するか,all を指定する 必要があります。OS のユーザーアカウント制御機能(UAC)を有効にしている場合は,コマンド 実行時にユーザーアカウント制御のダイアログが表示されることがあります。ダイアログが表示さ れた場合は,「続行」ボタンをクリックして資料採取を続行してください。「キャンセル」ボタンを クリックした場合は,資料採取が中止されます。
- PFM Agent for OpenTP1 固有の情報を採取する場合,OpenTP1 の保守情報を採取するため に、OpenTP1 のdcrasget コマンドが実行されます。このとき、OpenTP1 のcore ファイルなどが 大量に存在すると、dcrasget コマンドの実行に時間が掛かるおそれがあります。このような場合 に、環境変数「IPCAGTH\_COLNOTP1RAS」に 1 を設定することでdcrasget コマンドの処理を 抑止し,コマンドの実行時間を短縮できます。

## (3) 資料採取コマンドの実行によるトラブルシューティング資料の採取方法 (論理ホスト運用の場合)

論理ホスト運用の Performance Management の資料は共有ディスクにあり,資料は実行系と待機系の両 方で採取する必要があります。

トラブルの要因を調べるための資料の採取には,jpcras コマンドを使用します。資料採取コマンドの実行 手順を次に示します。なお,ここで説明する操作は,OS ユーザーとして Administrators 権限を持つユー ザーが実行してください。

論理ホスト運用の場合の資料採取コマンドの実行について,手順を説明します。

1. 共有ディスクをオンラインにする。

論理ホストの資料は共有ディスクに格納されています。実行系ノードでは,共有ディスクがオンライン になっていることを確認して資料を採取してください。

#### 2. 実行系と待機系の両方で, 採取する資料および資料の格納先フォルダを指定して, jpcras コマンドを 実行する。

jpcras コマンドで, 採取できるすべての情報をc:\tmp\jpc\agt フォルダに格納する場合の, コマンド の指定例を次に示します。

jpcras c:\tmp\jpc\agt all all

<sup>8.</sup> トラブルへの対処方法

jpcras コマンドの詳細については,マニュアル「JP1/Performance Management リファレンス」の, コマンドについて説明している章を参照してください。

#### 補足

- PFM Agent for OpenTP1 固有の情報を採取する場合,サービスキーにall またはagth を指定 し,採取資料を選択するオプション([all | data | dump])の指定を省略するか,all を指定する 必要があります。OS のユーザーアカウント制御機能(UAC)を有効にしている場合は,コマンド 実行時にユーザーアカウント制御のダイアログが表示されることがあります。ダイアログが表示さ れた場合は,「続行」ボタンをクリックして資料採取を続行してください。「キャンセル」ボタンを クリックした場合は,資料採取が中止されます。
- PFM Agent for OpenTP1 固有の情報を採取する場合,OpenTP1 の保守情報を採取するため に、OpenTP1 のdcrasget コマンドが実行されます。このとき、OpenTP1 のcore ファイルなどが 大量に存在すると、dcrasget コマンドの実行に時間が掛かるおそれがあります。このような場合 に、環境変数「IPCAGTH\_COLNOTP1RAS」に 1 を設定することでdcrasget コマンドの処理を 抑止し,コマンドの実行時間を短縮できます。
- jpcras コマンドをlhost の引数を指定しないで実行すると,そのノードの物理ホストと論理ホスト の Performance Management の資料が一とおり採取されます。論理ホスト環境の Performance Management がある場合は、共有ディスク上のログファイルが取得されます。
- 共有ディスクがオフラインになっているノードでjpcras コマンドを実行すると, KAVE05242-W が出力されます。このとき、共有ディスク上のファイルおよび OpenTP1 の保守情報は取得されま せんが,jpcras コマンドは正常終了します。

#### 注意

実行系ノードと待機系ノードの両方で,資料採取コマンドを実行して資料採取をしてください。 フェールオーバーの前後の調査をするには,実行系と待機系の両方の資料が必要です。

3. クラスタソフトの資料を採取する。

この資料は,クラスタソフトと Performance Management のどちらでトラブルが発生しているのか を調査するために必要になります。クラスタソフトから Performance Management への起動停止な どの制御要求と結果を調査できる資料を採取してください。

### (4) トラブルシューティング時の Windows イベントログ資料の採取方法

Windows の [イベントビューア] ウィンドウで, Windows イベントログをファイルに出力してください。

## (5) トラブルシューティング時に確認するオペレーション内容の採取方法

トラブル発生時のオペレーション内容を確認し、記録しておいてください。確認が必要な情報を次に示し ます。

- オペレーション内容の詳細
- トラブル発生時刻
- マシン構成(各 OS のバージョン, ホスト名, PFM Manager と PFM Agent の構成など)
- 再現性の有無
- PFM Web Console からログインしている場合は,ログイン時の Performance Management ユー ザー名

### (6) トラブルシューティング時の画面上のエラー情報の採取方法

次に示すハードコピーを採取してください。

- アプリケーションエラーが発生した場合は,操作画面のハードコピー
- エラーメッセージダイアログボックスのハードコピー 詳細情報がある場合はその内容をコピーしてください。
- コマンド実行時にトラブルが発生した場合は,[コマンドプロンプト] ウィンドウまたは [管理者コン ソール]ウィンドウのハードコピー [コマンドワロンプト]ウィンドウまたは「管理者コンソール]ウィンドウのハードコピーを採取する

際は、「"コマンドプロンプト"のプロパティ]ウィンドウについて次のように設定しておいてください。

- [オプション] タブの [編集オプション] [簡易編集モード]がチェックされた状態にする。
- [レイアウト] タブ [画面バッファのサイズ]の[高さ]に「500」を設定する。

# (7) トラブルシューティング時に採取するその他の資料の採取方法

上記以外で必要な情報を採取してください。

- コマンド実行時にトラブルが発生した場合は,コマンドに指定した引数
- [アクセサリ] − [システムツール] − [システム情報] の内容
- Windows の [イベントビューア] ウィンドウを開き, 左ペイン [Windows ログ] の, [システム] および[アプリケーション]の内容

### 8.5.2 トラブルシューティング時に UNIX 環境で採取する資料の採取方法

### (1) 資料採取コマンドの実行によるトラブルシューティング資料の採取方法

トラブルの要因を調べるための資料の採取には,jpcras コマンドを使用します。資料採取コマンドの実行 手順を次に示します。なお,ここで説明する操作は,OS ユーザーとして root ユーザー権限を持つユー ザーが実行してください。

1. 資料採取するサービスがインストールされているホストにログインする。

#### 2. 採取する資料および資料の格納先ディレクトリを指定して、jpcras コマンドを実行する。

jpcras コマンドで,採取できるすべての情報を/tmp/jpc/agt ディレクトリに格納する場合の,コマン ドの指定例を次に示します。

#### jpcras /tmp/jpc/agt all all

jpcras コマンドを実行すると、PFM サービスの一覧取得および起動状態の確認のため、内部的に「jpctool service list -id \* -host \*」コマンドが実行されます。コマンド実行ホストとほかの Performance Management システムのホストとの間にファイアウォールが設定されていたり、システム構成が大規模 だったりすると,「jpctool service list -id \* -host \*」コマンドの実行に時間が掛かる場合がありま す。そのような場合は、環境変数 IPC COLCTRLNOHOST に 1 を設定することで「jpctool service list -id \* -host \*」コマンドの処理を抑止し,コマンドの実行時間を短縮できます。

jpcras コマンドの詳細については、マニュアル「JP1/Performance Management リファレンス」の、コ マンドについて説明している章を参照してください。

#### 補足

- PFM Agent for OpenTP1 固有の情報を採取する場合,サービスキーにall またはagth を指定 し,採取資料を選択するオプション([all | data | dump])の指定を省略するか,all を指定する 必要があります。
- PFM Agent for OpenTP1 固有の情報を採取する場合,OpenTP1 の保守情報を採取するため に、OpenTP1 のdcrasget コマンドが実行されます。このとき、OpenTP1 のcore ファイルなどが 大量に存在すると、dcrasget コマンドの実行に時間が掛かるおそれがあります。このような場合 に、環境変数「JPCAGTH\_COLNOTP1RAS」に 1 を設定することでdcrasget コマンドの処理を 抑止し,コマンドの実行時間を短縮できます。
- 資料採取コマンドで収集された資料は、tar コマンドおよびcompress コマンドで圧縮された形式で, 指定されたディレクトリに格納されます。ファイル名を次に示します。 jpcrasYYMMDD.tar.Z YYMMDD の部分は実行年月日を表します。

# (2) 資料採取コマンドの実行によるトラブルシューティング資料の採取方法 (論理ホスト運用の場合)

論理ホスト運用の Performance Management の資料は共有ディスクにあり,資料は実行系と待機系の両 方で採取する必要があります。

トラブルの要因を調べるための資料の採取には、jpcras コマンドを使用します。資料採取コマンドの実行 手順を次に示します。なお,ここで説明する操作は,OS ユーザーとして root ユーザー権限を持つユー ザーが実行してください。

論理ホスト運用の場合の,資料採取コマンドの実行について,手順を説明します。

#### 1. 共有ディスクをマウントする。

<sup>8.</sup> トラブルへの対処方法

論理ホストの資料は共有ディスクに格納されています。実行系ノードでは,共有ディスクがマウントさ れていることを確認して資料を採取してください。

2. 実行系と待機系の両方で,採取する資料および資料の格納先ディレクトリを指定して, jpcras コマン ドを実行する。

jpcras コマンドで、採取できるすべての情報を/tmp/jpc/agt ディレクトリに格納する場合の、コマン ドの指定例を次に示します。

jpcras /tmp/jpc/agt all all

• 資料採取コマンドで収集された資料は、tar コマンドおよびcompress コマンドで圧縮された形式で, 指定されたディレクトリに格納されます。ファイル名を次に示します。 jpcrasYYMMDD.tar.Z

YYMMDD の部分は実行年月日を表します。

- jpcras コマンドをlhost の引数を指定しないで実行すると,そのノードの物理ホストと論理ホスト の Performance Management の資料が一とおり採取されます。論理ホスト環境の Performance Management がある場合は,共有ディスク上のログファイルが取得されます。
- 共有ディスクがマウントされていないノードでipcras コマンドを実行すると, KAVE05242-W が 出力されます。このとき、共有ディスク上のファイルおよび OpenTP1 の保守情報は取得されませ んが,jpcras コマンドは正常終了します。

注意

実行系ノードと待機系ノードの両方で,資料採取コマンドを実行して資料採取をしてください。 フェールオーバーの前後の調査をするには,実行系と待機系の両方の資料が必要です。

jpcras コマンドについては,マニュアル「JP1/Performance Management リファレンス」の,コマ ンドについて説明している章を参照してください。

#### 3. クラスタソフトの資料を採取する。

この資料は,クラスタソフトと Performance Management のどちらでトラブルが発生しているのか を調査するために必要になります。クラスタソフトから Performance Management への起動停止な どの制御要求と結果を調査できる資料を採取してください。

### (3) トラブルシューティング時に確認するオペレーション内容の採取方法

トラブル発生時のオペレーション内容を確認し,記録しておいてください。確認が必要な情報を次に示し ます。

- オペレーション内容の詳細
- トラブル発生時刻
- マシン構成 (各 OS のバージョン, ホスト名, PFM Manager と PFM Agent の構成など)
- 再現性の有無
- 8. トラブルへの対処方法

• PFM - Web Console からログインしている場合は,ログイン時の Performance Management ユー ザー名

## (4) トラブルシューティング時のエラー情報の採取方法

次に示すエラー情報を採取してください。

• コマンド実行時にトラブルが発生した場合は,コンソールに出力されたメッセージ

### (5) トラブルシューティング時に採取するその他の資料の採取方法

上記以外で必要な情報を採取してください。

• コマンド実行時にトラブルが発生した場合は,コマンドに指定した引数

<sup>8.</sup> トラブルへの対処方法

# 8.6 Performance Management の障害検知

Performance Management では,ヘルスチェック機能を利用することで Performance Management 自 身の障害を検知できます。ヘルスチェック機能では,監視エージェントや監視エージェントが稼働するホ ストの稼働状態を監視し,監視結果を監視エージェントの稼働状態の変化として PFM - Web Console 上 に表示します。

また, PFM サービス自動再起動機能を利用することで, PFM サービスが何らかの原因で異常停止した場 合に自動的に PFM サービスを再起動したり、定期的に PFM サービスを再起動したりできます。

ヘルスチェック機能によって監視エージェントの稼働状態を監視したり、PFM サービス自動再起動機能に よって PFM サービスを自動再起動したりするには、Performance Management のサービスの詳細な状 態を確認するステータス管理機能を使用します。このため,対象となる監視エージェントがステータス管 理機能に対応したバージョンであり,ステータス管理機能が有効になっている必要があります。ホストの 稼働状態を監視する場合は前提となる条件はありません。

また、Performance Management のログファイルをシステム統合監視製品である JP1/Base で監視する ことによっても, Performance Management 自身の障害を検知できます。これによって、システム管理 者は,トラブルが発生したときに障害を検知し,要因を特定して復旧の対処をします。

Performance Management 自身の障害検知の詳細については,マニュアル「JP1/Performance Management 運用ガイド」の, Performance Management の障害検知について説明している章を参照 してください。

Performance Management のサーバで障害が発生したときに、バックアップファイルを基にして、障害 が発生する前の正常な状態に回復する必要があります。

障害が発生する前の状態に回復する手順については、マニュアル「JP1/Performance Management 運用 ガイド」の,トラブルへの対処方法について説明している章を参照してください。

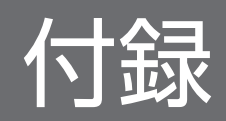

### <span id="page-352-0"></span>付録 A 構築前のシステム見積もり

PFM - Agent for OpenTP1 を使ったシステムを構築する前に、使用するマシンの性能が, PFM - Agent for OpenTP1 を運用するのに十分であるか,見積もっておくことをお勧めします。

### 付録 A.1 メモリー所要量

メモリー所要量は,PFM - Agent for OpenTP1 の設定状況や使用状況によって変化します。メモリー所 要量の見積もり式については,リリースノートを参照してください。

### 付録 A.2 ディスク占有量

ディスク占有量は,パフォーマンスデータを収集するレコード数によって変化します。ディスク占有量の 見積もりには、システム全体のディスク占有量, Store データベース (Store バージョン 1.0)のディスク 占有量,または Store データベース (Store バージョン 2.0)の見積もりが必要になります。これらの見積 もり式については,リリースノートを参照してください。

### 付録 A.3 クラスタ運用時のディスク占有量

クラスタ運用時のディスク占有量の見積もりは,クラスタシステムで運用しない場合のディスク占有量の 見積もりと同じです。ディスク占有量については,「付録 A.2 ディスク占有量」を参照してください。

### 付録 B カーネルパラメーター

PFM - Agent for OpenTP1 を使用する場合,実行処理に必要なリソースを割り当てるために, OS のカー ネルパラメーターを調整します。ここでは,調整が必要なカーネルパラメーターを OS ごとに説明します。

なお, UNIX 環境で PFM - Manager および PFM - Web Console を使用する場合の、カーネルパラメー ターの調整については,マニュアル「JP1/Performance Management 設計・構築ガイド」の,付録に記 載されているカーネルパラメーター一覧を参照してください。

### 付録 B.1 AIX の場合

AIX の場合は,カーネルパラメーターの調整は不要です。

### 付録 B.2 Linux の場合

### (1) PFM - Agent for OpenTP1 が必要とするシステムリソース

Linux 環境で調整が必要なカーネルパラメーターを次の表に示します。

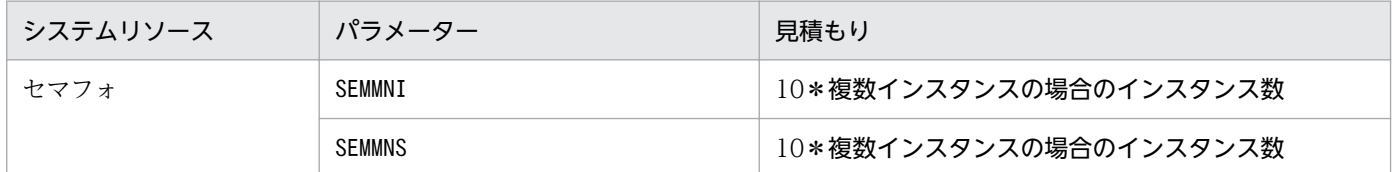

PFM - Agent for OpenTP1 を操作したり, PFM - Agent for OpenTP1 の Store データベースからパ フォーマンスデータを抽出したりする際, PFM - Agent for OpenTP1 であることを示す識別子が必要な 場合があります。PFM - Agent for OpenTP1 の識別子を次の表に示します。

| 用途     | 名称            | 識別子                 | 説明                                                                                                    |
|--------|---------------|---------------------|----------------------------------------------------------------------------------------------------|
| コマンドなど | プロダクト ID<br>H |                     | プロダクト ID とは、サービス ID の一部。サービス ID は、コマン<br>ドを使用して Performance Management のシステム構成を確認<br>する場合や、パフォーマンスデータをバックアップする場合などに<br>必要である。サービス ID については、マニュアル「JP1/<br>Performance Management 設計・構築ガイド」の, Performance<br>Management の機能について説明している章を参照のこと。 |
|        | サービスキー        | agth または<br>OpenTP1 | コマンドを使用して PFM - Agent for OpenTP1 を起動する場合<br>や、終了する場合などに必要である。サービスキーについては、マ<br>ニュアル「JP1/Performance Management 設計・構築ガイド」<br>の、Performance Management の機能について説明している章を<br>参照のこと。                                                              |
| ヘルプ    | ヘルプ ID        | pcah                | PFM - Agent for OpenTP1 のヘルプであることを表す。                                                                                                    |

表 C‒1 PFM - Agent for OpenTP1 の識別子一覧

# 付録 D プロセス一覧

ここでは、PFM - Agent for OpenTP1 のプロセス一覧を記載します。

PFM - Agent for OpenTP1 のプロセス一覧を次の表に示します。なお,プロセス名の後ろに記載されて いる値は,同時に起動できるプロセス数です。

#### 注意

論理ホストの PFM - Agent for OpenTP1 でも,動作するプロセスおよびプロセス数は同じです。

#### 表 D-1 PFM - Agent for OpenTP1 のプロセス一覧 (Windows 版)

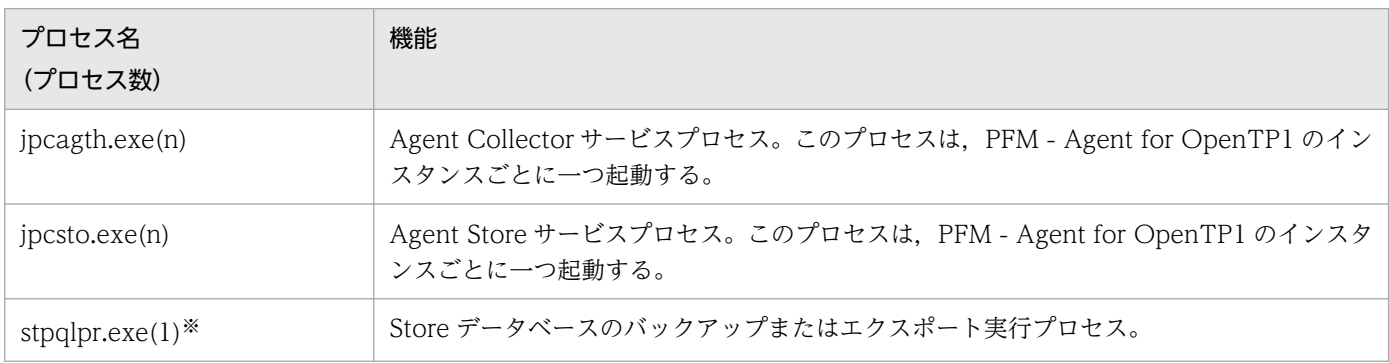

#### 注※

jpcsto プロセスの子プロセスです。

#### 表 D-2 PFM - Agent for OpenTP1 のプロセス一覧 (UNIX 版)

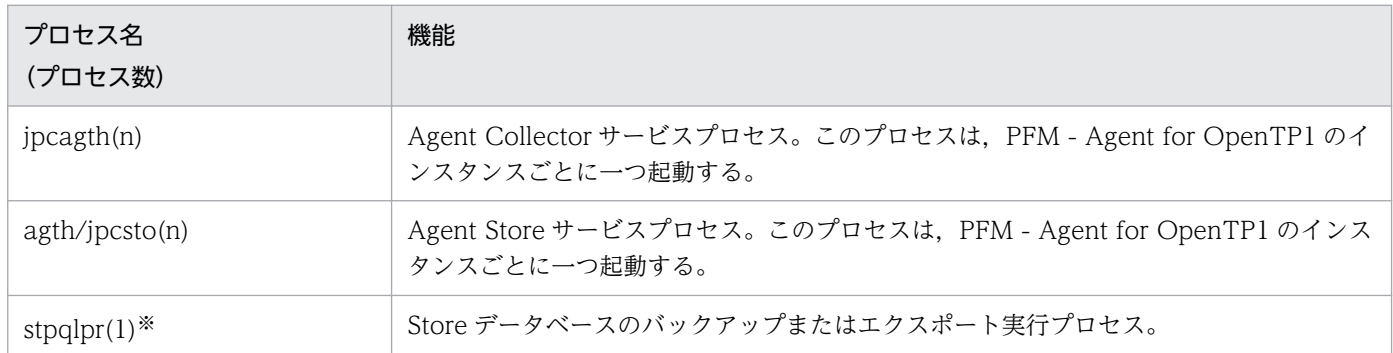

#### 注※

jpcsto プロセスの子プロセスです。

### <span id="page-356-0"></span>付録 E ポート番号一覧

ここでは,PFM - Agent for OpenTP1 のポート番号を記載します。

PFM - Manager, PFM - Web Console, および PFM - Base のポート番号およびファイアウォールの 通過方向については,マニュアル「JP1/Performance Management リファレンス」の付録を参照してく ださい。

ポート番号は,ユーザー環境に合わせて任意の番号に変更することもできます。

ポート番号の設定方法については,マニュアル「JP1/Performance Management 設計・構築ガイド」 の,インストールとセットアップについて説明している章を参照してください。なお,使用するプロトコ ルは TCP/IP です。

#### 注意

Performance Management は、1対1のアドレス変換をする静的 NAT (Basic NAT) に対応してい ます。

動的 NAT や, ポート変換機能を含む NAPT (IP Masquerade, NAT+) には対応していません。

### 付録 E.1 PFM - Agent for OpenTP1 のポート番号

PFM - Agent for OpenTP1 で使用するポート番号を次の表に示します。

表 E–1 PFM - Agent for OpenTP1 で使用するポート番号

| ポート番号       | サービス名           | パラメーター                             | 用途                                          |
|-------------|-----------------|------------------------------------|---------------------------------------------|
| $-\times 1$ | Agent Store     | $jp1pcstoh[nnn]$ <sup>32</sup>     | パフォーマンスデータを記録したり、履歴レポート<br>を取得したりするときに使用する。 |
| $ *$ 1      | Agent Collector | $j$ p1pcagth $[nnn]$ <sup>*2</sup> | アラームをバインドしたり、リアルタイムレポート<br>を取得したりするときに使用する。 |

#### 注※1

サービスが再起動されるたびに,システムで使用されていないポート番号が自動的に割り当てられます。 注※2

複数インスタンスを作成している場合、2番目以降に作成したインスタンスに通番(nnn)が付加され ます。最初に作成したインスタンスには,通番は付加されません。

### 付録 E.2 ファイアウォールの通過方向

ファイアウォールを挟んで PFM - Manager と PFM - Agent for OpenTP1 を配置する場合は,PFM - Manager と PFM - Agent のすべてのサービスにポート番号を固定値で設定してください。また、各ポー

付録 E ポート番号一覧

ト番号を次の表に示す方向で設定し,すべてのサービスについてファイアウォールを通過させるようにし てください。

表 E-2 ファイアウォールの通過方向 (PFM - Manager と PFM - Agent 間)

| サービス名           | パラメーター                         | 通過方向          |
|-----------------|--------------------------------|---------------|
| Agent Store     | jp1pcstoh[nnn] <sup>※</sup>    | Agent←Manager |
| Agent Collector | jp1pcagth[ <code>nnn</code> ]* | Agent←Manager |

(凡例)

Manager:PFM - Manager ホスト

Agent:PFM - Agent ホスト

←:右項から左項への通信(コネクション)を開始する方向

注※

複数インスタンスを作成している場合,2 番目以降に作成したインスタンスに通番(nnn)が付加され ます。最初に作成したインスタンスには,通番は付加されません。

通信(コネクション)を開始する時は、接続を受ける側(矢印が向いている側)が, PFM - Agent for OpenTP1 で使用するポート番号を受信ポートとして使用します。PFM - Agent for OpenTP1 で使用す るポート番号については[,表 E-1](#page-356-0) を参照してください。

接続する側は,OS によって割り当てられる空きポート番号を送信ポートとして使用します。この場合に 使用するポート番号の範囲は,OS によって異なります。

上記の Agent←Manager の場合は, Manager で一時的に使用される送信ポートが Agent の受信ポート を通過できるようにファイアウォールを設定してください。

#### 注意

PFM - Agent のホストでjpctool db dump コマンドまたはjpctool service list コマンドを実行した い場合,次のどちらかの方法でコマンドを実行してください。

- jpctool db dump コマンドまたはjpctool service list コマンドのproxy オプションで,PFM Manager を経由して通信するように指定してください。jpctool db dump コマンドまたはjpctool service list コマンドのproxy オプションについては、マニュアル「IP1/Performance Management リファレンス」の,コマンドについて説明している章を参照してください。
- 各 PFM Agent ホスト間で次の表に示す方向でポート番号を設定し,ファイアウォールを通過さ せるようにしてください。

#### 表 E–3 ファイアウォールの通過方向(各 PFM - Agent ホスト間)

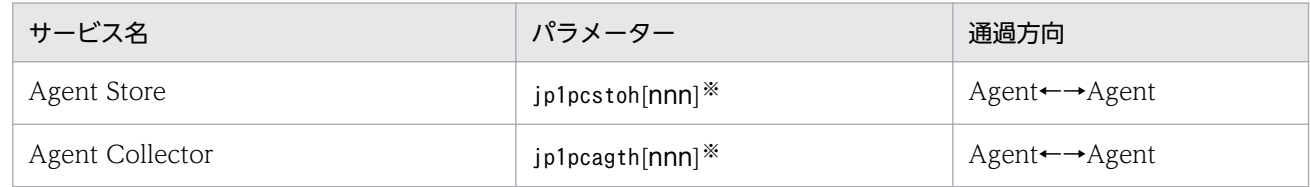

(凡例)

Agent:PFM - Agent ホスト

←→:左項から右項,および右項から左項への通信(コネクション)を開始する方向 注※

複数インスタンスを作成している場合, 2番目以降に作成したインスタンスに通番 (nnn)が付加 されます。最初に作成したインスタンスには,通番は付加されません。

# 付録 F PFM - Agent for OpenTP1 のプロパティ

ここでは, PFM - Web Console で表示される PFM - Agent for OpenTP1 の Agent Store サービスの プロパティ一覧,および Agent Collector サービスのプロパティ一覧を記載します。

# 付録 F.1 Agent Store サービスのプロパティ一覧

PFM - Agent for OpenTP1 の Agent Store サービスのプロパティ一覧を次の表に示します。

表 F-1 PFM - Agent for OpenTP1 の Agent Store サービスのプロパティ一覧

| フォルダ名            | プロパティ名                     | 説明                                                                                   |
|------------------|----------------------------|--------------------------------------------------------------------------------------|
|                  | First Registration<br>Date | サービスが PFM - Manager に認識された最初の日時<br>が表示される。                                           |
|                  | Last Registration<br>Date  | サービスが PFM - Manager に認識された最新の日時<br>が表示される。                                           |
| General          |                            | ホスト名やディレクトリなどの情報が格納されている。<br>このフォルダに格納されているプロパティは変更できな<br>$\mathcal{U}$              |
|                  | Directory                  | サービスの動作するカレントディレクトリ名が表示され<br>る。                                                      |
|                  | Host Name                  | サービスが動作する物理ホスト名が表示される。                                                               |
|                  | Process ID                 | サービスのプロセス ID が表示される。                                                                 |
|                  | Physical Address           | サービスが動作するホストの IP アドレスおよびポート<br>番号が表示される。                                             |
|                  | User Name                  | サービスプロセスを実行したユーザー名が表示される。                                                            |
|                  | Time Zone                  | サービスで使用されるタイムゾーンが表示される。                                                              |
| System           |                            | サービスが起動されている OS の、OS 情報が格納され<br>ている。このフォルダに格納されているプロパティは変<br>更できない。                  |
|                  | CPU Type                   | CPUの種類が表示される。                                                                        |
|                  | Hardware ID                | ハードウェア ID が表示される。                                                                    |
|                  | OS Type                    | OS の種類が表示される。                                                                        |
|                  | OS Name                    | OS 名が表示される。                                                                          |
|                  | OS Version                 | OS のバージョンが表示される。                                                                     |
| Network Services |                            | Performance Management 通信共通ライブラリーに<br>ついての情報が格納されている。このフォルダに格納さ<br>れているプロパティは変更できない。 |

付録 F PFM - Agent for OpenTP1 のプロパティ
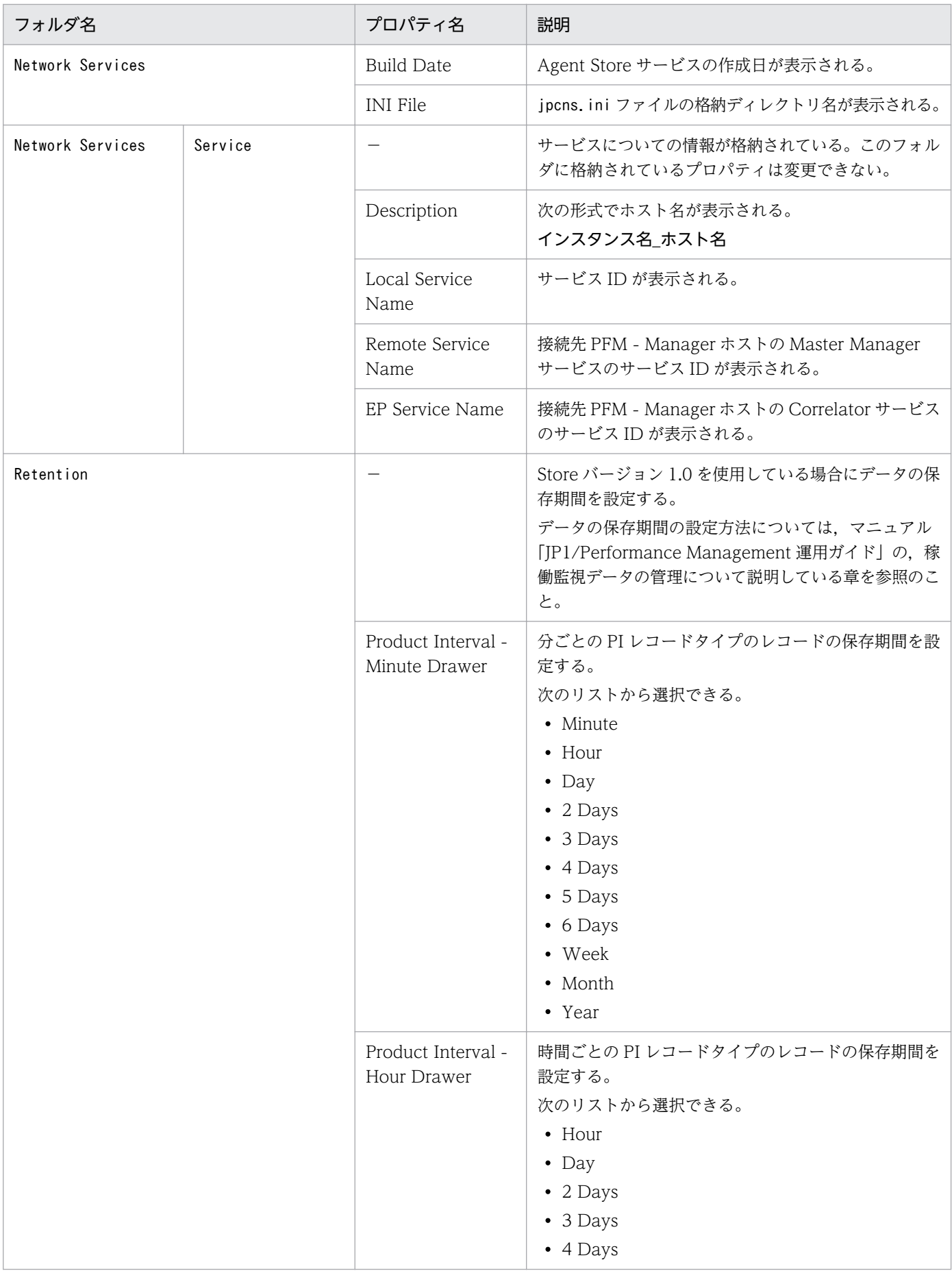

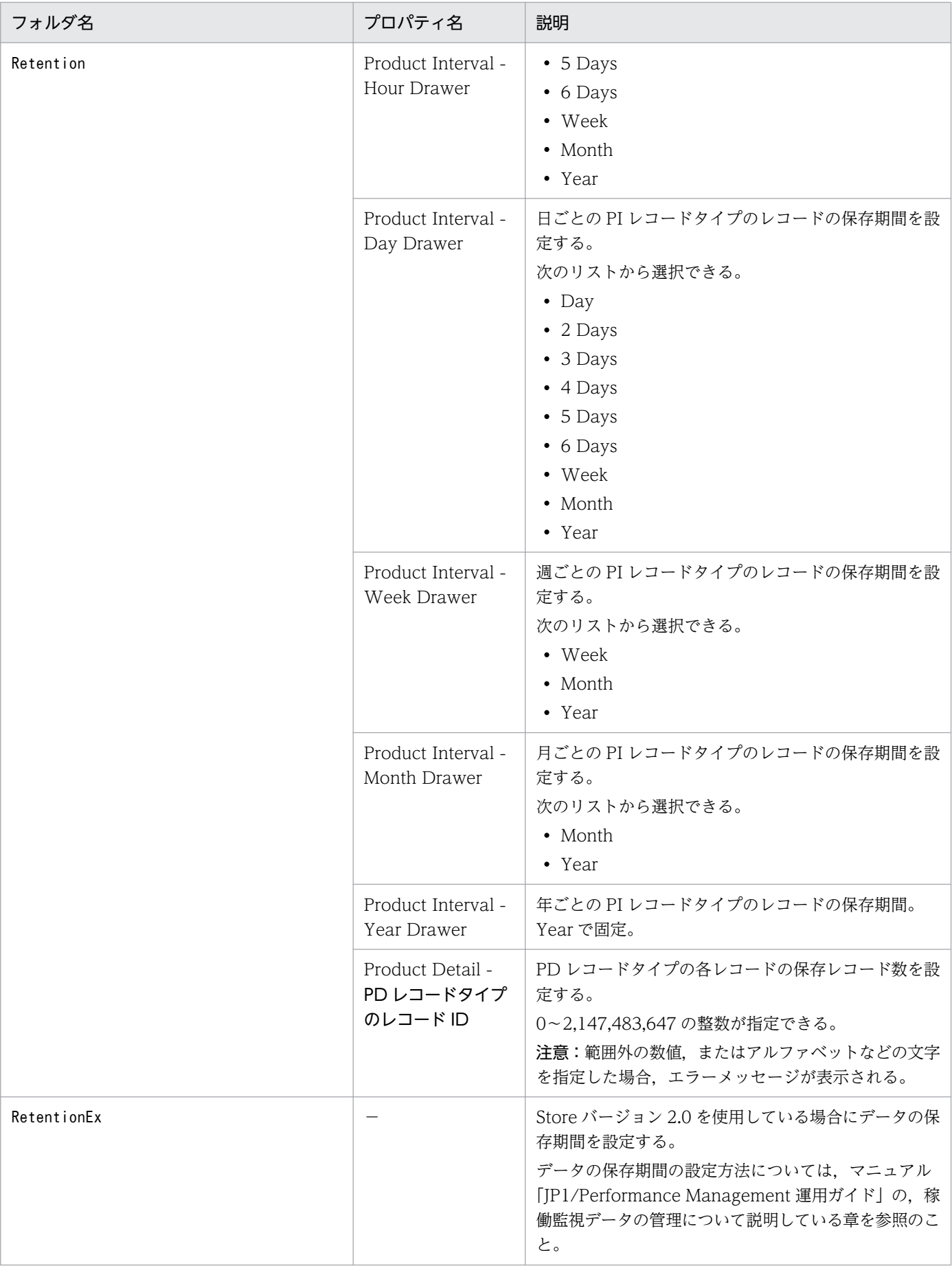

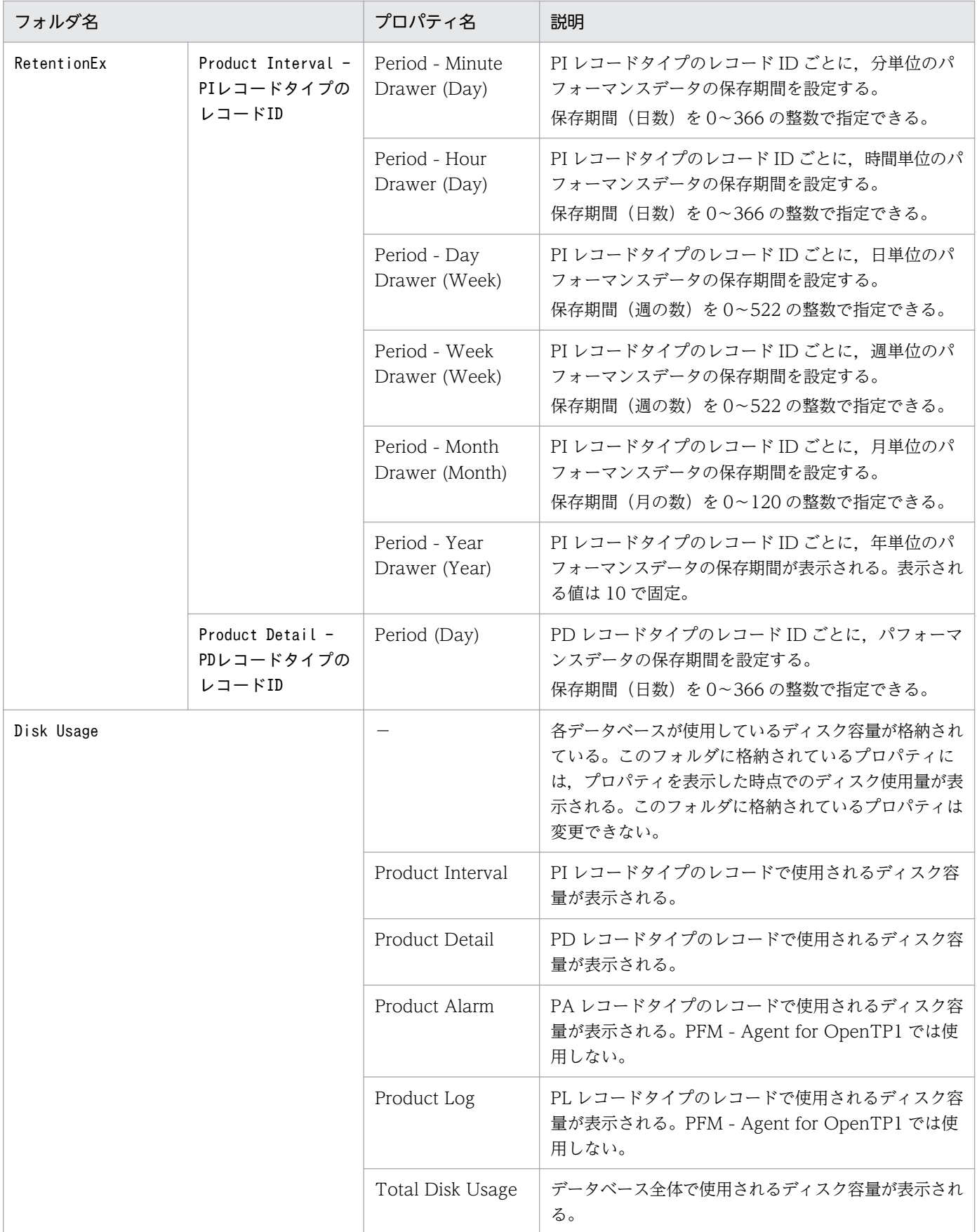

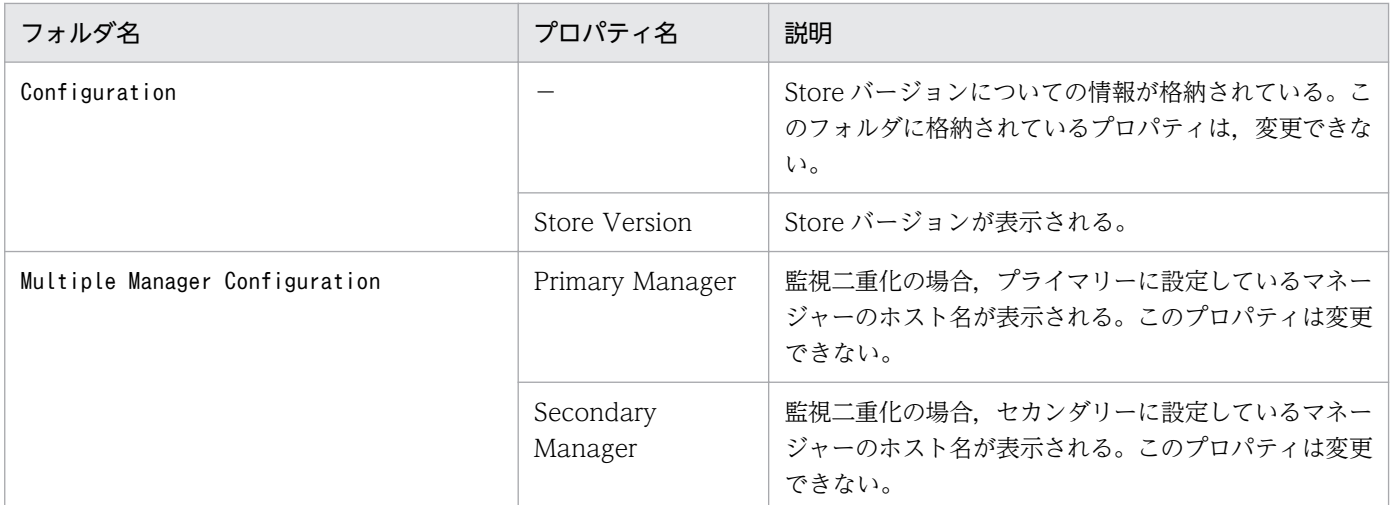

(凡例)

−:該当しない

# 付録 F.2 Agent Collector サービスのプロパティ一覧

PFM - Agent for OpenTP1 の Agent Collector サービスのプロパティ一覧を次の表に示します。

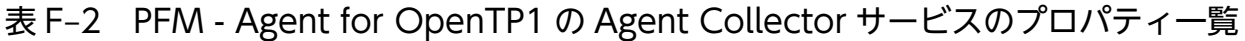

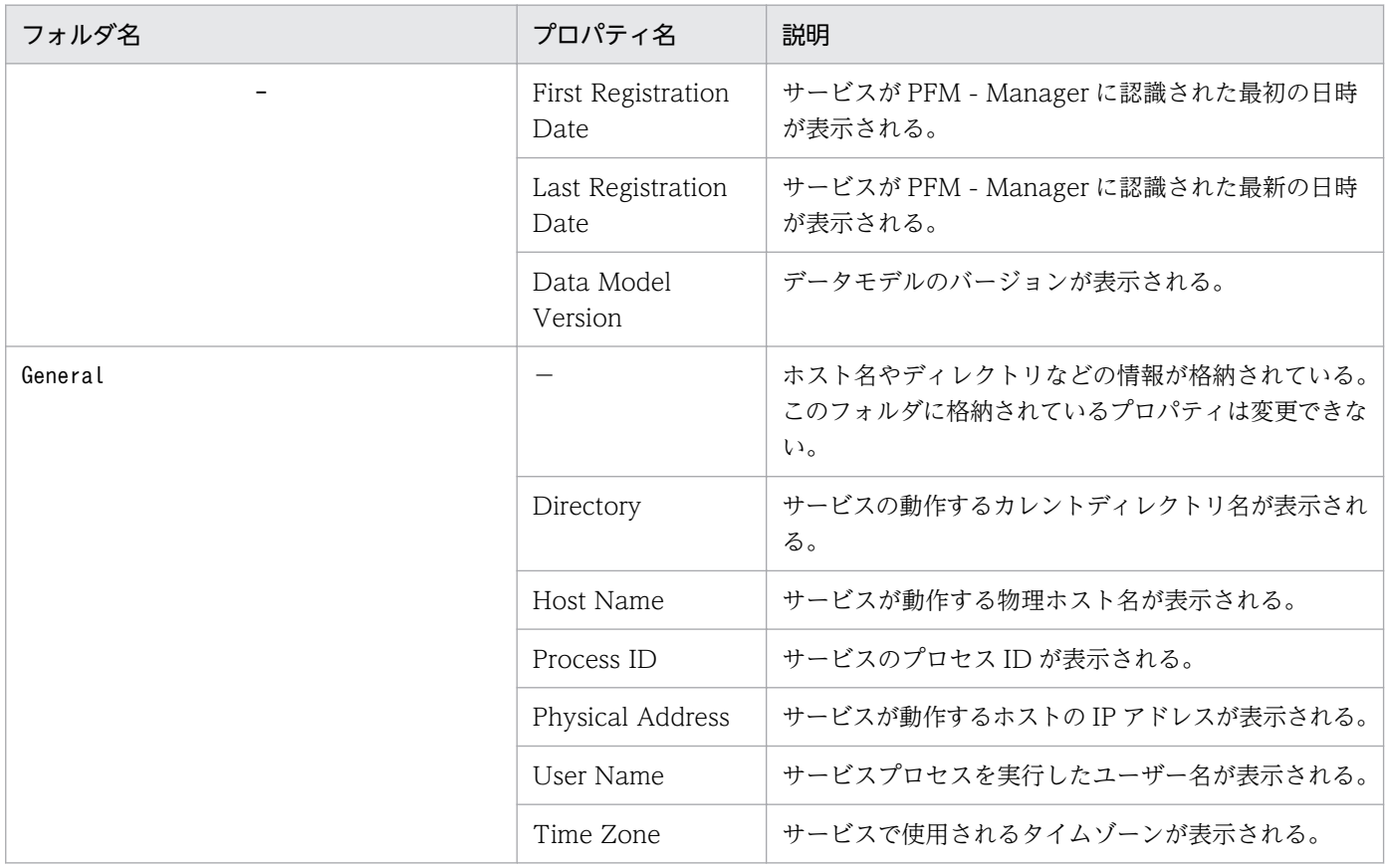

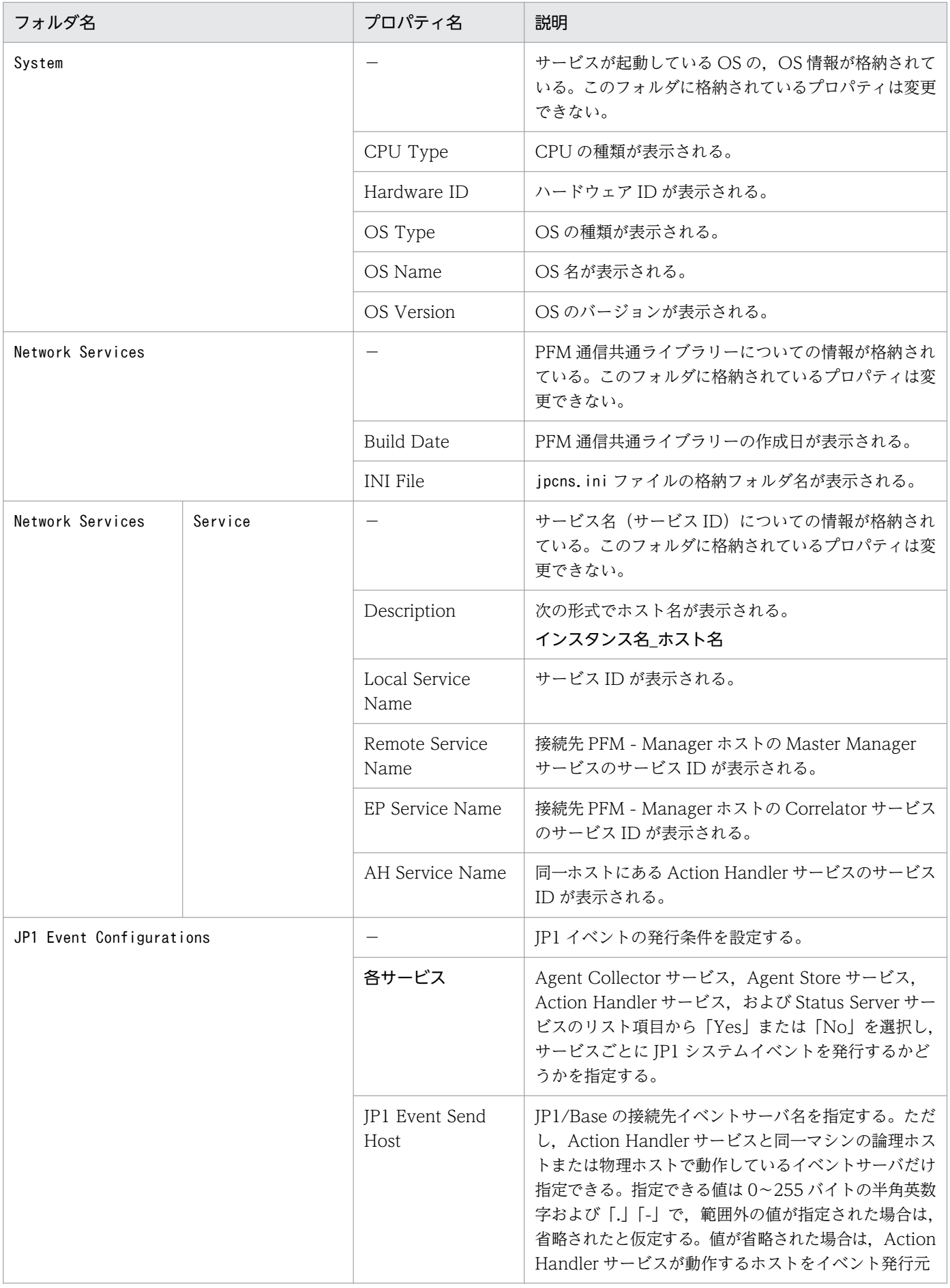

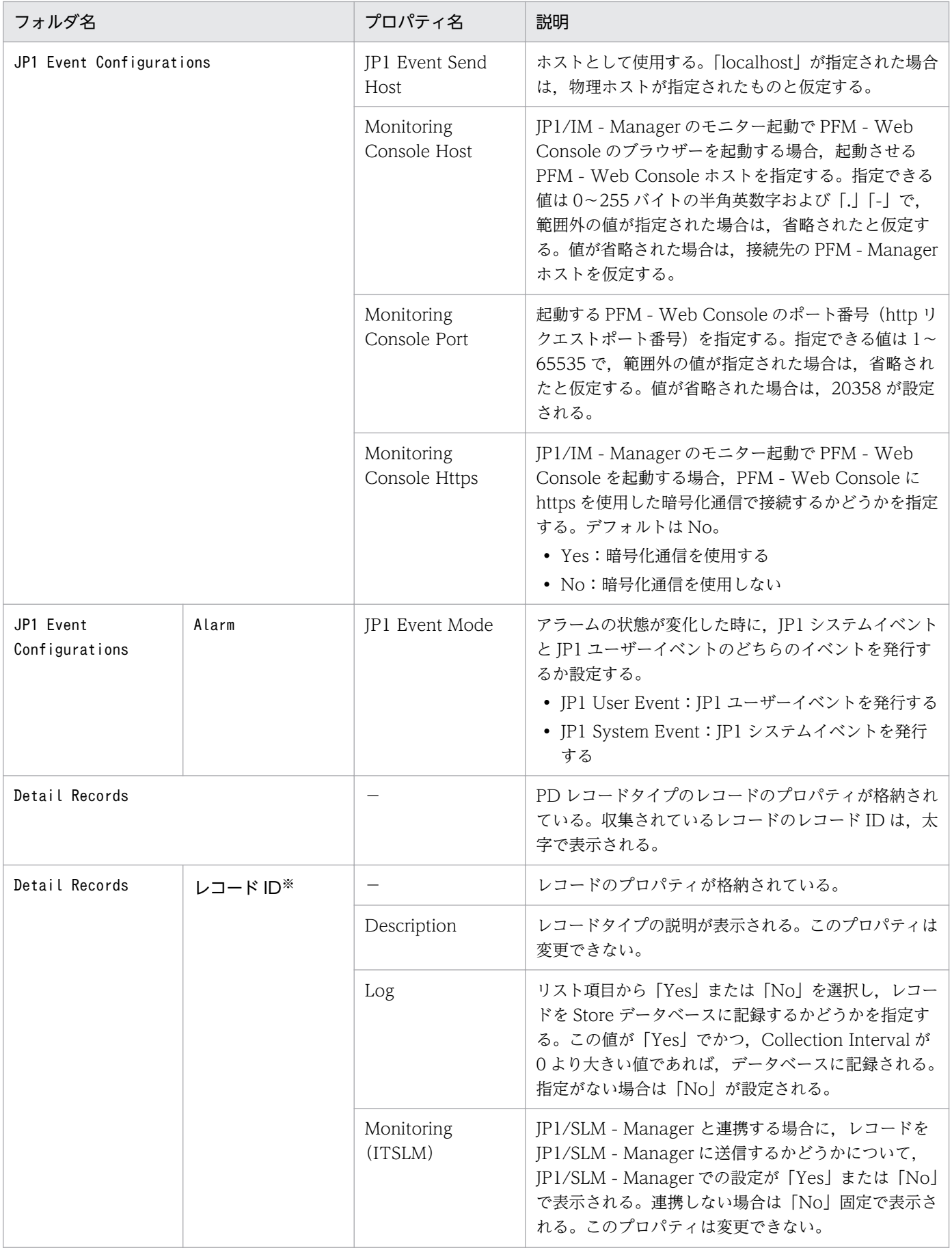

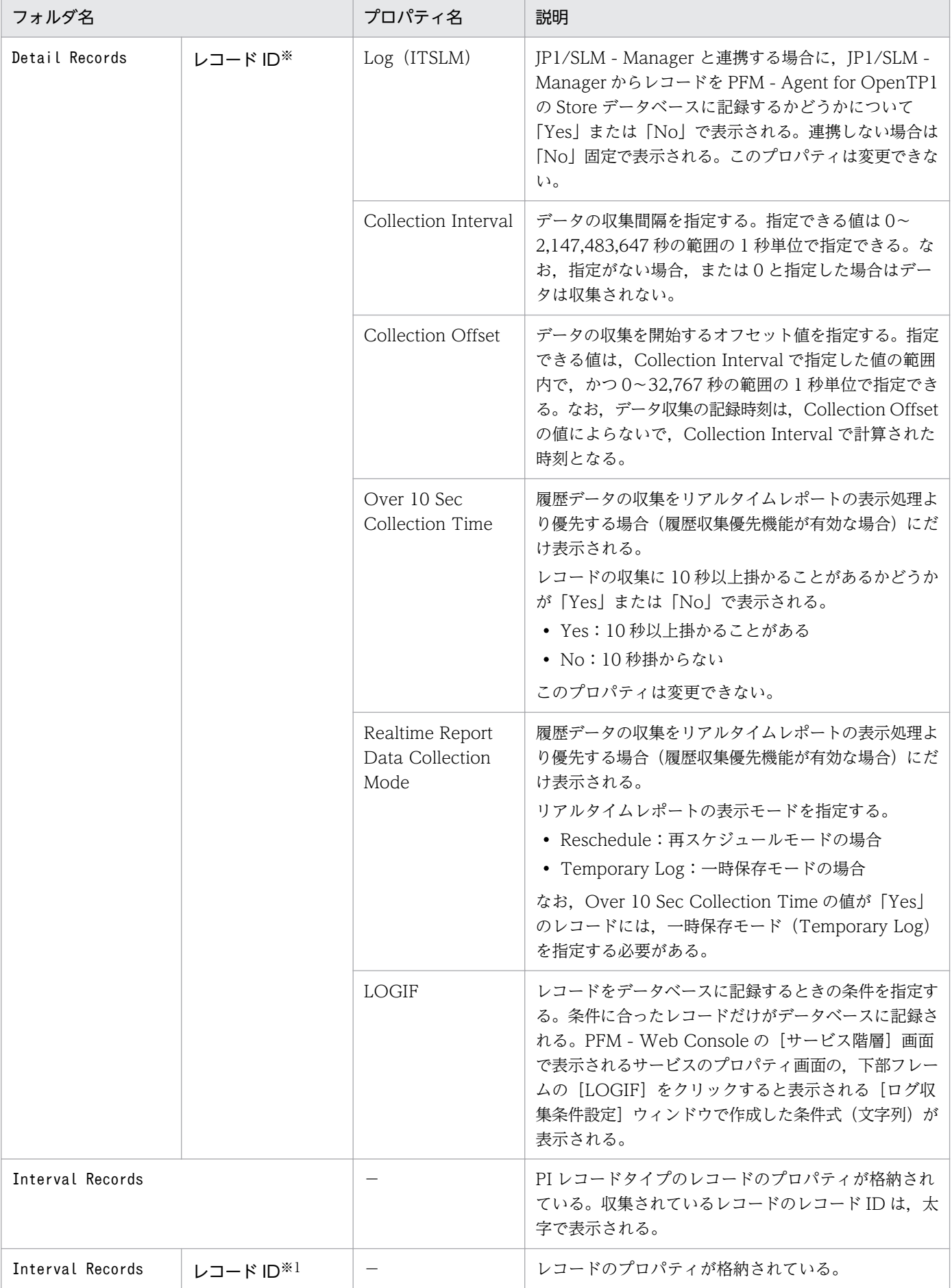

付録 F PFM - Agent for OpenTP1 のプロパティ

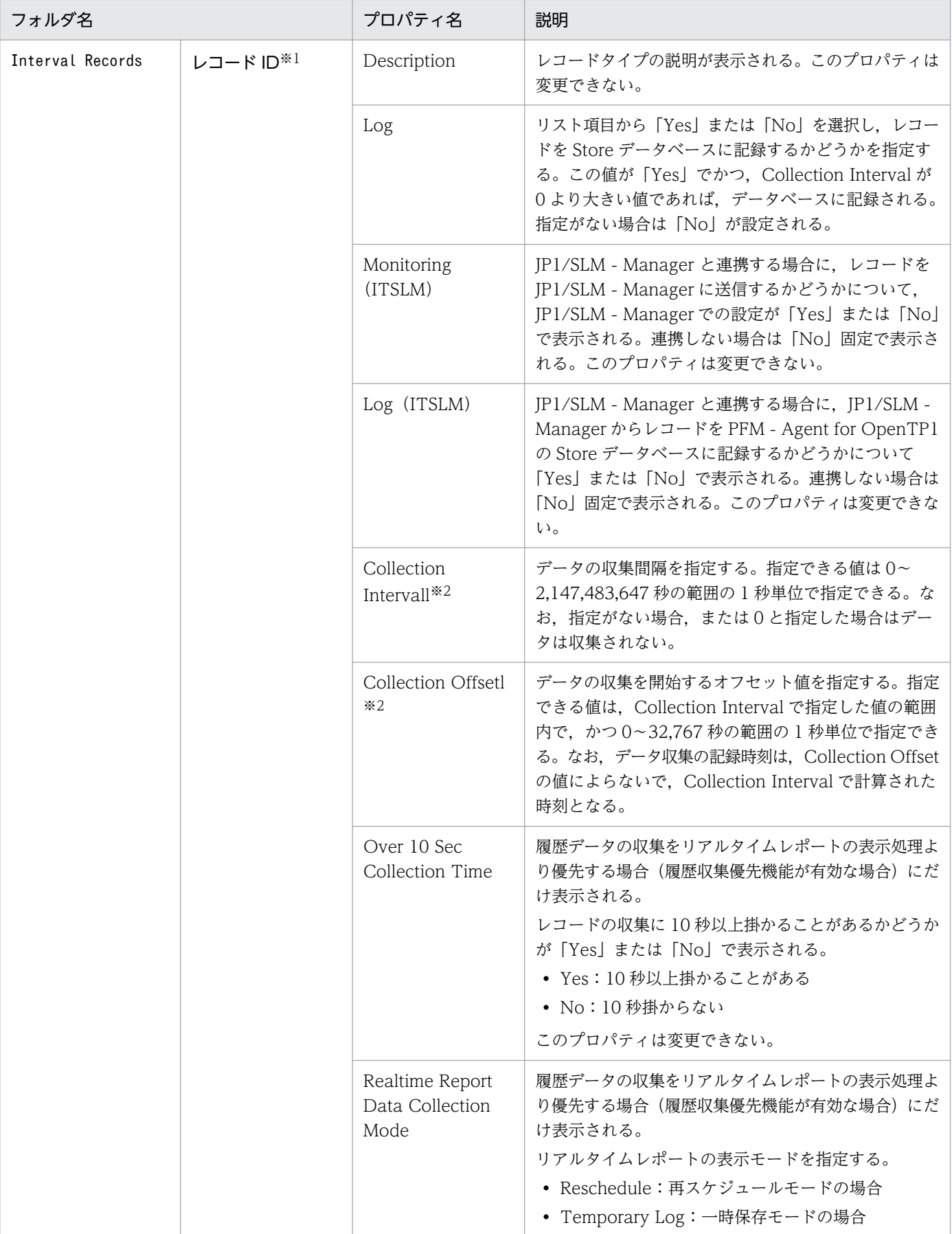

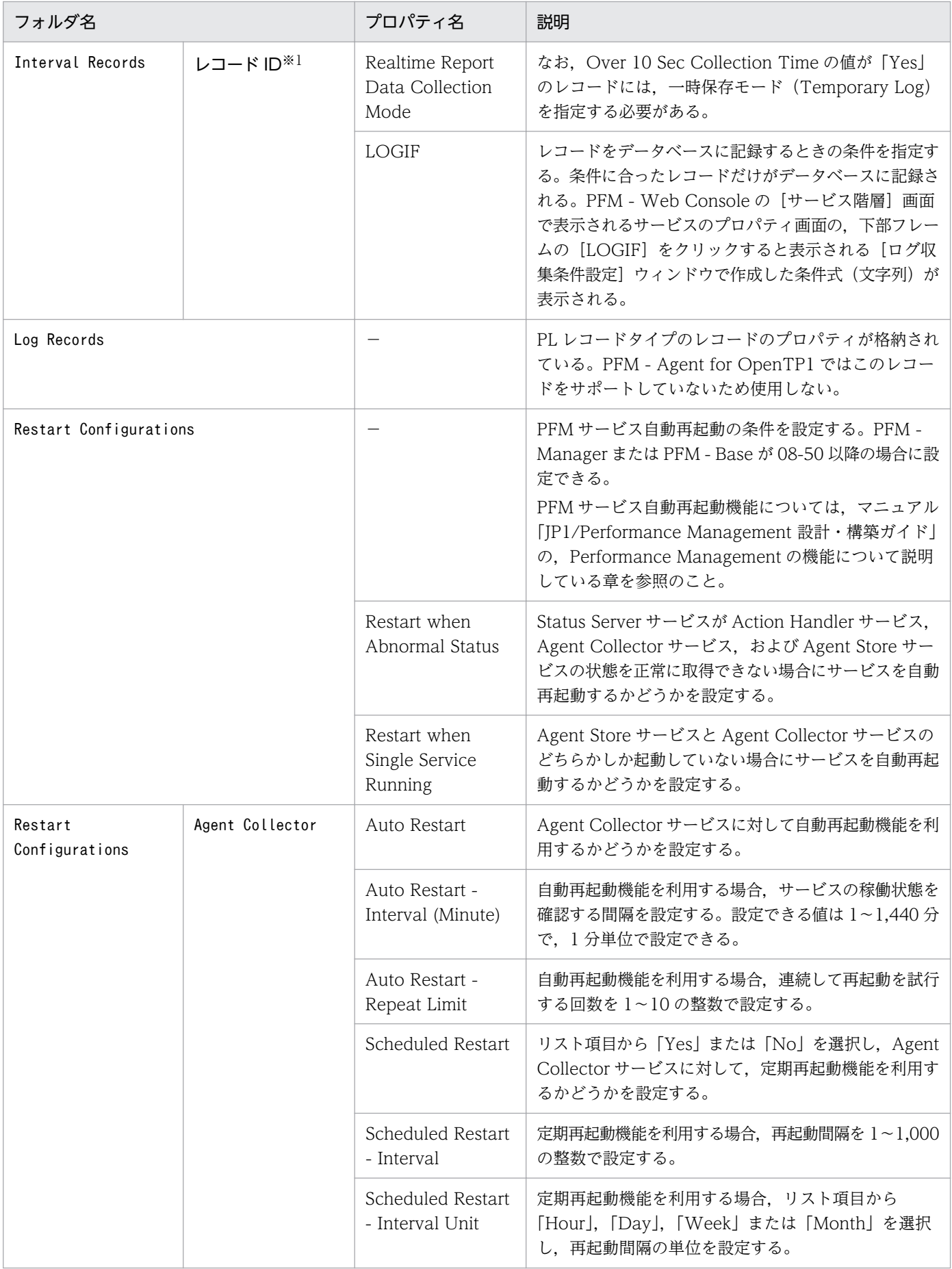

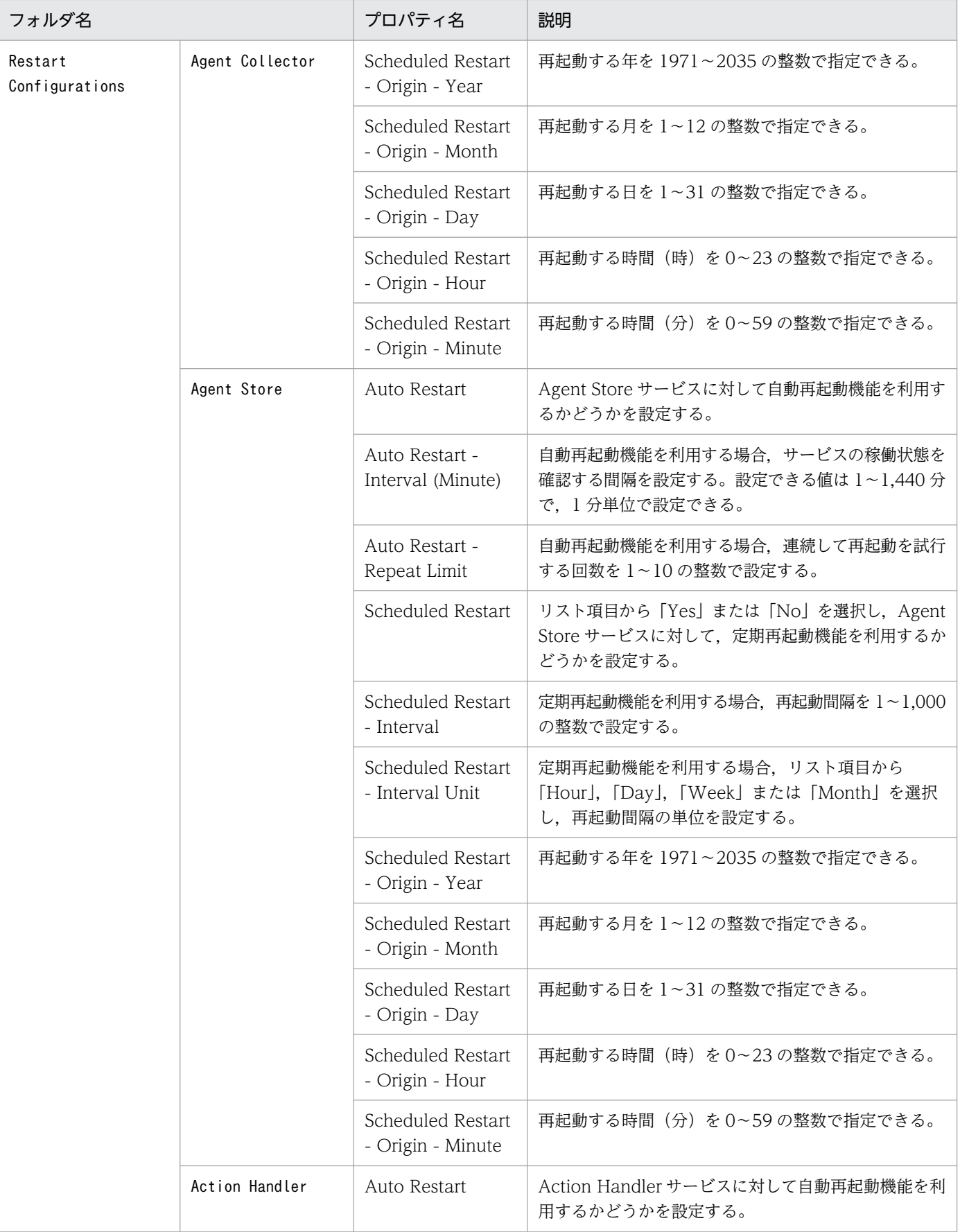

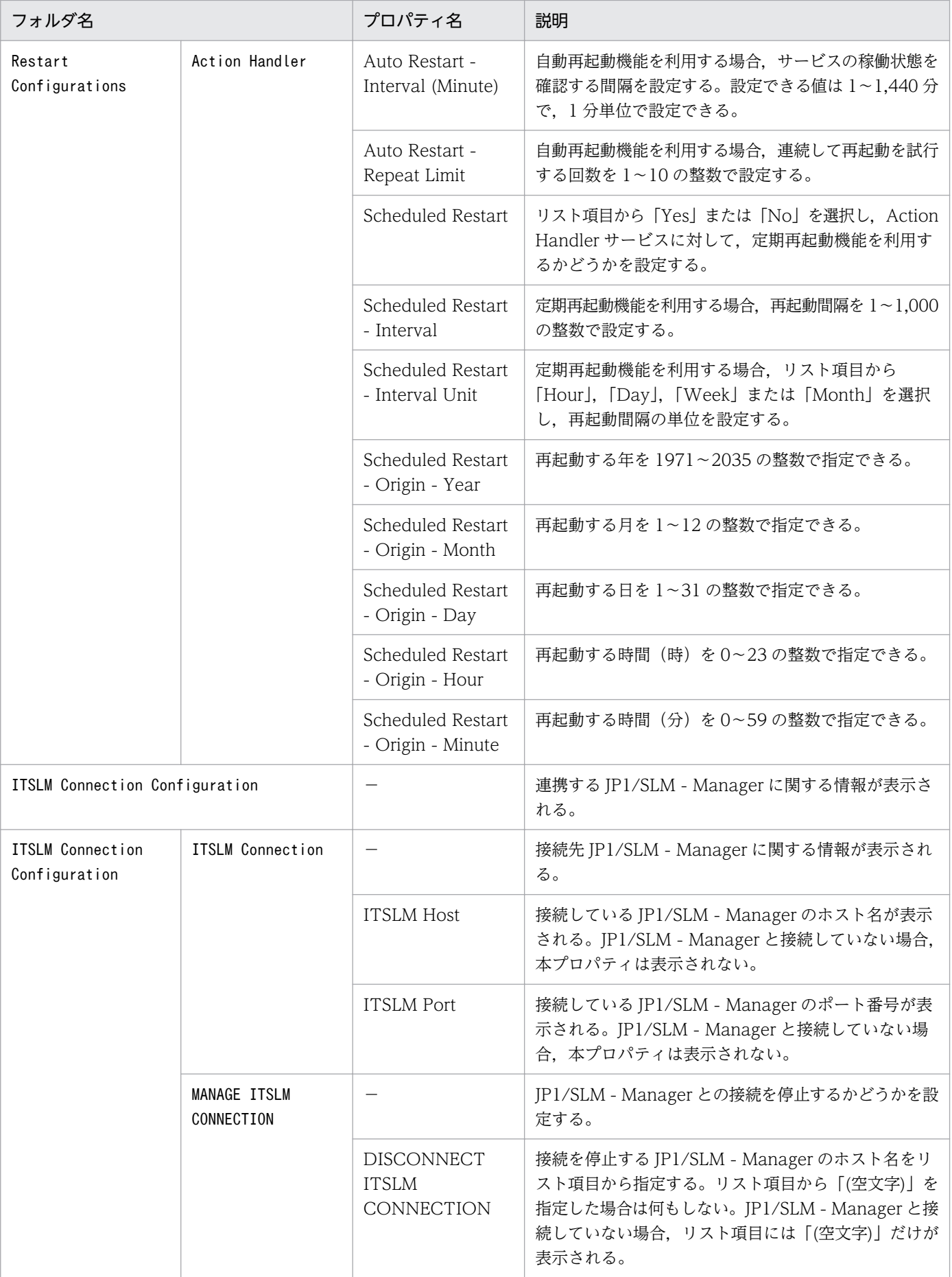

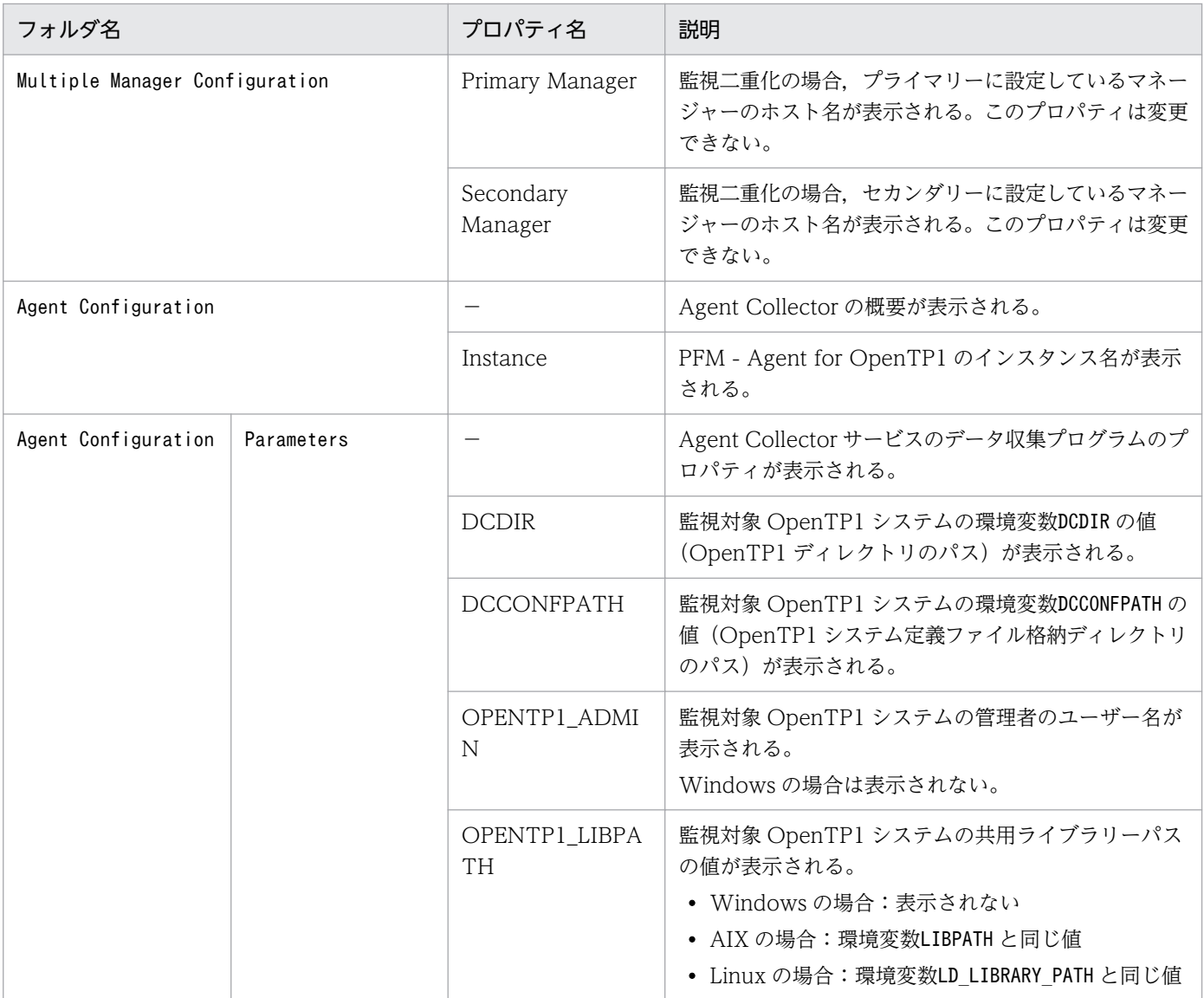

#### (凡例)

−:該当しない

注※1

フォルダ名には,データベース ID を除いたレコード ID が表示されます。各レコードのレコード ID に ついては,[「第 3 編 6. レコード」](#page-222-0)を参照してください。

### 注※2

Sync Collection With が表示されている場合, Collection Interval と Collection Offset は表示され ません。

# 付録 G ファイルおよびディレクトリ一覧

ここでは、PFM - Agent for OpenTP1 のファイルおよびディレクトリー覧を OS ごとに記載します。

Performance Management のインストール先ディレクトリを OS ごとに示します。

Windows の場合

Performance Management のインストール先フォルダは次のとおりです。

システムドライブ\Program Files(x86)\Hitachi\jp1pc\

UNIX の場合

Performance Management のインストール先ディレクトリは,「/opt/jp1pc/」です。

## 付録 G.1 Windows の場合

Windows 版 PFM - Agent for OpenTP1 のファイルおよびフォルダ一覧を次の表に示します。

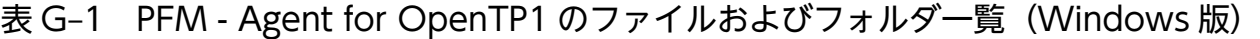

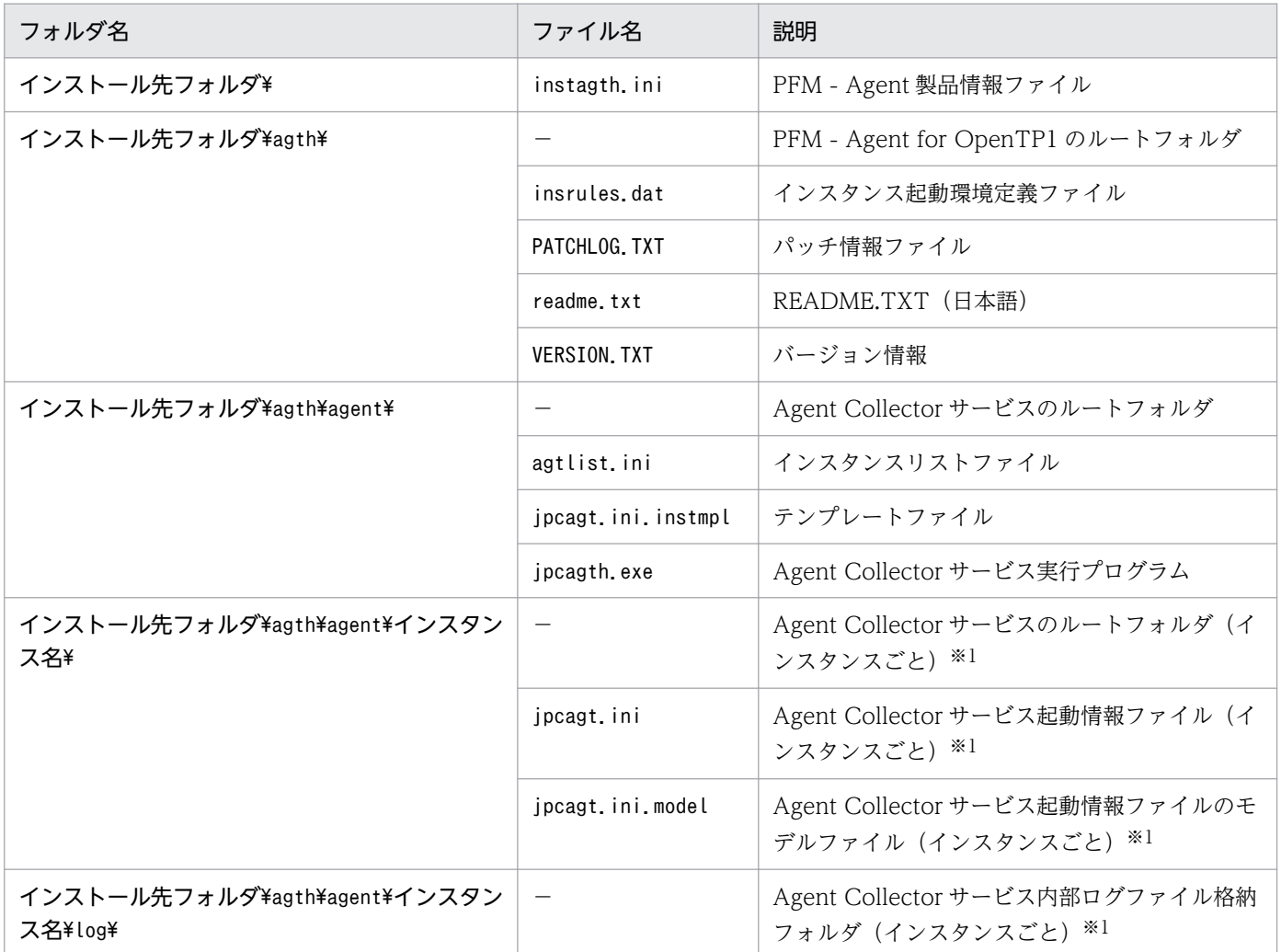

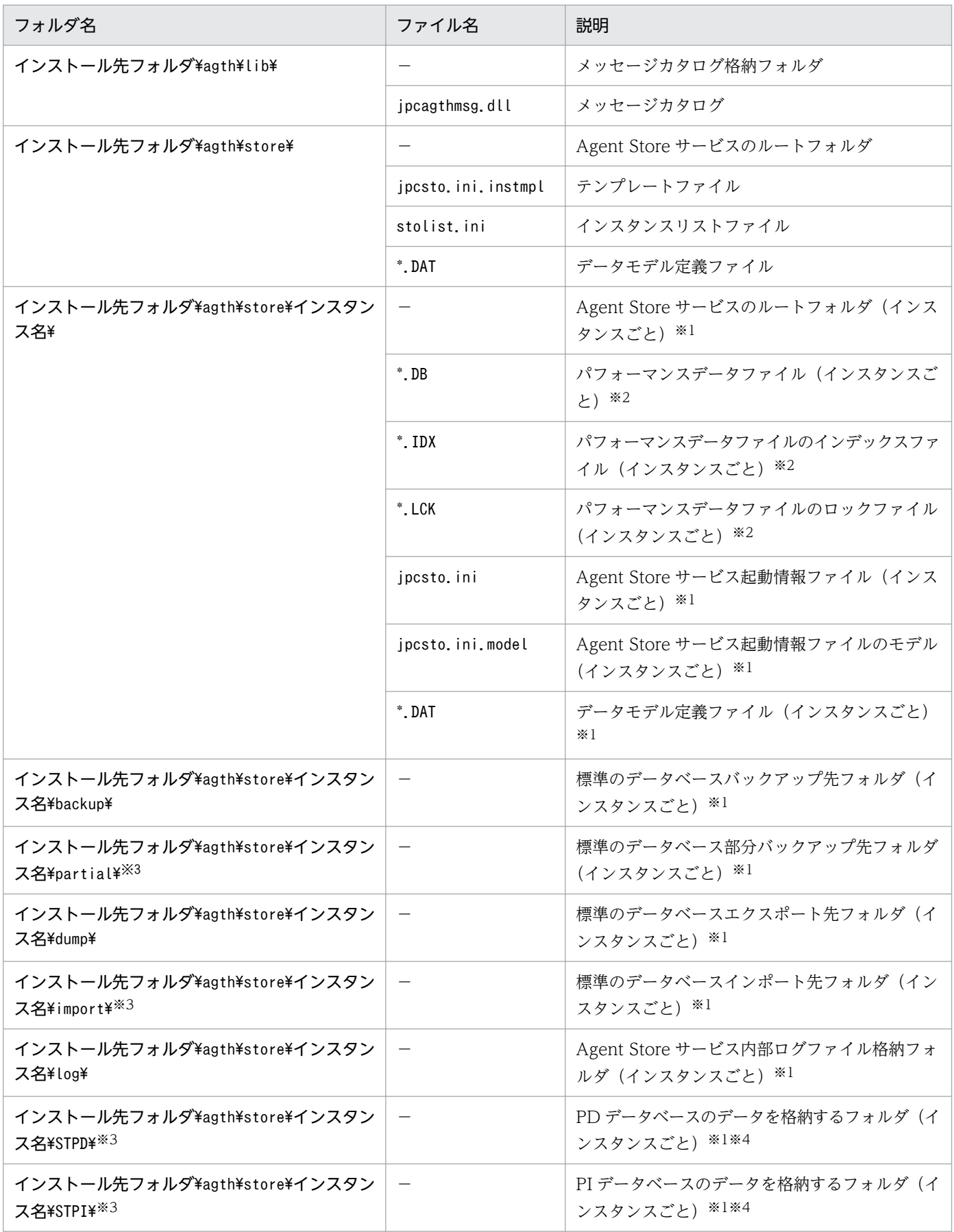

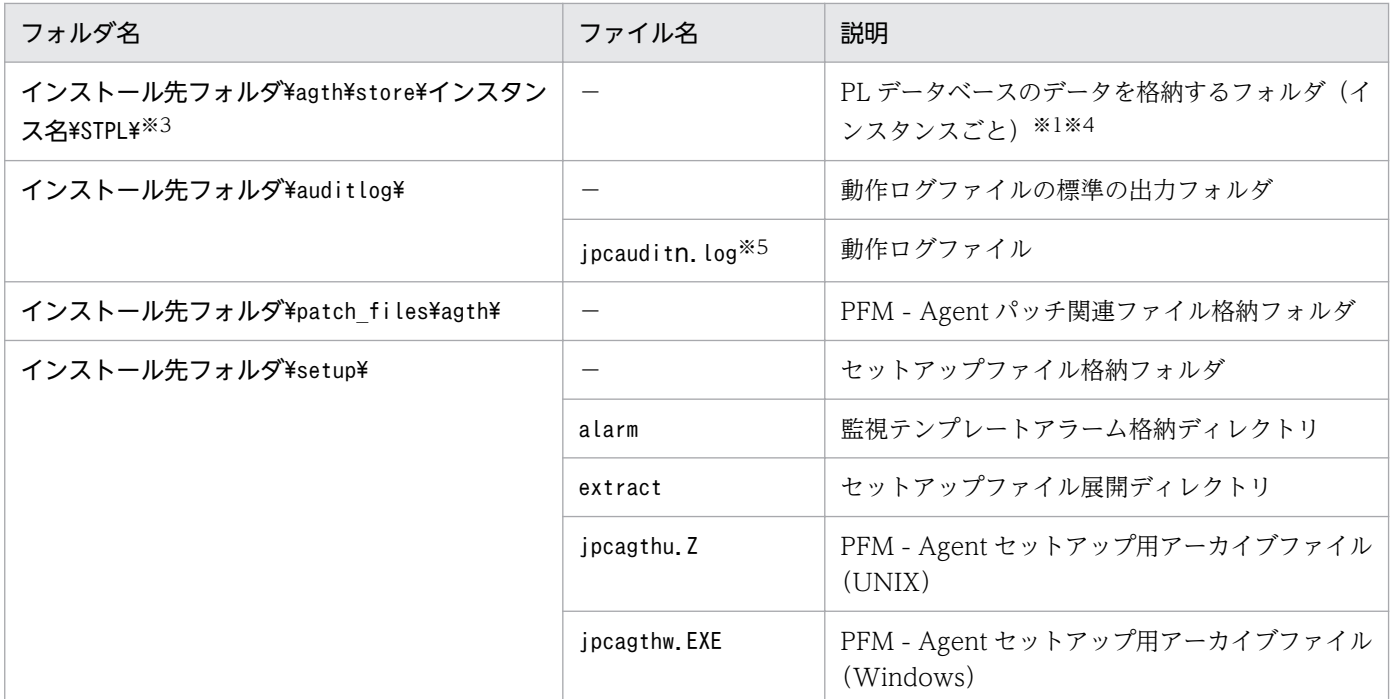

#### (凡例)

−:該当しない

#### 注※1

jpcconf inst setup コマンドの実行で作成されます。

#### 注※2

Agent Store サービス起動時に作成されます。

#### 注※3

Store バージョン 2.0 の場合だけ使用します。

#### 注※4

サブフォルダには,パフォーマンスデータファイル(\*.DB)と,パフォーマンスデータファイルのイ ンデックスファイル(\*.IDX)が格納されます。

#### 注※5

nは数値です。ログファイル数は、jpccomm.ini ファイルで変更できます。

## 付録 G.2 UNIX の場合

UNIX 版 PFM - Agent for OpenTP1 のファイルおよびディレクトリ一覧を次の表に示します。

### 表 G-2 PFM - Agent for OpenTP1 のファイルおよびディレクトリー覧 (UNIX 版)

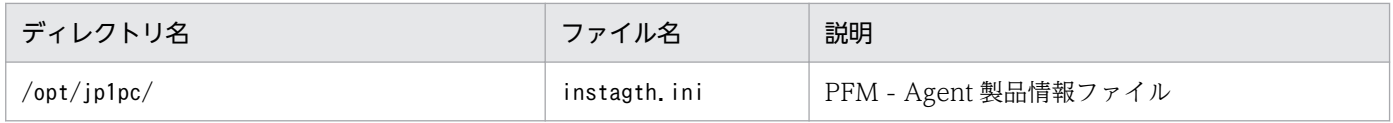

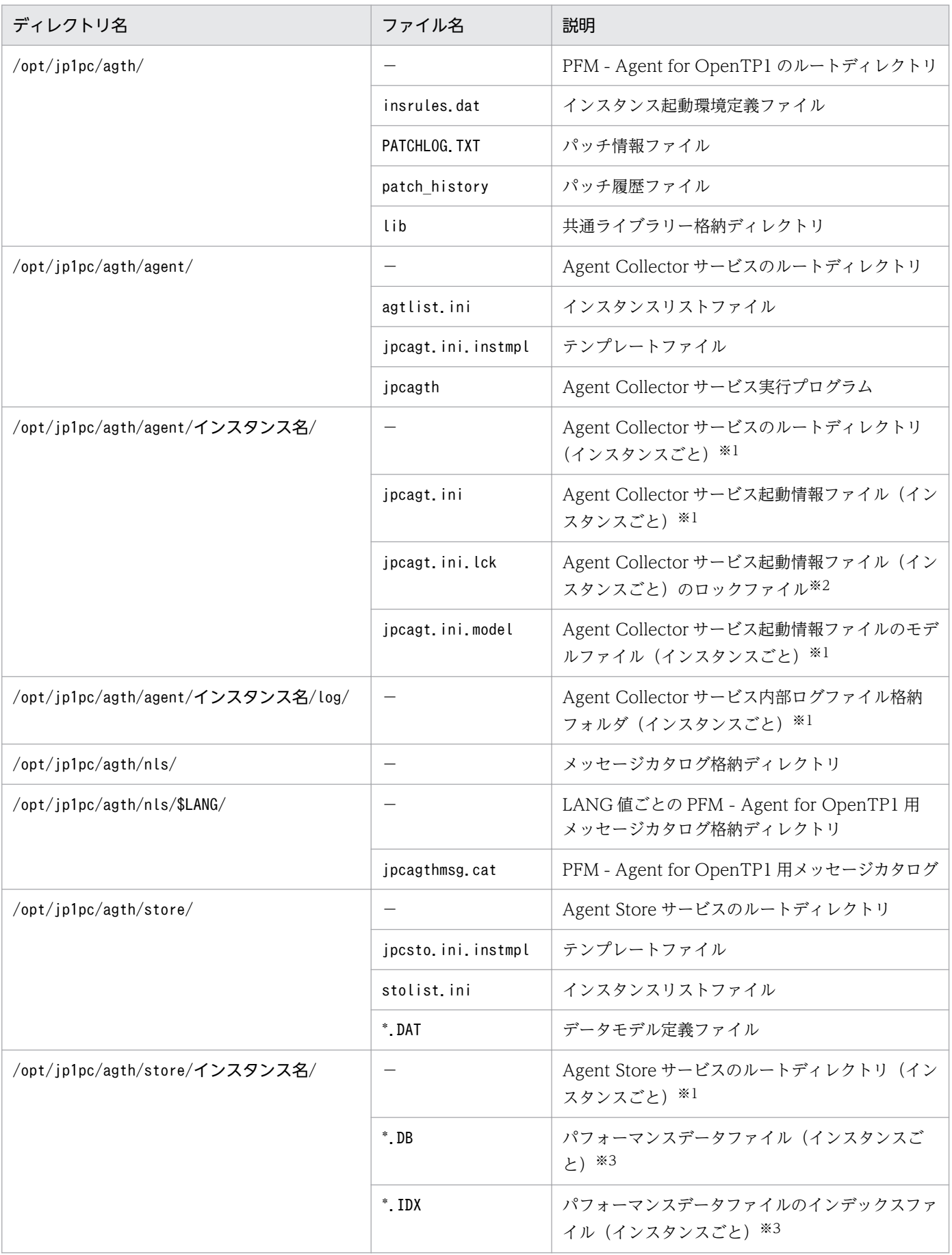

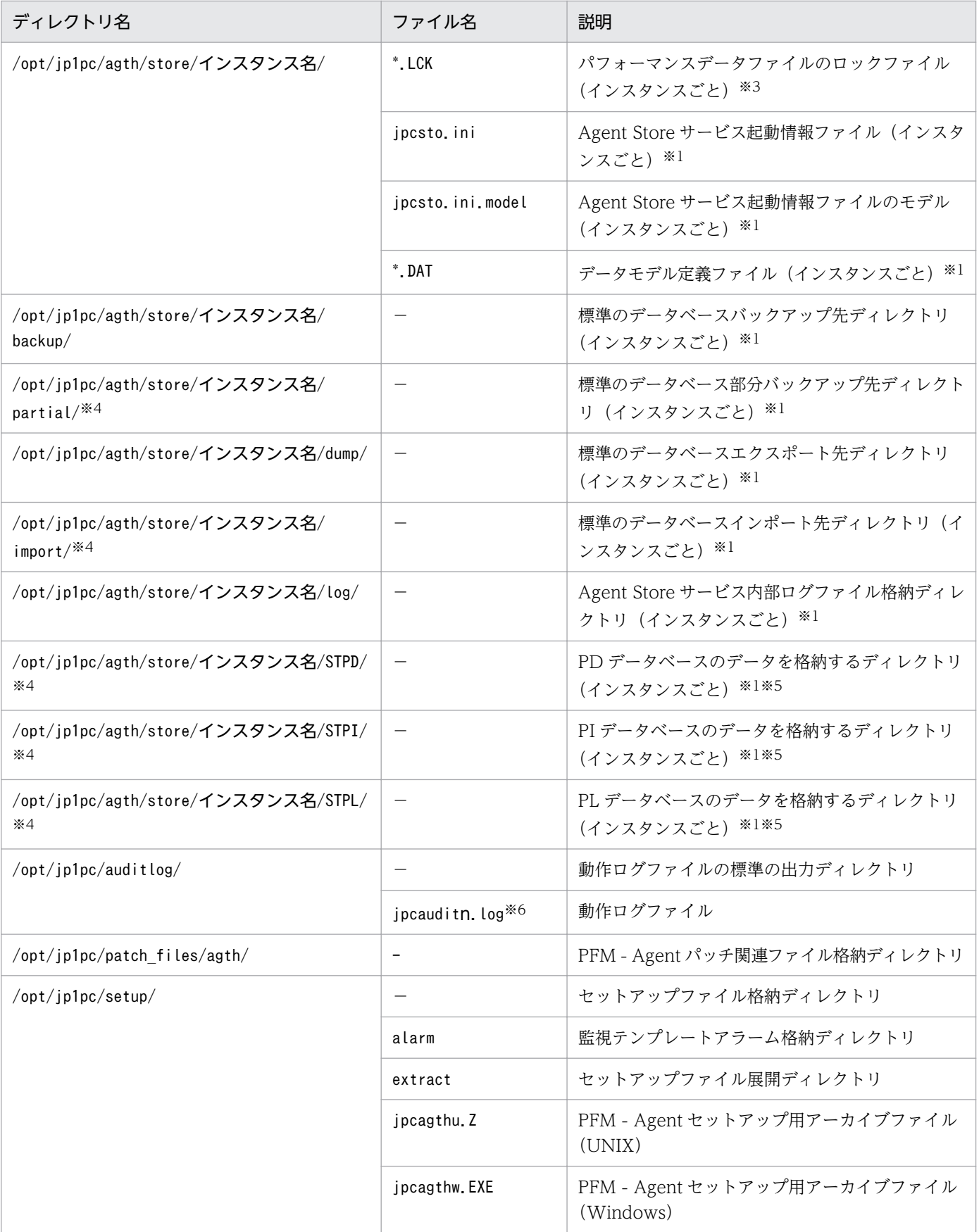

(凡例)

−:該当しない

注※1

jpcconf inst setup コマンドの実行で作成されます。

注※2

PFM - Agent for OpenTP1 が内部で使用しているファイルです。変更および削除はしないでください。 注※3

Agent Store サービス起動時に作成されます。

注※4

Store バージョン 2.0 の場合だけ使用します。

注※5

サブディレクトリには,パフォーマンスデータファイル(\*.DB)と,パフォーマンスデータファイルのイ ンデックスファイル(\*.IDX)が格納されます。

注※6

n は数値です。ログファイル数は、jpccomm.ini ファイルで変更できます。

# 付録 H バージョンアップ手順とバージョンアップ時の注意事項

PFM - Agent for OpenTP1 をバージョンアップするには、PFM - Agent for OpenTP1 を上書きインス トールします。インストールの操作の詳細については,「[第 2 編 2. インストールとセットアップ](#page-27-0) [\(Windows の場合\)」](#page-27-0)または[「第 2 編 3. インストールとセットアップ\(UNIX の場合\)](#page-64-0)」を参照してく ださい。

Performance Management プログラムをバージョンアップする場合の注意事項については、マニュアル 「JP1/Performance Management 設計・構築ガイド」のインストールとセットアップの章および付録に ある,バージョンアップの注意事項について説明している個所を参照してください。

ここでは、PFM - Agent for OpenTP1 をバージョンアップする場合の注意事項を示します。

- バージョンアップする際には,古いバージョンの PFM Agent for OpenTP1 をアンインストールし ないでください。アンインストールすると,古いバージョンで作成したパフォーマンスデータなども一 緒に削除されてしまうため,新しいバージョンで使用できなくなります。
- PFM Agent for OpenTP1 のプログラムを上書きインストールすると、次の項目が自動的に更新さ れます。
	- Agnet Store サービスの Store データベースファイル
	- ini ファイル

# 付録| バージョン互換

PFM - Agent には,製品のバージョンのほかに,データモデルのバージョンがあります。

データモデルは,上位互換を保っているため,古いバージョンで定義したレポートの定義やアラームの定 義は,新しいバージョンのデータモデルでも使用できます。

PFM - Agent for OpenTP1 のバージョンの対応を次の表に示します。

### 表 I-1 PFM - Agent for OpenTP1 のバージョン対応表

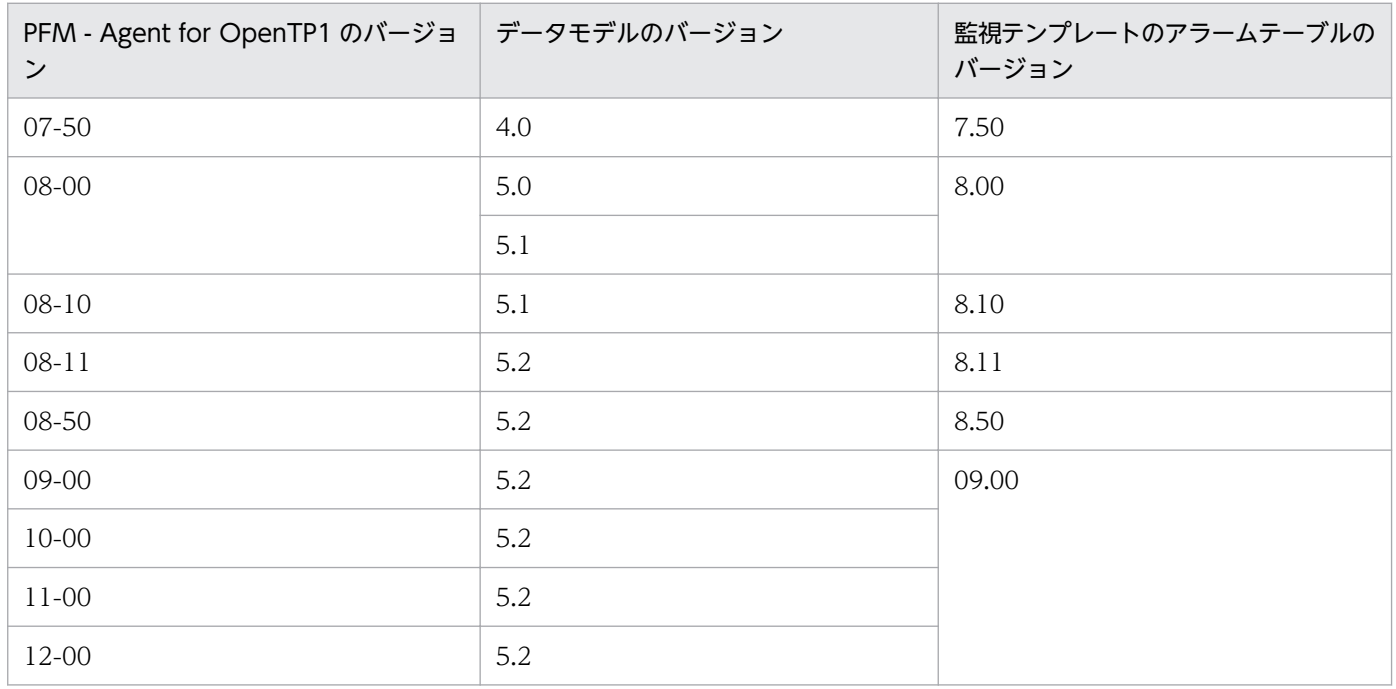

バージョン互換については,マニュアル「JP1/Performance Management 設計・構築ガイド」の,付録 に記載されているバージョン互換を参照してください。

# 付録 J 動作ログの出力

Performance Management の動作ログとは,システム負荷などのしきい値オーバーに関するアラーム機 能と連動して出力される履歴情報です。

例えば,しきい値オーバーなどの異常が発生したことを示すアラーム発生時に,いつ,どのサービスがア ラームを発生させたのかを示す情報が動作ログに出力されます。

動作ログは,PFM - Manager または PFM - Base が 08-10 以降の場合に出力できます。

動作ログは、CSV 形式で出力されるテキストファイルです。定期的に保存して表計算ソフトで加工するこ とで,分析資料として利用できます。

動作ログは、jpccomm.ini の設定によって出力されるようになります。ここでは、PFM - Agent および PFM - Base が出力する動作ログの出力内容と、動作ログを出力するための設定方法について説明します。

## 付録 J.1 動作ログに出力される事象の種別

動作ログに出力される事象の種別および PFM - Agent および PFM - Base が動作ログを出力する契機を 次の表に示します。事象の種別とは,動作ログに出力される事象を分類するための,動作ログ内での識別 子です。

### 表 J‒1 動作ログに出力される事象の種別

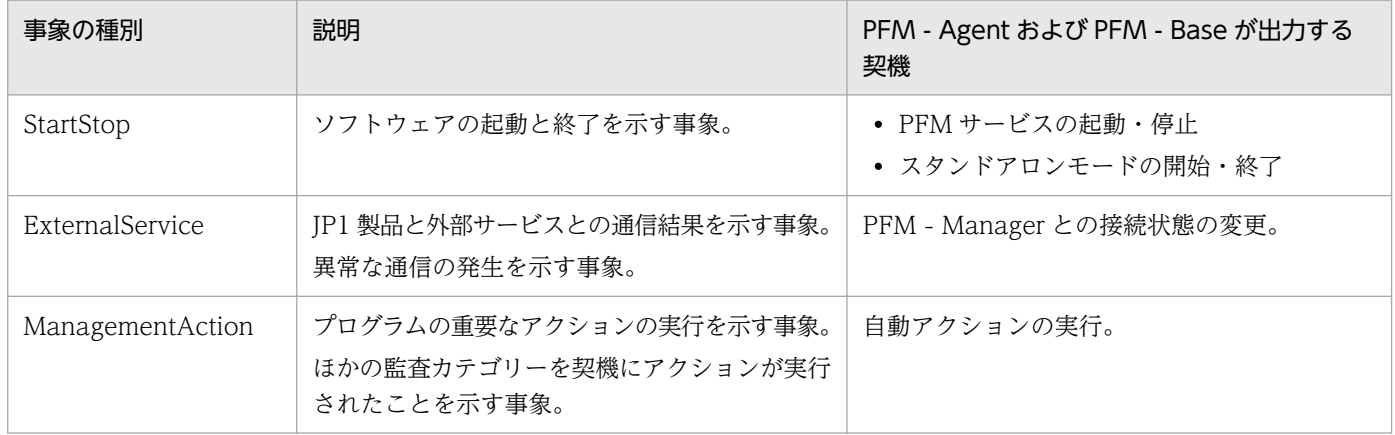

## 付録 J.2 動作ログの保存形式

ここでは,動作ログのファイル保存形式について説明します。

動作ログは規定のファイル(カレント出力ファイル)に出力され,満杯になった動作ログは別のファイル (シフトファイル)として保存されます。動作ログのファイル切り替えの流れは次のとおりです。

1. 動作ログは,カレント出力ファイル「jpcaudit.log」に順次出力されます。

付録 J 動作ログの出力

2. カレント出力ファイルが満杯になると,その動作ログはシフトファイルとして保存されます。 シフトファイル名は,カレント出力ファイル名の末尾に数値を付加した名称です。シフトファイル名 は,カレント出力ファイルが満杯になるたびにそれぞれ「ファイル名末尾の数値+1」へ変更されます。 つまり,ファイル末尾の数値が大きいほど,古いログファイルとなります。

例

カレント出力ファイル「jpcaudit.log」が満杯になると,その内容はシフトファイル 「jpcaudit1.log」へ保管されます。

カレント出力ファイルが再び満杯になると,そのログは「jpcaudit1.log」へ移され,既存のシフト ファイル「jpcaudit1.log」は「jpcaudit2.log」へリネームされます。

なお、ログファイル数が保存面数 (jpccomm.ini ファイルで指定) を超えると、いちばん古いログファ イルから削除されます。

3. カレント出力ファイルが初期化され、新たな動作ログが書き込まれます。

動作ログの出力要否,出力先および保存面数は,jpccomm.ini ファイルで設定します。jpccomm.ini ファイ ルの設定方法については,「[付録 J.4 動作ログを出力するための設定」](#page-386-0)を参照してください。

### 付録 J.3 動作ログの出力形式

Performance Management の動作ログには、監査事象に関する情報が出力されます。動作ログは、ホス トごとに 1 ファイル出力されます。動作ログの出力先ホストは次のようになります。

- サービスを実行した場合:実行元サービスが動作するホストに出力
- コマンドを実行した場合:コマンドを実行したホストに出力

動作ログの出力形式,出力先,出力項目について次に説明します。

## (1) 出力形式

CALFHM x.x, 出力項目1=値1, 出力項目2=値2, …, 出力項目n=値n

# (2) 出力先

Windows の場合

インストール先フォルダ¥auditlog¥

UNIX の場合

/opt/jp1pc/auditlog/

動作ログの出力先は,jpccomm.ini ファイルで変更できます。jpccomm.ini ファイルの設定方法について は,「[付録 J.4 動作ログを出力するための設定」](#page-386-0)を参照してください。

付録 J 動作ログの出力

# (3) 出力項目

出力項目には 2 つの分類があります。

- 共通出力項目 動作ログを出力する JP1 製品が共通して出力する項目です。
- 固有出力項目 動作ログを出力する JP1 製品が任意に出力する項目です。

## (a) 共通出力項目

共通出力項目に出力される値と項目の内容を次の表に示します。なお,この表は PFM - Manager が出力 する項目や内容も含みます。

### 表 J-2 動作ログの共通出力項目

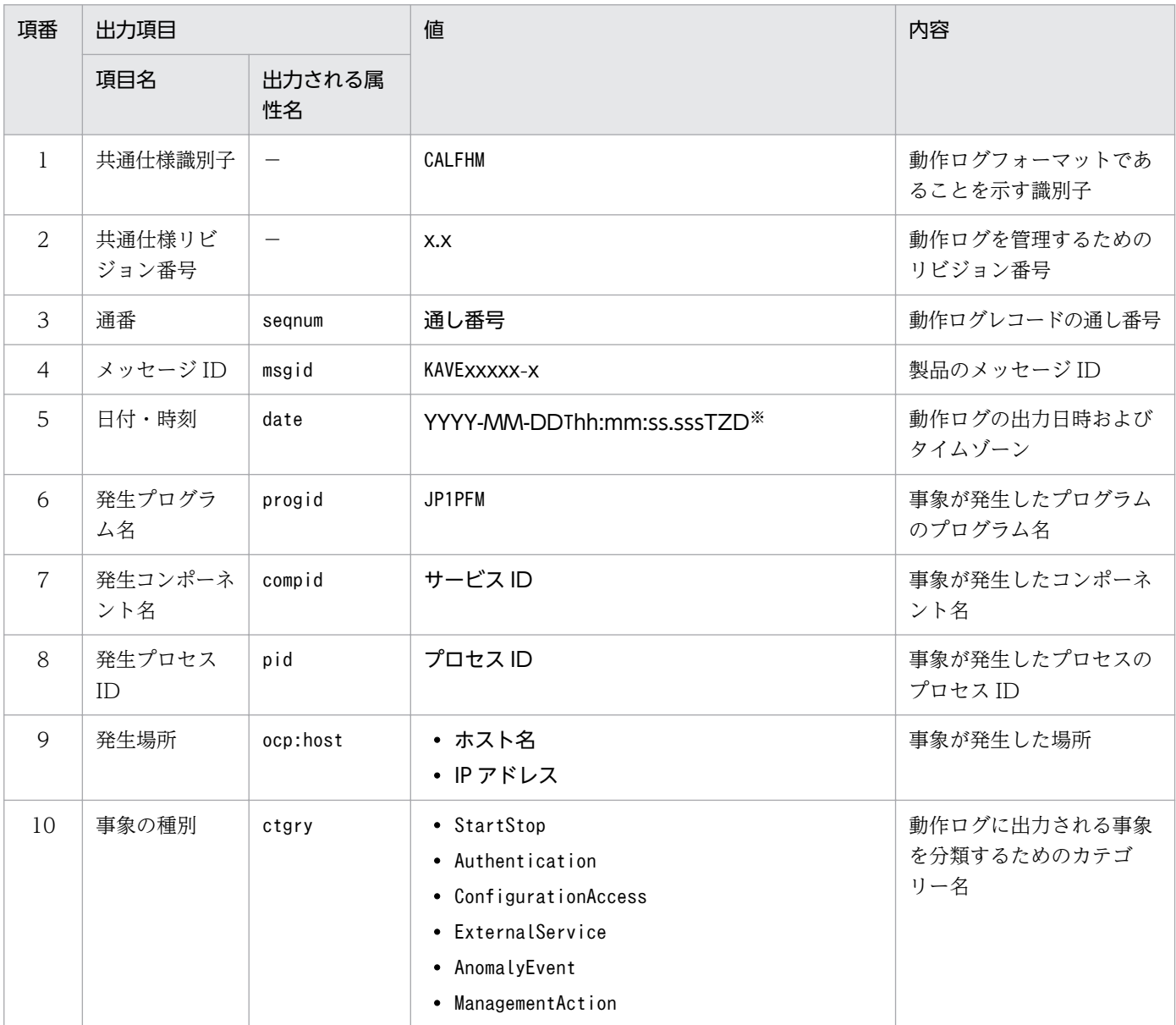

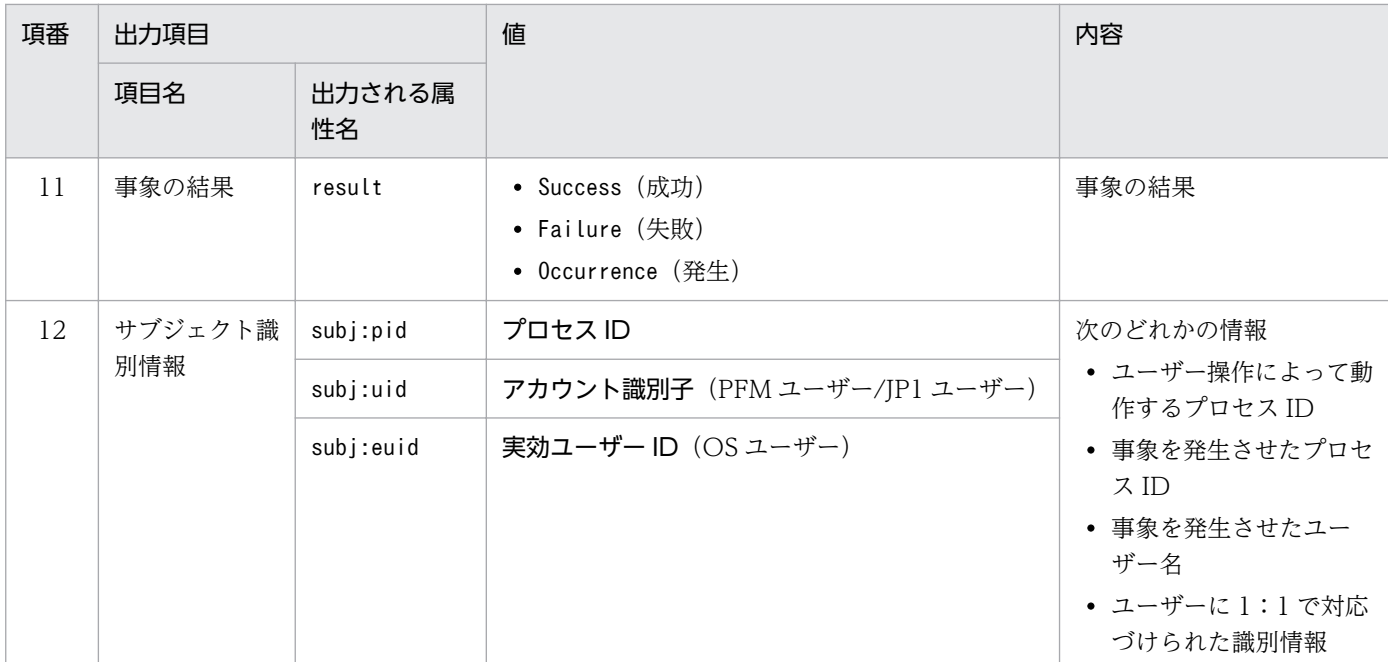

(凡例)

−:なし

### 注※

T は日付と時刻の区切りです。

TZD はタイムゾーン指定子です。次のどれかが出力されます。

+hh:mm:UTC から hh:mm だけ進んでいることを示す。

-hh:mm:UTC から hh:mm だけ遅れていることを示す。

Z:UTC と同じであることを示す。

### (b) 固有出力項目

固有出力項目に出力される値と項目の内容を次の表に示します。なお,この表は PFM - Manager が出力 する項目や内容も含みます。

### 表 J-3 動作ログの固有出力項目

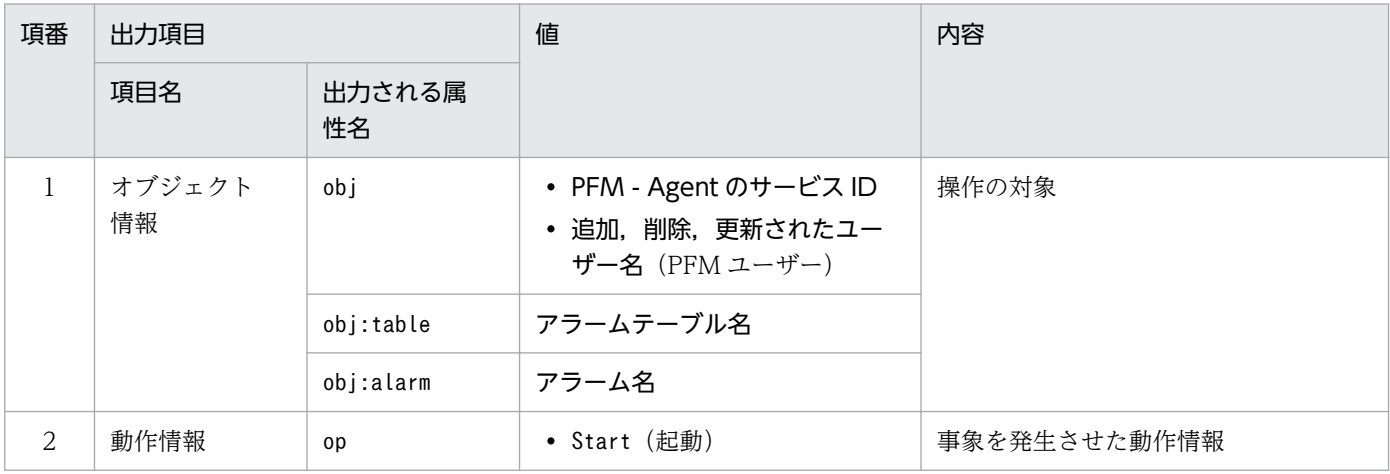

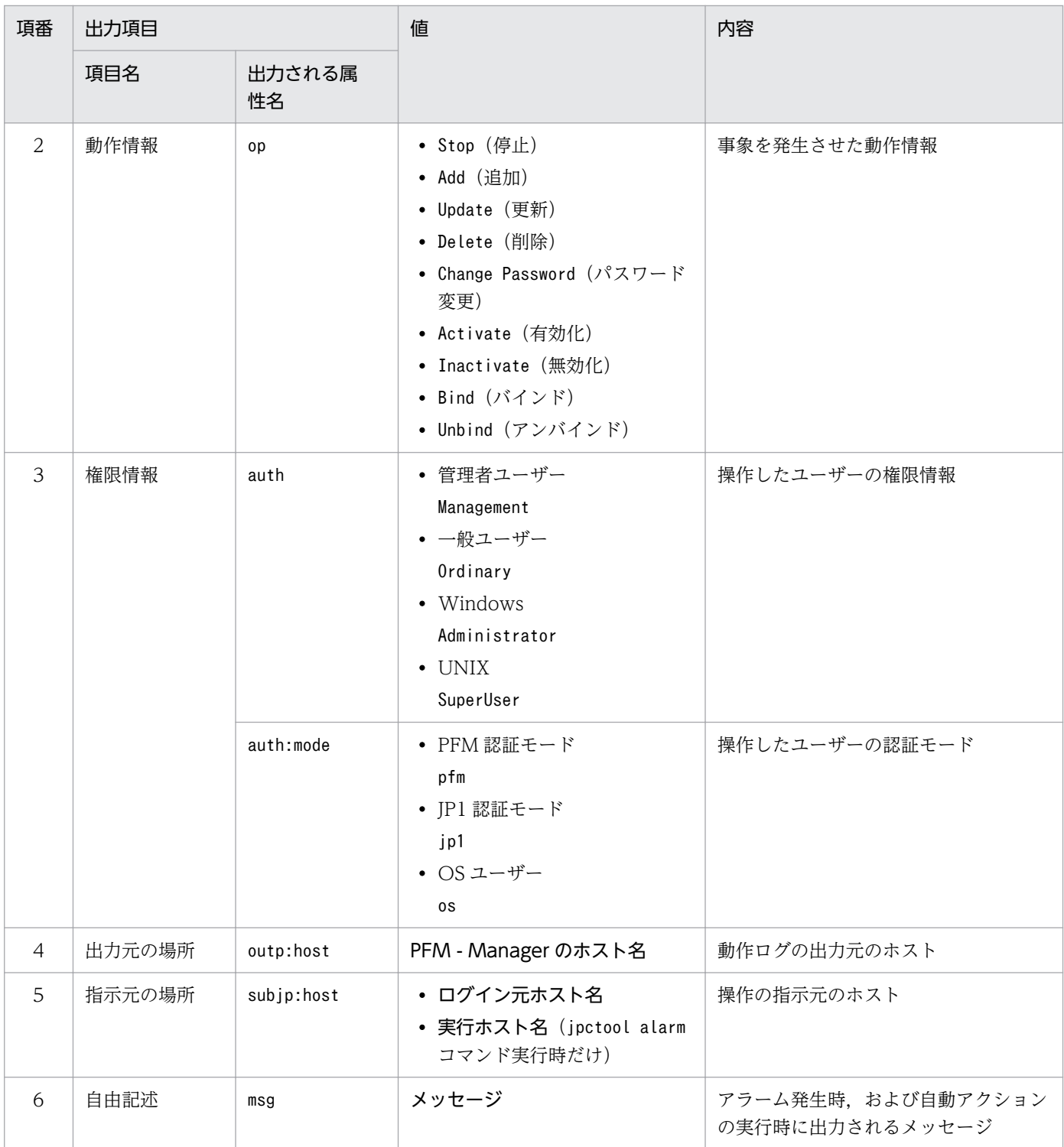

固有出力項目は,出力契機ごとに出力項目の有無や内容が異なります。出力契機ごとに,メッセージ ID と固有出力項目の内容を次に説明します。

### ■ PFM サービスの起動・停止 (StartStop)

- 出力ホスト:該当するサービスが動作しているホスト
- 出力コンポーネント:起動・停止を実行する各サービス

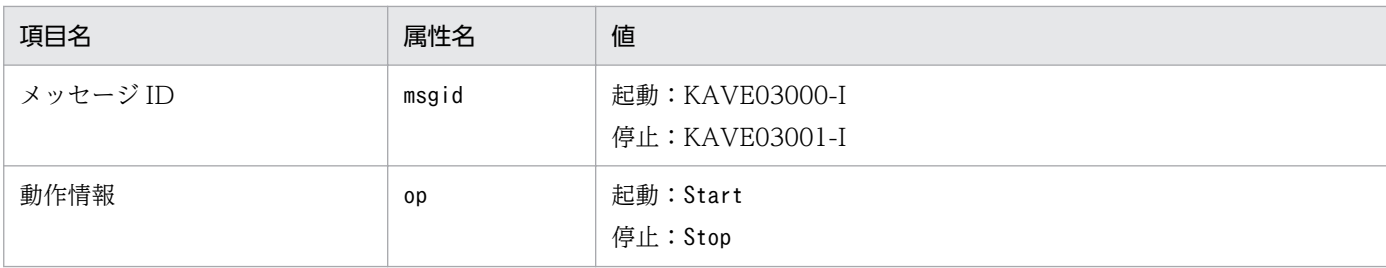

### ■ スタンドアロンモードの開始・終了 (StartStop)

- 出力ホスト:PFM Agent ホスト
- 出力コンポーネント: Agent Collector サービス, Agent Store サービス

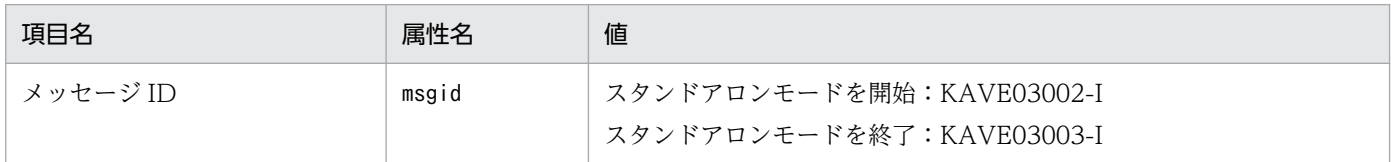

#### 注1 固有出力項目は出力されない。

注 2 PFM - Agent の各サービスは、起動時に PFM - Manager ホストに接続し、ノード情報の登録、最新のアラーム定義 情報の取得などを行う。PFM - Manager ホストに接続できない場合,稼働情報の収集など一部の機能だけが有効な状態(ス タンドアロンモード)で起動する。その際,スタンドアロンモードで起動することを示すため,KAVE03002-I が出力され る。その後,一定期間ごとに PFM - Manager への再接続を試み,ノード情報の登録,定義情報の取得などに成功すると,ス タンドアロンモードから回復し,KAVE03003-I が出力される。この動作ログによって,KAVE03002-I と KAVE03003-I が出力されている間は,PFM - Agent が不完全な状態で起動していることを知ることができる。

### ■ PFM - Manager との接続状態の変更(ExternalService)

- 出力ホスト:PFM Agent ホスト
- 出力コンポーネント: Agent Collector サービス, Agent Store サービス

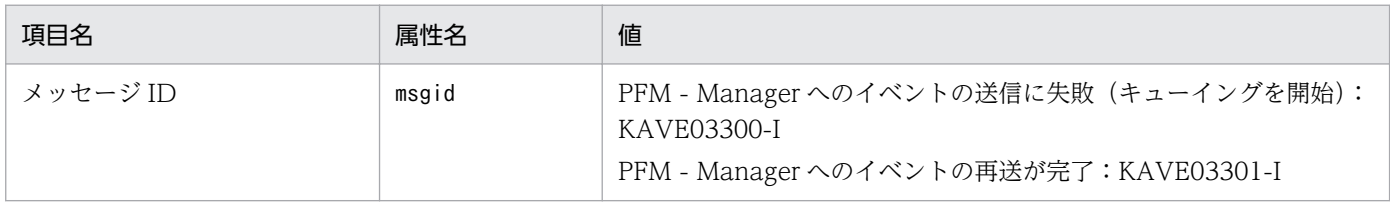

注 1 固有出力項目は出力されない。

注 2 Agent Store サービスは, PFM - Manager へのイベント送信に失敗すると, イベントのキューイングを開始し, 以降 はイベントごとに最大 3 件がキューに貯められる。KAVE03300-I は,イベント送信に失敗し,キューイングを開始した時点 で出力される。PFM - Manager との接続が回復したあと,キューイングされたイベントの送信が完了した時点で, KAVE03301-I が出力される。この動作ログによって, KAVE03300-I と KAVE03301-I が出力されている間は, PFM -Manager へのイベント送信がリアルタイムでできていなかった期間と知ることができる。

注 3 Agent Collector サービスは、通常, Agent Store サービスを経由して PFM - Manager にイベントを送信する。何ら かの理由で Agent Store サービスが停止している場合だけ,直接 PFM - Manager にイベントを送信するが,失敗した場合 に KAVE03300-I が出力される。この場合,キューイングを開始しないため,KAVE03301-I は出力されない。この動作ロ グによって,PFM - Manager に送信されなかったイベントがあることを知ることができる。

### ■ 自動アクションの実行 (ManagementAction)

- 出力ホスト:アクションを実行したホスト
- 出力コンポーネント:Action Handler サービス

<span id="page-386-0"></span>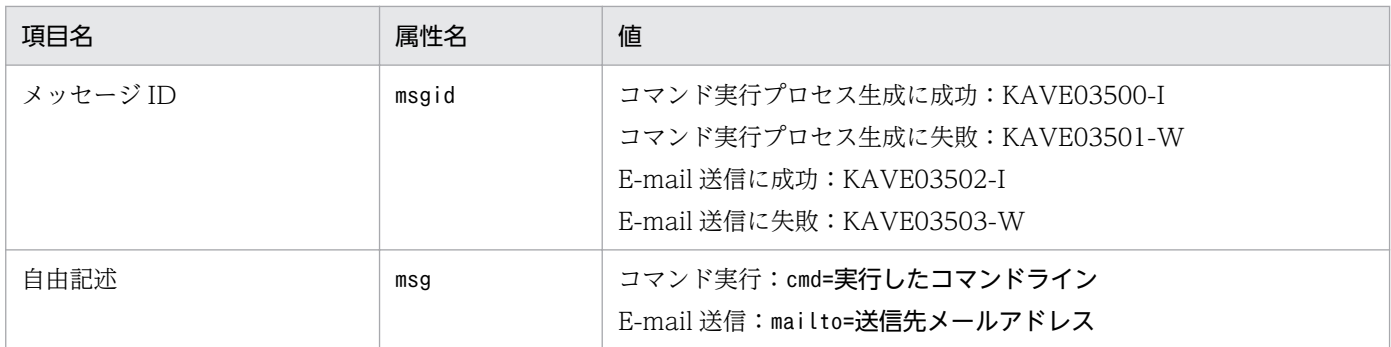

注 コマンド実行プロセスの生成に成功した時点で KAVE03500-I が出力される。その後,コマンドが実行できたかどうかの ログ,および実行結果のログは,動作ログには出力されない。

# (4) 出力例

動作ログの出力例を次に示します。

```
CALFHM 1.0, seqnum=1, msgid=KAVE03000-I, date=2007-01-18T22:46:49.682+09:00,
progid=JP1PFM, compid=TA1host01, pid=2076,
ocp:host=host01, ctgry=StartStop, result=Occurrence,
subj:pid=2076,op=Start
```
## 付録 J.4 動作ログを出力するための設定

動作ログを出力するための設定は、jpccomm.ini ファイルで定義します。設定しない場合、動作ログは出 力されません。動作ログを出力するための設定内容とその手順について次に示します。

# (1) 設定手順

動作ログを出力するための設定手順を次に示します。

1. ホスト上の全 PFM サービスを停止させる。

2. テキストエディターなどで,jpccomm.ini ファイルを編集する。

3. jpccomm.ini ファイルを保存して閉じる。

# (2) jpccomm.ini ファイルの詳細

jpccomm.ini ファイルの詳細について説明します。

### (a) 格納先ディレクトリ

Windows の場合

インストール先フォルダ

```
付録 J 動作ログの出力
```
UNIX の場合 /opt/jp1pc/

## (b) 形式

jpccomm.ini ファイルには、次の内容を定義します。

- 動作ログの出力の有無
- 動作ログの出力先
- 動作ログの保存面数
- 動作ログのファイルサイズ

指定形式は次のとおりです。

### "項目名"=値

設定項目を次の表に示します。

### 表 J-4 jpccomm.ini ファイルで設定する項目およびデフォルト値

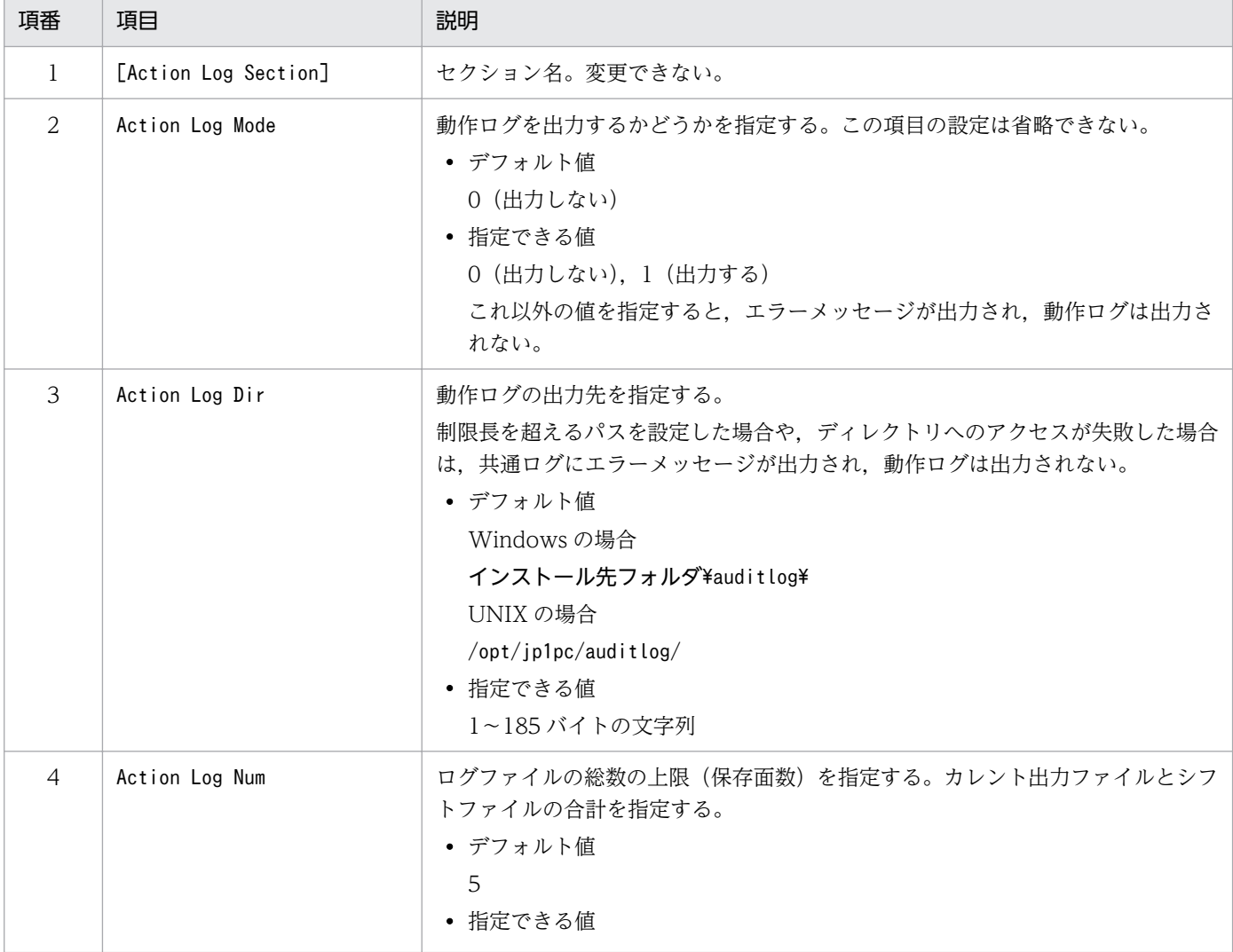

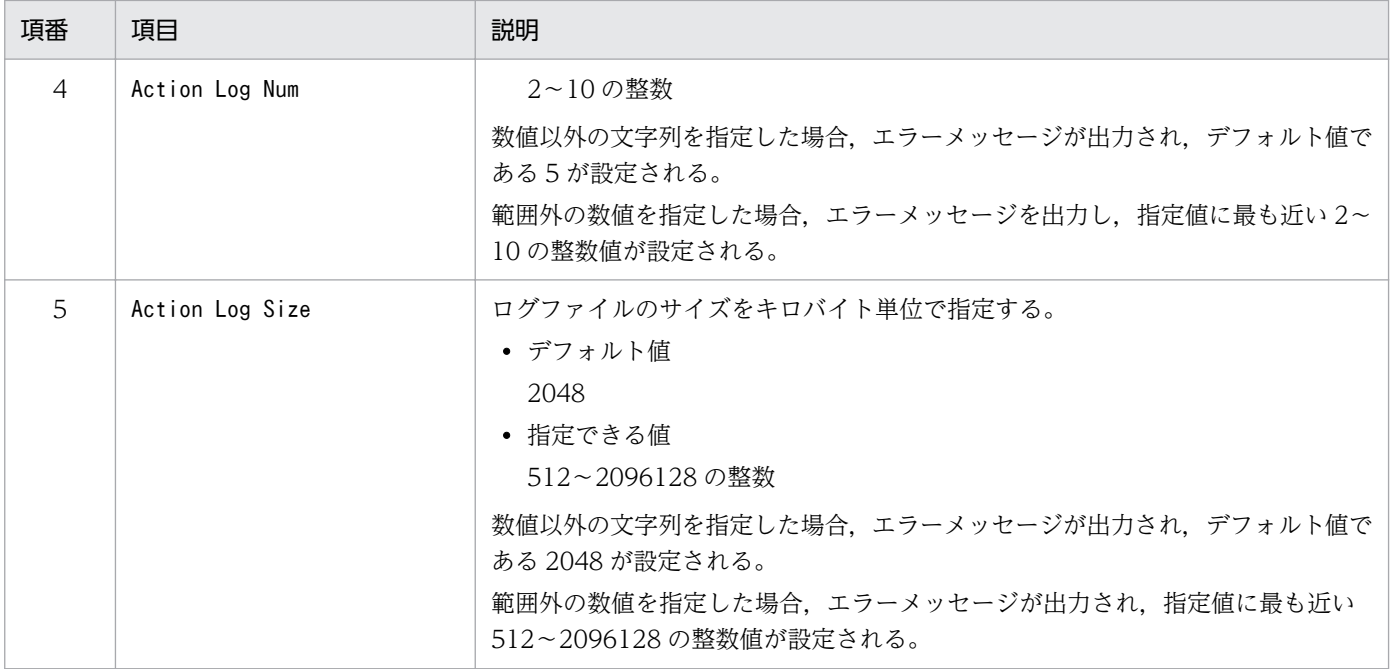

# 付録 K JP1/SLM との連携

PFM - Agent for OpenTP1 は,JP1/SLM と連携することによって,監視を強化できます。

PFM - Agent for OpenTP1 は, JP1/SLM 上での監視を実現するために, JP1/SLM 用のデフォルト監視 項目を PFM-Manager に提供します。

### 表 K-1 PFM - Agent for OpenTP1 が PFM-Manager に提供するデフォルト監視項目

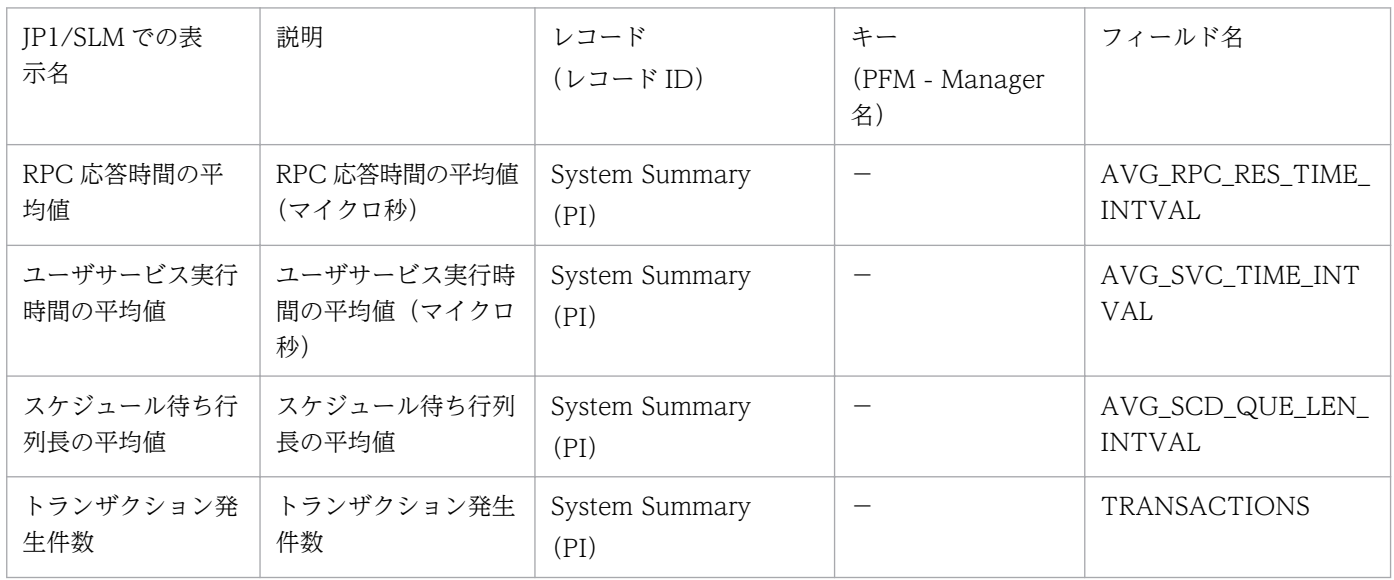

(凡例)

−:なし

これらのデフォルト監視項目は PFM - Agent for OpenTP1 のインストール時に PFM - Manager に自動 的に追加されます。PFM - Agent for OpenTP1 側の設定はありません。

# 付録 L 各バージョンの変更内容

各バージョンのマニュアルの変更内容を示します。

# 付録 L.1 12-00 の変更内容

- 次の OS をサポートする OS から削除した。
	- Microsoft(R) Windows Server(R) 2008
	- Microsoft(R) Windows Server(R) 2008 R2
	- AIX 6.1
- 次のプログラムを監視対象プログラムから削除した。
	- uCosminexus TP1/Messaging

# 付録 L.2 11-00 の変更内容

- 次の OS をサポートする OS から削除した。 PFM - Manager および PFM - Web Console
	- Microsoft(R) Windows Server(R) 2003
	- Microsoft(R) Windows Server(R) 2008 (R2 以外)
	- HP-UX 11i V3 (IPF)
	- Red Hat Enterprise Linux(R) 5 (x86)
	- Red Hat Enterprise Linux(R) 5 (AMD/Intel 64)
	- Red Hat Enterprise Linux(R) 5 Advanced Platform (AMD/Intel 64)
	- Red Hat Enterprise Linux(R) 5 Advanced Platform (x86)
	- Red Hat Enterprise Linux(R) Server 6 (32-bit x86)
	- Solaris 10
	- PFM Base, PFM Agent for OpenTP1
	- Microsoft(R) Windows Server(R) 2003
	- Microsoft(R) Windows Server(R) 2008 (R2 以外)
	- Red Hat Enterprise Linux(R) 5 (x86)
	- Red Hat Enterprise Linux(R) 5 (AMD/Intel 64)
	- Red Hat Enterprise Linux(R) Server 6 (32-bit x86)
- 次の OS をサポートした。

#### 付録 L 各バージョンの変更内容

- Red Hat Enterprise Linux(R) Server 7.1 以降
- 次のプロパティを追加した。 Agent Store サービスのプロパティ
	- Multiple Manager Configuration

Agent Collector サービスのプロパティ

- Monitoring Console Https
- Multiple Manager Configuration
- Over 10 Sec Collection Time
- Realtime Report Data Collection Mode
- 製品の名称を,JP1/ITSLM から JP1/SLM に変更した。
- ネットワーク管理製品(NNM)との連携を廃止した。
- ODBC 準拠のアプリケーションプログラムを廃止した。

# 付録 L.3 10-00 の変更内容

- 次のデフォルト監視項目を PFM-Manager に提供することによって、JP1/SLM との連携を強化した。
	- AVG\_RPC\_RES\_TIME\_INTVAL
	- AVG\_SVC\_TIME\_INTVAL
	- AVG\_SCD\_QUE\_LEN\_INTVAL
	- TRANSACTIONS

# 付録 L.4 09-00 の変更内容

- PFM Agent for OpenTP1 固有の情報を採取する場合,環境変数「JPCAGTH\_COLNOTP1RAS」 に 1 を設定することで dcrasget コマンドの処理を抑止できるようにした。
- 適用 OS が UNIX の場合に, OpenTP1 管理者のユーザー名としてインスタンス情報 「OPENTP1\_ADMIN」項目に設定可能な値の最大値を拡張した。
- •「ソリューションセット」の名称を「監視テンプレート」に変更した。
- 監視テンプレートのアラームテーブルのバージョンを 8.50 から 09.00 に変更した。
- JP1/IM との連携機能を強化しました。これに伴い、Agent Collector サービスのプロパティ一覧に次 のフォルダを追加した。

JP1 Event Configurations

• メッセージ KAVF20125-I を追加した。

• 08-51 以前のコマンドと互換性を持つ新形式のコマンドが追加されたことに伴い,09-00 以降のコマン ドを次のように表記した。

09-00 以降のコマンド(08-51 以前のコマンド)

# 付録 M このマニュアルの参考情報

このマニュアルを読むに当たっての参考情報を示します。

## 付録 M.1 関連マニュアル

関連マニュアルを次に示します。必要に応じてお読みください。

#### JP1/Performance Management 関連

- JP1 Version 12 パフォーマンス管理 基本ガイド(3021-3-D75)
- JP1 Version 12 JP1/Performance Management 設計・構築ガイド (3021-3-D76)
- JP1 Version 12 JP1/Performance Management 運用ガイド (3021-3-D77)
- JP1 Version 12 JP1/Performance Management リファレンス(3021-3-D78)

#### JP1 関連

- JP1 Version 10 JP1/NETM/DM 運用ガイド 1 (Windows(R)用) (3021-3-177)
- JP1 Version 9 JP1/NETM/DM 運用ガイド 1 (Windows(R)用) (3020-3-S81)
- JP1 Version 6 JP1/NETM/DM Manager (3000-3-841)
- JP1 Version 8 JP1/NETM/DM SubManager (UNIX(R)用) (3020-3-L42)
- JP1 Version 10 JP1/NETM/DM Client (UNIX(R)用)(3021-3-181)
- JP1 Version 9 JP1/NETM/DM Client (UNIX(R)用) (3020-3-S85)

#### OpenTP1 関連

- OpenTP1 Version 7 OpenTP1 システム定義 (3000-3-D52)
- OpenTP1 Version 7 OpenTP1 運用と操作 (3000-3-D53)
- OpenTP1 Version 7 TP1/LiNK 使用の手引(3000-3-D60)
- OpenTP1 Version 7 OpenTP1 使用の手引 Windows(R)編(3000-3-D64)
- OpenTP1 Version 7 OpenTP1 プロトコル TP1/NET/TCP/IP 編 (3000-3-D70)

### 付録 M.2 マニュアルでの表記

このマニュアルでは,製品名を次のように表記しています。

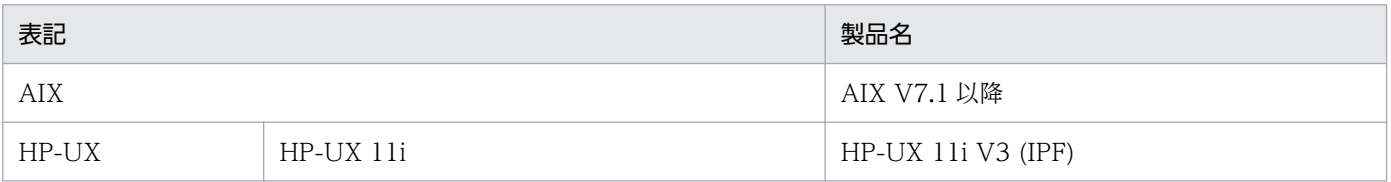

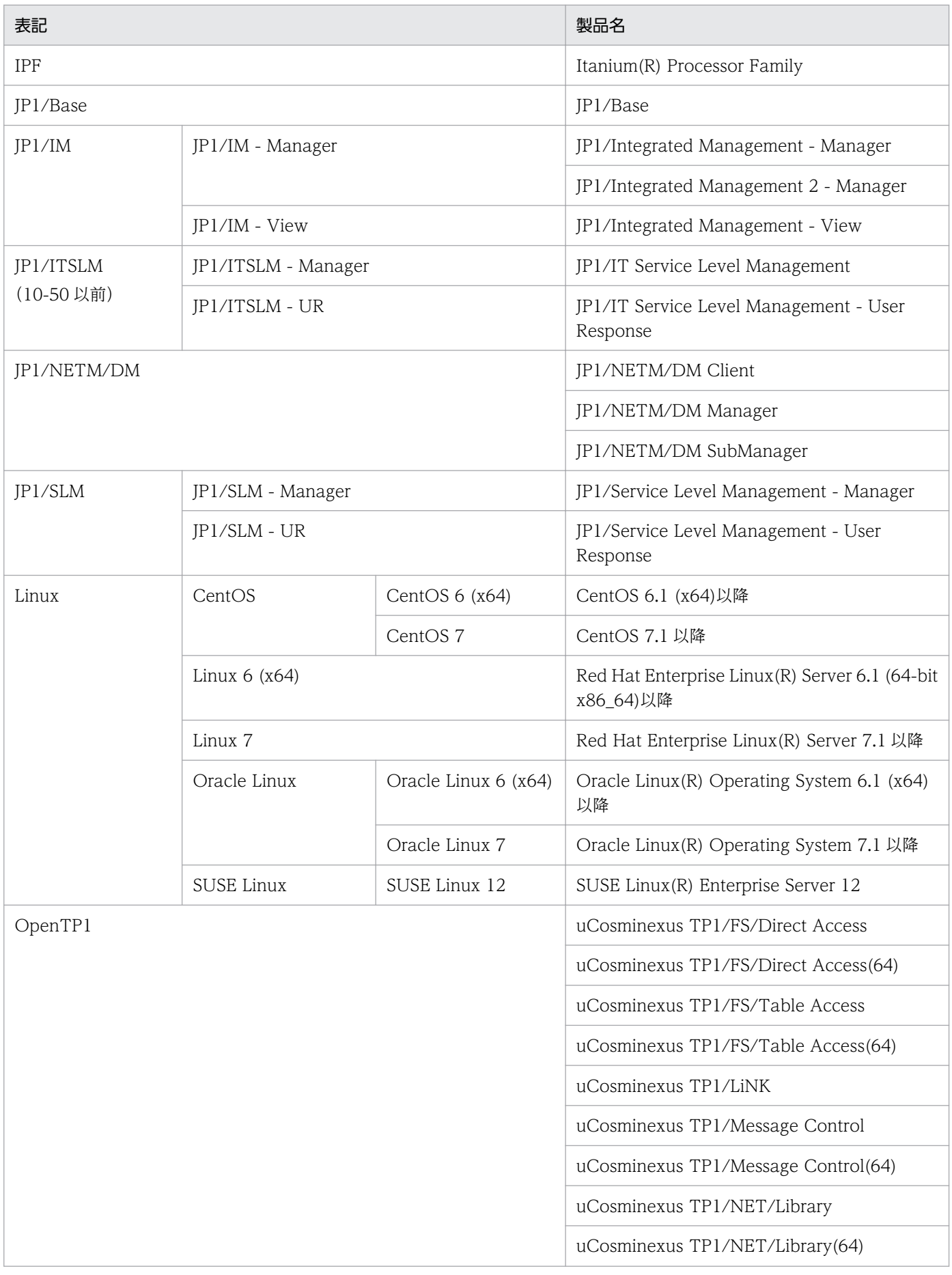

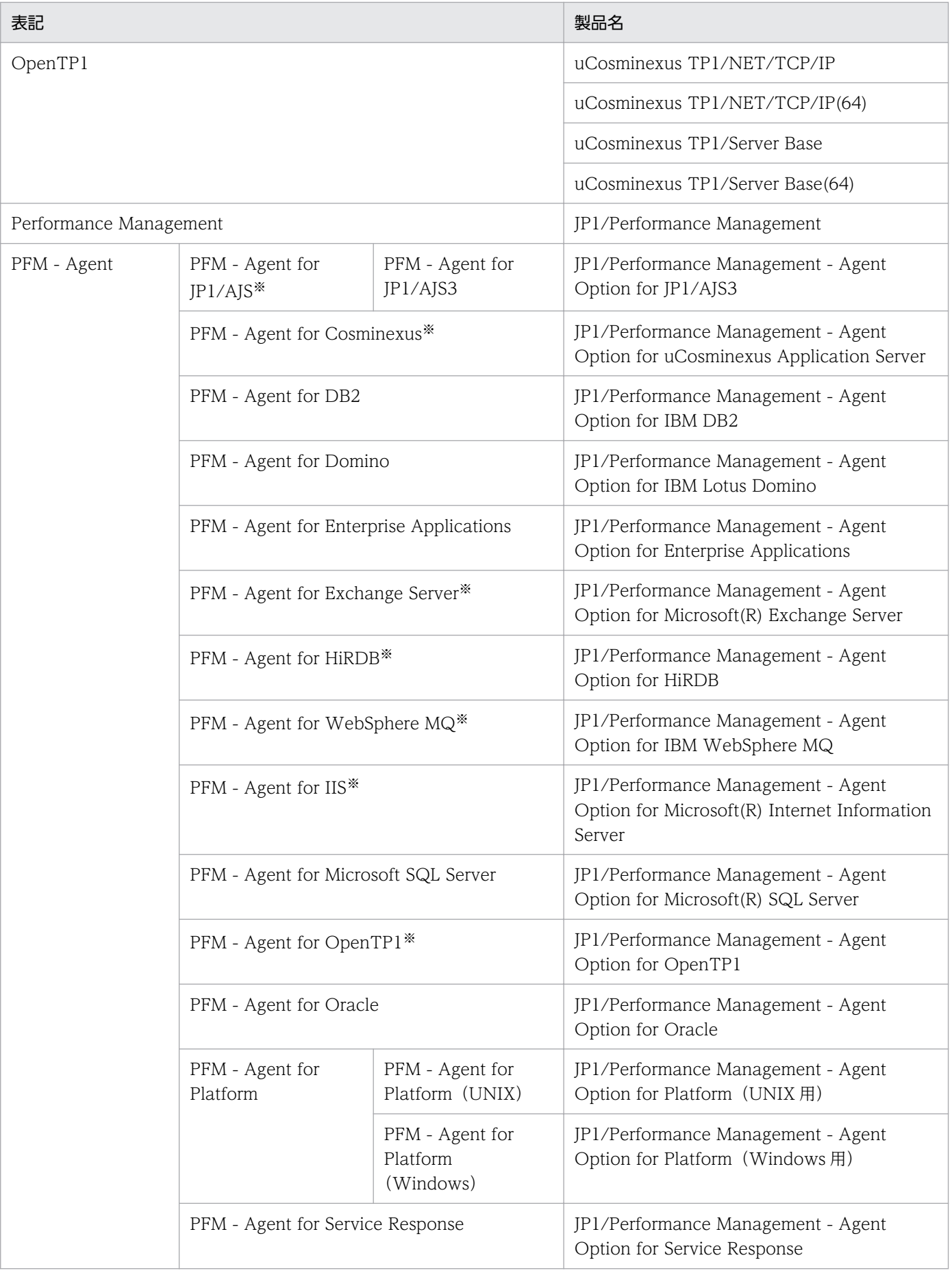
<span id="page-396-0"></span>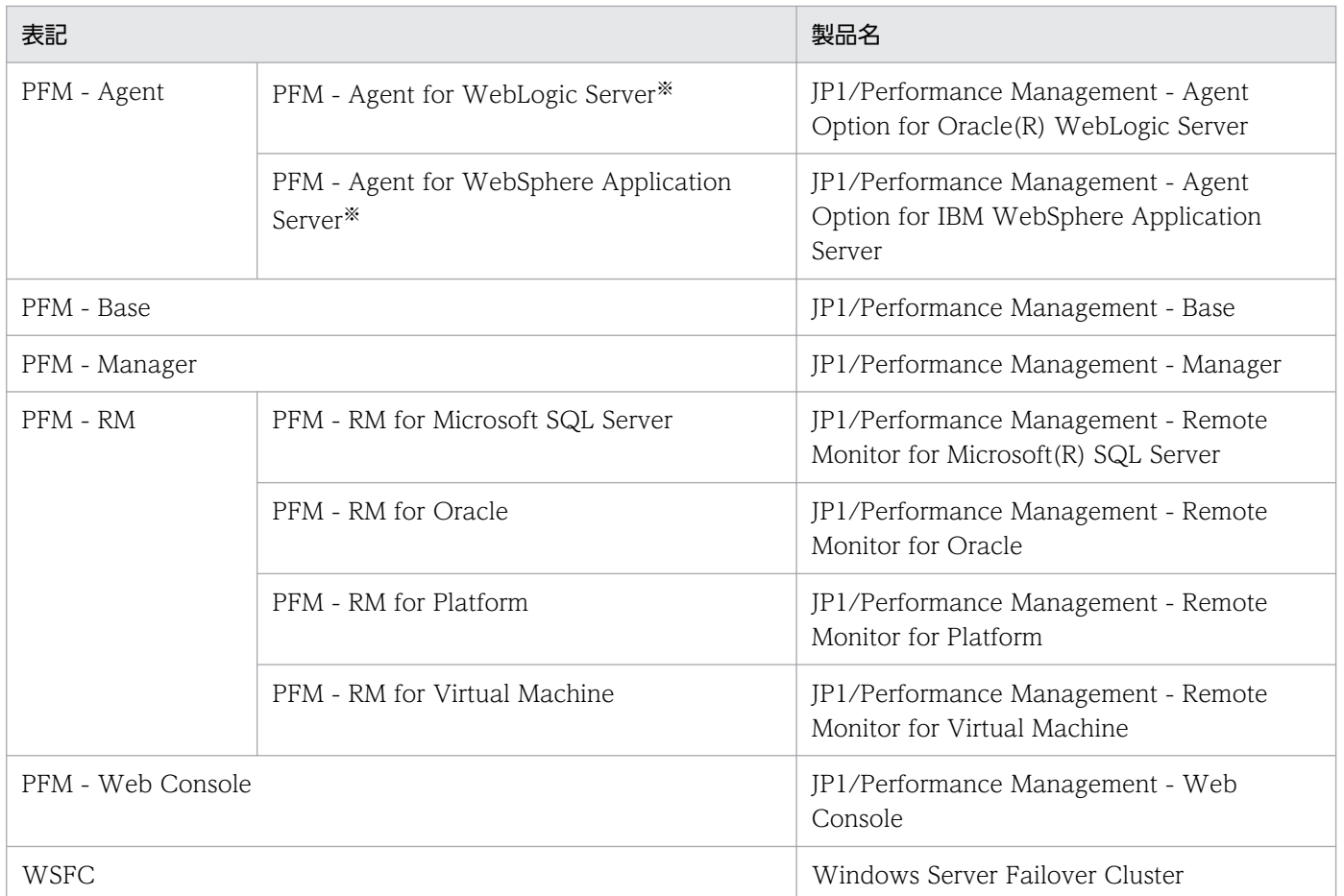

• PFM - Manager, PFM - Agent, PFM - Base, PFM - Web Console, および PFM - RM を総称して, Performance Management と表記することがあります。

• HP-UX, AIX, および Linux を総称して, UNIX と表記することがあります。

注※

この製品は日本語環境だけで動作する製品です。

# 付録 M.3 このマニュアルで使用する英略語

このマニュアルで使用する英略語を次に示します。

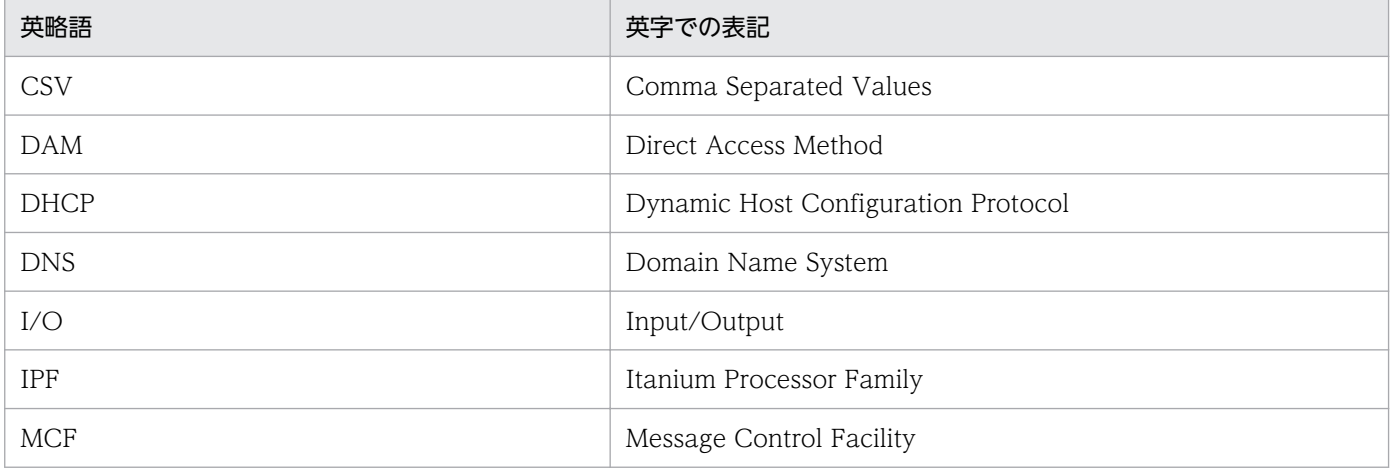

<span id="page-397-0"></span>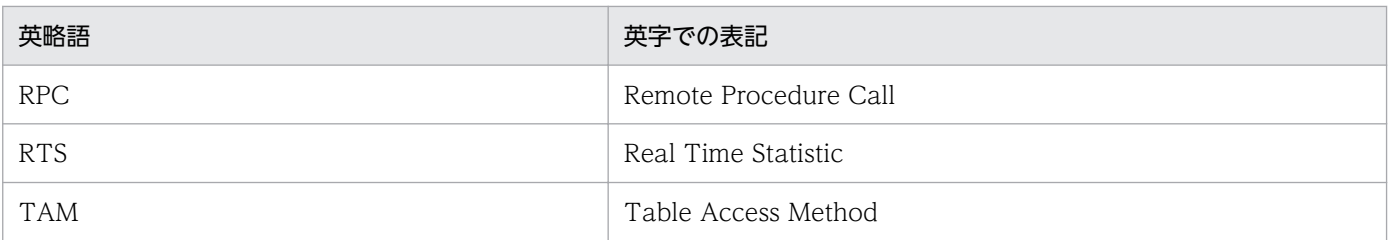

# 付録 M.4 このマニュアルでのプロダクト名, サービス ID, およびサービス キーの表記

Performance Management 09-00 以降では、プロダクト名表示機能を有効にすることで、サービス ID およびサービスキーをプロダクト名で表示できます。

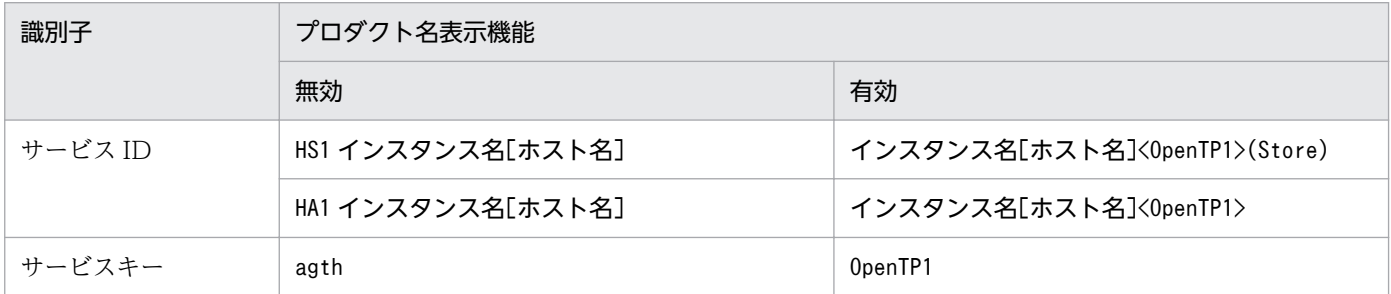

このマニュアルでは,プロダクト名表示機能を有効としたときの形式で表記しています。

なお,プロダクト名表示機能を有効にできるのは,次の条件を同時に満たす場合です。

- PFM Agent の同一装置内の前提プログラム (PFM Manager または PFM Base) のバージョンが 09-00 以降
- PFM Web Console および接続先の PFM Manager のバージョンが 09-00 以降

# 付録 M.5 Performance Management のインストール先フォルダの表記

Windows 版 Performance Management のデフォルトのインストール先フォルダは、次のとおりです。

## PFM - Base のインストール先フォルダ

システムドライブ\Program Files\Hitachi\jp1pc

このマニュアルでは、PFM - Base のインストール先フォルダを、インストール先フォルダと表記して います。

PFM - Manager のインストール先フォルダ

システムドライブ\Program Files\Hitachi\jp1pc

## PFM - Web Console のインストール先フォルダ

システムドライブ\Program Files\Hitachi\jp1pcWebCon

# <span id="page-398-0"></span>付録 M.6 KB (キロバイト)などの単位表記について

1KB (キロバイト), 1MB (メガバイト), 1GB (ギガバイト), 1TB (テラバイト) はそれぞれ 1,024 バ イト,1,024<sup>2</sup> バイト,1,024<sup>3</sup> バイト,1,024<sup>4</sup> バイトです。

## <span id="page-399-0"></span>付録 N 用語解説

## (英字)

#### Action Handler

PFM - Manager または PFM - Base のサービスの一つです。アクションを実行するサービス のことです。

### Agent Collector

PFM - Agent のサービスの一つです。パフォーマンスデータを収集したり,アラームに設定さ れたしきい値で,パフォーマンスデータを評価したりするサービスのことです。

#### Agent Store

PFM - Agent のサービスの一つです。パフォーマンスデータを格納するサービスのことです。 Agent Store サービスは、パフォーマンスデータの記録のためにデータベースを使用します。 各 PFM - Agent に対応して、各 Agent Store サービスがあります。

### Correlator

PFM - Manager のサービスの一つです。サービス間のイベント配信を制御するサービスのこ とです。アラームの状態を評価して,しきい値を超過するとアラームイベントおよびエージェ ントイベントを,Trap Generator サービスおよび PFM - Web Console に送信します。

#### JP1/SLM

システムをサービス利用者が体感している性能などの視点で監視し,サービスレベルの維持を 支援する製品です。

JP1/SLM と連携することで,稼働状況の監視を強化できます。

#### Master Manager

PFM - Manager のサービスの一つです。PFM - Manager のメインサービスのことです。

#### Master Store

PFM - Manager のサービスの一つです。各 PFM - Agent から発行されたアラームイベント を管理するサービスのことです。Master Store サービスはイベントデータの保持のためにデー タベースを使用します。

#### Name Server

PFM - Manager のサービスの一つです。システム内のサービス構成情報を管理するサービス のことです。

## <span id="page-400-0"></span>ODBC キーフィールド

PFM - Manager または PFM - Base で、Store データベースに格納されているレコードのデー タを利用する場合に必要な主キーです。ODBC キーフィールドには,各レコード共通のものと 各レコード固有のものとがあります。

## PD レコードタイプ

→ [[Product Detail レコードタイプ](#page-401-0)] を参照してください。

## Performance Management

システムのパフォーマンスに関する問題を監視および分析するために必要なソフトウェア群の 総称です。Performance Management は、次の5つのプログラムプロダクトで構成されます。

- PFM Manager
- PFM Web Console
- PFM Base
- PFM Agent
- PFM RM

## PFM - Agent

Performance Management を構成するプログラムプロダクトの一つです。PFM - Agent は, システム監視機能に相当し, 監視対象となるアプリケーション, データベース, OS によって, 各種の PFM - Agent があります。PFM - Agent には、次の機能があります。

- 監視対象のパフォーマンスの監視
- 監視対象のデータの収集および記録

## PFM - Base

Performance Management を構成するプログラムプロダクトの一つです。Performance Management の稼働監視を行うための基盤機能を提供します。PFM - Agent を動作させるた めの前提製品です。

- 各種コマンドなどの管理ツール
- Performance Management と他システムとの連携に必要となる共通機能

## PFM - Manager

Performance Management を構成するプログラムプロダクトの一つです。PFM - Manager は,マネージャー機能に相当し,次の機能があります。

- Performance Management のプログラムプロダクトの管理
- イベントの管理

付録 N 用語解説

## <span id="page-401-0"></span>PFM - Manager 名

Store データベースに格納されているフィールドを識別するための名称です。コマンドでフィー ルドを指定する場合などに使用します。

## PFM - View 名

PFM - Manager 名の別名です。PFM - Manager 名に比べ,より直感的な名称になっていま す。例えば, PFM - Manager 名の「INPUT\_RECORD\_TYPE」は, PFM - View 名で 「Record Type」です。PFM - Web Console の GUI 上でフィールドを指定する場合などに 使用します。

## PFM - Web Console

Performance Management を構成するプログラムプロダクトの一つです。ブラウザーで Performance Management システムを一元的に監視するため Web アプリケーションサーバ の機能を提供します。PFM - Web Console には、次の機能があります。

- GUI の表示
- 統合監視および管理機能
- レポートの定義およびアラームの定義

## PI レコードタイプ

→ [Product Interval レコードタイプ]を参照してください。

## PL レコードタイプ

→ [Product Log レコードタイプ] を参照してください。

## Product Detail レコードタイプ

現在起動しているプロセスの詳細情報など、ある時点でのシステムの状態を示すパフォーマン スデータが格納されるレコードタイプのことです。PD レコードタイプは、次のような、ある 時点でのシステムの状態を知りたい場合に使用します。

- システムの稼働状況
- 現在使用しているファイルシステム容量

## Product Interval レコードタイプ

1分ごとのプロセス数など、ある一定の時間(インターバル)ごとのパフォーマンスデータが 格納されるレコードタイプのことです。PI レコードタイプは、次のような、時間の経過に伴う システムの状態の変化や傾向を分析したい場合に使用します。

- 一定時間内に発生したシステムコール数の推移
- 使用しているファイルシステム容量の推移

付録 N 用語解説

## <span id="page-402-0"></span>Product Log レコードタイプ

UNIX 上で実行されているアプリケーションまたはデータベースのログ情報が格納されるレ コードタイプのことです。

## Store データベース

Agent Collector サービスが収集したパフォーマンスデータが格納されるデータベースのこと です。

## Trap Generator

PFM - Manager のサービスの一つです。SNMP トラップを発行するサービスのことです。

(ア行)

## アクション

監視するデータがしきい値に達した場合に,Performance Management によって自動的に実 行される動作のことです。次の動作があります。

- E メールの送信
- コマンドの実行
- SNMP トラップの発行
- JP1 イベントの発行

## アラーム

監視するデータがしきい値に達した場合のアクションやイベントメッセージを定義した情報の ことです。

## アラームテーブル

次の情報を定義した一つ以上のアラームをまとめたテーブルです。

- 監視するオブジェクト (Process, TCP, WebService など)
- 監視する情報(CPU 使用率,1 秒ごとの受信バイト数など)
- 監視する条件(しきい値)

## インスタンス

このマニュアルでは,インスタンスという用語を次のように使用しています。

- レコードの記録形式を示す場合 1 行で記録されるレコードを「単数インスタンスレコード」,複数行で記録されるレコード を「複数インスタンスレコード」,レコード中の各行を「インスタンス」と呼びます。
- PFM Agent の起動方式を示す場合

<span id="page-403-0"></span>同一ホスト上の監視対象を一つのエージェントで監視する方式のエージェントを「シングル インスタンスエージェント」と呼びます。これに対して監視対象がマルチインスタンスをサ ポートする場合,監視対象のインスタンスごとにエージェントで監視する方式のエージェン トを「マルチインスタンスエージェント」と呼びます。マルチインスタンスエージェントの 各エージェントを「インスタンス」と呼びます。

#### エージェント

パフォーマンスデータを収集する PFM - Agent のサービスのことです。

## (カ行)

#### 監視テンプレート

PFM - Agent に用意されている、定義済みのアラームとレポートのことです。監視テンプレー トを使用することで,複雑な定義をしなくても PFM - Agent の運用状況を監視する準備が容 易にできるようになります。

#### 管理ツール

サービスの状態の確認やパフォーマンスデータを操作するために使用する各種のコマンドまた は GUI 上の機能のことです。次のことができます。

- サービスの構成および状態の表示
- パフォーマンスデータの退避および回復
- パフォーマンスデータのテキストファイルへのエクスポート
- パフォーマンスデータの消去

## (サ行)

#### サービス ID

Performance Management プログラムのサービスに付加された,一意の ID のことです。コ マンドを使用して Performance Management のシステム構成を確認する場合,または個々の エージェントのパフォーマンスデータをバックアップする場合などは,Performance Management プログラムのサービス ID を指定してコマンドを実行します。サービス ID の形 式は、プロダクト名表示機能の設定によって異なります。サービス ID の形式については、マ ニュアル「JP1/Performance Management 設計・構築ガイド」の, Performance Management の機能について説明している章を参照してください。

## ステータス管理機能

PFM - Manager および PFM - Agent 上で動作するすべてのサービスの状態を管理する機能 です。ステータス管理機能を用いると,システム管理者は各ホストでのサービスの起動や停止 などの状態を正しく把握できるため,障害復旧のための適切な対処を迅速に行うことができます。

<span id="page-404-0"></span>(タ行)

#### 単数インスタンスレコード

1 行で記録されるレコードです。このレコードは、固有の ODBC キーフィールドを持ちません。 →「[インスタンス」](#page-402-0)を参照してください。

#### データベース ID

PFM - Agent の各レコードに付けられた,レコードが格納されるデータベースを示す ID で す。データベース ID は,そのデータベースに格納されるレコードの種類を示しています。デー タベース ID を次に示します。

- PI PI レコードタイプのレコードのデータベースであることを示します。
- PD PD レコードタイプのレコードのデータベースであることを示します。

#### データモデル

各 PFM - Agent が持つレコードおよびフィールドの総称のことです。データモデルは、バー ジョンで管理されています。

#### ドリルダウンレポート

レポートまたはレポートのフィールドに関連づけられたレポートです。あるレポートの詳細情 報や関連情報を表示したい場合に使用します。

## (ハ行)

バインド

アラームをエージェントと関連づけることです。バインドすると,エージェントによって収集 されているパフォーマンスデータが,アラームで定義したしきい値に達した場合,ユーザーに 通知できるようになります。

#### パフォーマンスデータ

監視対象システムから収集したリソースの稼働状況データのことです。

#### フィールド

レコードを構成するパフォーマンスデータの集まりのことです。

#### 複数インスタンスレコード

複数行で記録されるレコードです。このレコードは,固有の ODBC キーフィールドを持って います。

→「[インスタンス」](#page-402-0)を参照してください。

付録 N 用語解説

#### <span id="page-405-0"></span>物理ホスト

クラスタシステムを構成する各サーバに固有な環境のことです。物理ホストの環境は,フェー ルオーバー時にもほかのサーバに引き継がれません。

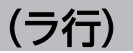

## ライフタイム

各レコードに収集されるパフォーマンスデータの一貫性が保証される期間のことです。

#### リアルタイムレポート

監視対象の現在の状況を示すレポートです。

#### 履歴レポート

監視対象の過去から現在までの状況を示すレポートです。

#### レコード

収集したパフォーマンスデータを格納する形式のことです。レコードの種類は、Store データ ベースの各データベースによって異なります。

#### レポート

PFM - Agent が収集したパフォーマンスデータをグラフィカルに表示する際の情報を定義した ものです。主に,次の情報を定義します。

- レポートに表示させるレコード
- パフォーマンスデータの表示項目
- パフォーマンスデータの表示形式(表、グラフなど)

# 索引

#### 数字

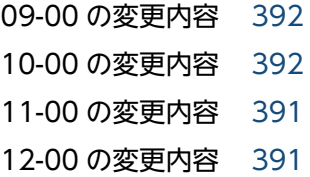

## A

Action Handler [400](#page-399-0) Advanced フォルダ [167](#page-166-0) Agent Collector [400](#page-399-0) Agent Collector サービスのプロパティ一覧 [364](#page-363-0) Agent Store [400](#page-399-0) Agent Store サービスのプロパティ一覧 [360](#page-359-0) AIX の場合 [354](#page-353-0)

## C

char(n) データ型 [231](#page-230-0) Checkpoint Dump Detail レポート [174](#page-173-0) Checkpoint Dump Status(PD\_CPD)レコード [241](#page-240-0) Checkpoint Dump Status レポート [175](#page-174-0) Correlator [400](#page-399-0)

## D

Daily Trend フォルダ [167](#page-166-0) DAM File Detail レポート [176](#page-175-0) DAM File Status(PD\_DAM)レコード [243](#page-242-0) DAM Status レポート [177](#page-176-0) DAM Summary(PI\_DAMS)レコード [245](#page-244-0) DAM サービスに関する稼働統計情報 [245](#page-244-0) DAM ファイル状態 [243](#page-242-0) DAM ファイルのリアルタイム情報 [176](#page-175-0) double データ型 [231](#page-230-0)

## F

float データ型 [231](#page-230-0)

## H

HA クラスタシステム [106](#page-105-0)

## I

IP アドレスの設定 (UNIX の場合) [69](#page-68-0) IP アドレスの設定(Windows の場合) [31](#page-30-0)

## J

Journal Detail レポート [179](#page-178-0) Journal Status(PD\_JNL)レコード [249](#page-248-0) Journal Status レポート [181](#page-180-0) JP1/SLM [400](#page-399-0) JP1/SLM との連携 [390](#page-389-0) jpchosts ファイル [116,](#page-115-0) [127](#page-126-0) jpcras コマンド (UNIX の場合) [346](#page-345-0) jpcras コマンド (Windows の場合) [343](#page-342-0) jpcsto.ini ファイル (UNIX の場合) [94](#page-93-0) jpcsto.ini ファイル (Windows の場合) [54](#page-53-0)

## K

KB (キロバイト) などの単位表記について [399](#page-398-0)

## L

LANG 環境変数の設定 [79](#page-78-0) Linux の場合 [354](#page-353-0) Lock Detail レポート [183](#page-182-0) Lock Status(PD\_LCK)レコード [252](#page-251-0) Lock Status レポート [184](#page-183-0) long データ型 [231](#page-230-0)

## M

Master Manager [400](#page-399-0) Master Store [400](#page-399-0) MCF Connection Detail (5.0) レポート [185](#page-184-0) MCF Connection Status (PD MCFC) レコード [254](#page-253-0) MCF Logical Terminal Detail(5.0)レポート [186](#page-185-0) MCF Logical Terminal Status (PD\_MCFL) レ コード [258](#page-257-0) MCF Service Group Detail (5.0) レポート [187](#page-186-0) MCF Service Group Status (PD\_MCFG) レコード [256](#page-255-0) MCF Status(5.0)レポート [188](#page-187-0) MCF Summary(PI\_MCFS)レコード [261](#page-260-0) MCF コネクション状態についてのリアルタイム情報 [185](#page-184-0) MCF サービスグループについてのリアルタイム情報 [187](#page-186-0) MCF サービスグループの受信メッセージ数 [153](#page-152-0) MCF サービスに関する稼働統計情報 [261](#page-260-0) MCF 入力キューの滞留状況の監視 [26](#page-25-0) MCF 論理端末についてのリアルタイム情報 [186](#page-185-0) Message Log レポート [189](#page-188-0) Monthly Trend フォルダ [167](#page-166-0)

## N

Name Server [400](#page-399-0) Name Status レポート [190](#page-189-0)

## O

ODBC キーフィールド [401](#page-400-0) ODBC キーフィールド一覧 [228](#page-227-0) OpenTP1 Message(PD\_MLOG)レコード [263](#page-262-0) OpenTP1 管理下のプロセスのリアルタイム情報 [191](#page-190-0) OpenTP1 システムの主な稼働統計情報 [274](#page-273-0) OpenTP1 スケジュールサービスのサーバごとのスケ ジュール状況 [211](#page-210-0) OpenTP1 で発行される RPC の最近 1 か月間の応答 時間 [195](#page-194-0) OpenTP1 で発行される RPC の最近 1 か月間の処理 時間 [204](#page-203-0) OpenTP1 で発生した RPC の最近 1 日間の実行状況 [194](#page-193-0), [203](#page-202-0) OpenTP1 で発生したプロセスの最近 1 か月間の発 生数 [193](#page-192-0), [202](#page-201-0) OpenTP1 で発生したプロセスの最近 1 日間の実行 状況 [192](#page-191-0), [201](#page-200-0) OpenTP1 の運用上の問題点を通知できます [19](#page-18-0)

OpenTP1 のパフォーマンスデータを収集できます [17](#page-16-0) OS 固有の環境変数の設定 [86](#page-85-0)

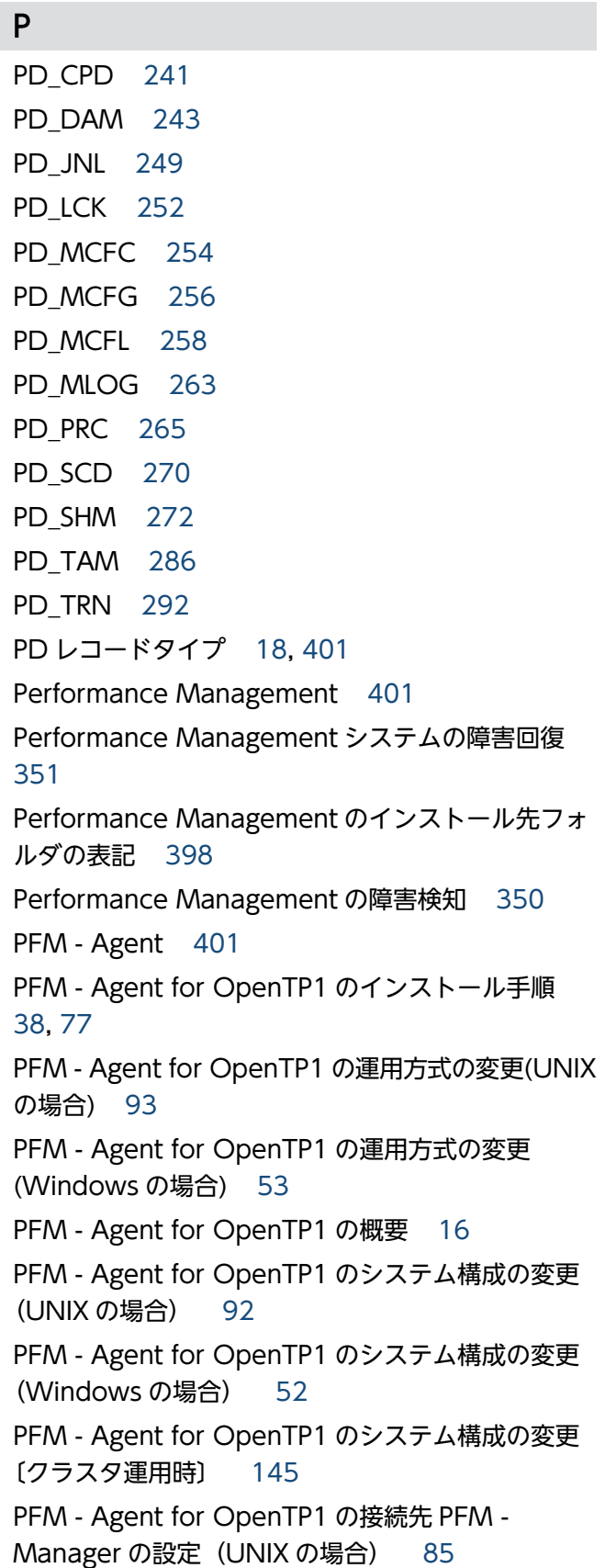

PFM - Agent for OpenTP1 の接続先 PFM - Manager の設定 (Windows の場合) [46](#page-45-0) PFM - Agent for OpenTP1 のセットアップ (Windows の場合) [40](#page-39-0) PFM - Agent for OpenTP1 のセットアップファイル (UNIX の場合) [81](#page-80-0) PFM - Agent for OpenTP1 のセットアップファイル (Windows の場合) [41](#page-40-0) PFM - Agent for OpenTP1 の特長 [17](#page-16-0) PFM - Agent for OpenTP1 のポート番号 [357](#page-356-0) PFM - Agent の登録(UNIX の場合)〔クラスタ運用 時〕 [125](#page-124-0) PFM - Agent の登録(Windows の場合)〔クラスタ 運用時〕 [114](#page-113-0) PFM - Agent の論理ホストのアンセットアップ (UNIX の場合)〔クラスタ運用時〕 [141](#page-140-0) PFM - Agent の論理ホストのアンセットアップ (Windows の場合)〔クラスタ運用時〕 [134](#page-133-0) PFM - Agent の論理ホストのセットアップ(UNIX の 場合)〔クラスタ運用時〕 [126](#page-125-0) PFM - Agent の論理ホストのセットアップ (Windows の場合)〔クラスタ運用時〕 [115](#page-114-0) PFM - Agent ホストに障害が発生した場合のフェー ルオーバー [108](#page-107-0) PFM - Base [401](#page-400-0) PFM - Manager [401](#page-400-0) PFM - Manager および PFM - Web Console への PFM - Agent for OpenTP1 の登録 [40](#page-39-0), [79](#page-78-0) PFM - Manager が停止した場合の影響 [109](#page-108-0) PFM - Manager での設定の削除 (UNIX の場合)〔ク ラスタ運用時〕 [143](#page-142-0) PFM - Manager での設定の削除(Windows の場 合)〔クラスタ運用時〕 [137](#page-136-0) PFM - Manager 名 [402](#page-401-0) PFM - View 名 [402](#page-401-0) PFM - Web Console [402](#page-401-0) PI [274](#page-273-0) PI\_DAMS [245](#page-244-0) PI MCFS [261](#page-260-0) PI\_RTSS [267](#page-266-0) PI TAMS [289](#page-288-0)

PI レコードタイプ [18](#page-17-0), [402](#page-401-0) PL レコードタイプ [402](#page-401-0) Process Detail レポート [191](#page-190-0) Process Status(PD\_PRC)レコード [265](#page-264-0) Process Status レポート [192](#page-191-0) Process Trend レポート [193](#page-192-0) Product Detail レコードタイプ [402](#page-401-0) Product Interval レコードタイプ [402](#page-401-0) Product Log レコードタイプ [403](#page-402-0)

## R

Rcv Msg Count アラーム [153](#page-152-0) Real-Time フォルダ [167](#page-166-0) Rollbacks アラーム [154](#page-153-0) RPC Status レポート [194](#page-193-0) RPC Time Out アラーム [155](#page-154-0) RPC Trend レポート [195](#page-194-0) RPC タイムアウトの発生件数 [159](#page-158-0) RPC タイムアウト発生回数 [155](#page-154-0) RTS Branch Time アラーム [156](#page-155-0) RTS Checkpoint Dump Status (5.2) レポート[196](#page-195-0) RTS DAM Status (5.2) レポート [197](#page-196-0) RTS JNL Write Time アラーム [157](#page-156-0) RTS Journal Status(5.2)レポート [198](#page-197-0) RTS Lock Status(5.2)レポート [199](#page-198-0) RTS Name Status(5.2)レポート [200](#page-199-0) RTS Process Status (5.2) レポート [201](#page-200-0) RTS Process Trend (5.2) レポート [202](#page-201-0) RTS Rollbacks アラーム [158](#page-157-0) RTS RPC Status(5.2)レポート [203](#page-202-0) RTS RPC Time Out アラーム [159](#page-158-0) RTS RPC Trend(5.2)レポート [204](#page-203-0) RTS SCD Stay Time アラーム [160](#page-159-0) RTS SCD Waits アラーム [161](#page-160-0) RTS Schedule Status (5.2) レポート [205](#page-204-0) RTS Schedule Trend (5.2) レポート [206](#page-205-0) RTS Shared Memory Status(5.2)レポート [207](#page-206-0) RTS Summary(PI\_RTSS)レコード [267](#page-266-0) RTS Svc Time アラーム [162](#page-161-0)

## S

Schedule Detail レポート [211](#page-210-0) Schedule Status (PD SCD) レコード [270](#page-269-0) Schedule Status レポート [212](#page-211-0) Schedule Trend レポート [213](#page-212-0) Shared Memory Detail レポート [214](#page-213-0) Shared Memory Status(PD\_SHM)レコード [272](#page-271-0) Shared Memory Status レポート [215](#page-214-0) short データ型 [231](#page-230-0) Status Reporting フォルダ [167](#page-166-0) Store データベース [18](#page-17-0), [403](#page-402-0) Store データベースに格納されているデータをエクス ポートすると出力されるフィールド [236](#page-235-0) Store データベースに記録されるときだけ追加される フィールド [234](#page-233-0) Store バージョン 2.0 への移行 (UNIX の場合) [98](#page-97-0) Store バージョン 2.0 への移行 (Windows の場合) [58](#page-57-0) string(n) データ型 [231](#page-230-0) syslog と Windows イベントログの一覧 [302](#page-301-0) System Summary(PI)レコード [274](#page-273-0)

### T

TAM Status レポート [216](#page-215-0) TAM Summary(PI\_TAMS)レコード [289](#page-288-0) TAM Table Detail レポート [217](#page-216-0) TAM Table Status (PD TAM) レコード [286](#page-285-0) TAM サービスに関する稼働統計情報 [289](#page-288-0) TAM テーブル状態 [286](#page-285-0) TAM テーブルの状態のリアルタイム情報 [217](#page-216-0) time\_t データ型 [231](#page-230-0) timeval データ型 [231](#page-230-0) Transaction Detail レポート [219](#page-218-0) Transaction Status(PD\_TRN)レコード [292](#page-291-0) Transaction Status レポート [221](#page-220-0)

Transaction Trend レポート [222](#page-221-0) Trap Generator [403](#page-402-0) Troubleshooting フォルダ [167](#page-166-0)

## $\overline{U}$

UAP Terminates アラーム [164](#page-163-0) UAP が異常終了した回数 [163,](#page-162-0) [164](#page-163-0) UAP 稼働状況の監視 [22](#page-21-0) ulong データ型 [231](#page-230-0) UNIX の場合 [375](#page-374-0) utime データ型 [231](#page-230-0)

## W

Web ブラウザでマニュアルを参照するための設定 [63,](#page-62-0) [103](#page-102-0) Windows の場合 [373](#page-372-0) word データ型 [231](#page-230-0)

### あ

アクション [19,](#page-18-0) [403](#page-402-0) アラーム [19,](#page-18-0) [403](#page-402-0) アラーム一覧 [152](#page-151-0) アラームおよびレポートが容易に定義できます [19](#page-18-0) アラームテーブル [19,](#page-18-0) [152,](#page-151-0) [403](#page-402-0) アラームの記載形式 [151](#page-150-0) アラームの定義に関するトラブルシューティング [328](#page-327-0) アンインストール(UNIX の場合) [88](#page-87-0) アンインストール(Windows の場合) [48](#page-47-0) アンインストール手順 (UNIX の場合) [90](#page-89-0) アンインストール手順(Windows の場合) [50](#page-49-0) アンインストール前の注意事項(UNIX の場合) [88](#page-87-0) アンインストール前の注意事項(Windows の場合) [48](#page-47-0)

## い

インスタンス [403](#page-402-0) インスタンス環境のアンセットアップ [89](#page-88-0) インスタンス環境のアンセットアップ(Windows の 場合) [49](#page-48-0) インスタンス環境の更新の設定(UNIX の場合) [96](#page-95-0)

インスタンス環境の更新の設定(Windows の場合) [56](#page-55-0) インスタンス環境の設定 (UNIX の場合) [82](#page-81-0) インスタンス環境の設定 (UNIX の場合) [クラスタ 運用時〕 [127](#page-126-0) インスタンス環境の設定(Windows の場合) [43](#page-42-0) インスタンス環境の設定(Windows の場合)〔クラ スタ運用時〕 [116](#page-115-0) インストール(Windows の場合) [38](#page-37-0) インストール手順(UNIX の場合) [76](#page-75-0) インストールとセットアップ(UNIX の場合) [65](#page-64-0) インストールとセットアップ(Windows の場合) [28](#page-27-0) インストールとセットアップ(Windows の場合)〔ク ラスタ運用時〕 [110](#page-109-0) インストールとセットアップの流れ (UNIX の場合) 66 インストールとセットアップの流れ(Windows の場 合) [29](#page-28-0) インストールとセットアップの前に確認すること [31](#page-30-0) インストールとセットアップの前に確認すること (Windows の場合)〔クラスタ運用時〕 [110](#page-109-0) インストールに必要な OS ユーザー権限について [33,](#page-32-0) [71](#page-70-0) インストール前に確認すること [69](#page-68-0) インストール前の注意事項 [35,](#page-34-0) [73](#page-72-0)

え

エイリアス名 [31,](#page-30-0) [69](#page-68-0) エージェント [404](#page-403-0)

#### か

カーネルパラメーター [354](#page-353-0) 各バージョンの変更内容 [391](#page-390-0) 稼働状況ログ [333](#page-332-0) 監視テンプレート [19,](#page-18-0) [149,](#page-148-0) [150](#page-149-0), [404](#page-403-0) 監視テンプレートの概要 [150](#page-149-0) 管理ツール [404](#page-403-0) 関連マニュアル [394](#page-393-0)

## き

共通メッセージログ [45](#page-44-0)

共通メッセージログ [332](#page-331-0) 共通メッセージログ(ログファイルおよびディレクト リ一覧) [333](#page-332-0) 共有ディスクのアンマウント(UNIX の場合)〔クラ スタ運用時〕 [129](#page-128-0), [142](#page-141-0) 共有ディスクのオフライン(Windows の場合)〔ク ラスタ運用時〕 [118](#page-117-0), [136](#page-135-0) 共有ディスクのオンライン(Windows の場合)〔ク ラスタ運用時〕 [115](#page-114-0), [134](#page-133-0) 共有ディスクのマウント(UNIX の場合)〔クラスタ 運用時〕 [125](#page-124-0), [140](#page-139-0) 共用メモリー使用状況 [272](#page-271-0) 共用メモリー使用状況のリアルタイム情報 [214](#page-213-0)

## く

クラスタ運用時のディスク占有量 [353](#page-352-0) クラスタシステム [106](#page-105-0) クラスタシステムで運用できます [20](#page-19-0) クラスタシステムでの PFM - Agent for OpenTP1 の運用方式の変更 [146](#page-145-0) クラスタシステムでのアンインストール手順(UNIX の場合) [144](#page-143-0) クラスタシステムでのアンインストール手順 (Windows の場合) [137](#page-136-0) クラスタシステムでのアンインストールとアンセット アップ(UNIX の場合) [138](#page-137-0) クラスタシステムでのアンインストールとアンセット アップ(Windows の場合) [132](#page-131-0) クラスタシステムでのアンインストールとアンセット アップの流れ(UNIX の場合) [138](#page-137-0) クラスタシステムでのアンインストールとアンセット アップの流れ(Windows の場合) [132](#page-131-0) クラスタシステムでのアンセットアップ手順(UNIX の場合) [139](#page-138-0) クラスタシステムでのアンセットアップ手順 (Windows の場合) [133](#page-132-0) クラスタシステムでのインスタンス環境の更新の設定 [146](#page-145-0) クラスタシステムでのインストール手順(UNIX の場 合) [125](#page-124-0) クラスタシステムでのインストール手順(Windows の場合) [114](#page-113-0)

クラスタシステムでのインストールとセットアップ (UNIX の場合) [121](#page-120-0) クラスタシステムでのインストールとセットアップに ついて [34,](#page-33-0) [72](#page-71-0) クラスタシステムでのインストールとセットアップの 流れ(UNIX の場合) [123](#page-122-0) クラスタシステムでのインストールとセットアップの 流れ(Windows の場合) [112](#page-111-0) クラスタシステムでのインストールとセットアップの 前に確認すること(UNIX の場合) [121](#page-120-0) クラスタシステムでの運用 [105](#page-104-0) クラスタシステムでの環境設定(UNIX の場合)〔ク ラスタ運用時〕 [131](#page-130-0) クラスタシステムでの環境設定(Windows の場合) 〔クラスタ運用時〕 [120](#page-119-0) クラスタシステムでのセットアップ手順(UNIX の場 合) [125](#page-124-0) クラスタシステムでのセットアップ手順(Windows の場合) [114](#page-113-0) クラスタシステムでの論理ホスト環境定義ファイルの エクスポート・インポート [147](#page-146-0) クラスタシステムの概要 [106](#page-105-0) クラスタソフトからの PFM - Agent の登録解除 (UNIX の場合)〔クラスタ運用時〕 [143](#page-142-0) クラスタソフトからの PFM - Agent の登録解除 (Windows の場合)〔クラスタ運用時〕 [137](#page-136-0) クラスタソフトからの起動・停止の確認(UNIX の場 合)〔クラスタ運用時〕 [131](#page-130-0) クラスタソフトからの起動・停止の確認(Windows の場合)〔クラスタ運用時〕 [120](#page-119-0) クラスタソフトからの停止(UNIX の場合)〔クラス タ運用時〕 [140](#page-139-0) クラスタソフトからの停止(Windows の場合)〔ク ラスタ運用時〕 [134](#page-133-0) クラスタソフトへの PFM - Agent の登録(UNIX の 場合)〔クラスタ運用時〕 [130](#page-129-0) クラスタソフトへの PFM - Agent の登録(Windows の場合)〔クラスタ運用時〕 [118](#page-117-0)

## け

言語環境の設定 [40](#page-39-0)

#### こ

構築前のシステム見積もり [353](#page-352-0) このマニュアルで使用する英略語 [397](#page-396-0) このマニュアルでのプロダクト名, サービス ID, お よびサービスキーの表記 [398](#page-397-0) このマニュアルの参考情報 [394](#page-393-0) コマンドの実行に関するトラブルシューティング [327](#page-326-0) 固有フィールド [229](#page-228-0)

## さ

サービス ID [404](#page-403-0) サービスのスケジュール状態 [270](#page-269-0) サービス要求のスケジュールキュー滞留時間 [160](#page-159-0) 最近 1 時間以内の OpenTP1 出力メッセージの情報 [189](#page-188-0) 最近 1 日間の DAM ファイルアクセス状況 [177,](#page-176-0) [197](#page-196-0) 最近 1 日間の MCF キューアクセス状況 [188](#page-187-0) 最近 1 日間の TAM ファイルアクセス状況 [208](#page-207-0), [216](#page-215-0) 最近 1 日間の共用メモリー使用状況 [207](#page-206-0), [215](#page-214-0) 最近 1 日間のジャーナル取得状況 [181](#page-180-0), [198](#page-197-0) 最近 1 日間のスケジュール発生状況 [205](#page-204-0), [212](#page-211-0) 最近 1 日間のチェックポイントダンプ取得状況 [175](#page-174-0), [196](#page-195-0) 最近 1 日間のトランザクション実行状況 [209,](#page-208-0) [221](#page-220-0) 最近 1 日間のネームサービス状況 [190](#page-189-0), [200](#page-199-0) 最近 1 日間の排他制御状況 [184](#page-183-0), [199](#page-198-0)

### し

識別子一覧 [355](#page-354-0) システムログ(ログ情報の種類) [332](#page-331-0) 実行系ノード [20](#page-19-0) 実ホスト名 [31,](#page-30-0) [69](#page-68-0) ジャーナル出力時間の監視 [25](#page-24-0) ジャーナル取得状況 [249](#page-248-0) ジャーナル取得状況のリアルタイム情報 [179](#page-178-0) ジャーナルの出力時間 [157](#page-156-0) 障害発生時の資料採取の準備 [34,](#page-33-0) [72](#page-71-0)

### す

スケジュールキューに滞留したサービス要求数 [161](#page-160-0) スケジュール待ちの最近 1 か月間の履歴情報 [213](#page-212-0) ステータス管理機能 [350](#page-349-0), [404](#page-403-0)

### せ

接続先 PFM - Manager の解除 [50,](#page-49-0) [90](#page-89-0) 接続先 PFM - Manager の設定(UNIX の場合)〔ク ラスタ運用時〕 [126](#page-125-0) 接続先 PFM - Manager の設定(Windows の場合) 〔クラスタ運用時〕 [115](#page-114-0) セットアップ(UNIX の場合) [79](#page-78-0) セットアップコマンド(UNIX の場合) [81](#page-80-0) セットアップコマンド(Windows の場合) [42](#page-41-0) セットアップやサービスの起動に関するトラブルシュー ティング [323](#page-322-0) 前提 OS [31,](#page-30-0) [69](#page-68-0) 前提プログラム (UNIX の場合) [71](#page-70-0) 前提プログラム(Windows の場合) [33](#page-32-0)

#### そ

その他のトラブルに関するトラブルシューティング [331](#page-330-0)

### た

他 Performance Management プログラムの論理ホ ストのアンセットアップ(UNIX の場合)〔クラスタ 運用時〕 [141](#page-140-0) 他 Performance Management プログラムの論理ホ ストのアンセットアップ(Windows の場合)〔クラ スタ運用時〕 [135](#page-134-0) 他 Performance Management プログラムの論理ホ ストのセットアップ(UNIX の場合)〔クラスタ運用 時〕 [127](#page-126-0) 他 Performance Management プログラムの論理ホ ストのセットアップ(Windows の場合)〔クラスタ 運用時〕 [116](#page-115-0) 待機系ノード [20](#page-19-0) 対処の手順 [322](#page-321-0) 単数インスタンスレコード [405](#page-404-0)

## ち

チェックポイントダンプ取得状態 [241](#page-240-0) チェックポイントダンプのリアルタイム情報 [174](#page-173-0)

#### つ

追加フィールド [229](#page-228-0)

#### て

ディスク占有量 [353](#page-352-0) データ型一覧 [231](#page-230-0) データベース ID [405](#page-404-0) データモデル [18,](#page-17-0) [224,](#page-223-0) [405](#page-404-0) デルタ [227](#page-226-0), [232](#page-231-0)

#### と

同一ホストに Performance Management プログラ ムを複数インストール,セットアップするときの注意 事項 [73](#page-72-0) 動作ログ出力の設定 (UNIX の場合) [86](#page-85-0) 動作ログ出力の設定(UNIX の場合)〔クラスタ運用 時〕 [128](#page-127-0) 動作ログ出力の設定(Windows の場合) [47](#page-46-0) 動作ログ出力の設定(Windows の場合)〔クラスタ 運用時〕 [117](#page-116-0) 動作ログに出力される事象の種別 [381](#page-380-0) 動作ログの出力 [381](#page-380-0) 動作ログの出力形式 [382](#page-381-0) 動作ログの保存形式 [381](#page-380-0) 動作ログを出力するための設定 [387](#page-386-0) トラブルシューティング [323](#page-322-0) トラブルシューティング時に UNIX 環境で採取する資 料の採取方法 [346](#page-345-0) トラブルシューティング時に Windows 環境で採取す る資料の採取方法 [343](#page-342-0) トラブルシューティング時に採取が必要な資料 [335](#page-334-0) トラブルシューティング時に採取する資料の採取方法 [343](#page-342-0) トラブルシューティング時に採取するログ情報 [332](#page-331-0) トラブルシューティング時に採取するログ情報の種類 [332](#page-331-0)

トラブルシューティング時に参照するログファイルお よびディレクトリ一覧 [333](#page-332-0) トラブル発生時に UNIX 環境で採取が必要な資料 [339](#page-338-0) トラブル発生時に Windows 環境で採取が必要な資料 [335](#page-334-0) トラブルへの対処方法 [321](#page-320-0) トランザクション状態 [292](#page-291-0) トランザクションの最近 1 か月間の実行数 [222](#page-221-0) トランザクションの最近 1 日間のリアルタイム情報 [219](#page-218-0) トランザクションの同期点処理が完了するまでの実 時間 [156](#page-155-0) トランザクションの同期点処理が完了するまでの実時 間の最近 1 か月間の履歴情報(リアルタイム統計情 報) [210](#page-209-0) トランザクションのロールバック決着回数 [158](#page-157-0) トランザクションのロールバック決着回数を監視 [154](#page-153-0) ドリルダウンレポート [405](#page-404-0) ドリルダウンレポート(フィールドレベル) [165](#page-164-0) ドリルダウンレポート(レポートレベル) [165](#page-164-0) トレースログ(ログ情報の種類) [333](#page-332-0) トレースログ(ログファイルおよびディレクトリ一 覧) [333](#page-332-0)

#### ね

ネットワークの環境設定 [31,](#page-30-0) [69](#page-68-0) ネットワークの設定 (UNIX の場合) [84](#page-83-0) ネットワークの設定 (UNIX の場合) [クラスタ運用 時〕 [127](#page-126-0) ネットワークの設定(Windows の場合) [45](#page-44-0) ネットワークの設定(Windows の場合)〔クラスタ 運用時〕 [116](#page-115-0)

#### は

バージョンアップ手順とバージョンアップ時の注意 事項 [379](#page-378-0) バージョンアップの注意事項(UNIX の場合) [74](#page-73-0) バージョンアップの注意事項(Windows の場合) [36](#page-35-0) バージョン互換 [380](#page-379-0) 排他制御状態 [252](#page-251-0) 排他制御についてのリアルタイム情報 [183](#page-182-0)

バインド [19,](#page-18-0) [405](#page-404-0) バックアップ [61,](#page-60-0) [101](#page-100-0) バックアップとリストア [61,](#page-60-0) [101](#page-100-0) パフォーマンス監視の運用例 [22](#page-21-0) パフォーマンスデータ [405](#page-404-0) パフォーマンスデータの格納先の変更(UNIX の場 合) [85,](#page-84-0) [93](#page-92-0) パフォーマンスデータの格納先の変更(UNIX の場 合)〔クラスタ運用時〕 [128](#page-127-0) パフォーマンスデータの格納先の変更(Windows の 場合) [46,](#page-45-0) [53](#page-52-0) パフォーマンスデータの格納先の変更(Windows の 場合)〔クラスタ運用時〕 [117](#page-116-0) パフォーマンスデータの管理方法 [21](#page-20-0) パフォーマンスデータの収集と管理に関するトラブル シューティング [329](#page-328-0) パフォーマンスデータの収集と管理の概要 [21](#page-20-0) パフォーマンスデータの収集方法 [21](#page-20-0) パフォーマンスデータの性質に応じた方法で収集でき ます [18](#page-17-0) パフォーマンスデータを保存できます [18](#page-17-0)

#### ふ

ファイアウォールの通過方向 [357](#page-356-0) ファイルおよびディレクトリ一覧 [373](#page-372-0) フィールド [18,](#page-17-0) [165,](#page-164-0) [405](#page-404-0) フィールドの値 [232](#page-231-0) フェールオーバー時の処理 [108](#page-107-0) 複数インスタンスレコード [405](#page-404-0) 物理ホスト [406](#page-405-0) 付録 [352](#page-351-0) プログラムのインストール順序 [38,](#page-37-0) [76](#page-75-0) プロセス一覧 [356](#page-355-0) プロセス状態 [265](#page-264-0) プロパティ [360](#page-359-0)

### へ

ベースラインの選定 [22](#page-21-0)

#### ほ

ポート番号一覧 [357](#page-356-0) ポート番号の設定(UNIX の場合) [70](#page-69-0) ポート番号の設定(Windows の場合) [32](#page-31-0) ポート番号の設定の解除(UNIX の場合)〔クラスタ 運用時〕 [140](#page-139-0) ポート番号の設定の解除(Windows の場合)〔クラ スタ運用時〕 [134](#page-133-0)

#### まわり まいしょう

マニュアルでの表記 [394](#page-393-0) マニュアルの参照手順 [64,](#page-63-0) [104](#page-103-0) マニュアルを参照するための設定 [63,](#page-62-0) [103](#page-102-0)

#### め

メッセージ [295](#page-294-0) メッセージ一覧 [304](#page-303-0) メッセージの記載形式 [297](#page-296-0) メッセージの形式 [296](#page-295-0) メッセージの出力形式 [296](#page-295-0) メッセージの出力先一覧 [299](#page-298-0) メモリー所要量 [353](#page-352-0)

#### ゆ

ユーザーサーバのスケジュールキューに滞留したサー ビス要求数(行列長)について最近 1 か月間の 1 日 ごとの履歴情報(リアルタイム統計情報) [206](#page-205-0) ユーザーサービス実行時間 [162](#page-161-0)

#### よ

用語解説 [400](#page-399-0) 要約ルール [229](#page-228-0)

#### ら

ライフタイム [406](#page-405-0)

### り

リアルタイム統計情報 [267](#page-266-0) リアルタイムレポート [17,](#page-16-0) [406](#page-405-0) リストア [61,](#page-60-0) [101](#page-100-0)

履歴レポート [17,](#page-16-0) [406](#page-405-0)

## れ レコード [18,](#page-17-0) [165,](#page-164-0) [223](#page-222-0), [406](#page-405-0) レコード一覧 [239](#page-238-0) レコードの記載形式 [225](#page-224-0) レコードの注意事項 [237](#page-236-0) レポート [17,](#page-16-0) [406](#page-405-0) レポート一覧 [168](#page-167-0) レポートの記載形式 [165](#page-164-0) レポートの定義に関するトラブルの要因 [328](#page-327-0) レポートのフォルダ構成 [166](#page-165-0)

#### ろ

ログのファイルサイズ変更(UNIX の場合) [85](#page-84-0) ログのファイルサイズ変更(UNIX の場合)〔クラス タ運用時〕 [128](#page-127-0) ログのファイルサイズ変更(Windows の場合) [45](#page-44-0) ログのファイルサイズ変更(Windows の場合)〔ク ラスタ運用時〕 [117](#page-116-0) ログファイルに保存されたメッセージ [263](#page-262-0) 論理ホスト環境定義ファイルのインポート(UNIX の 場合)〔クラスタ運用時〕 [129](#page-128-0), [142](#page-141-0) 論理ホスト環境定義ファイルのインポート(Windows の場合)〔クラスタ運用時〕 [118](#page-117-0), [136](#page-135-0) 論理ホスト環境定義ファイルのエクスポート(UNIX の場合)〔クラスタ運用時〕 [128](#page-127-0), [142](#page-141-0) 論理ホスト環境定義ファイルのエクスポート (Windows の場合)〔クラスタ運用時〕 [117,](#page-116-0) [135](#page-134-0) 論理ホスト環境定義ファイルの待機系ノードへのコ ピー(UNIX の場合)〔クラスタ運用時〕 [128](#page-127-0), [142](#page-141-0) 論理ホスト環境定義ファイルの待機系ノードへのコ ピー(Windows の場合)〔クラスタ運用時〕 [118](#page-117-0), [136](#page-135-0)